## **INSTRUKCJA OBSŁUGI**

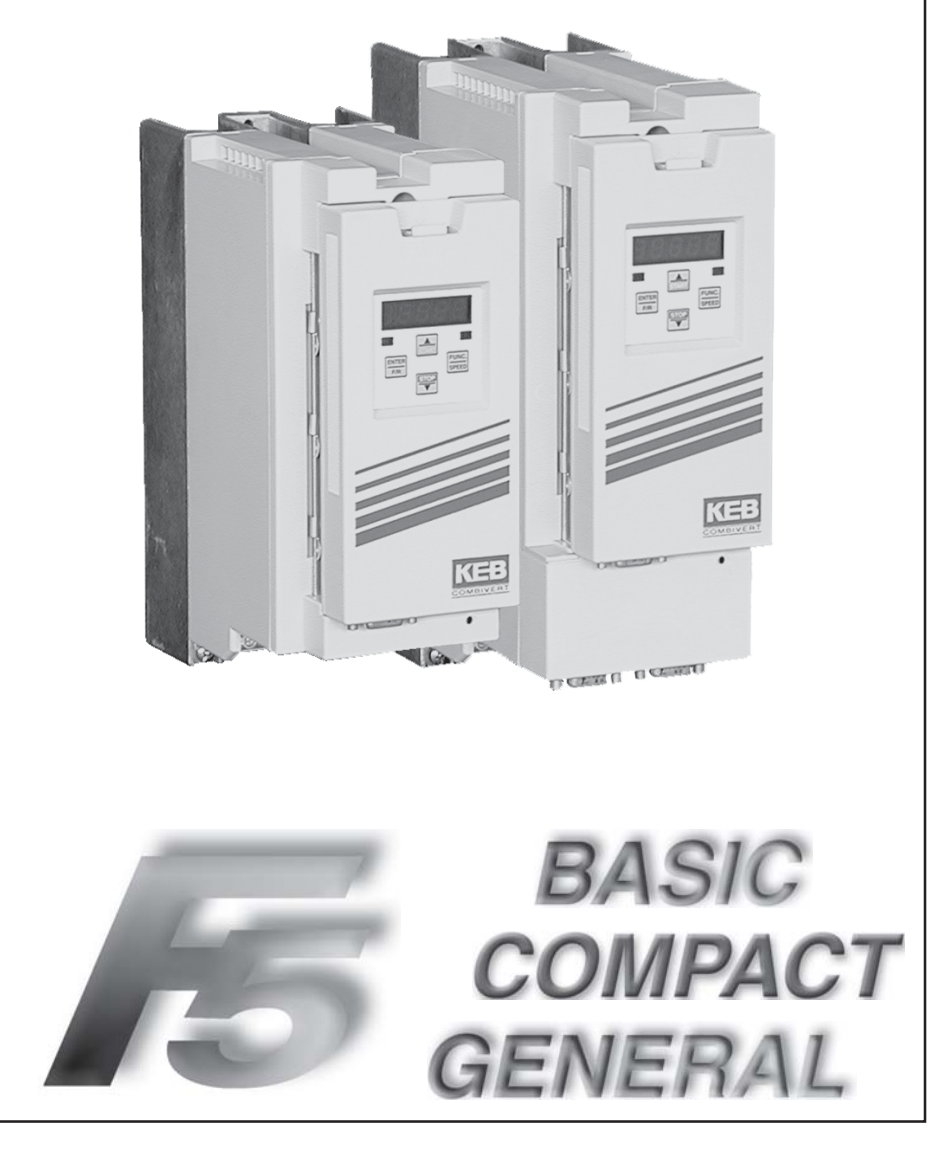

**F5-BASIC / COMPACT / GENERAL 3.2 KEB COMBIVERT** 

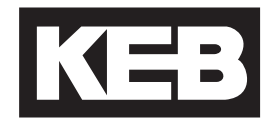

Opłata ochronna 40,- EUR

# Wprowadzenie

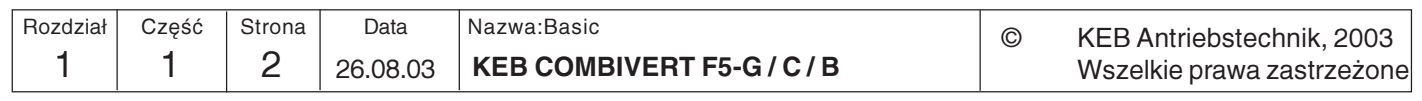

Informacje ogólne

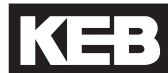

 $\boxed{1}$ 

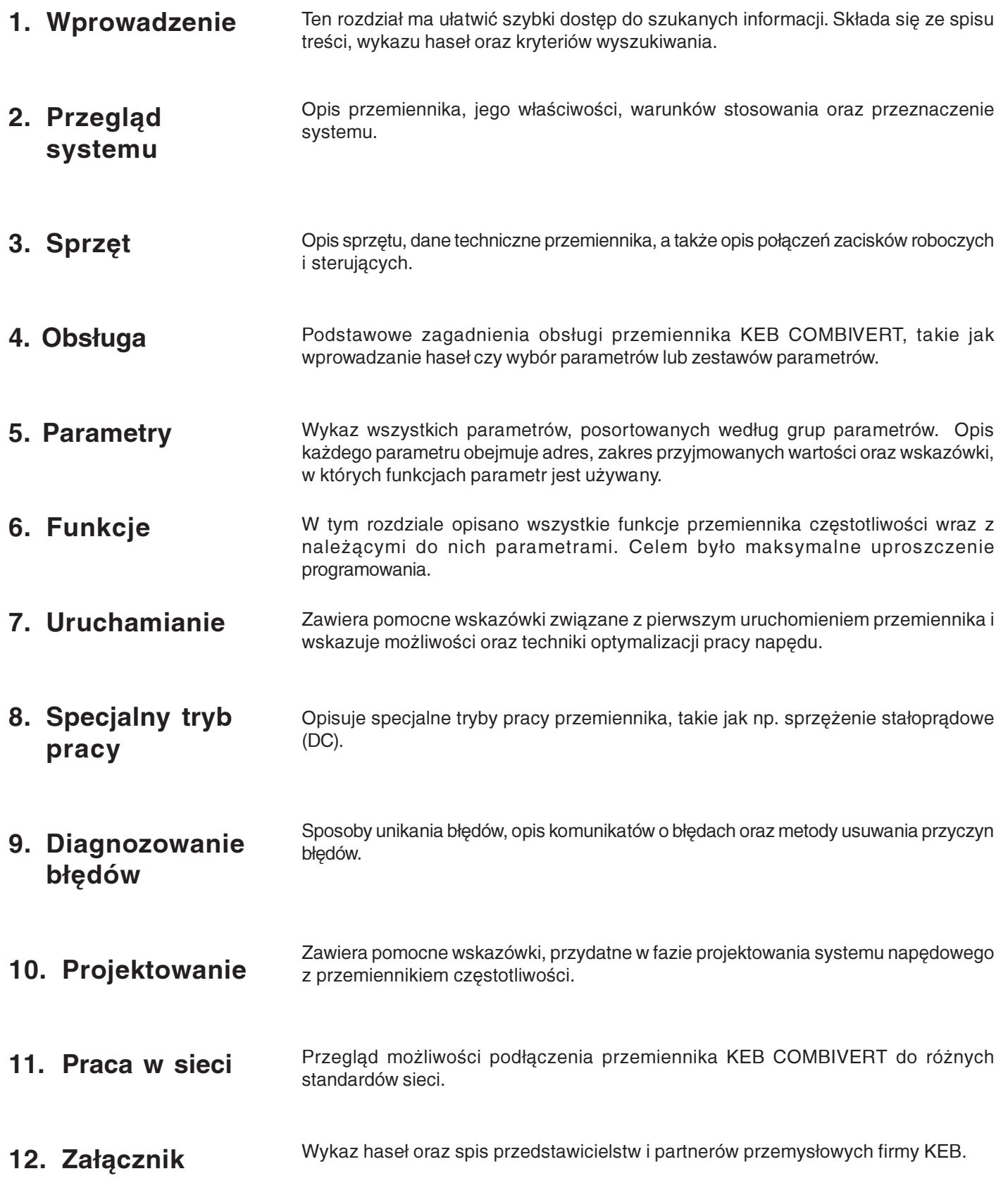

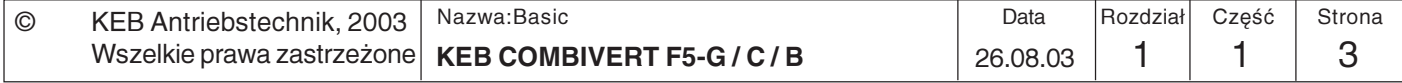

# Wprowadzenie

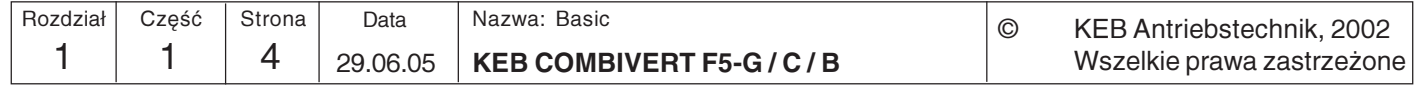

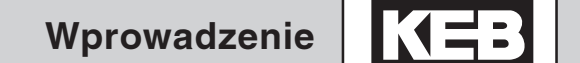

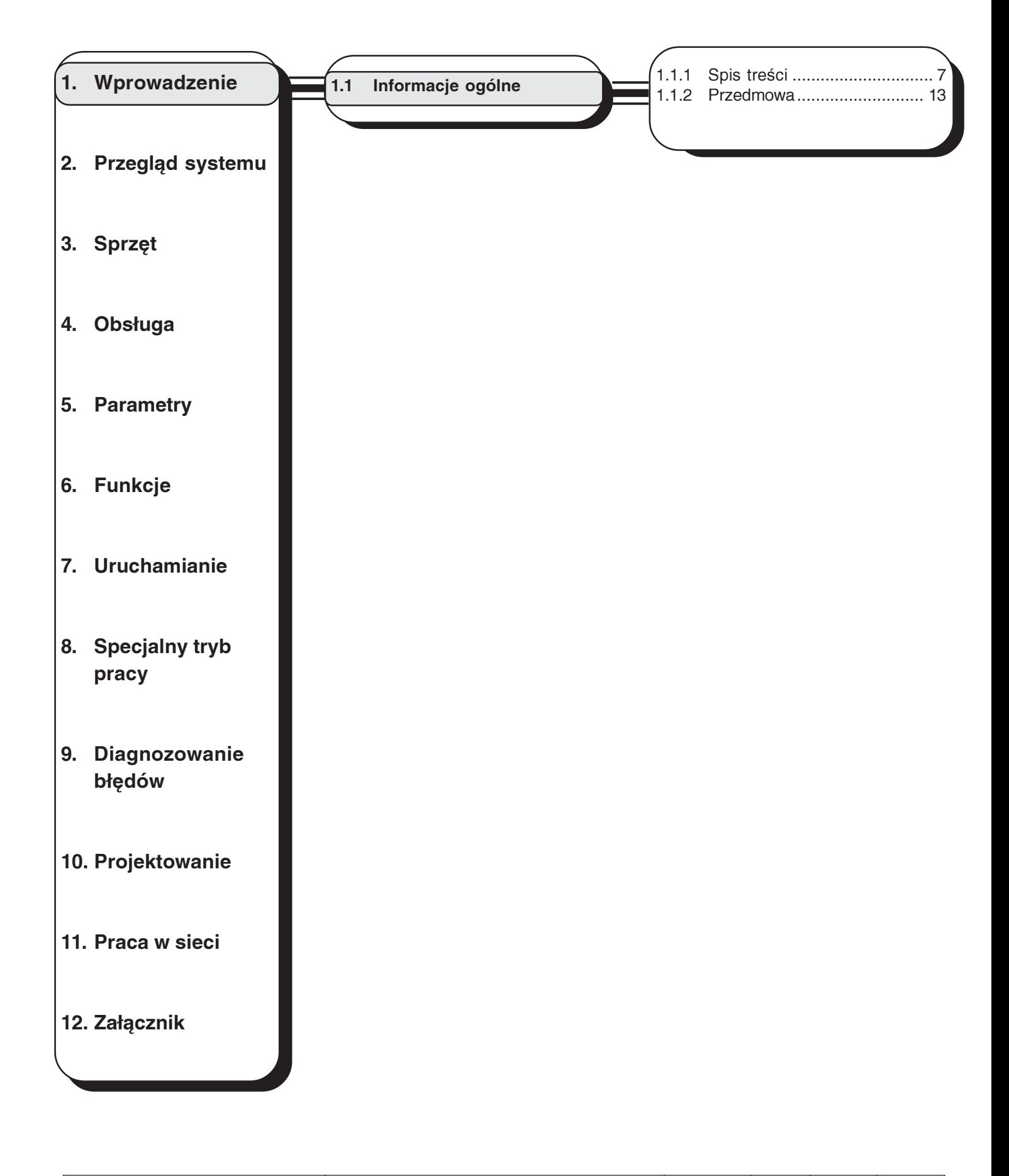

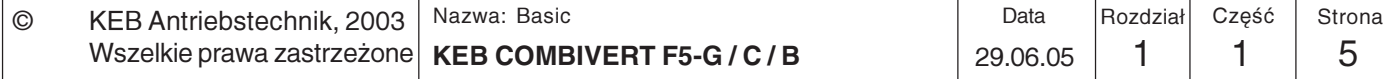

# Wprowadzenie

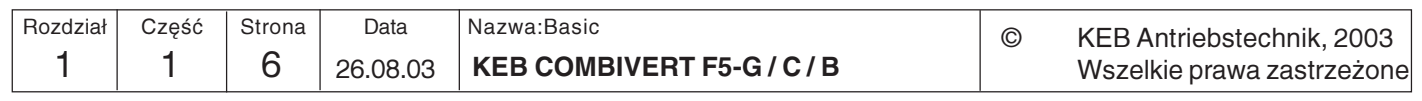

Informacje ogólne

# 1. Wprowadzenie

- 1.1 Informacje ogólne
- 1.1.1 Spis treści

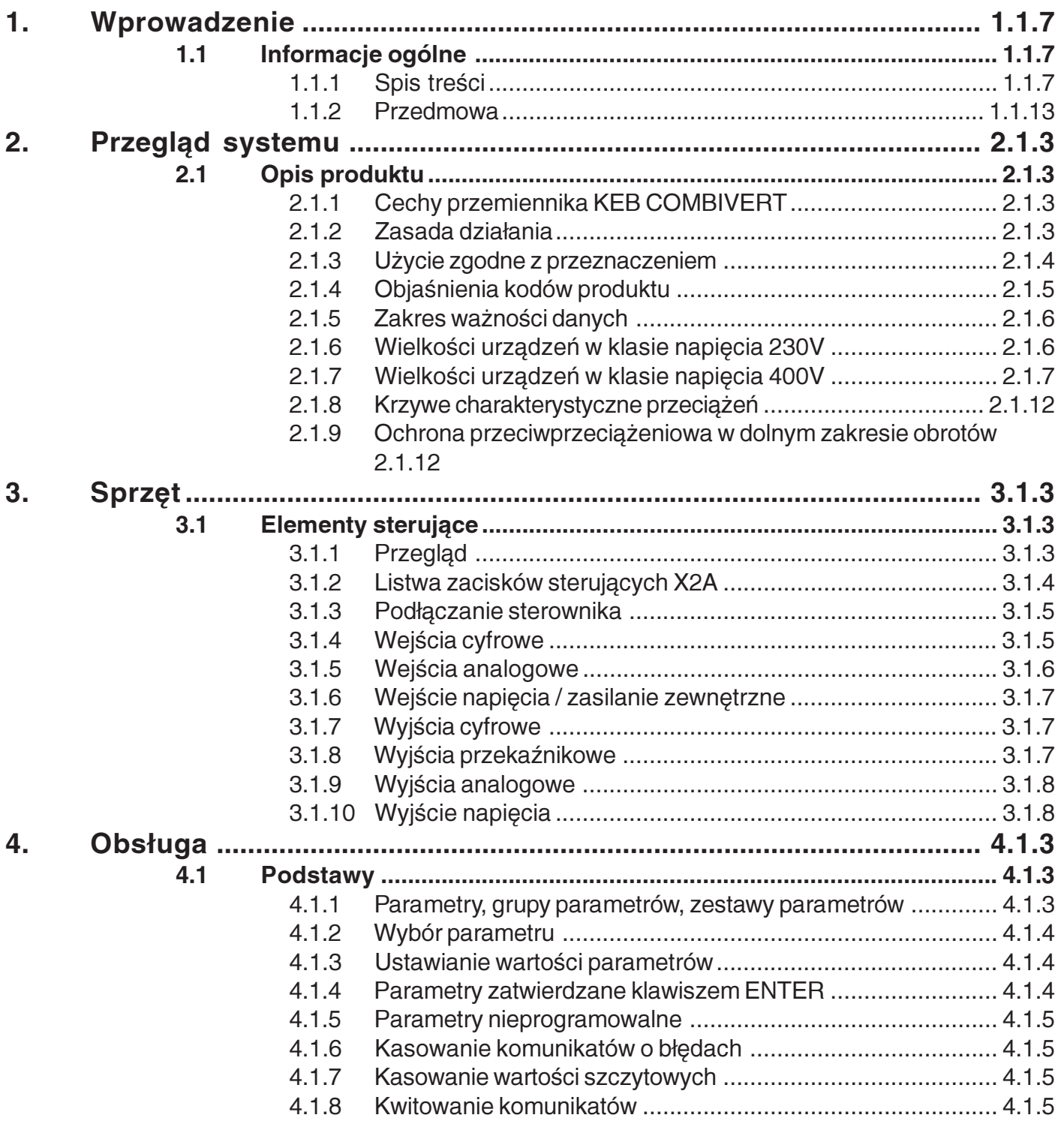

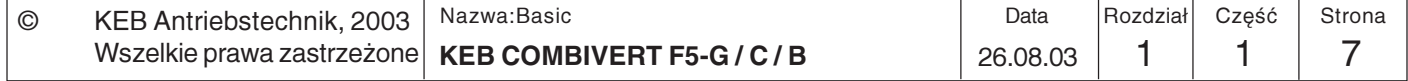

# Wprowadzenie

 $\overline{1}$ 

 $\overline{1}$ 

 $\boldsymbol{8}$ 

26.08.03

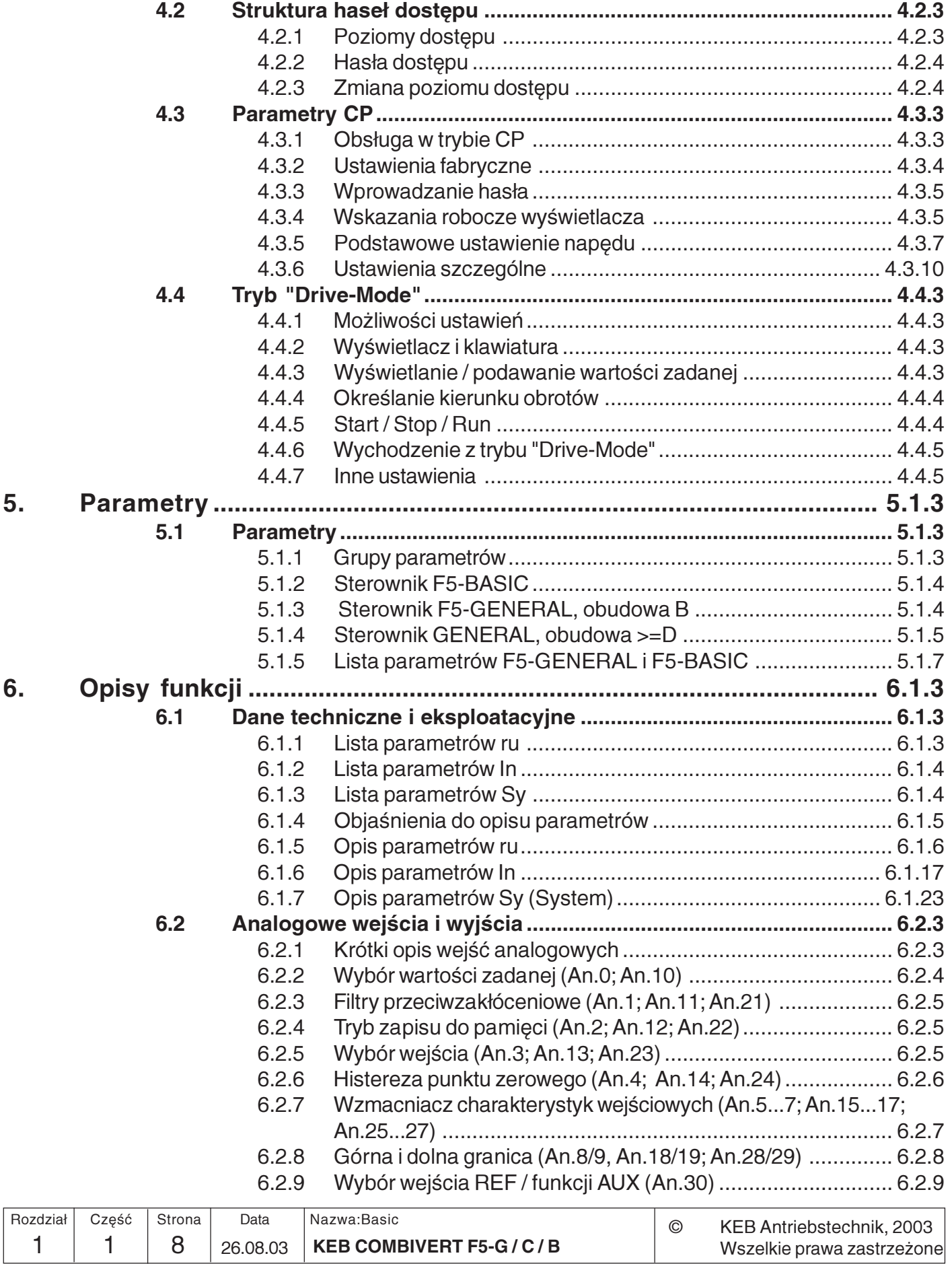

KEB COMBIVERT F5-G/C/B

Informacje ogólne

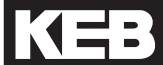

 $\boxed{1}$ 

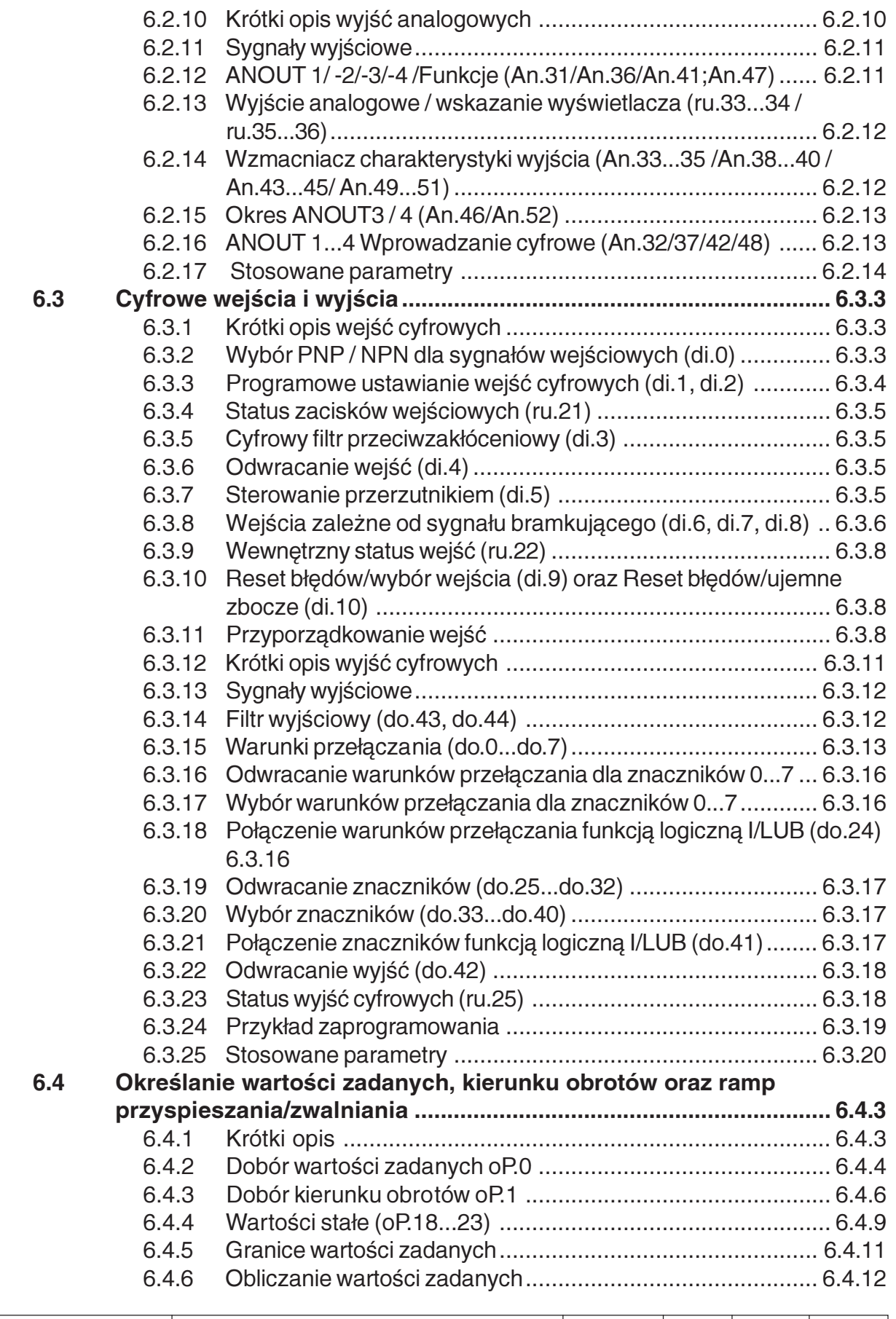

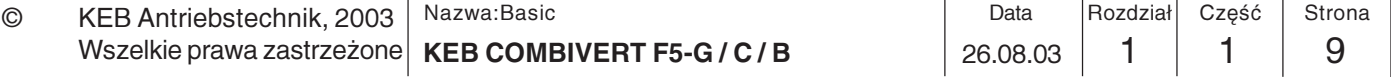

# Wprowadzenie

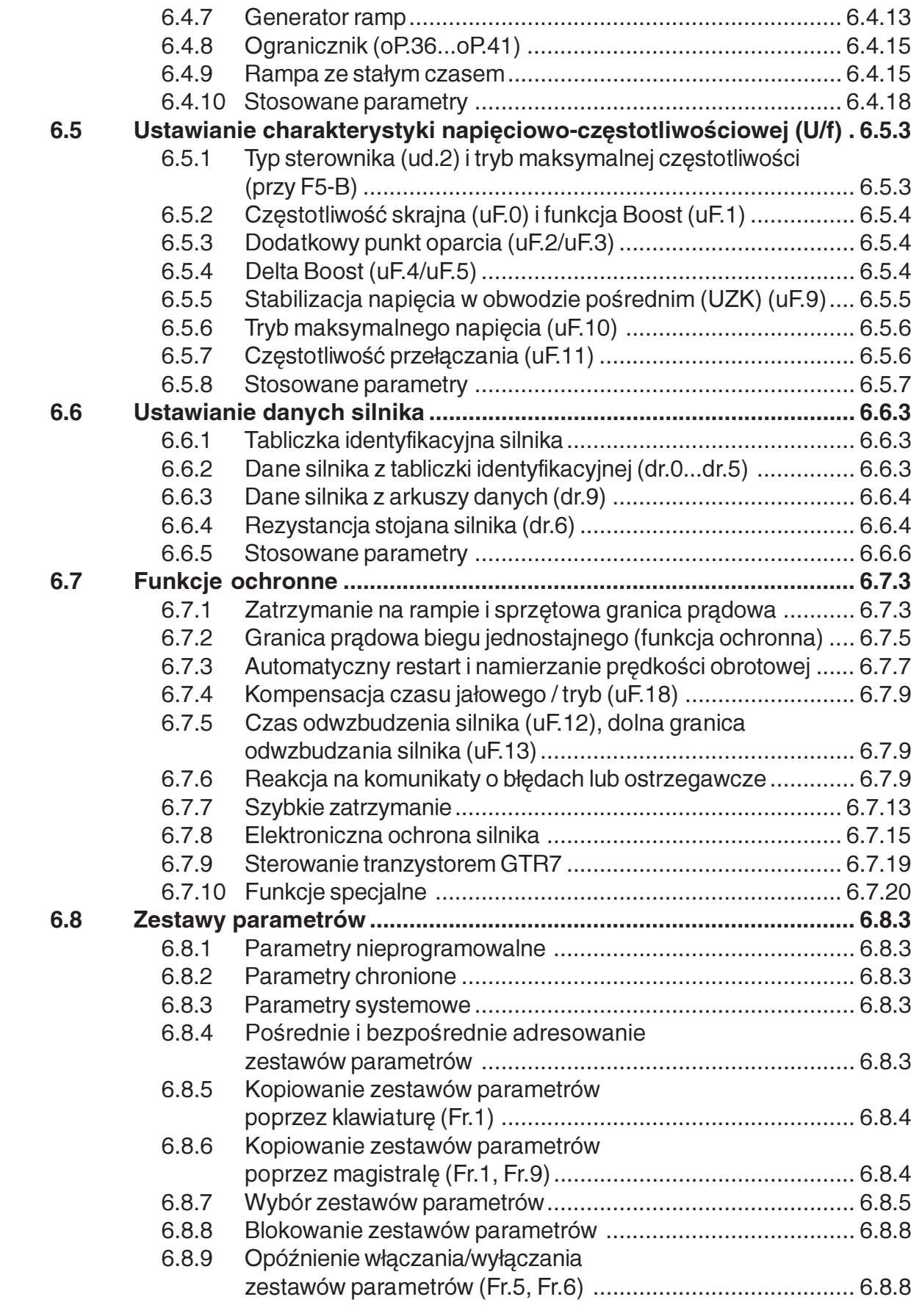

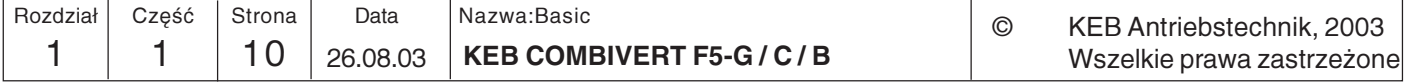

Informacje ogólne

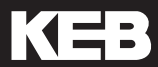

 $\boxed{1}$ 

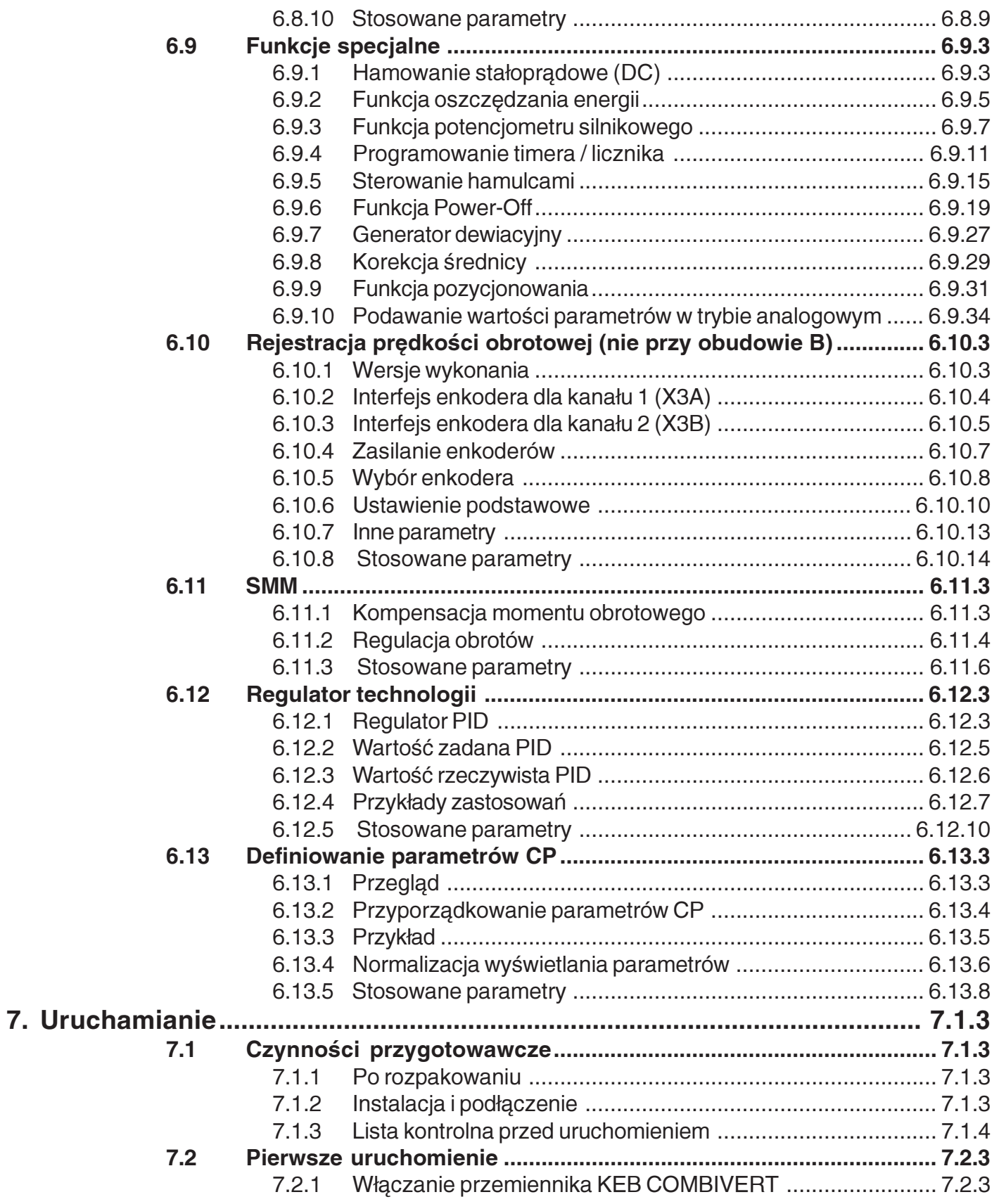

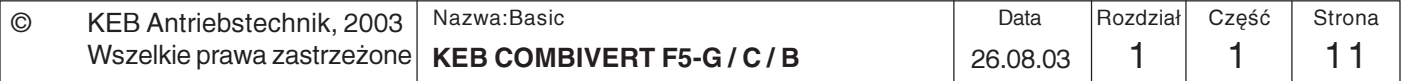

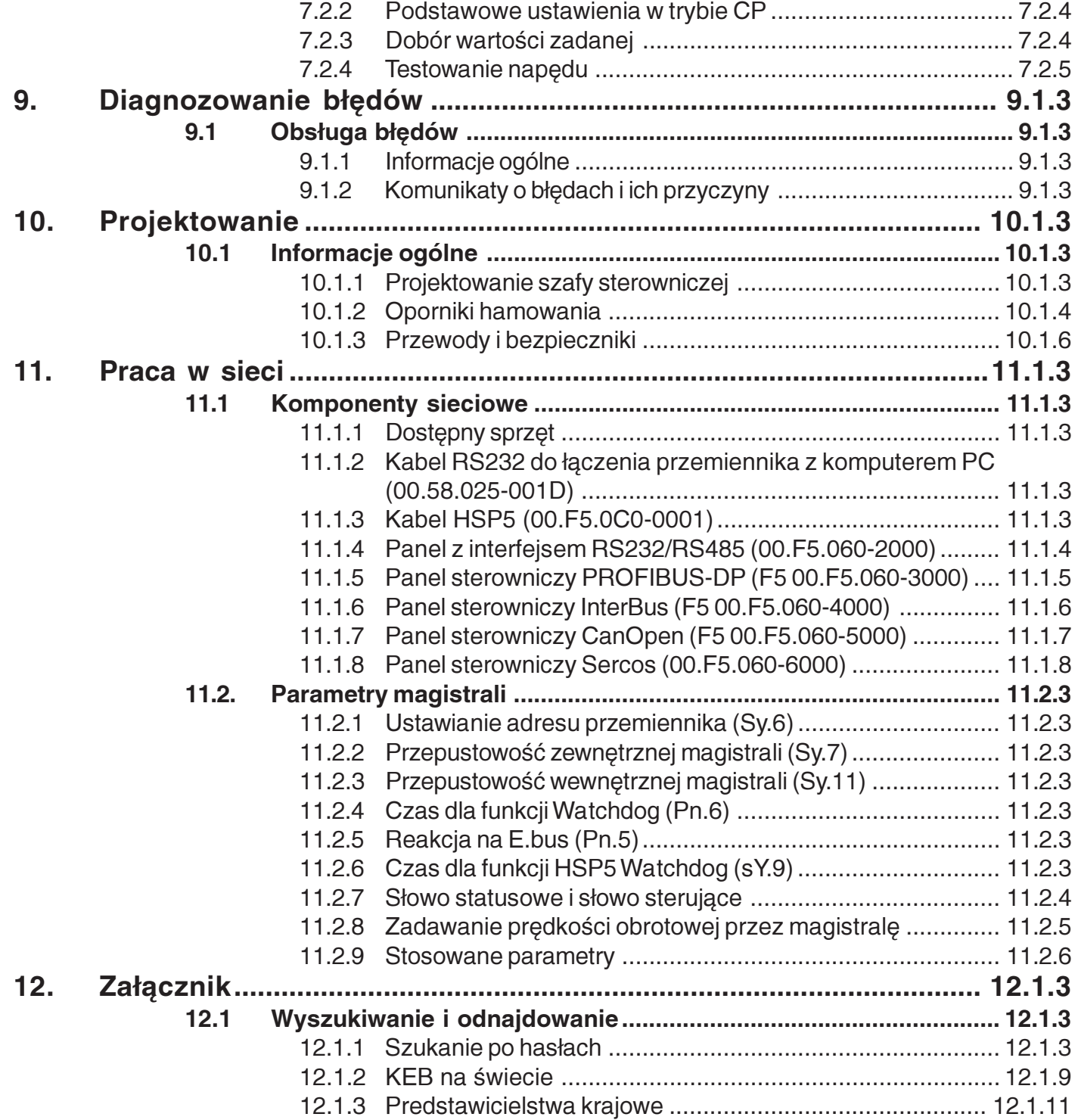

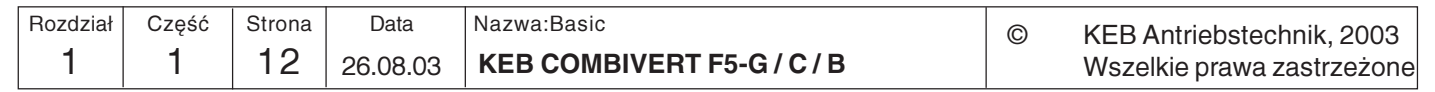

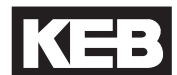

### 1.1.2 Przedmowa

#### Kto powinien to przeczytać?

Każdy, kto zajmuje się rozwijaniem i konstrukcją aplikacji. Znajomość szerokich możliwości programowania przemiennika KEB COMBIVERT pozwoli już w fazie planowania maszyny lub linii technologicznej zaoszczędzić na zewnętrznych systemach sterowania i okablowaniu, gdyż sam przemiennik może zostać użyty jako aktywny element sterujący. Niniejsza instrukcja nie zastępuje dokumentacji dołączonej do urządzenia, a jedynie stanowi materiał uzupełniający.

#### 1000 i jedno zastosowanie...

najlepiej za pomocą jednego urządzenia. Któż nie zna tego wymogu z takich działów jak zakupy, produkcja czy też serwis. My potraktowaliśmy te wymogi poważnie i stworzyliśmy serię dowolnie programowalnych urządzeń, które za pośrednictwem komputera PC lub panelu sterowniczego można dostosować do żądanej aplikacji (docelowego zastosowania).

#### Przecież nikt tego nie obsłuży...

powiedzieliby sceptycy. Jednak i tutaj znaleźliśmy optymalne rozwiązanie. Gdy faza projektowania maszyny lub linii technologicznej jest zakończona, nie jest już z reguły potrzebna większość możliwości ustawień przemiennika (a czasami w ogóle żadne). Po co więc mają one być wszystkie widoczne? Dzięki możliwości zdefiniowania własnego, indywidualnego menu można sprawić, że widoczne będą tylko wybrane parametry. Takie podejście zasadniczo upraszcza obsługę i dokumentację dla użytkownika końcowego oraz zwiększa bezpieczeństwo pracy dzięki ograniczeniu dostępu osobom nieuprawnionym (patrz rys. 1.1.2).

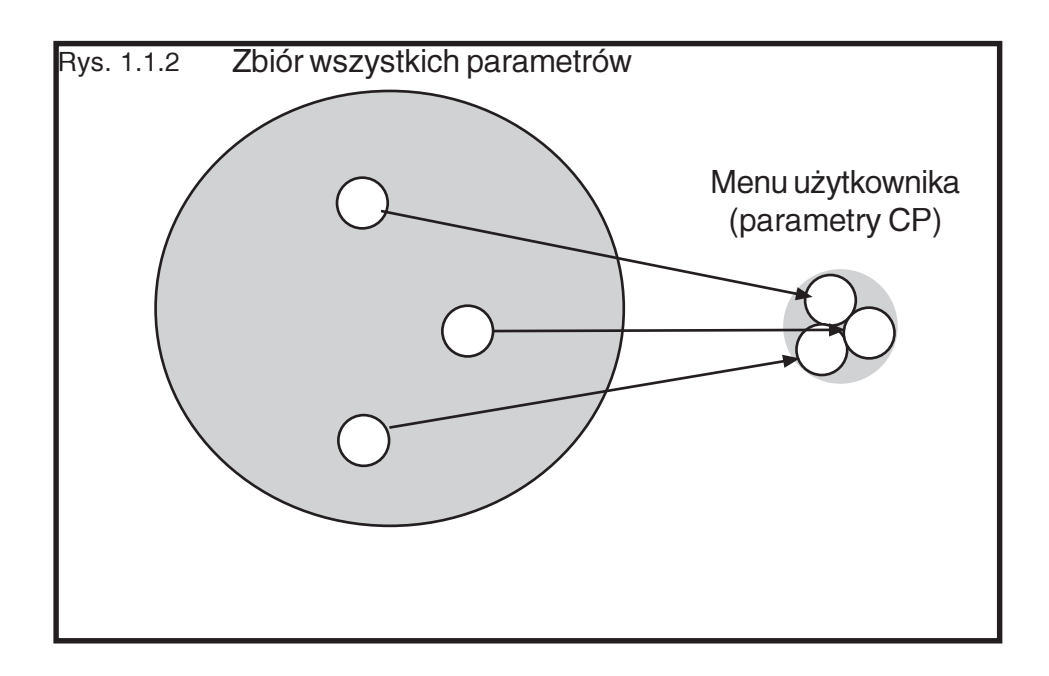

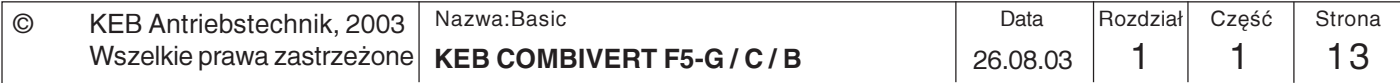

# Wprowadzenie

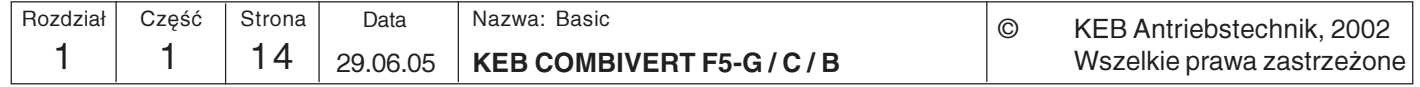

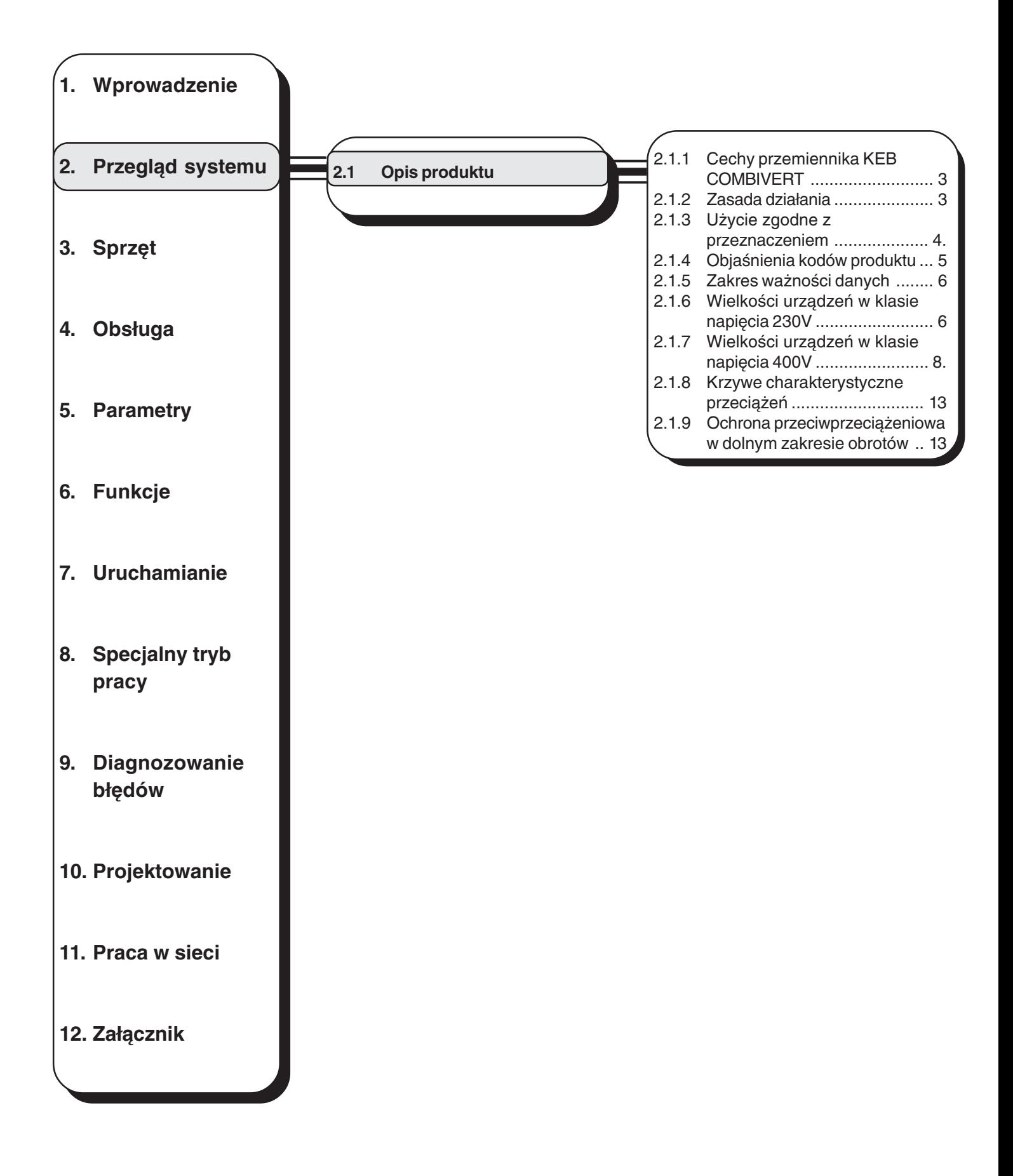

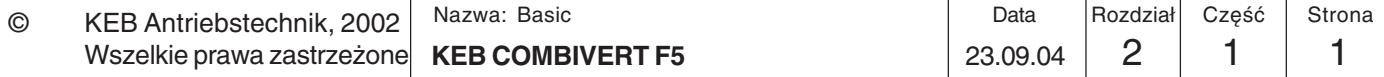

# **Przegląd systemu Opis produktu**

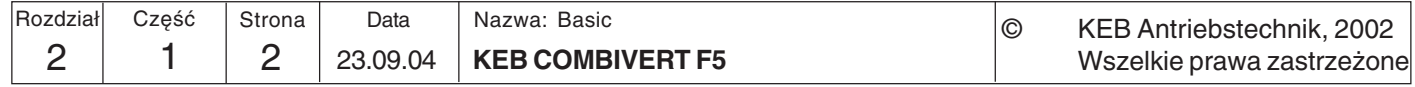

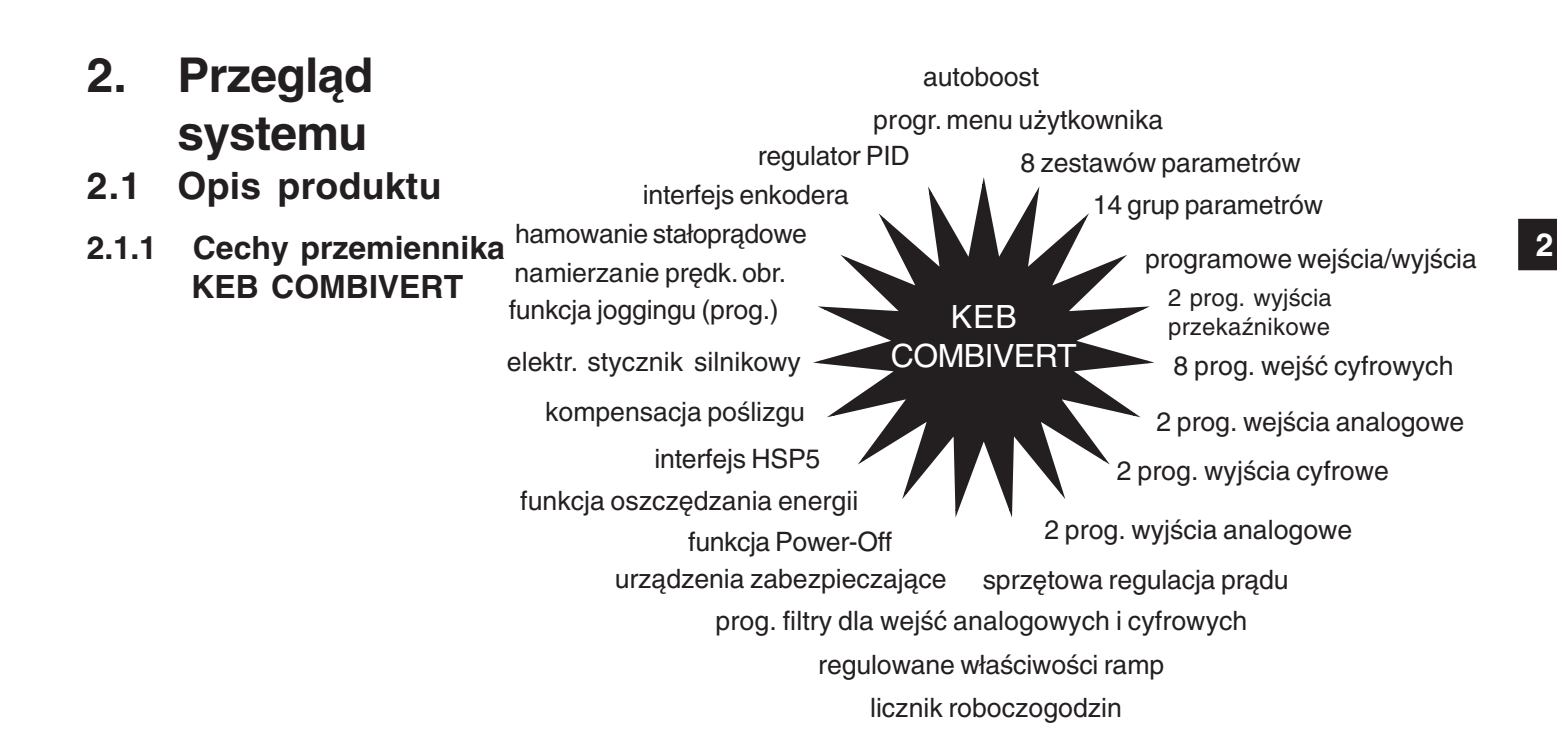

**2.1.2 Zasada działania** Zasadniczo moduł przetwarzania mocy przemiennika częstotliwości składa się z prostownika sieciowego, obwodu pośredniego napięcia stałego oraz falownika na wyjściu. Prostownik sieciowy składa się z niesterowanego, jedno- lub trójfazowego układu mostkowego, przy czym wersja jednofazowa ograniczona jest jedynie do obsługi małych mocy. Jego zadaniem jest zamiana napięcia zmiennego z sieci elektrycznej na napięcie stałe, które jest następnie wygładzane przez kondensator w obwodzie pośrednim tak, że w przypadku idealnym (przemiennik nieobciążony) obwód pośredni naładowany jest napięciem U<sub>zk</sub> = √2 · U<sub>N</sub> .

Ponieważ podczas ładowania kondensatora w obwodzie pośrednim przez krótki czas płyną bardzo duże prądy, które mogłyby doprowadzić do zadziałania bezpieczników na wejściach lub nawet do uszkodzenia prostownika, prąd ładowania musi być ograniczany do dozwolonego poziomu. Aby to osiągnąć, zastosowano rezystor, ograniczający prąd włączeniowy i połączony szeregowo z kondensatorem. Po naładowaniu kondensatora rezystor ten jest bocznikowany np. przez przekaźnik, dzięki czemu jego aktywność ogranicza się tylko do etapu włączania przemiennika.

Ponieważ do wygładzenia napięcia w obwodzie pośrednim potrzebna jest duża pojemność, kondensator udostępnia jeszcze przez jakiś czas po odłączeniu przemiennika częstotliwości od sieci wysokie napięcie.

Właściwe zadanie przemiennika częstotliwości, polegające na wytwarzaniu zmiennego pod względem częstotliwości i amplitudy napięcia wyjściowego, służącego do sterowania silnikiem trójfazowym, przejmuje falownik na wyjściu przemiennika. Wytwarza on na zasadzie modulacji szerokości impulsu trójfazowe napięcie wyjściowe, które w trójfazowym silniku asynchronicznym generuje sinusoidalny prąd przemienny.

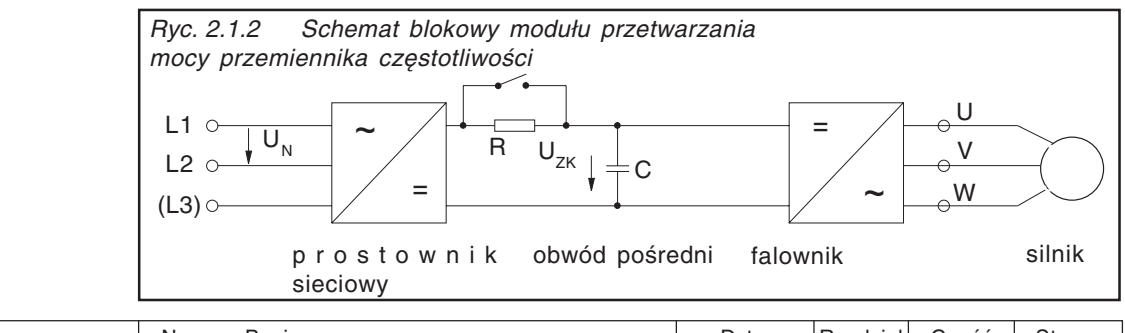

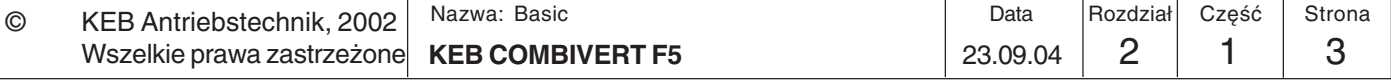

## **Przegląd systemu Opis produktu**

### **2.1.3 Użycie zgodne z przeznaczeniem**

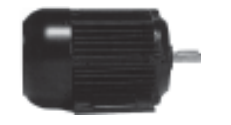

KEB COMBIVERT to przemiennik częstotliwości z obwodem pośrednim napięcia stałego. Urządzenie pracuje na zasadzie modulacji szerokości impulsu i służy wyłącznie do płynnej regulacji obrotów w silnikach trójfazowych.

Urządzenie zaprojektowano z uwzględnieniem obowiązujących norm bezpieczeństwa i wyprodukowano z zastosowaniem najwyższych standardów jakościowych. Warunkiem bezproblemowej pracy jest odpowiednie do funkcji zaprojektowanie jednostki napędowej. Na niezawodność urządzenia wpływ mają również takie czynniki, jak prawidłowy transport i magazynowanie, a także staranny montaż i podłączenie.

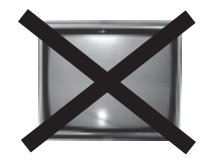

Podłączanie innych odbiorników elektrycznych jest zabronione, gdyż może prowadzić do uszkodzenia tych odbiorników oraz do innych szkód następczych.

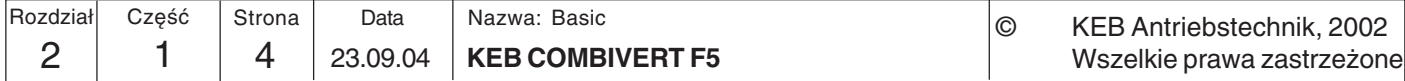

### **2.1.4 Objaśnienia kodów produktu**

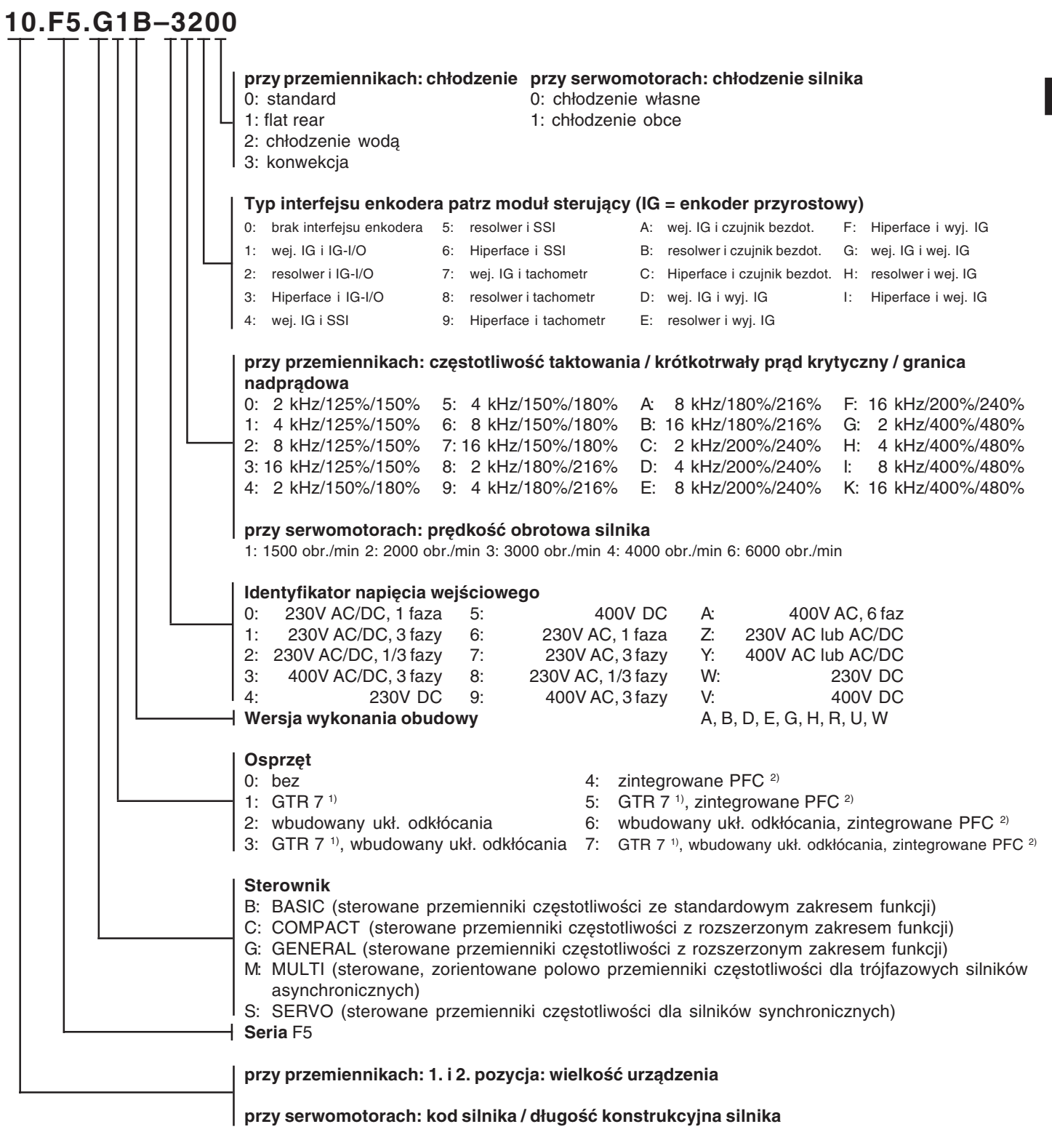

1) GTR 7: tranzystor hamowania

2) PFC: Power Factor Control (sterowanie współczynnikiem mocy)

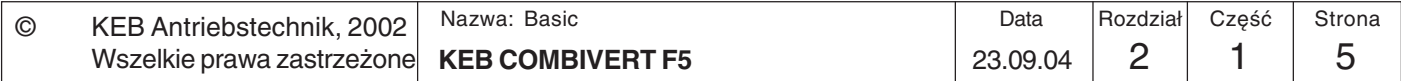

### **2.1.5 Zakres ważności danych**

Podane niżej dane techniczne odnoszą się do 2-/4-biegunowych silników standardowych. W przypadku innej liczby biegunów należy dostosować przemiennik częstotliwości do prądu znamionowego silnika. W przypadku silników specjalnych lub średniej częstotliwości należy skonsultować się z firmą KEB.

## **2.1.6 Wielkości urządzeń w klasie napięcia 230V**

Maksymalna wysokość nad poziomem morza, na jakiej może pracować przemiennik, to 2000 m. Przy wysokościach powyżej 1000 m n.p.m należy pamiętać o redukcji mocy o 1% na każdych 100 m wysokości.

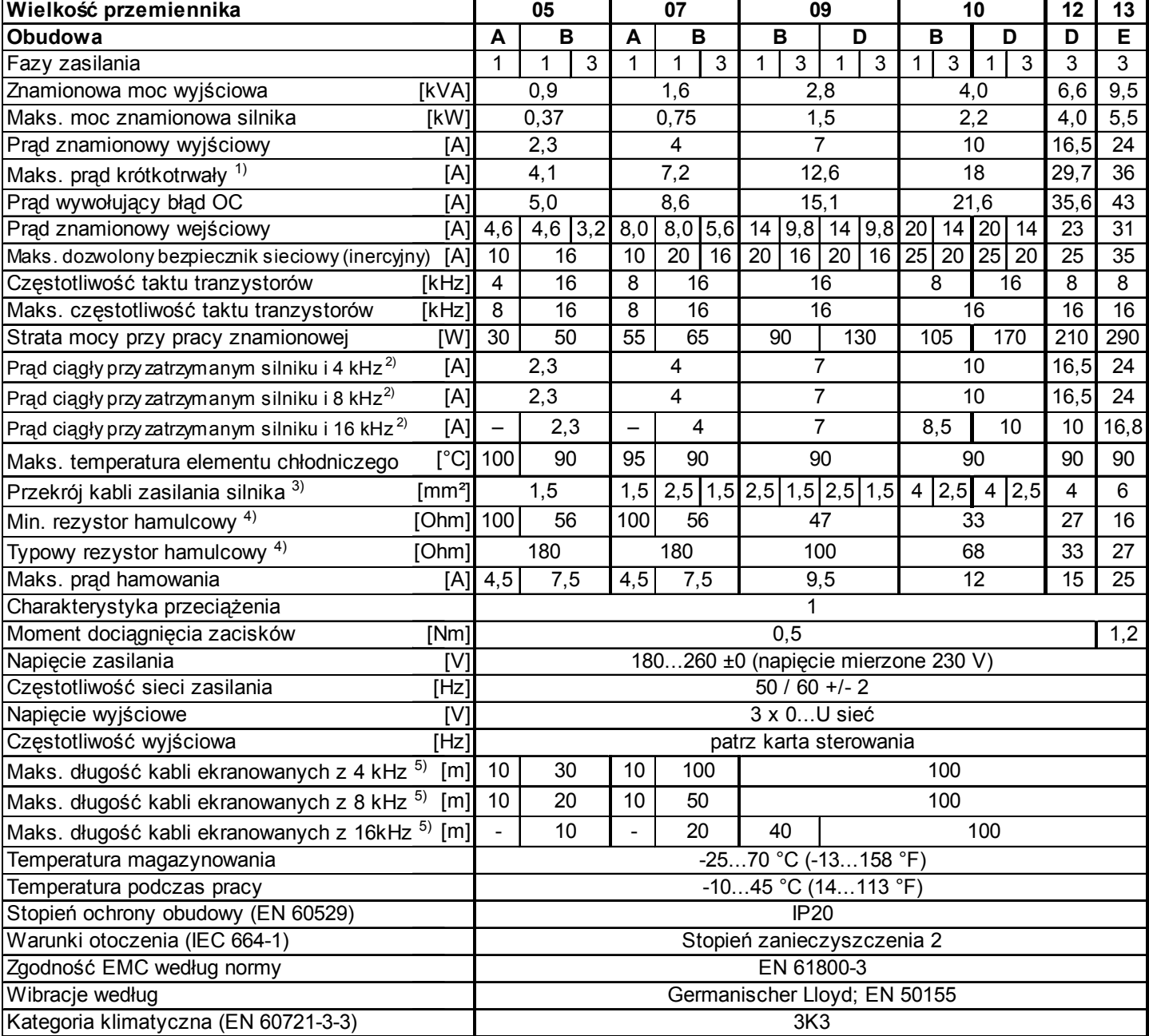

1) W przypadku regulowanych systemów F5-M i F5-S należy odjąć 5% rezerwy regulacyjnej.

2) Bezpieczniki typu Ferraz Shawmut Z 6,6 UD, typ 31

3) Maks. prąd przed zadziałaniem funkcji OL2 (tylko F5-M; F5-S)

4) Minimalny zalecany przekrój przy mocy znamionowej i długości przewodu do 100m (miedź)

5) Dane obowiązują tylko dla urządzeń z wewnętrznym tranzystorem hamowania GTR 7 (patrz "Identyfikacja urządzeń")

6) Zmierzone napięcie 400V; przy napięciach ≥ 460V należy pomnożyć zmierzony prąd przez 0,86

7) Zakres temperatur obowiązuje tylko dla modułu sterującego. Zakres dla modułu mocy jest uzależniony od budowy szafy rozdzielczej i systemu chłodzenia.

8) 31.F5. tylko w wersji chłodzonej wodą.

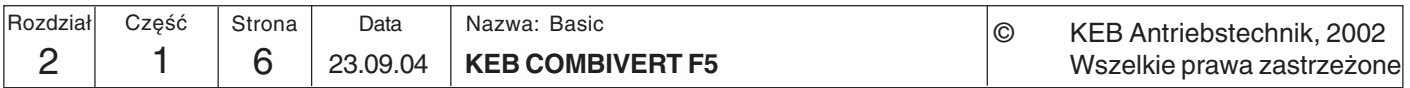

KE

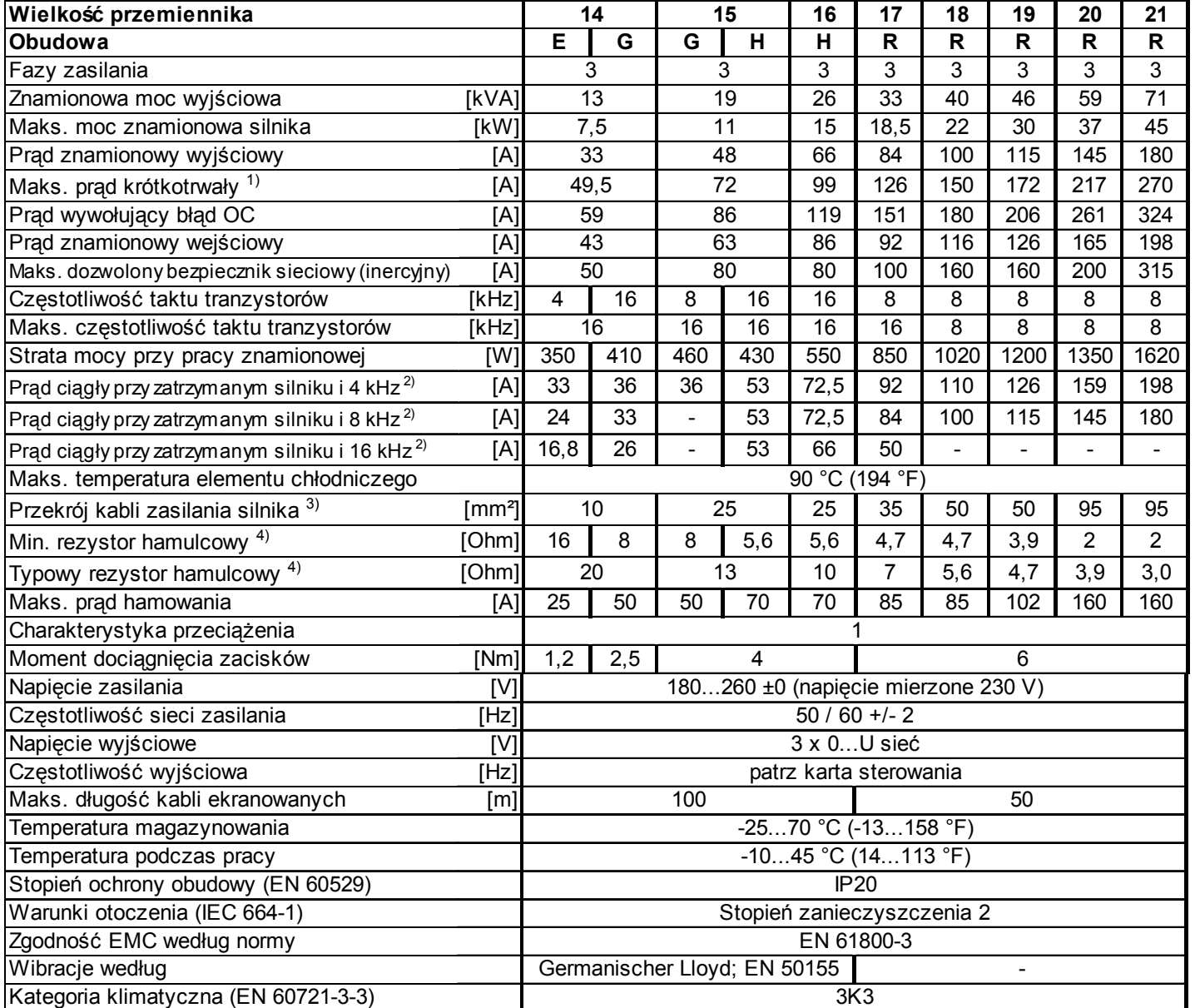

1) W przypadku regulowanych systemów F5-M i F5-S należy odjąć 5% rezerwy regulacyjnej.

2) Bezpieczniki typu Ferraz Shawmut Z 6,6 UD, typ 31

3) Maks. prąd przed zadziałaniem funkcji OL2 (tylko F5-M; F5-S)

4) Minimalny zalecany przekrój przy mocy znamionowej i długości przewodu do 100m (miedź)

5) Dane obowiązują tylko dla urządzeń z wewnętrznym tranzystorem hamowania GTR 7 (patrz "Identyfikacja urządzeń")

6) Zmierzone napięcie 400V; przy napięciach ≥ 460V należy pomnożyć zmierzony prąd przez 0,86

7) Zakres temperatur obowiązuje tylko dla modułu sterującego. Zakres dla modułu mocy jest uzależniony od budowy szafy rozdzielczej i systemu chłodzenia.

8) 31.F5. tylko w wersji chłodzonej wodą.

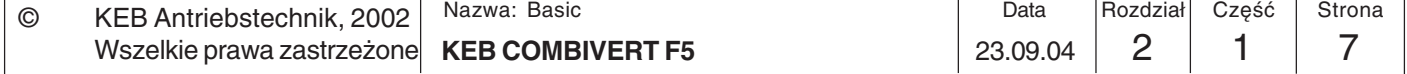

**2**

### **2.1.7 Wielkości urządzeń w klasie napięcia 400**

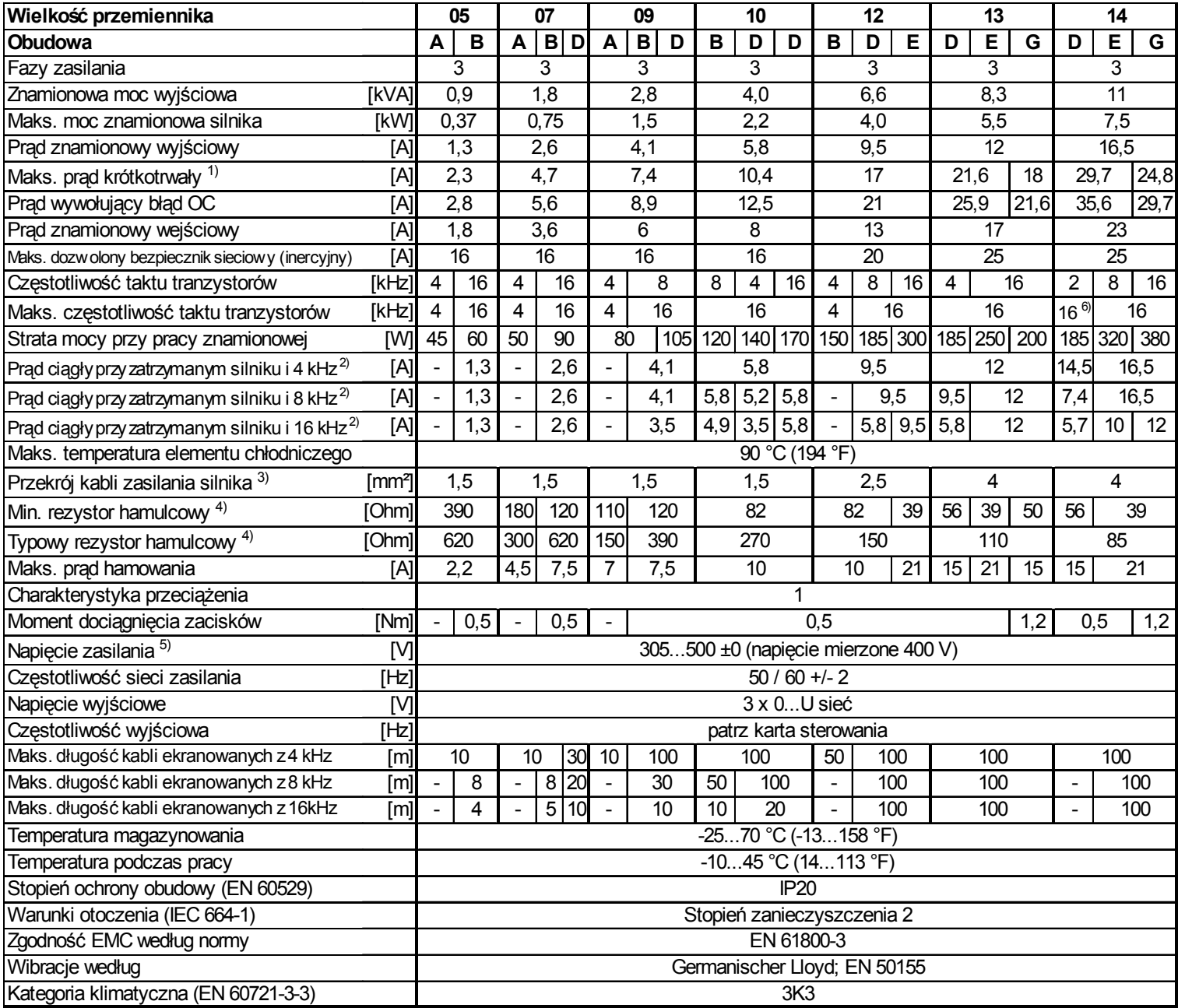

1) W przypadku regulowanych systemów F5-M i F5-S należy odjąć 5% rezerwy regulacyjnej.

2) Bezpieczniki typu Ferraz Shawmut Z 6,6 UD, typ 31

3) Maks. prąd przed zadziałaniem funkcji OL2 (tylko F5-M; F5-S)

4) Minimalny zalecany przekrój przy mocy znamionowej i długości przewodu do 100m (miedź)

5) Dane obowiązują tylko dla urządzeń z wewnętrznym tranzystorem hamowania GTR 7 (patrz "Identyfikacja urządzeń")

6) Zmierzone napięcie 400V; przy napięciach ≥ 460V należy pomnożyć zmierzony prąd przez 0,86

7) Zakres temperatur obowiązuje tylko dla modułu sterującego. Zakres dla modułu mocy jest uzależniony od budowy szafy rozdzielczej i systemu chłodzenia.

8) 31.F5. tylko w wersji chłodzonej wodą.

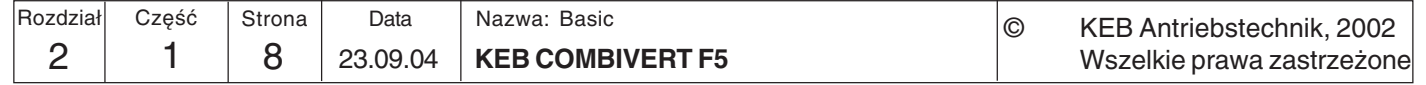

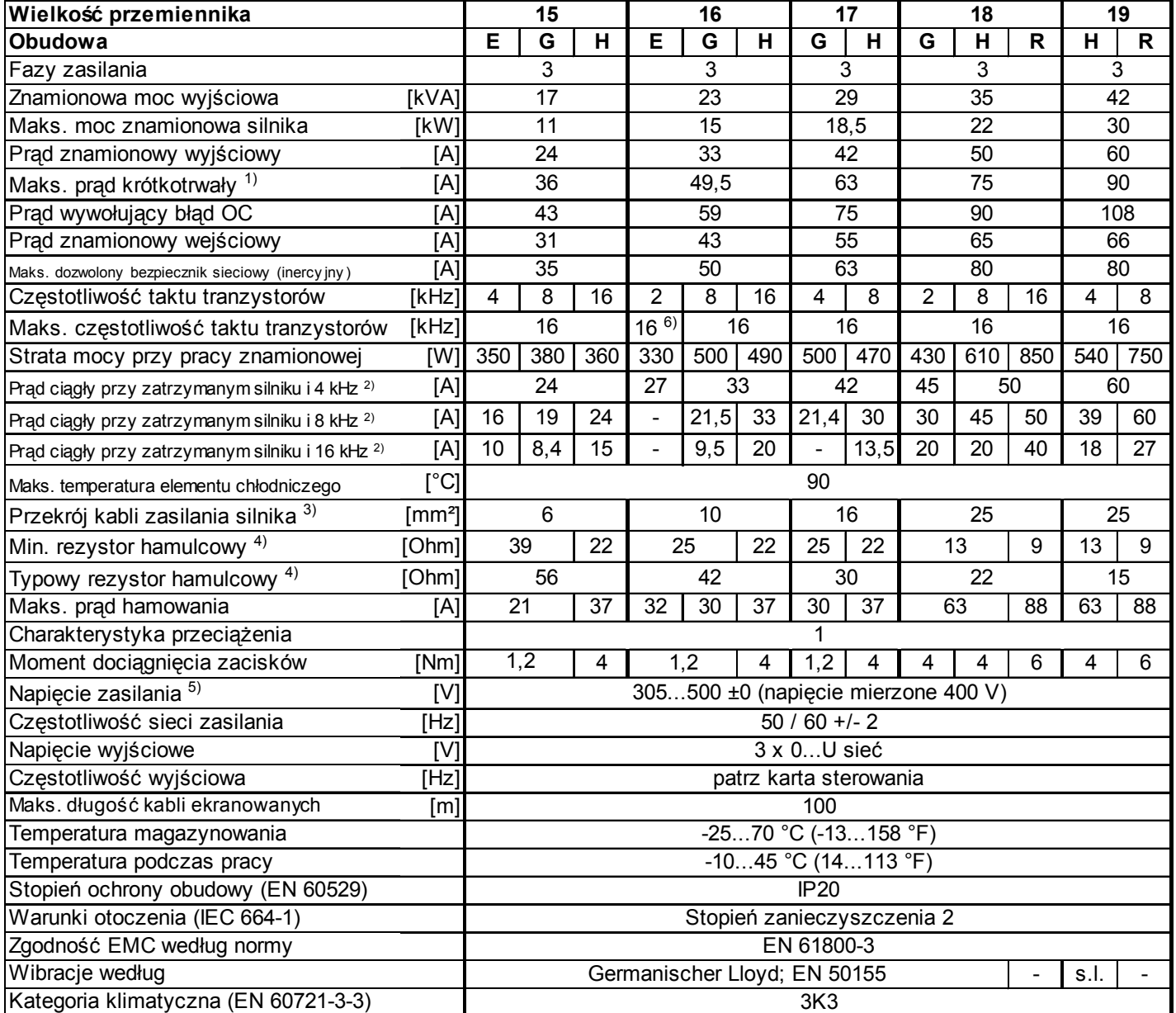

1) W przypadku regulowanych systemów F5-M i F5-S należy odjąć 5% rezerwy regulacyjnej.

2) Bezpieczniki typu Ferraz Shawmut Z 6,6 UD, typ 31

3) Maks. prąd przed zadziałaniem funkcji OL2 (tylko F5-M; F5-S)

4) Minimalny zalecany przekrój przy mocy znamionowej i długości przewodu do 100m (miedź)

5) Dane obowiązują tylko dla urządzeń z wewnętrznym tranzystorem hamowania GTR 7 (patrz "Identyfikacja urządzeń")

6) Zmierzone napięcie 400V; przy napięciach ≥ 460V należy pomnożyć zmierzony prąd przez 0,86

7) Zakres temperatur obowiązuje tylko dla modułu sterującego. Zakres dla modułu mocy jest uzależniony od budowy szafy rozdzielczej i systemu chłodzenia.

8) 31.F5. tylko w wersji chłodzonej wodą.

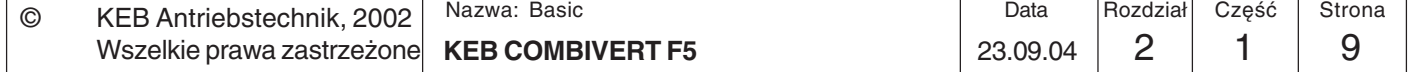

**2**

## **Przegląd systemu Opis produktu**

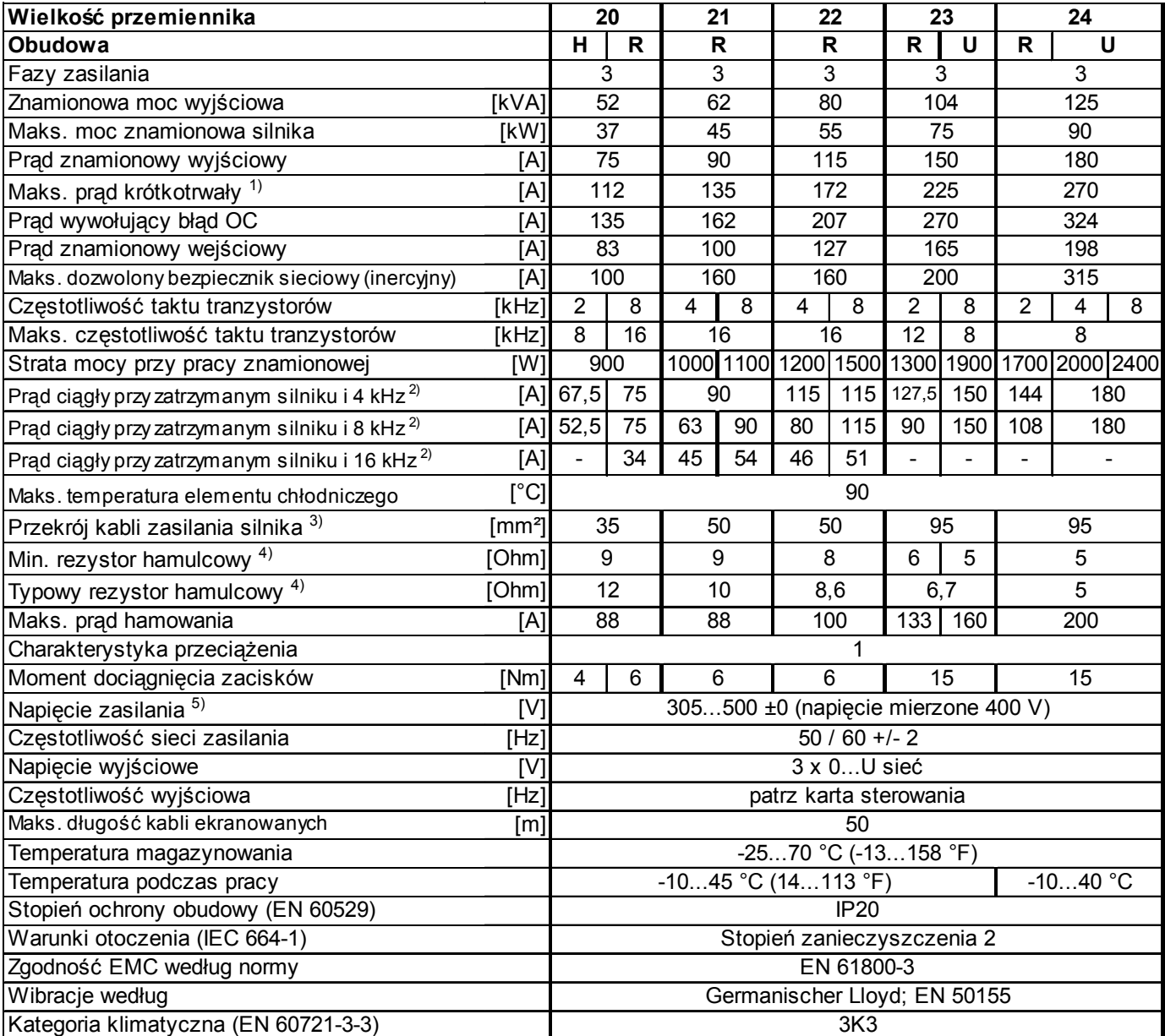

1) W przypadku regulowanych systemów F5-M i F5-S należy odjąć 5% rezerwy regulacyjnej.

2) Bezpieczniki typu Ferraz Shawmut Z 6,6 UD, typ 31

3) Maks. prąd przed zadziałaniem funkcji OL2 (tylko F5-M; F5-S)

4) Minimalny zalecany przekrój przy mocy znamionowej i długości przewodu do 100m (miedź)

5) Dane obowiązują tylko dla urządzeń z wewnętrznym tranzystorem hamowania GTR 7 (patrz "Identyfikacja urządzeń")

6) Zmierzone napięcie 400V; przy napięciach ≥ 460V należy pomnożyć zmierzony prąd przez 0,86

7) Zakres temperatur obowiązuje tylko dla modułu sterującego. Zakres dla modułu mocy jest uzależniony od budowy szafy rozdzielczej i systemu chłodzenia.

8) 31.F5. tylko w wersji chłodzonej wodą.

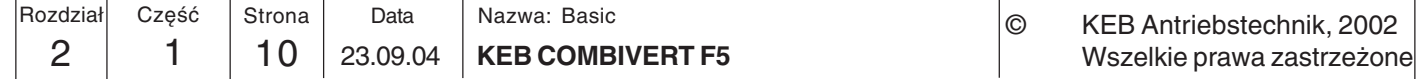

KE

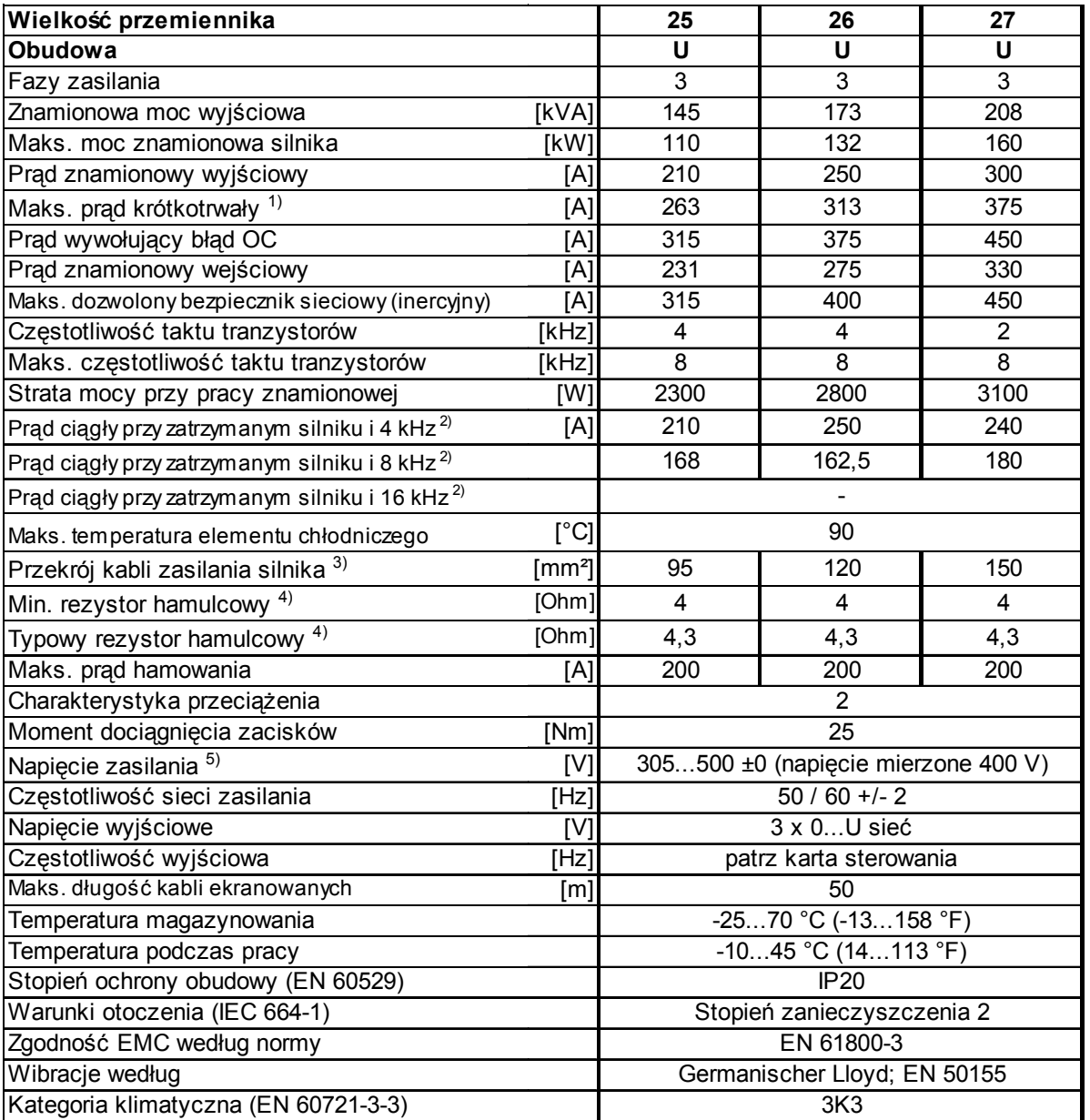

1) W przypadku regulowanych systemów F5-M i F5-S należy odjąć 5% rezerwy regulacyjnej.

2) Bezpieczniki typu Ferraz Shawmut Z 6,6 UD, typ 31

3) Maks. prąd przed zadziałaniem funkcji OL2 (tylko F5-M; F5-S)

4) Minimalny zalecany przekrój przy mocy znamionowej i długości przewodu do 100m (miedź)

5) Dane obowiązują tylko dla urządzeń z wewnętrznym tranzystorem hamowania GTR 7 (patrz "Identyfikacja urządzeń")

- 6) Zmierzone napięcie 400V; przy napięciach ≥ 460V należy pomnożyć zmierzony prąd przez 0,86
- 7) Zakres temperatur obowiązuje tylko dla modułu sterującego. Zakres dla modułu mocy jest uzależniony od budowy szafy rozdzielczej i systemu chłodzenia.
- 8) 31.F5. tylko w wersji chłodzonej wodą.

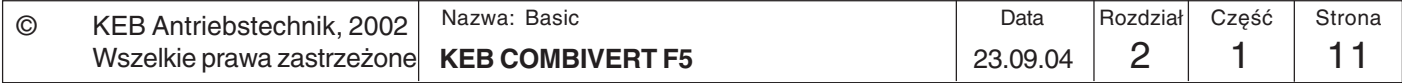

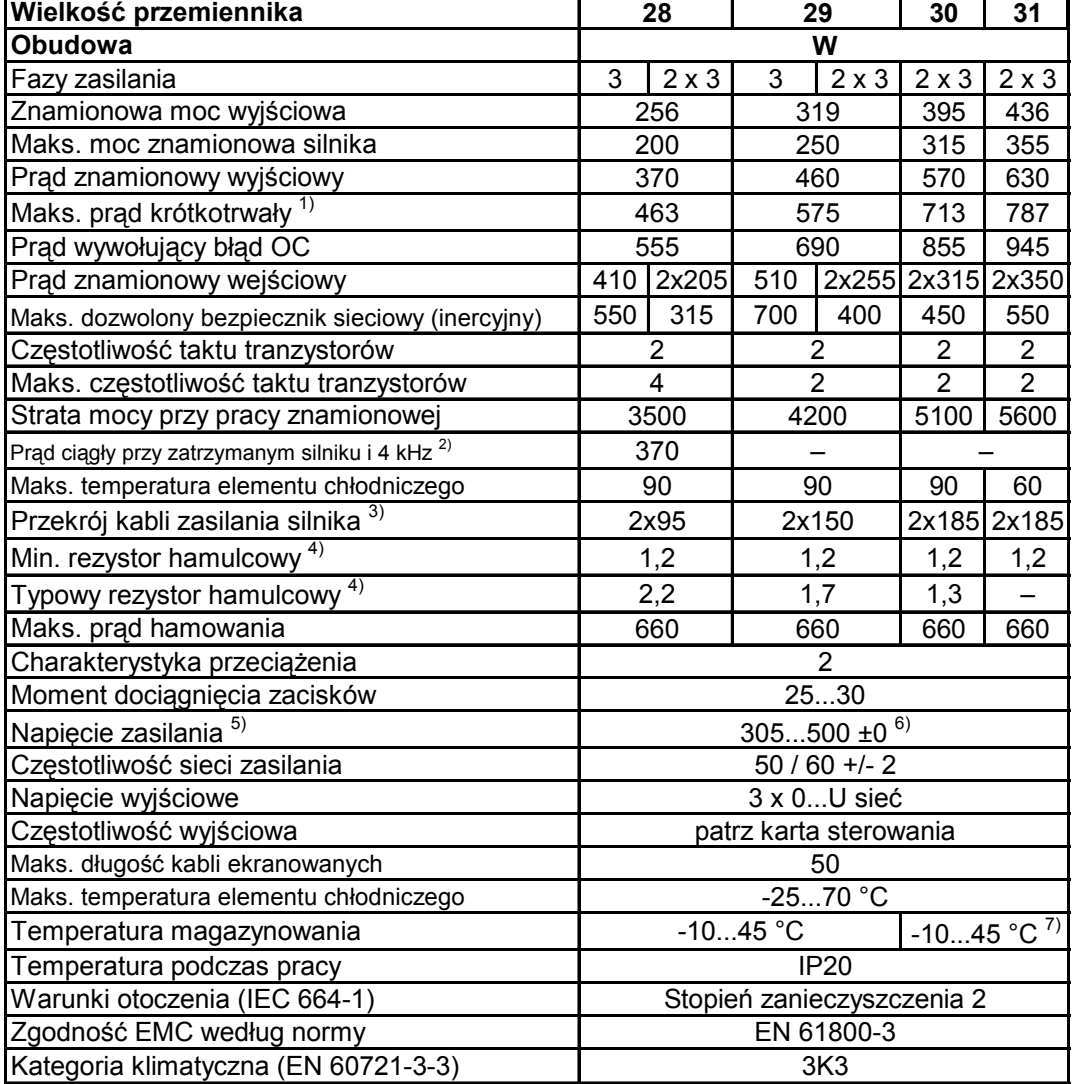

1) W przypadku regulowanych systemów F5-M i F5-S należy odjąć 5% rezerwy regulacyjnej.

- 2) Bezpieczniki typu Ferraz Shawmut Z 6,6 UD, typ 31
- 3) Maks. prąd przed zadziałaniem funkcji OL2 (tylko F5-M; F5-S)
- 4) Minimalny zalecany przekrój przy mocy znamionowej i długości przewodu do 100m (miedź)
- 5) Dane obowiązują tylko dla urządzeń z wewnętrznym tranzystorem hamowania GTR 7 (patrz "Identyfikacja urządzeń")
- 6) Zmierzone napięcie 400V; przy napięciach ≥ 460V należy pomnożyć zmierzony prąd przez 0,86
- 7) Zakres temperatur obowiązuje tylko dla modułu sterującego. Zakres dla modułu mocy jest uzależniony od budowy szafy rozdzielczej i systemu chłodzenia.
- 8) 31.F5. tylko w wersji chłodzonej wodą.

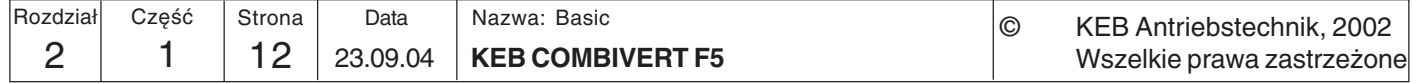

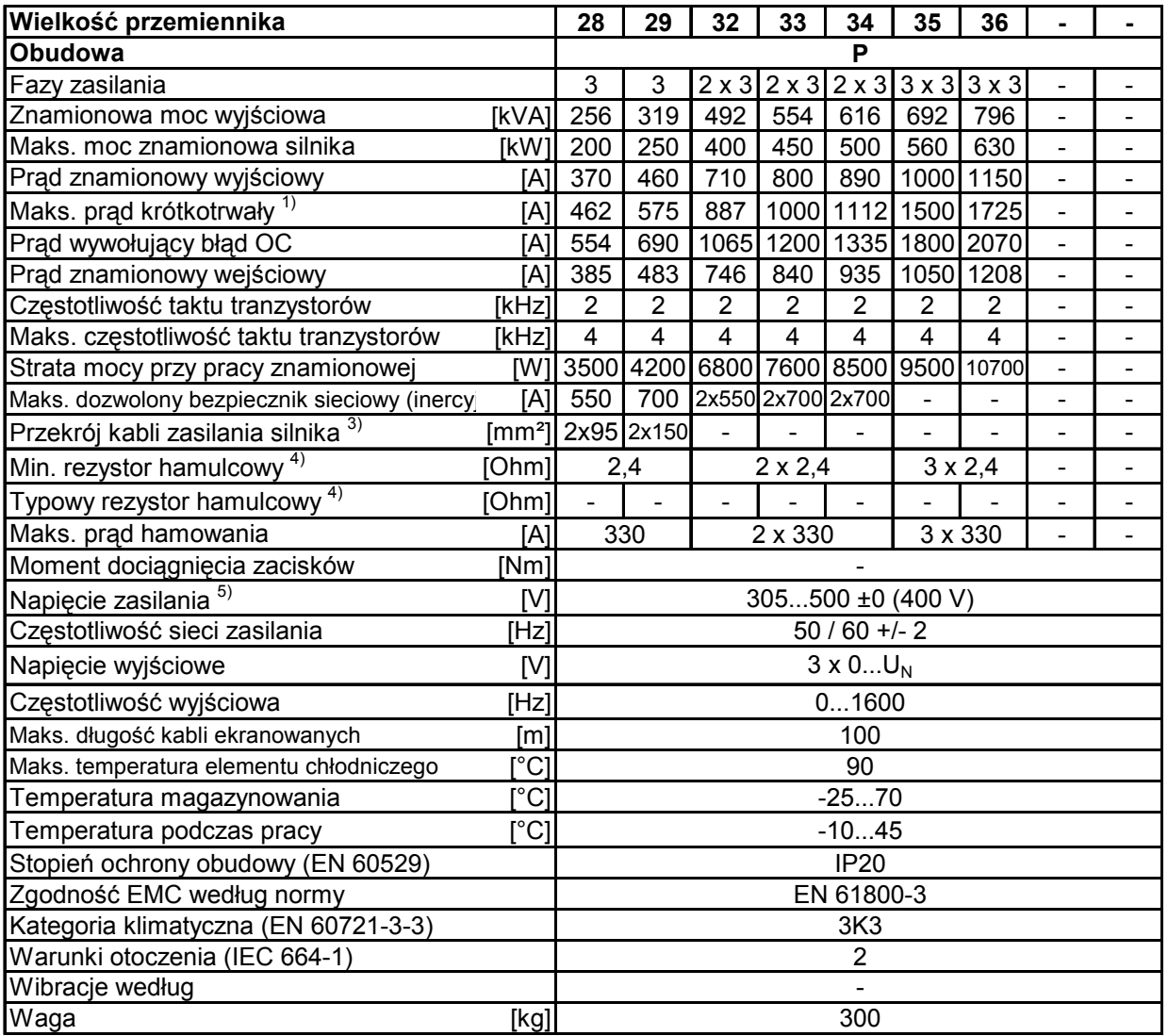

1) W przypadku regulowanych systemów F5-M i F5-S należy odjąć 5% rezerwy regulacyjnej.

2) Bezpieczniki typu Ferraz Shawmut Z 6,6 UD, typ 31

3) Maks. prąd przed zadziałaniem funkcji OL2 (tylko F5-M; F5-S)

4) Minimalny zalecany przekrój przy mocy znamionowej i długości przewodu do 100m (miedź)

5) Dane obowiązują tylko dla urządzeń z wewnętrznym tranzystorem hamowania GTR 7 (patrz "Identyfikacja urządzeń")

6) Zmierzone napięcie 400V; przy napięciach ≥ 460V należy pomnożyć zmierzony prąd przez 0,86

7) Zakres temperatur obowiązuje tylko dla modułu sterującego. Zakres dla modułu mocy jest uzależniony od budowy szafy rozdzielczej i systemu chłodzenia.

8) 31.F5. tylko w wersji chłodzonej wodą.

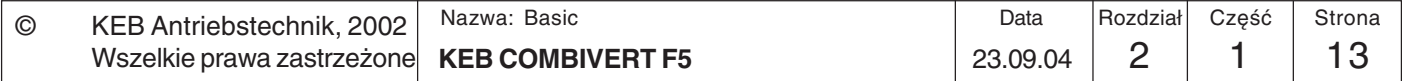

## **Przegląd systemu Opis produktu**

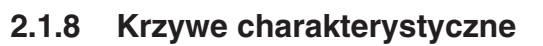

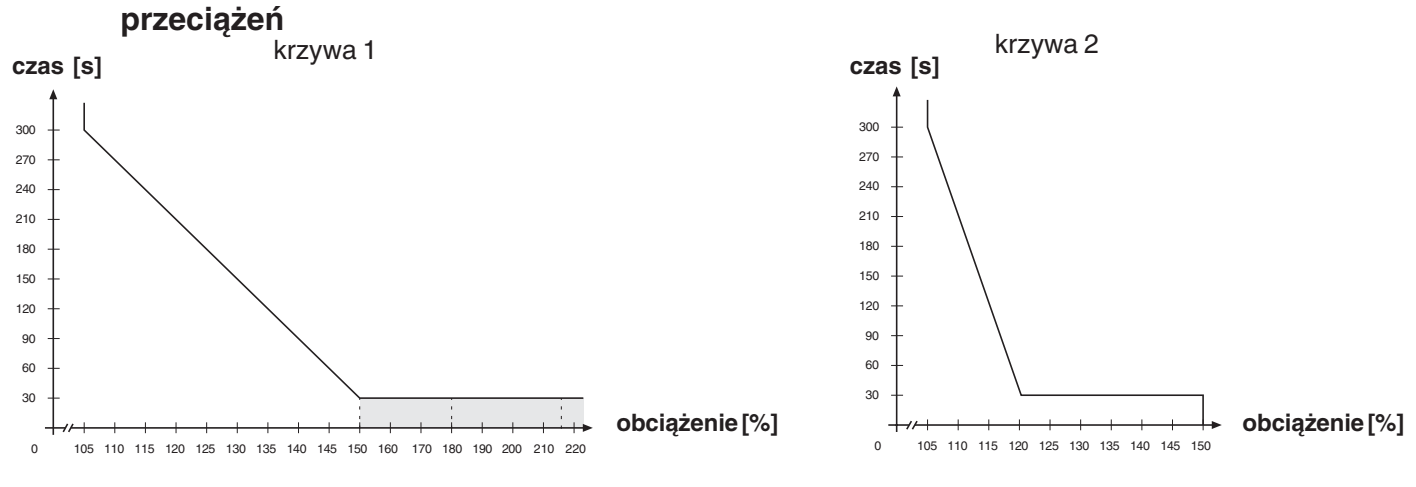

W tym zakresie krzywa charakterystyczna opada w zależności od wersji urządzenia (patrz dane techniczne)

Po przekroczeniu obciążenia 105% uruchamia się licznik. Przy spadku obciążenia poniżej tej wartości następuje liczenie wstecz. Gdy licznik osiągnie poziom krzywej charakterystycznej przeciążenia, odpowiadającej przemiennikowi, generowany jest komunikat o błędzie E.OL.

## **2.1.9 Ochrona przeciwprzeciążeniowa w dolnym zakresie obrotów**

(tylko dla F5-M i F5-S, prąd ciągły spoczynkowy patrz dane techniczne)

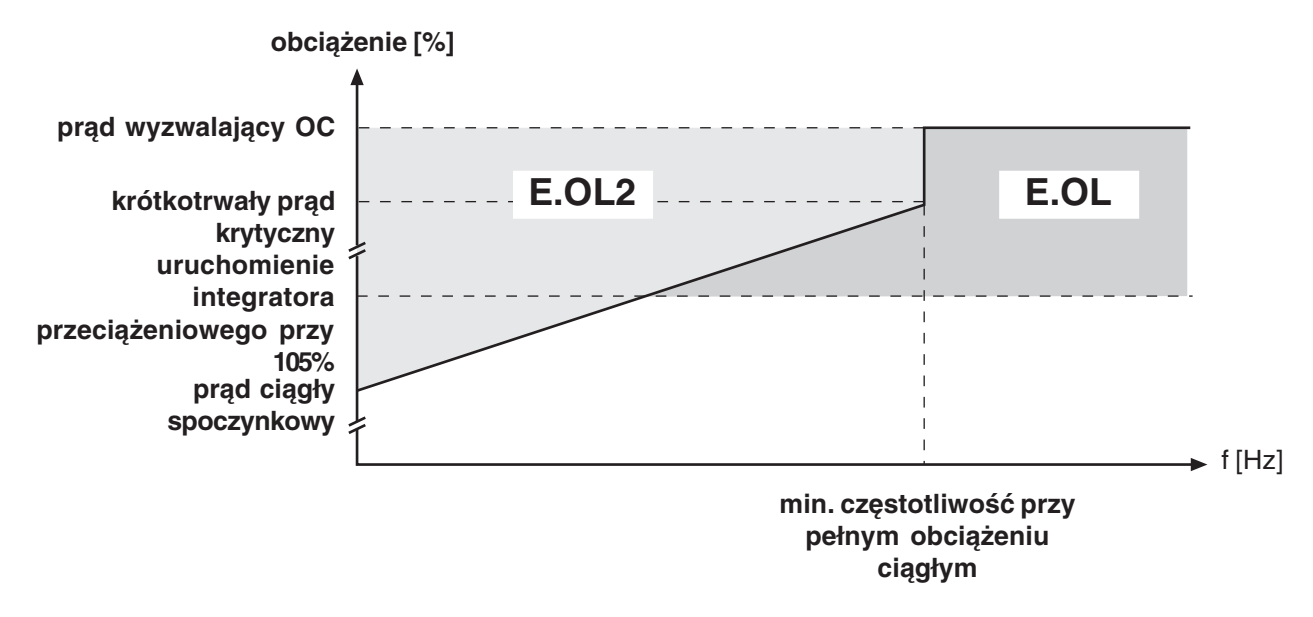

Przy przekroczeniu dozwolonego prądu uruchamiany jest człon PT1 (τ=280ms). Po upłynięciu tego czasu wyzwalany jest komunikat o błędzie E.OL2.

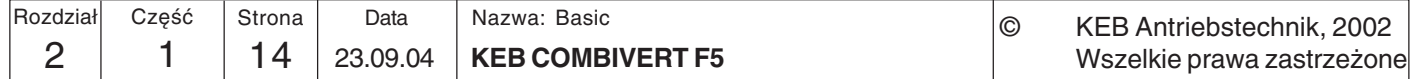

**Sprzęt**

KE

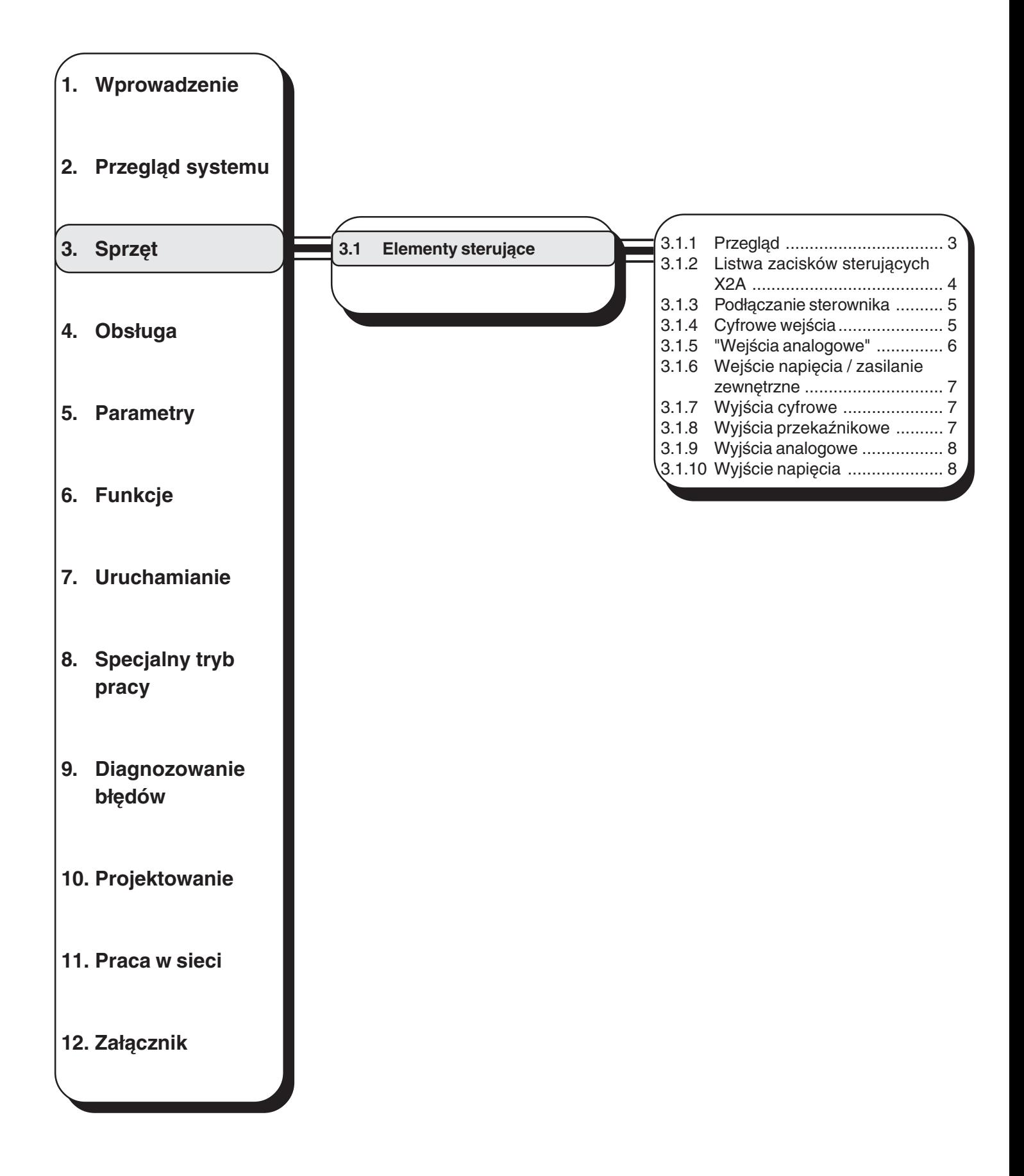

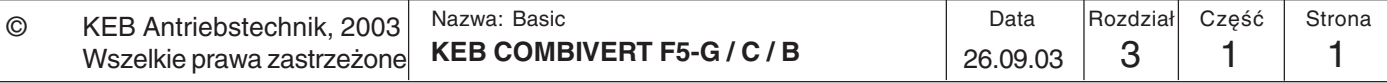

# **Sprzęt Karty sterujące**

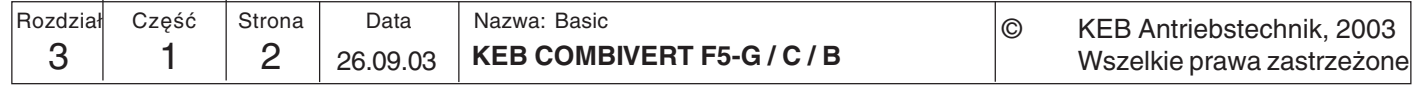

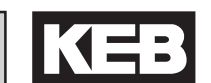

**3**

- **3. Sprzęt**
- **3.1 Elementy sterujące**

W niniejszej instrukcji opisane są karty sterujące F5-BASIC, F5-COMPACT oraz F5-GENERAL. Karta sterująca F5-GENERAL występuje w dwóch wersjach: dla obudowy wielkości B i dla większych obudów. Karty sterujące F5-BASIC i F5-GENERAL w obudowie B dysponują w porównaniu do dużej karty F5-GENERAL ograniczonym zakresem funkcji. Ograniczenia te dotyczą głównie brakujących wejść i wyjść oraz związanych z nimi parametrów.

## **3.1.1 Przegląd**

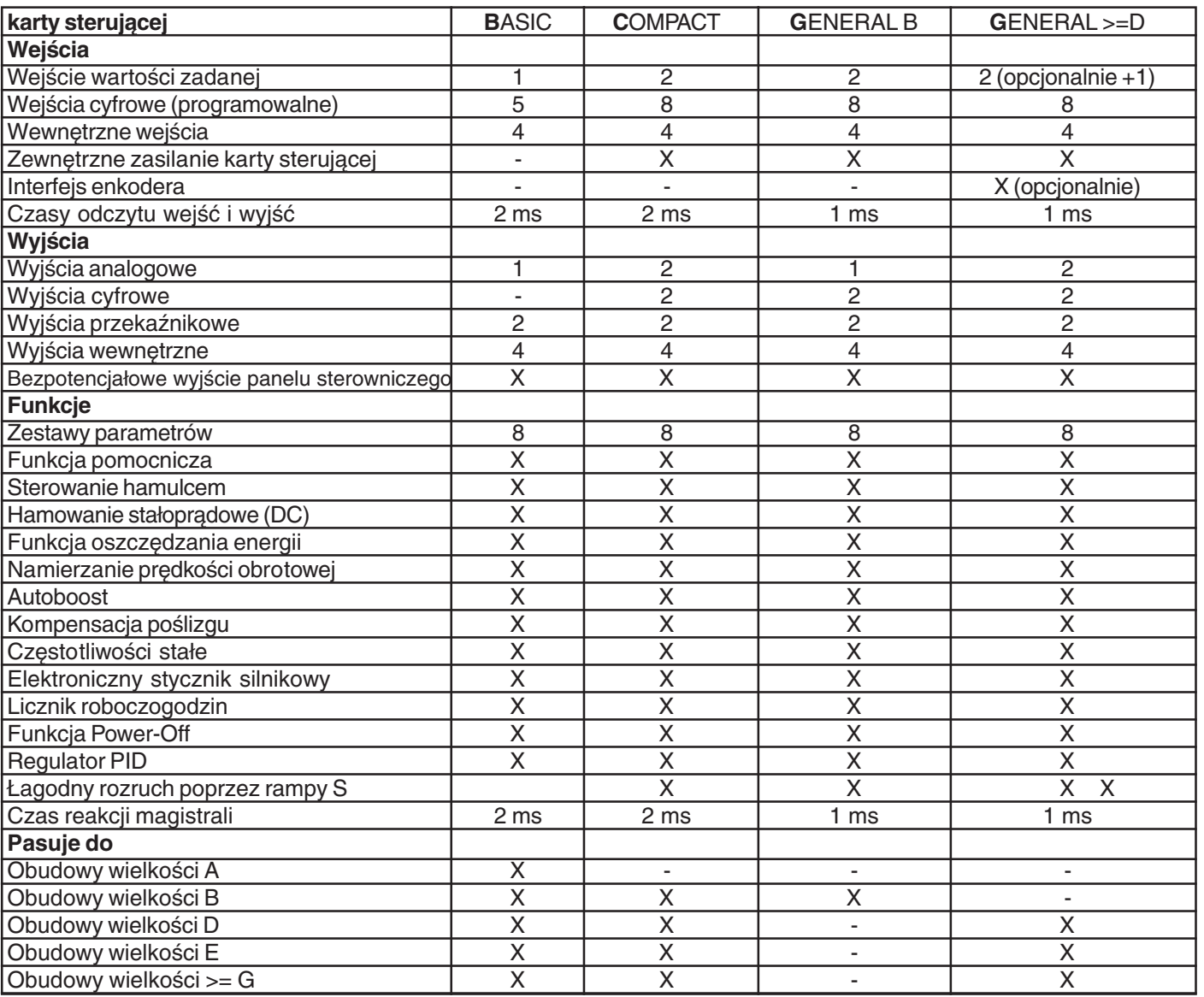

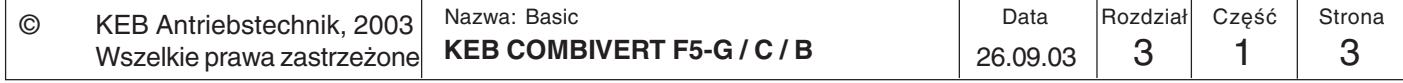

## **3.1.2 Listwa zacisków sterujących X2A**

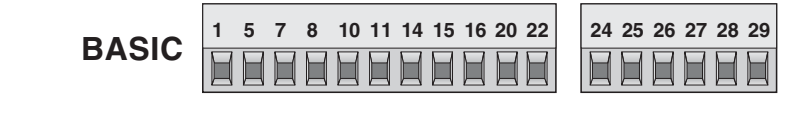

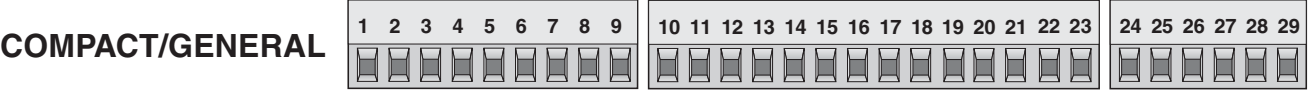

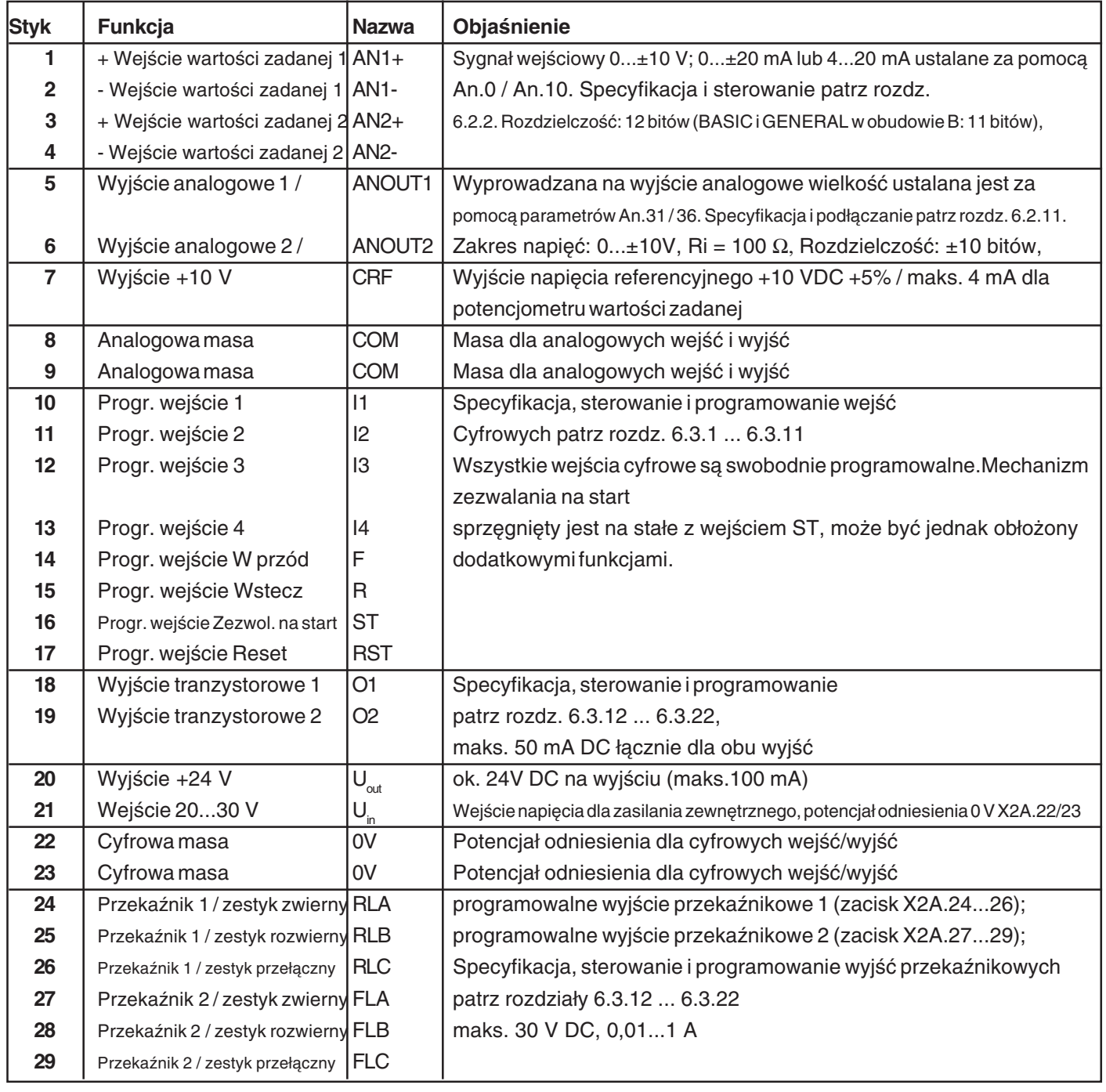

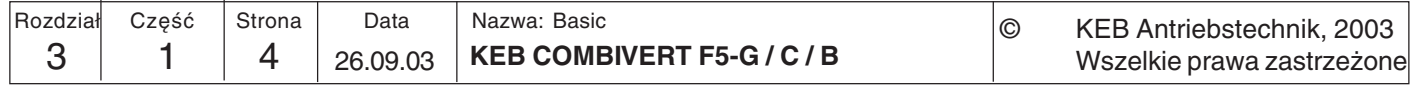

## **Karty sterujące Sprzęt Sprzęt Sprzed**

**3.1.3 Podłączanie**

**sterownika**

Aby uniknąć błędnego działania wskutek podania na wejściach sterujących napięcia zakłócającego, należy stosować się do następujących zaleceń/wskazówek:

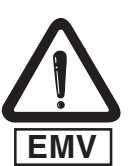

używać ekranowanych / skręconych przewodów ułożyć ekran **jednostronnie** na potencjale ziemi (przemiennika) kable przenoszące sygnały sterujące układać **oddzielnie** od kabli zasilających (w odległości ok.10...20 cm); w przypadku skrzyżowań kabli zachować kąt prosty

**3.1.4 Wejścia cyfrowe**

**Karta sterująca BASIC:**

Stosowanie zasilania **wewnętrznego**

$$
Ri = 2,1 k\Omega
$$
 X2A 1 1 10 11 14 15 16 20 22 20 22 20 22

Stosowanie zasilania **zewnętrznego**

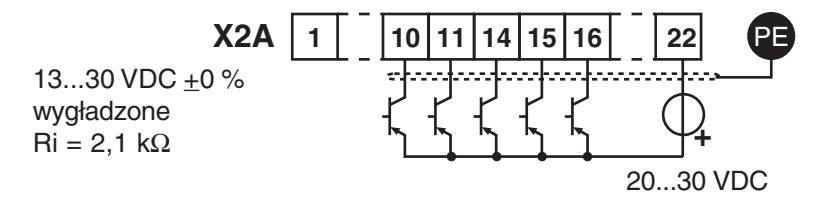

#### **Karta sterująca COMPACT/GENERAL:**

Stosowanie zasilania **wewnętrznego**

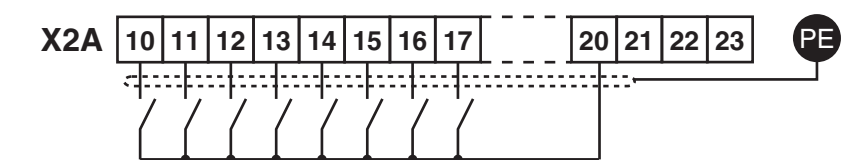

 $\text{Ri} = 2.1 \text{ k}\Omega$ 

Stosowanie zasilania **zewnętrznego**

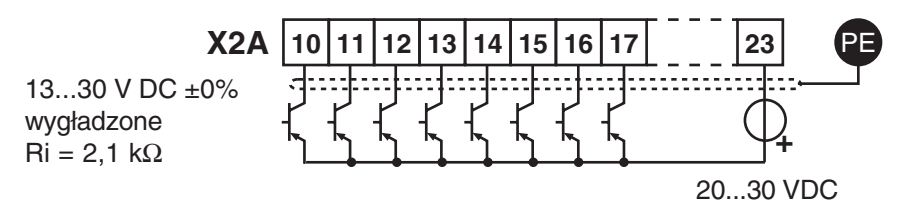

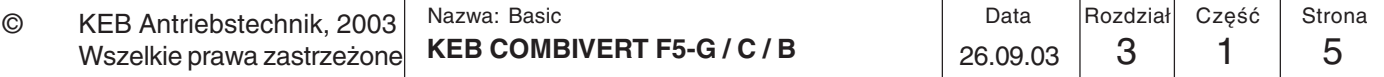

**3**

Podawanie analogowej wartości zadanej, zewn.

PE

## **3.1.5 Wejścia analogowe Karta sterująca BASIC:**

Podawanie analogowej wartości zadanej, wewn.

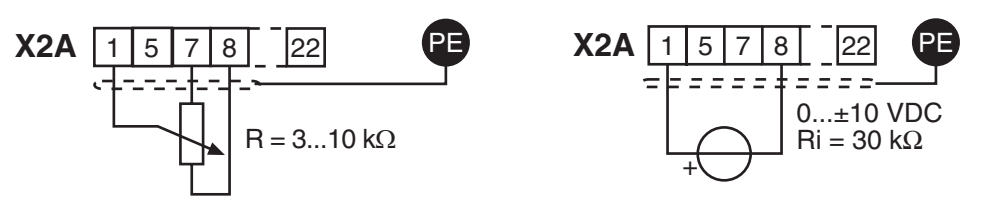

#### **Karta sterująca COMPACT/GENERAL:**

Niepodłączone wejścia wartości zadanej należy połączyć z analogową masą, aby uniknąć wahań wartości zadanej!

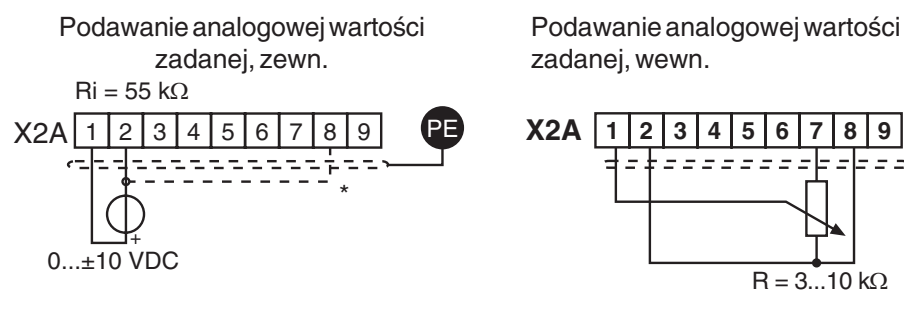

Wejścia X2A.3 oraz X2A.4 można również zaprogramować i połączyć jako wejścia wartości zadanej (patrz rozdział 6.2).

\*) Przewód uziemiający należy podłączać tylko wówczas, jeśli między sterownikami istnieje różnica potencjałów > 30 V. Opór wewnętrzny ulega przy tym redukcji do 30 KΩ.

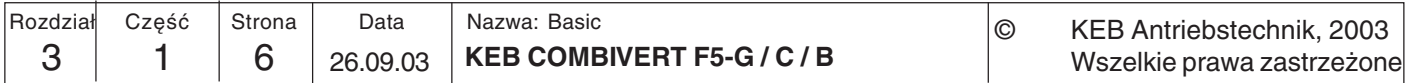

**3**

**3.1.6 Wejście napięcia / zasilanie zewnętrzne** Dzięki zasilaniu karty sterującej z zewnętrznego źródła napięcia sterownik pozostaje włączony nawet przy wyłączonym module mocy. Aby uniknąć niezdefiniowanych stanów przy zasilaniu zewnętrznym, należy zasadniczo najpierw włączać źródło zasilania, a dopiero potem przemiennik.

#### **Karta sterująca COMPACT/GENERAL:**

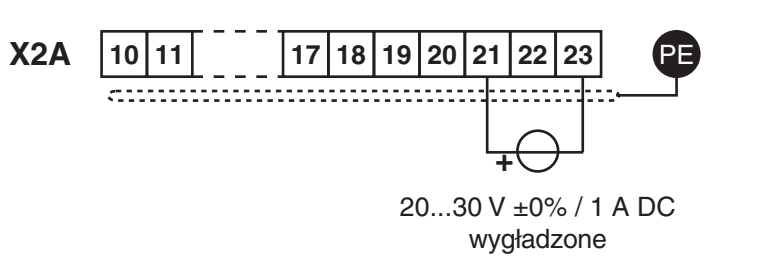

**3.1.7 Wyjścia cyfrowe Karta sterująca COMPACT/GENERAL:**

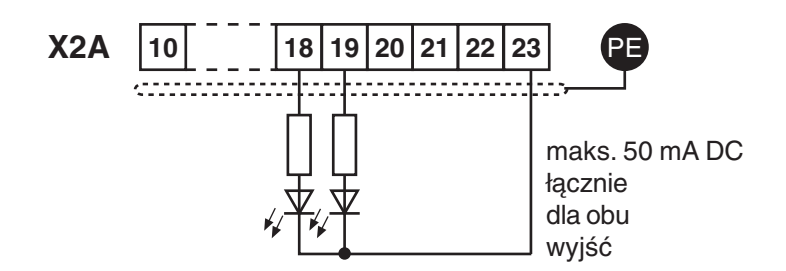

**3.1.8 Wyjścia przekaźnikowe** W przypadku obciążenia indukcyjnego na wyjściach przekaźnikowych należy przewidzieć układ ochronny (np. diodę ruchu swobodnego) !

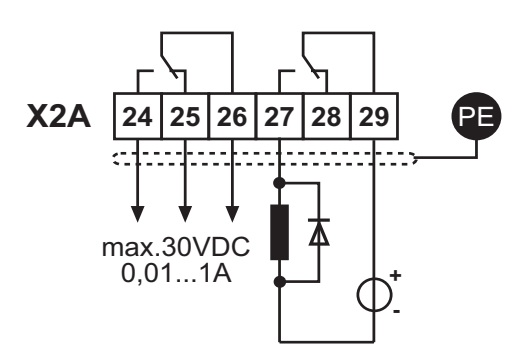

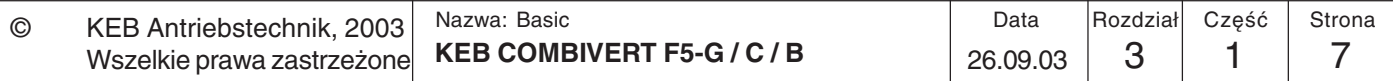

**3.1.9 Wyjścia analogowe** **Karta sterująca BASIC:**

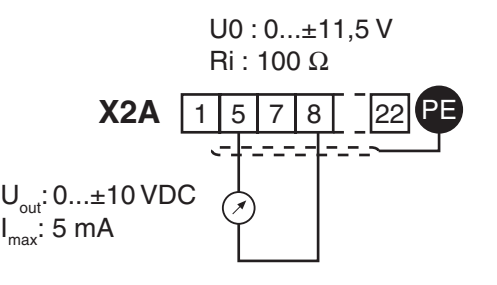

**Karta sterująca COMPACT/GENERAL:**

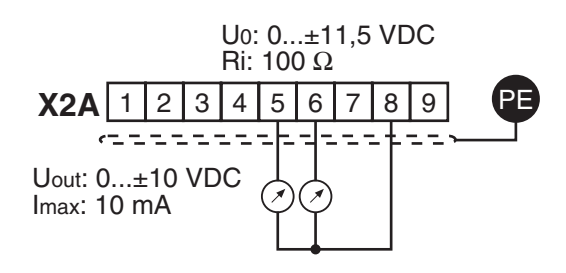

**3.1.10 Wyjście napięcia** Wyjście napięcia służy do sterowania wejściami cyfrowymi oraz do zasilania zewnętrznych elementów sterujących. Maksymalny prąd na wyjściu wynosi 100 mA. Wartość ta nie może być przekraczana.

**Karta sterująca COMPACT/GENERAL:**

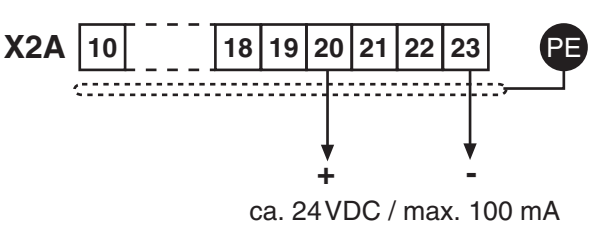

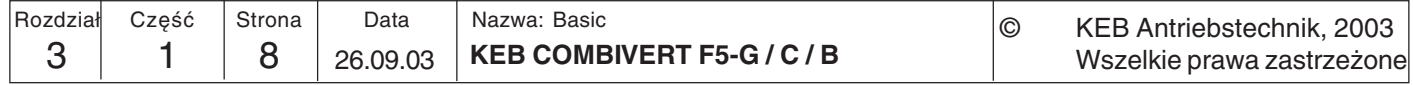
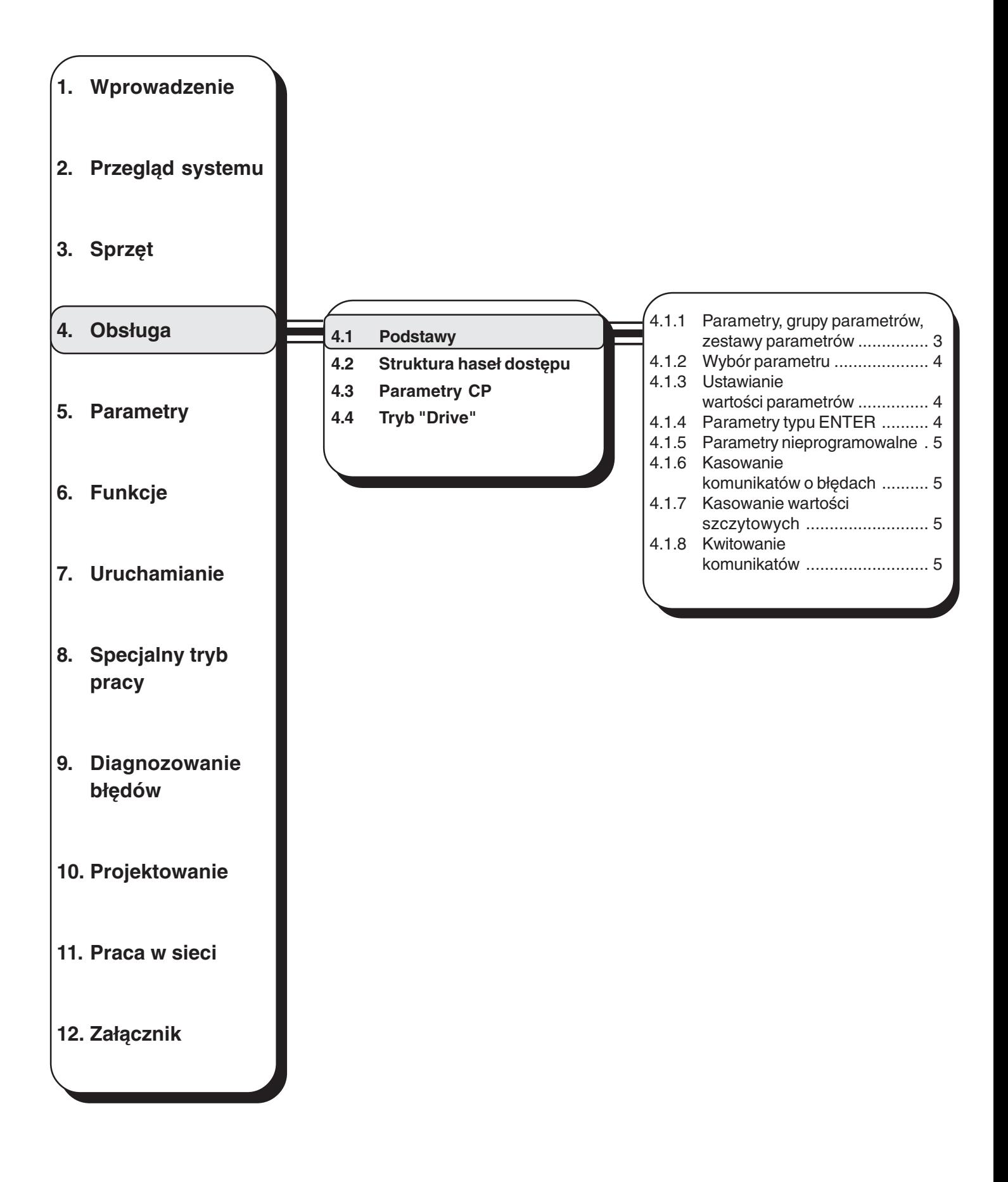

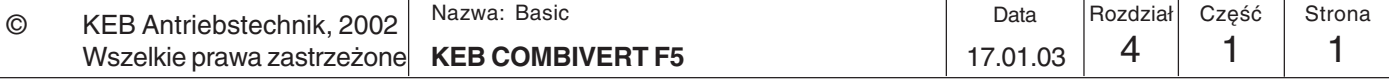

# **Obsługa Podstawy**

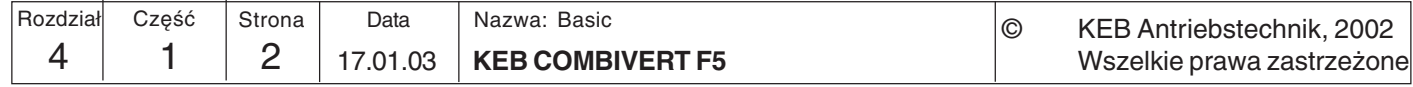

**4**

# **4.1 Podstawy 4. Obsługa**

W niniejszym rozdziale opisano podstawy dotyczące struktury oprogramowania oraz obsługi urządzenia.

Karty sterujące F5-BASIC oraz F5-GENERAL obsługują 3 tryby pracy:

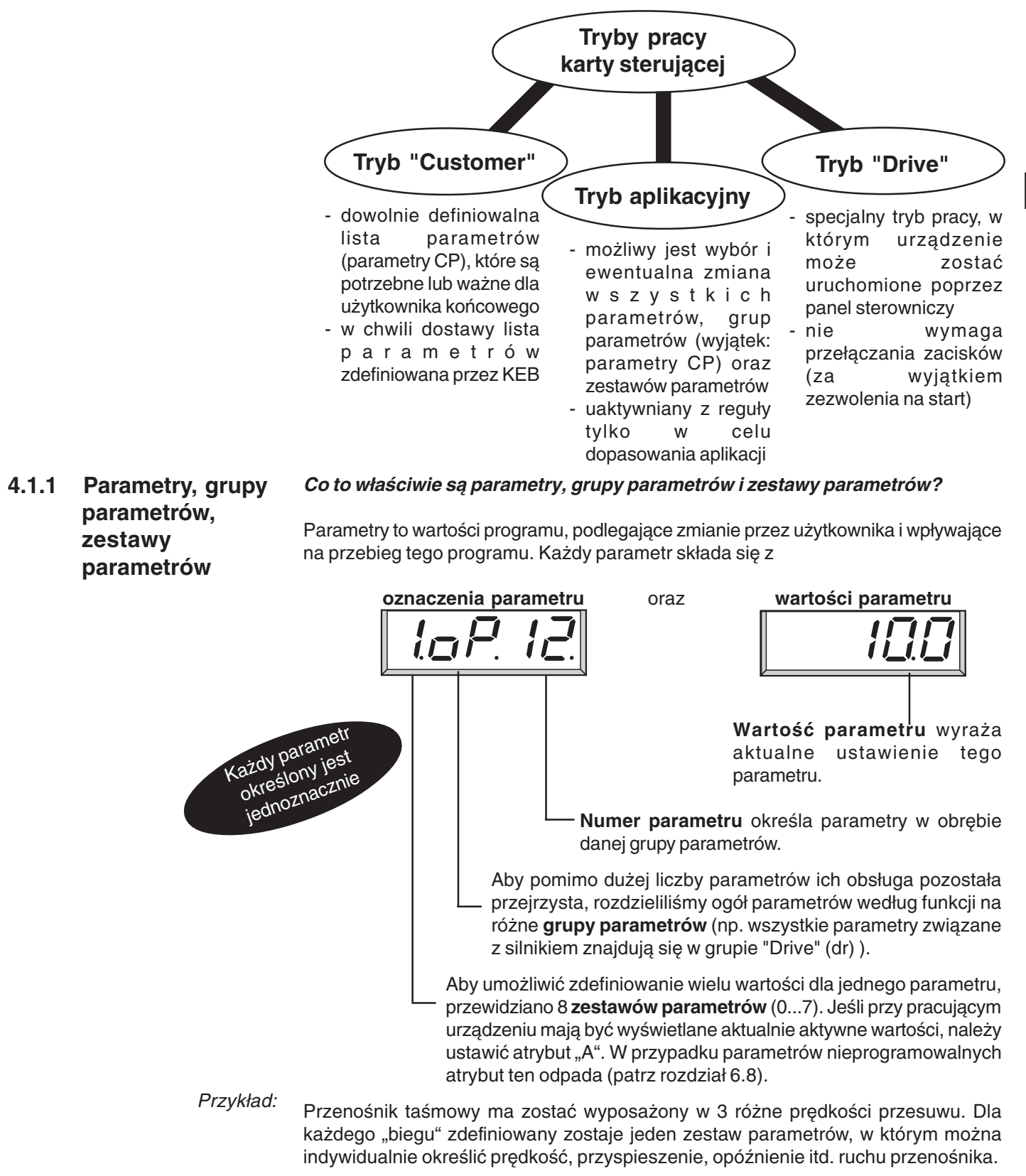

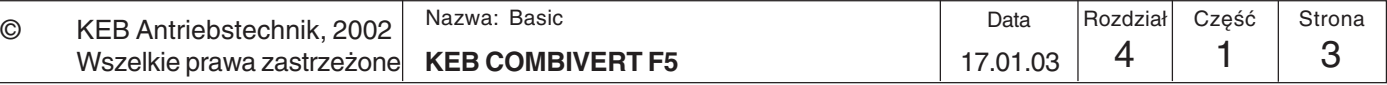

**4.1.3 Ustawianie wartości**

**4.1.2 Wybór parametru** Migający punkt wskazuje na aktualne miejsce poddawane zmianie. Naciśniecie klawisza ENTER spowoduje przesunięcie migającego punktu.

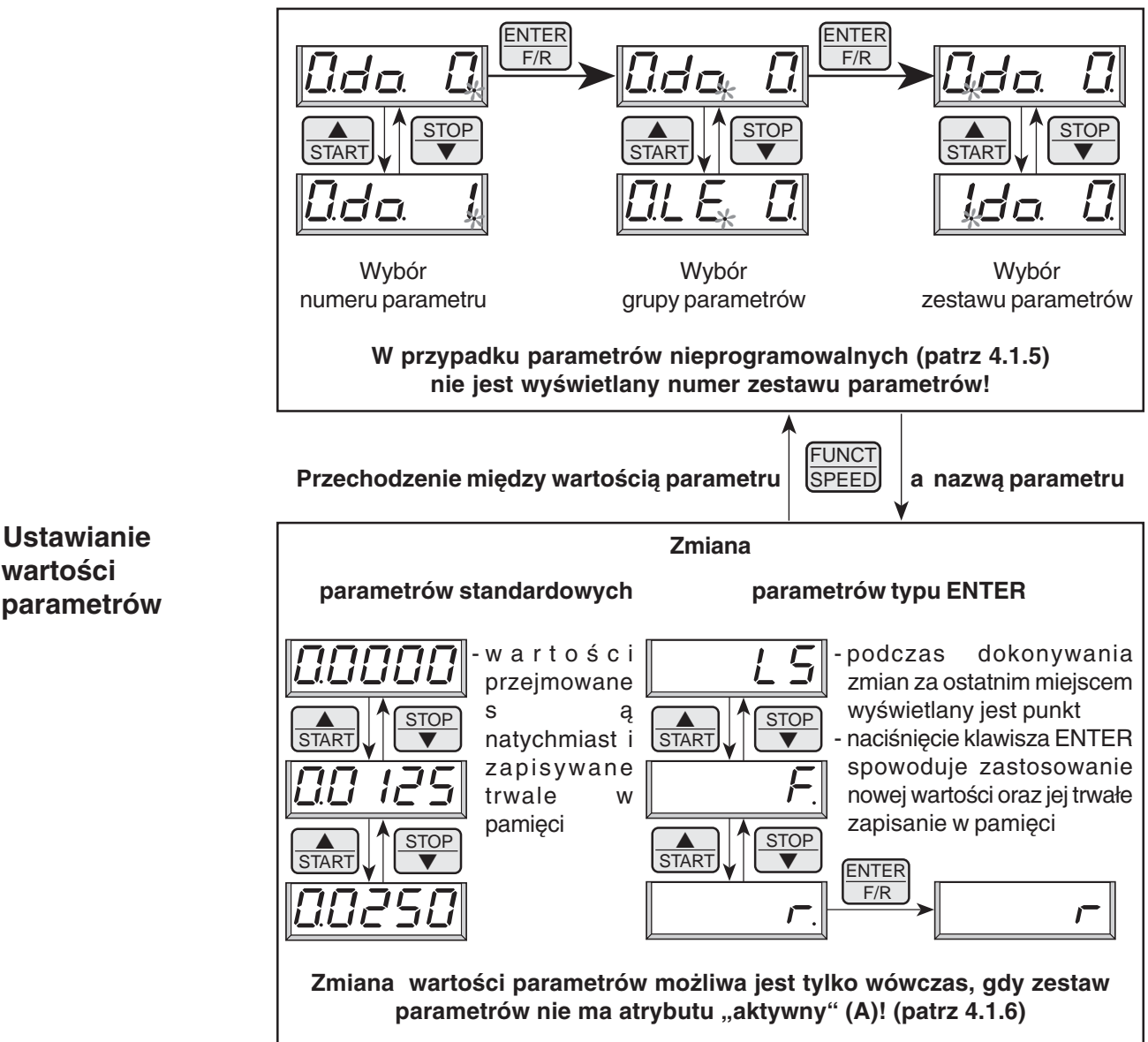

# **4.1.4 Parametry typu ENTER**

W przypadku niektórych parametrów nie jest korzystne, aby wybrane wartości stawały się natychmiast aktywne. Parametry takie nazywa się parametrami typu ENTER, gdyż do uaktywnienia wymagają naciśnięcia klawisza ENTER.

Przykład: Podczas operacji określania kierunku obrotów w trybie cyfrowym ze stanu spoczynku (LS) ma zostać wybrany kierunek wstecz (r). Jak pokazano wyżej, konieczne jest przełączanie poprzez kierunek w przód (F). Napęd nie może tu jednak ruszyć od razu, tylko dopiero wówczas, gdy wybrany zostanie kierunek wstecz, a wybór zatwierdzony zostanie klawiszem ENTER.

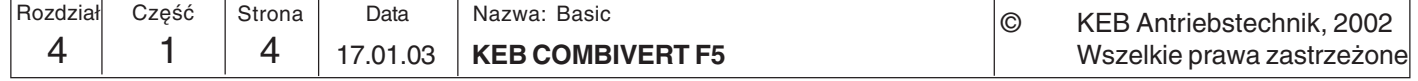

KEB

**4**

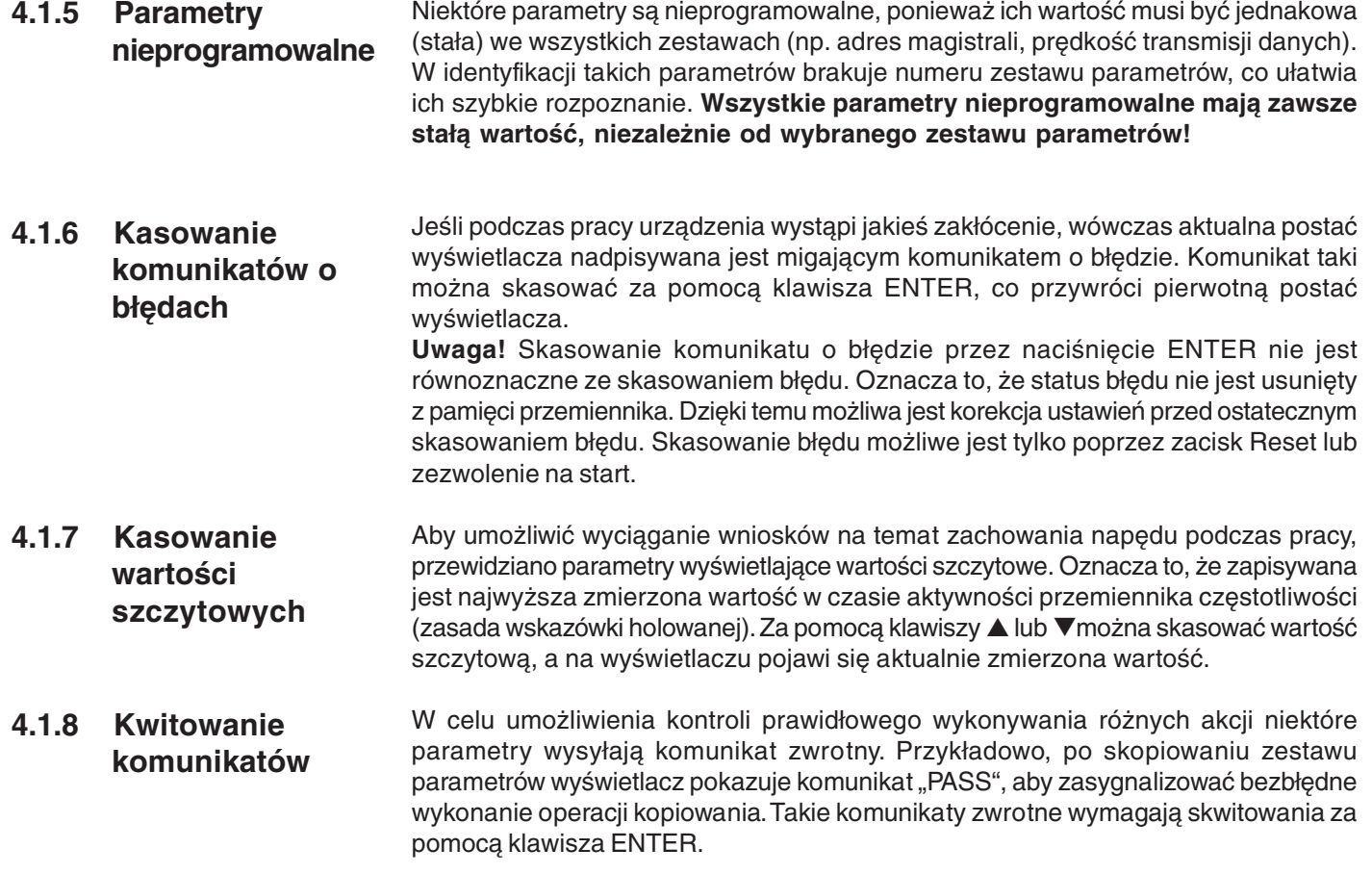

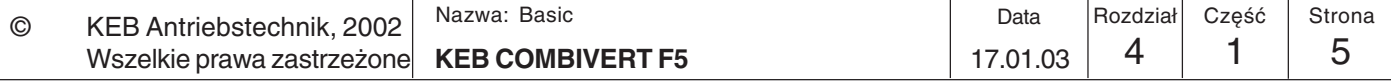

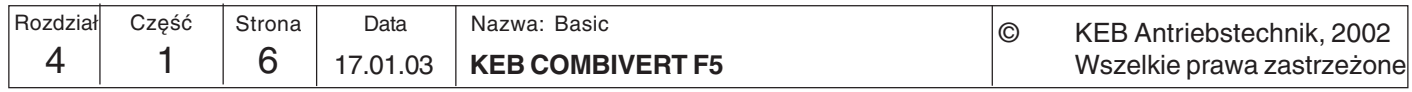

**KEE** 

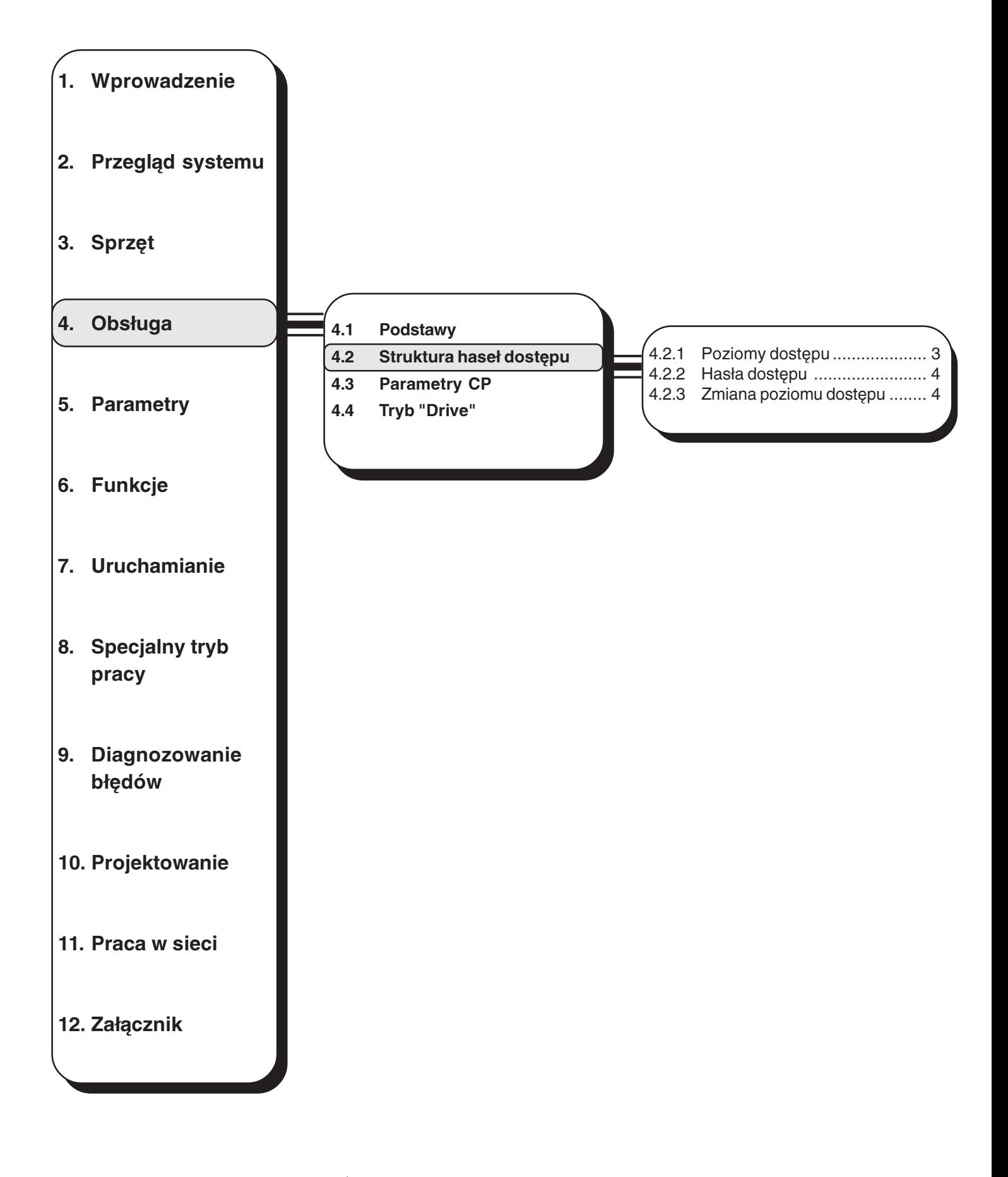

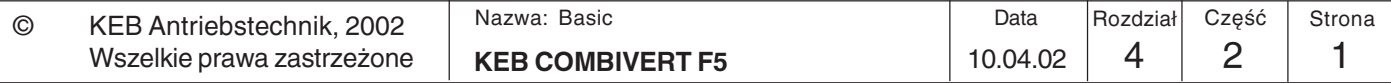

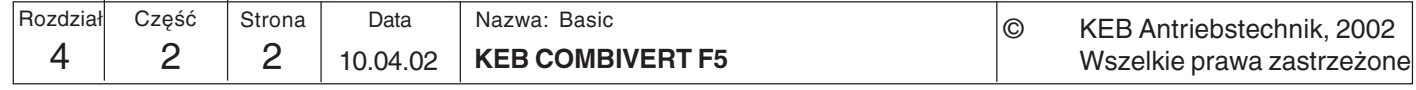

#### $4.2$ Struktura haseł dostępu

Przemiennik KEB COMBIVERT wyposażono w rozbudowany system kontroli dostepu, bazujący na hasłach. Poszczególne hasła dostępu umożliwiają

- zmiane trybu pracy
- ustanowienie ochrony przez zapisem
- aktywację trybu serwisowego
- przejście do trybu Drive

W zależności od aktualnego trybu pracy hasło można wprowadzić do następujących parametrów:

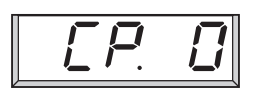

jeśli aktywny jest tryb CP (Customer Parameter)

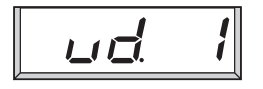

jeśli aktywny jest tryb aplikacyjny

Poziomy dostępu  $4.2.1$ 

Wartość powyższych parametrów wyraża aktualny poziom dostępu. Możliwe są następujące wartości:

$$
\boxed{\boxed{\textit{CP}}\_\textit{F}\_\textit{C}}
$$
 CP - read only

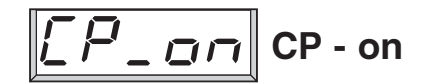

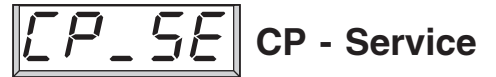

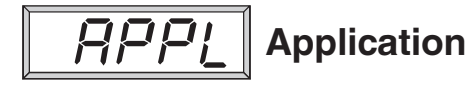

**Tryb Drive** 

Widoczna jest tylko grupa parametrów Customer; za wyjątkiem CP. 0 wszystkie parametry tej grupy mają status "tylko do odczytu" (patrz rozdział 4.3).

Widoczna jest tylko grupa parametrów Customer. Wszystkie parametry mogą być modyfikowane.

Jak "CP-on", ale identyfikator parametru wyświetlany jest zgodnie z parametrem pierwotnym (patrz rozdział 4.3).

Wszystkie parametry aplikacyjne są widoczne i mogą być modyfikowane. Parametry CP są niewidoczne.

Tryb Drive jest specialnym trybem pracy, w którym urządzenie może być uruchamiane poprzez panel sterowniczy (patrz rozdział 4.4).

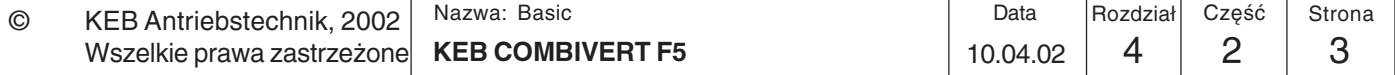

#### $4.2.2$ Hasła dostępu

Wybór jednego z poniższych haseł pozwoli na uzyskanie dostępu do odpowiadającego mu poziomu:

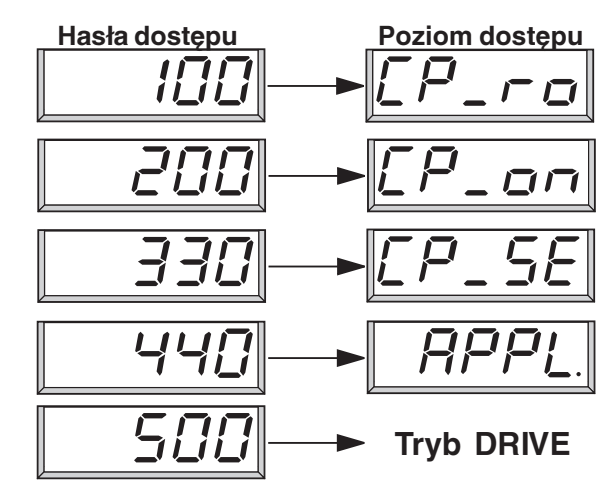

Aby zakończyć tryb DRIVE, należy wcisnąć i przytrzymać przez ok. 3 sekundy kombinację klawiszy ENTER + FUNCT (patrz rozdział 4.4).

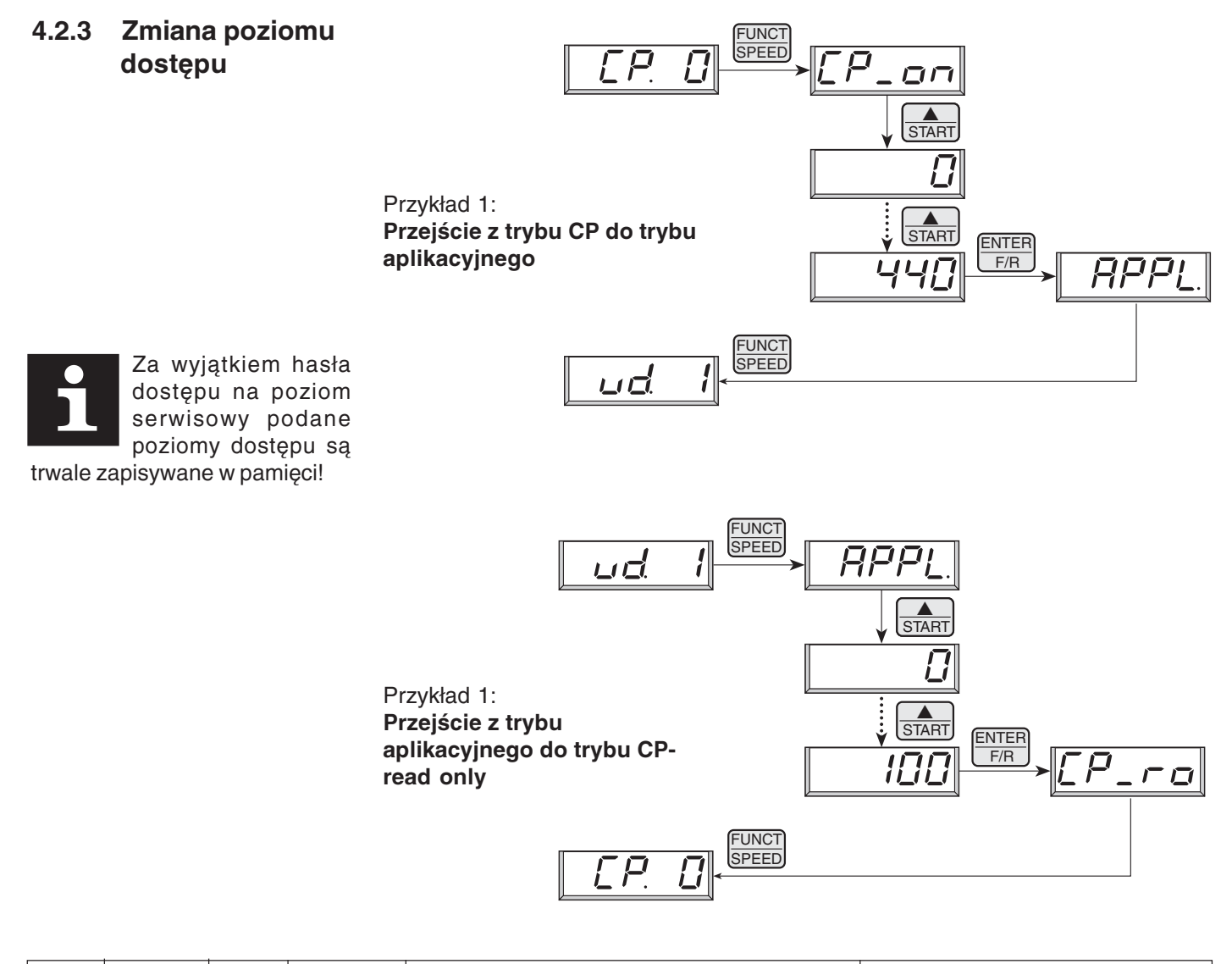

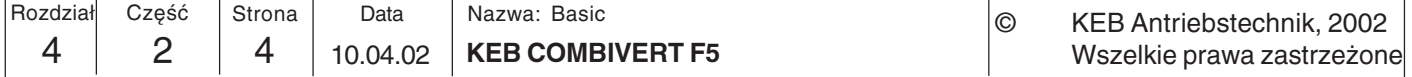

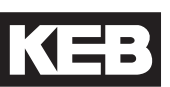

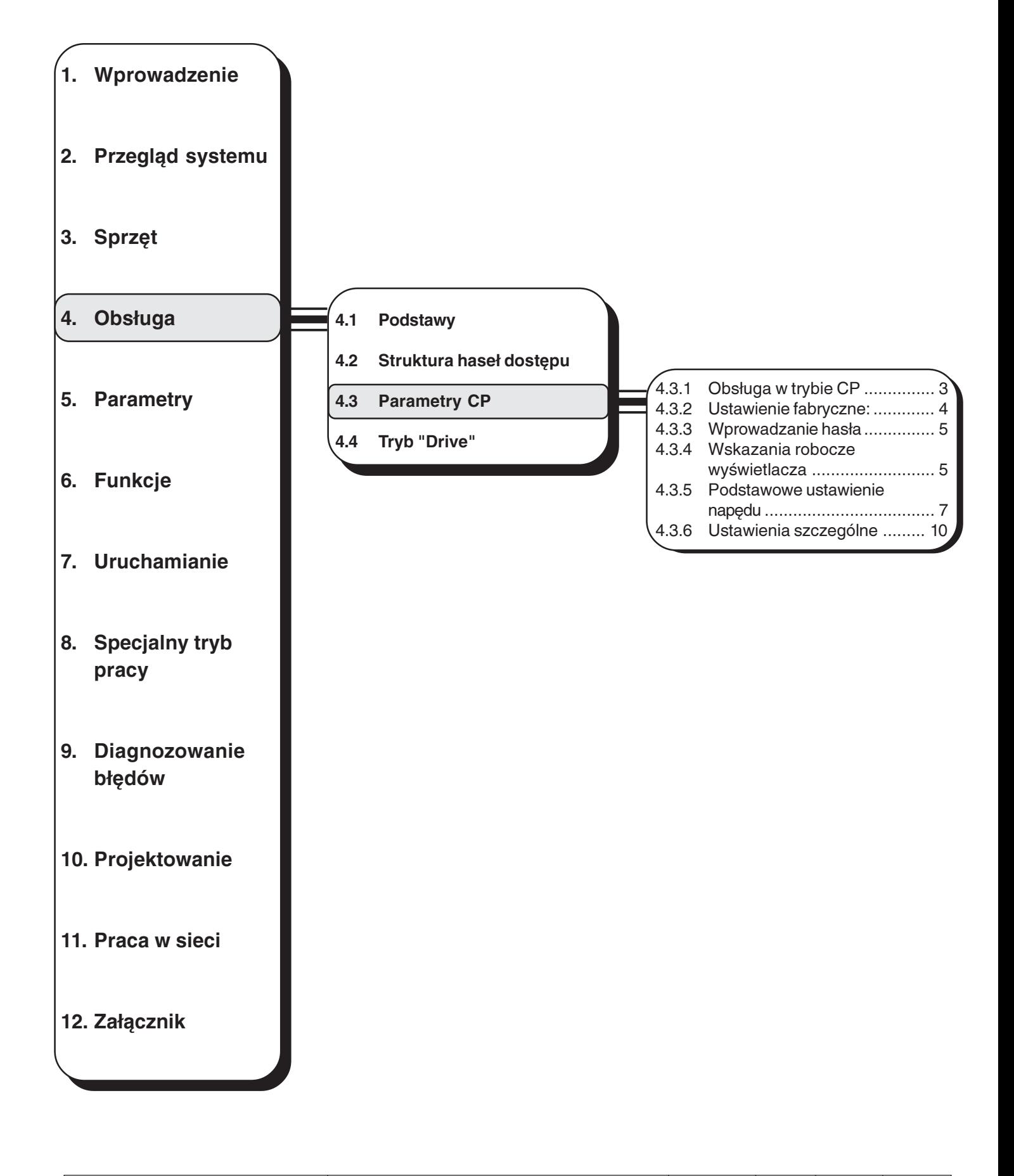

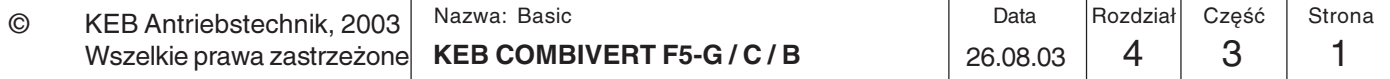

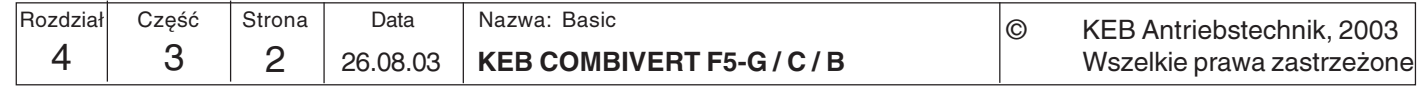

#### **Parametry CP**  $4.3$

Parametry użytkownika CP (ang. Customer Parameter) stanowią szczególną grupę parametrów. Za wyjątkiem parametru CP.0 (wprowadzanie hasła) mogą one bowiem być definiowane indywidualnie przez użytkownika (rozdział 6.13). W chwili dostawy przemiennika do klienta opisane dalej parametry są już ustawione. Zalety:

- przyjazna obsługa dla klienta końcowego
	- parametry krytyczne chronione są przed błędną obsługą
	- niewielkie koszty dokumentacji dla podmiotu budującego linię technologiczną

### 4.3.1 Obsługa w trybie CP

W trybie CP obsługa jest prostsza niż w trybie aplikacyjnym, ponieważ odpada wybór zestawów i grup parametrów.

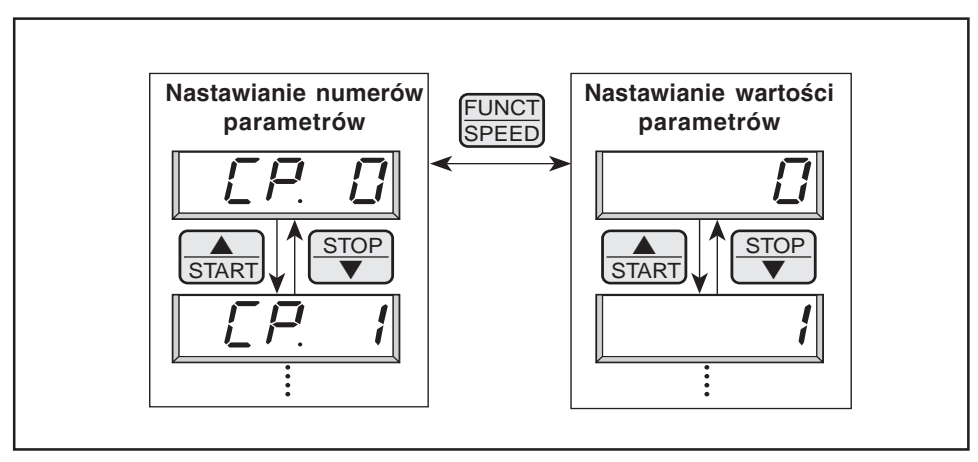

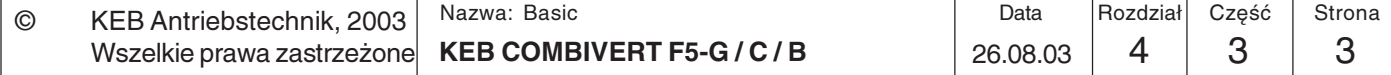

 $\overline{4}$ 

# 4.3.2 Ustawienie fabryczne:

Na poniższym wykazie przedstawiono grupę parametrów CP o wartościach predefiniowanych fabrycznie. Określanie parametrów CP odbywa się za pośrednictwem preceding en la system of the status parametrów ud (user definition). Jak zdefiniować swoją własną grupę parametrów, można się dowiedzieć z rozdziału 6.13.

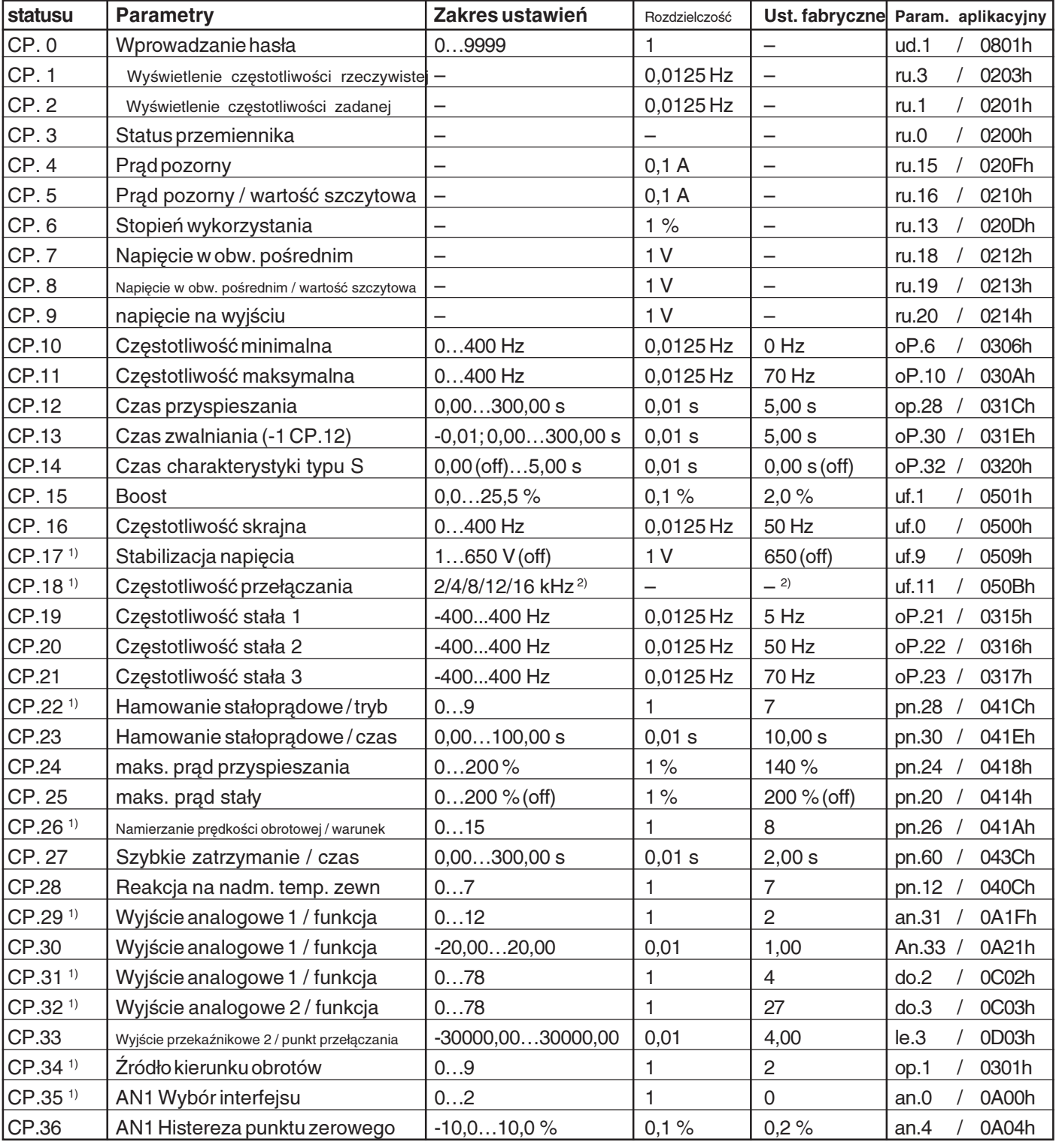

 $1)$ parametr zatwierdzany klawiszem ENTER

 $2)$ W zależności od modułu mocy

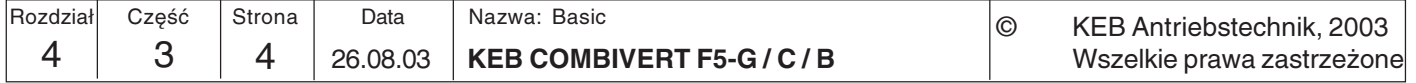

4.3.3 Wprowadzanie hasła W chwili dostawy do Klienta przemiennik częstotliwości nie ma ustawionej ochrony hasłem, co oznacza, że wszystkie modyfikowalne parametry mogą być zmieniane. Po

$$
\boxed{\Box P \Box}
$$

zaprogramowaniu parametrów (= parametryzacji przemiennika) można zabezpieczyć urządzenie przed nieautoryzowanym dostępem (hasła: patrz rozdział 4.2). Ustawiony tryb zapisywany jest w pamięci.

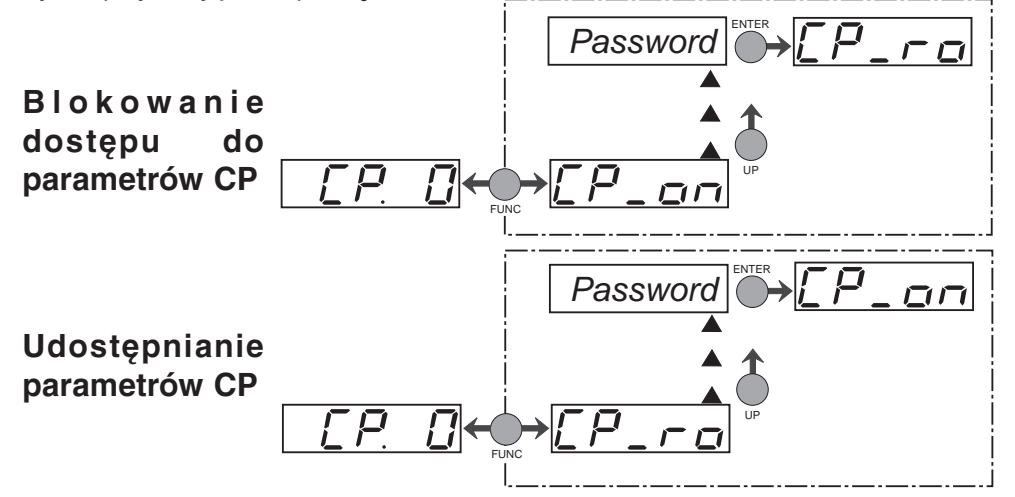

# 4.3.4 Wskazania robocze wyświetlacza

Częstotliwość rzeczywista

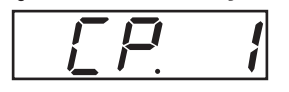

Opisane niżej parametry służą do kontroli przemiennika częstotliwości podczas jego pracy.

Wskazuje aktualną częstotliwość wyjściową w Hz. Wyświetlacz pokazuje dodatkowo "noP" i "LS", gdy nie włączono zezwolenia na start lub nie określono kierunku obrotów (patrz CP.3). Kierunek obrotów przemiennika sygnalizowany jest przy tym przez znak umieszczony przed liczba. Przykłady:

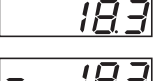

Częstotliwość wyjściowa 18,3 Hz, kierunek w przód

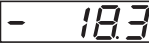

Częstotliwość wyjściowa 18,3 Hz, kierunek wstecz

### Częstotliwość zadana

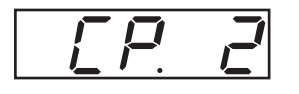

Status przemiennika

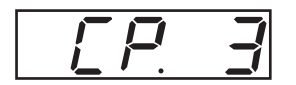

Wskazuje aktualną częstotliwość zadaną. Wskazanie odbywa się jak w przypadku CP.1. Ze względów kontrolnych częstotliwość zadana wyświetlana jest również wówczas, gdy nie włączono zezwolenia na start lub nie określono kierunku obrotów. Jeśli nie podano kierunku obrotów, wyświetlana bedzie czestotliwość zadana dla ruchu prawobieżnego (w przód).

Wyświetla aktualny stan roboczy przemiennika. Możliwe wskazania i ich znaczenie:

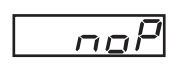

"no Operation" zezwolenie na start niezmostkowane, modulacja wyłączona, napięcie wyjściowe = 0 V, napęd nie przewodzi prądu.

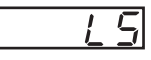

"Low Speed" nieokreślony kierunek obrotów, modulacja wyłączona, napięcie wyjściowe = 0 V, napęd nie przewodzi prądu.

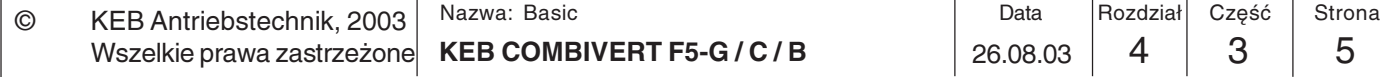

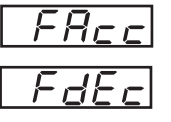

"Forward Acceleration": naped przyspiesza w kierunku w przód. "Forward Deceleration" naped zwalnia w kierunku w przód.

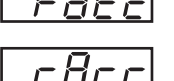

"Reverse Acceleration" naped przyspiesza w kierunku wstecz.

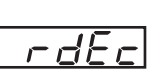

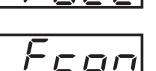

ccoo

"Reverse Deceleration" napęd zwalnia w kierunku wstecz.

"Forward Constant" naped pracuje ze stałą prędkością obrotową w kierunku w przód.

"Reverse Constant" naped pracuje ze stałą prędkością obrotową w kierunku wstecz.

Dalsze komunikaty o stanie przemiennika opisane zostały przy okazji opisu parametrów, które je wywołują.

Wskazuje wartość aktualnego prądu pozornego w amperach (A).

Prad pozorny / wartość szczytowa

Prad pozorny

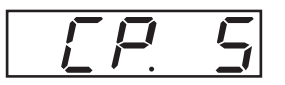

Stopień obciażenia

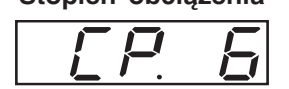

Napięcie w obw. pośrednim

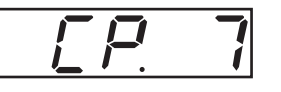

CP.5 umożliwia przejęcie i wyświetlenie maksymalnej wartości prądu pozornego. W tym celu najwyższa zarejestrowana wartość parametru CP.4 zapisywana jest w parametrze CP.5. Pamięć wartości szczytowych można skasować przez naciśnięcie klawiszy UP, DOWN lub ENTER, a także za pośrednictwem magistrali przez zapisanie dowolnej wartości pod adresem CP.5. Wyłączenie przemiennika powoduje również skasowanie tej pamięci.

Wyświetla aktualne obciążenie przemiennika w procentach. 100% obciążenia odpowiada prądowi znamionowemu przemiennika. Wyświetlane są tylko wartości dodatnie, co oznacza, że nie ma rozróżnienia między pracą w trybie silnikowym i prądnicowym.

Wyświetla aktualne napięcie w obwodzie pośrednim w woltach (V). Typowe wartości to:

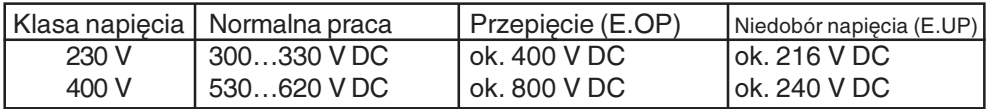

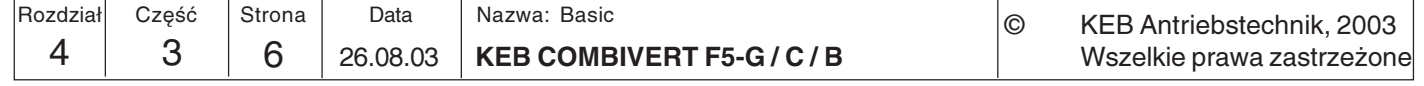

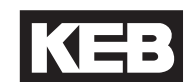

Napięcie w obw. pośrednim / wartość szczytowa

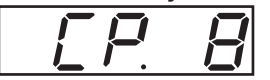

Parametr CP.8 umożliwia wyświetlenie krótkotrwałych szczytów napięcia w ramach cyklu roboczego. W tym celu najwyższa zarejestrowana wartość parametru CP.7 zapisywana jest w parametrze CP.8. Pamięć wartości szczytowych można skasować przez naciśnięcie klawiszy UP, DOWN lub ENTER, a także za pośrednictwem magistrali przez zapisanie dowolnej wartości pod adresem CP.8. Wyłączenie przemiennika powoduje również skasowanie tej pamięci.

Napięcie wyjściowe

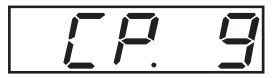

# 4.3.5 Podstawowe ustawienie napędu

Opisane niżej parametry określają podstawowe dane eksploatacyjne napędu. W każdym przypadku wymagają one sprawdzenia i ewentualnego dopasowania do konkretnego zastosowania.

### Czestotliwość minimalna

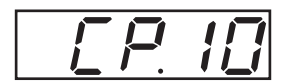

Częstotliwość, na którą ustawi się przemiennik w przypadku, gdy nie zostanie określona analogowa wartość zadana. Wewnętrzne ograniczenie częstotliwości stałych: CP.19...CP.21.

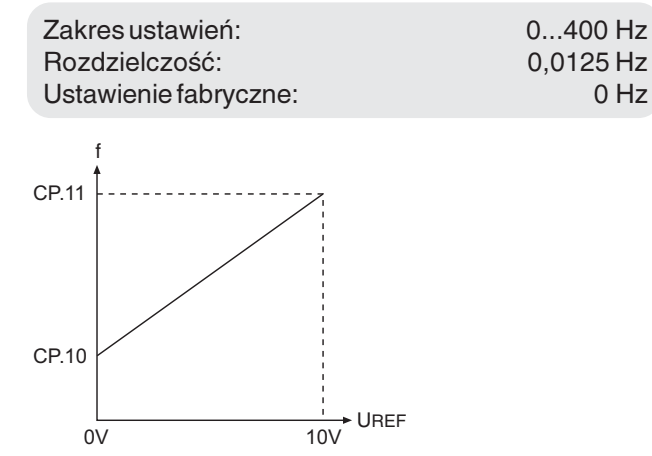

Wskazuje aktualne napięcie wyjściowe w woltach (V).

#### Częstotliwość maksymalna

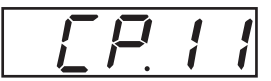

Częstotliwość, na którą ustawi się przemiennik w przypadku maksymalnej, analogowej wartości zadanej. Wewnętrzne ograniczenie częstotliwości stałych: CP.19...CP.21.

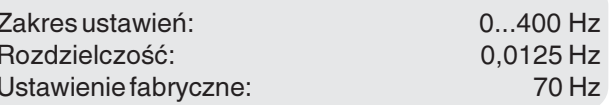

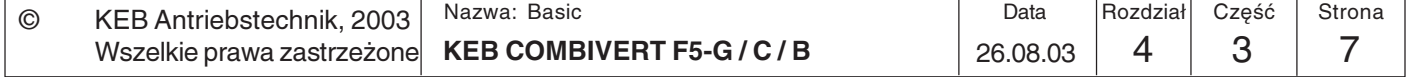

Czas przyspieszania

$$
F = \sqrt{P}
$$

Parametr ten określa czas potrzebny do przyspieszenia z poziomu 0 do 100 Hz. Faktyczny czas przyspieszania zachowuje się przy tym proporcjonalnie do zmiany częstotliwości.

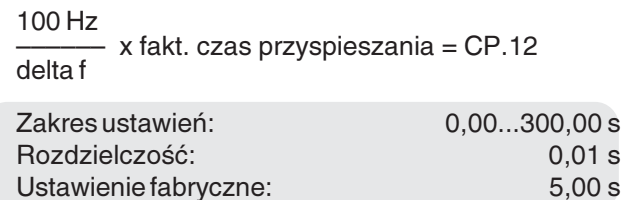

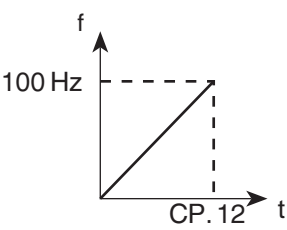

Przykład: Faktyczny czas przyspieszania = 5 s ; napęd ma przyspieszyć od 10 Hz do 60 Hz. delta  $f = 60$  Hz - 10 Hz = 50 Hz

 $CP.12 = (100 Hz / 50 Hz) x 5 s = 10 s$ 

Czas zwalniania

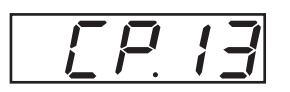

Parametr ten określa czas potrzebny do zwolnienia (wyhamowania) ze 100 do 0 Hz. Faktyczny czas zwalniania zachowuje się przy tym proporcjonalnie do zmiany częstotliwości.  $\mathbf{f}$ 

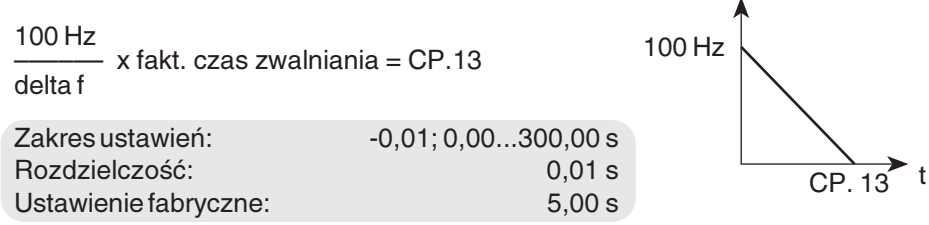

Przy czasie zwalniania = -0,01 brana jest wartość parametru CP.12 (wyświetlacz:  $"=Acc")!$ 

Przykład: Faktyczny czas zwalniania = 5 s; napęd ma zwolnić z 60 Hz do 10 Hz. delta  $f = 60$  Hz - 10 Hz = 50 Hz

 $CP.13 = (100 Hz / 50 Hz) x 5 s = 10 s$ 

### Czas charakterystyki typu S

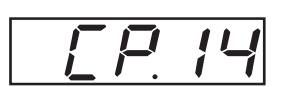

W niektórych zastosowaniach pożądane jest, aby napęd ruszał i zatrzymywał się bez szarpnieć. Funkcjonalność te można osiągnać poprzez odpowiednie wygładzenie ramp (charakterystyk) przyspieszania i zwalniania. Czas owego wygładzania, nazywany również czasem charakterystyki typu S, można zdefiniować w parametrze CP.14.

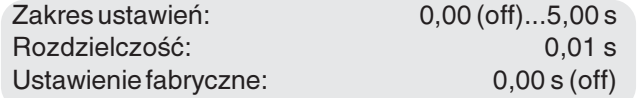

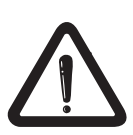

Aby przy aktywnych czasach charakterystyki S realizowane były zdefiniowane rampy przyspieszenia / zwalniania, podane czasy przyspieszania i zwalniania (CP.12 i CP.13) muszą być większe (dłuższe) niż czas charakterystyki typu S (CP.14).

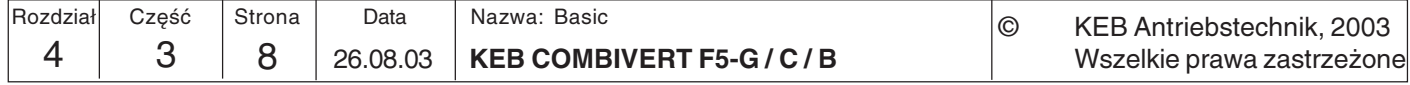

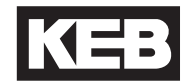

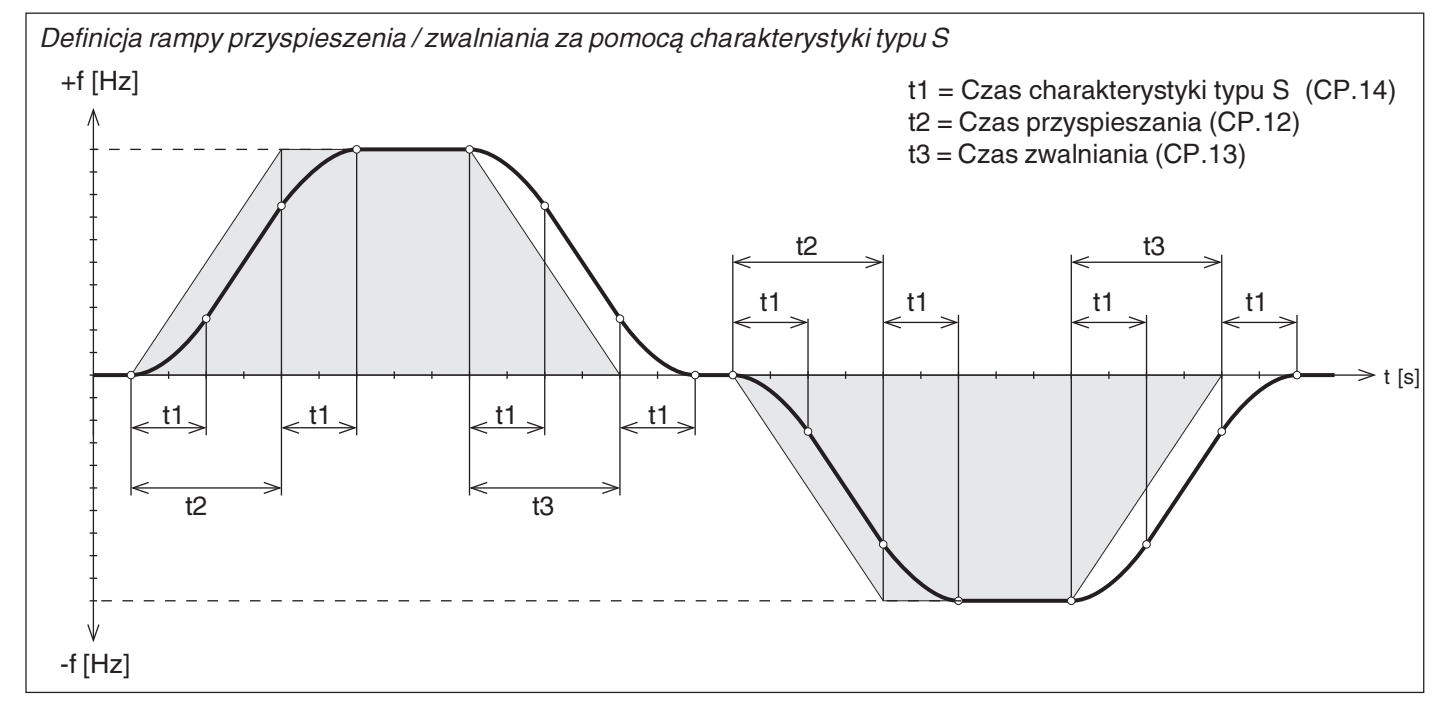

**Boost** 

W dolnym zakresie prędkości obrotowych duża część napięcia silnika ulega spadkowi na oporniku stojana. Aby moment krytyczny silnika pozostawał prawie niezmienny w całym zakresie prędkości obrotowych, możliwe jest kompensowanie spadków napięcia poprzez funkcję Boost. UA

- Zakres ustawień: Rozdzielczość: Ustawienie fabryczne:
- $0.0...25.5%$  $0.1%$  $2.0%$

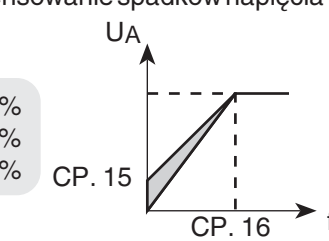

Ustawienie:

· ustalić obciążenie w ruchu jałowym przy częstotliwości skrajnej · podać częstotliwość ok. 10 Hz i tak ustawić wartość Boost, aby osiagane było mniej więcej takie samo obciążenie jak przy czestotliwości skrajnej.

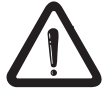

Jeśli przy niskich obrotach silnik pracujący w trybie ciągłym będzie zasilany zbyt wysokim napięciem, może to doprowadzić do przegrzania tego silnika.

### Czestotliwość skraina

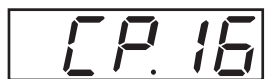

Przy częstotliwości ustawionej w tym parametrze przemiennik osiąga swoje maksymalne napiecie wyjściowe. Typowe jest tu ustawienie częstotliwości znamionowej prądu silnika. Pamiętaj: Przy źle ustawionej częstotliwości skrajnej silniki mogą ulegać przegrzaniu!

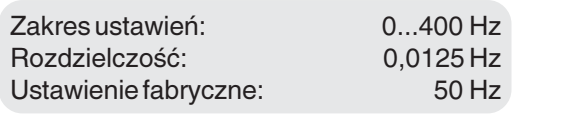

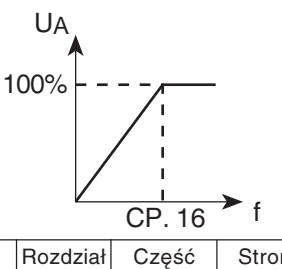

## 4.3.6 Ustawienia szczególne

Opisane poniżej parametry służą do optymalizacji napędu oraz dostosowania go do konkretnego zastosowania. Przy pierwszym uruchomieniu można zignorować te ustawienia.

Stabilizacja napięcia

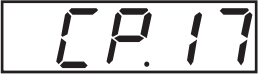

Za pomocą tego parametru można ustawić uregulowane napięcie wyjściowe w odniesieniu do częstotliwości skrajnej. Dzięki temu wahania napięcia na wejściu oraz w obwodzie pośrednim będą miały jedynie niewielki wpływ na napięcie wyjściowe (charakterystyka U/f). Funkcja ta pozwala na dopasowanie napięcia wyjściowego do silników niestandardowych.

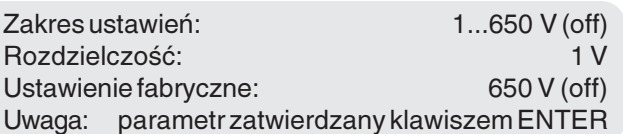

W przedstawionym poniżej przykładzie napięcie wyjściowe ma zostać ustabilizowane na poziomie 230 V (0 % boost).

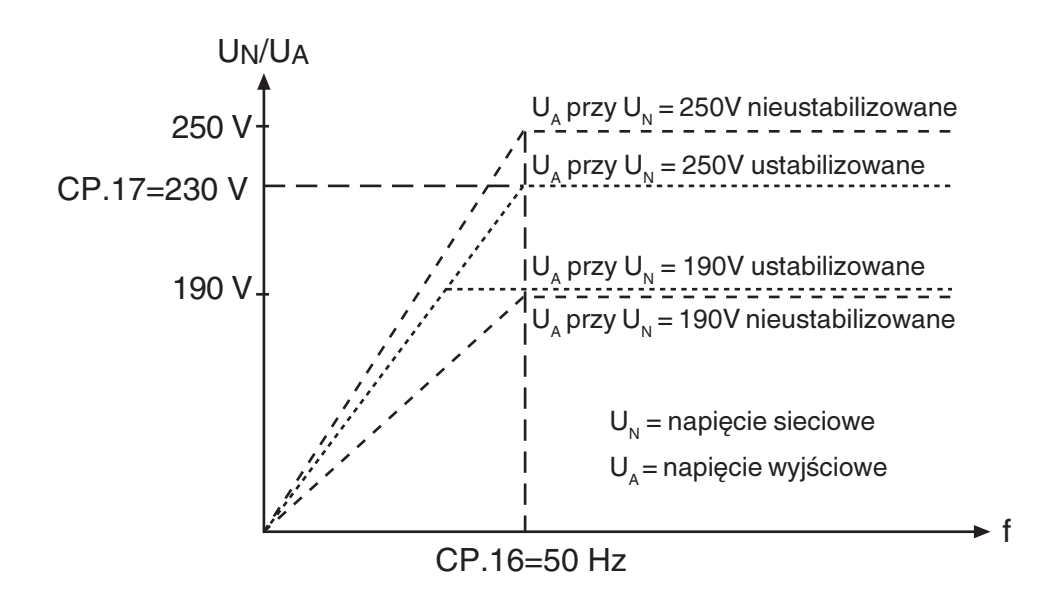

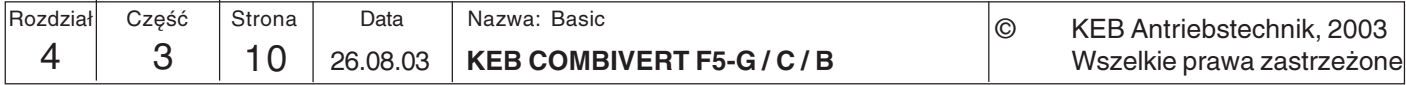

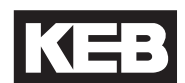

#### Częstotliwość przełączania

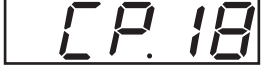

Częstotliwość przełączania, z którą taktowane są stopnie mocy, można zmieniać w zależności od specyfiki zastosowania. Zarówno maksymalna możliwa częstotliwość przełączania, jak i ustawienie fabryczne determinowane są przez zastosowany moduł mocy (zasilacz). Wpływy i oddziaływanie częstotliwości przełączania pokazuje poniższa tabela.

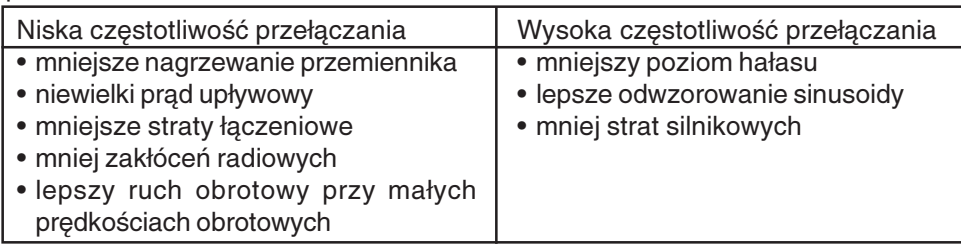

Zakres ustawień (w zal. od modułu mocy): 2 / 4 / 8 / 12 / 16 kHz Ustawienie fabryczne: zależne od modułu mocy Uwagi: parametr zatwierdzany klawiszem ENTER

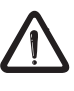

Przy częstotliwościach przełączania powyżej 4 kHz należy koniecznie zwrócić uwagę na maksymalną dopuszczalną długość przewodów silnika, podaną w danych technicznych w rozdziale 2.1.

Częstotliwość stała 1...3

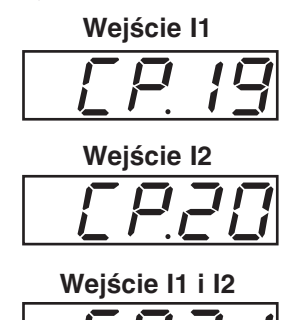

Można ustawić trzy częstotliwości stałe. Wybór częstotliwości stałych odbywa się poprzez wejścia I1 i I2.

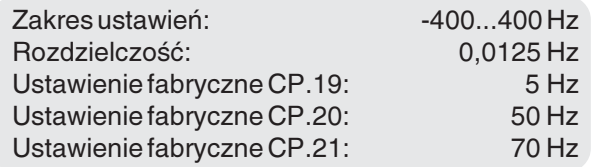

Jeśli proponowana wartość leży poza zakresem zdefiniowanym w parametrach CP.10 i CP.11, wówczas częstotliwość ograniczana jest wewnętrznie. Wartości ujemne udostępniane są w trybie aplikacyjnym.

Źródło kierunku obrotów dla częstotliwości stałych nie podlega zmianie poprzez parametr CP.34. Zawsze obowiązuje tu CP.34 = 2.

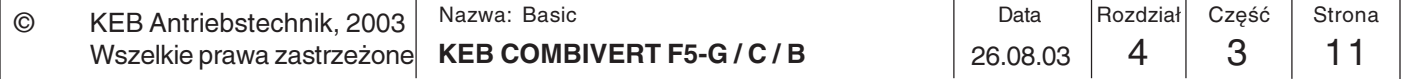

Hamowanie stałoprądowe /

$$
\boxed{\boxed{\bigcap_{\text{tryb}}^{\text{tryb}}}}
$$

W przypadku hamowania stałoprądowego nie występuje wyhamowywanie silnika poprzez odpowiednią rampę zwalniania. Szybkie wyhamowanie realizowane jest poprzez napiecie stałe, podawane na uzwojenie silnika. Parametr ten określa, w jaki sposób hamowanie stałoprądowe będzie wyzwalane.

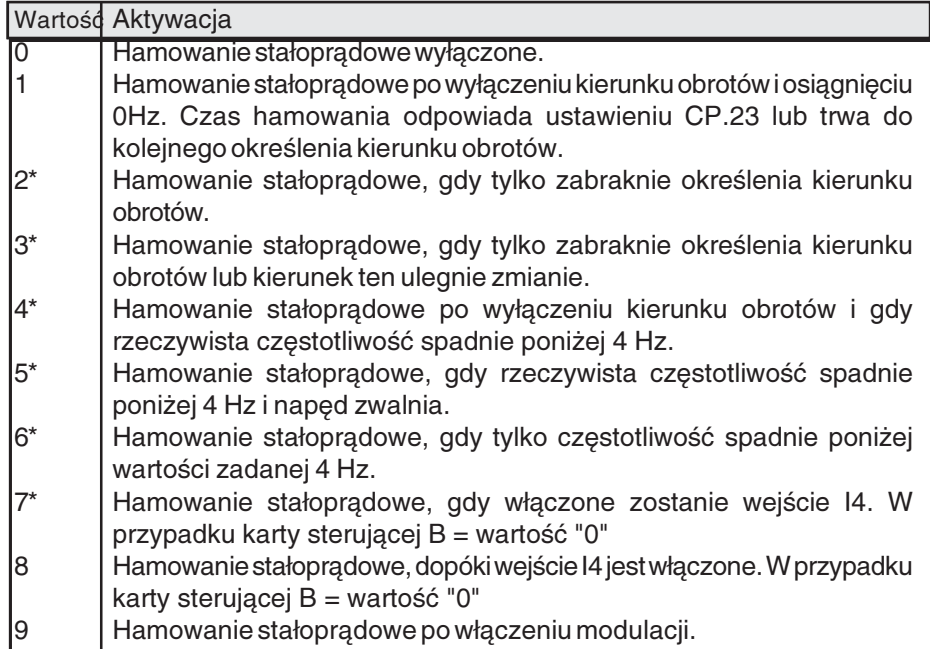

\* Czas hamowania jest uzależniony od rzeczywistej częstotliwości

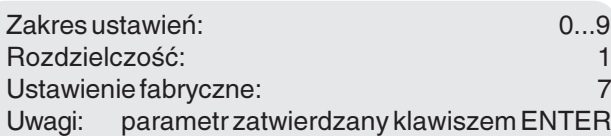

#### Hamowanie stałoprądowe / czas

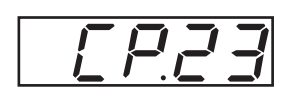

Jeśli czas hamowania jest zależny od częstotliwości rzeczywistej (CP.22 = 2...7), wówczas oblicza się go według następującego wzoru:

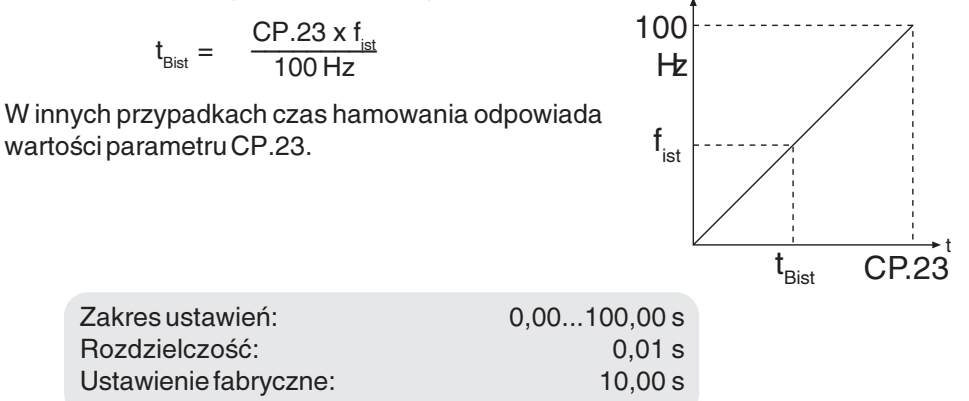

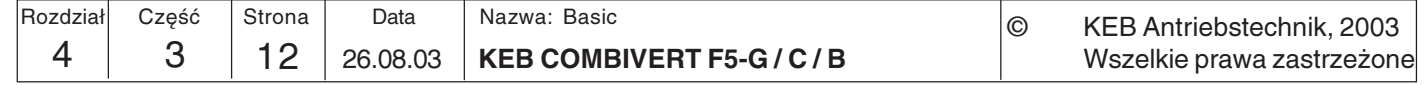

#### maks. prąd przyspieszania

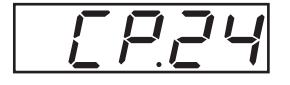

Funkcja ta chroni przemiennik częstotliwości przed wyłączeniem wskutek prądu przetężeniowego podczas przyspieszania. Po osiągnięciu określonej tu wartości rampa przyspieszania będzie utrzymywana dotąd, aż nadmierny prąd ponownie opadnie. Gdy funkcja ta jest aktywna, wyświetlacz pokazuje wyrażenie "LAS" (CP.3).

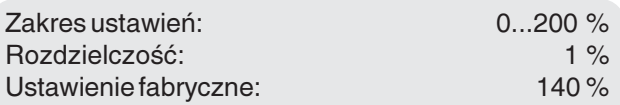

#### maks. prad stały

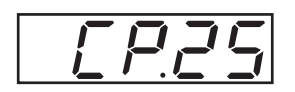

Funkcja ta chroni przemiennik częstotliwości przed wyłączeniem wskutek prądu przetężeniowego przy stałej częstotliwości wyjściowej. Przekroczenie ustawienia tego parametru spowoduje redukcję częstotliwości wyjściowej aż do osiągnięcia wartości mniejszej od nastawy tego parametru. Gdy funkcja ta jest aktywna, wyświetlacz pokazuje wyrażenie "SLL" (CP.3).

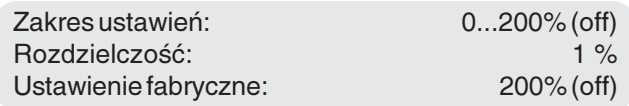

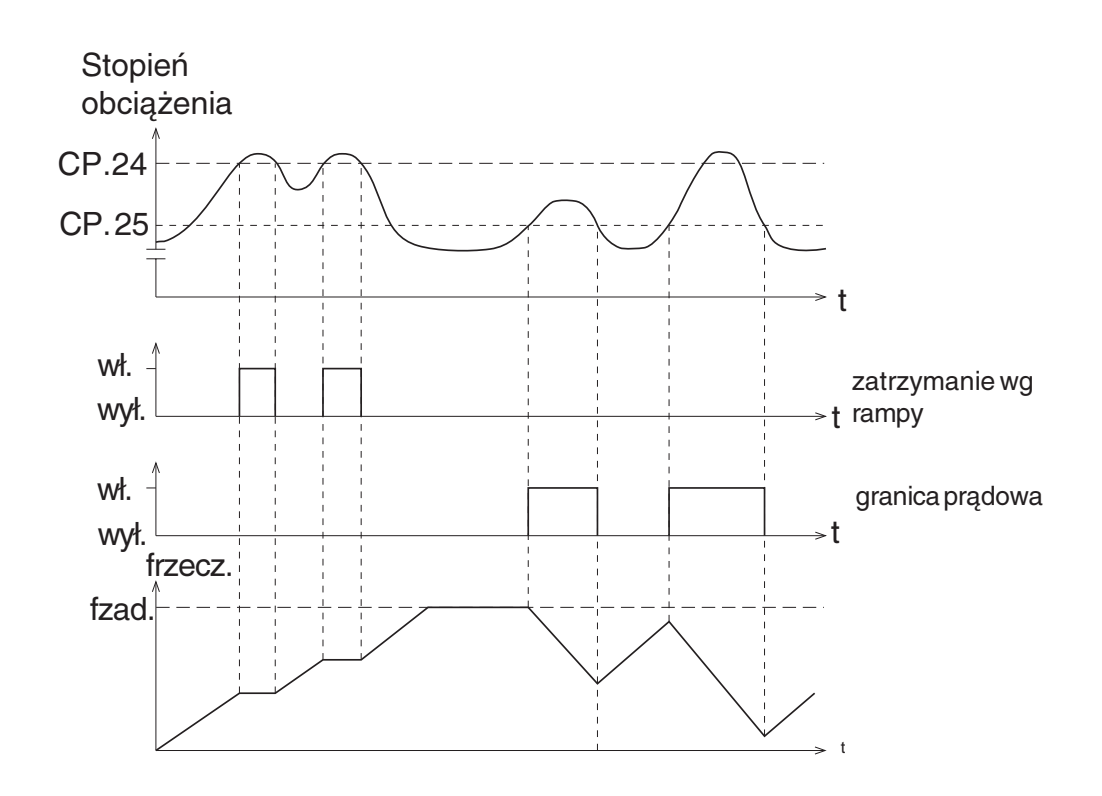

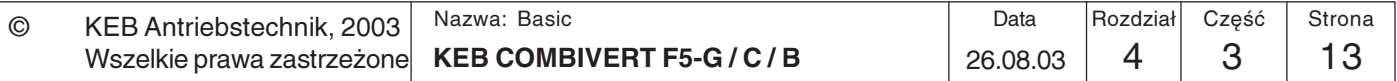

4

Namierzanie prędk. obr. / warunek

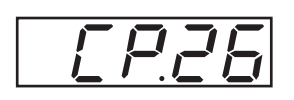

W przypadku załączenia przemiennika częstotliwości przy silniku znajdującym się w fazie wybiegu może wystąpić błąd na skutek różnic częstotliwości pola wirującego. Przy włączonym namierzaniu prędkości obrotowej przemiennik wykrywa aktualną prędkość obrotową silnika, dopasowuje do niej swoją częstotliwość wyjściową i przyspiesza zgodnie z ustawioną rampą przyspieszania do określonej wartości zadanej. Podczas fazy namierzania wyświetlacz pokazuje wyrażenie "SSF" (CP.3). Parametrten określa, pod jakimi warunkami funkcja ta zadziała. W przypadku wielu warunków należy wprowadzić sumę wartości wszystkich warunków.

Przykład: CP.26=12 oznacza "po wykonaniu funkcji Reset i po wykonaniu funkcji Auto-Reset UP".

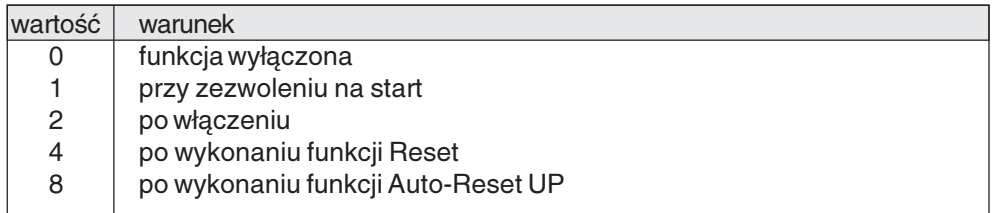

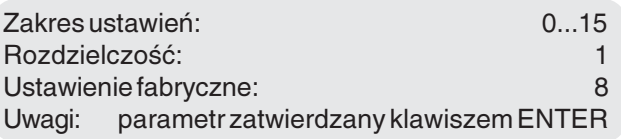

#### Szybkie zatrzymanie / czas

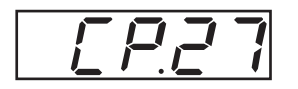

Funkcja szybkiego zatrzymania uaktywniana jest w zależności od ustawienia parametru CP.28. Parametr ten określa czas potrzebny do zwolnienia (wyhamowania) ze 100 do 0 Hz. Faktyczny czas zwalniania zachowuje się przy tym proporcjonalnie do zmiany częstotliwości. Reakcja na nadmierną temperaturę (CP.28) jest domyślnie wyłączona. Jeśli jest włączona, wówczas modulacja będzie automatycznie przerywana po 10 s, jeśli silnik jest jeszcze za gorący.

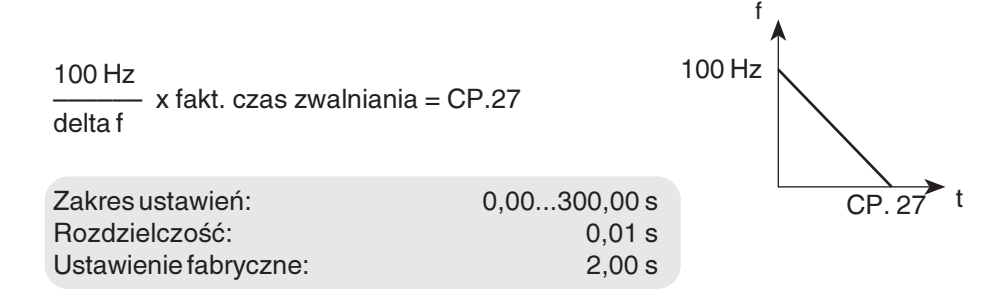

Przykład: Faktyczny czas zwalniania = 5 s; napęd ma zwolnić z 50 Hz do 0 Hz. delta  $f = 50$  Hz - 0 Hz = 50 Hz

 $CP.27 = (100 Hz / 50 Hz) x 5 s = 10 s$ 

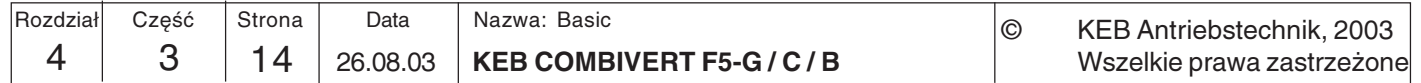

Reakcja na nadm. temp. zewn.

$$
\fbox{FPR}
$$

Parametr ten określa reakcję napędu na sygnały zewnętrznego czujnika temperatury. Domyślnie funkcja ta jest wyłączona. Aby ją uaktywnić, należy podłączyć zaciski T1/T2 modułu mocy zgodnie z opisem w cz. 2 instrukcji obsługi. Następnie można ustawić reakcję zgodnie z poniższą tabelą.

Jeśli nadmierna temperatura nie jest już wykrywana, wyprowadzany jest komunikat E.ndOH (względnie A.ndOH). Dopiero wówczas możliwe jest zresetowanie błędu wzgl. automatyczne wykonanie ponownego rozruchu.

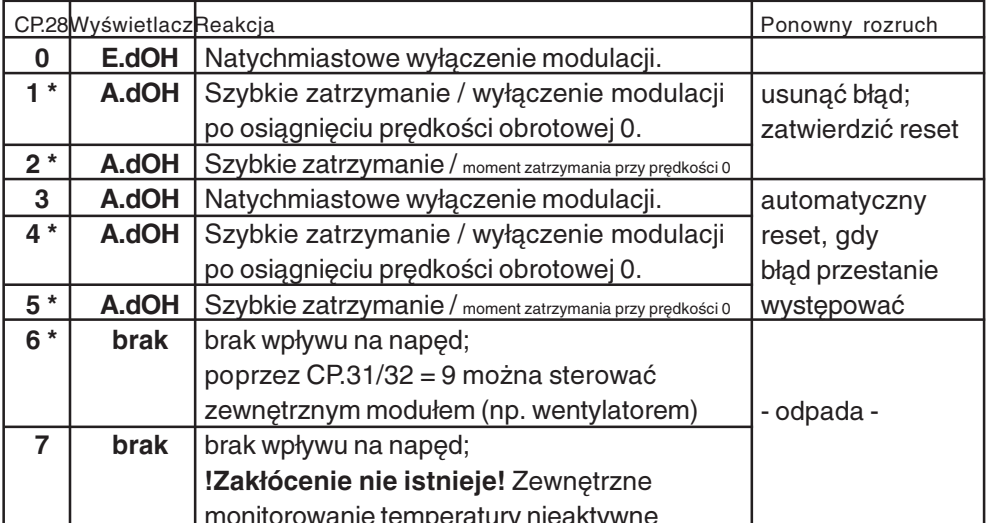

\*) Jeśli po 10 s silnik jest nadal za gorący, wyłączona zostanie modulacja i wyzwolony komunikat o błędzie E.dOH!

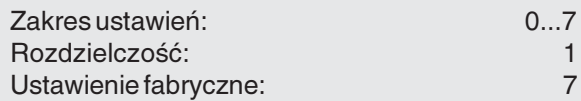

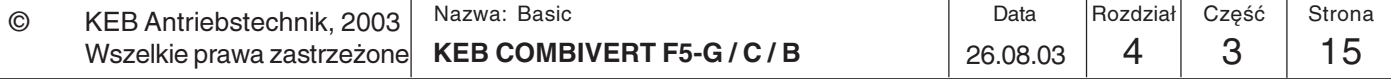

# Wyjście analogowe 1 /<br>funkcja

$$
\boxed{\sqrt{P}P}
$$

I١

Parametr CP.29 określa funkcję wyjścia analogowego 1.

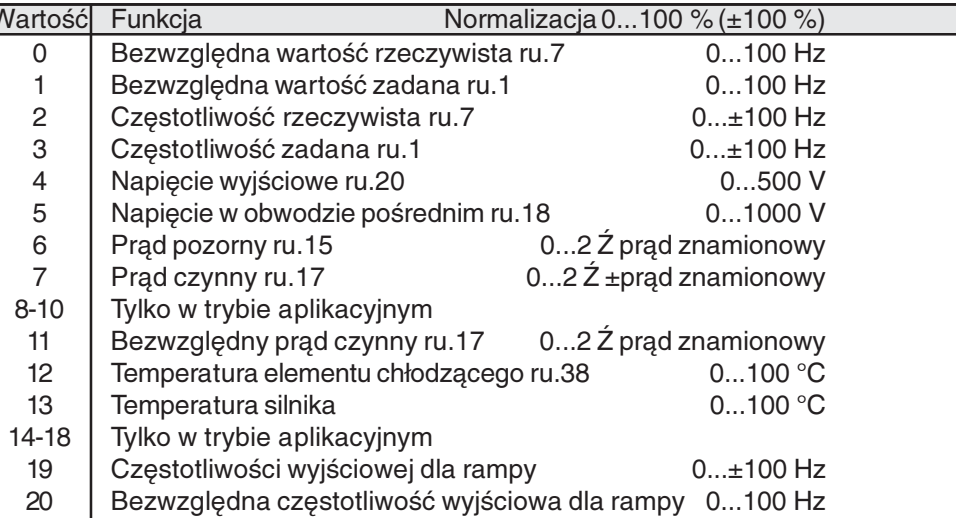

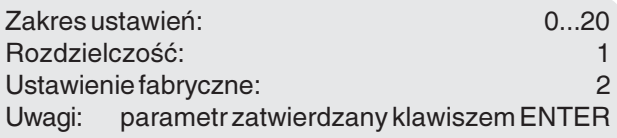

#### Wyjście analogowe 1/ wzmocnienie

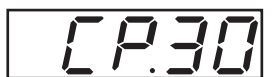

Dzięki wzmocnieniu można dostosować napięcie na wyjściu analogowym do wyprowadzanego sygnału. Przy wzmocnieniu równym 1 obowiązuje zależność: ±100 %  $=\pm 10$  V.

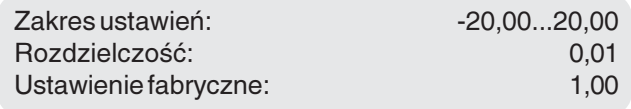

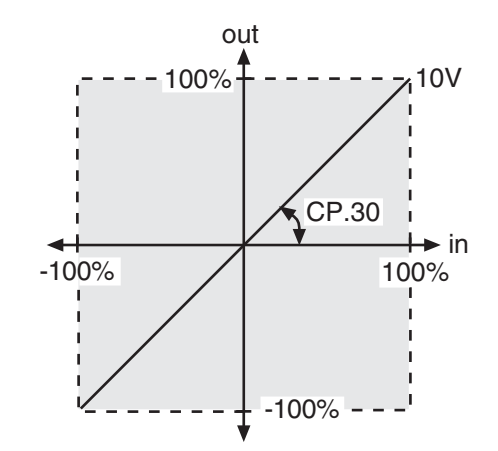

Informacja pomocnicza:

Napiecie +10V powinno być wyprowadzane na wyjściu analogowym już przy 70 Hz, a nie dopiero przy 100 Hz:

$$
CP.30 = \frac{100 \text{ Hz}}{70 \text{ Hz}} = 1,43
$$

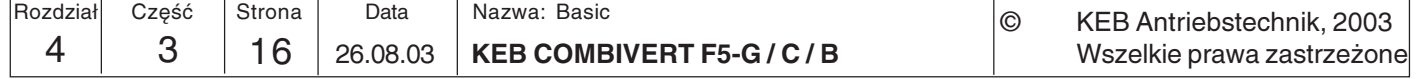

# **Parametry CP**

Obsługa

KV.

Wyjście przekaźnikowe 1/ Funkcja

$$
\boxed{\underline{\Gamma} \underline{P} \underline{J} \underline{I}}
$$

Wyjście przekaźnikowe 2/ Funkcja

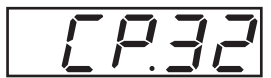

Parametry CP.31 i CP.32 określają funkcję obu wyjść przekaźnikowych. CP.31 dla wyjścia przekaźnikowego 1 (zaciski X2A.24...26) CP.32 dla wyjścia przekaźnikowego 2 (zaciski X2A.27...29)

Punkt / moment przełączania wyjścia przekaźnikowego 2 (CP.32) określony jest w parametrze CP.33!

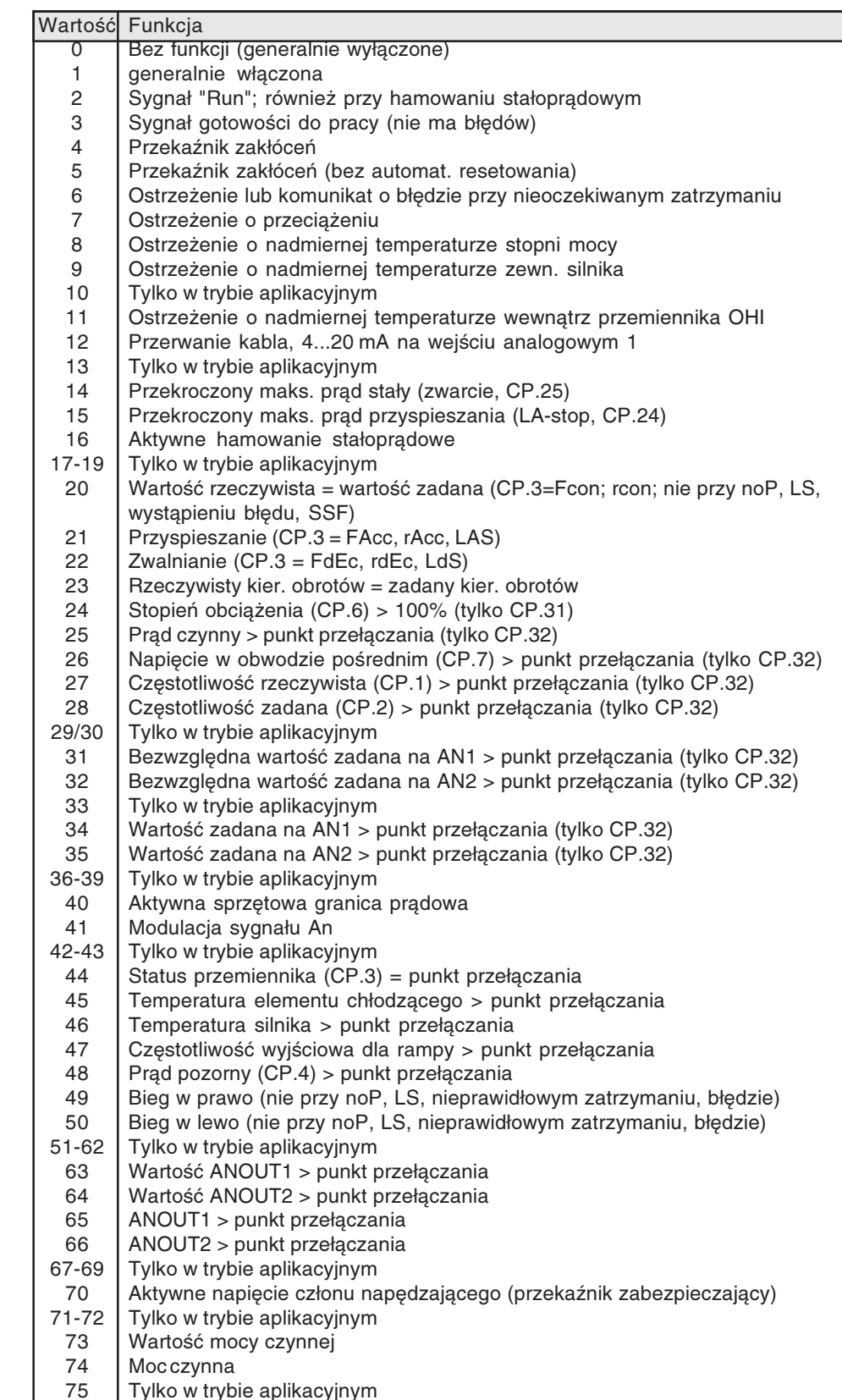

#### Nazwa: Basic Data Rozdział Część Strona  $\odot$ KEB Antriebstechnik, 2003 **KEB COMBIVERT F5-G/C/B**  $\overline{4}$ 3  $17$ 26.08.03 Wszelkie prawa zastrzeżone

 $\overline{4}$ 

Ustawienie fabryczne CP.31:  $\overline{4}$ Ustawienie fabryczne CP.32: 27 Uwagi: Parametr zatwierdzany klawiszem ENTER

#### Wyjście przekaźnikowe 2 / punkt przełączania

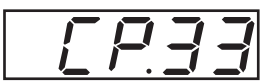

Parametr ten określa punkt (moment) przełączania wyjścia przekaźnikowego 2 (CP.32). Po przełączeniu przekaźnika wartość parametru może wahać się w pewnym przedziale (histereza) i nie spowoduje to odłączenia przekaźnika. W przypadku większych wartości, nie mieszczących się na 5-segmentowym wyświetlaczu, ostatnie cyfry nie będą wyświetlane.

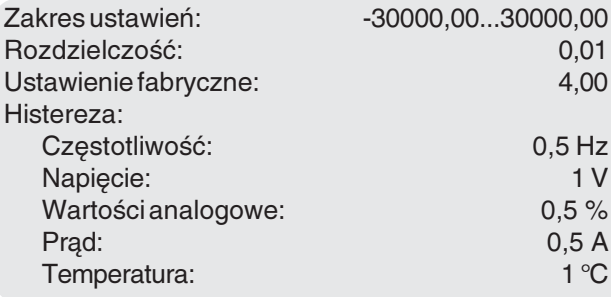

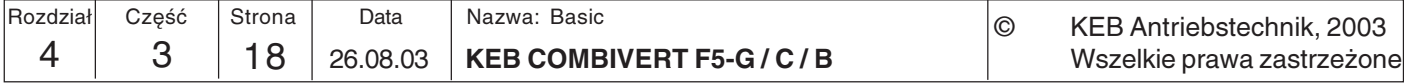

IKEB

Źródło kierunku obrotów

$$
\boxed{\underline{F} \underline{P} \underline{J} \underline{V}}
$$

Parametr ten określa źródło oraz typ analizy kierunku obrotów (parametr wymaga zatwierdzenia klawiszem Enter). Zmiana parametru CP.34 nie powoduje zmiany źródła kierunku obrotów częstotliwości stałych (CP.19...21).

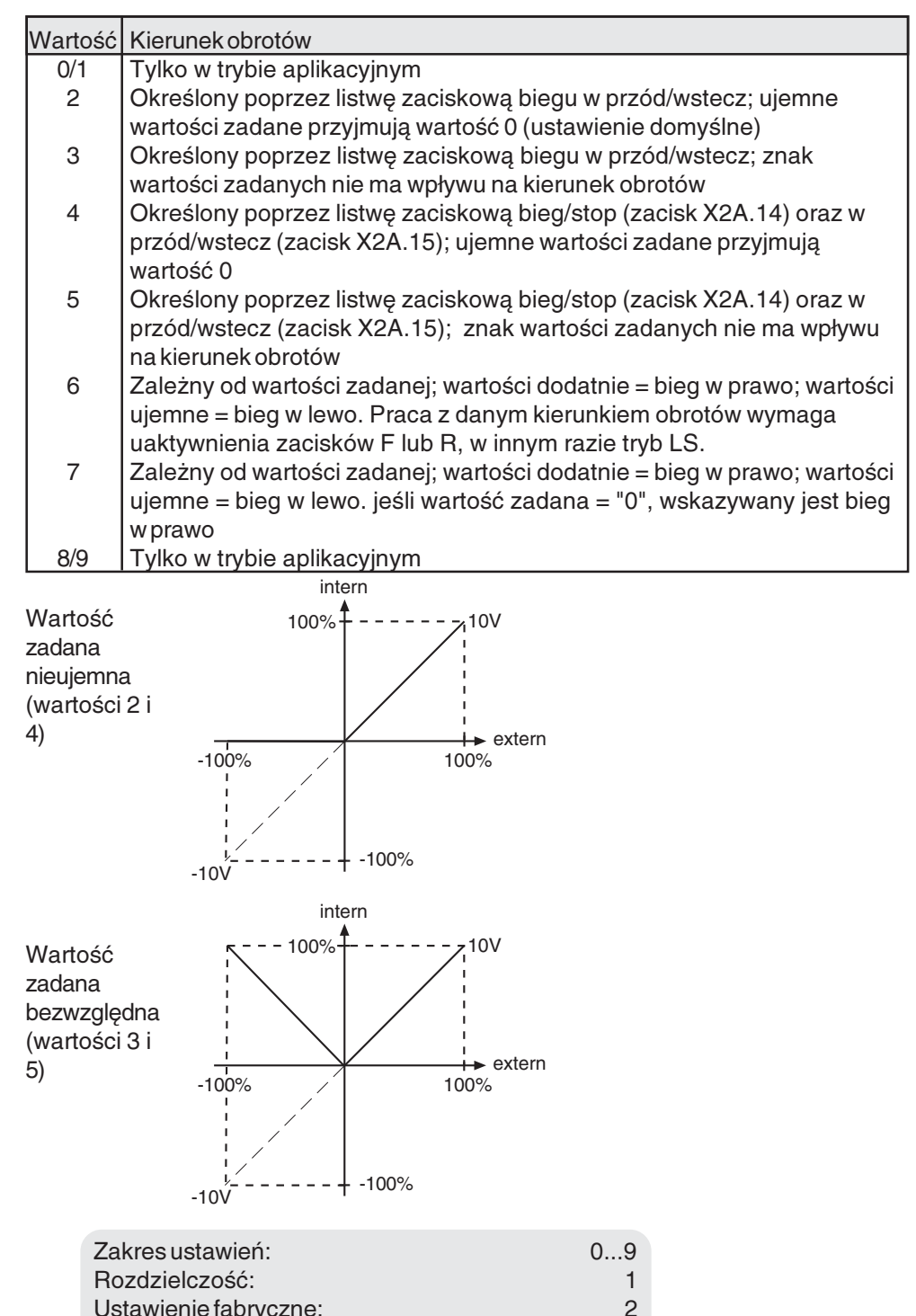

parametr zatwierdzany klawiszem ENTER Uwagi:

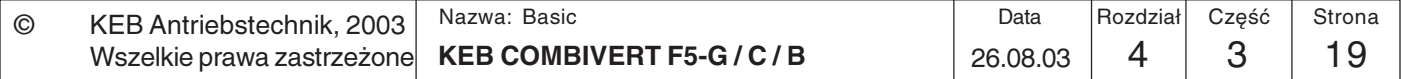

Wejście wartości zadanej AN<sub>1</sub>

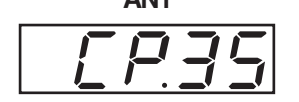

Wejście wartości zadanej 1 (AN1) sterownika w wersji F5-GENERAL może być sterowane sygnałami o różnych poziomach. Aby możliwa była prawidłowa analiza sygnału, parametr ten musi zostać dostosowany do źródła sygnału. W modelu F5-BASIC w obudowach A i B nie można zmieniać źródła sygnału.

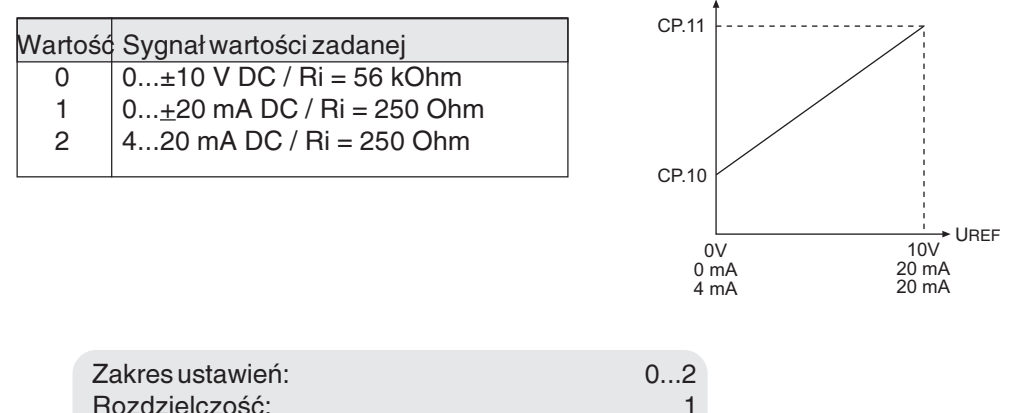

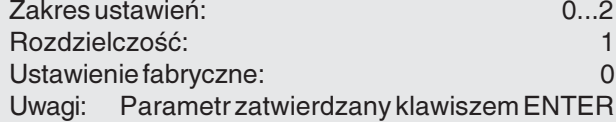

#### Histereza punktu zerowego dla AN1

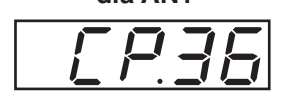

Mimo zastosowania filtrów na wejściu analogowym silnik podłączony do przemiennika może dryfować ("drgać") w stanie spoczynku wskutek sprzężenia pojemnościowego / indukcyjnego lub wahań napięcia źródła sygnału. Histereza punktu zerowego polega na wyeliminowaniu tego zjawiska.

Poprzez parametr CP.36 możliwe jest wyciszenie sygnału analogowego dla wejścia AN1 w zakresie 0...±10%. Ustawiona wartość obowiązuje dla obu kierunków obrotów.

Jeśli ustawiona zostanie ujemna wartość procentowa, histereza będzie działać dodatkowo wokół aktualnej wartości zadanej. Zmiany wartości zadanej zostaną zastosowane dopiero wówczas, jeśli będą one większe niż ustawiona histereza.

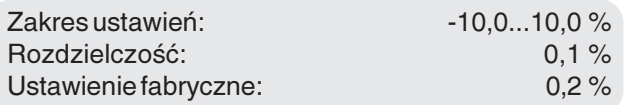

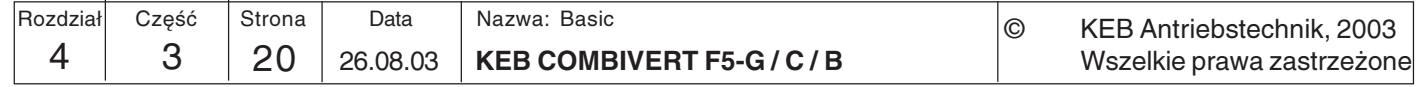

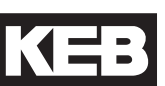

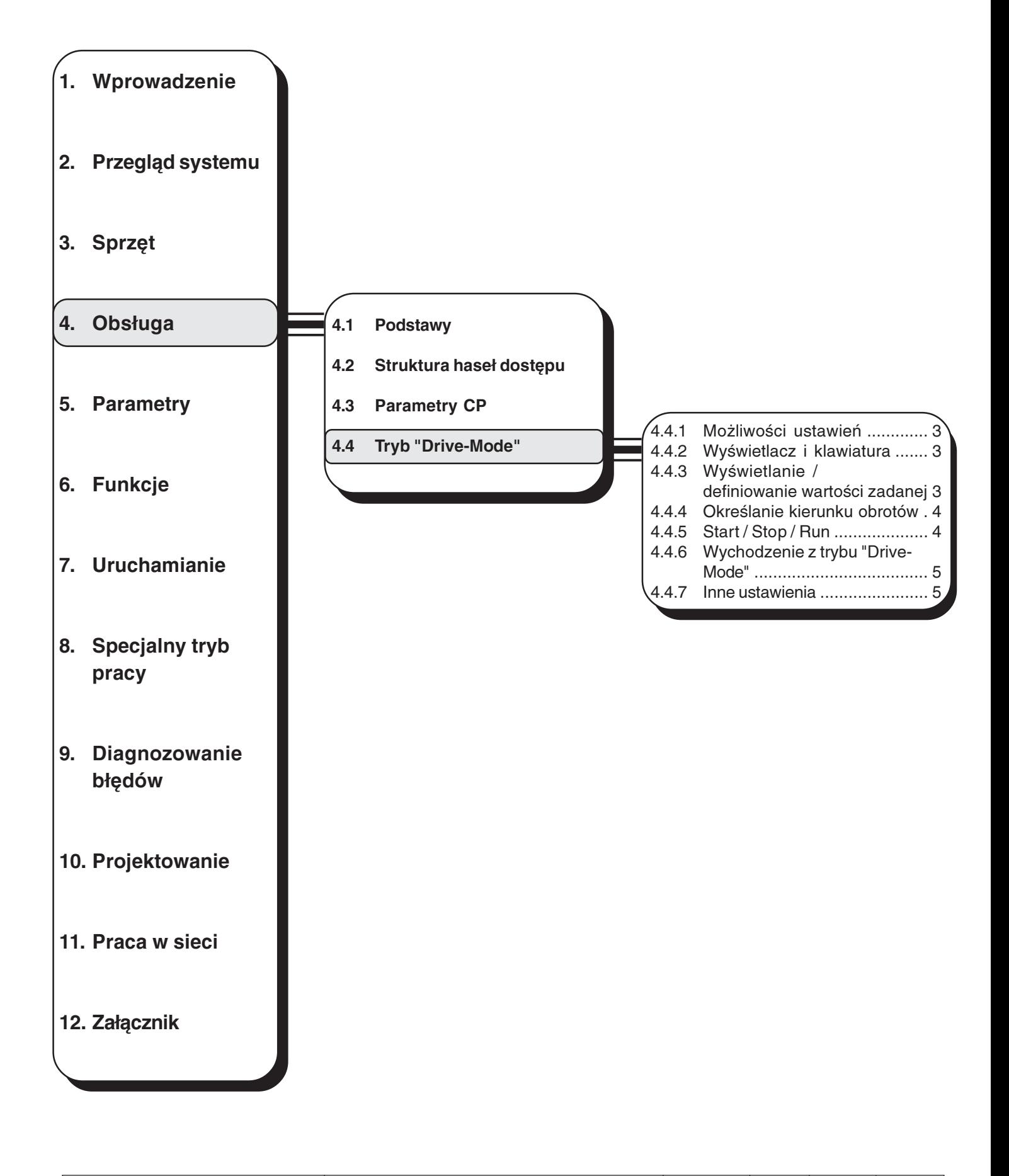

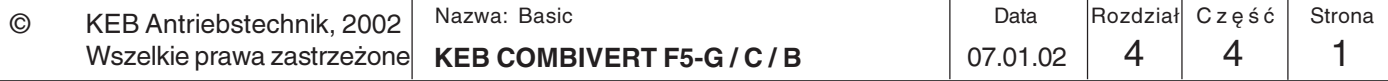

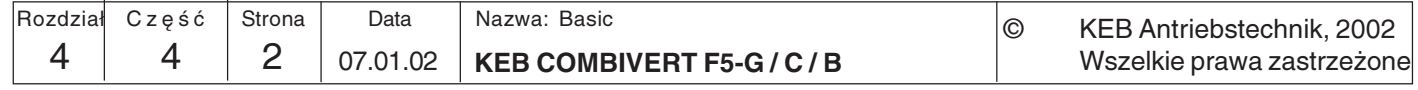

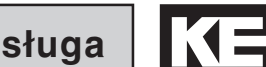

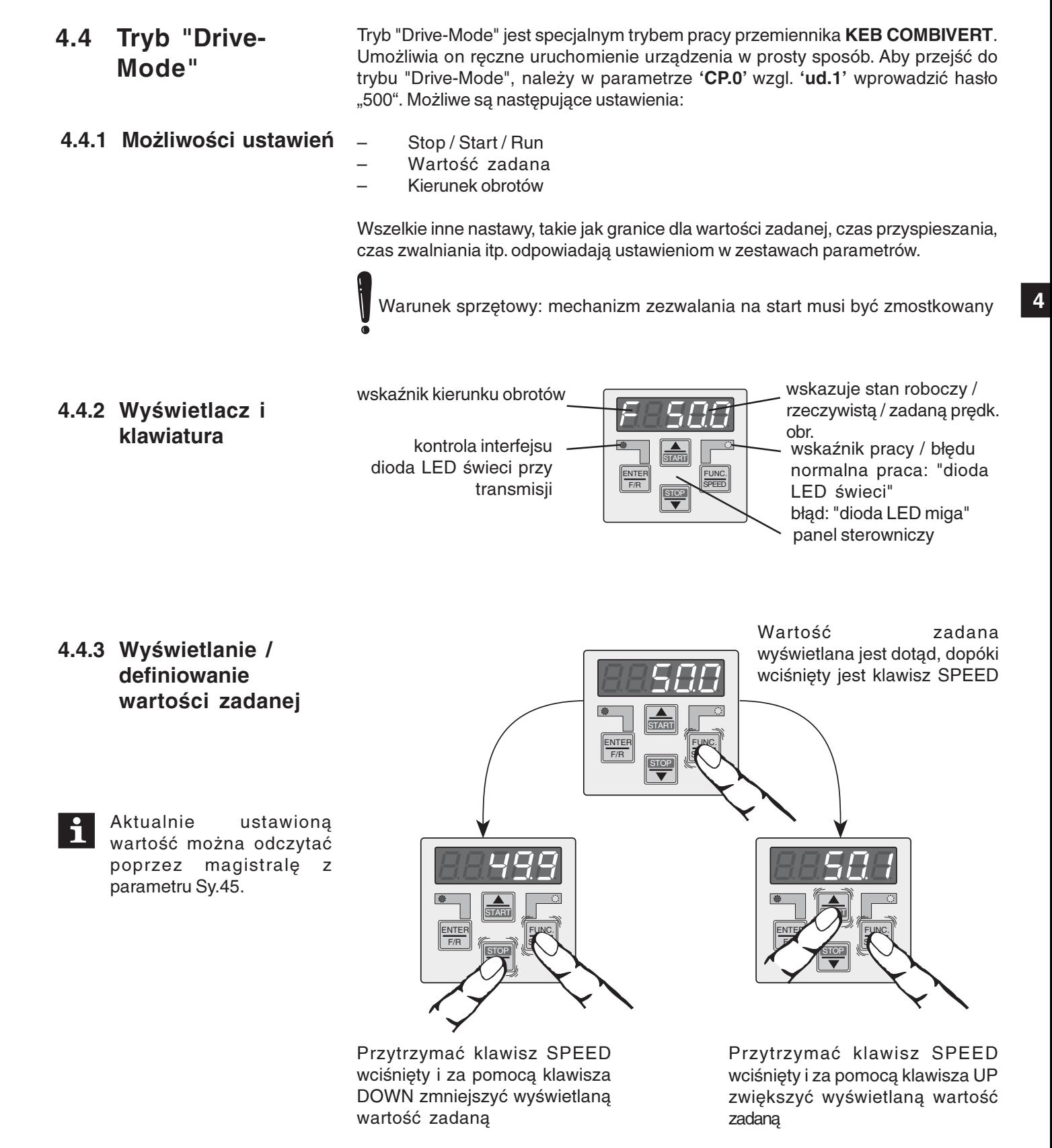

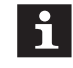

Wprowadzanie danych poprzez klawiaturę możliwe jest tylko w przypadku,  $qdy$  parametr ud.9 bit  $0 = 0$  (patrz 4.4.7).

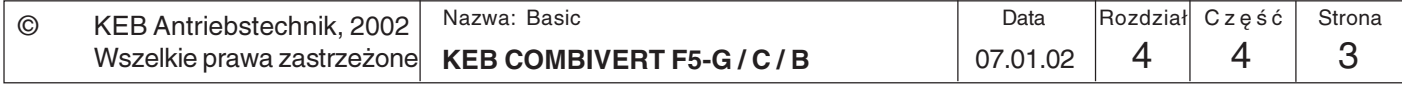

# 4.4.4 Określanie kierunku obrotów

Możliwości:

- $F =$  forward (bieg w przód / w prawo)
- $r =$  reverse (bieg wstecz / w lewo)

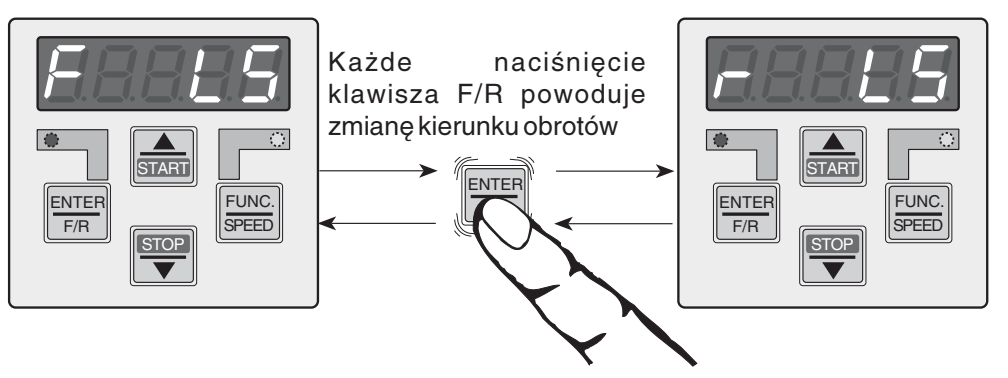

# 4.4.5 Start / Stop / Run

W trybie "Drive-Mode" wyróżnia się trzy stany robocze:

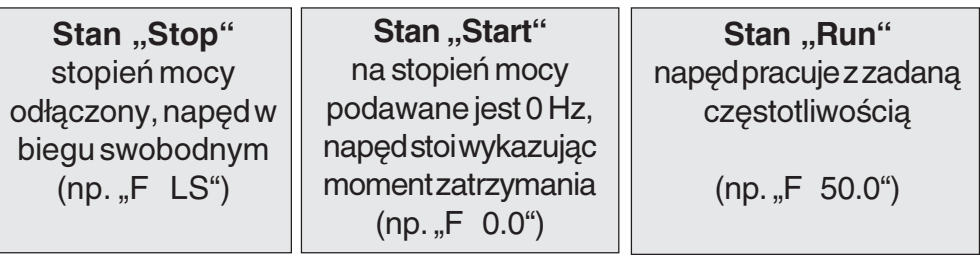

Bity 2 i 3 parametru ud.9 określają między innymi to, w jaki sposób za pomocą klawiszy START i STOP osiągane są poszczególne stany robocze:

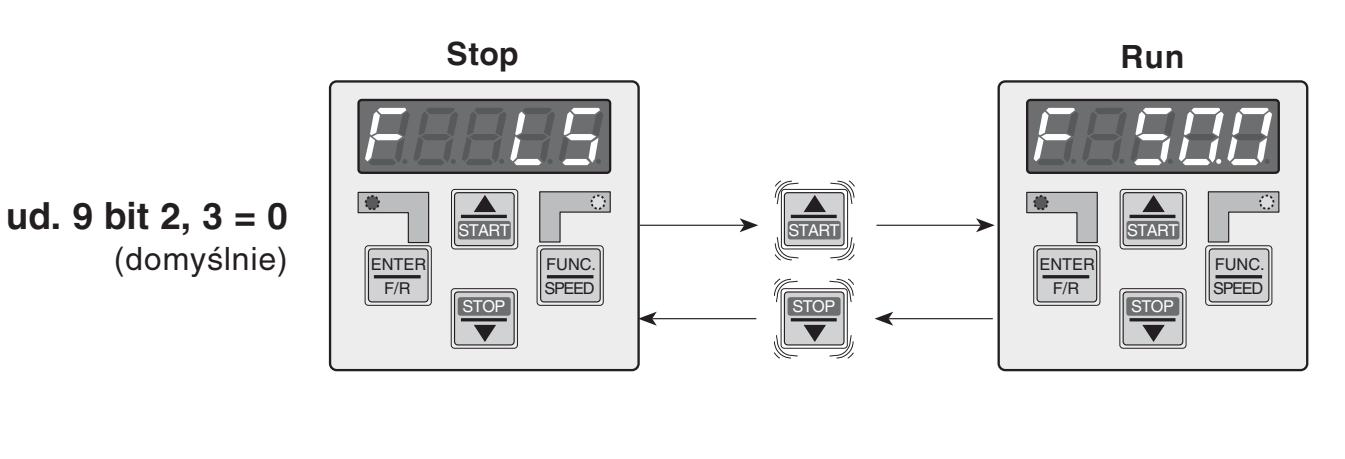

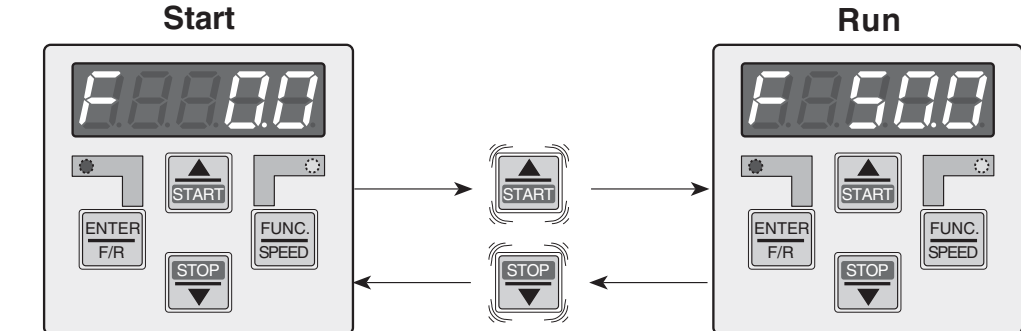

ud. 9 Bit 2,  $3 = 1$ 

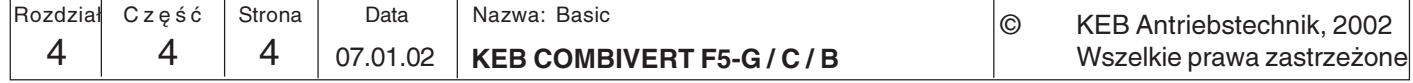

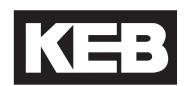

 $\overline{\mathbf{A}}$ 

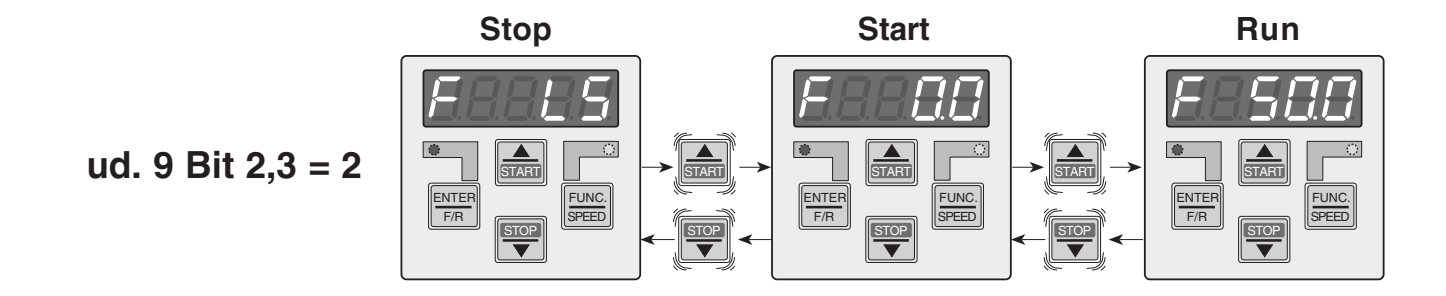

4.4.6 Wychodzenie z trybu "Drive-Mode"

Aby opuścić tryb "Drive-Mode", należy podczas stanu "Stop" jednocześnie wcisnąć i przytrzymać przez ok. 3 s klawisze "FUNC." i "ENTER"! Urządzenie powróci do trybu, z którego nastąpiło przejście do trybu "Drive-Mode".

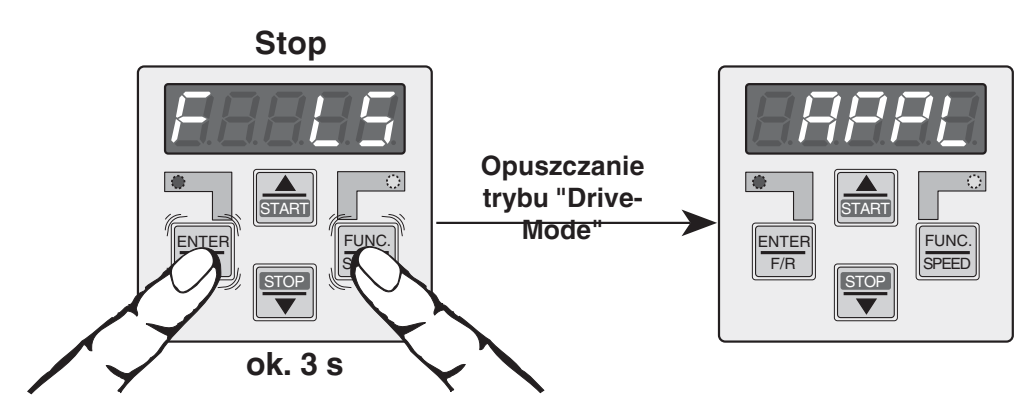

### 4.4.7 Inne ustawienia

Tryb "Drive-Mode" (ud. 9) pozwala na określenie źródła wartości zadanej oraz stanów roboczych przy rozruchu (START) / zatrzymaniu (STOP) napędu. Źródłem wartości zadanej może być albo klawiatura w trybie "Drive-Mode" (patrz opis w rozdz. 4.4.3), albo źródło wybrane w parametrze oP. 0. Stany robocze, występujące w trybie "Drive-Mode", opisano w rozdziale 4.4.5.

Nowe stany robocze przy rozruchu / zatrzymaniu (bity 2 i 3) uwzględniane są dopiero po ponownym uruchomieniu trybu "Drive-Mode"!

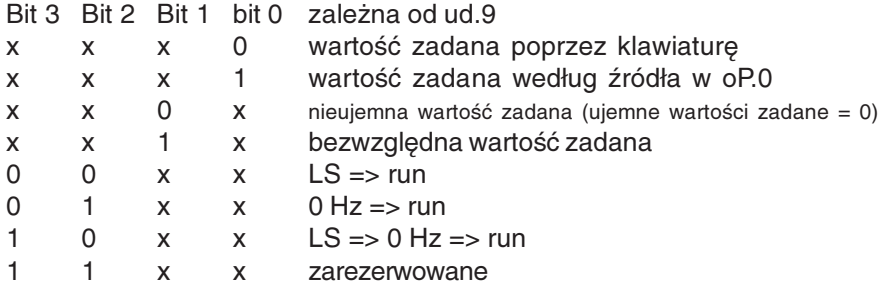

Aby wyeliminować niezdefiniowane stany, w przypadku wartości parametru ud. 9 bit 2,3 = 1 lub 2 należy ustawić częstotliwości minimalne (oP. 6, oP.7) na wartość 0  $Hz$ . Ā

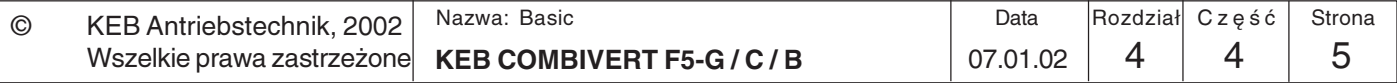

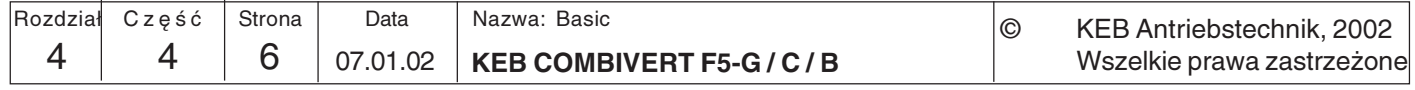
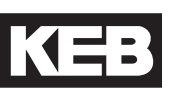

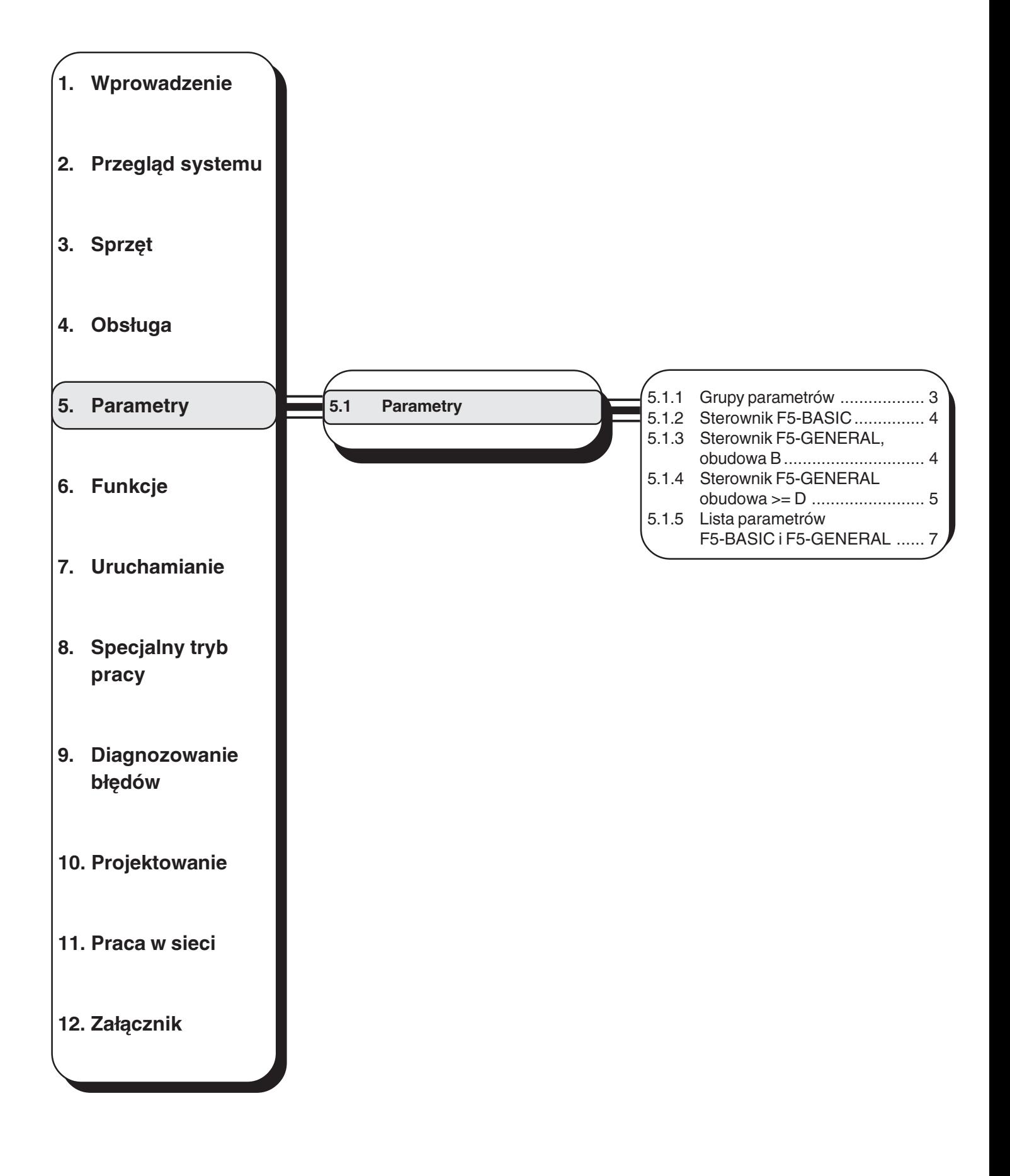

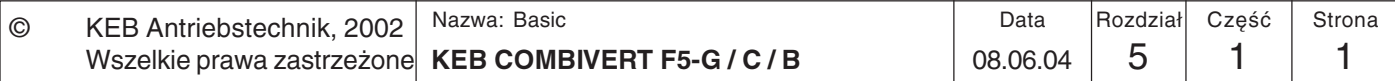

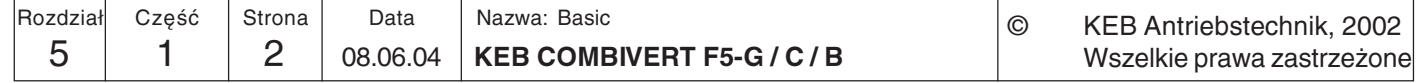

### $5<sub>1</sub>$ **Parametry**

 $5.1$ 

Przemienniki częstotliwości KEB COMBIVERT F5-GENERAL, F5-COMPACT i F5-BASIC zawierają 16 stałych i jedną dowolnie definiowalną grupę parametrów. Urządzenia w obudowach od wielkości D obsługują dodatkowo grupę parametrów Ec. Dowolnie definiowalne parametry CP zdążyliśmy już poznać. W stałych grupach parametrów zgrupowano parametry według funkcji:

### $5.1.1$ **Grupy parametrów**

**Parametry** 

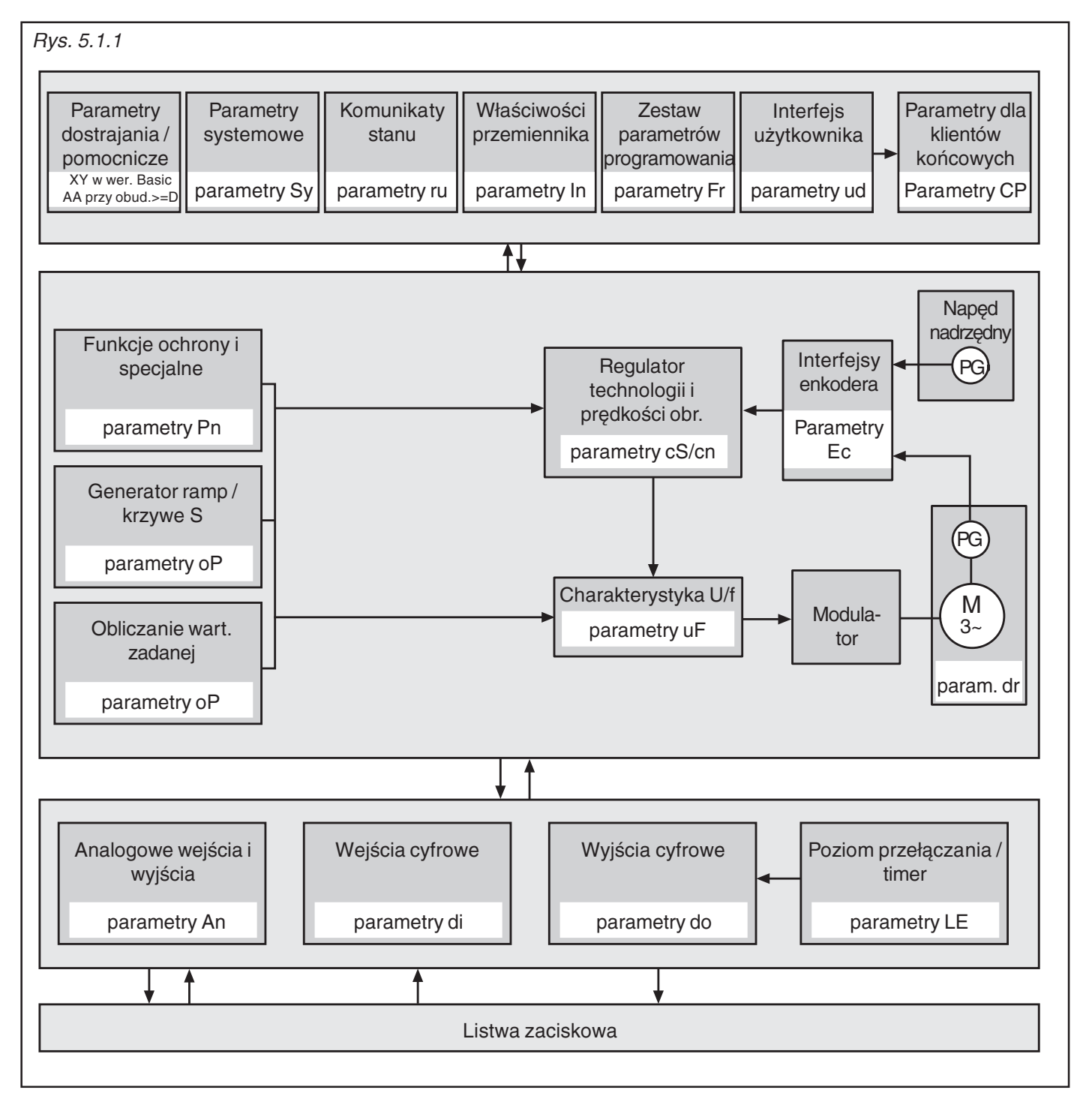

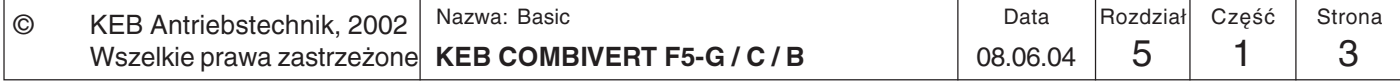

 $\overline{\mathbf{5}}$ 

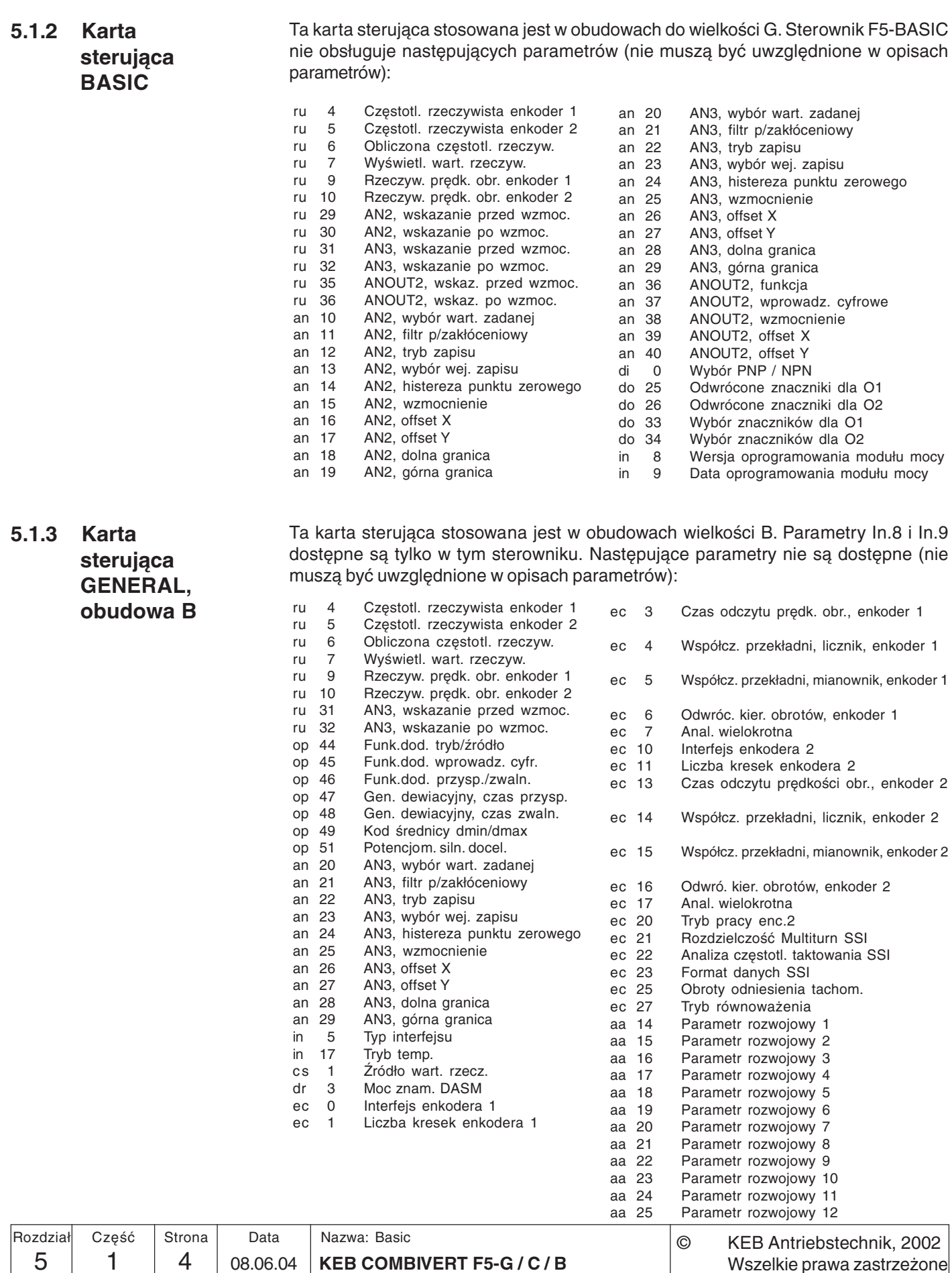

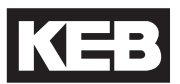

5.1.4 Karta sterująca **GENERAL,**  $obudowa >=D$  Ta karta sterująca stosowana jest w obudowach od wielkości D. Obsługuje ona wszystkie parametry (oprócz In.8 / In.9 i ud.5) oraz funkcje opisane w niniejszej instrukcji.

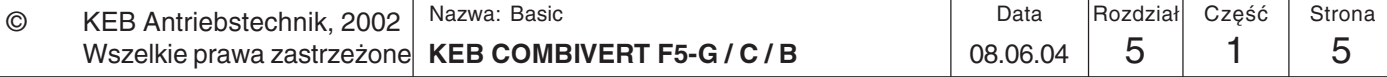

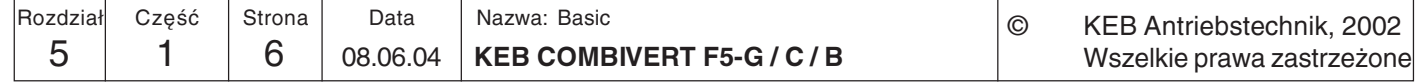

**KEB** 

### 5.1.5 Lista parametrów F5-General, Compact i Basic

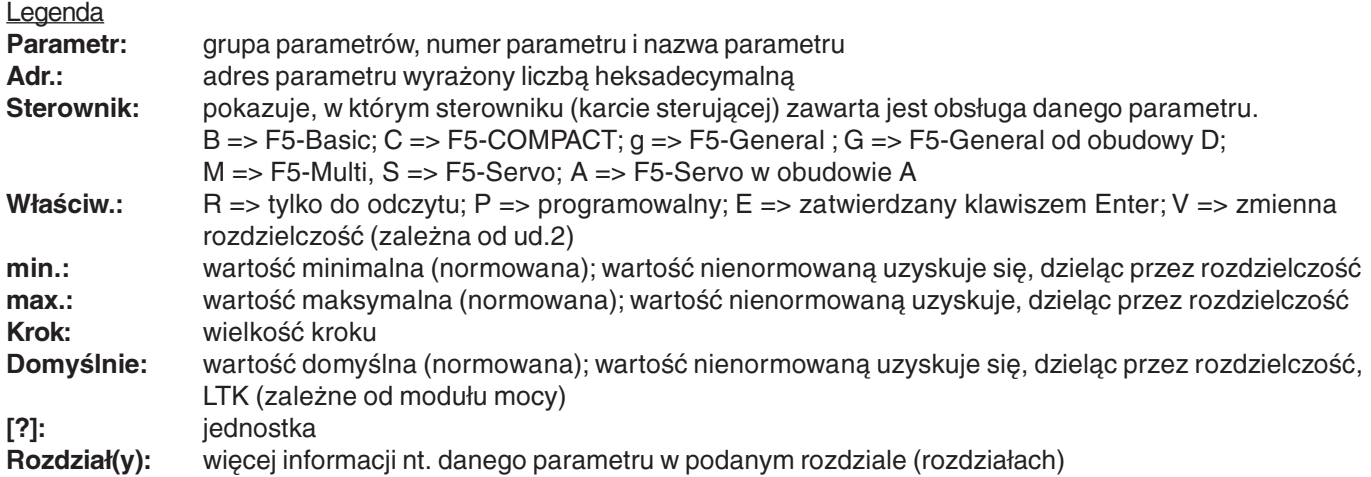

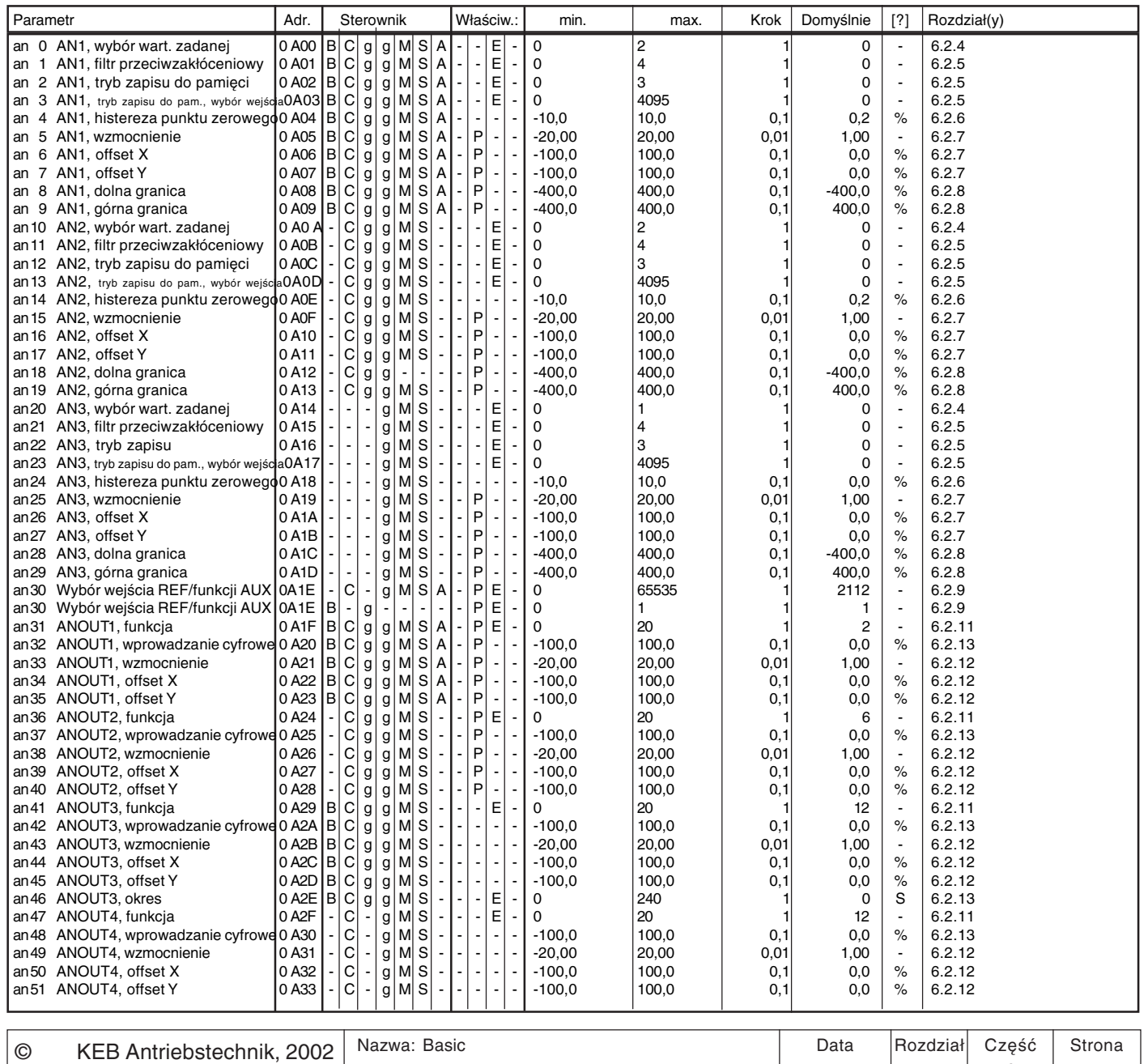

**KEB COMBIVERT F5-G / C / B** 08.06.04 5  $1 \mid 7$ 08.06.04 Wszelkie prawa zastrzeżone

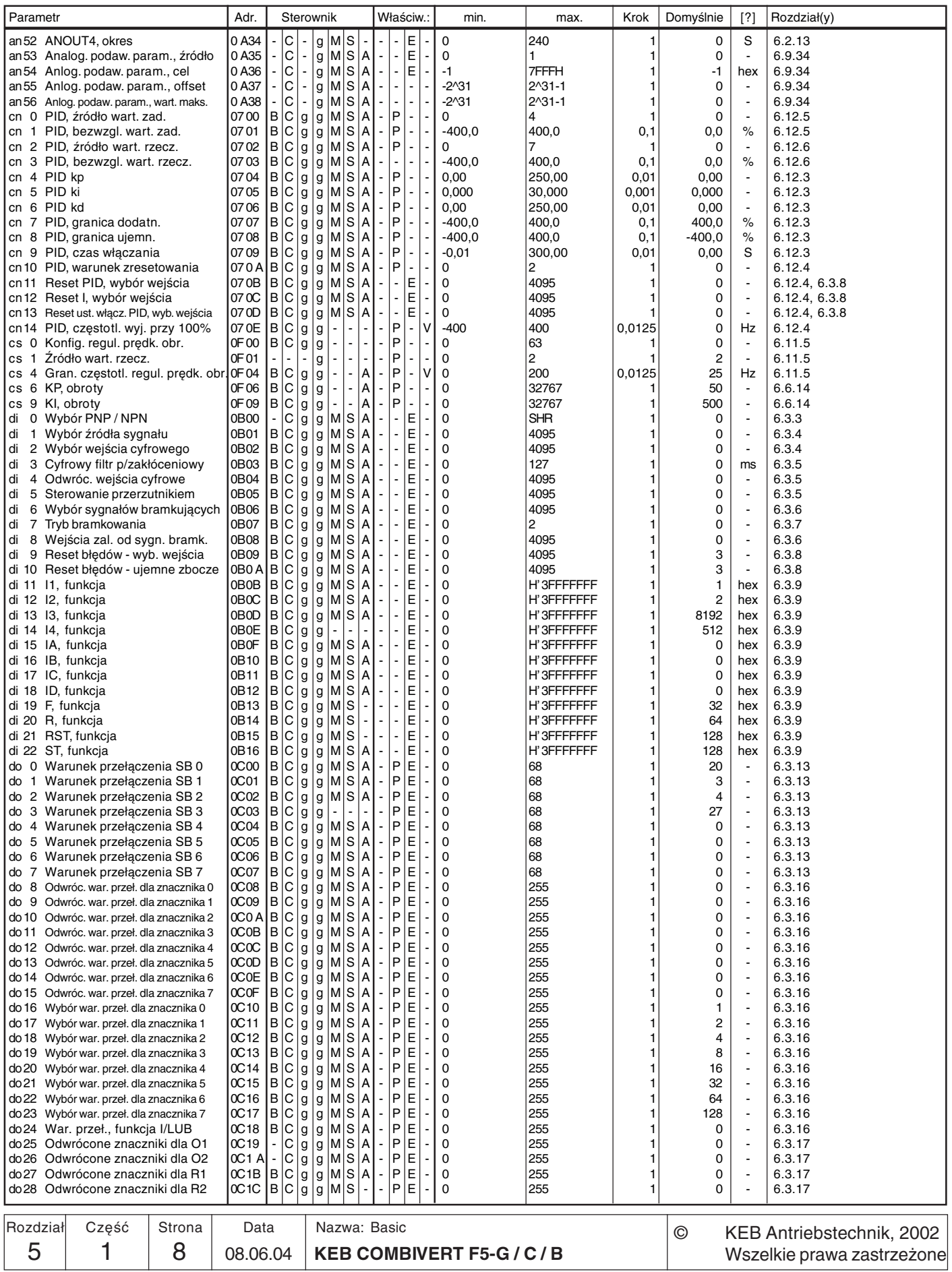

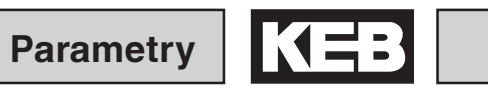

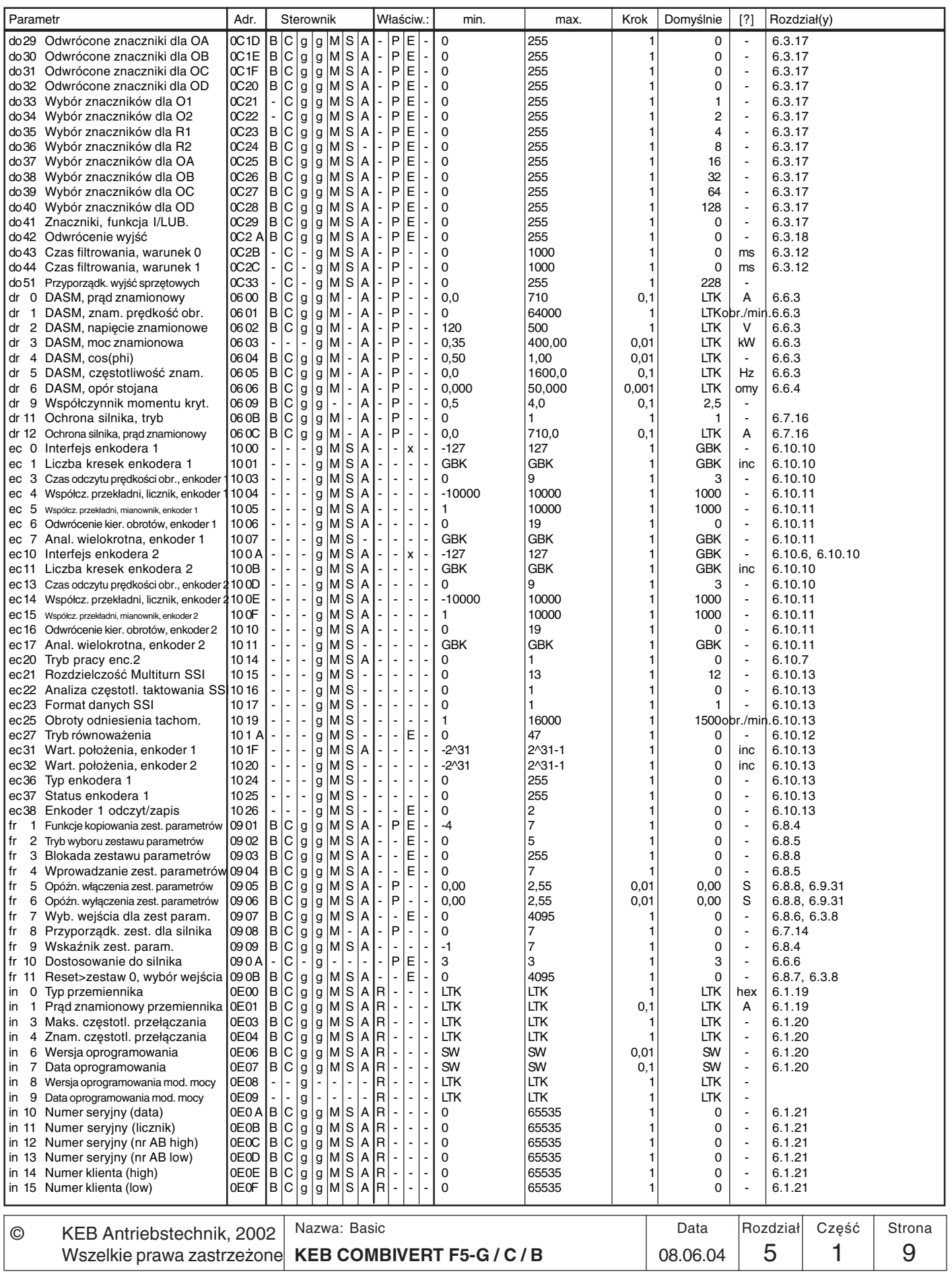

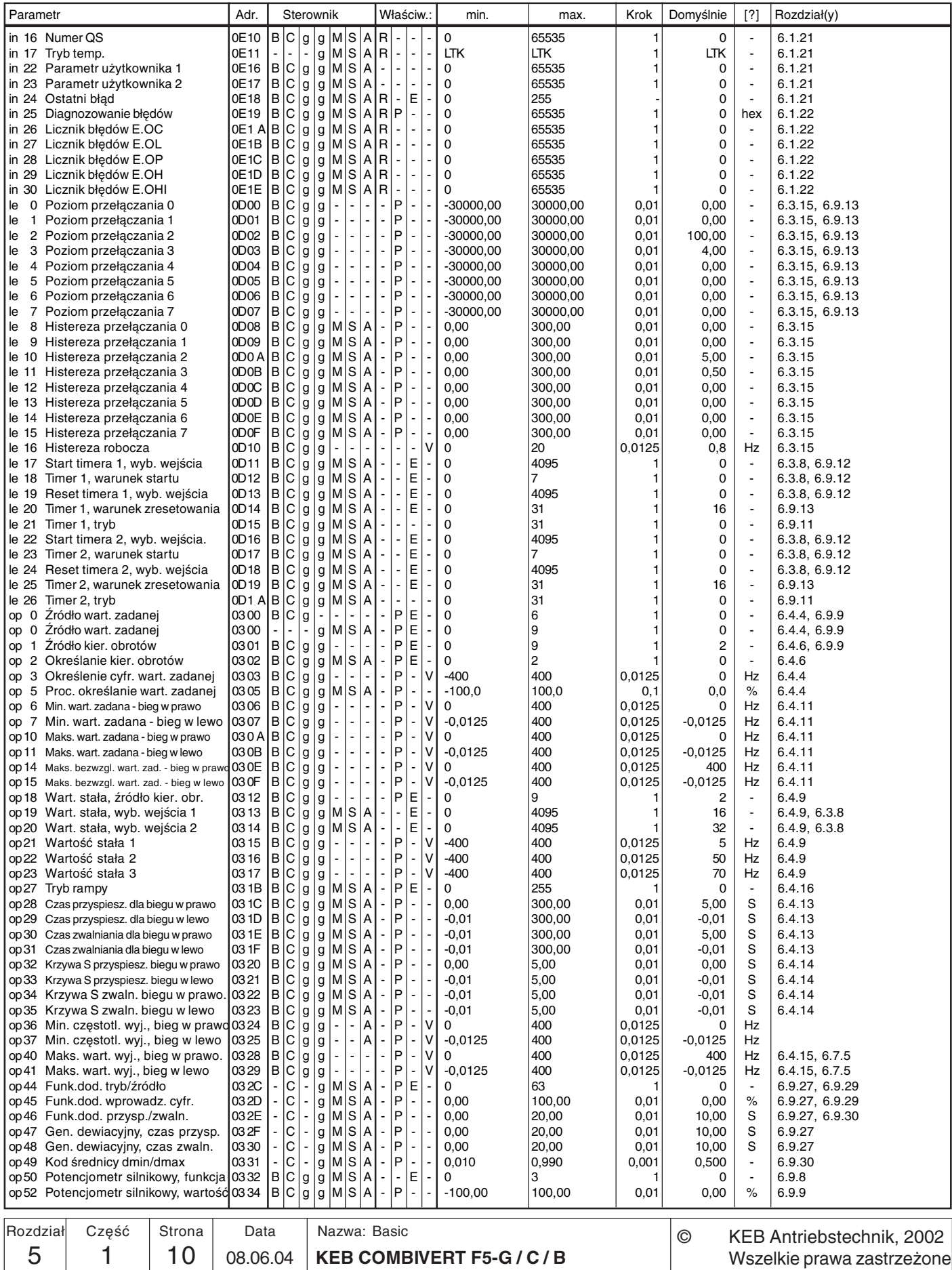

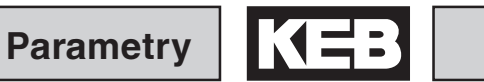

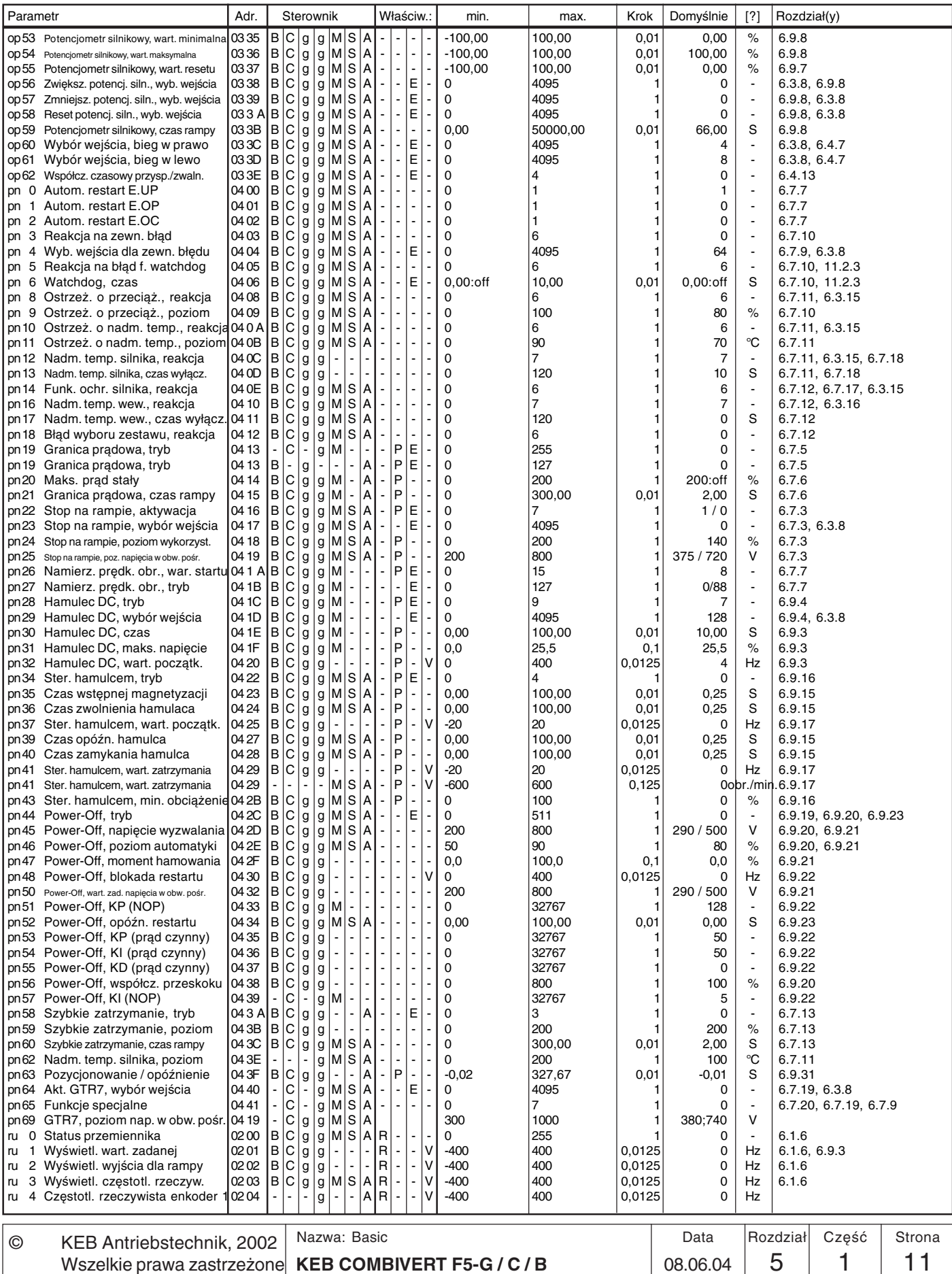

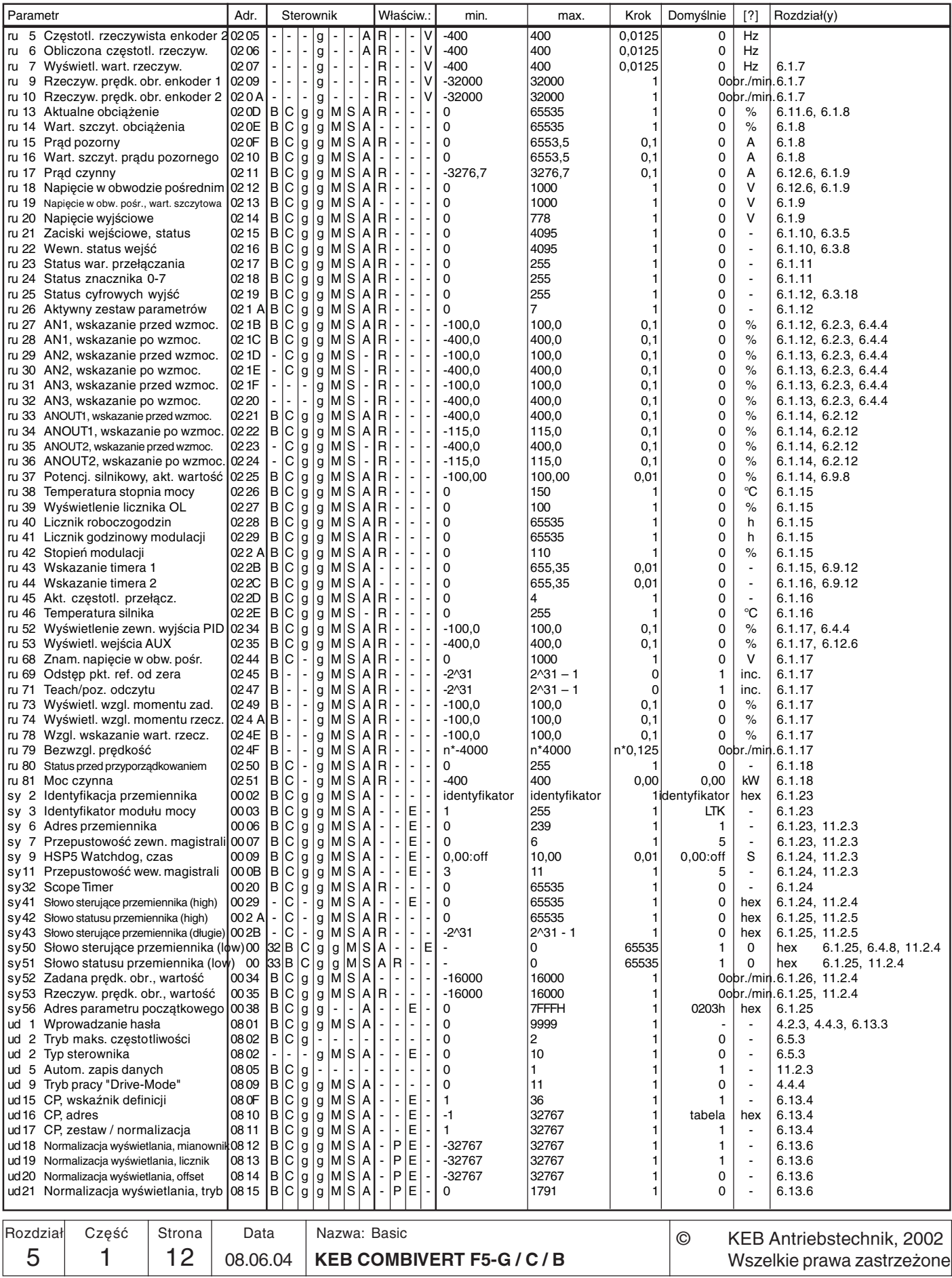

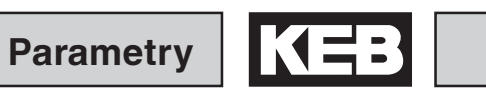

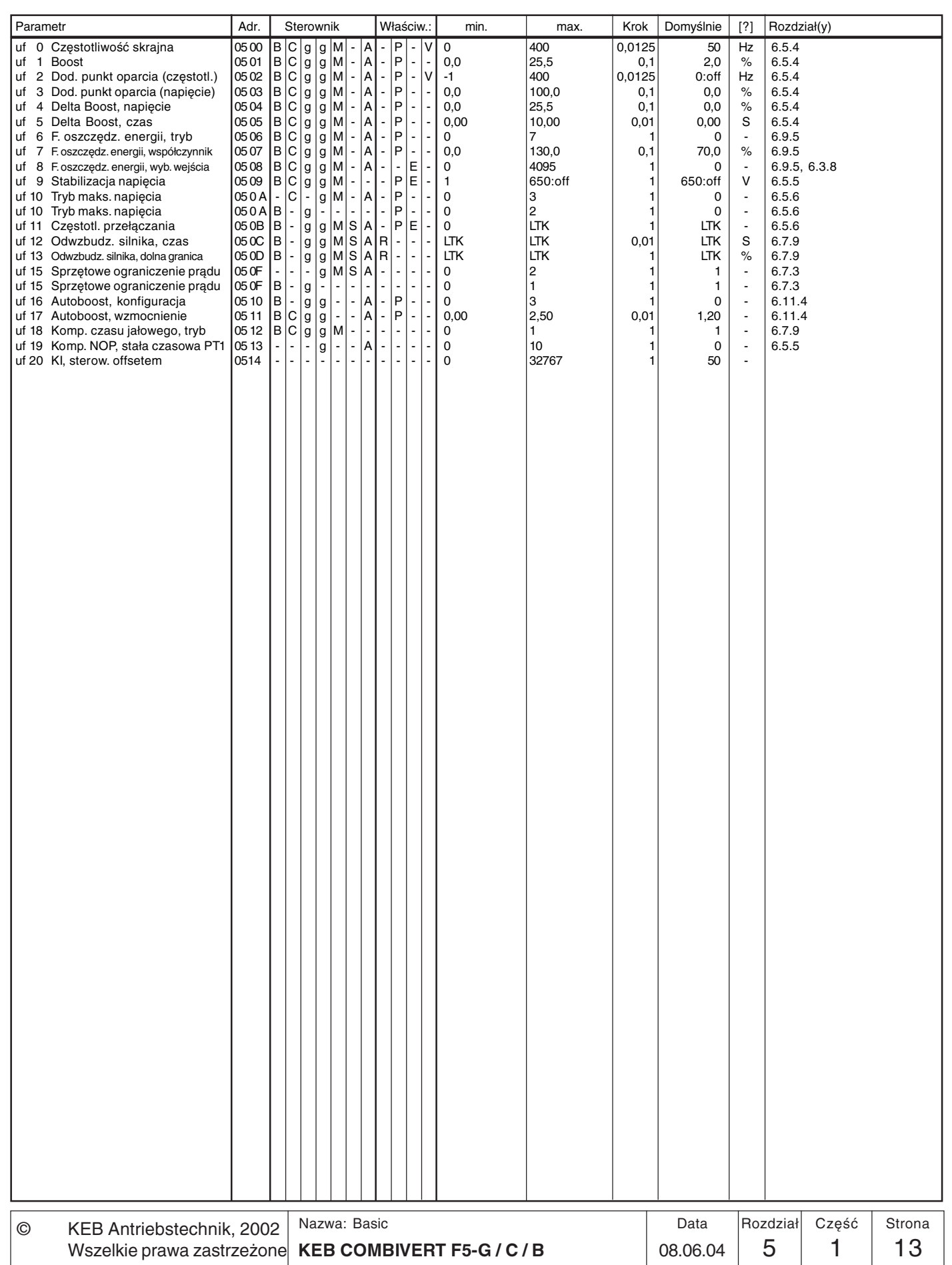

 $\boxed{5}$ 

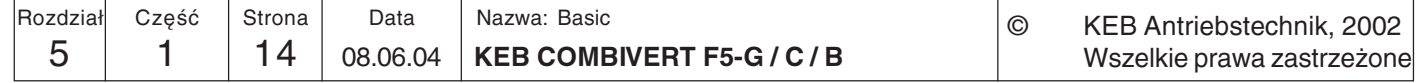

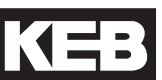

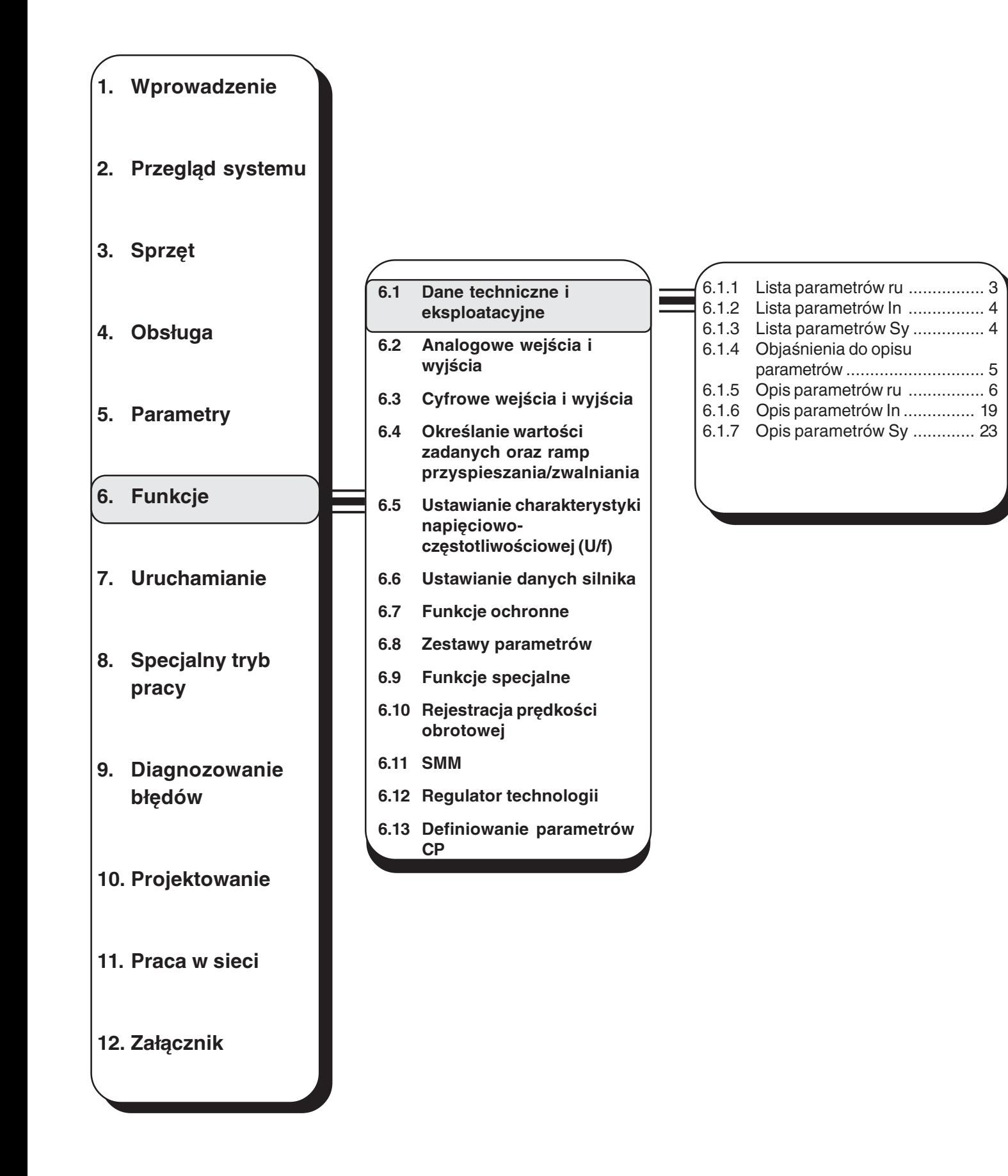

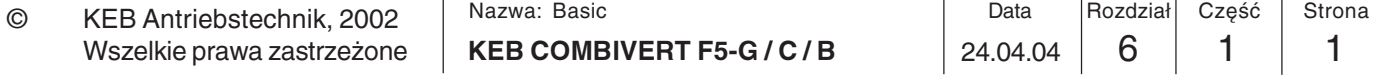

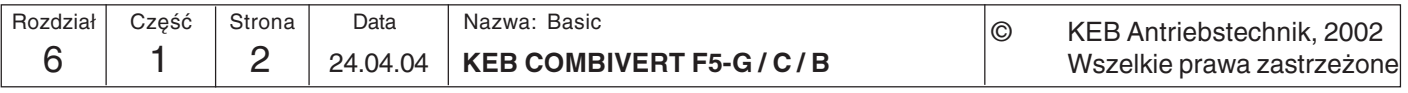

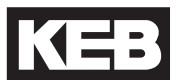

- $6.1$ **Dane** techniczne i eksploatacyjne
- 6.1.1 Lista parametrów ru

W tym podrozdziale opisano grupy parametrów "ru" i "In". Służą one do monitorowania pracy przemiennika, analizy i oceny błędów oraz do identyfikacji urządzeń.

Grupa parametrów ru (run) stanowi uniwersalny przyrząd pomiarowy przemiennika częstotliwości. Poprzez te parametry wyświetlane są prędkości obrotowe, napięcia, prądy itd., na bazie których można wnioskować o aktualnym stanie roboczym przemiennika. Takie informacje mogą być bardzo pomocne przy uruchamianiu przemiennika lub rozwiązywaniu problemów z maszyną. Dostępne są następujące parametry:

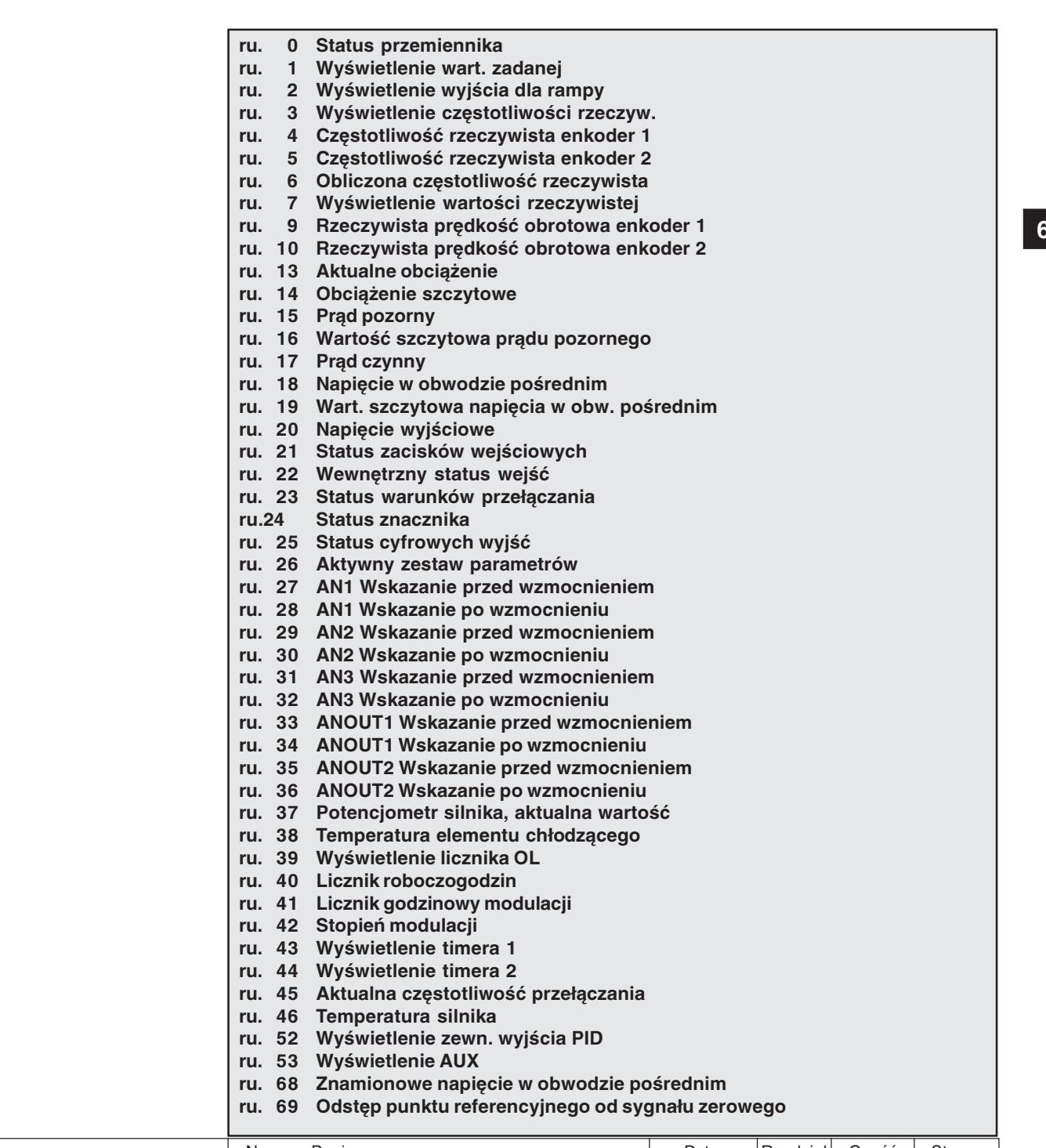

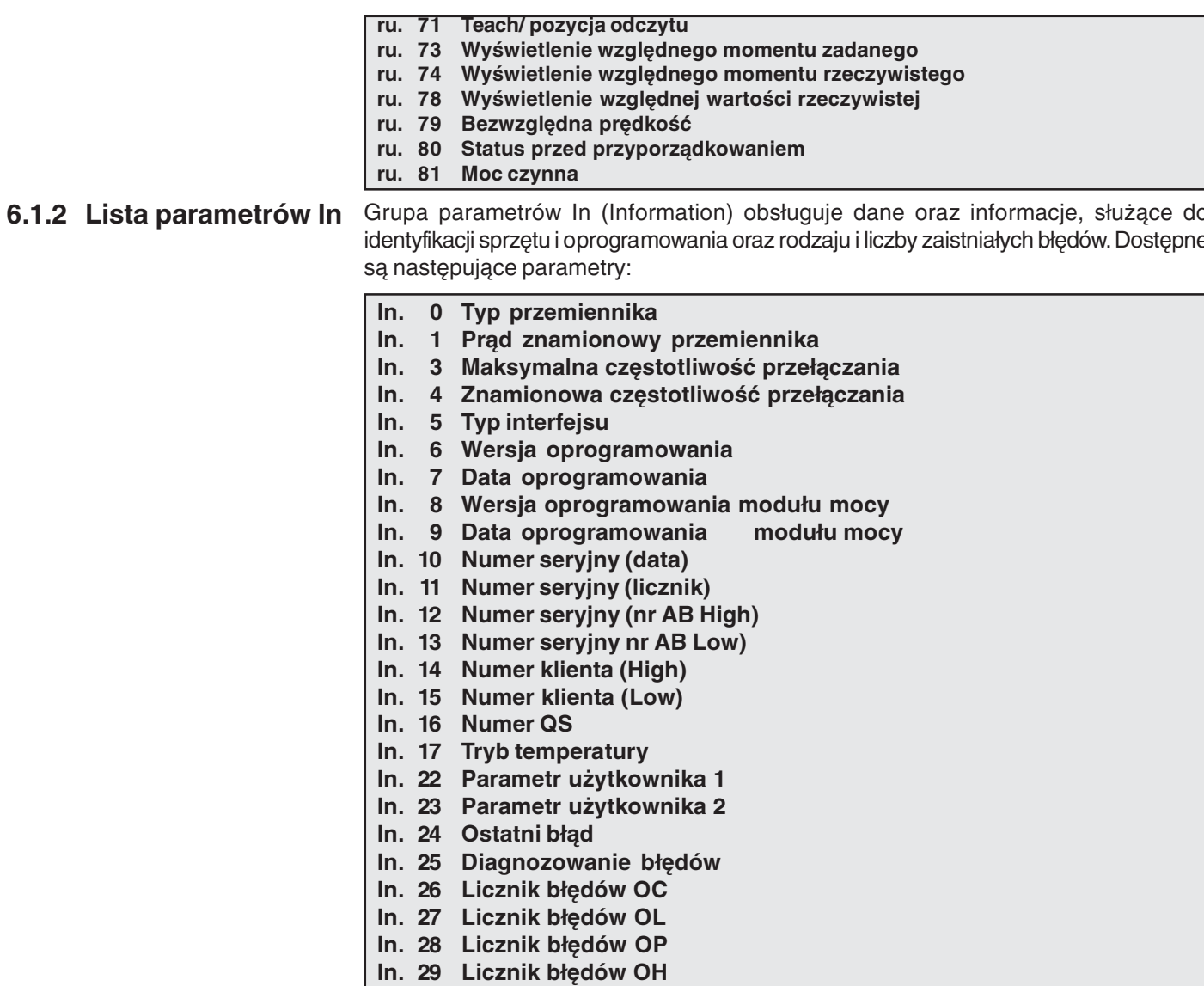

In. 30 Licznik błędów OHI

### 6.1.3 Lista parametrów Sy Grupa parametrów Sy (System) zawiera - jak sama nazwa mówi - parametry systemowe. Dostępne są następujące parametry:

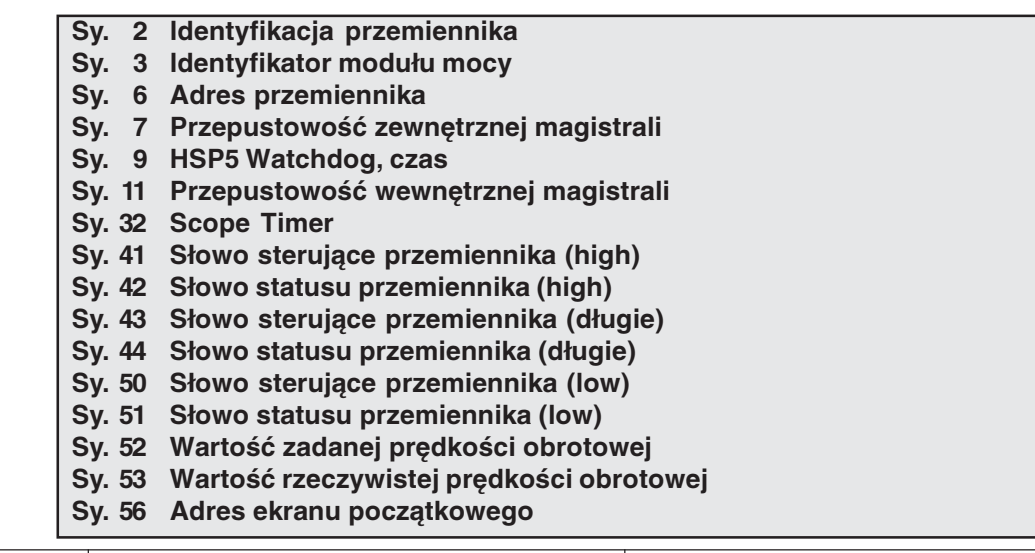

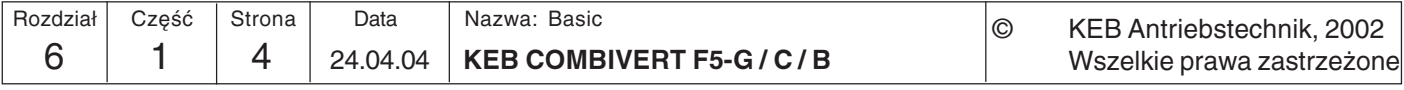

### 6.1.4 Objaśnienia do opisu parametrów

Dla uzyskania większej przejrzystości w opisach parametrów zawartych w kolejnych podrozdziałach użyto nagłówków, zawierających następujące symbole:

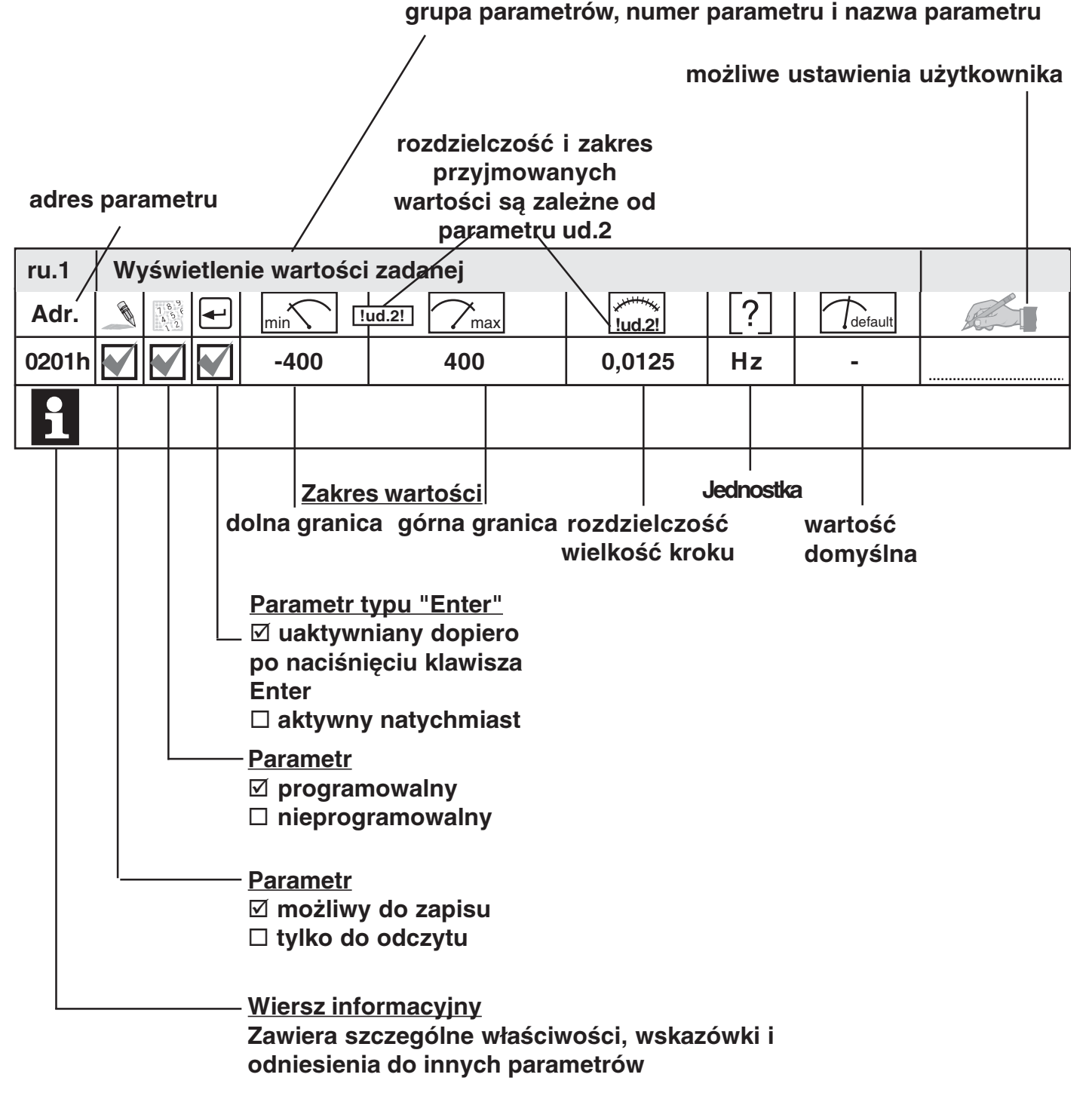

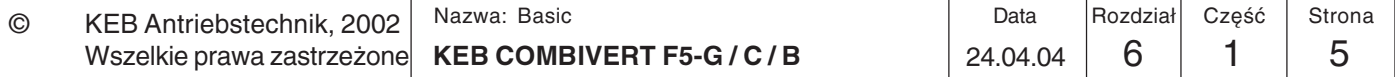

 $6\phantom{1}6$ 

### 6.1.5 Opis parametrów ru

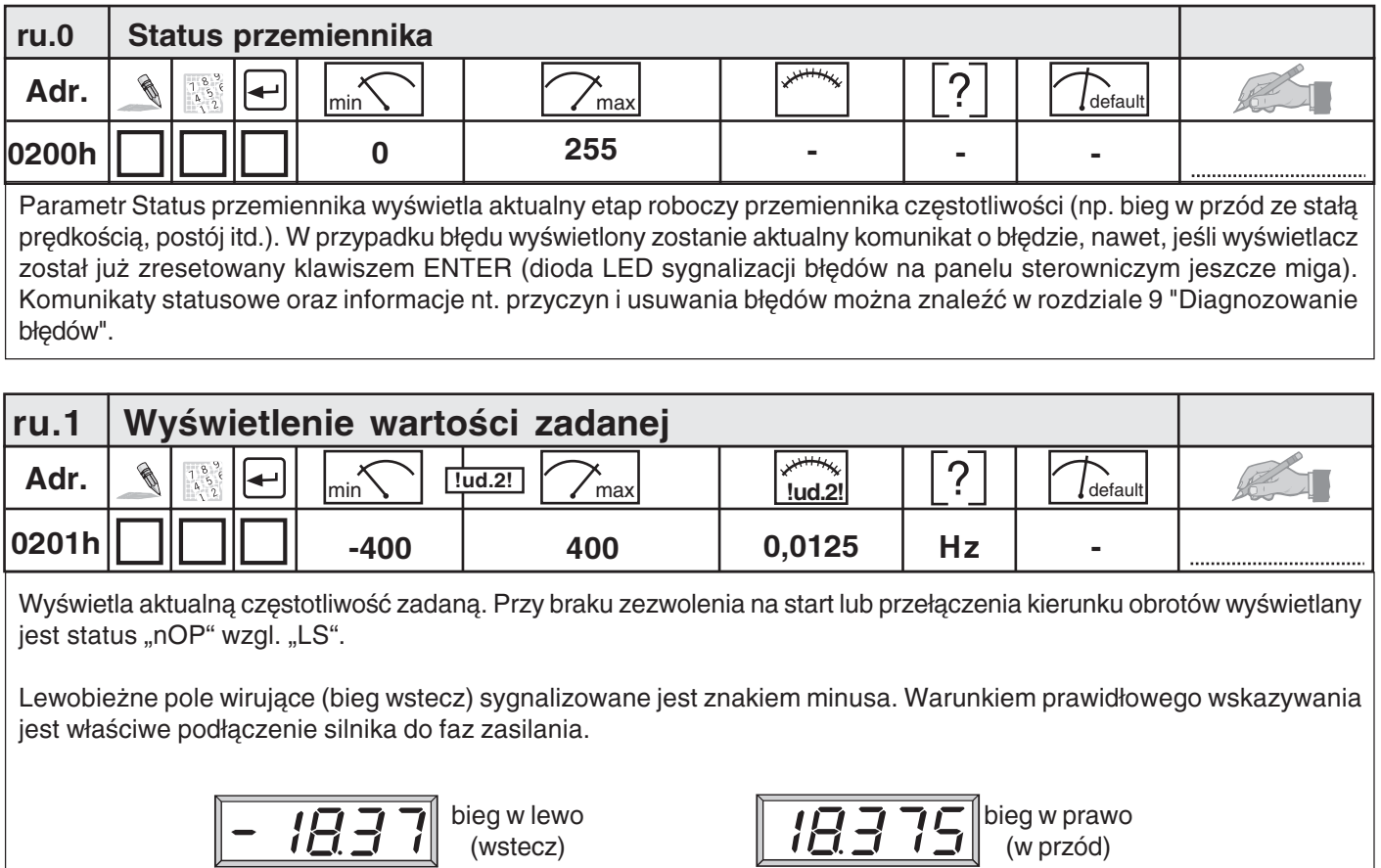

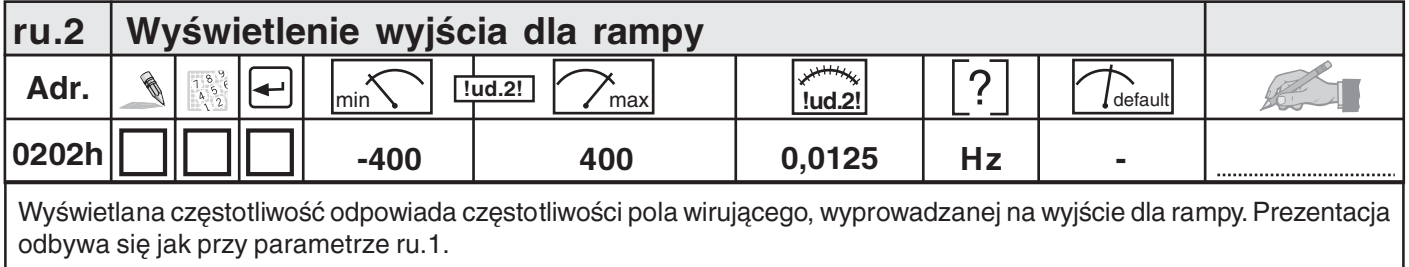

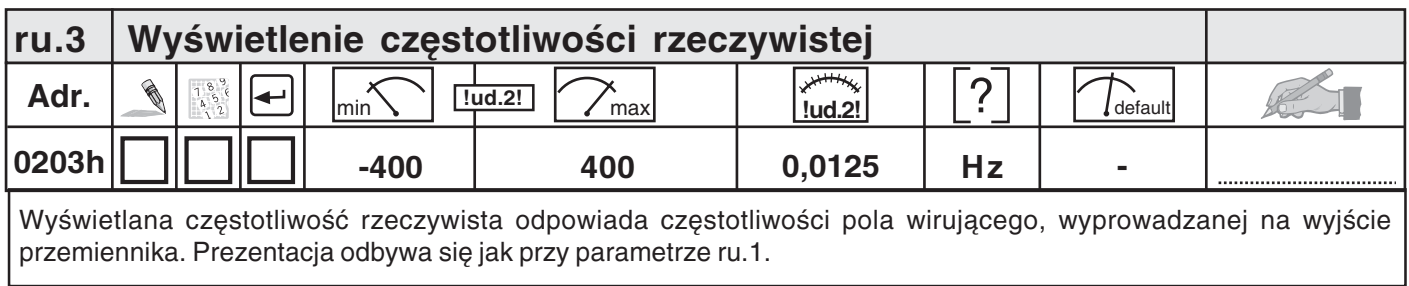

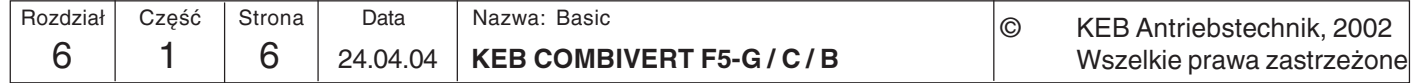

Wszelkie prawa zastrzeżone

KEB

**2**

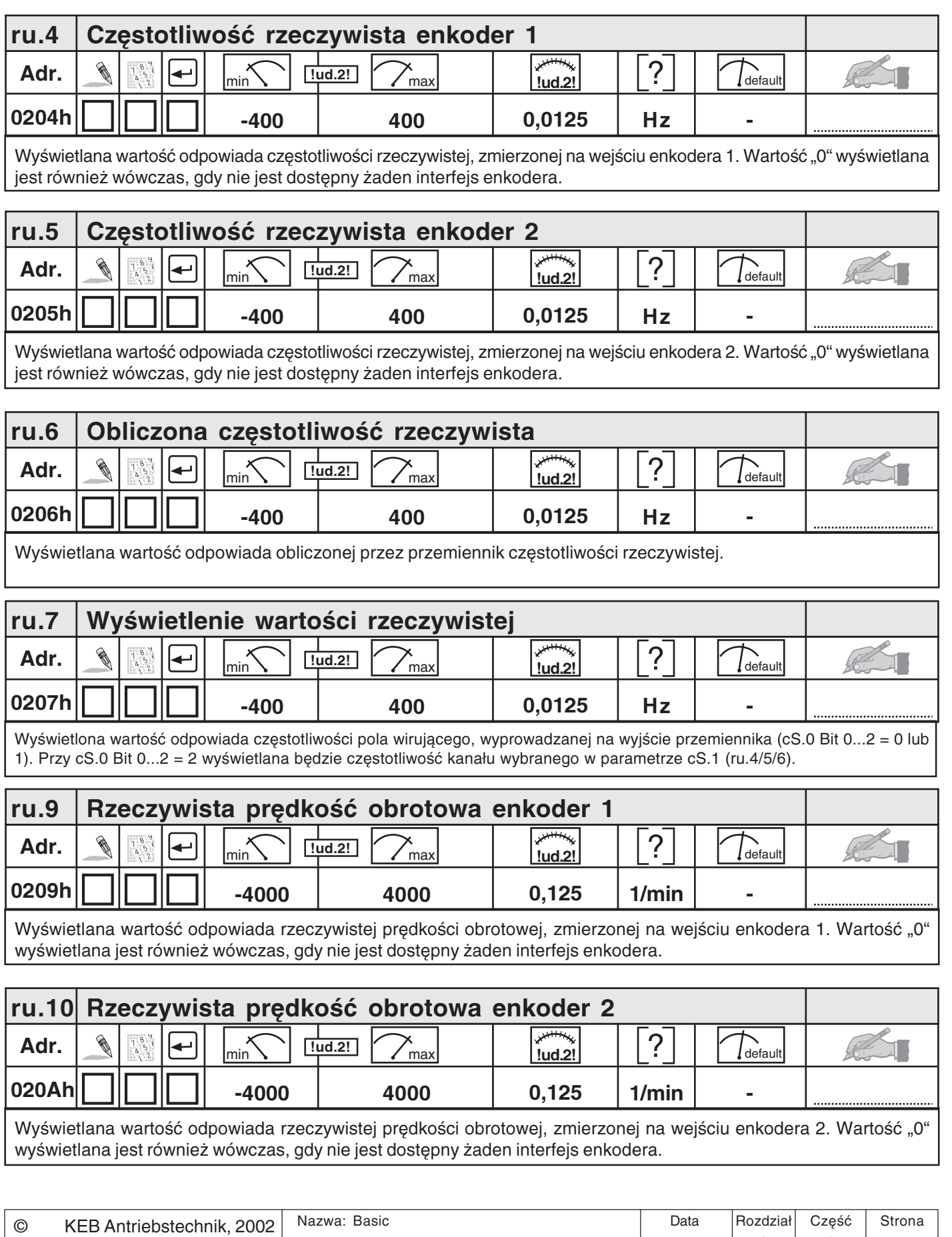

**KEB COMBIVERT F5-G / C / B** 24.04.04 6

 $6$  | 1 | 7

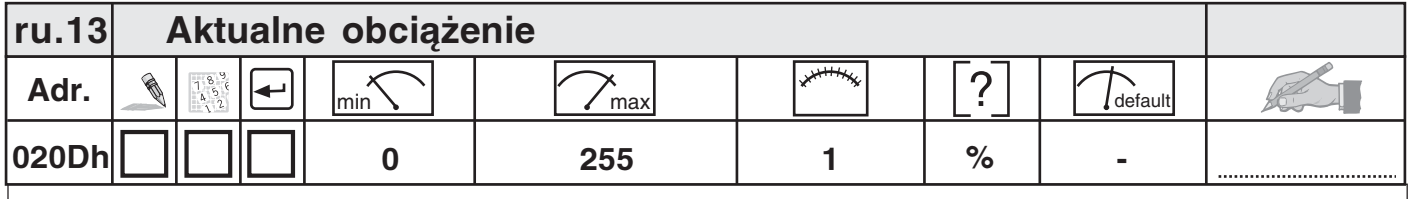

Wyświetla aktualny stopień obciążenia w odniesieniu do znamionowego prądu przemiennika. Wyświetlane są tylko wartości dodatnie, przez co niemożliwe jest rozróżnienie między pracą silnikową a generatorową.

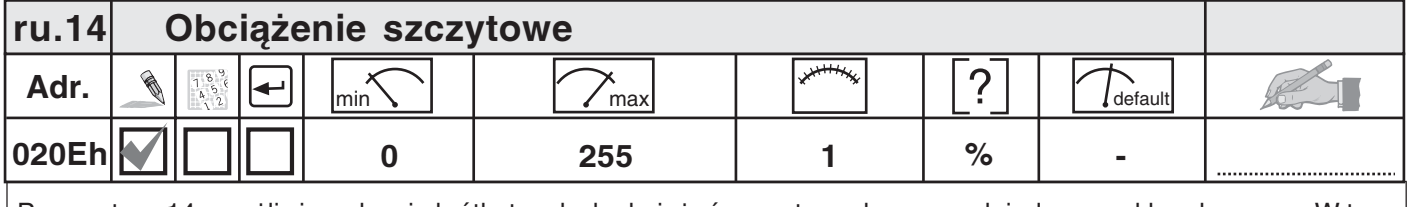

Parametr ru.14 umożliwia wykrycie krótkotrwałych obciążeń szczytowych w ramach jednego cyklu roboczego. W tym celu najwyższa wartość zarejestrowana w parametrze ru.13 zapisywana jest w parametrze ru.14. Pamięć wartości szczytowej można skasować poprzez naciśnięcie któregoś z klawiszy UP, DOWN lub ENTER, a także poprzez magistralę, zapisując dowolną wartość pod adresem parametru ru.14. Wyłączenie przemiennika również skutkuje skasowaniem pamięci wartości szczytowej.

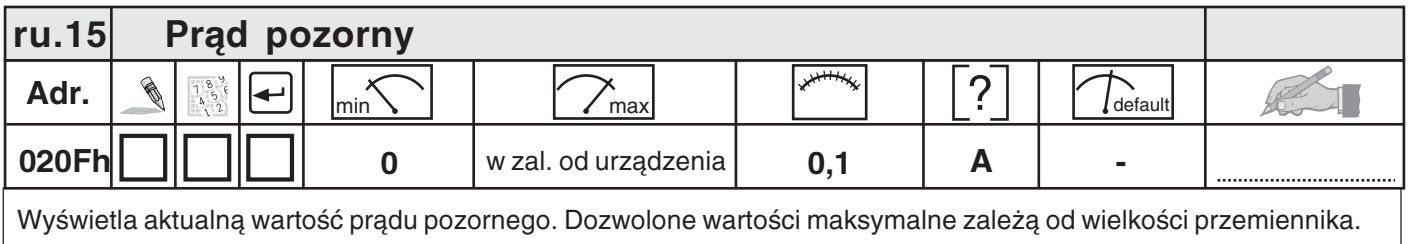

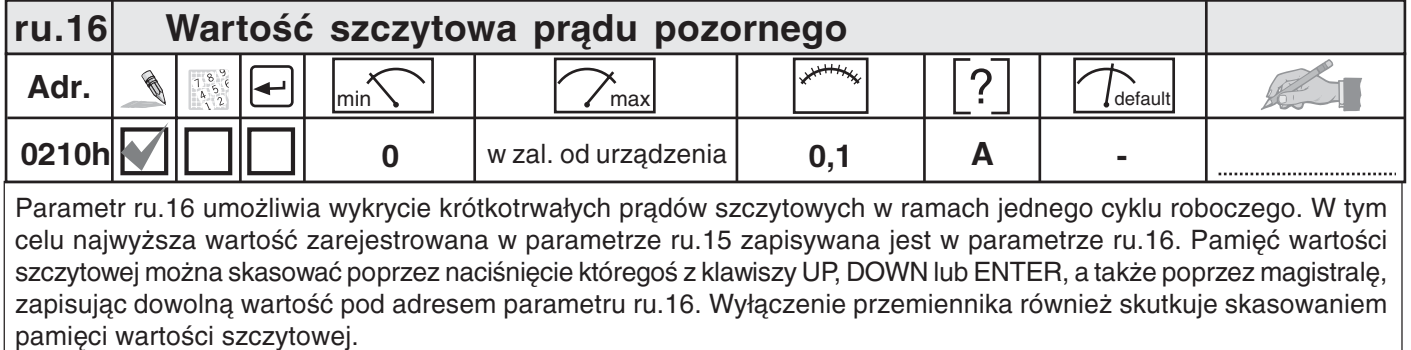

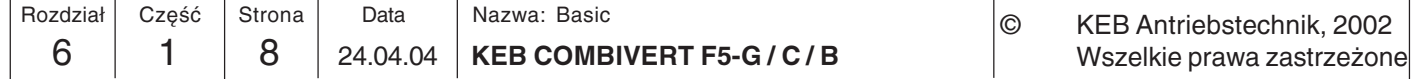

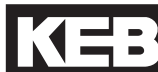

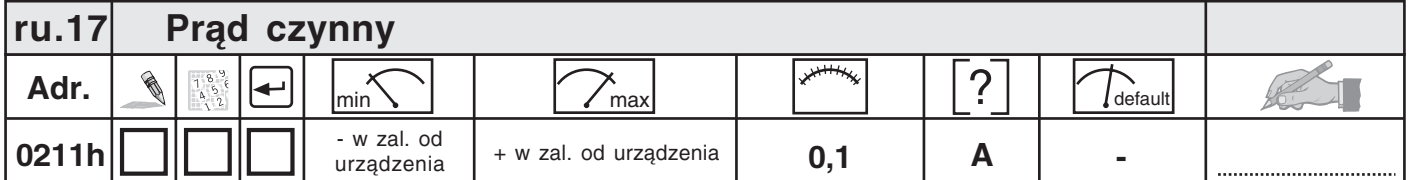

Wyświetlenie prądu czynnego, generującego moment obrotowy (po odjęciu strat na stojanie). Ujemna wartość prądu odpowiada pracy generatorowej, a wartość dodatnia - pracy silnikowej. Im dokładniejsze dane silnika zostały wprowadzone, tym dokładniejsze wskazanie prądu czynnego. Dozwolone wartości maksymalne zależą od wielkości przemiennika.

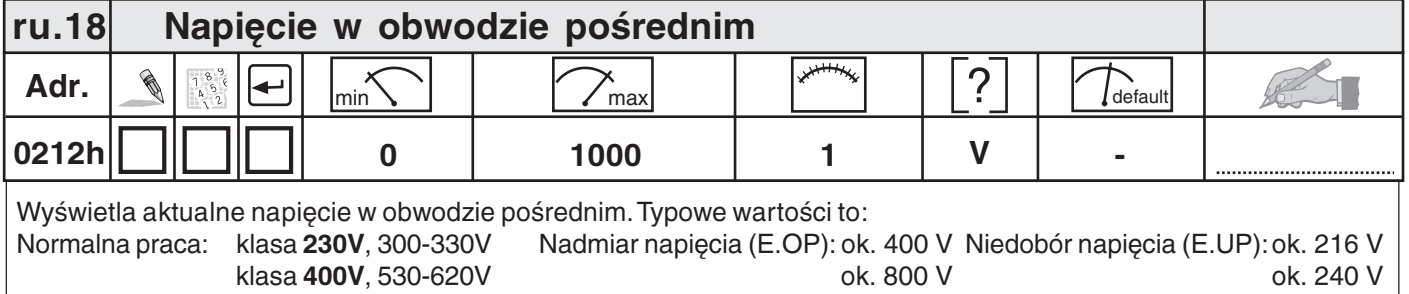

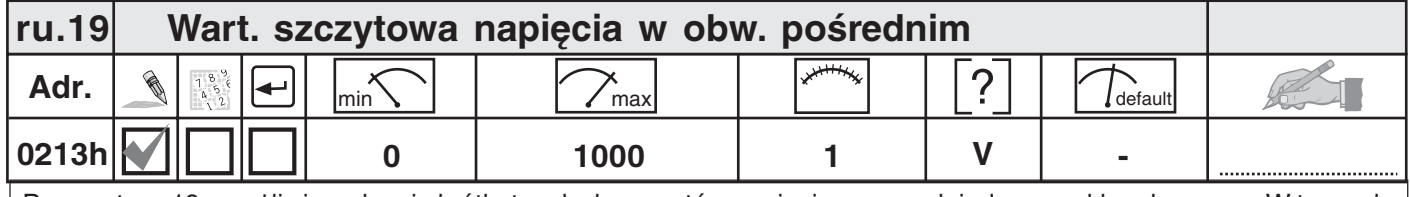

Parametr ru.19 umożliwia wykrycie krótkotrwałych wzrostów napięcia w ramach jednego cyklu roboczego. W tym celu najwyższa wartość zarejestrowana w parametrze ru.18 zapisywana jest w parametrze ru.19. Pamięć wartości szczytowej można skasować poprzez naciśnięcie któregoś z klawiszy UP, DOWN lub ENTER, a także poprzez magistralę, zapisując dowolną wartość pod adresem parametru ru.19. Wyłączenie przemiennika również skutkuje skasowaniem pamięci wartości szczytowej.

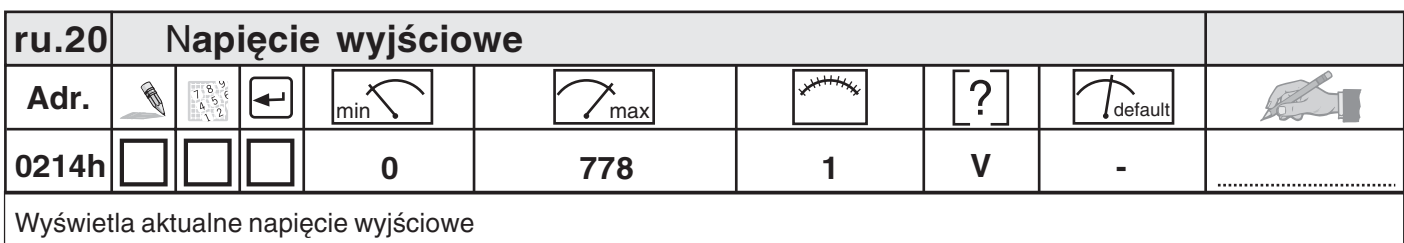

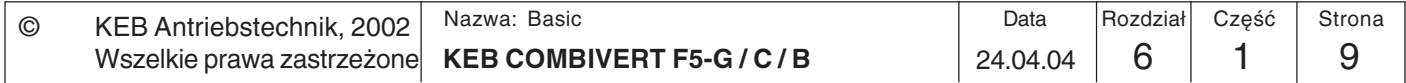

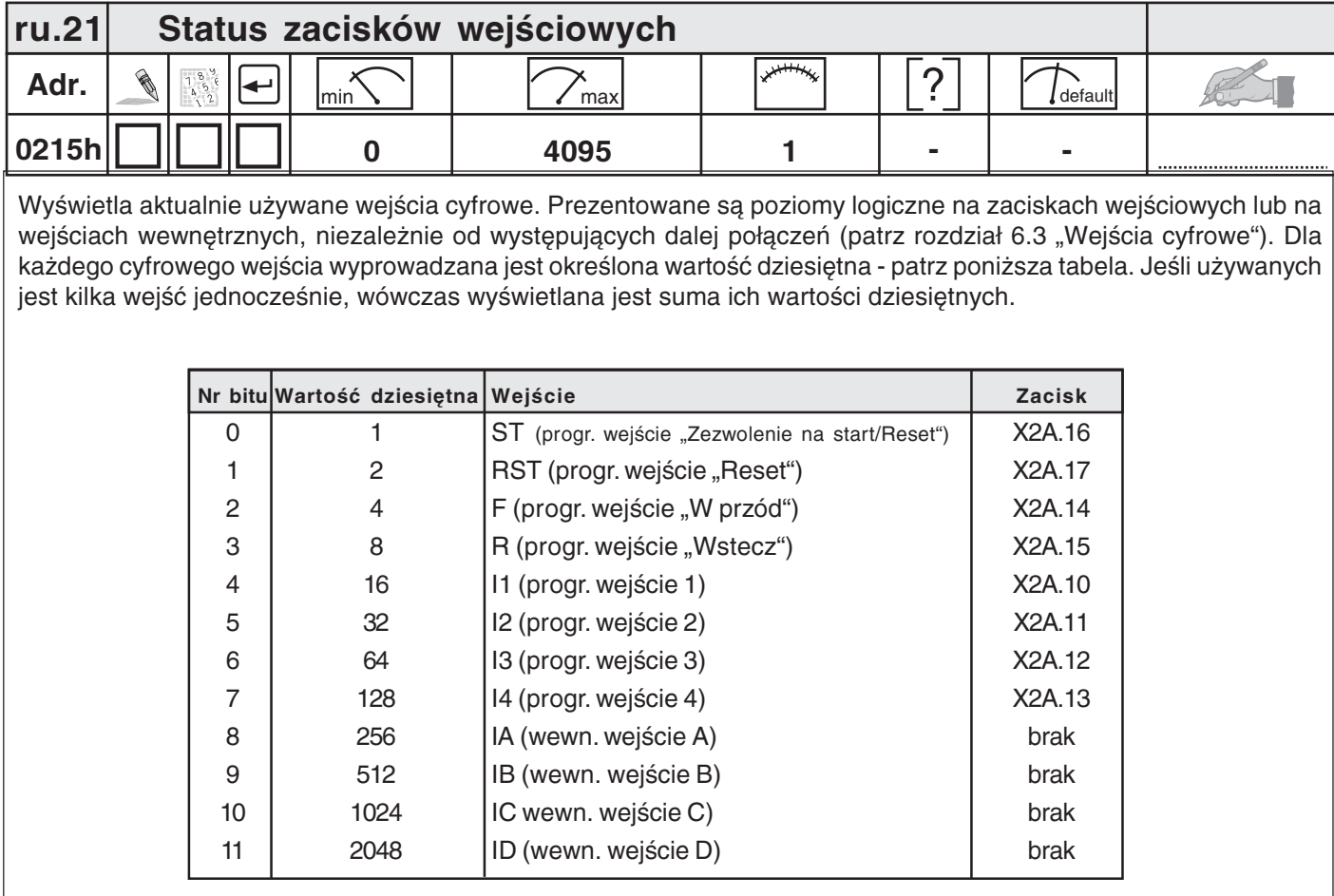

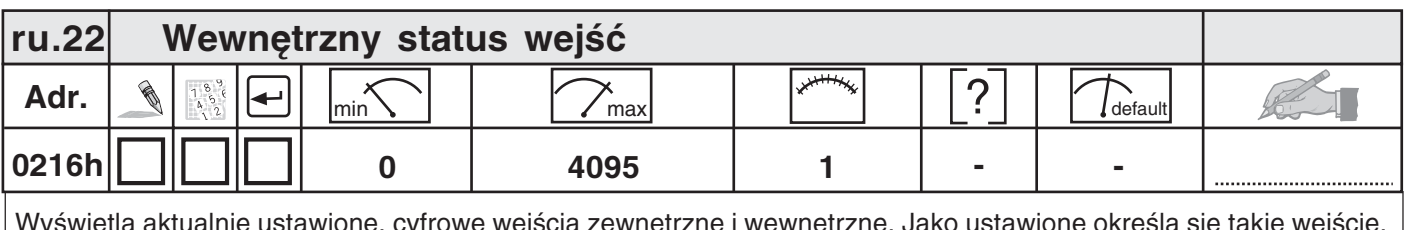

wyswietla aktualnie ustawione, cyfrowe wejscia zewnętrzne i wewnętrzne. Jako ustawione okresia się takie wejscie,<br>które udostępnia czynny sygnał do dalszej obróbki w procesie (czyli taki, który został przejęty poprzez bram wyzwolenie od zbocza lub połączenia logiczne). Dla każdego cyfrowego wejścia wyprowadzana jest określona wartość dziesiętna - patrz tabela. Jeśli używanych jest kilka wejść jednocześnie, wówczas wyświetlana jest suma ich wartości dziesiętnych (patrz również rozdział 6.3 "Cyfrowe wejścia").

Tabela jak przy ru.21

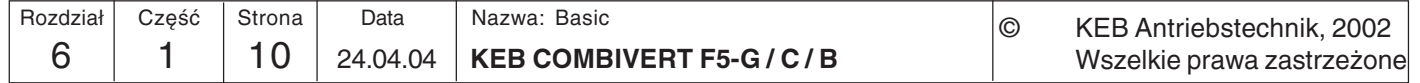

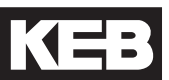

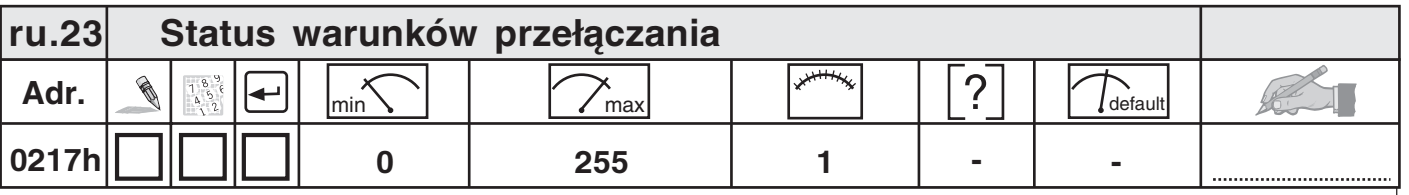

Za pomocą parametrów do.0...do.7 można wybierać warunki przełączania, służące jako podstawa do ustawiania wyjść. Ten parametr pokazuje, które z wybranych warunków przełączania są spełnione, zanim zostaną przejęte lub odwrócone przez programowalne układy logiczne (patrz również rozdział 6.3. "Cyfrowe wyjścia"). Dla każdego warunku przełączania wyprowadzana jest określona wartość dziesiętna - patrz poniższa tabela. Jeśli spełnionych jest wiele warunków przełączania, wybranych poprzez parametry do.0...do.7, wyświetlana jest suma wartości dziesiętnych.

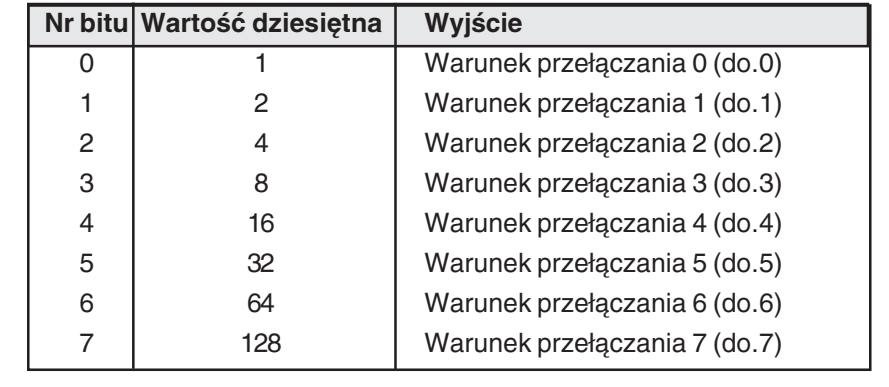

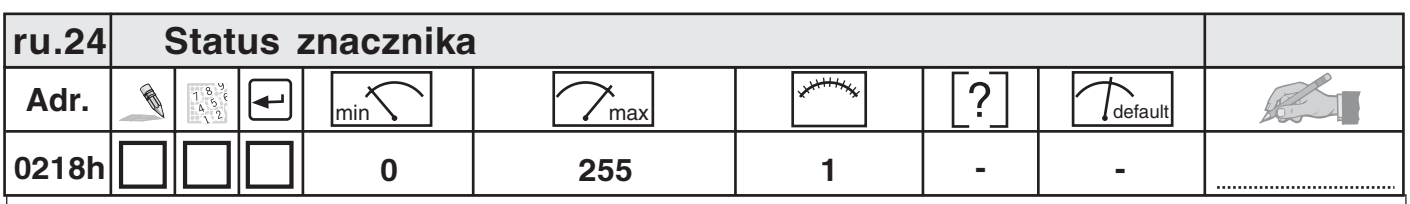

Wyświetla połączenia logiczne wg układu logicznego 1. Wybrane warunki przełączania realizowane są w układzie logicznym 1 (do.8...24) i wyświetlane za pomocą tego parametru (patrz rozdział 6.3 "Cyfrowe wyjścia"). Dla każdego połączenia logicznego wyprowadzana jest określona wartość dziesiętna - patrz poniższa tabela. Jeśli ustanowionych jest wiele połączeń logicznych, wyświetlana jest suma ich wartości dziesiętnych.

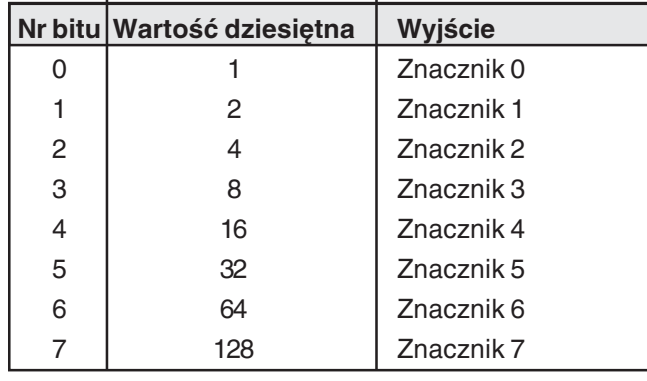

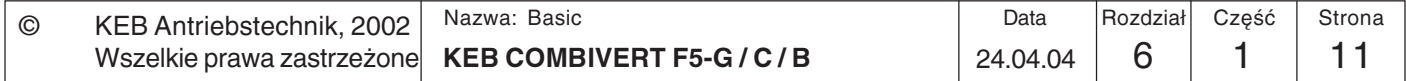

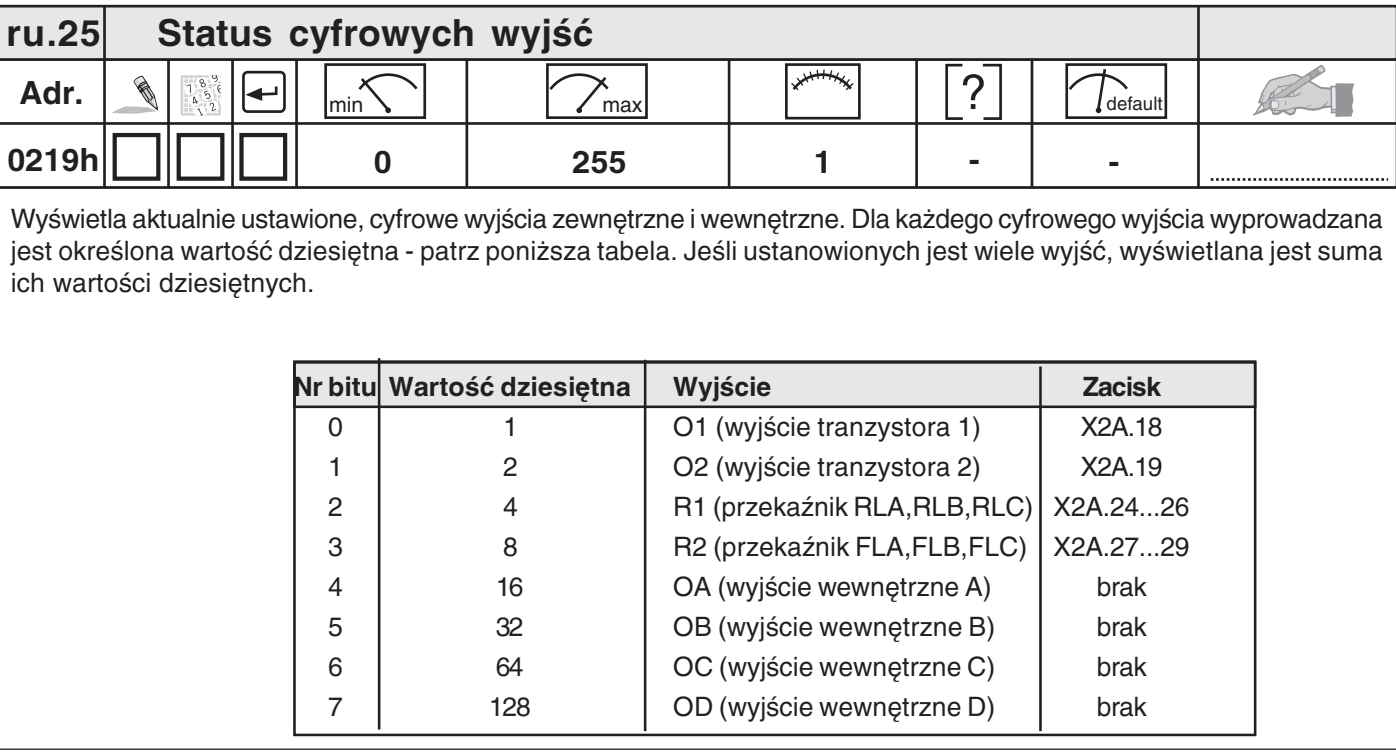

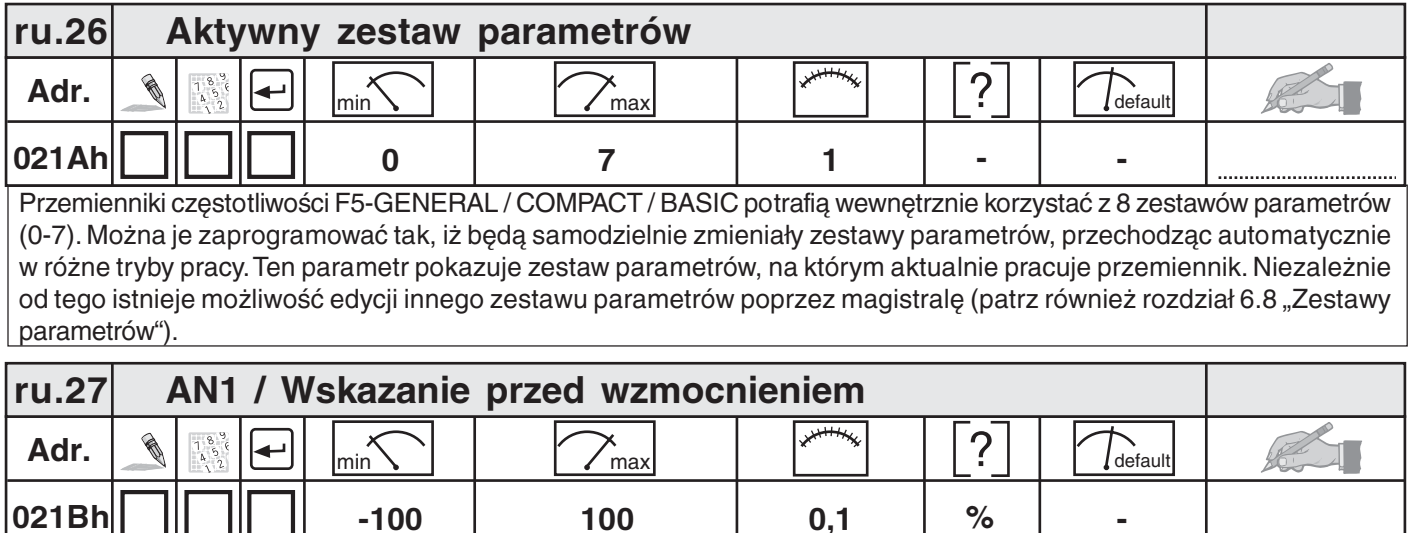

Ten parametr pokazuje procentową wartość sygnału analogowego AN1 na wejściu napięcia różnicowego (zacisk X2A.1/ X2A.2) przed wzmacniaczem charakterystyki. Wyświetlana wartość w zakresie 0...±100 % odpowiada w zależności od parametru An.0: 0...±10 V; 0...±20 mA lub 4...20 mA (patrz również 6.2 "Analogowe wejścia").

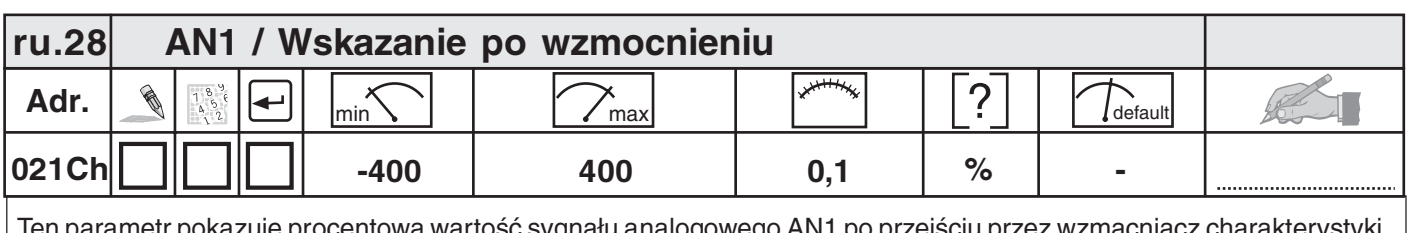

Ten parametr pokazuje procentową wartość sygnału analogowego AN1 po przejściu przez wzmacniacz charakterystyki. Zakres wyświetlania ograniczony jest do ±400 % (patrz również 6.2 "Analogowe wejścia").

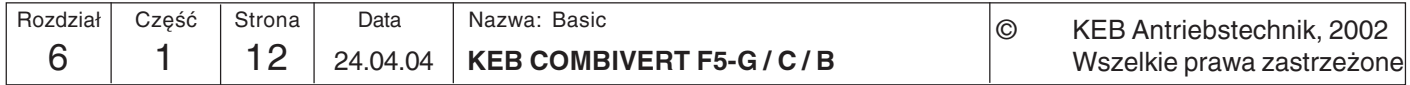

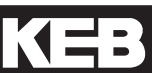

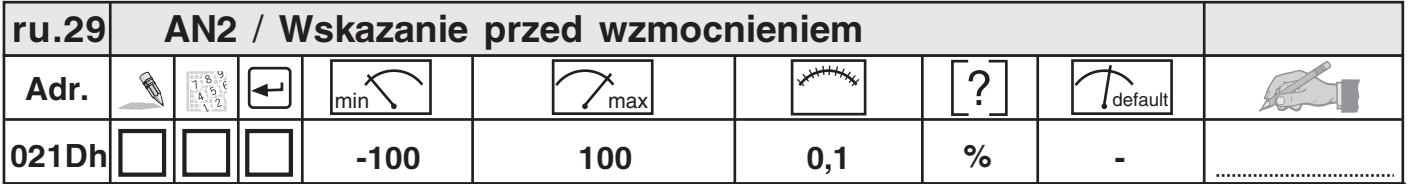

Ten parametr pokazuje procentową wartość sygnału analogowego AN1 na wejściu napięcia różnicowego (zacisk X2A.3/ X2A.4) przed wzmacniaczem charakterystyki. Wyświetlana wartość w zakresie 0...±100 % odpowiada w zależności od parametru An.10: 0...±10 V; 0...±20 mA lub 4...20 mA (patrz również 6.2 "Analogowe wejścia").

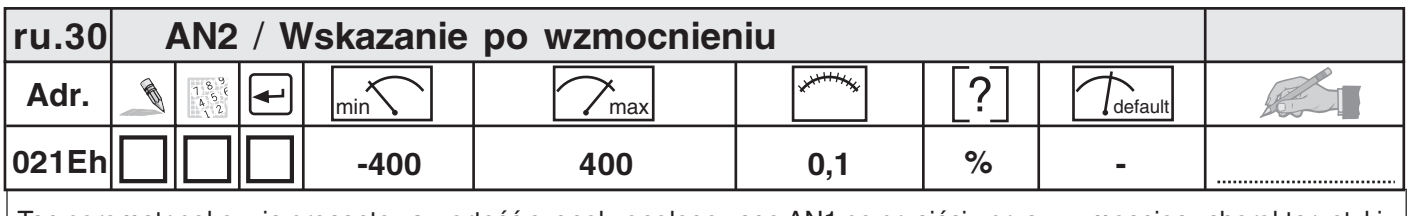

Ten parametr pokazuje procentową wartość sygnału analogowego AN1 po przejściu przez wzmacniacz charakterystyki. Zakres wyświetlania ograniczony jest do ±400 % (patrz również 6.2 "Analogowe wejścia").

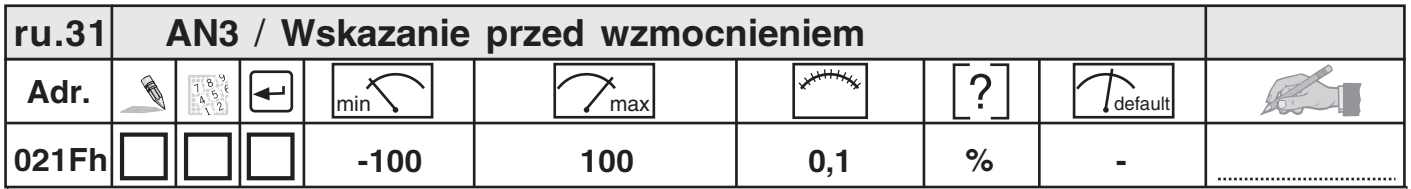

Ten parametr pokazuje procentową wartość sygnału analogowego na opcjonalnym wejściu AN3 przed wzmacniaczem charakterystyki. Wyświetlana wartość w zakresie 0...±100 % odpowiada 0...±10 V (patrz również 6.2 "Analogowe wejścia").

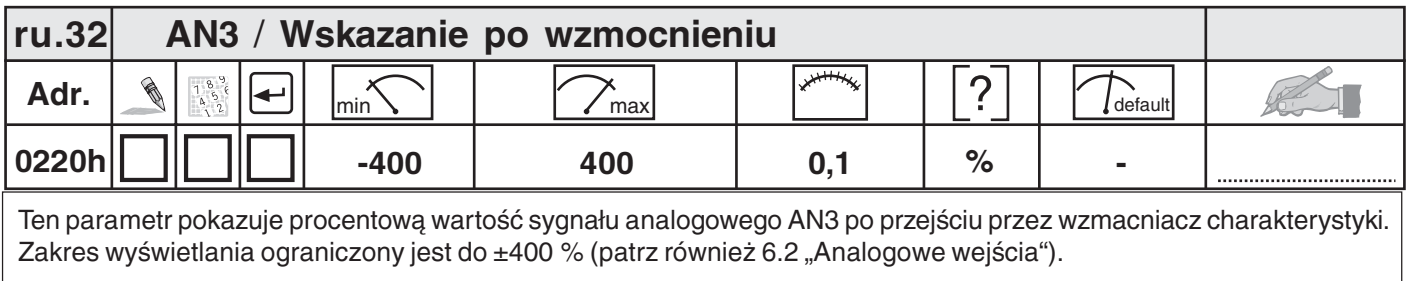

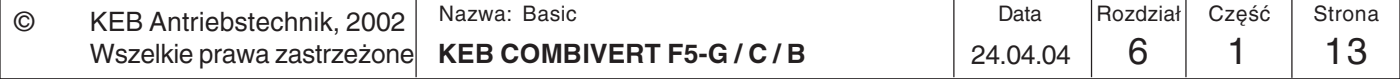

6

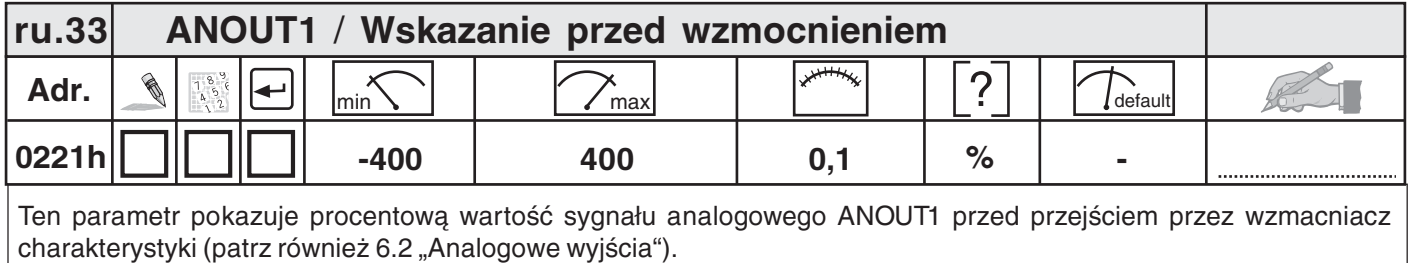

Adr.  $\left[\begin{array}{c|c} \mathbb{R} & \mathbb{R}^n \\ \mathbb{R}^n & \mathbb{R}^n \end{array} \right] \left[\begin{array}{c|c} \mathbb{R}^n & \mathbb{R}^n \\ \hline \mathbb{R}^n & \mathbb{R}^n \end{array} \right] \left[\begin{array}{c|c} \mathbb{R}^n & \mathbb{R}^n \\ \hline \mathbb{R}^n & \mathbb{R}^n \end{array} \right] \left[\begin{array}{c|c} \mathbb{R}^n & \mathbb{R}^n \\ \hline \mathbb{R}^n & \mathbb{R}^n$ 0222h ru.34 ANOUT1 / Wskazanie po wzmocnieniu  **:C L**

Ten parametr pokazuje procentową wartość sygnału, wyprowadzonego na analogowe wyjście ANOUT1 (zacisk X2A.5). Wartości w zakresie 0…±115 % odpowiadają sygnałowi analogowemu 0…±11,5 V (patrz również 6.2 "Analogowe wyjścia").

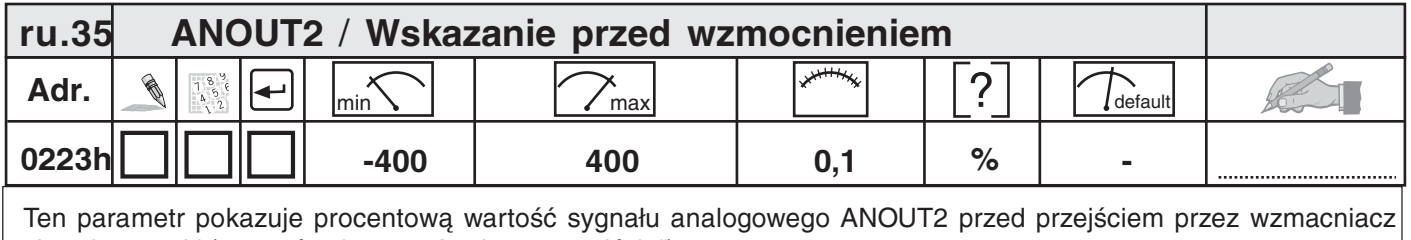

charakterystyki (patrz również 6.2 "Analogowe wyjścia").

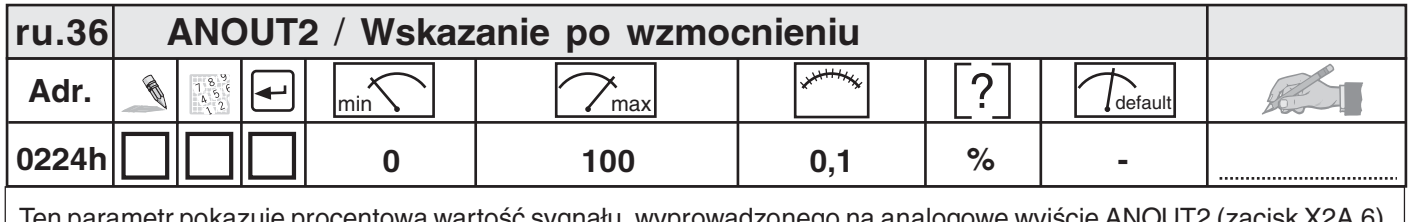

Ten parametr pokazuje procentową wartość sygnału, wyprowadzonego na analogowe wyjście ANOUT2 (zacisk X2A.6 i). Wartości w zakresie 0…±115 % odpowiadają sygnałowi analogowemu 0…±11,5 V (patrz również 6.2 "Analogowe wyjścia").

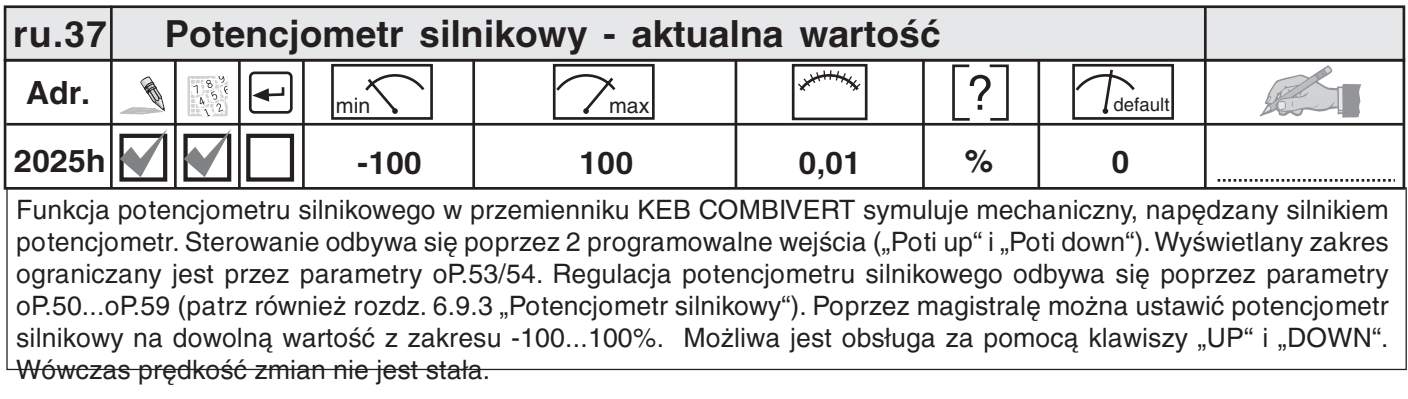

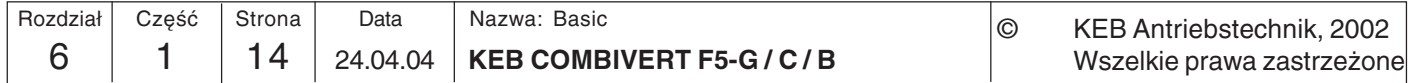

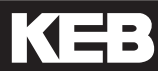

 $\boxed{6}$ 

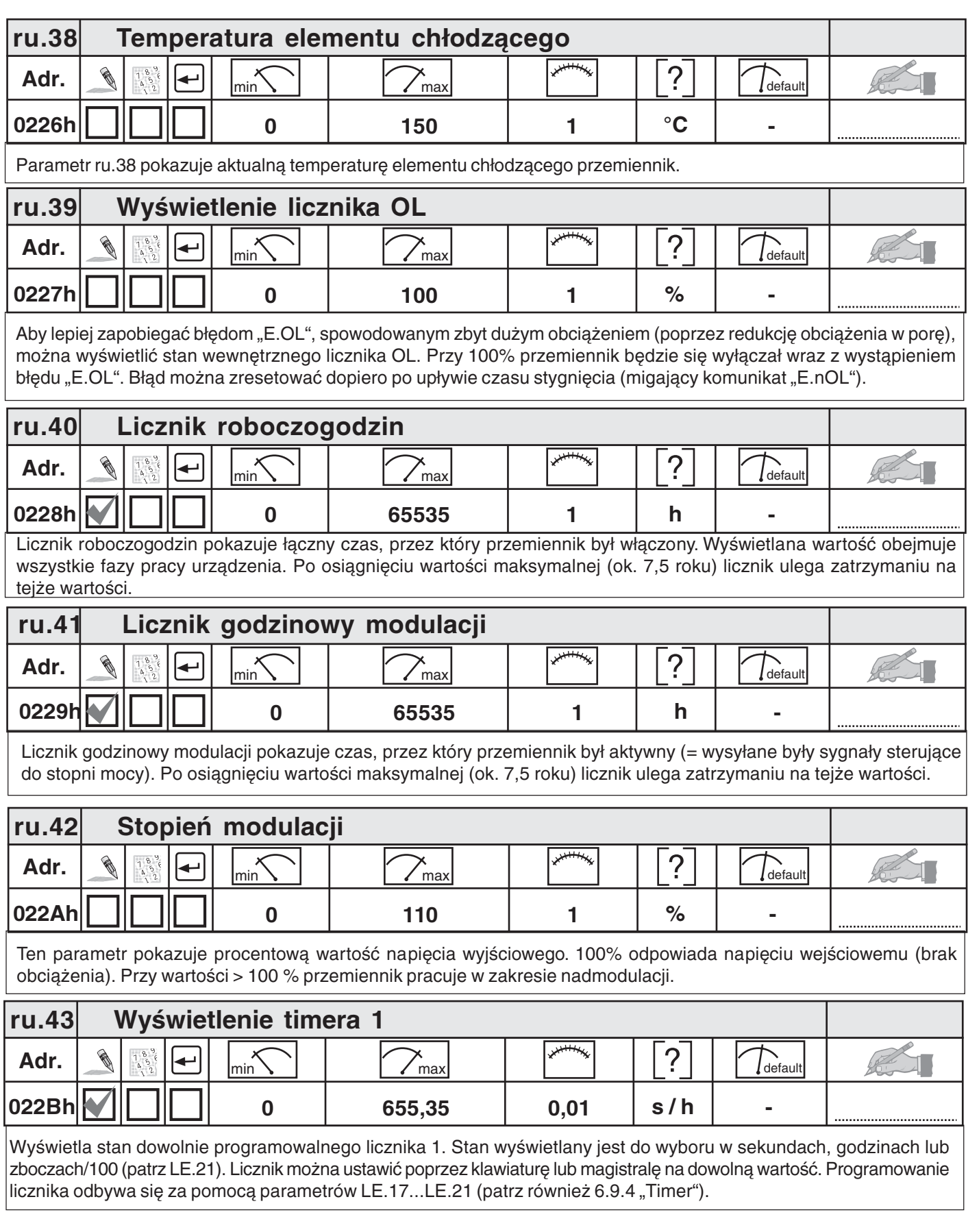

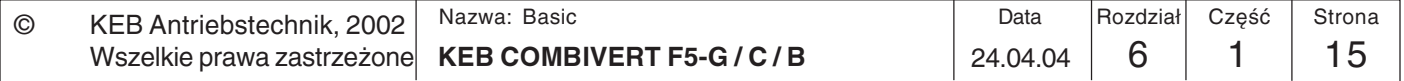

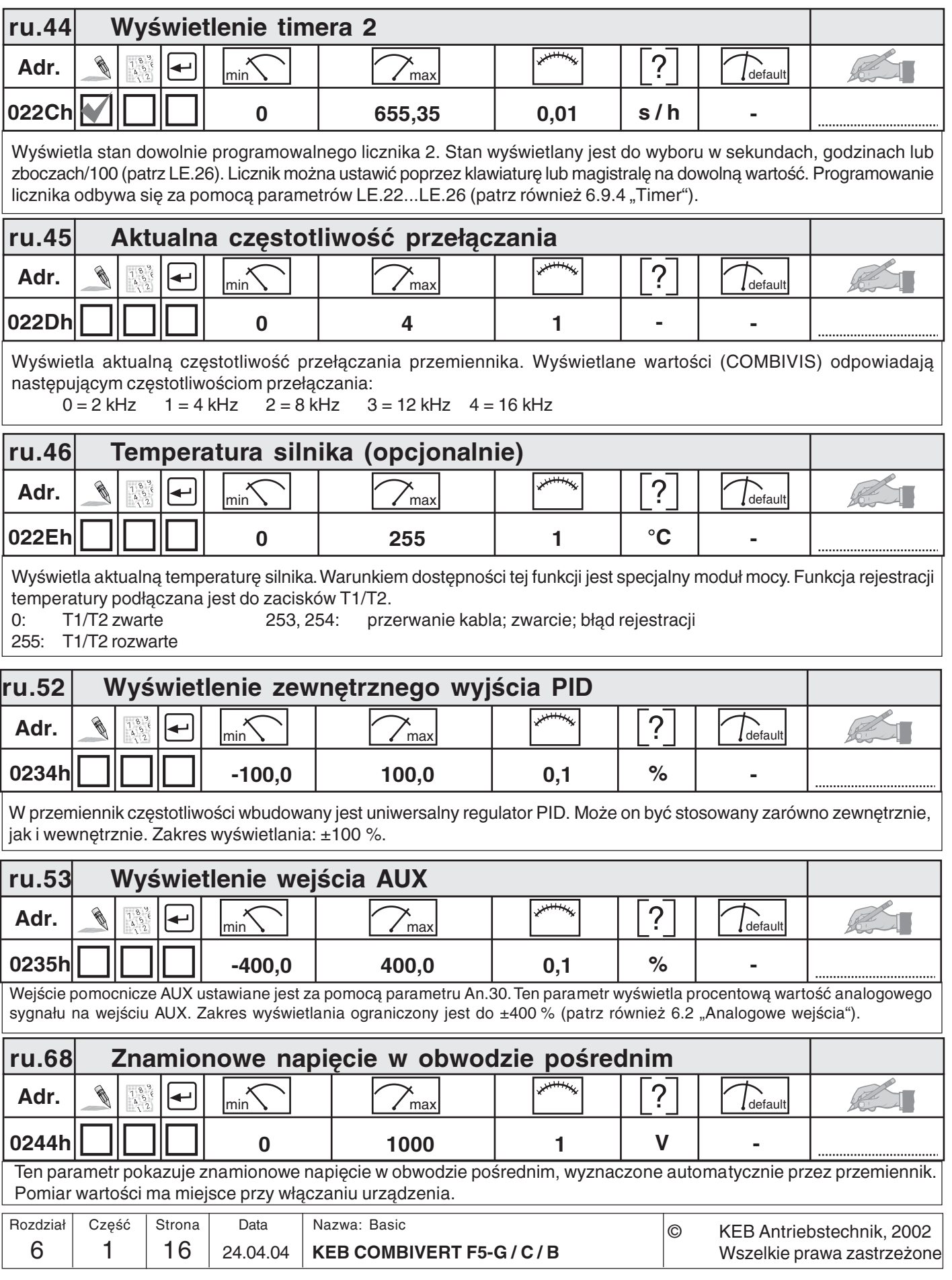

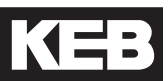

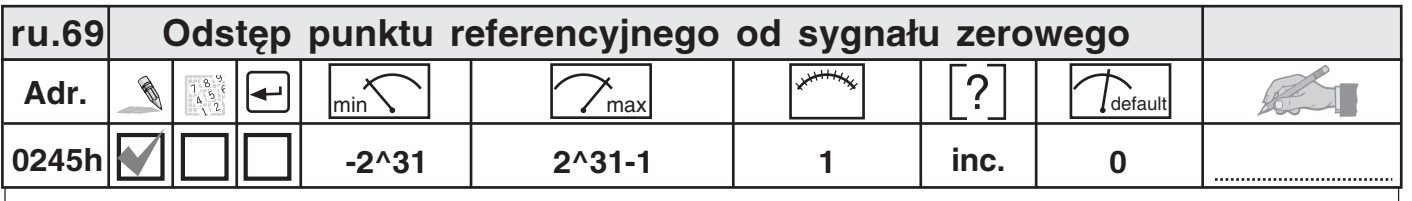

Ten parametr pokazuje odstęp od sygnału zerowego po udostępnieniu przełącznika referencyjnego.

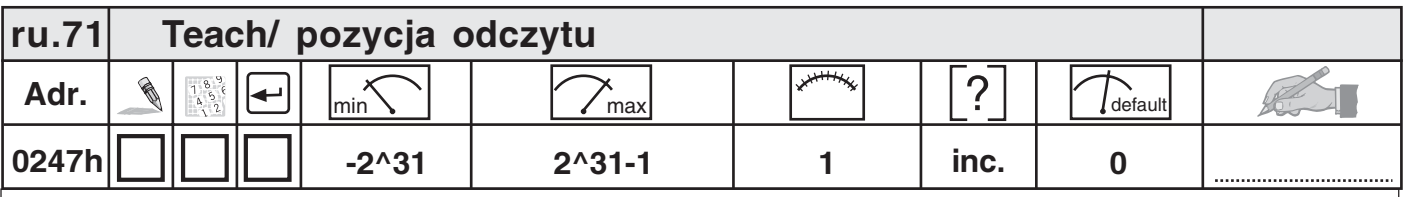

Ten parametr wyświetla aktualną pozycję odczytu (teach). Pozycja utrzymywana jest dotąd, aż zarejestrowana zostanie nowa pozycja.

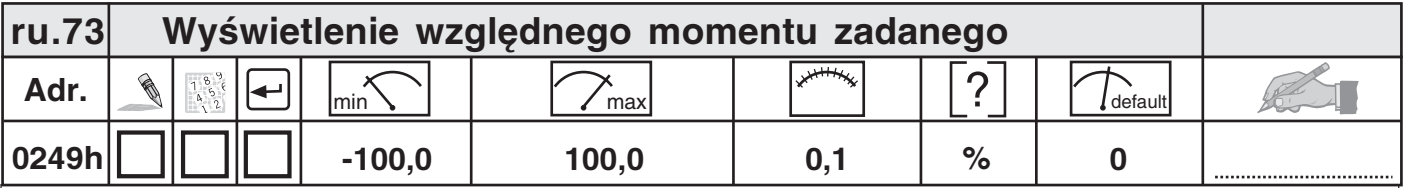

Ten parametr pokazuje względną, procentową wartość momentu zadanego (ru.11) na wejściu, w odniesieniu do bezwzględnej wartości zadanej momentu (cs.19).

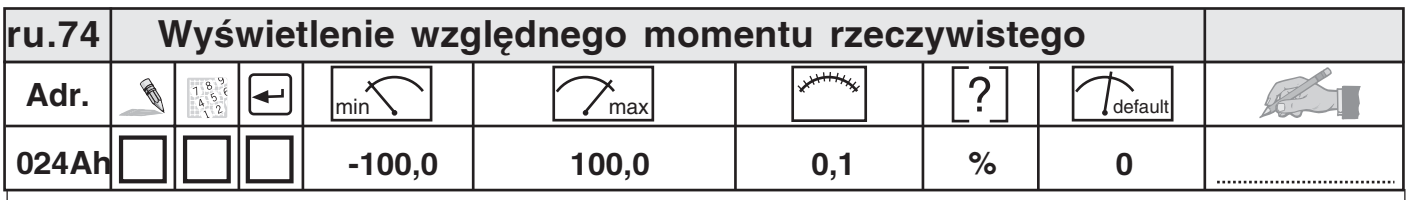

Ten parametr pokazuje aktualną, procentową wartość momentu rzeczywistego (ru.12) na wejściu, w odniesieniu do bezwzględnej wartości zadanej momentu (cs.19).

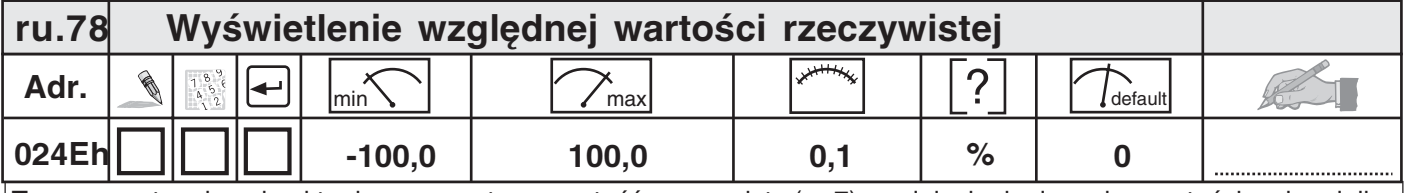

Ten parametr pokazuje aktualną, procentową wartość rzeczywistą (ru.7) w odniesieniu do maks. wartości zadanej dla biegu w prawo (oP.10).

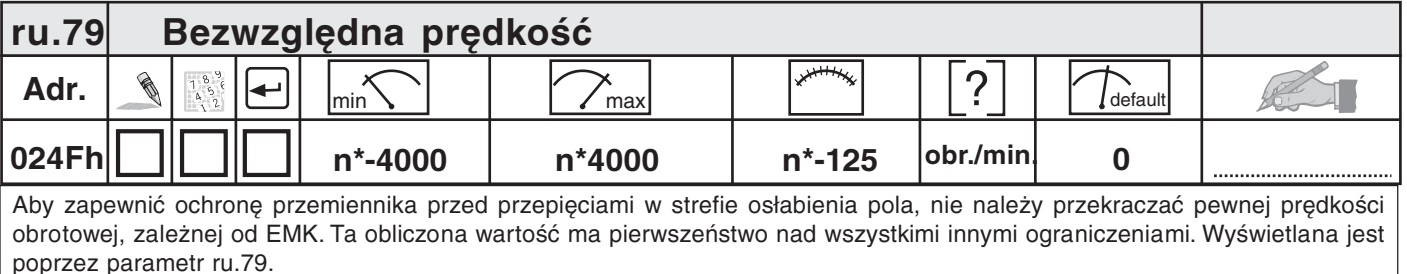

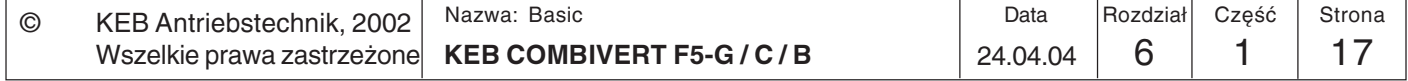

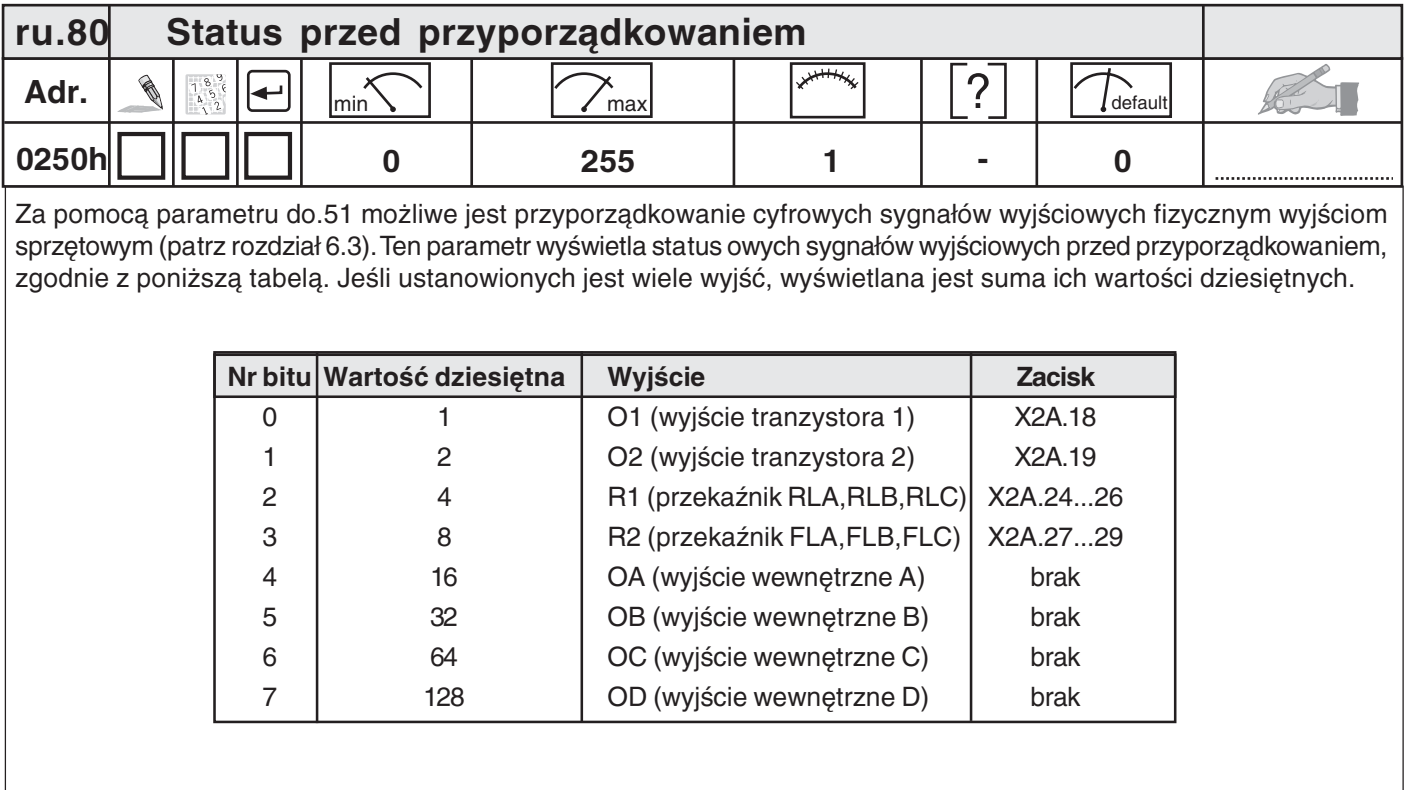

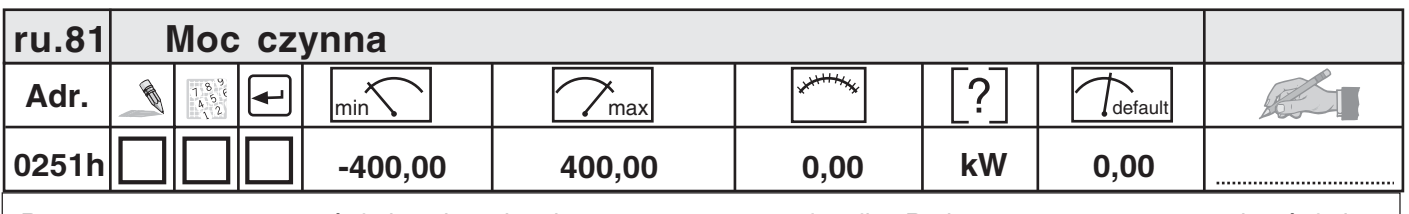

Poprzez parametr ru.81 wyświetlana jest aktualna moc czynna przemiennika. Podczas pracy generatorowej wyświetlane są wartości ujemne.

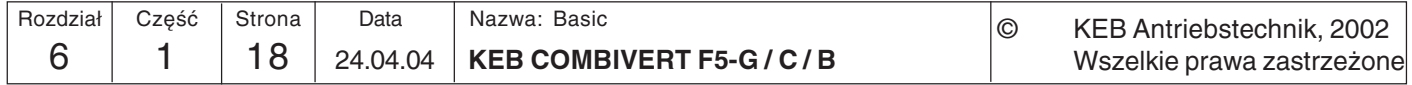

# KEB

### 6.1.6 Opis parametrów In

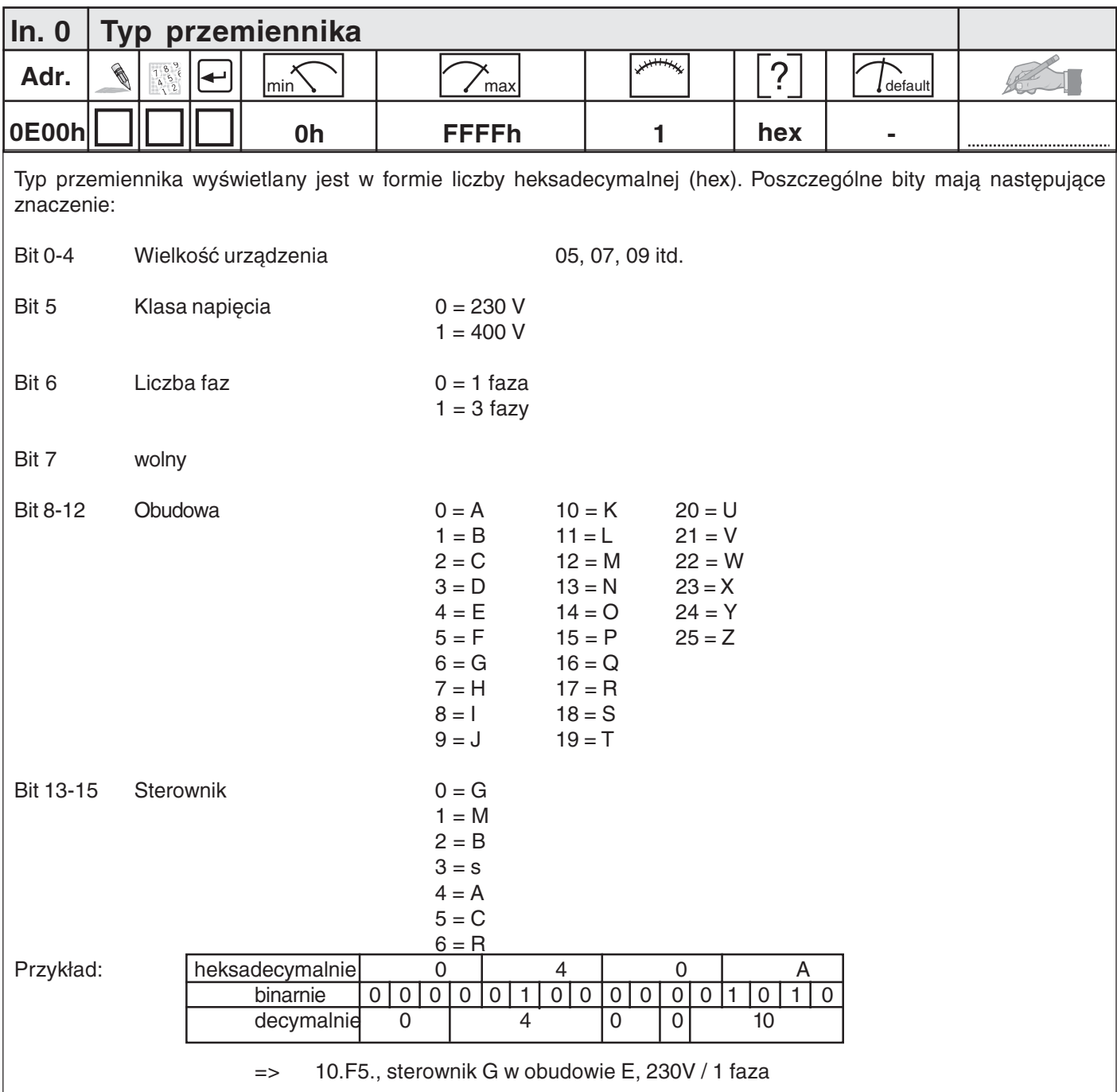

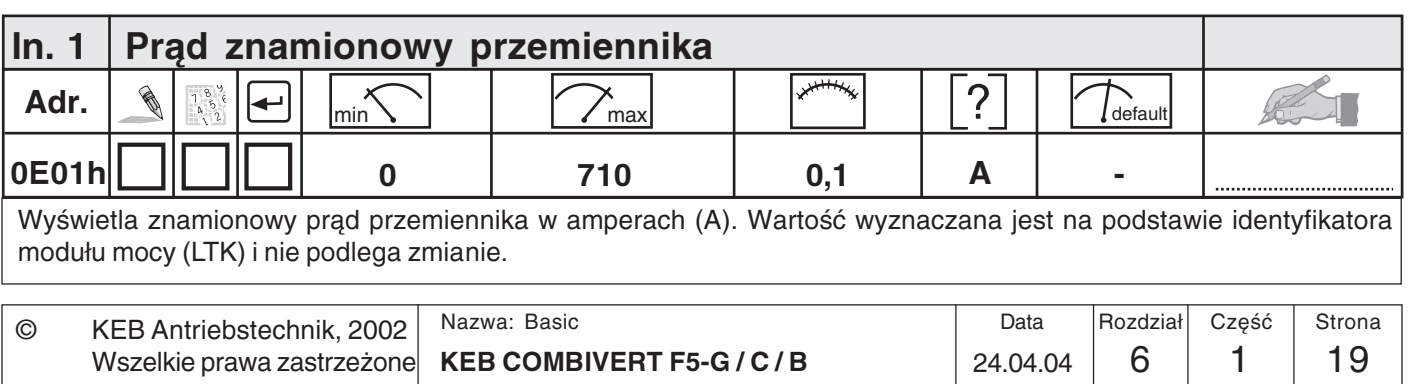

19

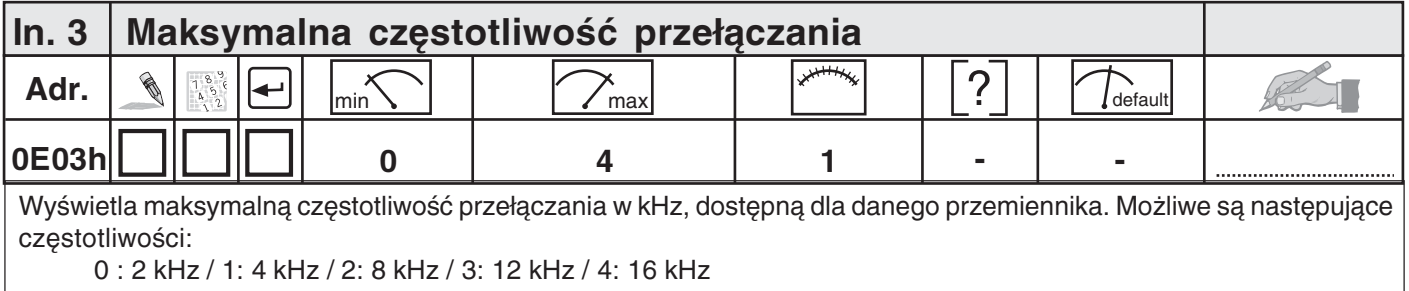

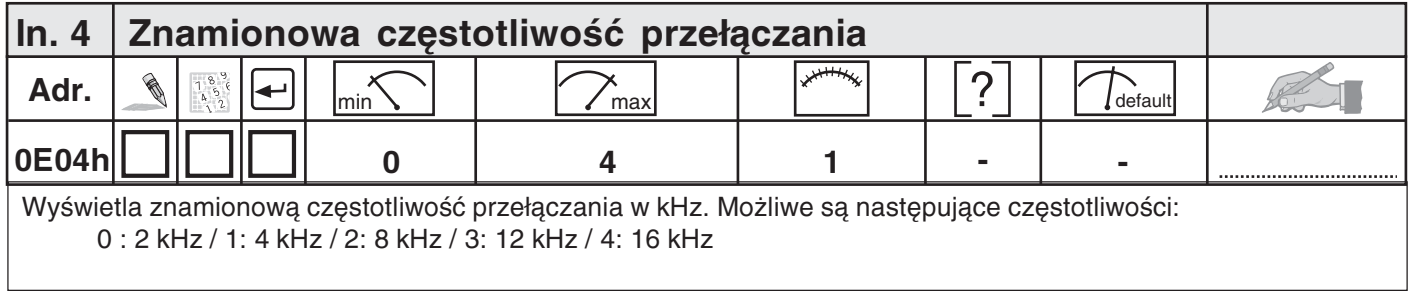

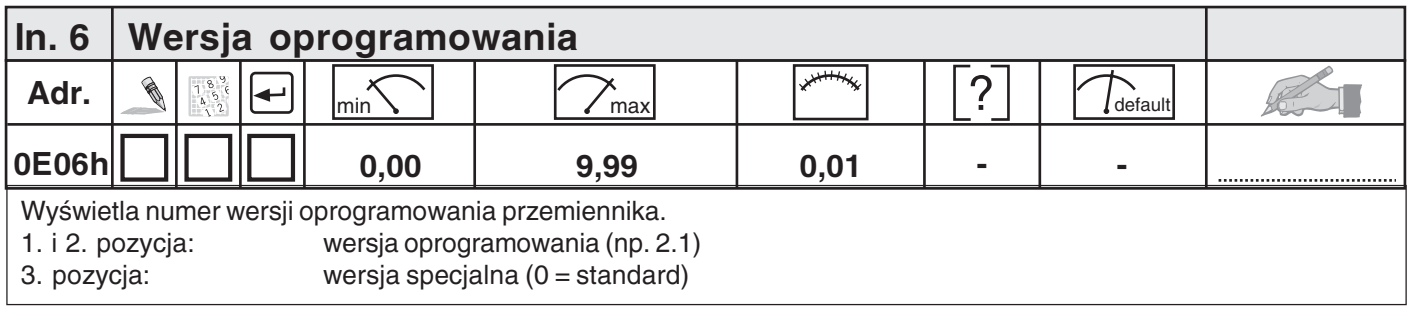

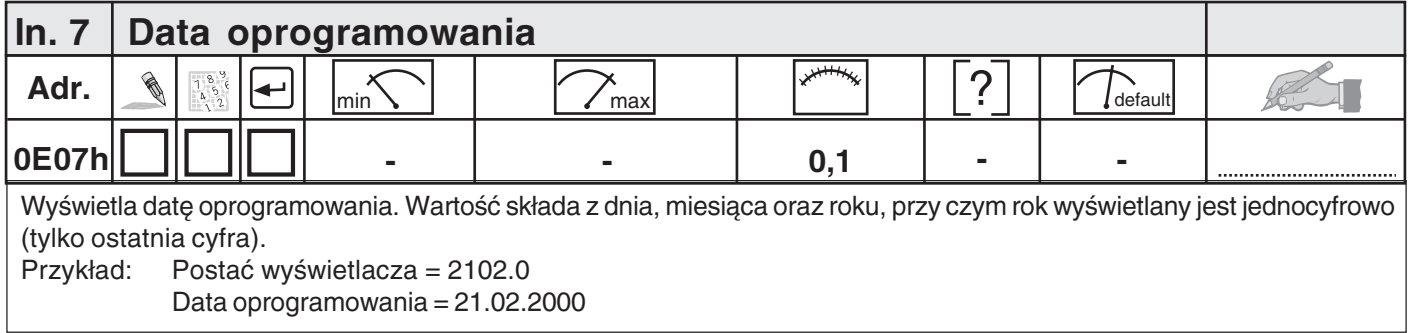

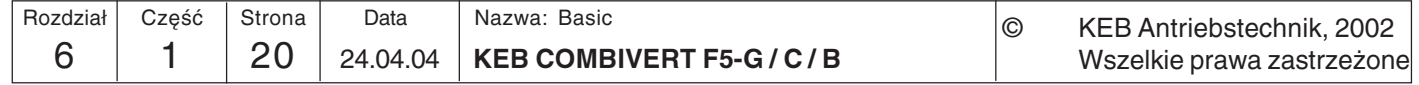

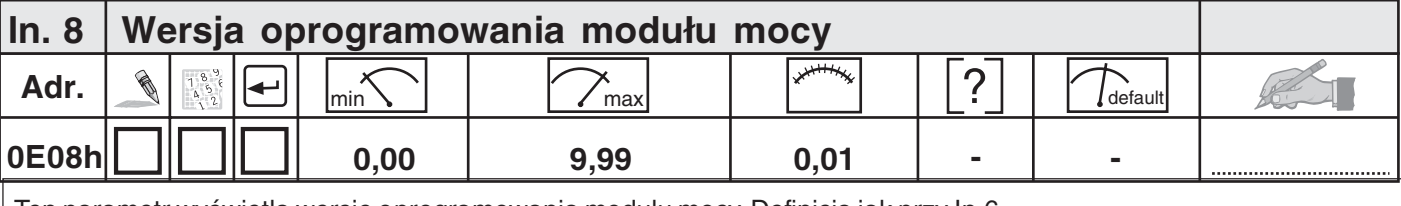

Ten parametr wyświetla wersję oprogramowania modułu mocy. Definicja jak przy In.6.

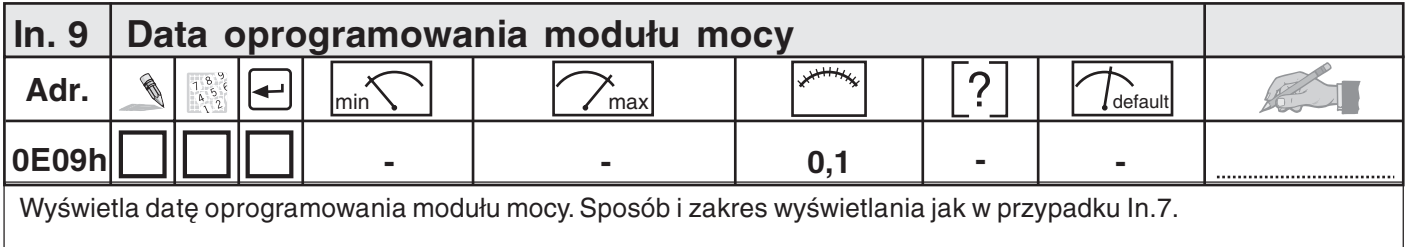

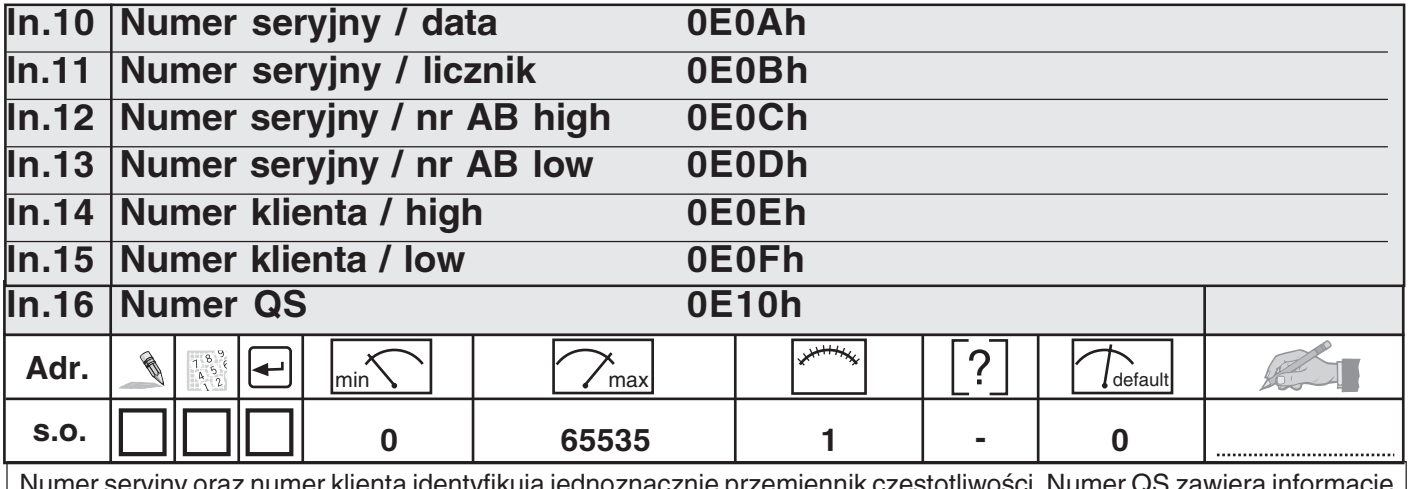

Numer seryjny oraz numer klienta identyfikują jednoznacznie przemiennik częstotliwości. Numer QS a intormacje produkcyjne do użytku wewnętrznego.

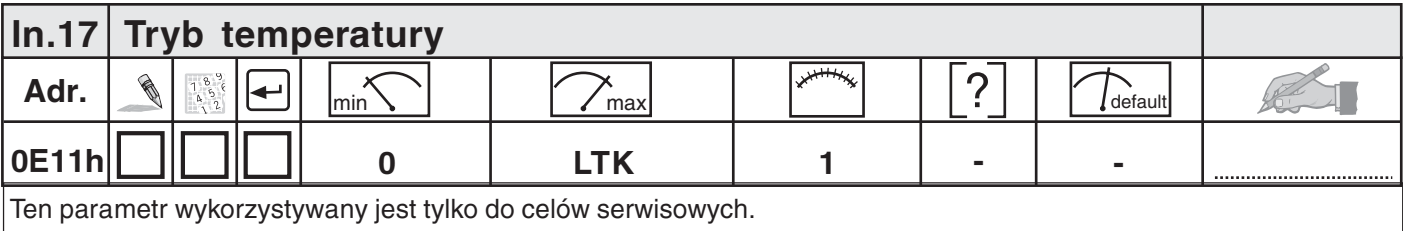

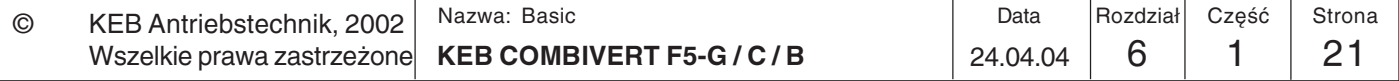

 $\boldsymbol{6}$ 

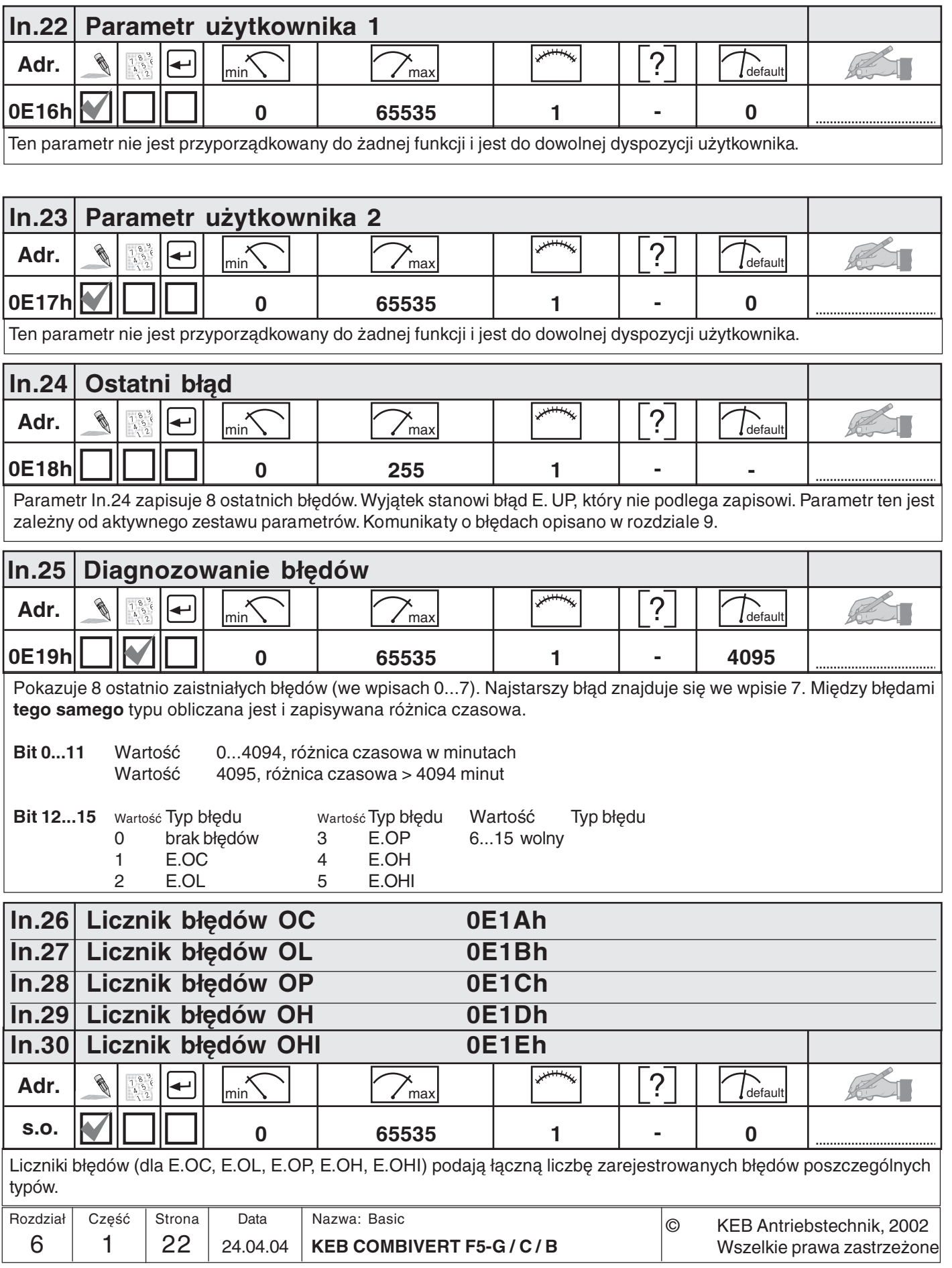
# Opisy funkcji **KEB**

 $6\phantom{a}$ 

# 6.1.7 Opis parametrów Sy (System)

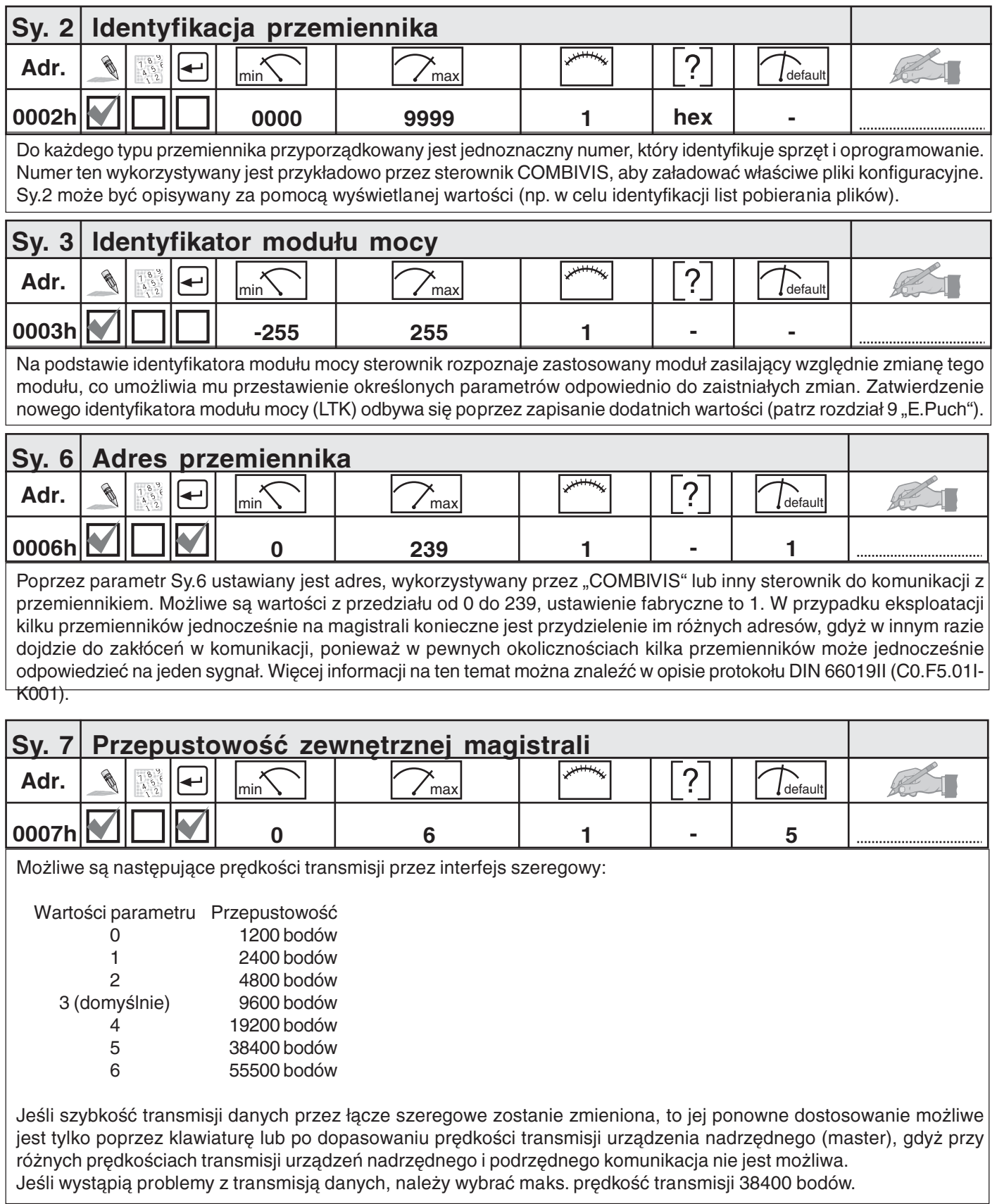

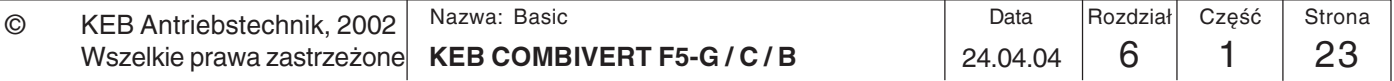

# Opisy funkcji

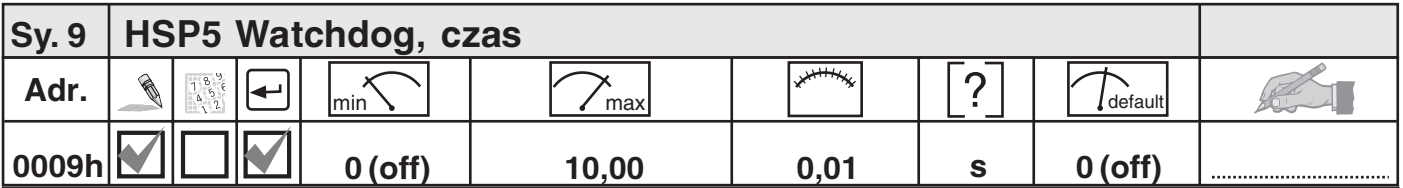

Funkcja HSP5 Watchdog monitoruje komunikację przez interfejs HSP5 (karta sterująca - panel sterowniczy wzgl. karta sterująca - PC). Po upływie ustawionego czasu (0,01...10 s) bez telegramów przychodzących wyzwalana jest reakcja określona w parametrze Pn.5. Wartość "off" dezaktywuje tę funkcję.

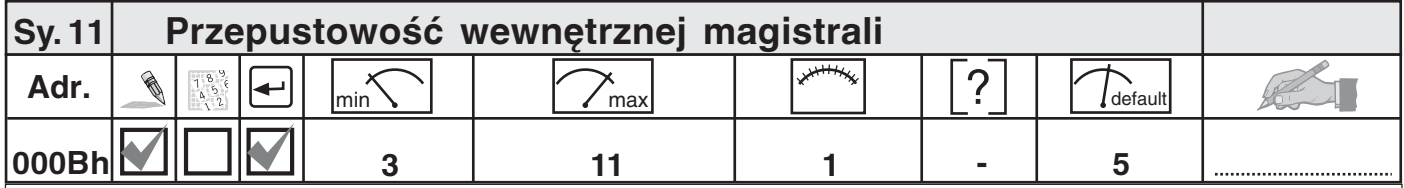

W tym parametrze ustalona jest prędkość transmisji danych przez wewnętrzną magistralę między panelem sterowniczym a przemiennikiem. Możliwe są następujące wartości:

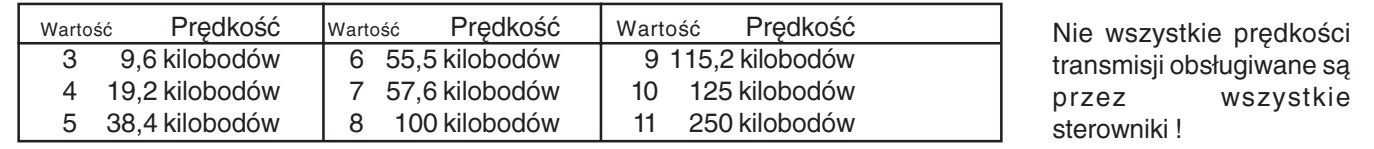

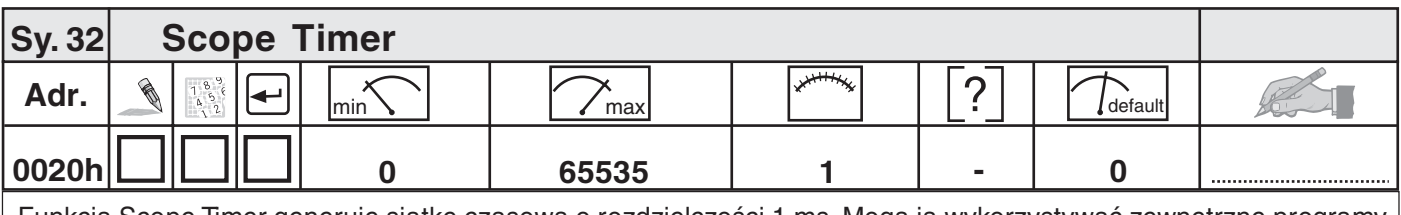

Funkcja Scope Timer generuje siatkę czasową o rozdzielczości 1 ms. Mogą ją wykorzystywać zewnętrzne programy, np. Scope, do prezentacji przebiegów czasowych. Timer liczy od 0 do 65535, a po osiągnięciu tej ostatniej wartości rozpoczyna ponownie od 0.

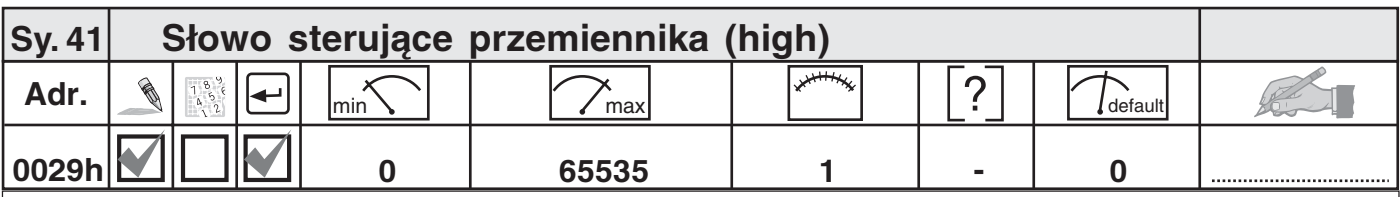

Słowo sterujące służy do sterowania stanem przemiennika poprzez magistralę. Długie słowo sterujące (Sy.43) składa się z obu 16-bitowych parametrów "Słowo sterujące high" (Sy.41) i "Słowo sterujące low" (Sy.50). Słowo sterujące jest kodowane bitowo. Opis poszczególnych bitów można znaleźć w rozdziale 11.2.7.

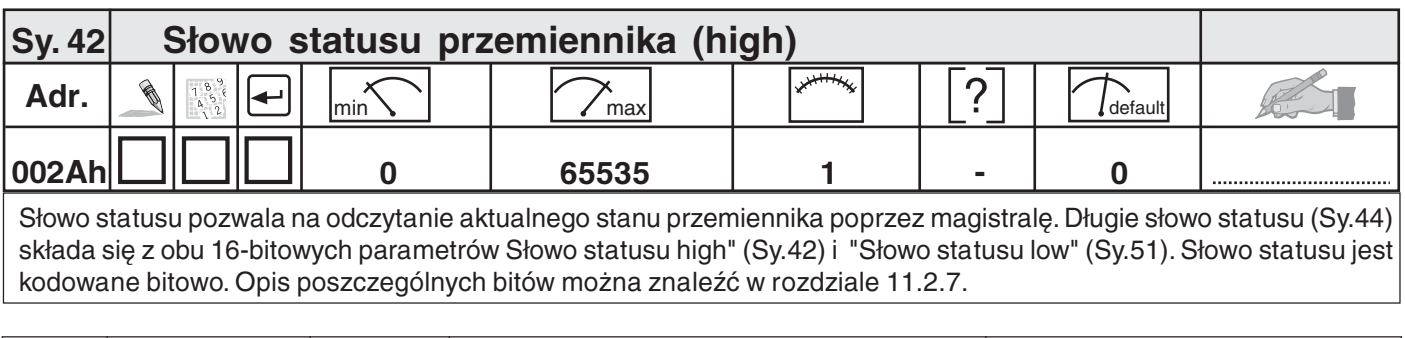

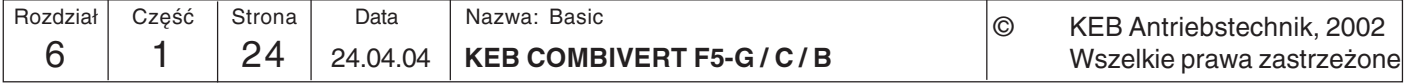

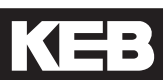

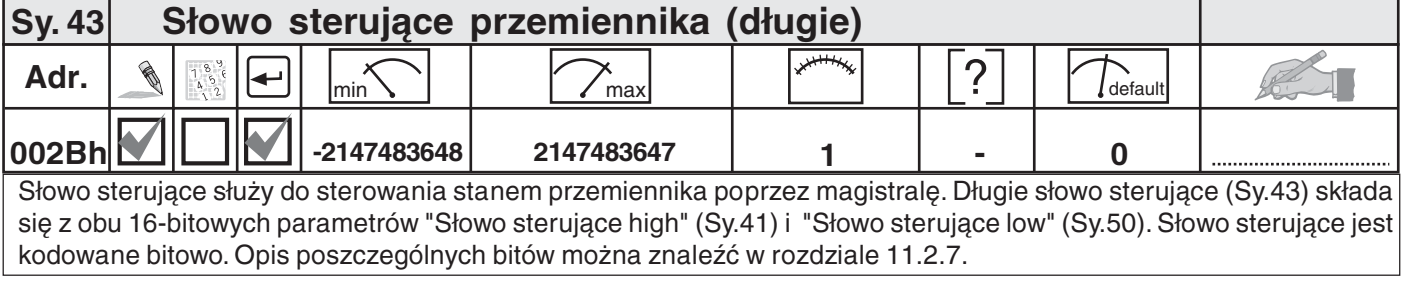

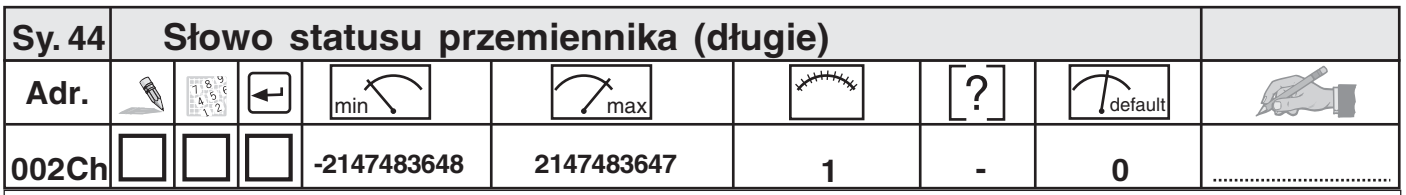

Słowo statusu pozwala na odczytanie aktualnego stanu przemiennika poprzez magistralę. Długie słowo statusu (Sy.44) składa się z obu 16-bitowych parametrów Słowo statusu high" (Sy.42) i "Słowo statusu low" (Sy.51). Słowo statusu jest kodowane bitowo. Opis poszczególnych bitów można znaleźć w rozdziale 11.2.7.

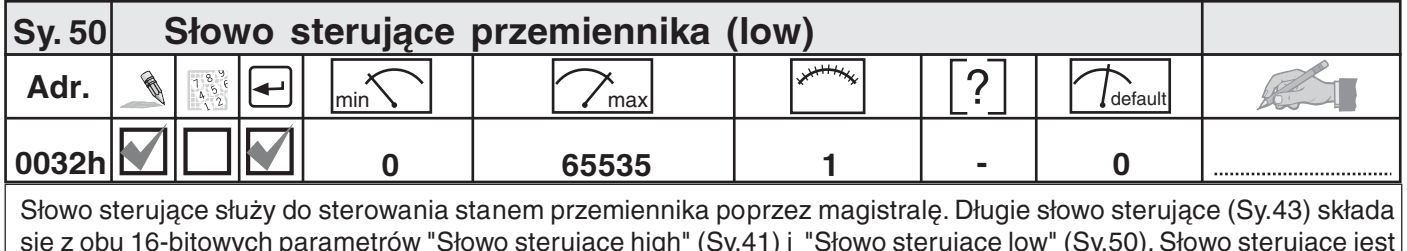

się z obu 16-bitowych parametrow "Słowo sterujące nign" (Sy.41) i "Słowo sterują<br>kodowane bitowo. Opis poszczególnych bitów można znaleźć w rozdziale 11.2.7.

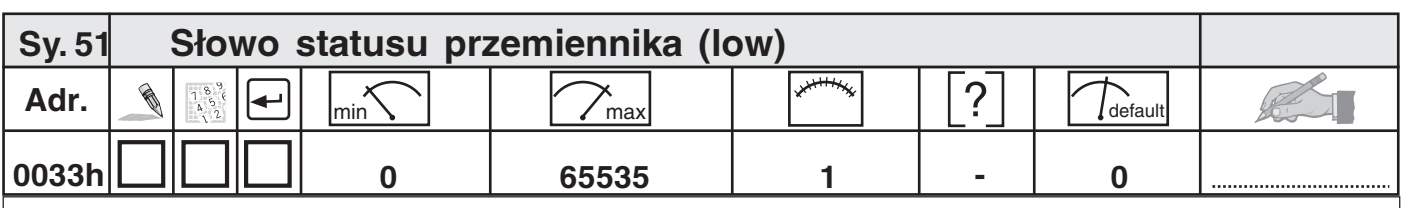

Słowo statusu pozwala na odczytanie aktualnego stanu przemiennika poprzez magistralę. Długie słowo statusu (Sy.44) składa się z obu 16-bitowych parametrów Słowo statusu high" (Sy.42) i "Słowo statusu low" (Sy.51). Słowo statusu jest kodowane bitowo. Opis poszczególnych bitów można znaleźć w rozdziale 11.2.7.

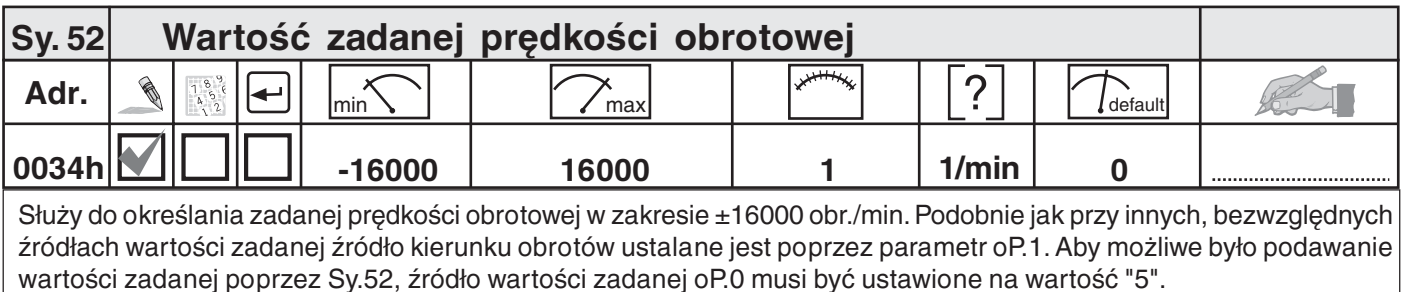

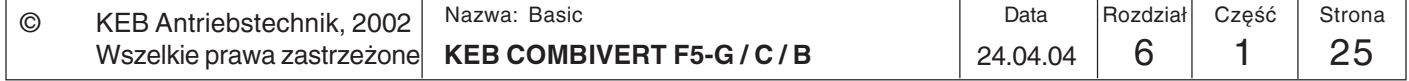

Opisy funkcji

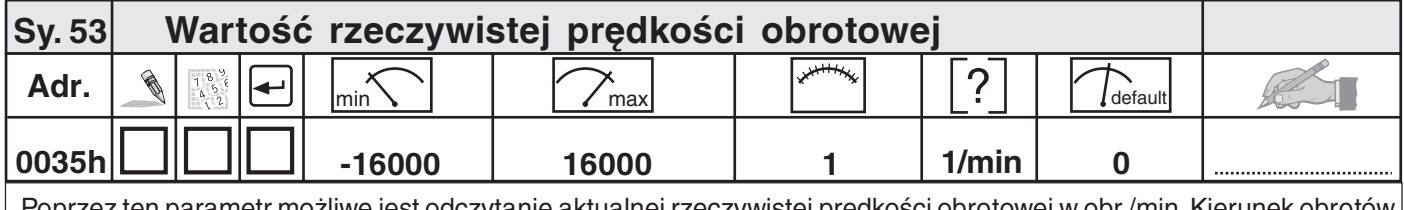

Poprzez ten parametr możliwe jest odczytanie aktualnej rzeczywistej prędkości obrotowej w obr./min. Kierunek obrotow sygnalizowany jest znakiem przed liczbą.

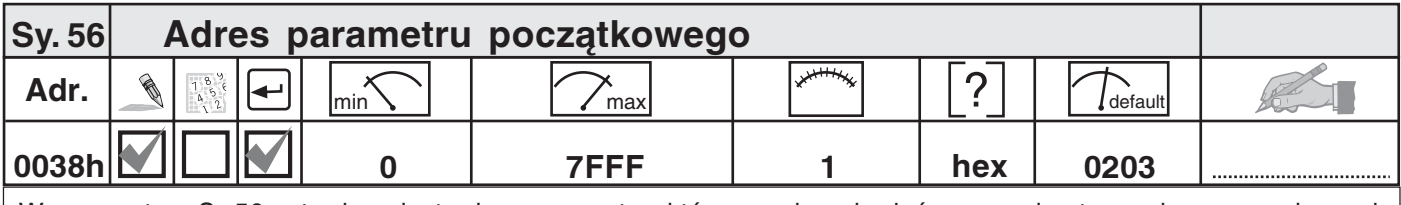

W parametrze Sy.56 ustawiony jest adres parametru, który ma się pojawiać na panelu sterowniczym po włączeniu przemiennika. Akceptowane są tylko ważne adresy.

O ile parametr ten dostępny jest w trybie CP, jego ustawienie będzie obowiązywać również tam. W pozostałych przypadkach jako parametr startowy wyświetlany będzie CP.0.

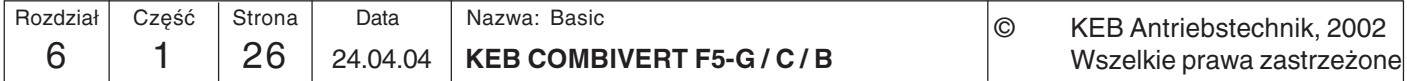

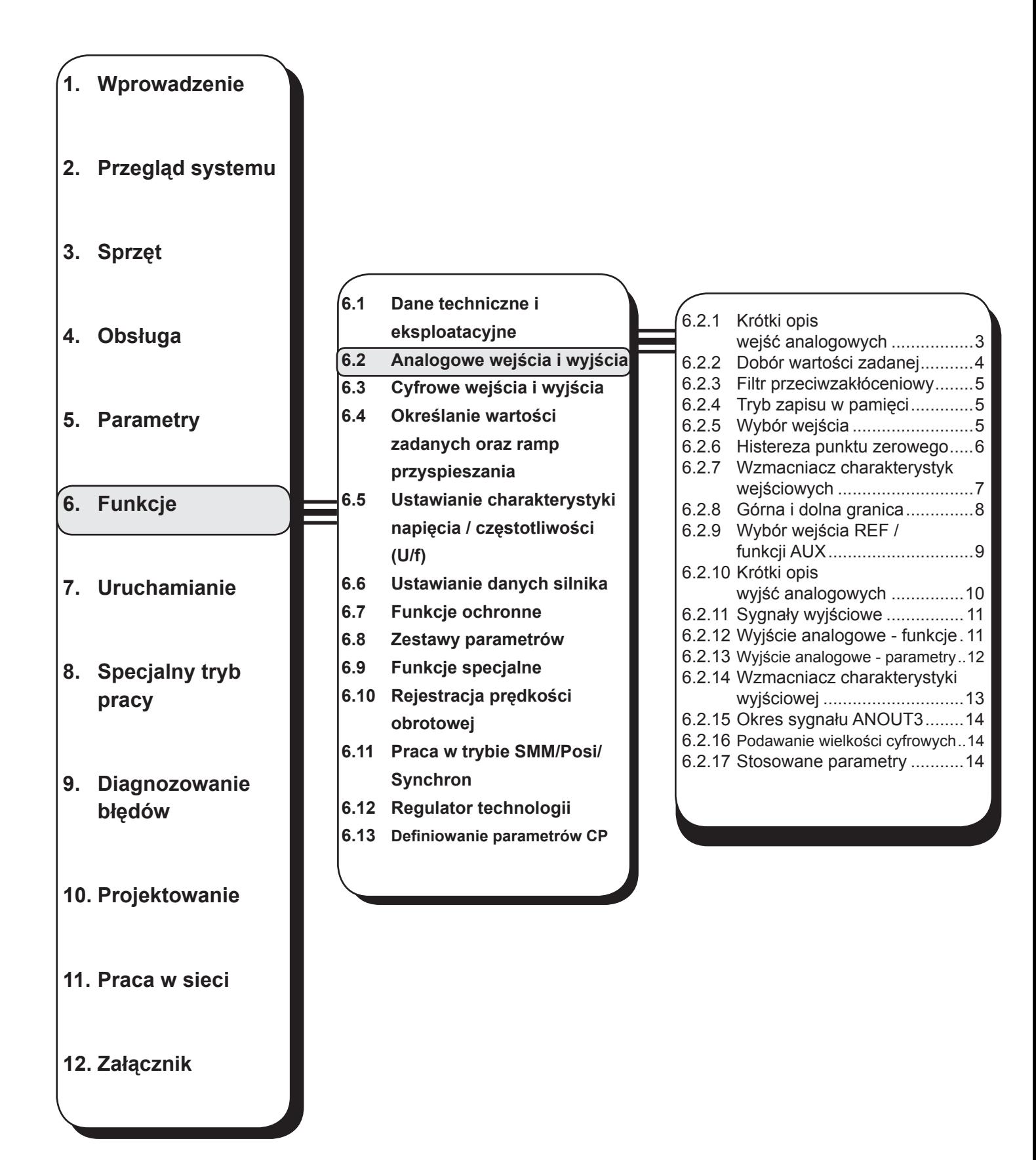

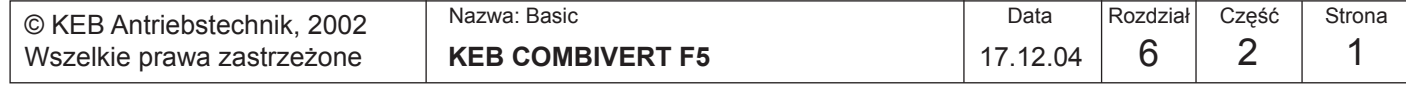

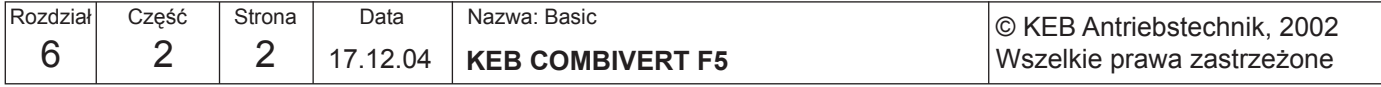

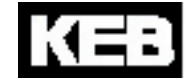

# **6.2 Analogowe wejścia i wyjścia**

### **6.2.1 Krótki opis wejść analogowych**

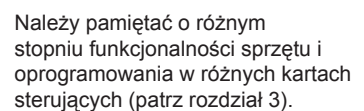

Wybór interfejsu wejść (An.0 / 10) powoduje ustawienie wejścia AN1 wzgl. AN2 na stosowany sygnał wejściowy. Za pomocą An.20 można przełączyć 3. wejście analogowe również na AN1. Następnie sygnały na wejściach analogowych poddawane są wygładzaniu w elektronicznym filtrze (An.1 / 11 / 21) poprzez utworzenie wartości średnich. Wejście An.2 / 12 / 22 umożliwia ustawienie trybu zapisu do pamięci, natomiast programowalne wejście (An.3 / 13 / 23) pozwala na aktywację tego trybu. Aby uniknąć wahań napięcia oraz napięć zakłócających wokół punktu zerowego, możliwe jest wyciszenie sygnału analogowego w obrębie maks. ± 10% wokół punktu zerowego (An.4 / 14 / 24). We wzmacniaczu charakterystyki istnieje możliwość wpływania na sygnały wejściowe (kierunki X i Y oraz nachylenie) (An.5...7 / 15...17 / 25...27). Dla sygnału na wyjściu wzmacniacza charakterystyki można ustanowić wartości minimalną oraz maksymalną (An.8, 9 / 18, 19 / 28, 29). Za pomocą wejścia An.30 można na wyjściu bloku określić, który sygnał analogowy będzie służył za wartość referencyjną (REF), a który za wartość pomocniczą (AUX). Parametry "ru" służą do wyświetlania sygnału analogowego przed i po wzmocnieniu. Wewnętrzne wartości ograniczone są do zakresu ±400%.

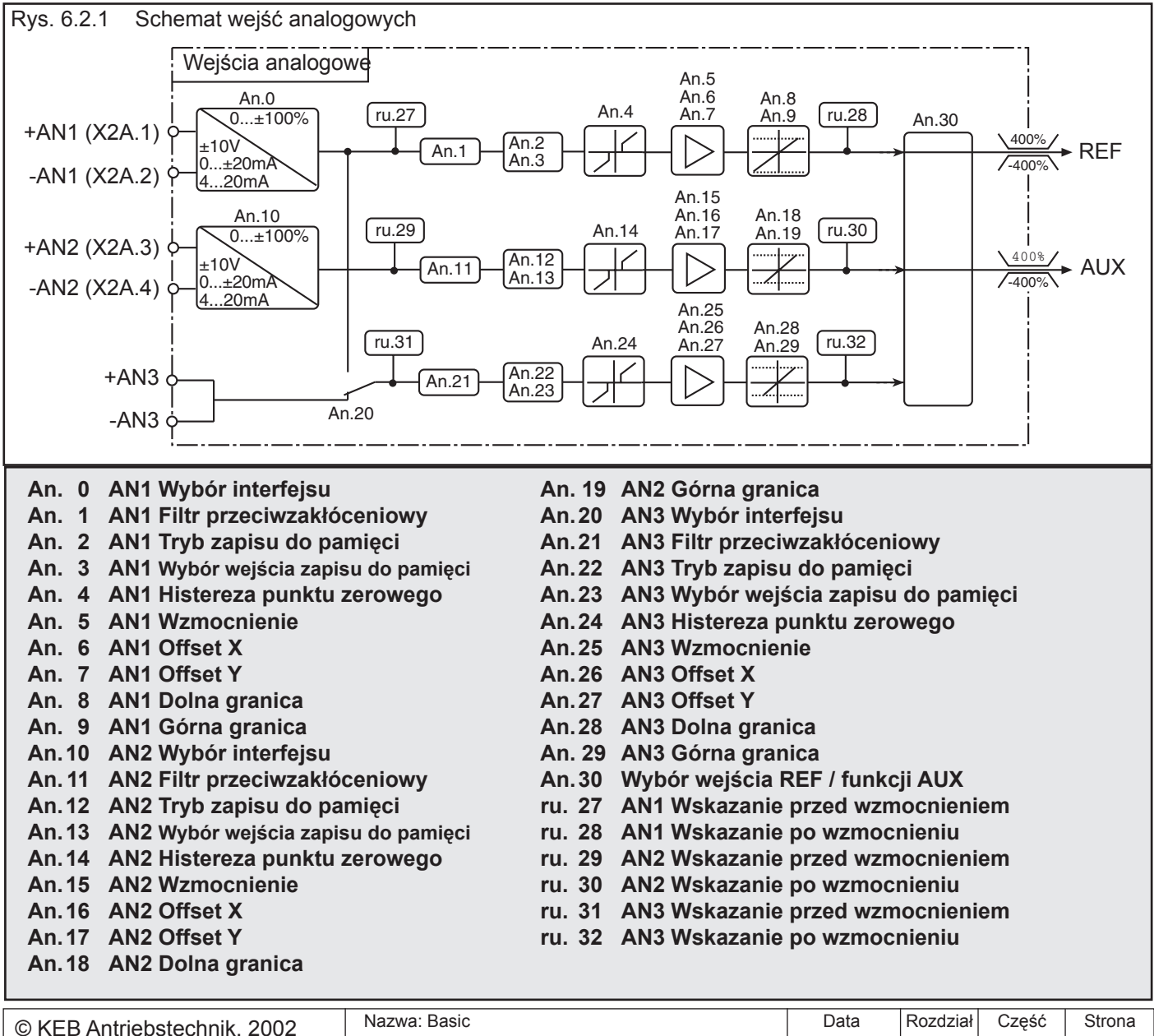

**KEB COMBIVERT F5** 6 2 3 Wszelkie prawa zastrzeżone 17.12.04

**6.2.2 Wybór wartości zadanej (An.0; An.10)**

W zależności od ustawionego interfejsu (An.0 /An.10) analogowe wejścia AN1 i AN2 mogą obsługiwać następujące sygnały wejściowe:

An.0 / An.10 = 0  $0... \pm 10$  V (domyślnie)  $= 1$  0... $\pm 20$  mA  $= 2$  4...20 mA

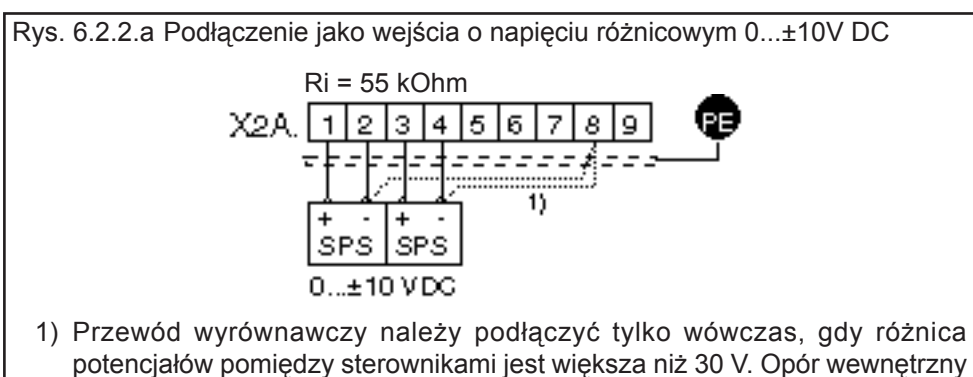

ulega przy tym redukcji do 30 kΩ

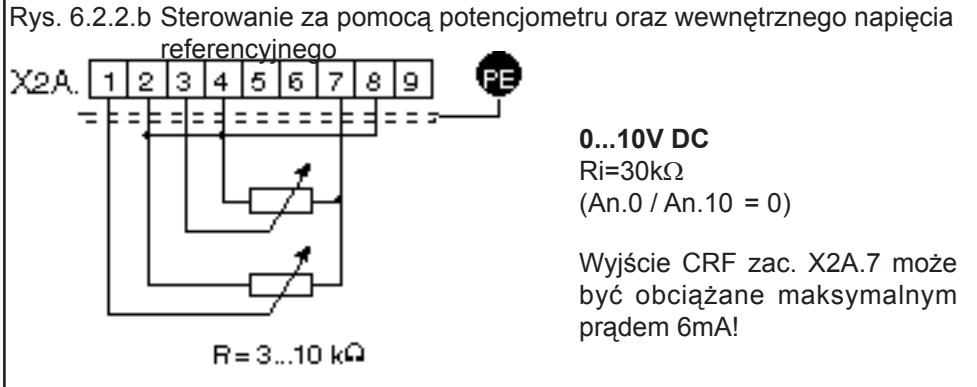

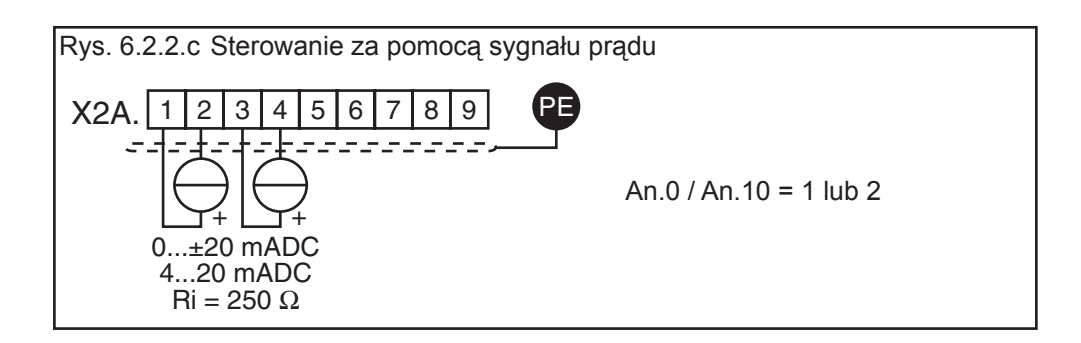

**Dobór wartości zadanej**  An.20 określa, skąd pobrana zostanie 3. analogowa wartość zadana. Możliwe jest **(An.20)** ustawienie następujących wartości:

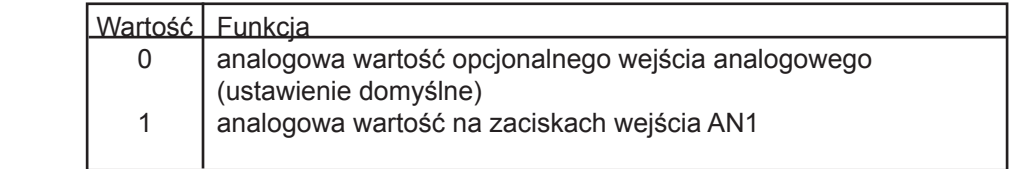

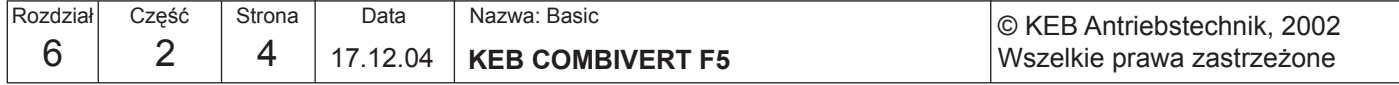

# **6.2.3 Filtry (An.1; An.11; An.21)**

**przeciwzakłóceniowe**  falistości sygnałów wejściowych. Przy wyłączonym filtrze przeciwzakłóceniowym Filtry przeciwzakłóceniowe mają za zadanie eliminować zakłócenia oraz efekty stan wejść analogowych sprawdzany jest co 1 ms (w przypadku sterownika B - 2 ms), a odczytana wartość przekazywana jest dalej bez żadnej obróbki. W przypadku włączonego filtra przeciwzakłóceniowego należy określić, czy wartość średnia do dalszego przetworzenia zostanie utworzona z 2, 4, 8 lub 16 odczytanych wartości.

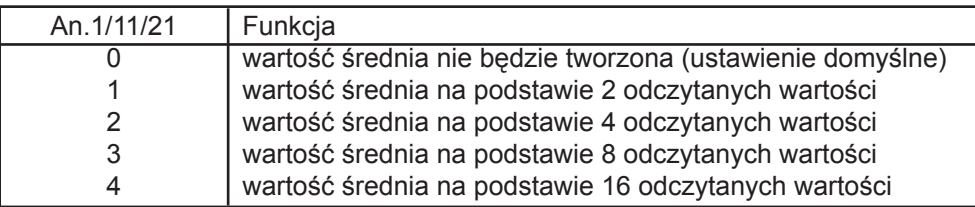

**6.2.4 Tryb zapisu do pamięci (An.2; An.12; An.22)**

Za pomocą parametru An.2 / An.12 / An.22 można włączyć tryb zapisu do pamięci sygnału z filtra wejściowego. Jeśli ustawione zostanie programowalne wejście cyfrowe, wówczas analogowy sygnał będzie bezpośrednio przekazywany dalej i równolegle zapisywany w pamięci stałej. Skoro tylko wejście cyfrowe zostanie wyłączone z obwodu, przemiennik będzie kontynuował pracę w oparciu o wartość zapisaną w pamięci. Ponadto za pomocą parametru An.2 / An.12 / An.22 można określić, czy po wyłączeniu zawartość pamięci będzie zachowana, czy też ulegnie skasowaniu. Parametr ten jest kodowany bitowo - należy wprowadzić sumę wartości dziesiętnych.

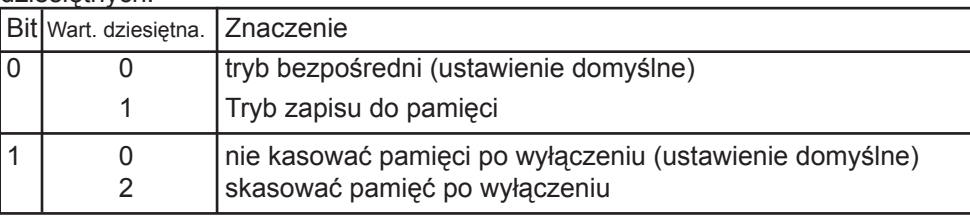

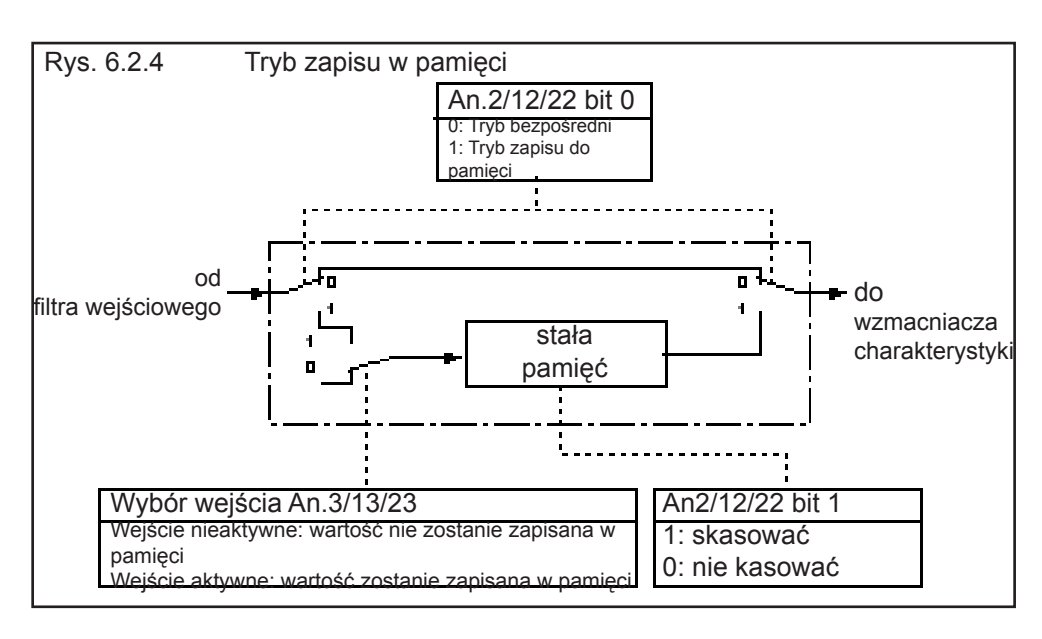

### **6.2.5 Wybór wejścia (An.3; An.13; An.23)**

Poprzez parametry An.3 / 13 / 23 można wybierać wejścia cyfrowe do zapisu sygnału zgodnie z tabelą na następnej stronie (patrz również rozdział 6.3.11 "Przyporządkowanie wejść"). Aby zapisać wartość analogową, w parametrach An.2 / 12 / 22 musi być włączony tryb zapisu do pamięci (An.2 /12 / 22 = 1), a wybrane wejście musi być aktywne.

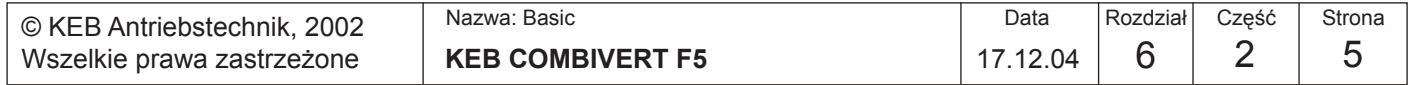

**Tabela wyboru wejścia**

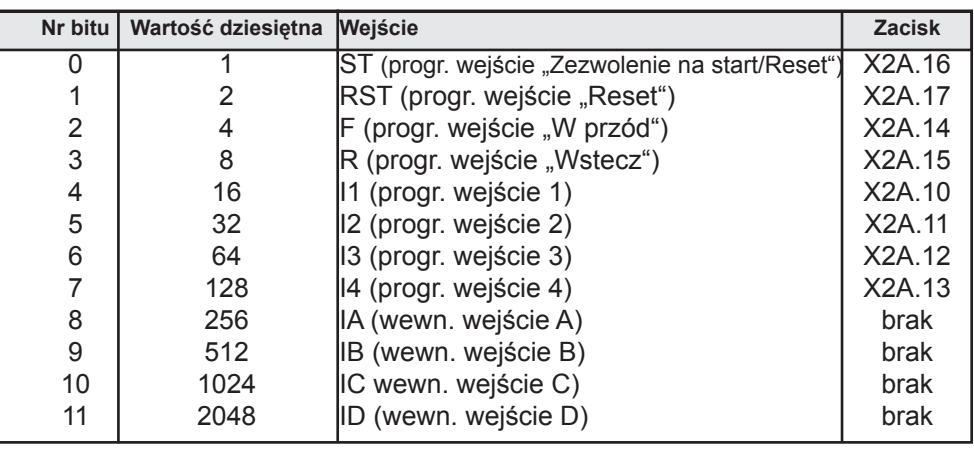

### **6.2.6 Histereza punktu zerowego (An.4; An.14; An.24)**

Sprzężenie indukcyjne oraz objętościowe na przewodach wejściowych lub wahania napięcia źródła sygnału mogą sprawić, że mimo analogowych filtrów na wejściu podłączony do przemiennika częstotliwości silnik może dryfować ("drgać") w stanie spoczynku. Do wyeliminowania tego efektu służy właśnie histereza punktu zerowego.

Poprzez parametry An.4 / 14 / 24 możliwe jest wyciszenie odpowiednich sygnałów analogowych w zakresie 0...±10%. Ustawiona wartość obowiązuje dla obu kierunków obrotów.

Jeśli ustawiona zostanie ujemna wartość procentowa, histereza będzie działać dodatkowo wokół aktualnej wartości zadanej. Zmiany wartości zadanej zostaną zastosowane dopiero wówczas, jeśli będą one większe niż ustawiona histereza.

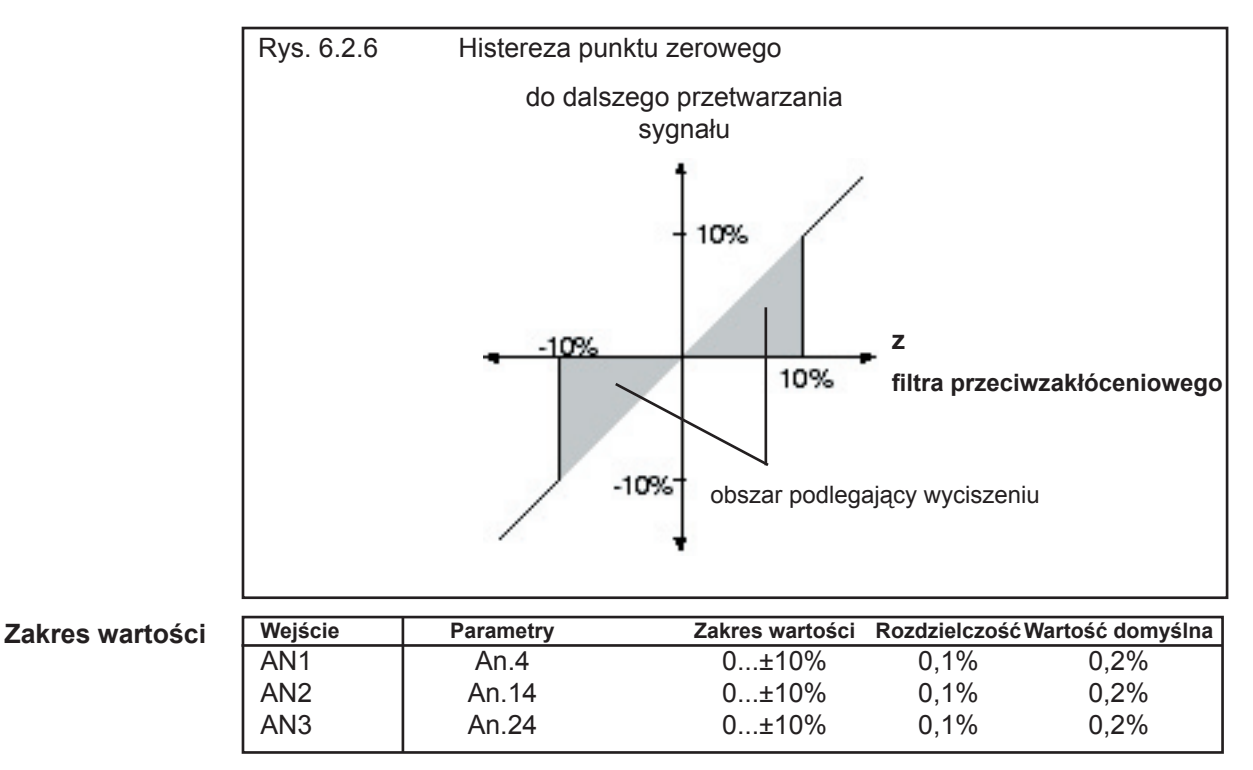

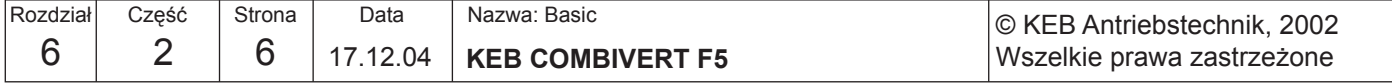

**6.2.7 Wzmacniacz charakterystyk wejściowych (An.5...7; An.15...17; An.25...27)**

Za pośrednictwem tych parametrów można dostosować sygnały wejściowe do wymogów pod względem kierunków X i Y oraz nachylenia. Domyślnie nie jest ustawione żadne przesunięcie punktu zerowego (= Offset), a nachylenie ( = Gain) wynosi 1, co oznacza, że wartość na wejściu (= In) odpowiada wartości wyjściowej (= Out) tego samego stopnia (patrz rysunek 6.2.7.a). Wartość na wyjściu (= Out) obliczana jest według następującego wzoru:

Out = Wzmocnienie • ( In - Offset X) + Offset Y

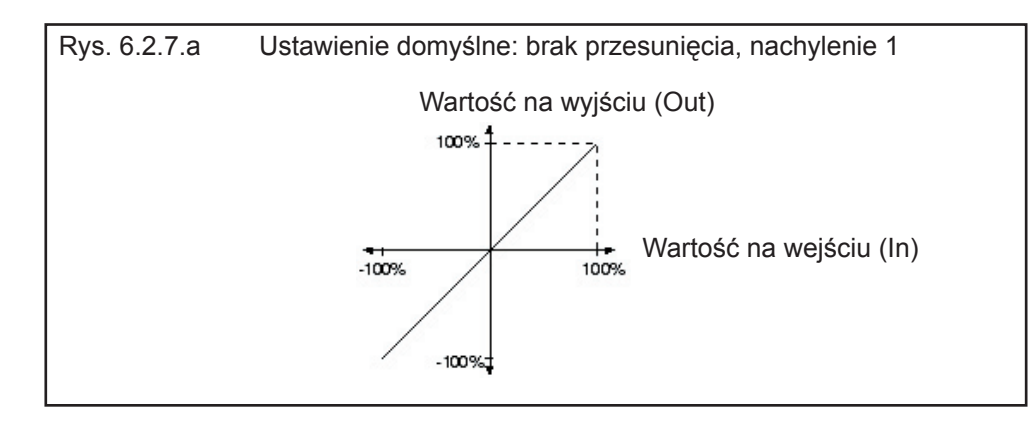

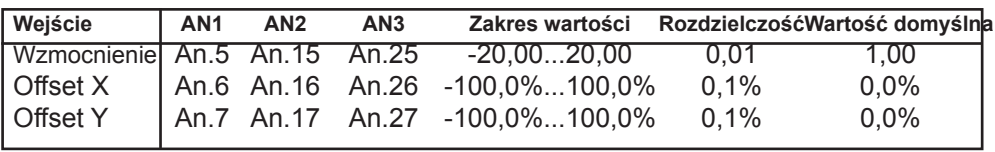

Na kilku przykładach zilustrujemy możliwości opisanych wyżej funkcji. Zgodnie z rys. 6.2.7.b

 1. ustawić przesunięcie w kier. X (Offset X) dla wejścia AN1 na 50 (%) 2. ustawić wzmocnienie na wartość 2

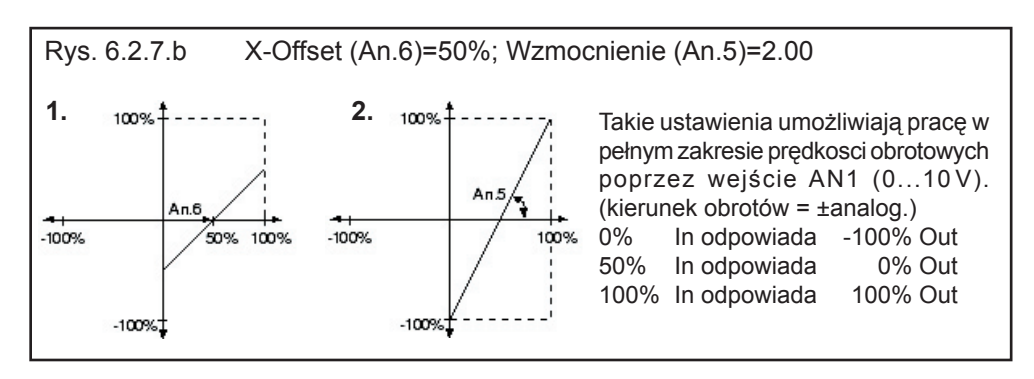

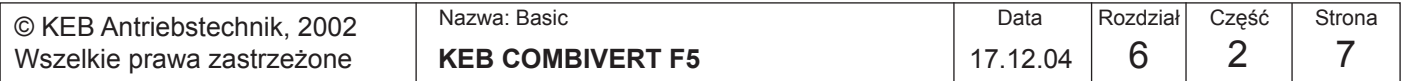

**6**

Zgodnie z rys. 6.2.7.c

- 1. ustawić przesunięcie w kier. X (Offset X) dla wejścia AN1 na 75 (%)
- 2. ustawić przesunięcie w kier. Y (Offset Y) dla wejścia AN1 na 100 (%)
- 3. ustawić wzmocnienie na wartość -1

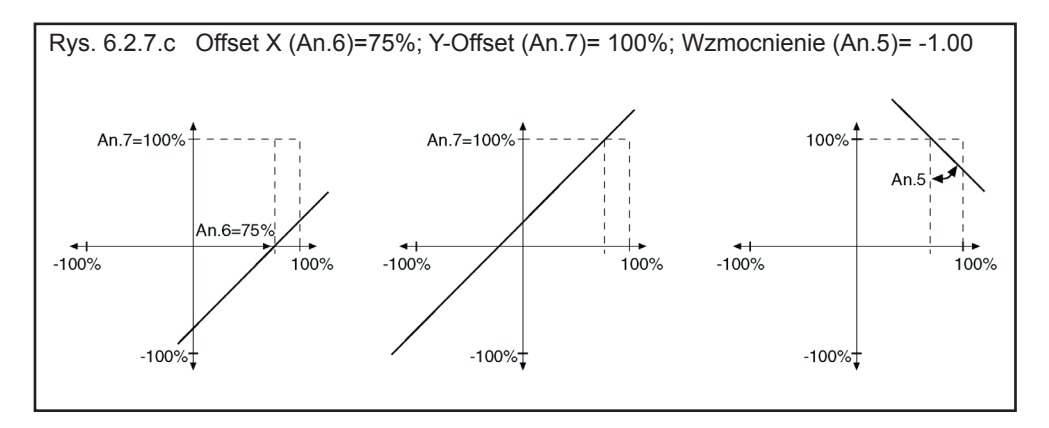

**6.2.8 Dolna i górna granica (An.8; An.9, An.18; An.19; An.28; An.29)**

Parametry te służą do ograniczania sygnałów analogowych według stopnia wzmacniającego. Wszystkie parametry mogą być regulowane w zakresie od -400 do +400 %. Ponieważ nie występuje wzajemne blokowanie, należy dopilnować, aby dolna granica była mniejsza niż granica górna (wyjątek F5-M: w przypadku, gdy dolna granica > górna granica, wartość na wyjściu = dolna granica).

> An.8 AN1 Dolna granica An.9 AN1 Górna granica An.18 AN2 Dolna granica An.19 AN2 Górna granica An.28 AN3 Dolna granica An.29 AN3 Górna granica

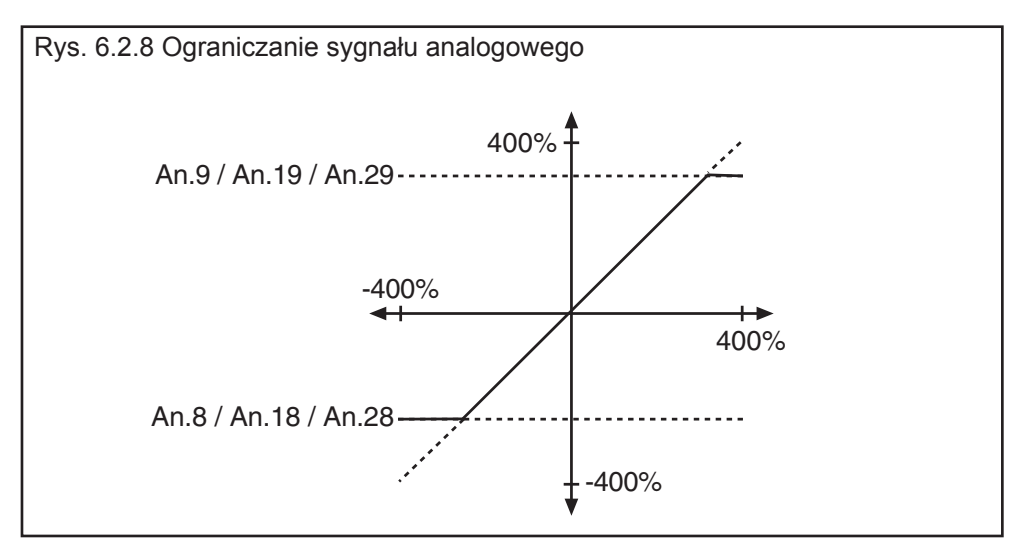

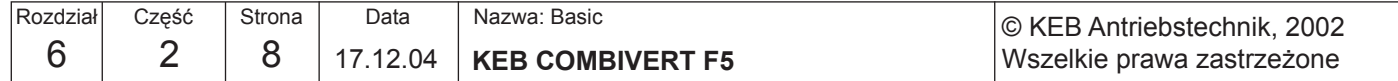

KG

### **6.2.9 Wybór wejścia REF / funkcji AUX (An.30)**

W parametrze An.30 zebrano następujące funkcje:

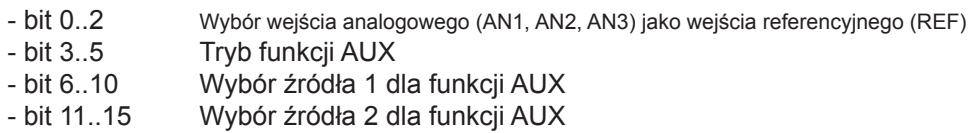

W poszczególnych grupach bitów nie zdefiniowano wszystkich wartości tak, że możliwe są dalsze rozszerzenia. Niezdefiniowane wartości maja taką samą funkcję jak wartość 0. Wprowadzić należy sumę danych wartości.

Przyporządkowanie wejść analogowych:

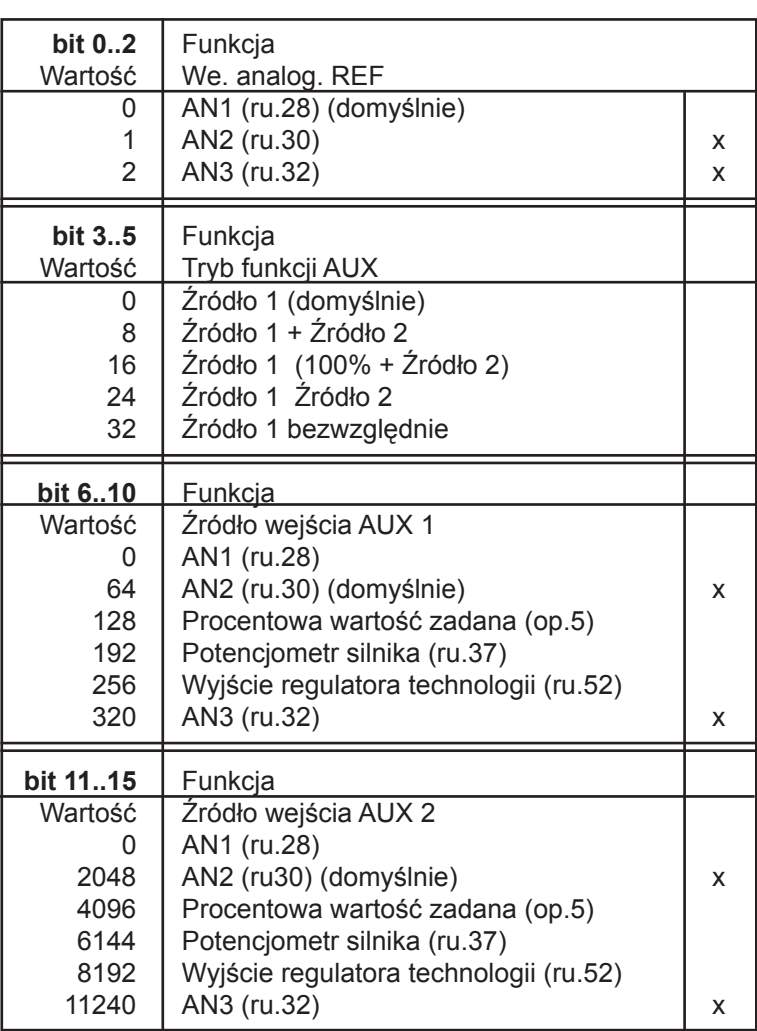

x : zarezerwowane w sterowniku wersji Basic

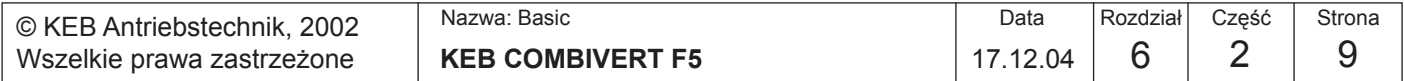

### **6.2.10 Krótki opis wyjść analogowych**

Przemiennik KEB COMBIVERT wyposażono w cztery programowalne wyjścia analogowe (ANOUT1...4). Za pomocą parametrów An.31/36 można wybrać każdorazowo jedną wielkość, która ma być wyprowadzona na wyjścia X2A.5 / 6. Trzecie oraz czwarte wyjście analogowe (An.41/47) nie są wyprowadzone na listwę zaciskową. Mogą one być wyprowadzone jako warunek przełączania 42 lub 43 w formie sygnału PWM wraz z wyjściami cyfrowymi. Za pomocą wzmacniaczy charakterystyki (An.33...35 / An.38...40 / 43...45 / 49...51) można dostosować analogowy sygnał do określonych wymagań. Parametry z grupy "ru" wskazują aktualną wartość każdorazowo przed i po wzmocnieniu. Za pomocą parametrów An.46/52 można ustawić okres sygnału PWM.

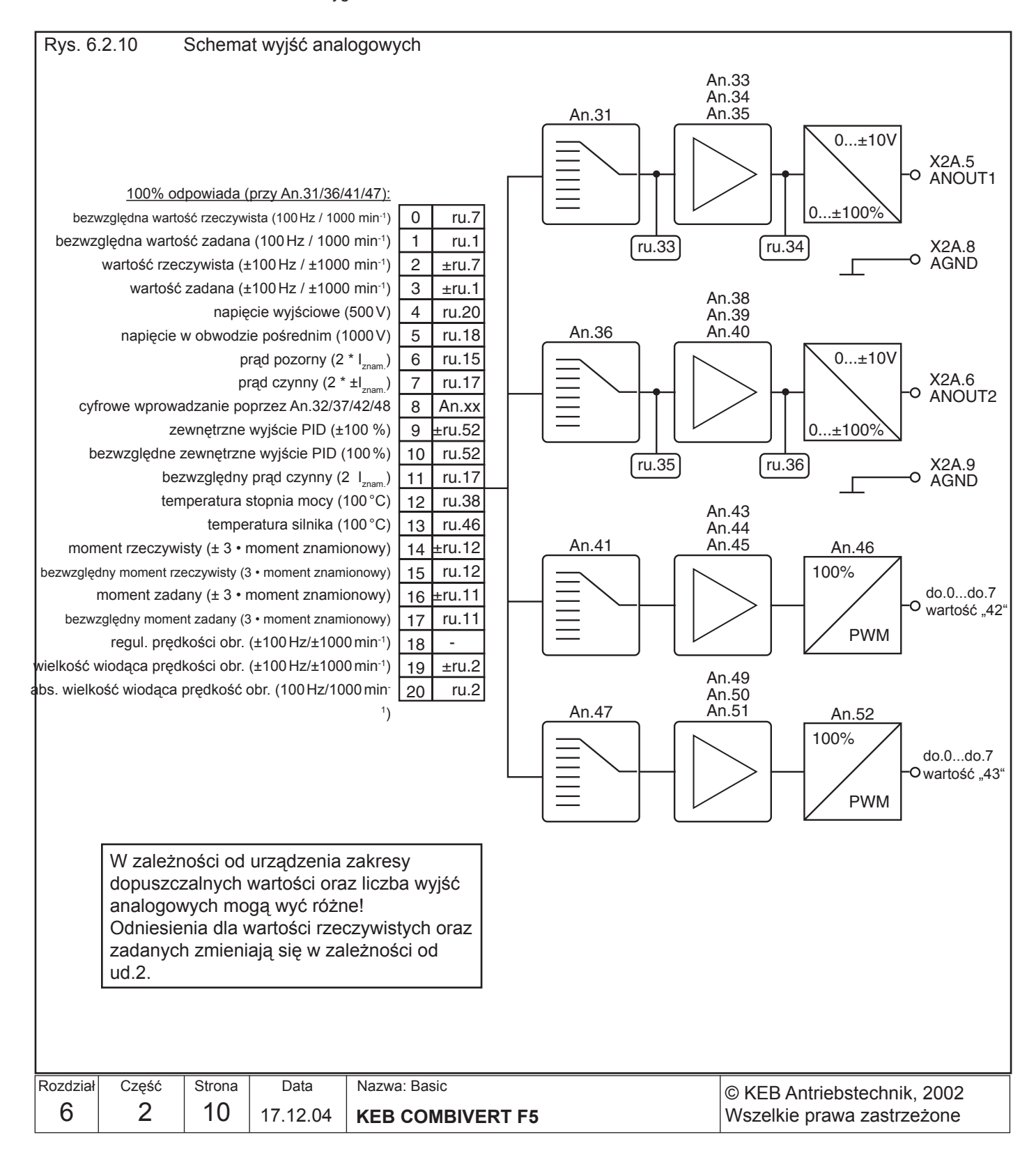

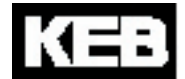

### **6.2.11 Sygnały wyjściowe**

Napięcie z zakresu 0...±11,5 VDC reprezentuje wybraną wielkość na wyjściu w zakresie od 0...±115 % z rozdzielczością 10 bitów. 100% odpowiada tu wartościom podanym w nawiasach na rys. 6.2.10. Aby możliwe było skompensowanie zależnych od obciążenia zakłóceń napięcia, ograniczenie na wyjściu wzmacniaczy charakterystyki wynosi ±115 %.

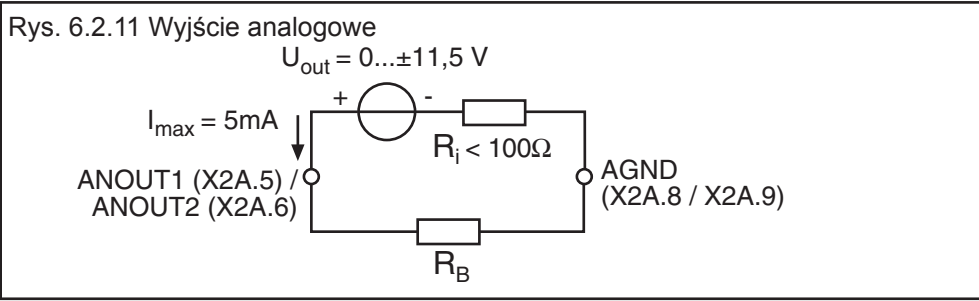

Wielkości procesowe, które zmieniają się tylko w sposób powolny, np. temperatura stopnia mocy, mogą być wyprowadzone poprzez dwa wirtualne wyjścia analogowe (ANOUT3 i 4). Jest to realizowane poprzez wygenerowanie sygnału PWM (modulacja szerokości impulsu) na wyjściu cyfrowym. Okres T może przy tym przyjąć wartości z zakresu 1...240 s.

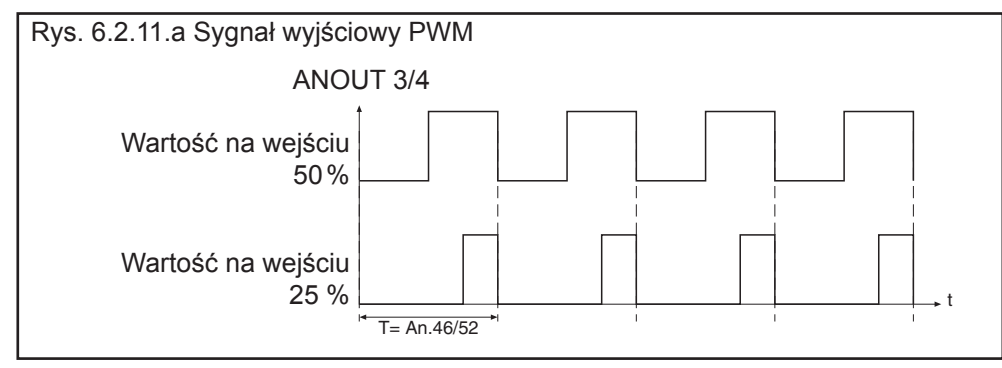

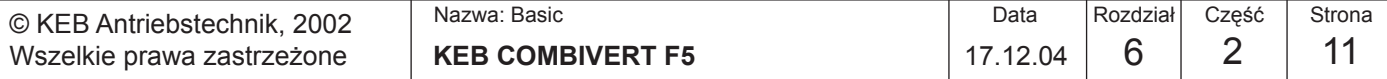

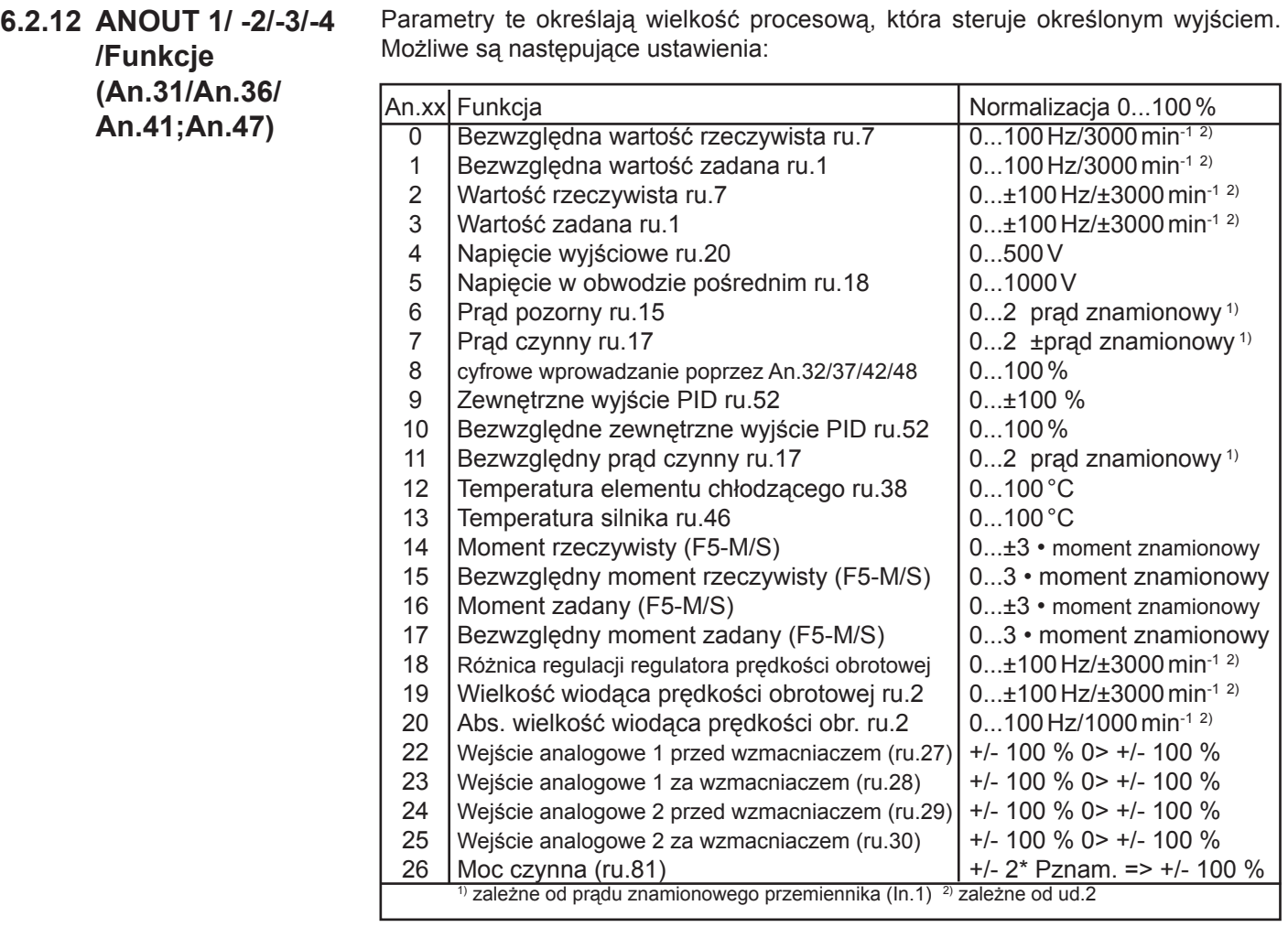

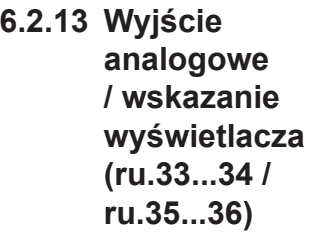

Następujące parametry służą do wyświetlania wartości wyjść analogowych, każdorazowo przed i za wzmacniaczem charakterystyki:

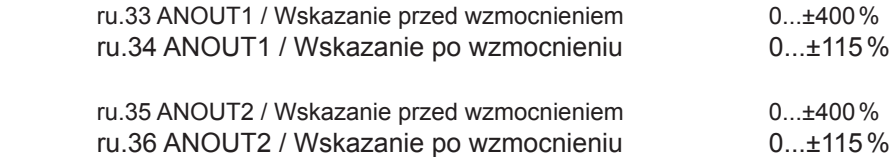

W przypadku wyjść ANOUT3 i 4 nie przewidziano wskazań wyświetlacza.

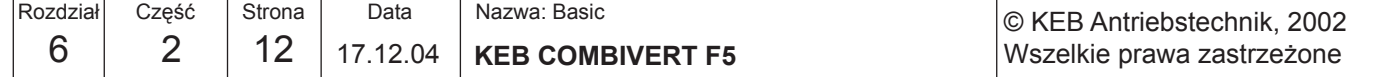

### **6.2.14 Wzmacniacz charakterystyki wyjścia (An.33...35 / An.38...40 / An.43...45/ An.49...51)**

Jak to widać na rysunku 6.2.10, po wyborze sygnału do wyprowadzenia następują wzmacniacze charakterystyki. Za pomocą tych parametrów można dopasować sygnał wyjściowy (kierunek X i Y, nachylenie) do określonych wymagań. Przy ustawieniu domyślnym nie jest określone żadne przesunięcie punktu zerowego (Offset), a wzmocnienie wynosi 1, co oznacza, że 100% wyprowadzonej wielkości odpowiada 10V na wyjściu analogowym (patrz rys. 6.2.14.a).

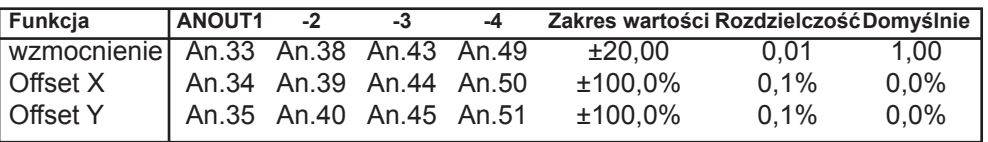

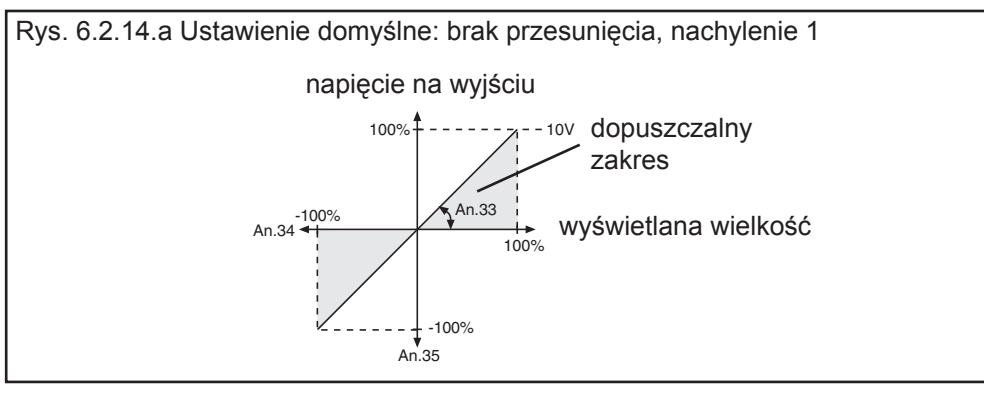

**Odwrócenie** sygnału analogowego Przykład na wykorzystanie wzmacniacza charakterystyki przedstawiono na rysunku 6.2.14.b 1. ustawić przesunięcie na osi X (Offset X) (An.34) na 100 (%) 2. ustawić wzmocnienie (An.33) na -1.00

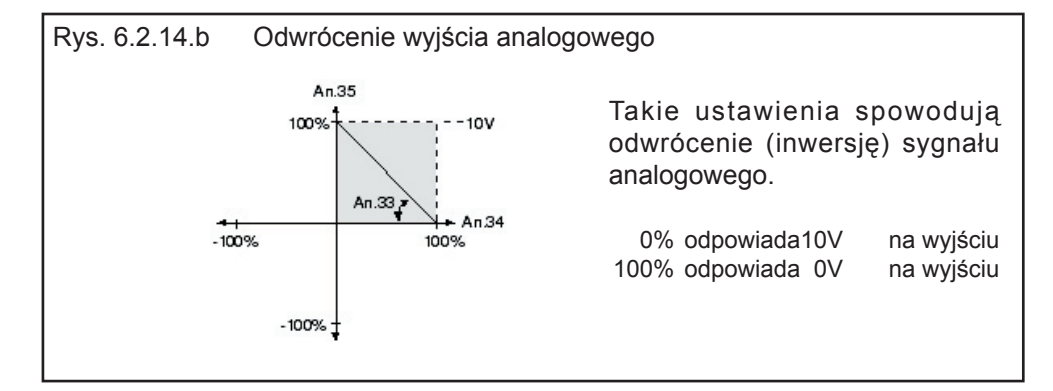

Wyjście analogowe jako przełącznik

Przykład na wykorzystanie wyjścia analogowego jako przełącznika 0/10V przedstawiono na rysunku 6.2.14.c

1. ustawić wzmocnienie (An.33) na 20.00

2. ustawić przesunięcie na osi X (Offset X) (An.34) na żądaną wartość przełączenia

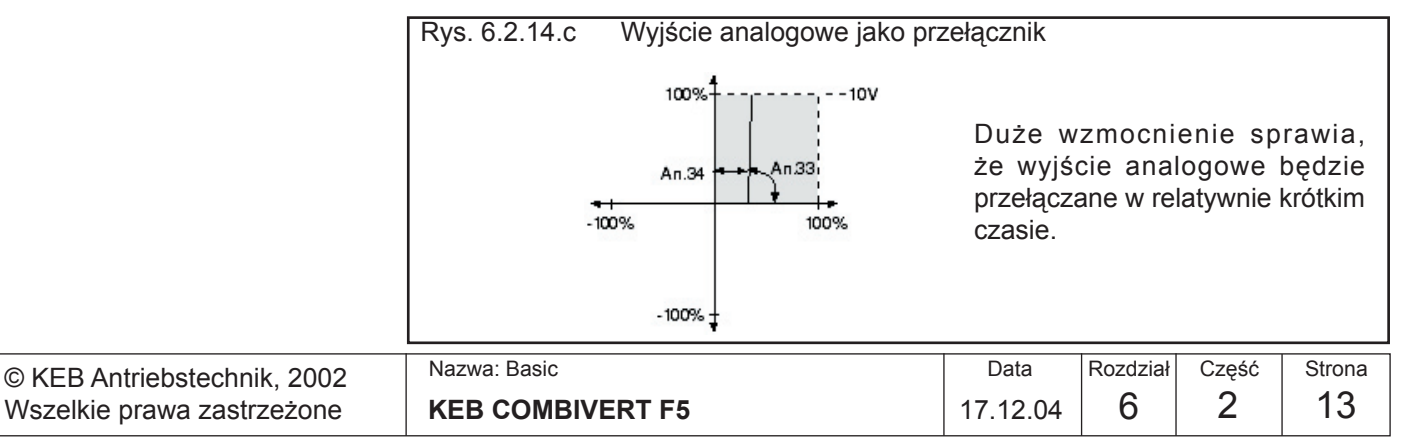

Ponieważ wyjście analogowe pracuje zawsze na wartościach z zakresów określonych w rozdziale 6.2.12, to przy pomocy wzmocnienia można tak ustawić charakterystykę sygnału, że wykorzystany będzie cały zakres od 0...±10V. Obliczanie wzmocnienia

> ustalona wartość  $=$  wzmocnienie (An.33 / 38 / 43 / 49) żądana wartość

Przykład częstotliwości wyjściowej:

$$
\frac{100 \text{Hz}}{68 \text{Hz}} = 1,47
$$

**6.2.15 Okres ANOUT3 / 4 (An.46/An.52)** Wybrana wielkość procesowa (An.41/47) przeliczana jest na wartość procentową. Wyjście wzmacniacza charakterystyki (An.43...45; An.49...51) ograniczone jest do wartości z zakresu od 0...100 %. Pomnożenie wartości na wyjściu przez okres (An.46/52) daje w wyniku czas włączenia wyjścia cyfrowego (wybór w param. do.0..7 wartości "42/43"). Okres może przyjmować wartości z zakresu od 1...240 s.

### **6.2.16 ANOUT 1...4 Wprowadzanie cyfrowe (An.32/37/42/48)**

Za pomocą tych parametrów można wprowadzić procentowo wartości analogowe dla poszczególnych wejść. W tym celu należy ustawić wielkość procesową "8 Wprowadzanie cyfrowe". Podawane mogą być wartości z zakresu ±100 %.

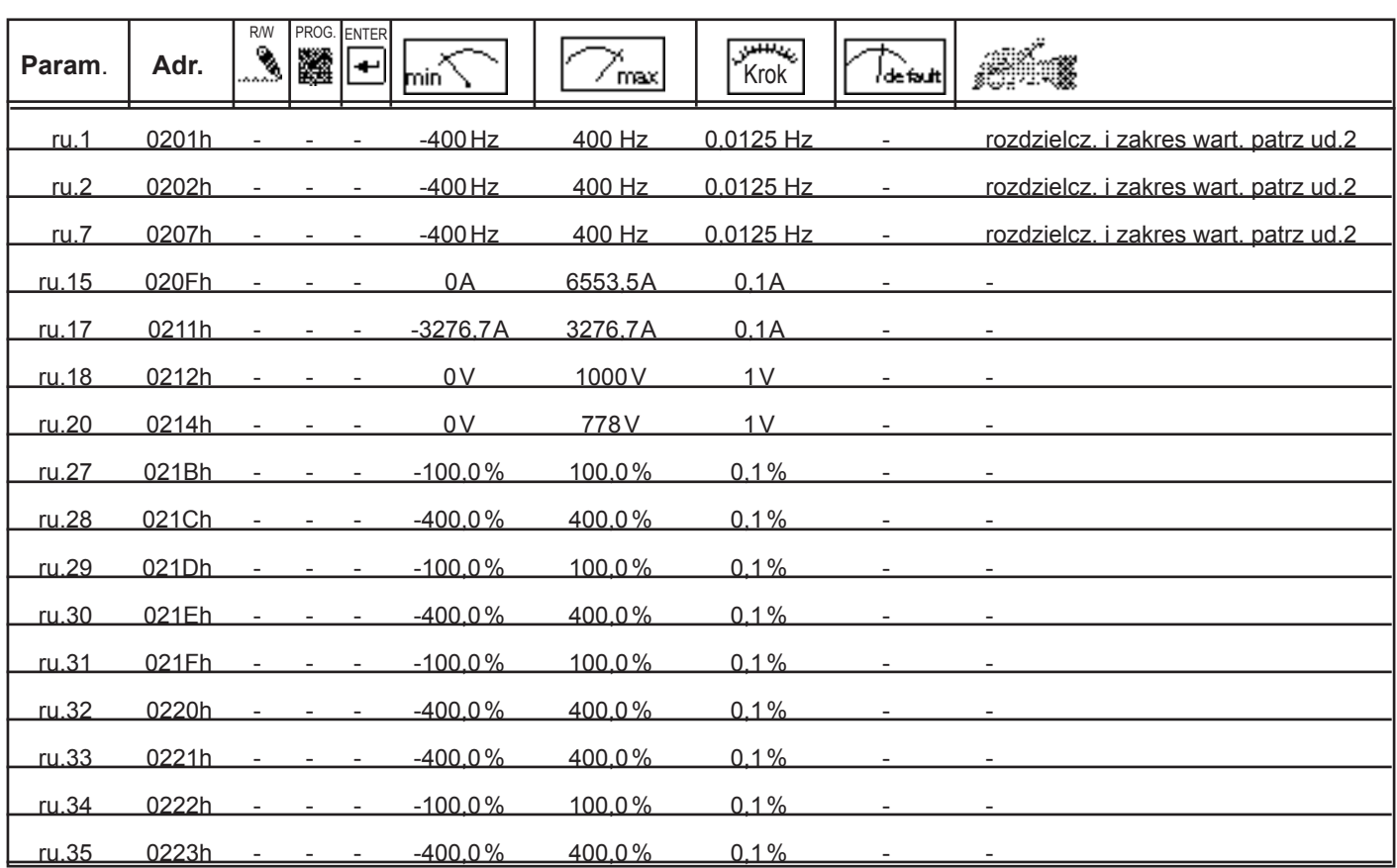

### **6.2.17 Stosowane parametry**

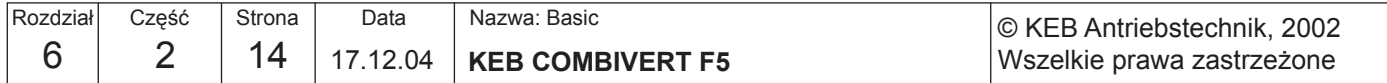

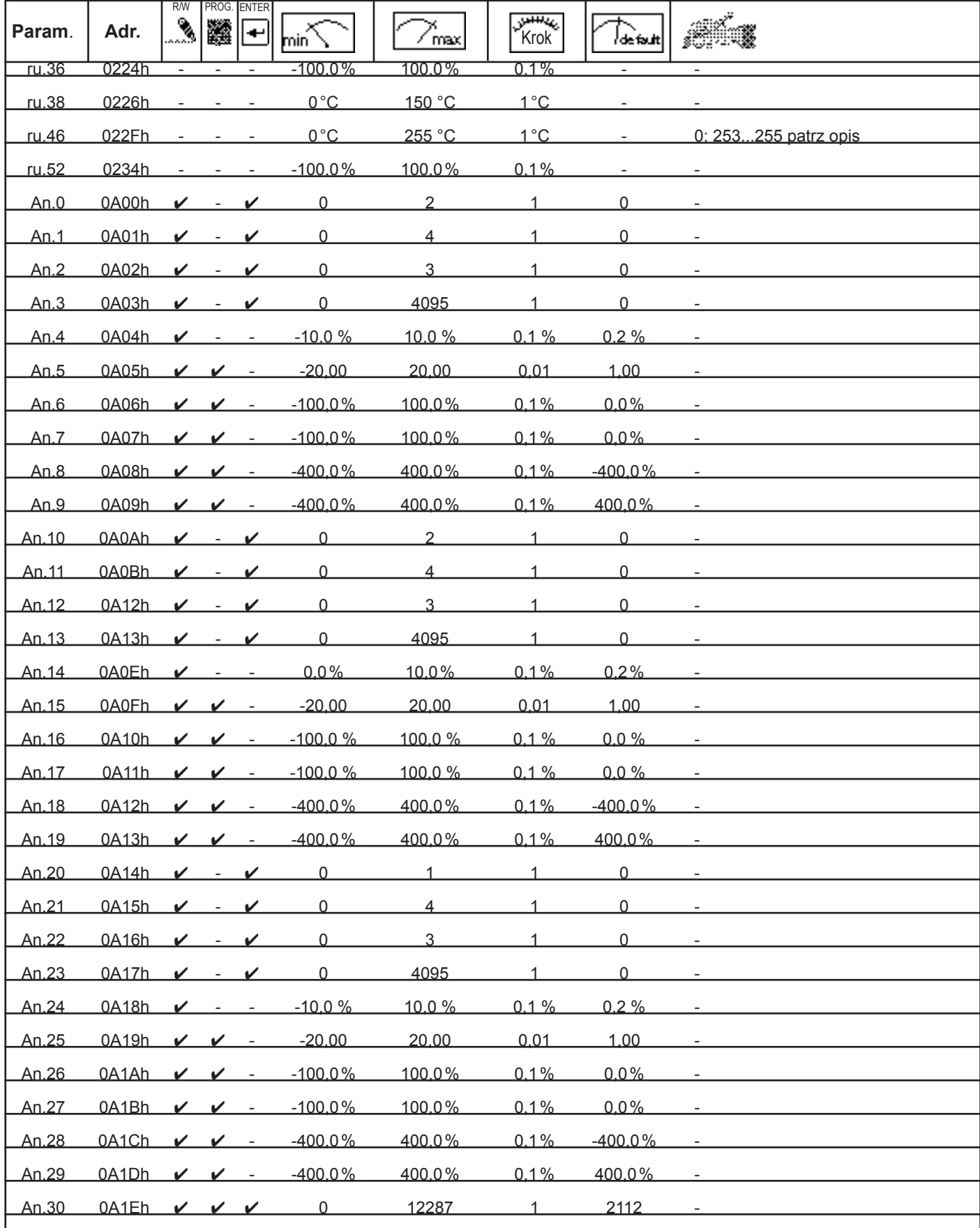

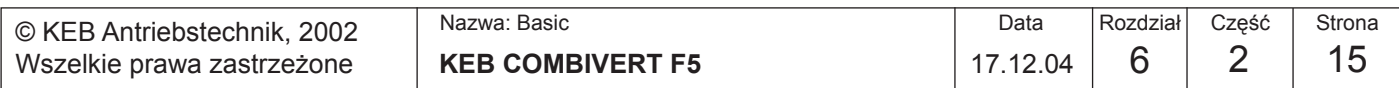

**6**

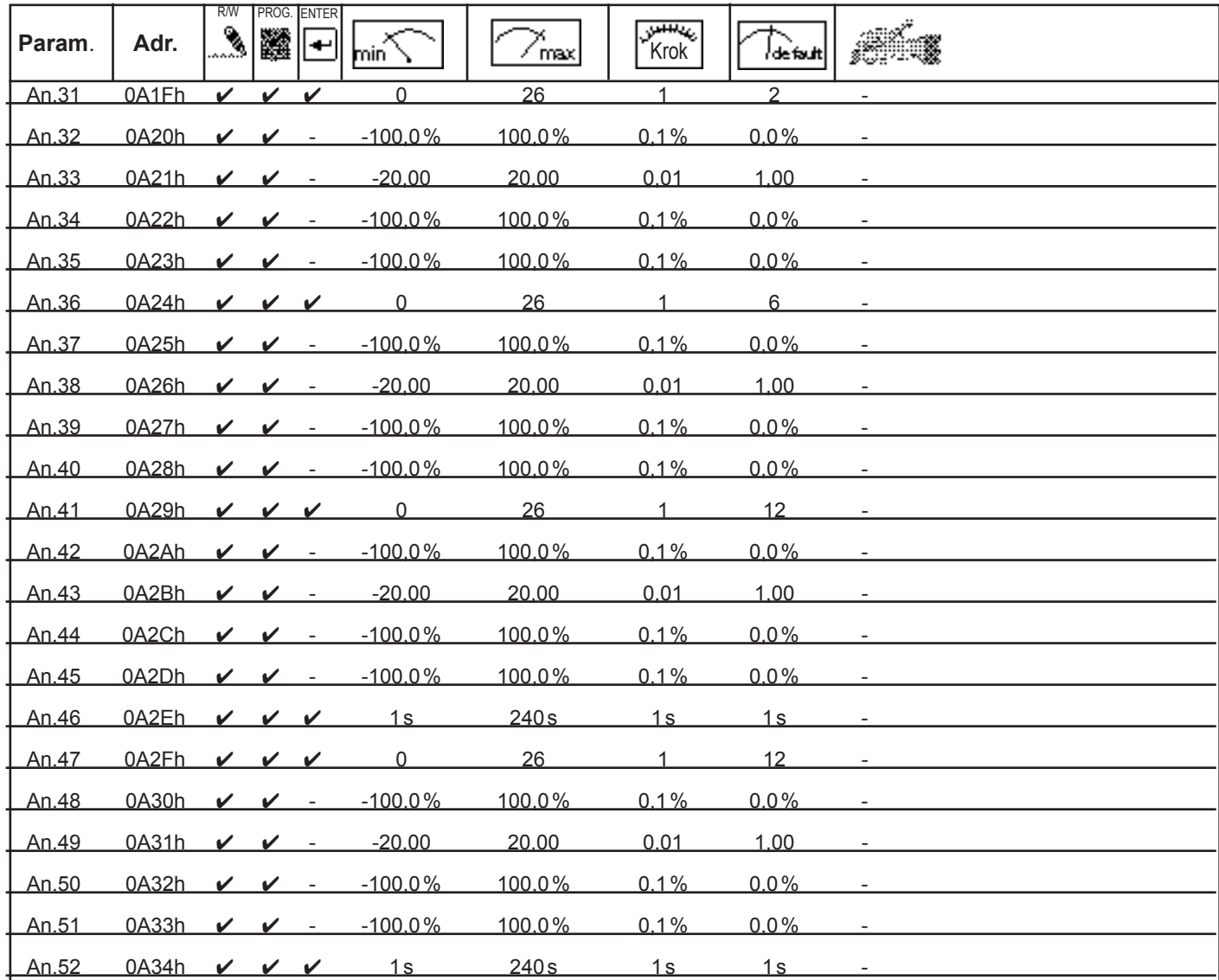

Parametry od An.53 do An.57 opisano przy funkcjach specjalnych w rozdziale 6.9.

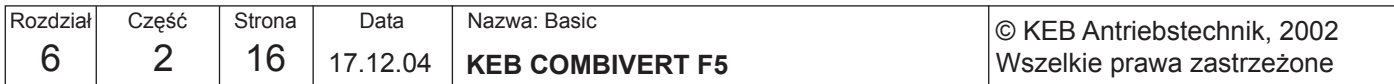

**KEB** 

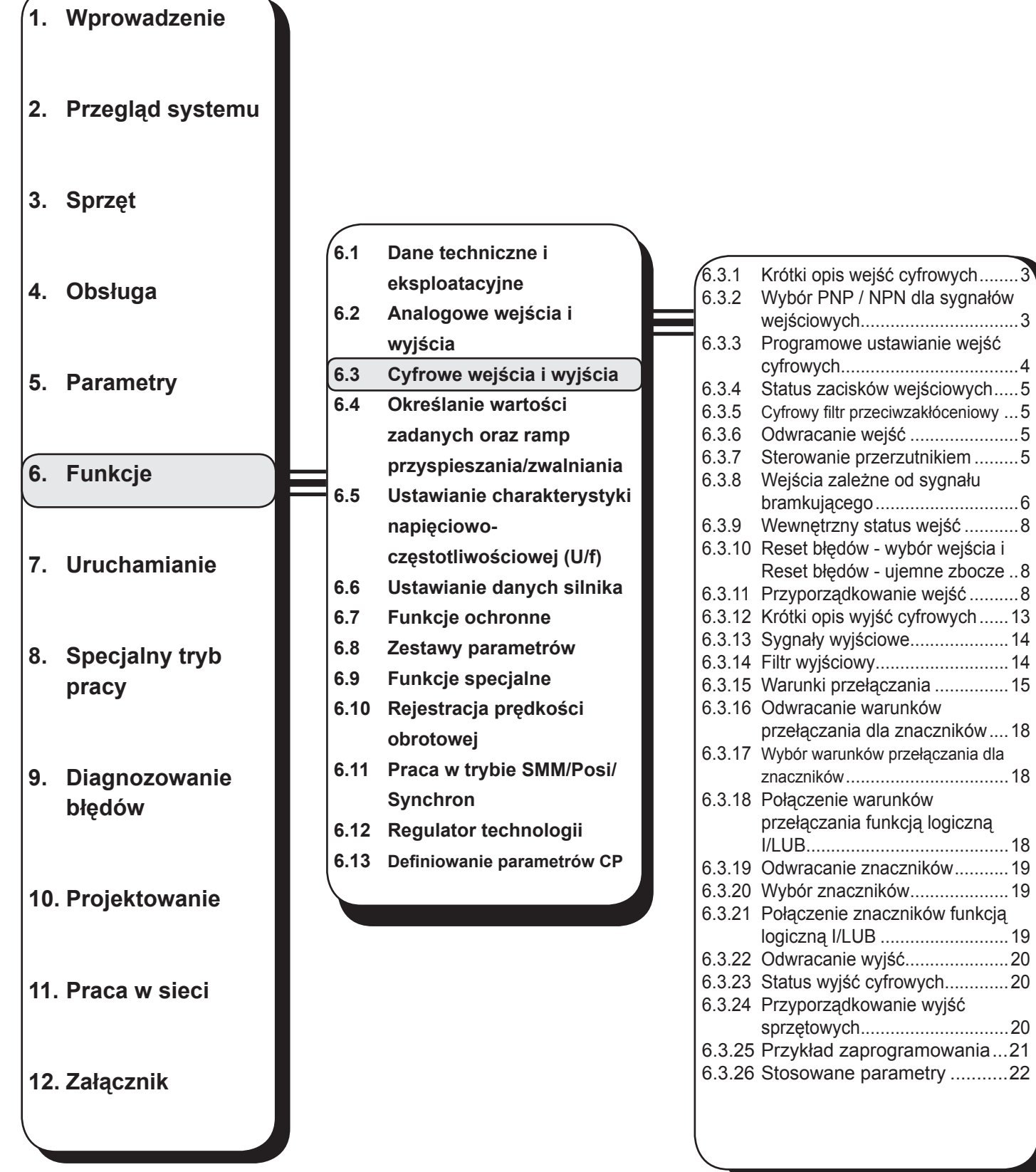

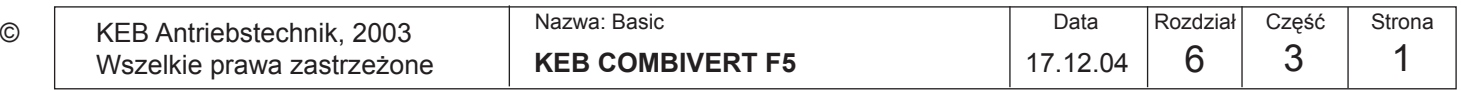

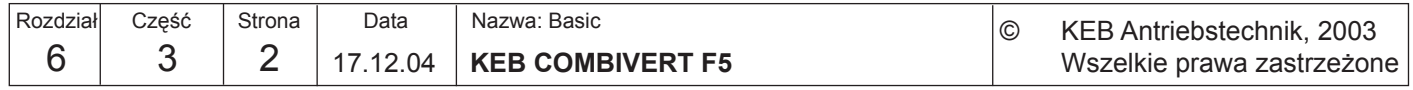

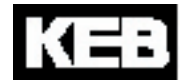

# **6.3 Cyfrowe wejścia i wyjścia**

### **6.3.1 Krótki opis wejść cyfrowych**

Należy pamiętać o różnym stopniu funkcjonalności sprzętu i oprogramowania w różnych kartach sterujących (patrz rozdział 3).

Wszelkie prawa zastrzeżone

Przemiennik KEB COMBIVERT dysponuje 8 zewnętrznymi wejściami cyfrowymi oraz czterema wejściami wewnętrznymi (IA...ID). Wszystkim wejściom można przyporządkować jedną lub wiele funkcji.

Wychodząc od listwy zaciskowej, za pomocą parametru di. 0 (niedostępny w wersji F5-Basic) można stwierdzić, czy zewnętrzne wejścia przyjmują sygnały sterujące w układzie PNP, czy też NPN (nie w urządzeniach z przekaźnikiem zabezpieczającym). Parametr ru.21 wyświetla aktualnie aktywne wejścia. Każde wejście można ustawić na dwa sposoby (di.1): poprzez listwę zaciskową lub programowo za pośrednictwem di. 2. Cyfrowy filtr (di. 3) zmniejsza wrażliwość wejść na zakłócenia. Za pomocą parametru di. 4 można odwrócić wejścia, a za pomocą di. 5 - przełączyć na wyzwalanie zboczem. Za pomocą parametrów di. 6...di. 8 można uaktywnić jeden z trybów bramkowania. Status wejść (ru.22) pokazuje wejścia, które zostały faktycznie ustawione do dalszej obróbki sygnału. Funkcja/funkcje, które wykonuje programowalne wejście, określane są wraz z wyborem wejścia odpowiedniej funkcji lub parametrów di.11...22.

Ze względów bezpieczeństwa funkcja zezwalania na start (ST) musi być zasadniczo przełączana sprzętowo. Można ustawiać wyzwalanie zboczem, odwracanie wejść Ō lub sygnał bramkujący, jednak nie mają one żadnego wpływu na ten układ.

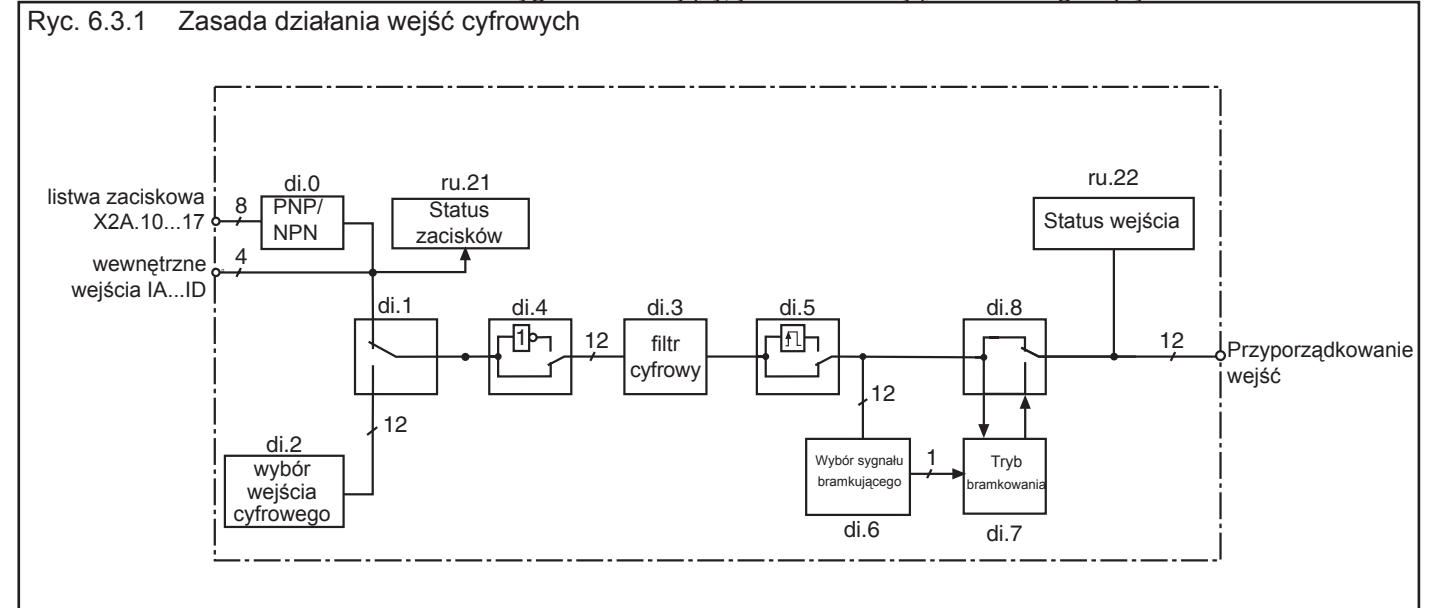

Ryc. 6.3.2.a Cyfrowe wejścia w układzie sterowania PNP (di.0 = 0) **6.3.2 Wybór PNP / NPN dla sygnałów**  24V 24V GND  $11$  $\mathsf{I}2$  $\mathsf{I}3$  $|4$ F R STRST **wejściowych (di.0)** in out zasilanie wewnętrzne X2A 10 11  $12$  $20|21$  $13$  $14$ 15 16  $17$ 22 23 PE  $U_n = 13...30V$  DC  $\pm 0\%$ wygładzone 24V 24V  $Ri=2.1k\Omega$ GND  $\vert$ 11  $|2$  $\overline{13}$  $\overline{14}$ F R ST RST out in  $X2A$ 10  $20|21$ 22  $11$  $12$ 13  $14$ 15 16 17 23 (PE **Nie dotyczy wersji BASIC!**zasilanie zewnętrzne 20...30 VDC © KEB Antriebstechnik, 2003 | Nazwa: Basic New York National Capaca | Data | Rozdział | Część | Strona Nazwa: Basic Rozdział

**KEB COMBIVERT F5** 17.12.04 6 3 3

17.12.04

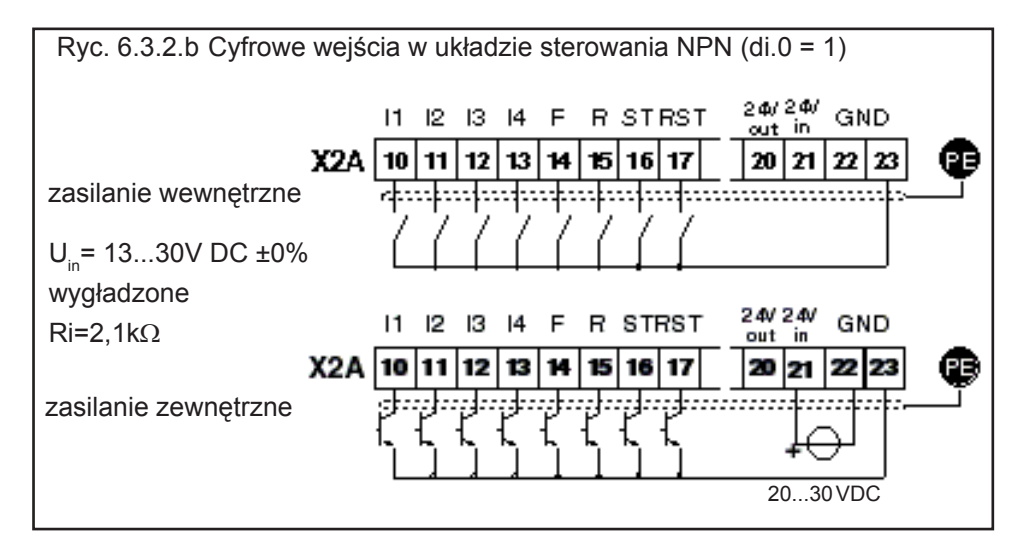

**Nie dotyczy wersji BASIC ani F5-A-Servo!**

### **6.3.3 Programowe ustawianie wejść cyfrowych (di.1, di.2)**

Funkcja zezwalania na start musi być generalnie przełączona sprzętowo, nawet jeśli samo przełączanie odbywa się na drodze programowej (patrz ryc. 6.3.3, funkcja logiczna "I" za pomocą di.2 oraz sy.50)!

Za pomocą parametrów di.1 (wybór źródła sygnału) oraz di.2 (wybór wejścia cyfrowego) można ustawiać wejścia cyfrowe bez użycia zewnętrznych układów.

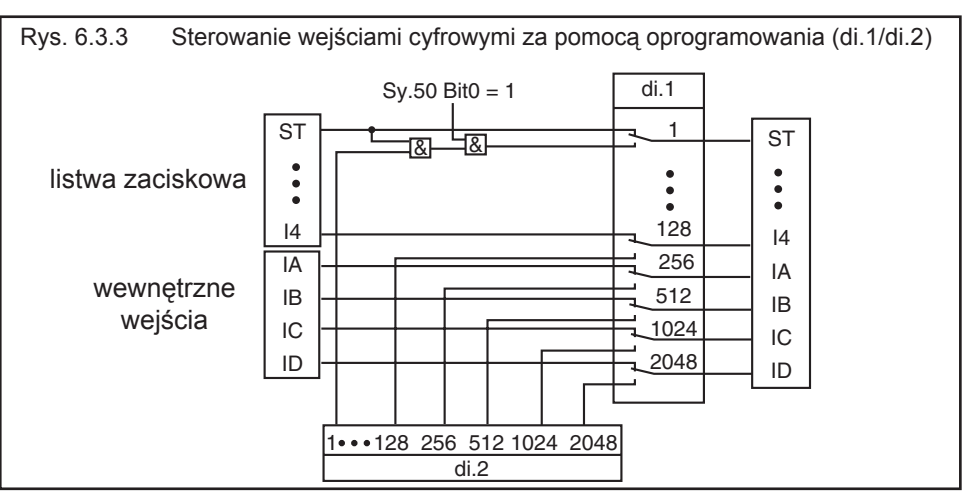

Jak widać na ryc. 6.3.3, za pomocą parametru di.1 można dokonać wyboru, czy wejścia będą przełączane za pośrednictwem listwy zaciskowej (opcja domyślna), czy też poprzez parametr di.2. Oba parametry są kodowane bitowo, co oznacza, że należy wprowadzić wartość przypisaną do wejścia zgodnie z poniższą tabelą. W przypadku kilku wejść należy zsumować wartości. (wyjątek: układ zezwolenia na start musi być zawsze bocznikowany na listwie zaciskowej).

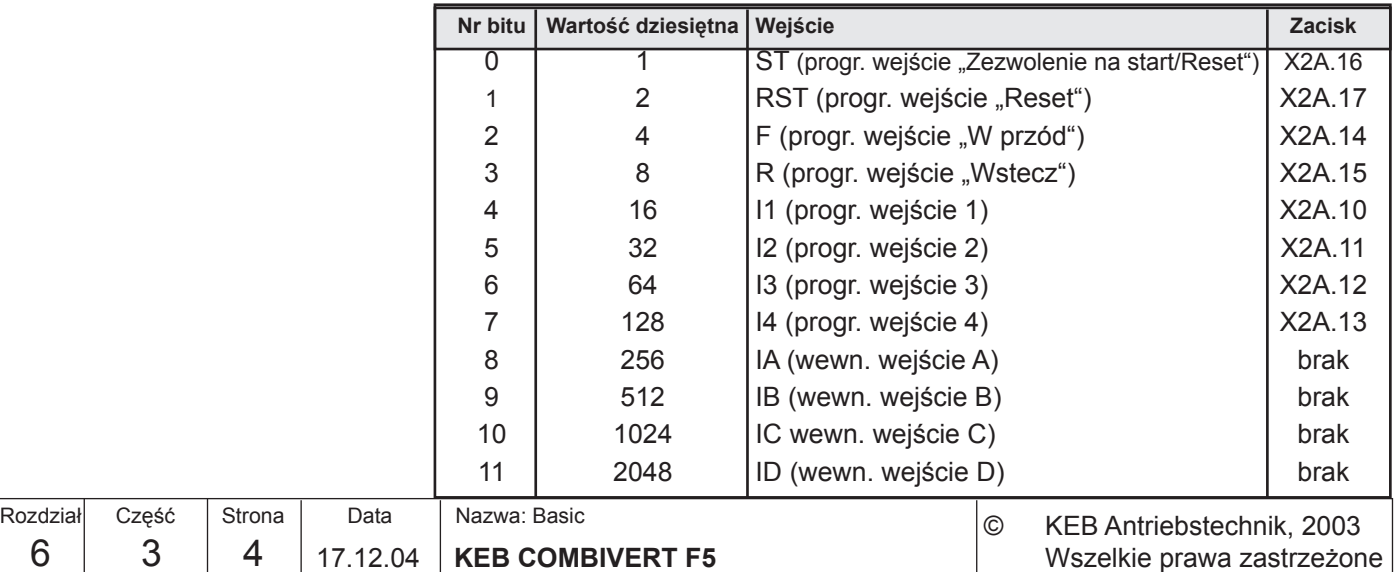

### **6.3.4 Status zacisków wejściowych (ru.21)**

"Status zacisków" pokazuje poziomy logiczne na zaciskach wejściowych. Nie ma przy tym znaczenia, czy wejścia są wewnętrznie aktywne, czy też nie. Wysłanie sygnału sterującego na jakiś zacisk powoduje wyświetlenie odpowiedniej wartości dziesiętnej zgodnie z poniższą tabelą. W przypadku kilku aktywnych zacisków wyprowadzana jest suma ich wartości dziesiętnych.

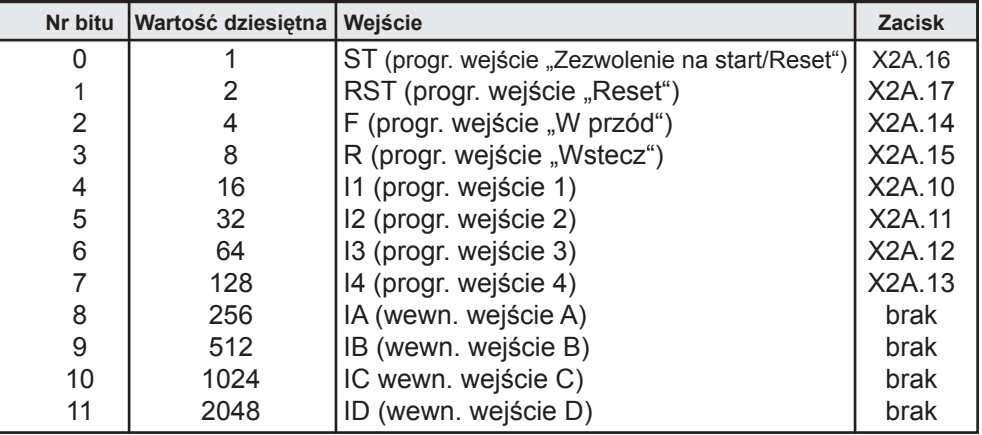

Przykład: Uaktywniono wejścia ST, F oraz IB wyświetlana wartość = 1+4+512 = **517**

**6.3.5 Cyfrowy filtr przeciwzakłóceniowy (di.3)**

Cyfrowy filtr przeciwzakłóceniowy redukuje wrażliwość wejść cyfrowych na zakłócenia. Poprzez parametr di.3 ustawiany jest czas reakcji. Przez ustawiony czas stany **wszystkich** wejść muszą pozostać niezmienione, aby nastąpiło przejęcie. Przejęcie następuje przy dodatnim zboczu rastra odczytu (patrz ryc. 6.3.7).

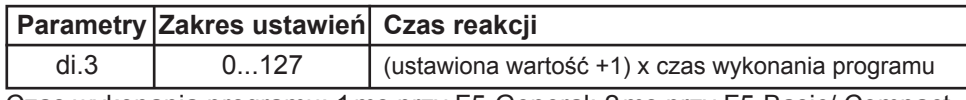

Czas wykonania programu: 1 ms przy F5-General; 2 ms przy F5-Basic/ Compact

**6.3.6 Odwracanie wejść (di.4)**

Za pomocą parametru di.4 można ustawić, czy sygnał jest aktywny przy "1", czy przy "0" (odwrócony). Parametr jest kodowany bitowo, co oznacza, że należy wprowadzić wartość przypisaną do wejścia zgodnie z poniższą tabelą. Jeśli ma zostać odwróconych kilka wejść, należy podać sumę ich wartości dziesiętnych. (wyjątek: odwrócenie wejścia zezwolenia za start pozostaje bez reakcji).

Standardowo przemiennik pracuje na sygnałach statycznych, co oznacza, że dane wejście jest aktywne dopóty, dopóki przyłożony jest do niego sygnał. W praktyce może się jednak zdarzyć, że dostępność jakiegoś sygnału będzie ograniczona czasowo, a wejście mimo to powinno pozostać aktywne. W takich przypadkach dla takiego wejścia lub kilku

### **6.3.7 Sterowanie przerzutnikiem (di.5)**

Funkcję zezwalania na start (ST) nożna ustawić na wyzwalanie zboczem sygnału, jednak nie będzie to miało wpływu na jej wykonywanie, gdyż jest to sygnał czysto statyczny.

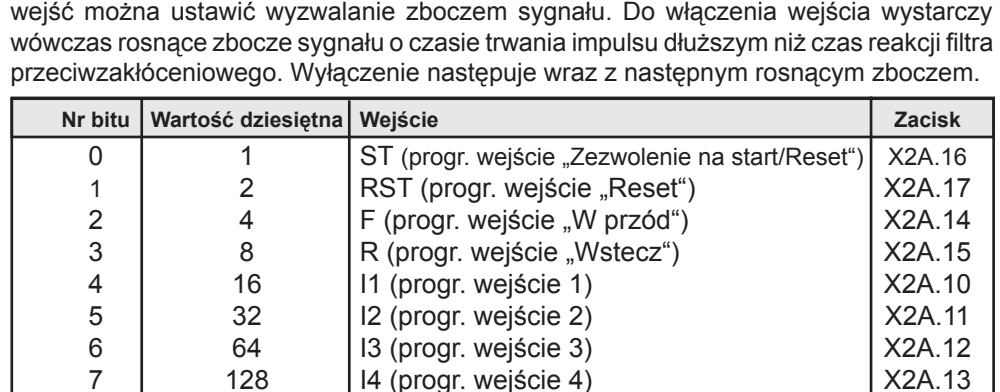

8 | 256 | IA (wewn. wejście A) | brak 9 | 512 | IB (wewn. wejście B) | brak

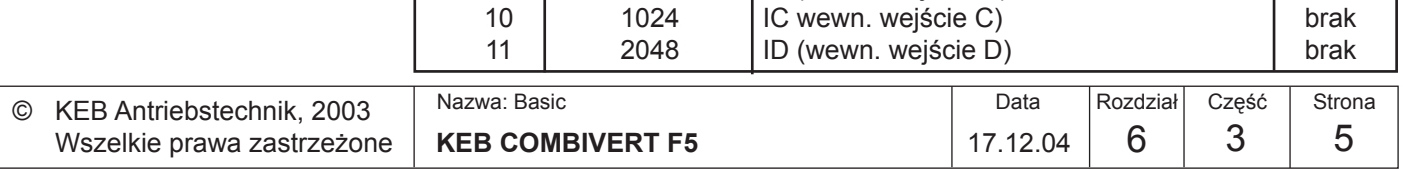

**6**

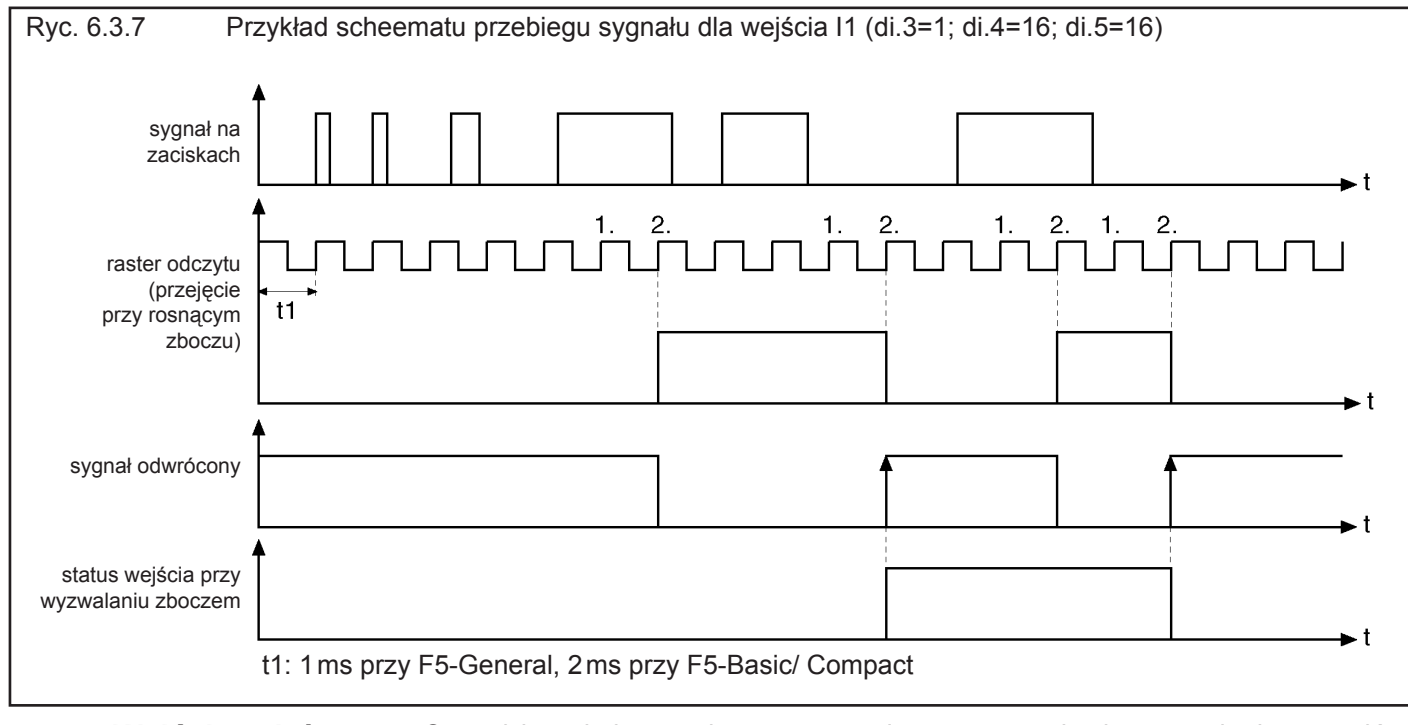

wpływu, gdyż jest to wejście statyczne.

nastąpi wyzwolenie sygnału bramkującego.

**6.3.8 Wejścia zależne od sygnału bramkującego (di.6, di.7, di.8)**

Sygnał bramkujący wykorzystywany jest przeważnie do wyzwalania sygnałów wejściowych. Przykładowo, dwa wejścia mają służyć do wyboru zestawu parametrów. Sygnały sterujące nie nadchodzą jednak dokładnie w tej samej chwili, przez co mogłoby nastąpić krótkotrwałe przełączenie na niechciany zestaw parametrów. Przy aktywnym sygnale bramkującym (strob) następuje przejęcie aktualnych sygnałów na wejściach zależnych od sygnału bramkującego i "przetrzymanie" ich do następnego odczytu. Za pomocą parametru di.8 można nadać każdemu wejściu atrybut wejścia zależnego

od sygnału bramkującego. Na wejście zezwolenia na start parametr di.8 nie ma

Poprzez parametr di.6 ustawiane jest wejście sygnału bramkującego. Jeśli kilka wejść ustawionych jest na przyjmowanie sygnału bramkującego, nastąpi ich połączenie funkcją logiczną LUB (OR). Przy kolejnym rosnącym zboczu sygnału taktującego

Które wejścia uaktywniane są sygnałem bramkującym?

Skąd pochodzi sygnał bramkujący?

di.8, wejścia zależne od sygnału bramkującego di.6, wybór sygnałów bramkujących

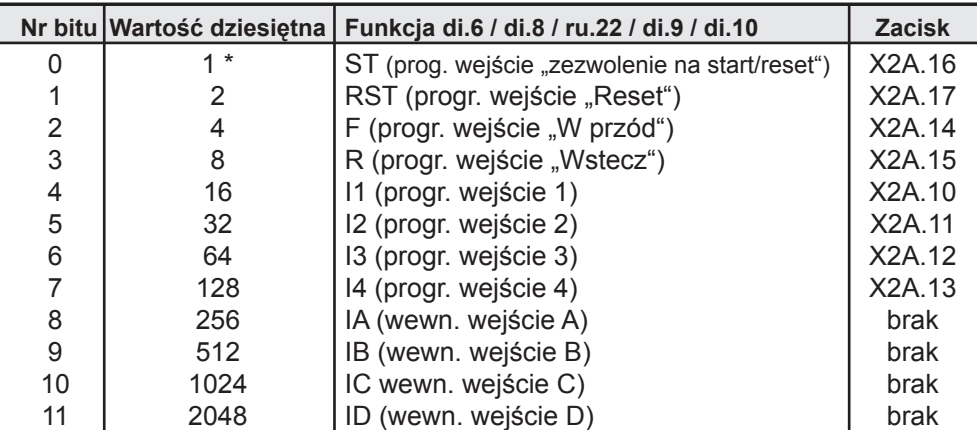

\* w przyp. di.8 bez funkcji, gdyż wejście zezwolenia na start pracuje statycznie.

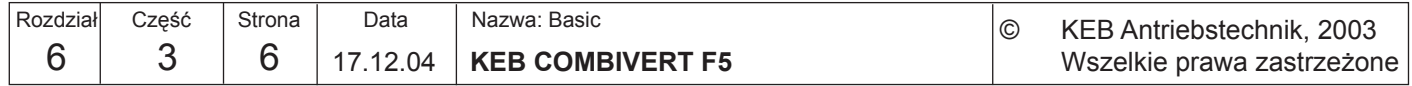

Strob reagujący na zbocze sygnału czy statyczny? Domyślnie strob reaguje na zbocza sygnału. Oznacza to, że stany wejścia przejmowane są wraz z rosnącym zboczem na wejściu sygnału bramkującego i utrzymywane do następnego rosnącego zbocza. W niektórych przypadkach korzystne jest jednak wykorzystanie strobu do realizacji funkcji typu bramka logiczna. W takich przypadkach sygnał bramkujący (strob) jest statyczny, co oznacza, że sygnały wejściowe będą przejmowane dopóty, dopóki aktywny jest sygnał bramkujący (lub dopóki otwarta jest bramka logiczna).

di.7 Tryb bramkowania

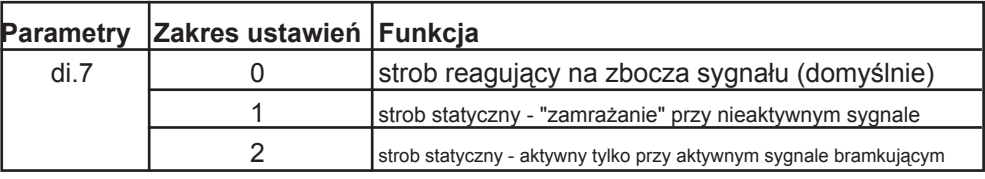

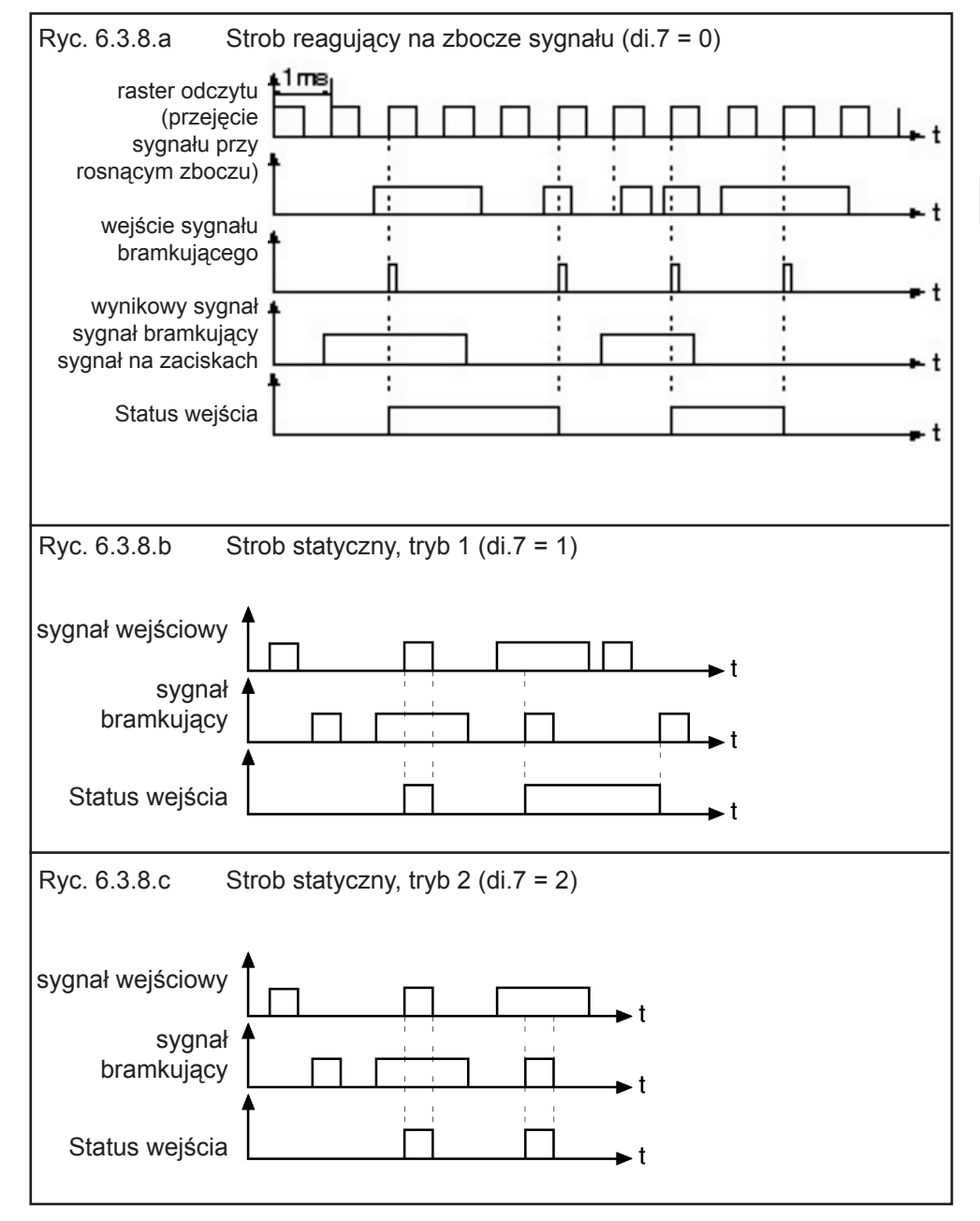

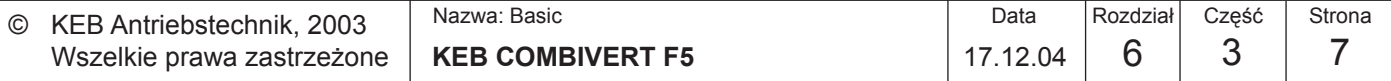

**6**

- Parametr ru.22 pokazuje stan logiczny wejść cyfrowych, uaktywnionych wewnętrznie do dalszej obróbki sygnału. Nie ma przy tym znaczenia, czy zewnętrzne zaciski są aktywne, czy też nie. Jeśli wejście jest włączone (aktywne), wyświetlana jest odpowiadająca mu wartość dziesiętna zgodnie z tabelą z rozdz. 6.3.8. W przypadku kilku włączonych wejść wyprowadzana jest suma ich wartości dziesiętnych. **6.3.9 Wewnętrzny status wejść (ru.22)**
- Poprzez parametr di.9 ustalane jest wejście funkcji Reset zgodnie z tabelą z rozdziału 6.3.8. Jeśli wejście "Reset" ma reagować na ujemne zbocze, za pomocą di.10 można przełączyć jedno lub kilka wejść funkcji Reset, określonych w parametrze di.9, na ujemne zbocze sygnału. **6.3.10 Reset błędów - wybór wejścia (di.9) i Reset błędów - ujemne zbocze (di.10)**
- **6.3.11 Przyporządkowanie wejść**

Można wyróżnić dwa sposoby postępowania przy przyporządkowywaniu wejść. Oba warianty mają na siebie wpływ, dzięki czemu użytkownik otrzymuje maksymalną elastyczność. W poniższej tabeli zebrano parametry, którym można przyporządkować wejścia:

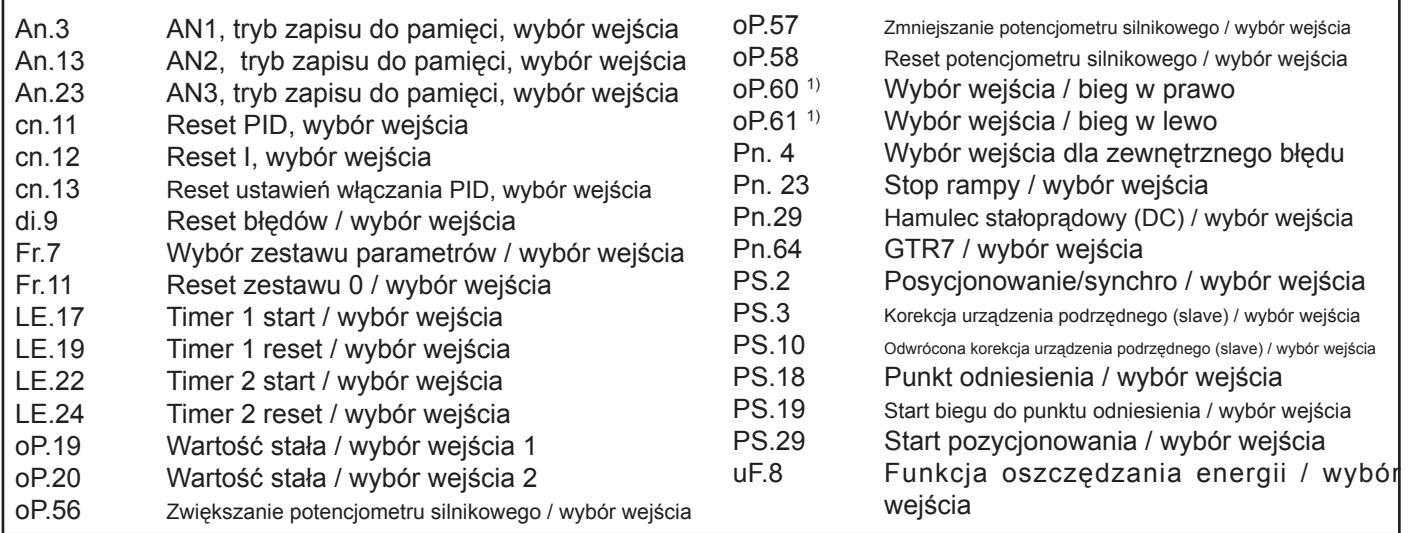

1) Poprzez wybór źródła kierunku obrotów (oP.1) można zmienić ustawienie biegu "w przód/w tył" na "bieg/stop".

**Dalsze funkcje** Podanym niżej parametrom można przyporządkować po jednej funkcji dodatkowej. Parametry te są na stałe przypisane do predefiniowanych wejść, a ich aktywacja następuje poprzez ustawienie bitu 31.

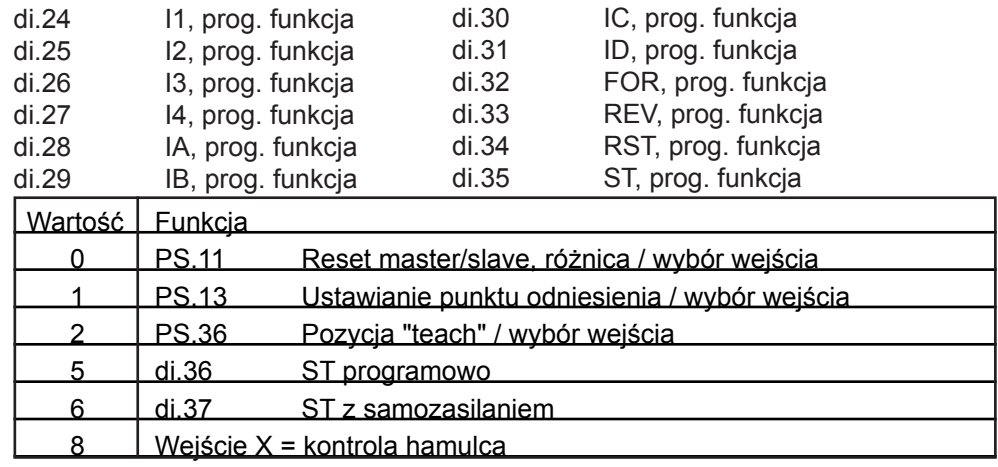

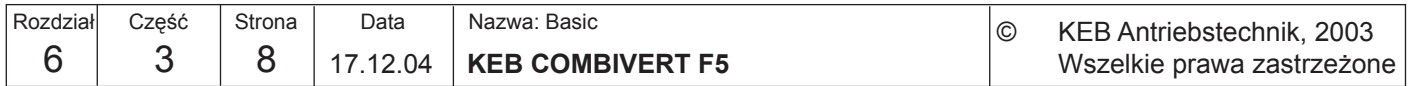

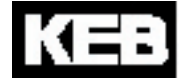

### • **przyporządkowanie ze względu na wejścia**

 Do każdego wejścia przypisany jest parametr (di.11...22), który ustawia żądaną funkcję / żądane funkcje.

 Odpowiednia funkcja ustalana jest poprzez wprowadzenie do parametru wartości dziesiętnej. Jeśli ma zostać wybranych kilka funkcji, należy wprowadzić sunę ich wartości dziesiętnych.

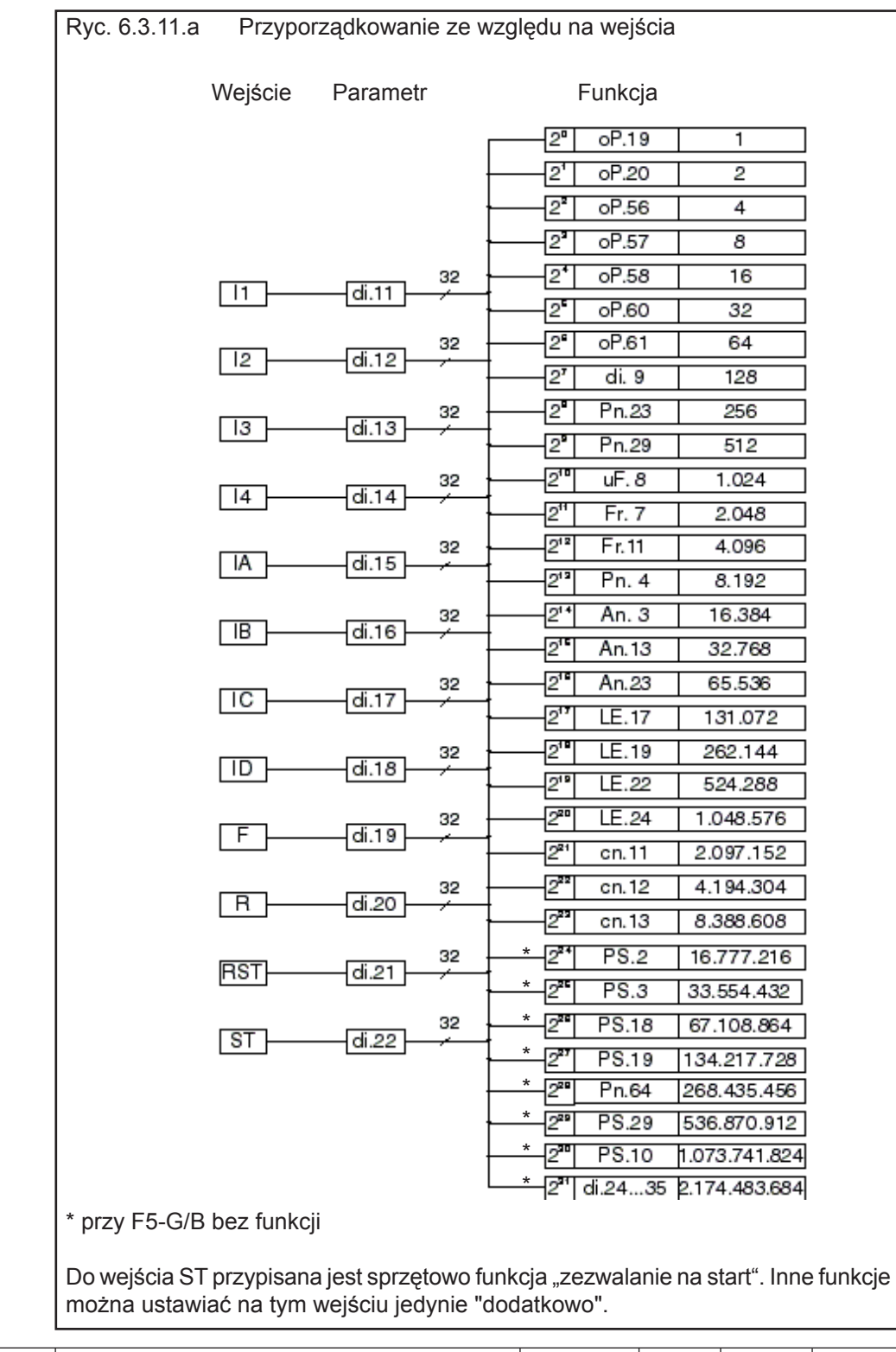

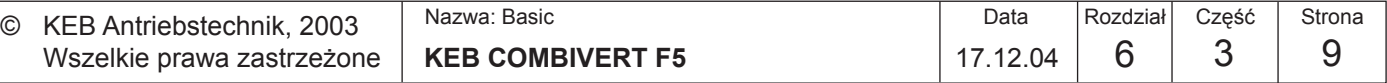

### • **przyporządkowanie ze względu na funkcje**

 Do każdej funkcji przypisany jest parametr, który ustawia żądane wejście / żądane wejścia.

 Odpowiednie wejście ustalane jest poprzez wprowadzenie do parametru wartości dziesiętnej. Jeśli ma zostać wybranych kilka wejść, należy wprowadzić sunę ich wartości dziesiętnych.

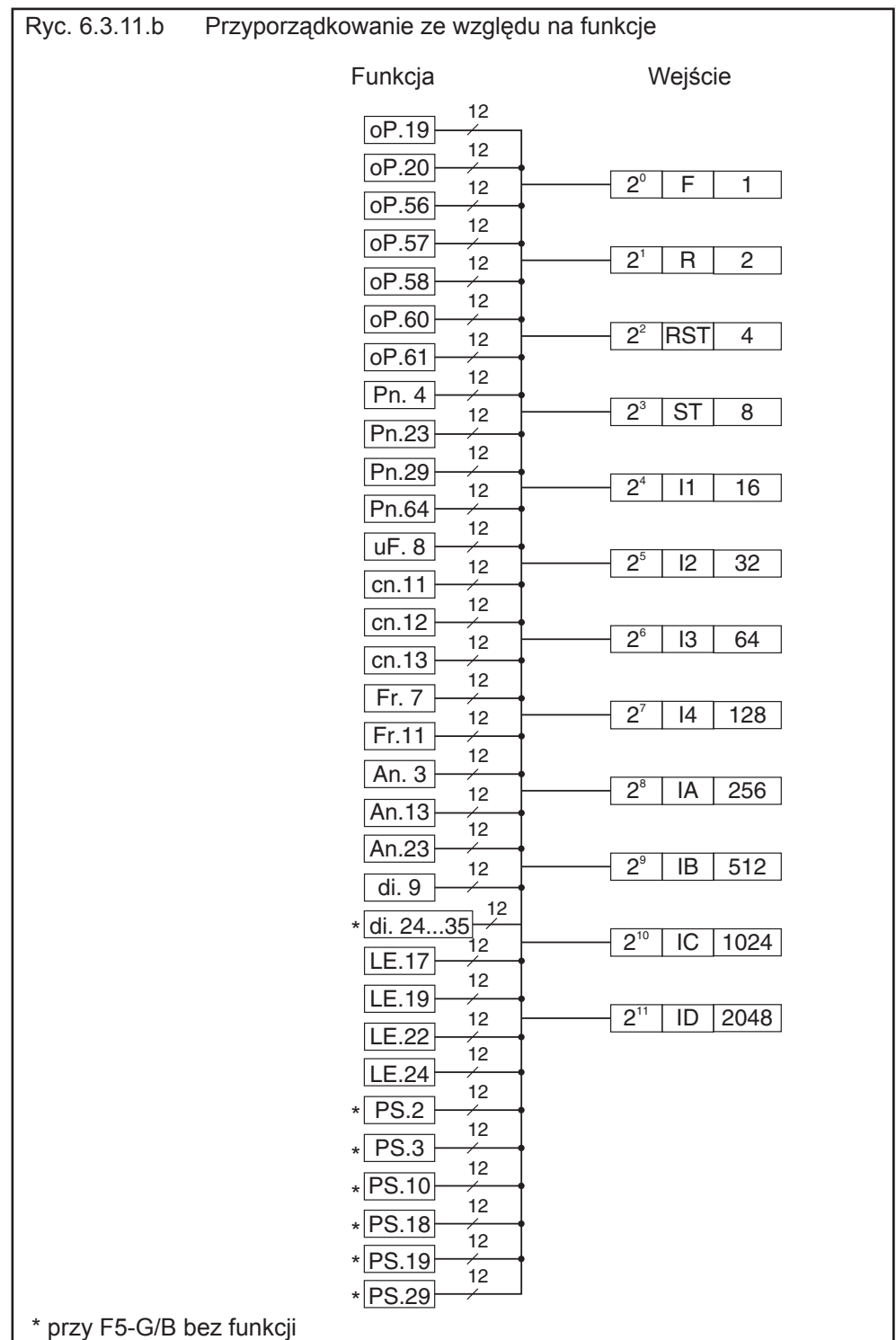

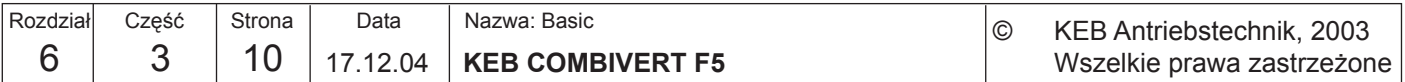

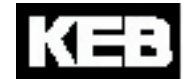

### **Realizacja programowa i samozasilanie dla funkcji zezwalania na start (ST)**

di.36, ST programowo di.37, ST z samozasilaniem di.38, opóźnienie wyłączenia ST Funkcja jest wyłączona, jeśli w parametrze di.36 nie wybrano żadnego wejścia. Nie można wybrać ST ani jako funkcji realizowanej programowo, ani jako wejścia dla funkcji samozasilania.

Dzięki funkcji samozasilania przy przerwie w zasilaniu napięciem możliwe jest tak długie utrzymanie aktywności funkcji zezwalania na start (gdy wyłączy się również sterownik PLC), aż np. funkcja Power Off zatrzyma silnik. Warunkiem jest zmostkowanie zacisku ST!

Wyłączenie jakiegoś wejścia (wybór w parametrze di.36) będzie opóźnione o czas ustawiony w parametrze di.38. W ciągu tego czasu wejście dla funkcji samozasilania (wybór w parametrze di.37) musi zostać uaktywnione, aby zapewnić prawidłowe działanie funkcji.

Do wejścia dla funkcji samozasilania w postaci np. wejścia programowego (IA-ID) może zostać przypisana funkcja Power Off (do.0-7 = 17, warunek przełączania dla OA-OD).

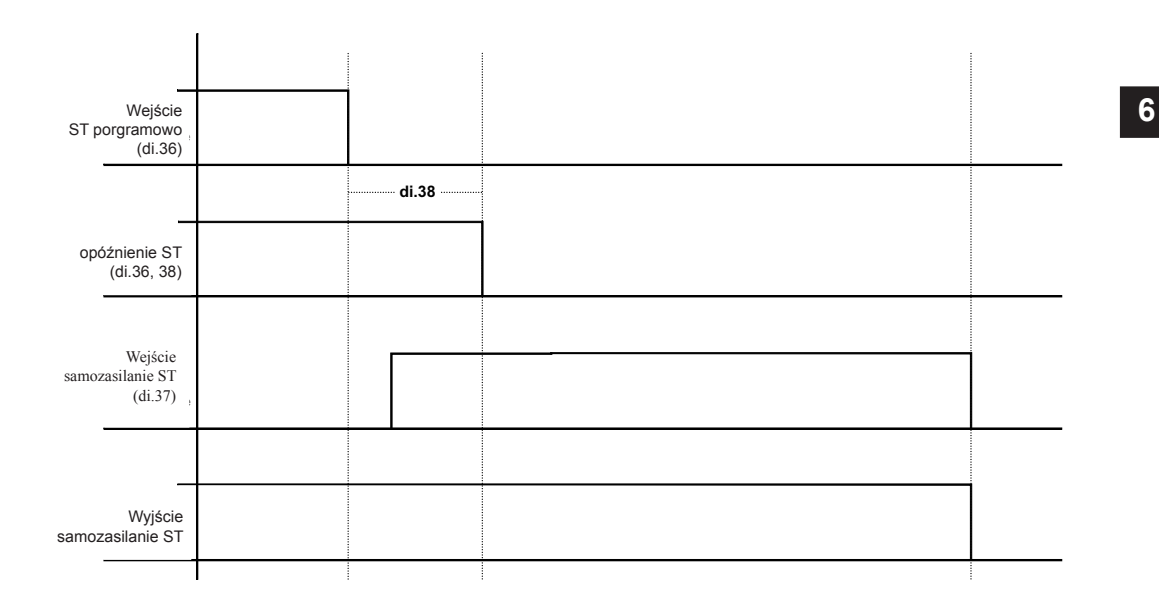

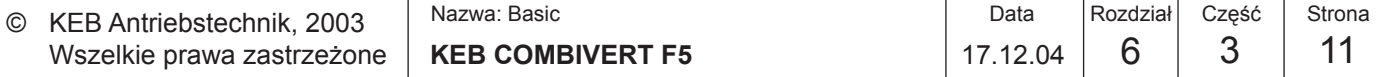

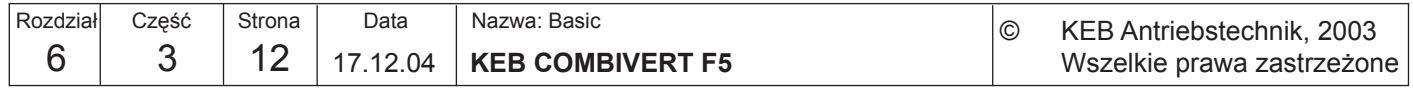

KE

### **6.3.12 Krótki opis wyjść cyfrowych**

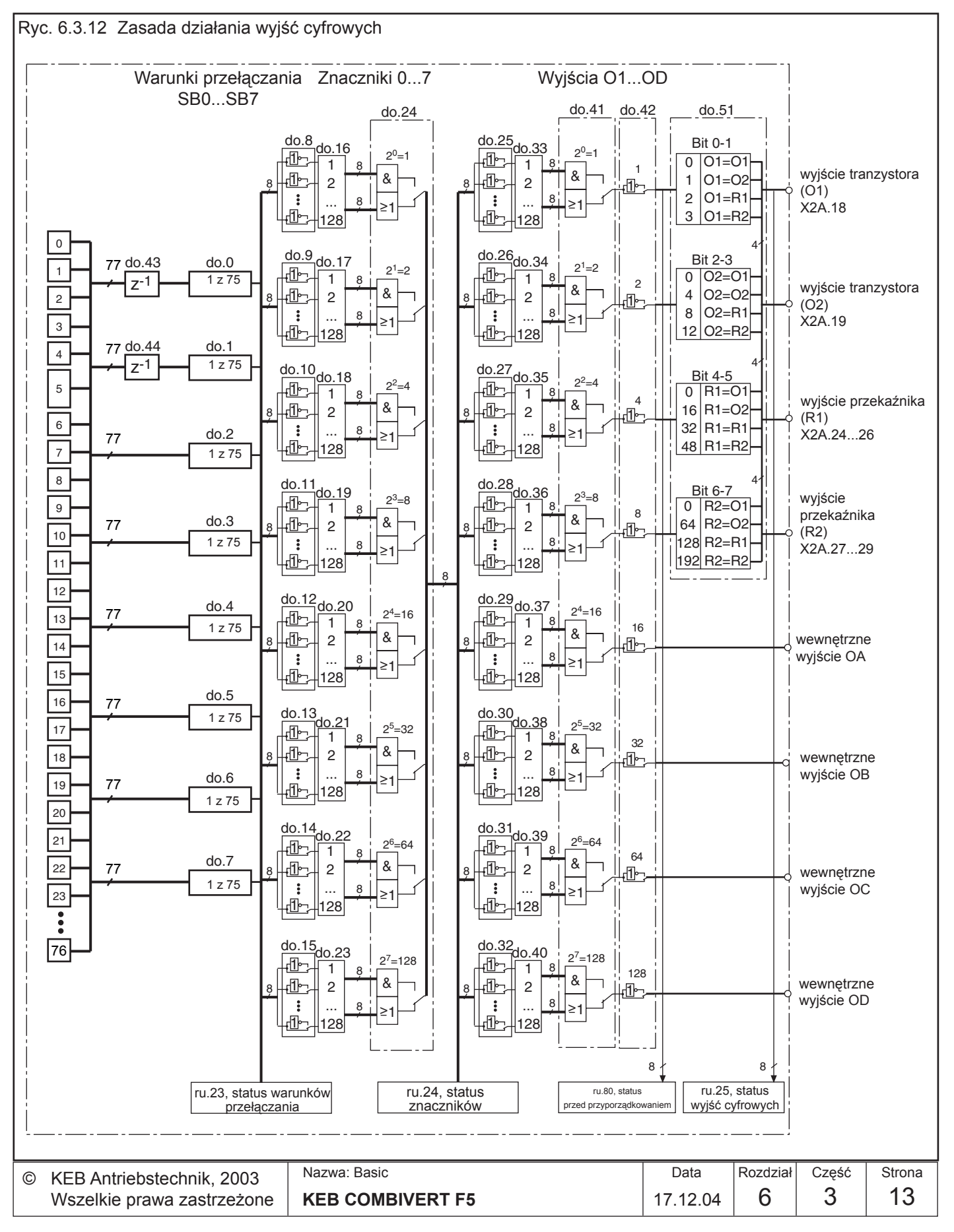

Do przełączania cyfrowych wyjść można wybrać maksymalnie 8 z łącznie 77 dostępnych warunków. Warunki te wprowadzane są w parametrach do.0...do.7. Poprzez parametry do.43 i do.44 możliwe jest filtrowanie warunków przełączania 0 i 1. Poprzez parametr ru.23 sygnalizowane jest spełnienie jednego lub kilku warunków przełączania. Dla każdego znacznika można wybrać, które z 8 zdefiniowanych warunków mają dla niego obowiązywać (do.16... do.23). Każdy warunek może zostać przed wybraniem odwrócony (do.8...do.15). Domyślnie wszystkie warunki przełączania (jeśli wybrano więcej niż jeden) są połączone funkcją logiczną LUB (OR). Za pomocą parametru do.24 można zmienić tę funkcję na I (AND), co oznacza, że aby znacznik został ustawiony, konieczne jest spełnienie wszystkich wybranych dla niego warunków. Parametr ru.24 pokazuje ustawione na tym poziomie znaczniki. Parametry do.33...40 tworzą drugi poziom logiczny, na którym można dokonywać wyboru znaczników z poziomu logicznego 1. Poprzez parametry do.25...32 można odwrócić każdy pojedynczy znacznik. Parametr do.41 ustawia funkcję logiczną (I/LUB). Parametr do.42 służy do odwracania jednego lub kilku wyjść. Za pomocą do.51 odbywa się przyporządkowanie sygnałów wyjściowych do zacisków. Do wyświetlania statusu przed przyporządkowaniem służy parametr ru.80, a po przyporządkowaniu ru.25. Wewnętrzne wyjścia OA...OD połączone są bezpośrednio z wewnętrznymi wejściami IA...ID. **Opis**

Łączny prąd na zaciskach X2A.18...19 ograniczony jest do 50mA. Przy obciążeniu indukcyjnym na wyjściach przekaźnika lub na wyjściu tranzystora należy przewidzieć **układ zabezpieczenia** (dioda biegu swobodnego)!

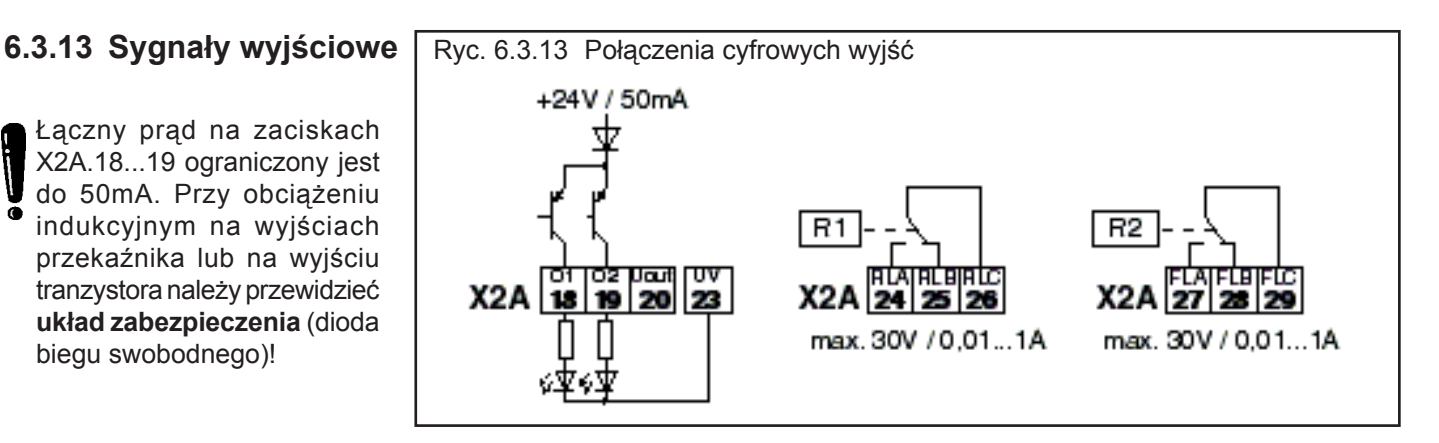

### **6.3.14 Filtr wyjściowy (do.43, do.44)**

Poprzez do.43 można ustawić filtr dla warunku przełączania 0, a poprzez do.44 dla warunku 1. Zmiana warunku przełączania musi oczekiwać przez czas filtrowania, a następnie uaktywniana jest na wyjściu filtra. Jeśli zmiana zostanie cofnięta podczas upływu czasu filtrowania, wówczas następuje wyzerowanie czasu filtrowania i uruchomienie go przy następnej zmianie warunku. Czas filtrowania można ustawiać w zakresie od 0 (wył.) do 1000 ms.

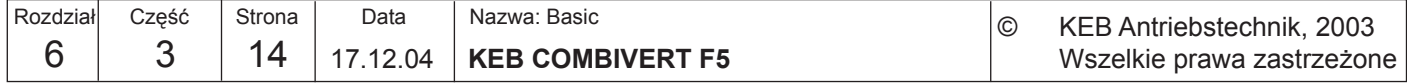

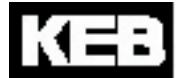

## **6.3.15 Warunki przełączania (do.0...do.7)**

Z poniższego zbioru dostępnych warunków przełączania można wybrać do zaprogramowania maksymalnie osiem. Wartości wybranych warunków wprowadzane są do parametrów do.0...d0.7.

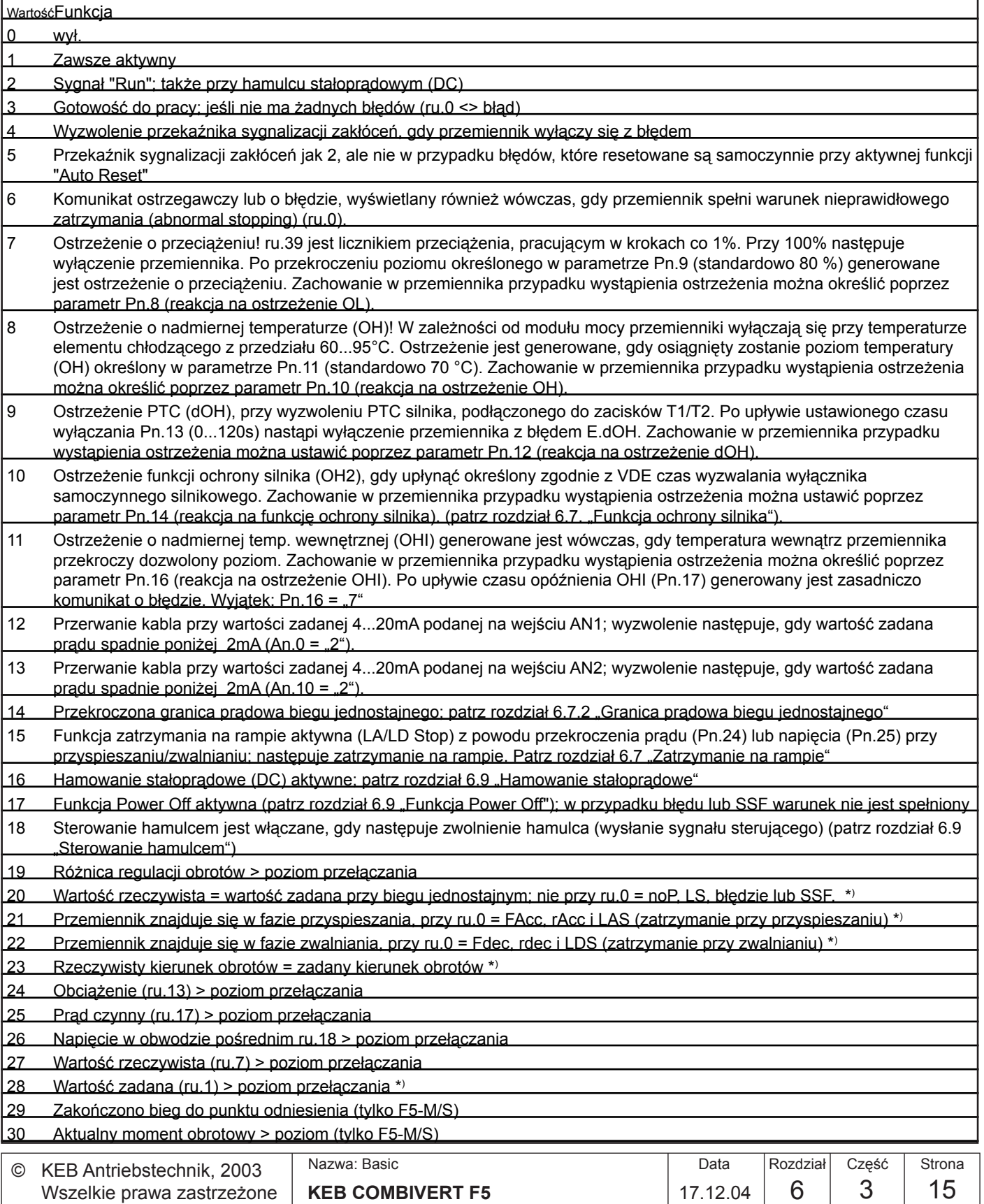

**6**

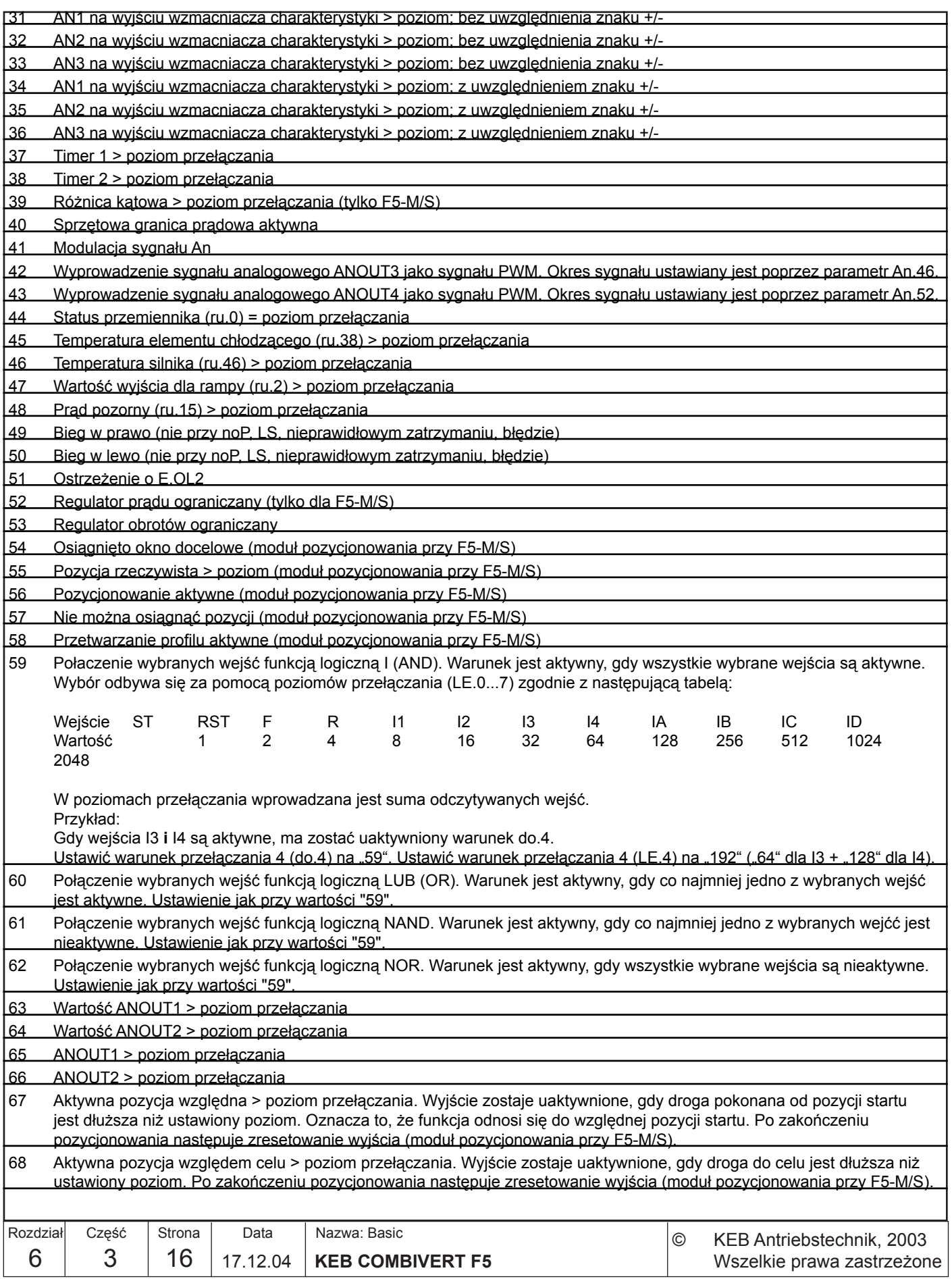
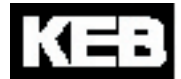

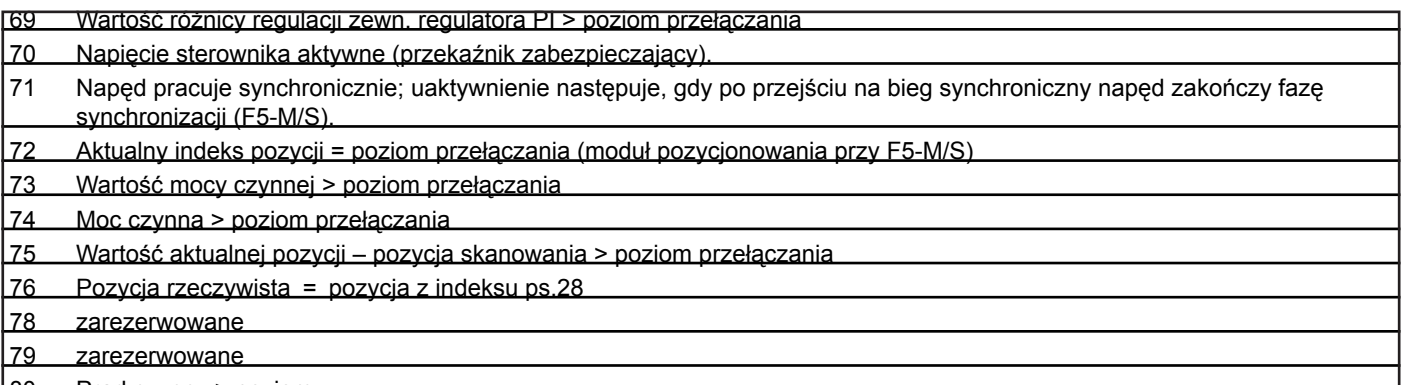

80 Prąd czynny > poziom

\*) Nie w trybie pozycjonowania przy F5-M/ S

**Poziomy przełączania 0...7 LE.0...LE.7** Parametry te określają poziomy przełączania dla poszczególnych warunków. Przy tym poziom przełączania 0 obowiązuje dla warunku przełączania 0, poziom przełączania 1 dla warunku przełączania 1, ... itd. Zakres ustawień: -30000,00...30000,00

Rozdzielczość: 0,01 Ustawienie fabryczne: patrz tabela parametrów

Przy podawaniu wartości w inkrementach jeden inkrement odpowiada 0,01.

Histereza w odniesieniu do ustawionych wartości określona jest w parametrach LE. 8...LE.15. Histereza 0 (LE.8) obowiązuje dla poziomu przełączania 0; LE. 9 dla poziomu przełączania 1, ... itd. Wartości domyślne: **Histereza przełączania 0...7 LE. 8...LE.15**

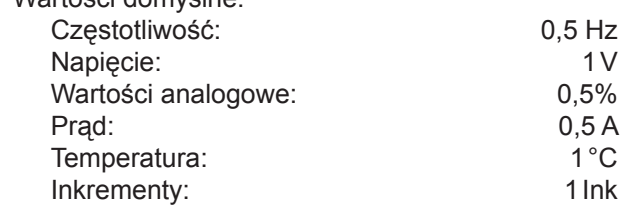

Parametr LE.16 określa histerezę dla statusu biegu jednostajnego oraz poziom wyzwalania dla hamulca stałoprądowego. **Histereza robocza LE.16**

**Reakcja na komunikaty ostrzegawcze Pn.8, Pn.10, Pn.12, Pn.14, Pn.16** Te parametry określają zachowanie przemiennika po wystąpieniu komunikatu ostrzegawczego. Możliwości ustawień oraz reakcje napędu można znaleźć w rozdziale 6.7 "Funkcje ochronne".

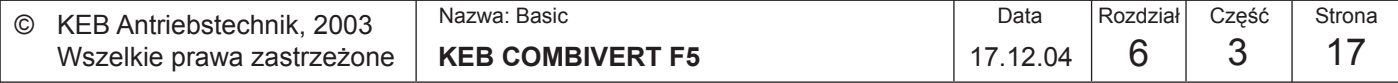

**warunków przełączania dla znaczników 0...7 (do.8...do.15)**

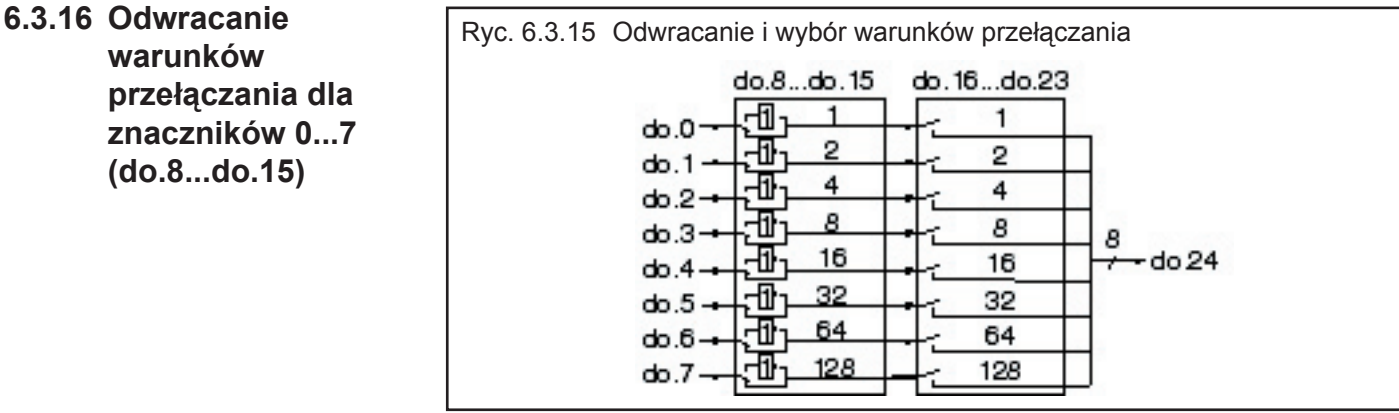

Za pomocą parametrów do.8...do.15 można odwrócić każdy z 8 warunków przełączania (do.0...do.7) dla każdego znacznika. Dzięki tej funkcji każdy dowolny warunek przełączania może zostać użyty jako warunek zaprzeczony. Parametr ten jest kodowany bitowo. Odpowiednie wartości dziesiętne dla odwracanych warunków przełączania należy wprowadzić do parametrów do.8...do.15 zgodnie z ryc. 6.3.15. Jeśli ma zostać odwróconych kilka warunków, należy podać sumę ich wartości dziesiętnych. Wyjście X2A.19 powinno zostać uaktywnione, gdy przemiennik nie przyspiesza! W

tym przypadku ustalamy warunek przełączania 21 (przemiennik przyspiesza) np. w parametrze do.1 (wprowadzić wartość 21). Za pomocą do.9 odwracamy warunek

przełączania do.1, zatem należy wpisać wartość "2".

Przykład:

**6.3.17 Wybór warunków przełączania dla znaczników 0...7 (do.16...do.23)**

**6.3.18 Połączenie warunków przełączania funkcją logiczną I/LUB (do.24)**

Parametry do.16...do.23 służą do wyboru ośmiu uprzednio zdefiniowanych warunków przełączania. Wybór odbywa się dla każdego znacznika oddzielnie, przy czym można wybrać od zera do wszystkich ośmiu warunków. Odpowiednie wartości dziesiętne wybranych warunków przełączania należy wprowadzić do parametrów do.16...do.23 zgodnie z ryc. 6.3.15. Jeśli ma zostać wybranych kilka warunków, należy podać sumę ich wartości dziesiętnych.

Po wybraniu warunków przełączania dla każdego wyjścia można określić, jaką funkcją logiczną będą one połączone. Domyślnie wszystkie warunki przełączania połączone są funkcją logiczną LUB (OR), co oznacza, że znacznik ustawiany jest wówczas, gdy spełniony jest przynajmniej jeden z wybranych warunków przełączania. Alternatywnie można wybrać połączenie funkcją I (AND), które można ustawić poprzez parametr do.24. Połączenie funkcją I (AND) oznacza, że aby doszło do ustawienia znacznika, muszą być spełnione wszystkie wybrane warunki.

Parametr do.24 jest kodowany bitowo. Odpowiednie przyporządkowanie pokazuje tabela w rozdziale 6.3.17.

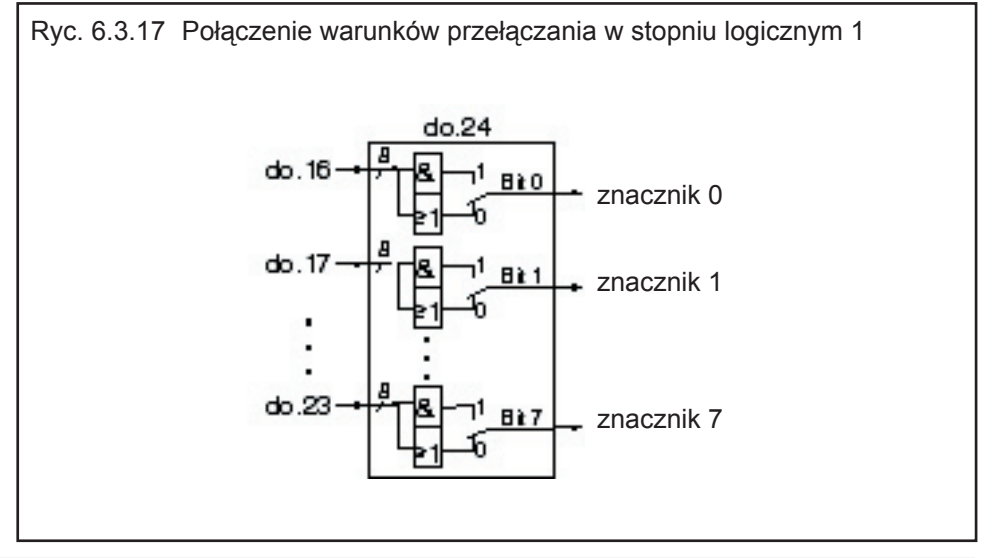

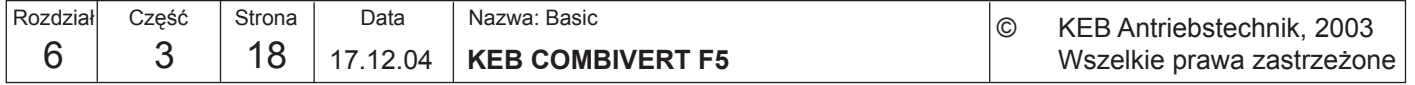

**6**

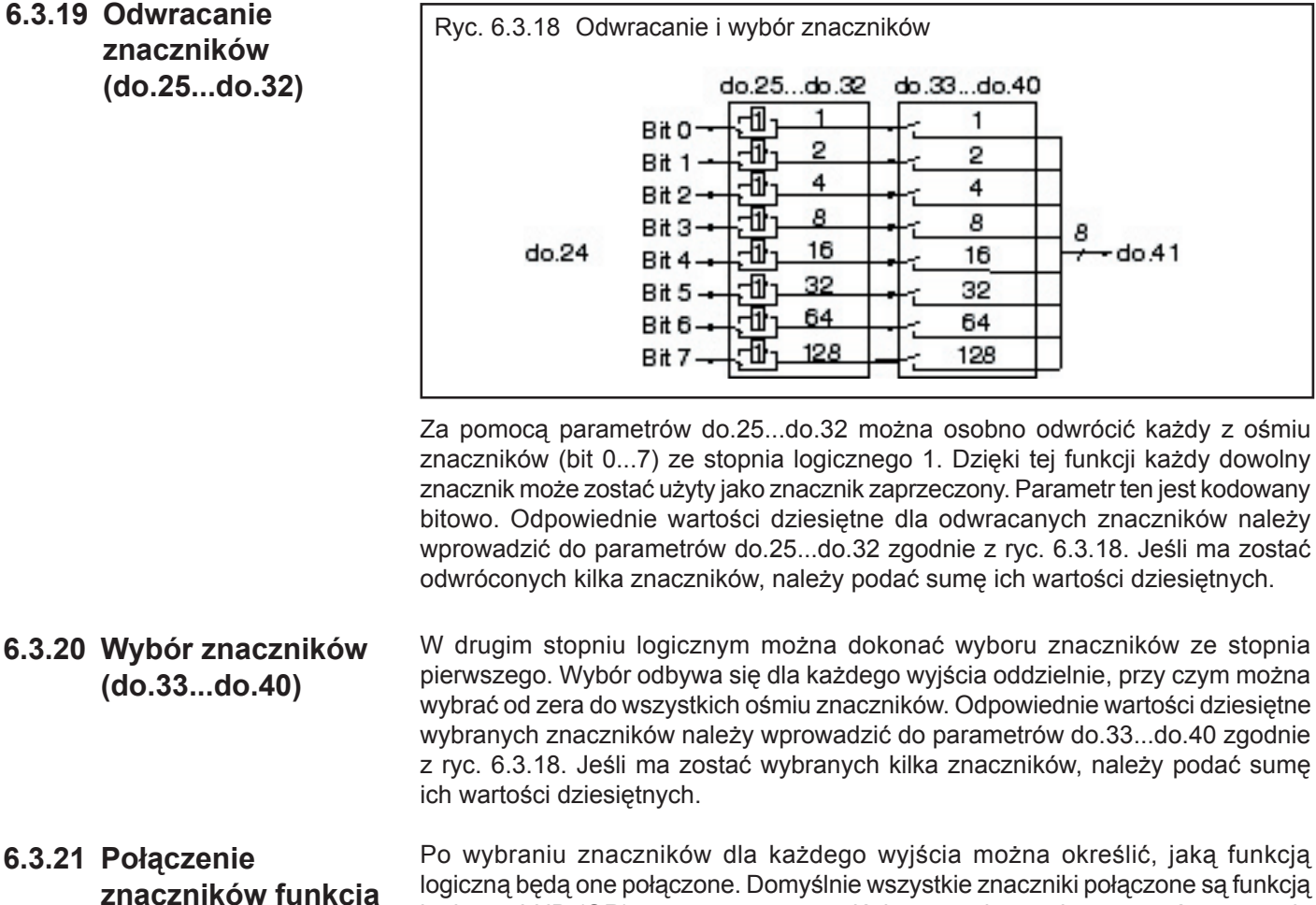

**6.3.21 Połączenie znaczników funkcją logiczną I /LUB (do.41)**

logiczną będą one połączone. Domyślnie wszystkie znaczniki połączone są funkcją logiczną LUB (OR), co oznacza, że wyjście zostanie przełączone wówczas, gdy ustawiony jest przynajmniej jeden z wybranych znaczników. Alternatywnie można wybrać połączenie funkcją I (AND), które można ustawić poprzez parametr do.41. Połączenie funkcją I (AND) oznacza, że aby doszło do przełączenia wyjścia, muszą być ustawione wszystkie znaczniki.

Parametr do.41 jest kodowany bitowo. Odpowiednie przyporządkowanie pokazuje tabela w rozdziale 6.3.20.

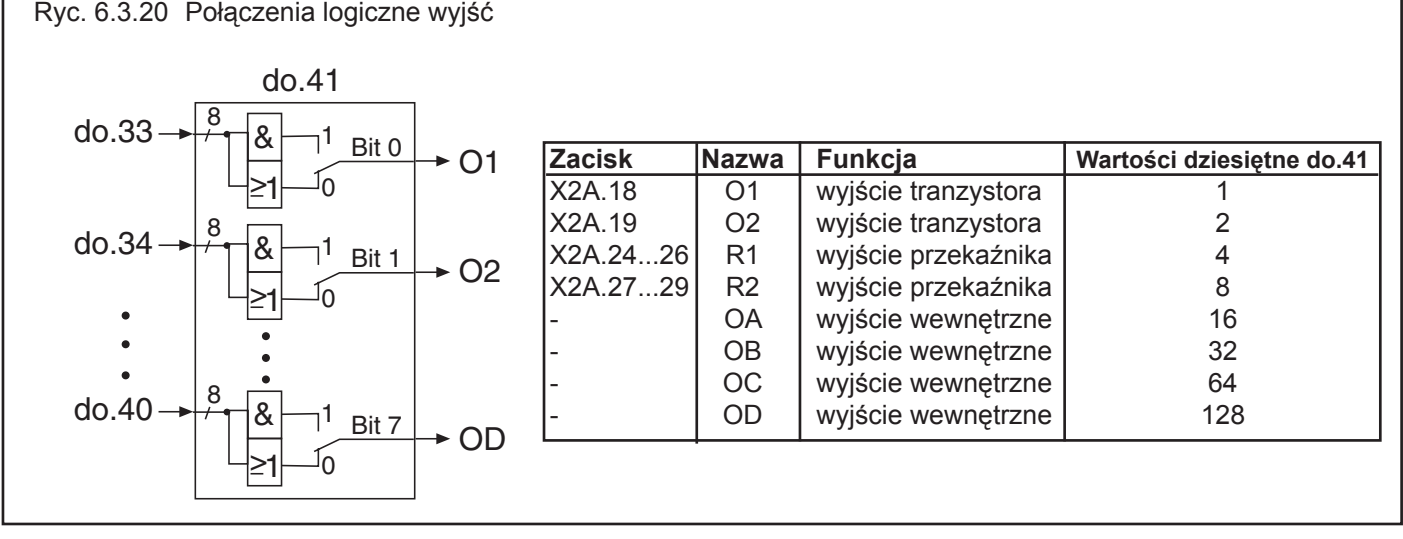

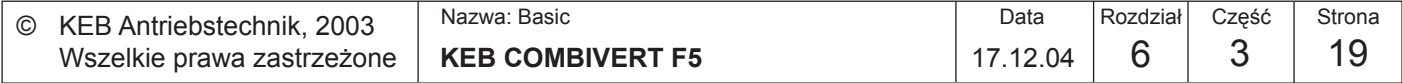

# **6.3.22 Odwracanie wyjść (do.42)**

Jak to pokazano na ryc. 6.3.21, za pomocą parametru do.42 możliwe jest ponowne odwrócenie wyjść po ich połączeniu funkcją logiczną. Parametr ten jest kodowany bitowo, co oznacza, że należy podać wartość dziesiętną przypisaną do danego wejścia zgodnie z poniższą tabelą. Jeśli ma zostać odwróconych kilka wyjść, należy podać sumę ich wartości dziesiętnych.

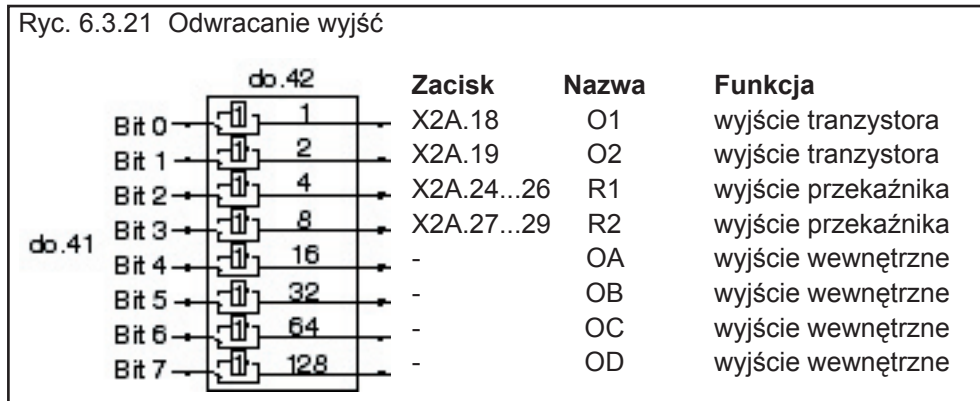

## **6.3.23 Status wyjść cyfrowych (ru.25) i status przed przyporządkowaniem (ru.80)**

Parametr ru.25 pokazuje stan logiczny wyjść cyfrowych po przyporządkowaniu poprzez do.51. Parametr ru.80 wyświetla natomiast stan logiczny przed przyporządkowaniem. Nie ma przy tym znaczenia, czy wyjście zostało uaktywnione (przełączone) po spełnieniu warunków przełączania, czy też poprzez odwrócenie. Jeśli wyjście jest przełączone, wyświetlana jest odpowiadająca mu wartość dziesiętna, zgodnie z poniższą tabelą. W przypadku kilku włączonych wyjść wyprowadzana jest suma ich wartości dziesiętnych.

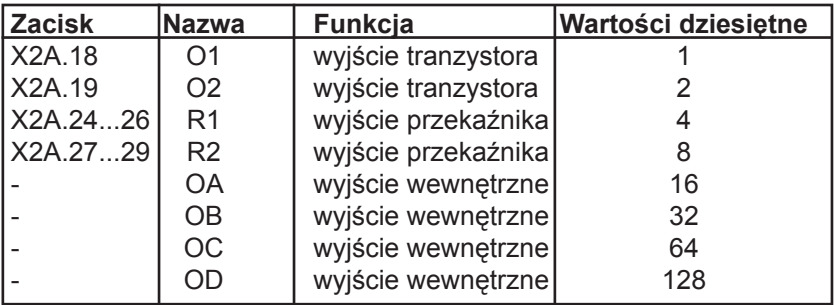

## **6.3.24 Przyporządkowanie wyjść sprzętowych (do.51)**

Za pomocą parametru do.51 następuje przyporządkowanie sygnałów wyjściowych do zacisków wyjściowych O1, O2, R1 i R2. Przyporządkowanie odbywa się zgodnie z następującą tabelą:

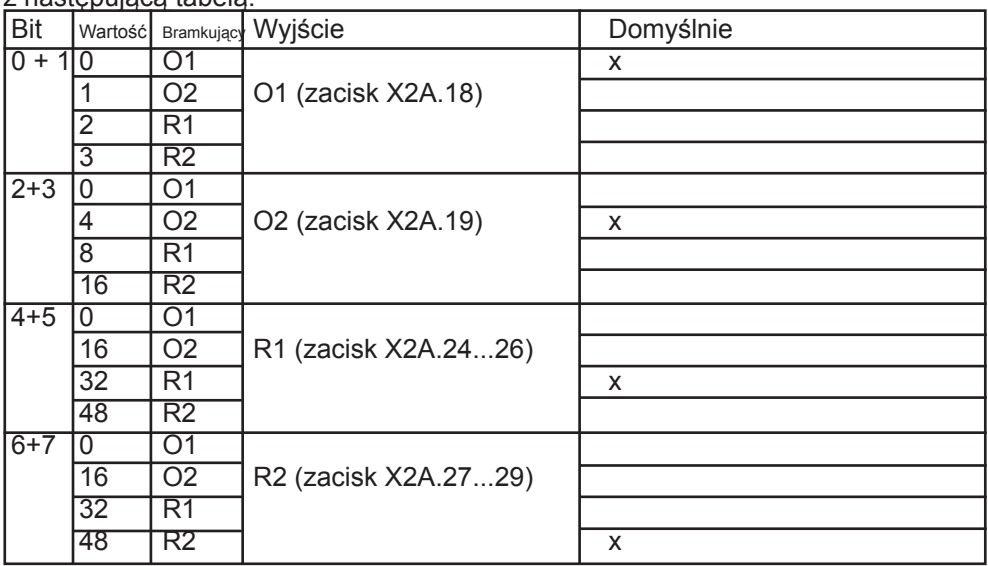

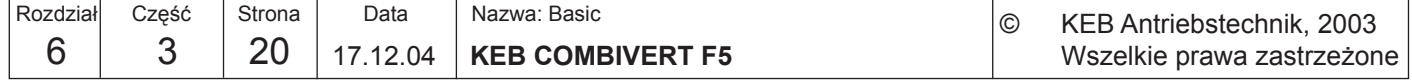

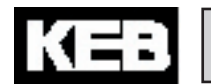

**6**

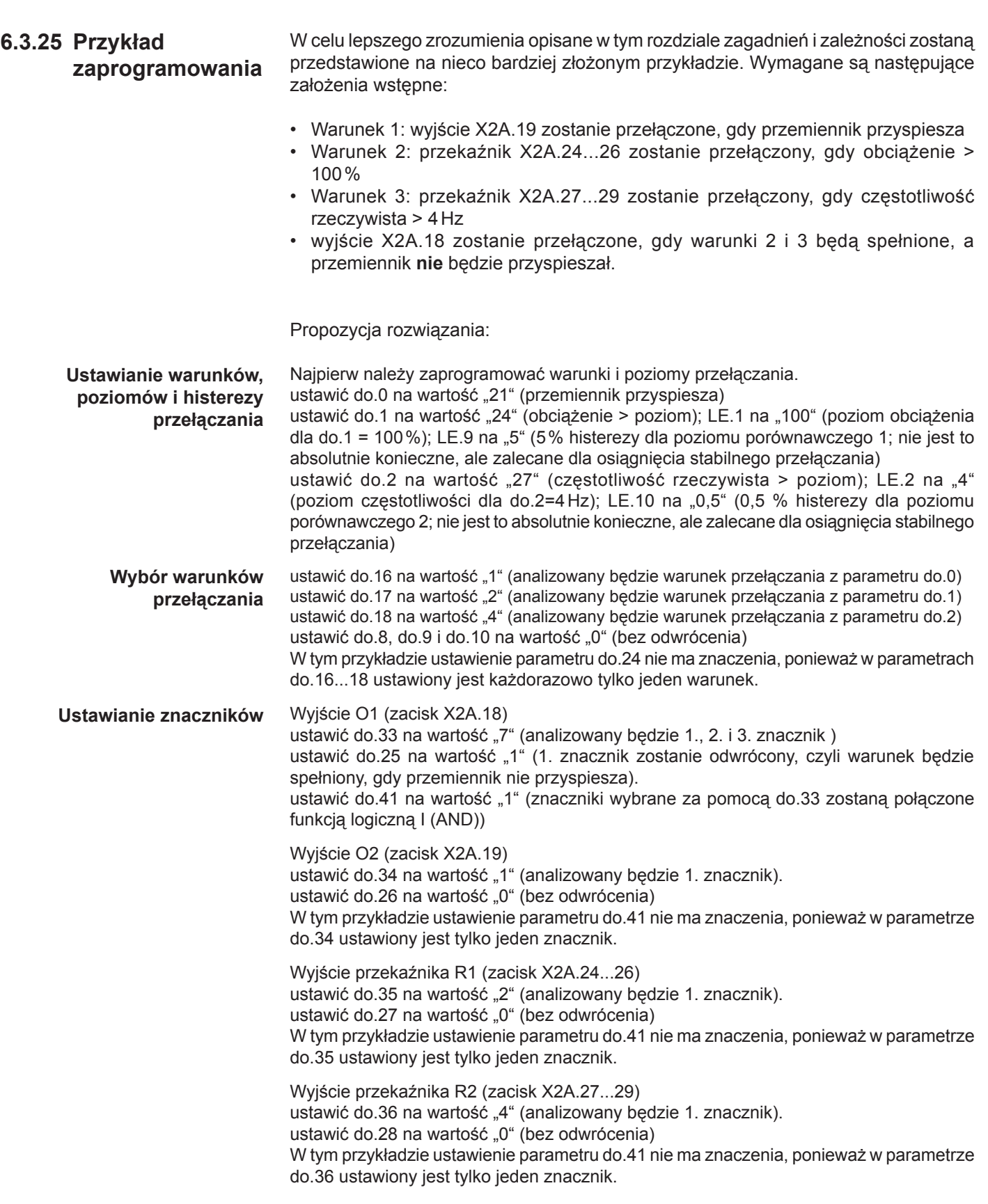

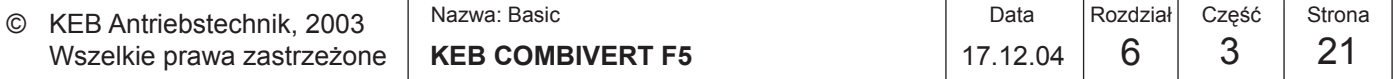

Wszelkie prawa zastrzeżone

# **6.3.26 Stosowane parametry**

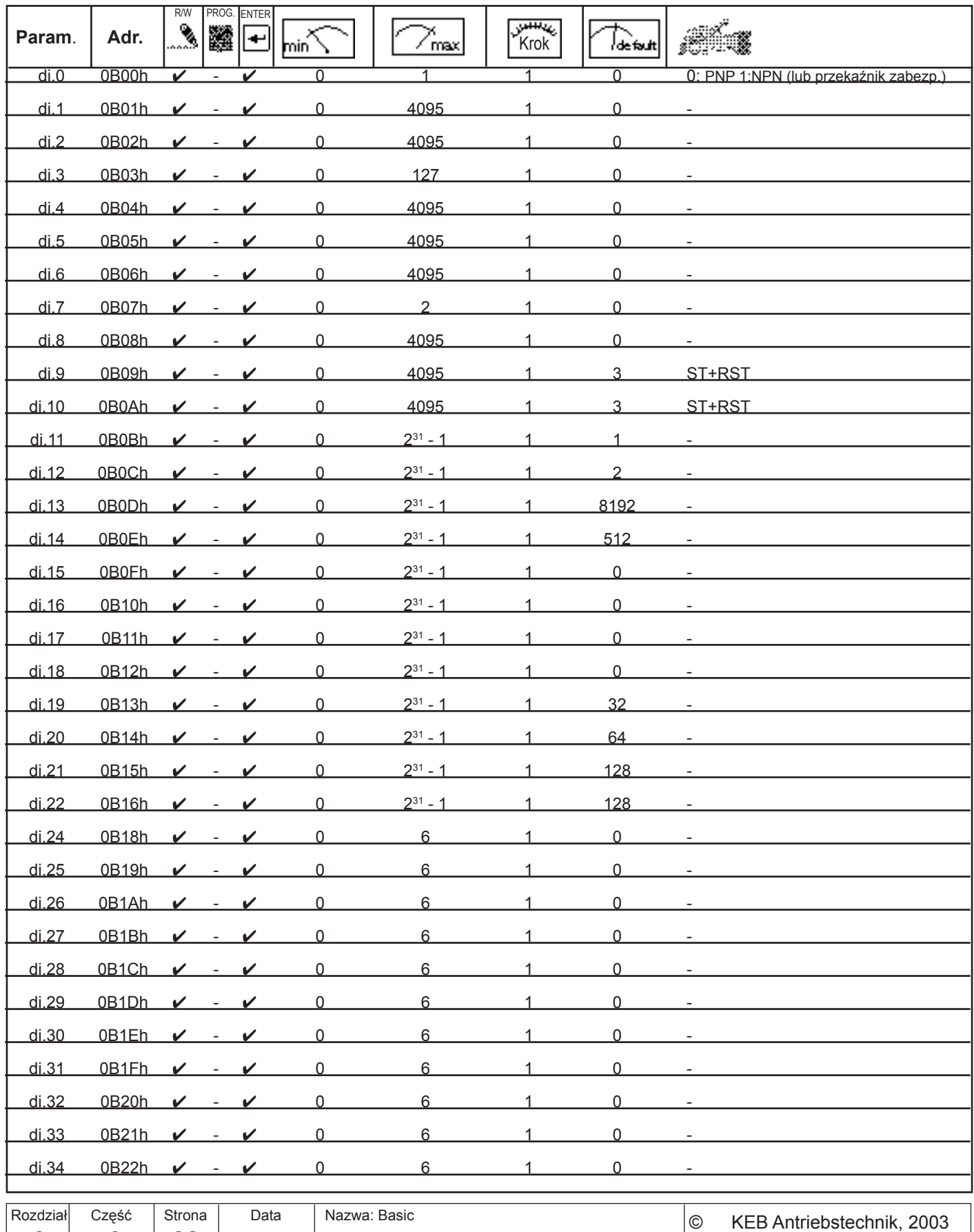

**6** 3 22 | 17.12.04 | KEB COMBIVERT F5

 $KEB$ 

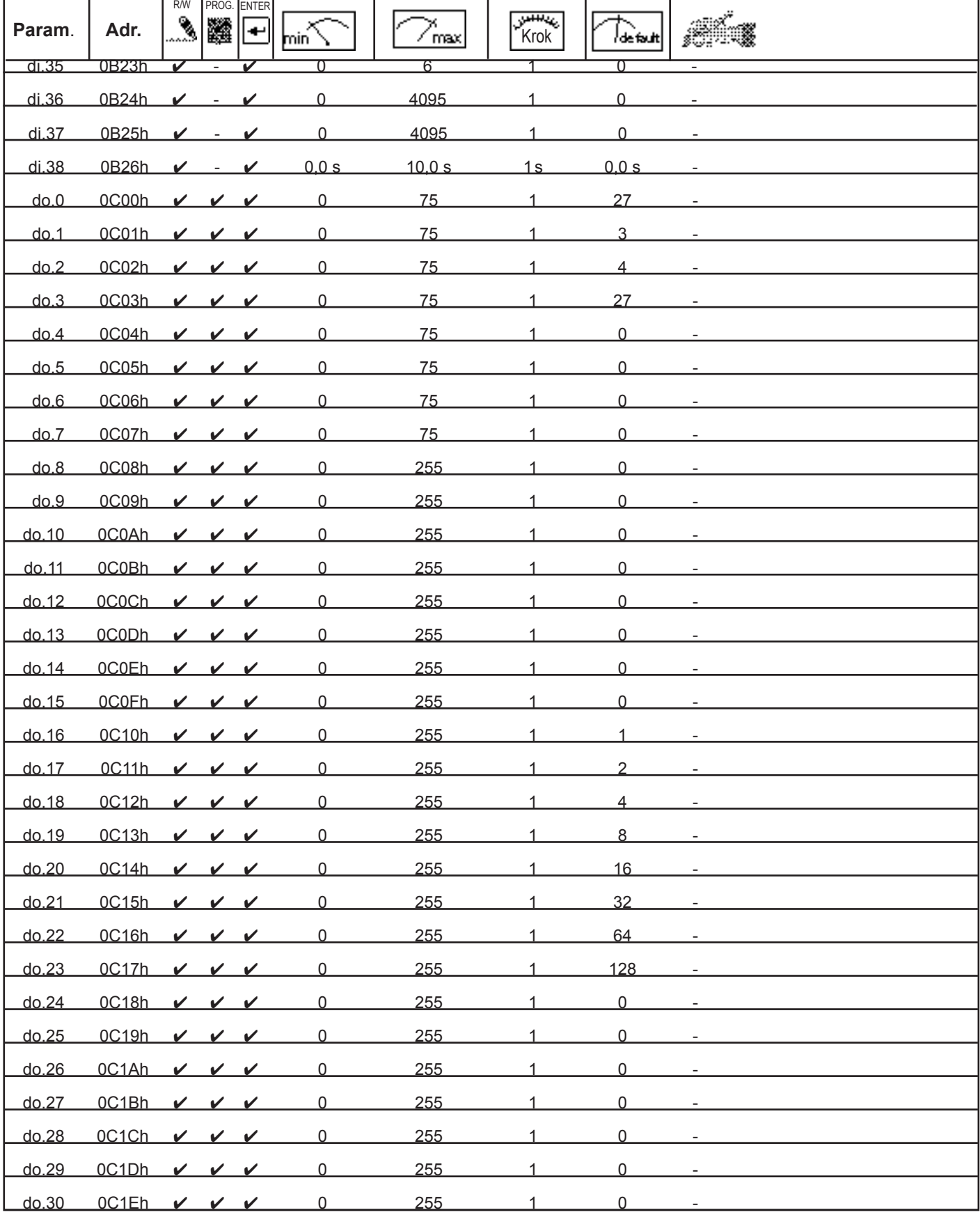

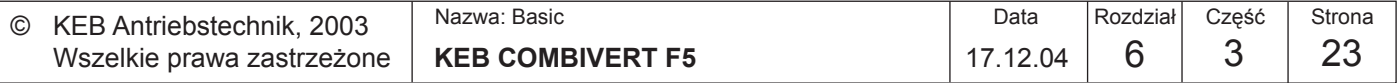

**6**

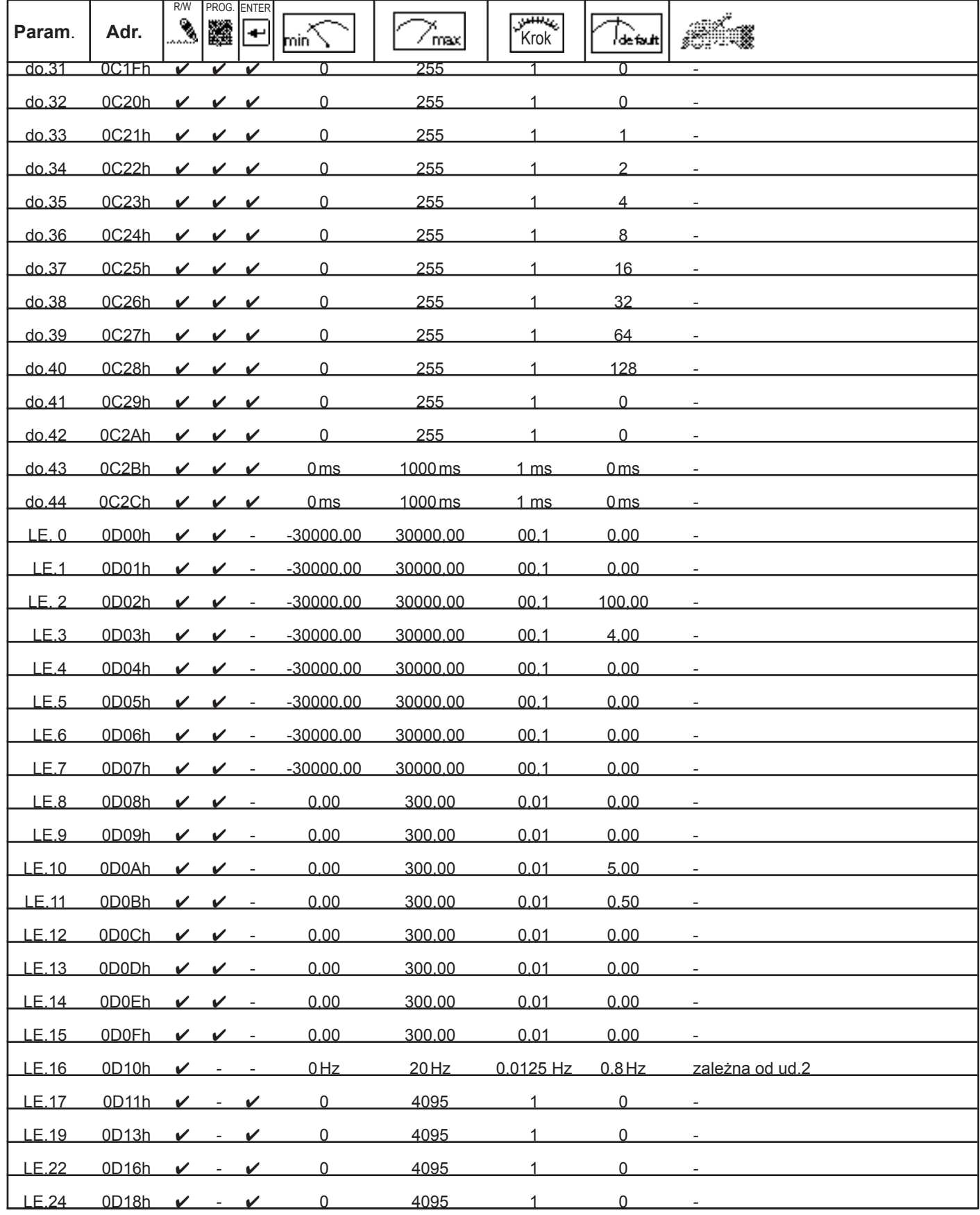

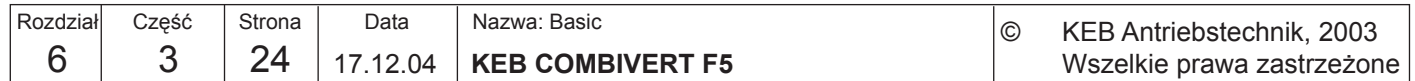

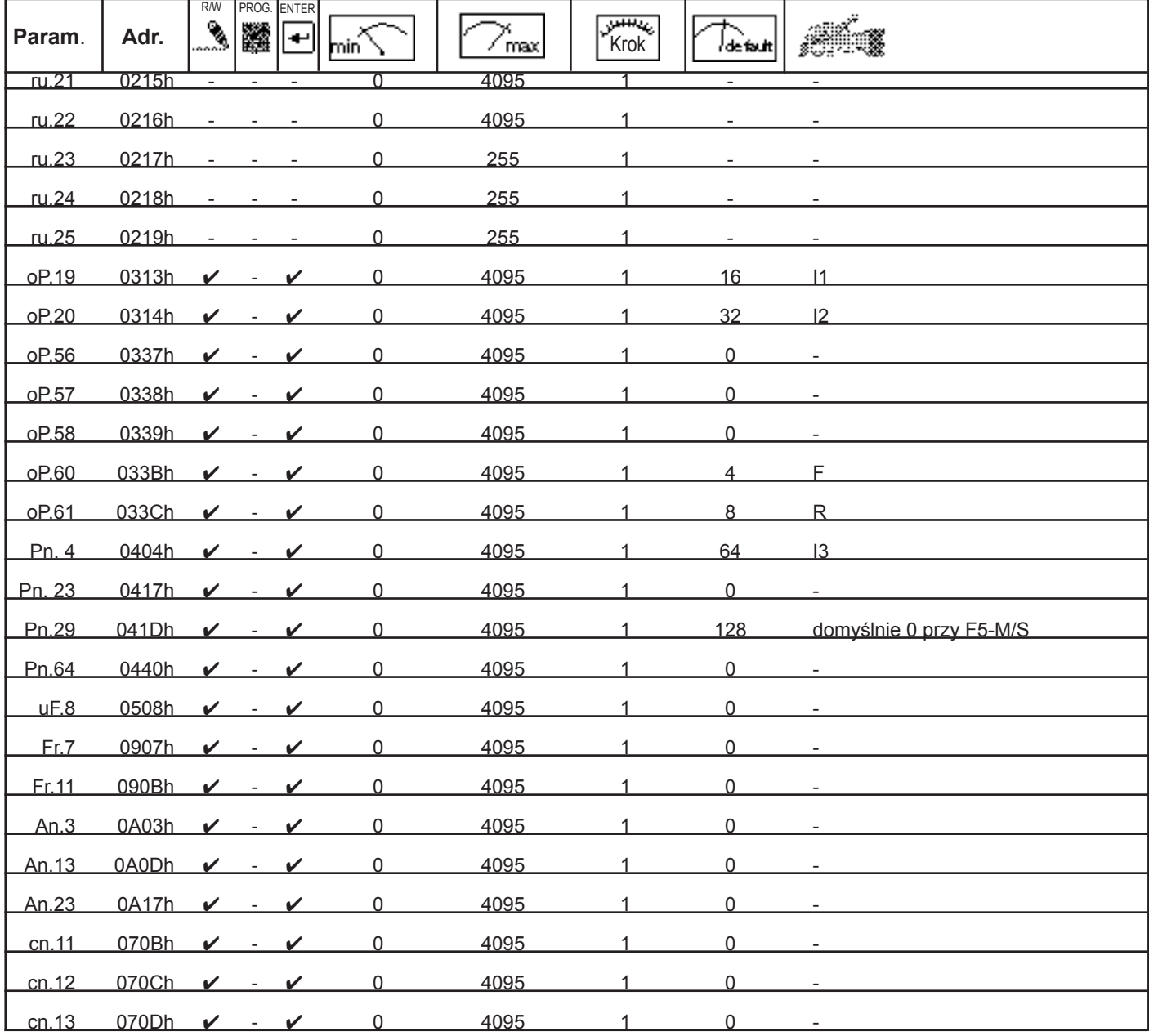

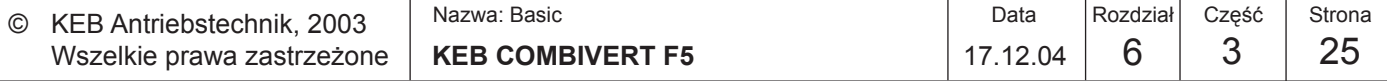

**6**

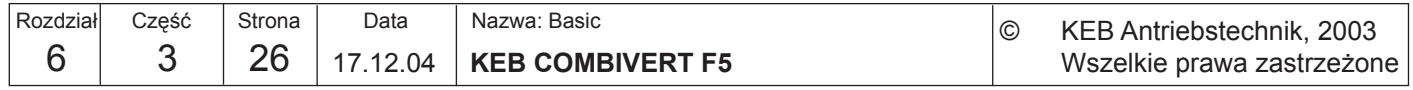

Opisy funkcji

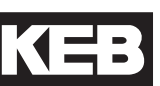

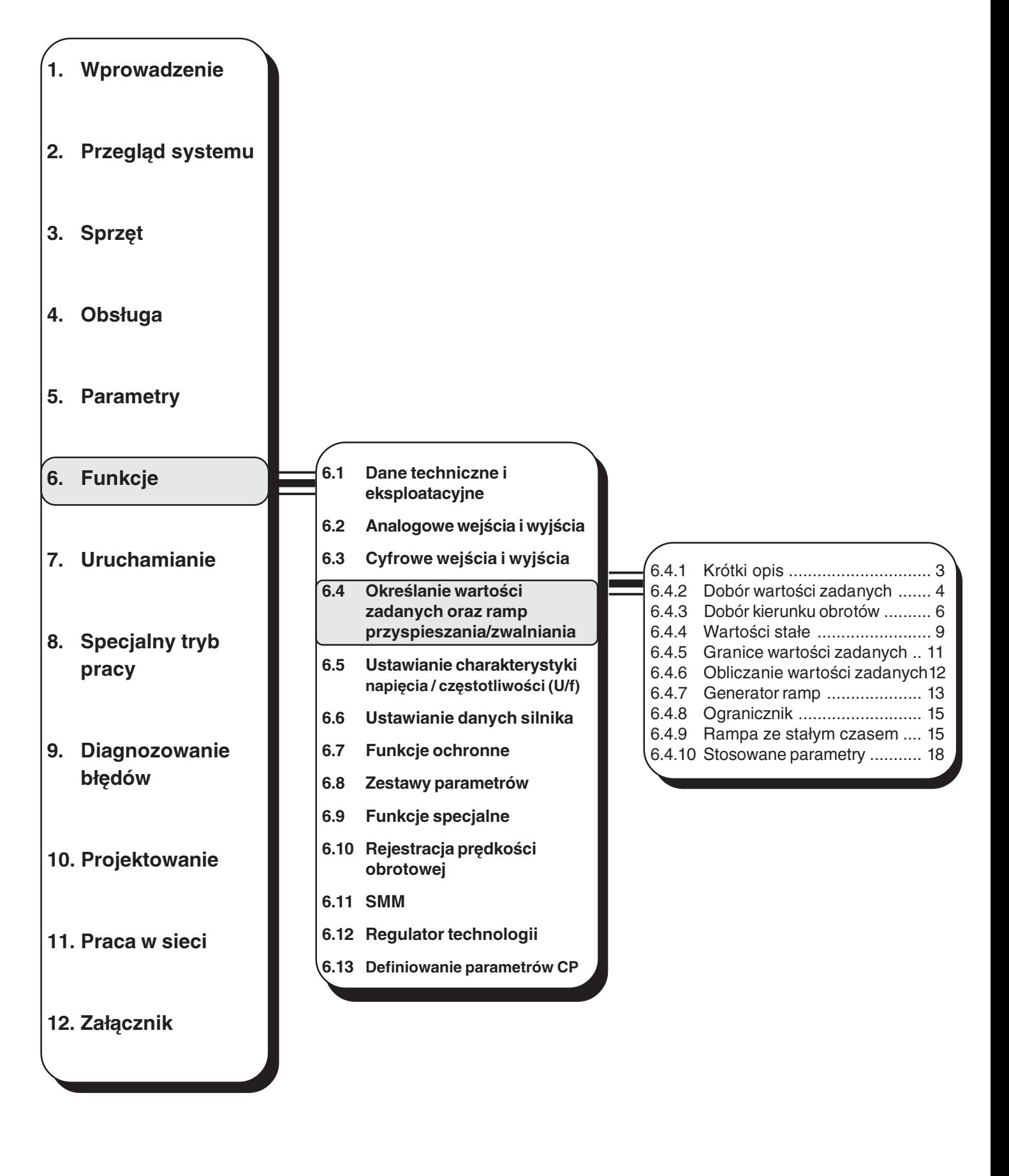

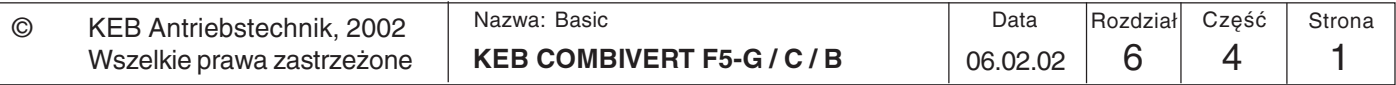

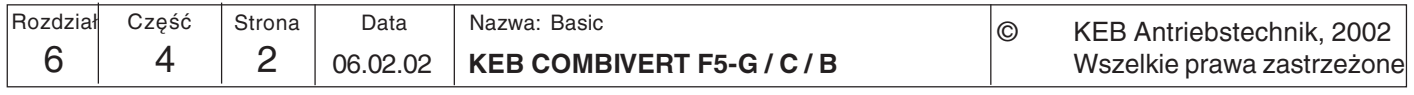

### $6.4$ Określanie wartości zadanych, kierunku obrotów oraz ramp przyspieszania/zwalniania

 $6.4.1$ **Krótki opis** Wartości zadane przemiennika KEB COMBIVERT F5 mogą być podawane zarówno w formie analogowej, jak i cyfrowej. Funkcja AUX dodaje lub mnoży analogową wartość zadaną z innymi danymi o wartościach zadanych. Dobór wartości zadanych oraz kierunku obrotów polega na łączeniu różnych źródeł wartości zadanych z możliwymi źródłami kierunku obrotów. Otrzymany w ten sposób

sygnał wykorzystywany jest do dalszych obliczeń wartości zadanych. Dopiero po odczytaniu bezwzględnych granic wartości zadanych zebrane są wszystkie

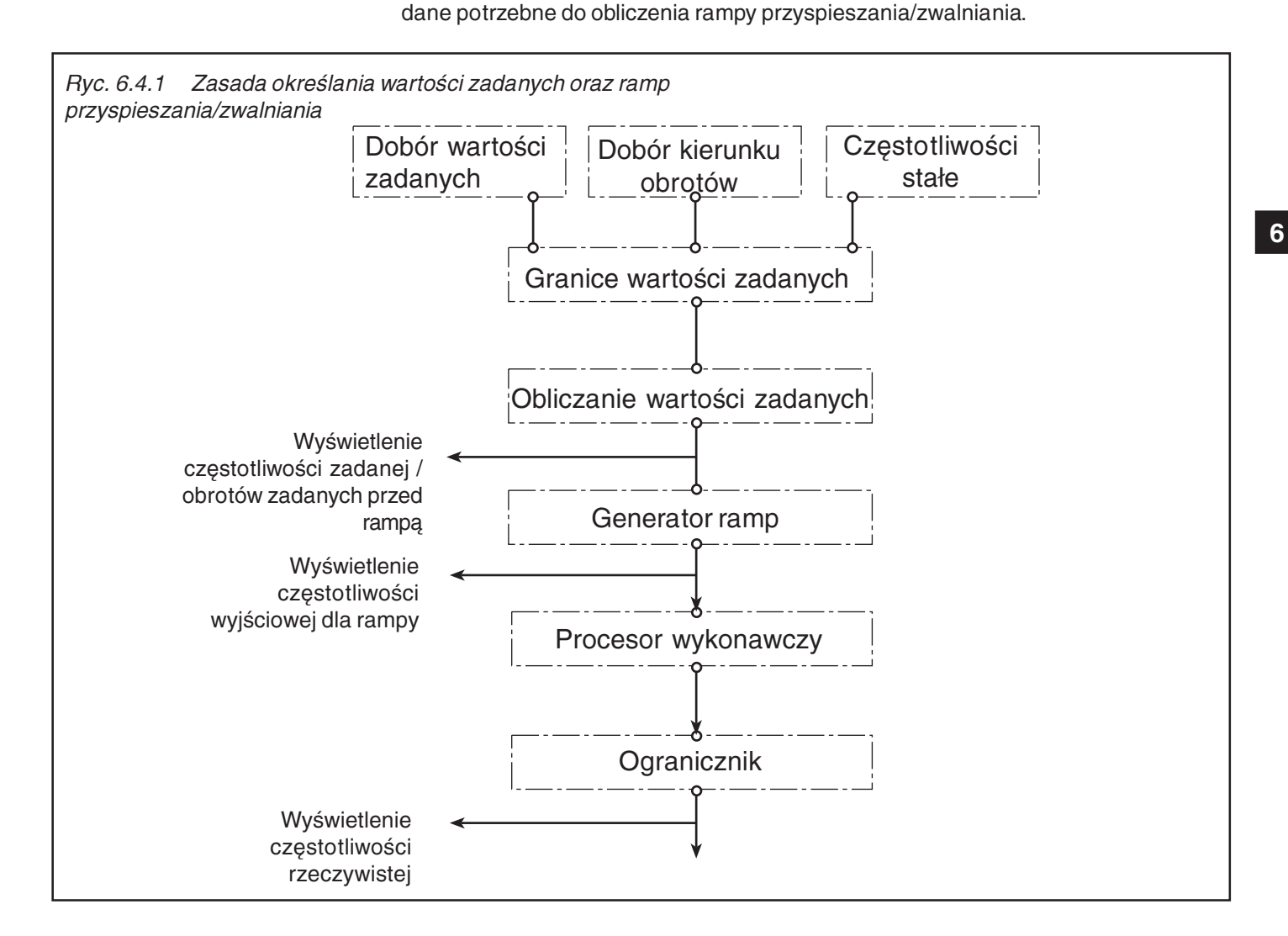

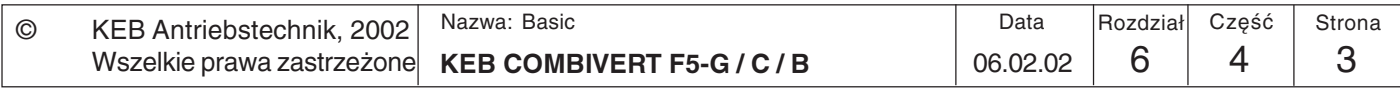

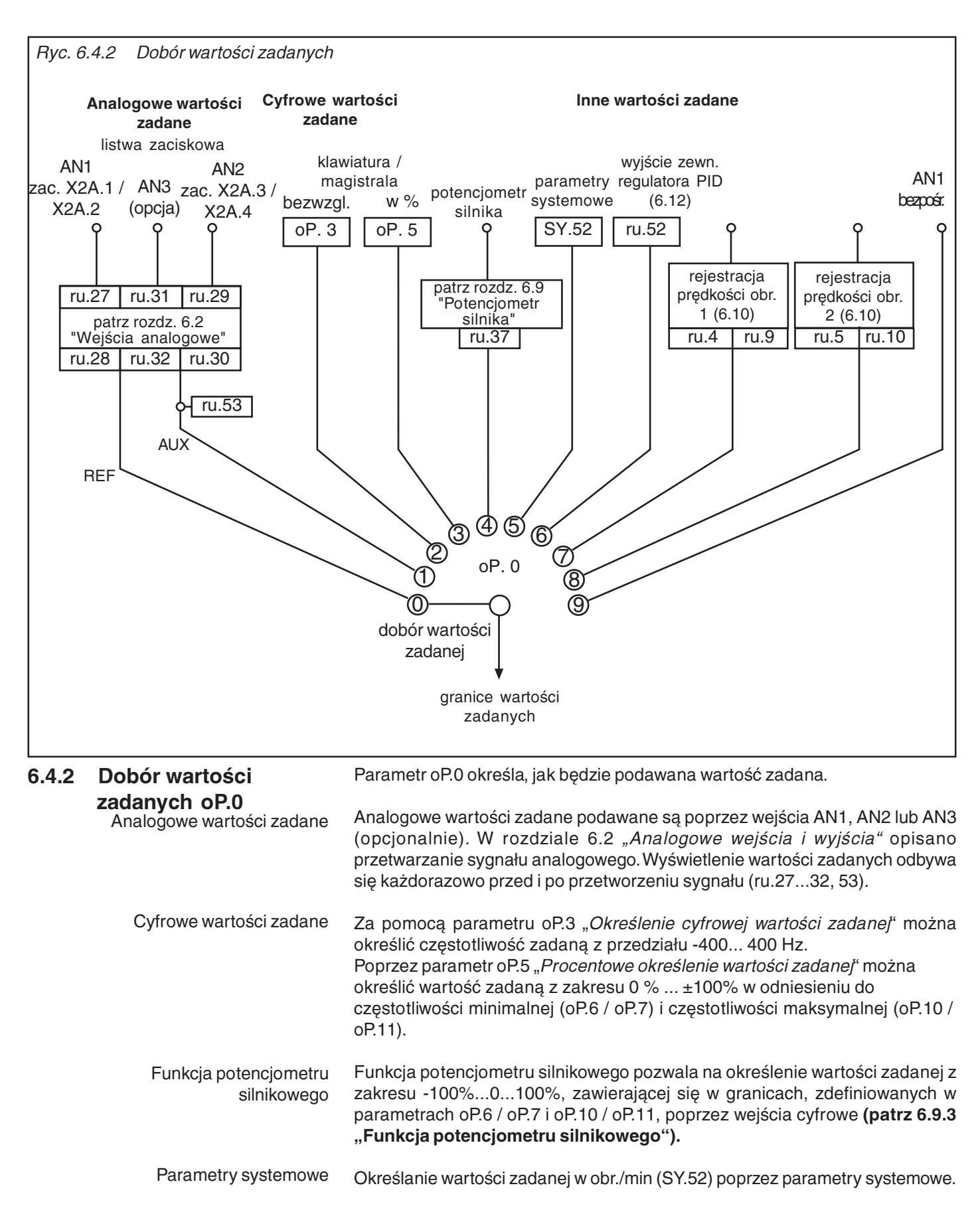

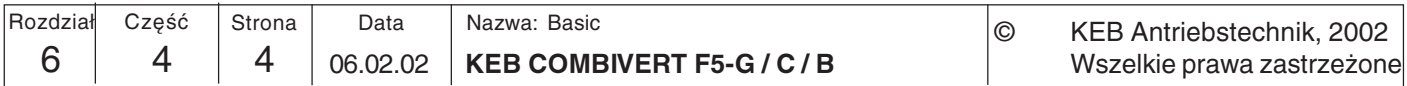

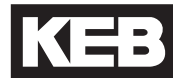

 $6\phantom{a}6$ 

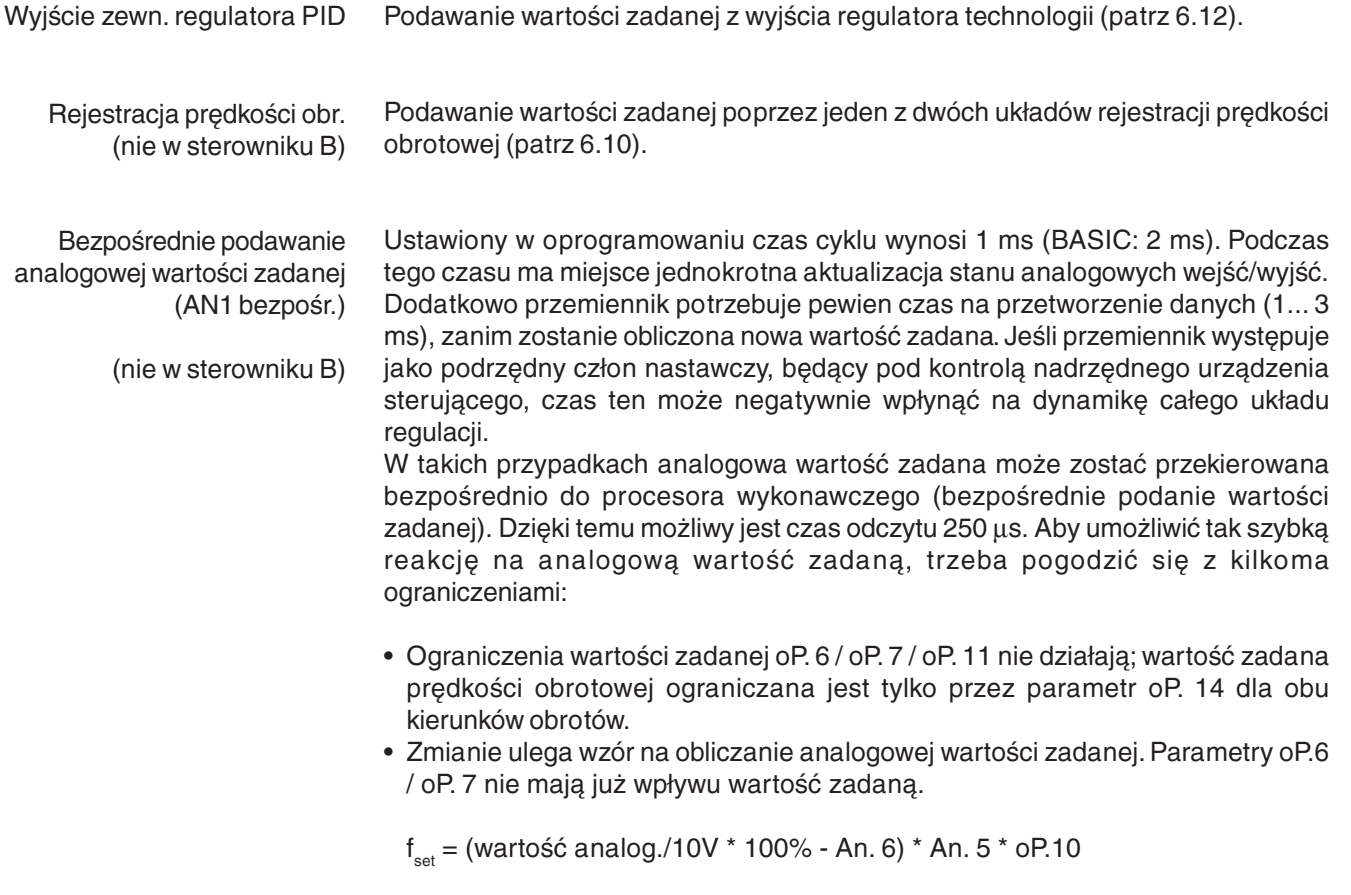

- · Czasy przyspieszania / zwalniania / krzywej S nie mają wpływu na obliczenia; przetwarzanie wewnętrzne nie uwzględnia ramp.
- · Parametry An.1...4 i An. 7...9 pozostają bez funkcji.
- · Maksymalny czas filtrowania wejść analogowych wynosi 2 ms.

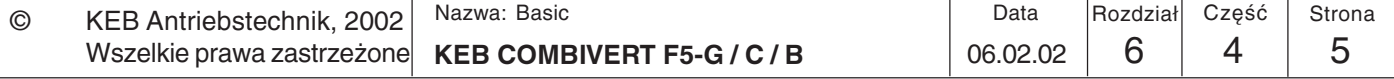

#### 6.4.3 Dobór kierunku obrotów oP.1

z limitem 0 lub absolutne

(bezwzględne)

Parametr oP.1 określa, jak bedzie podawany kierunek obrotów. Do wyboru są następujące możliwości:

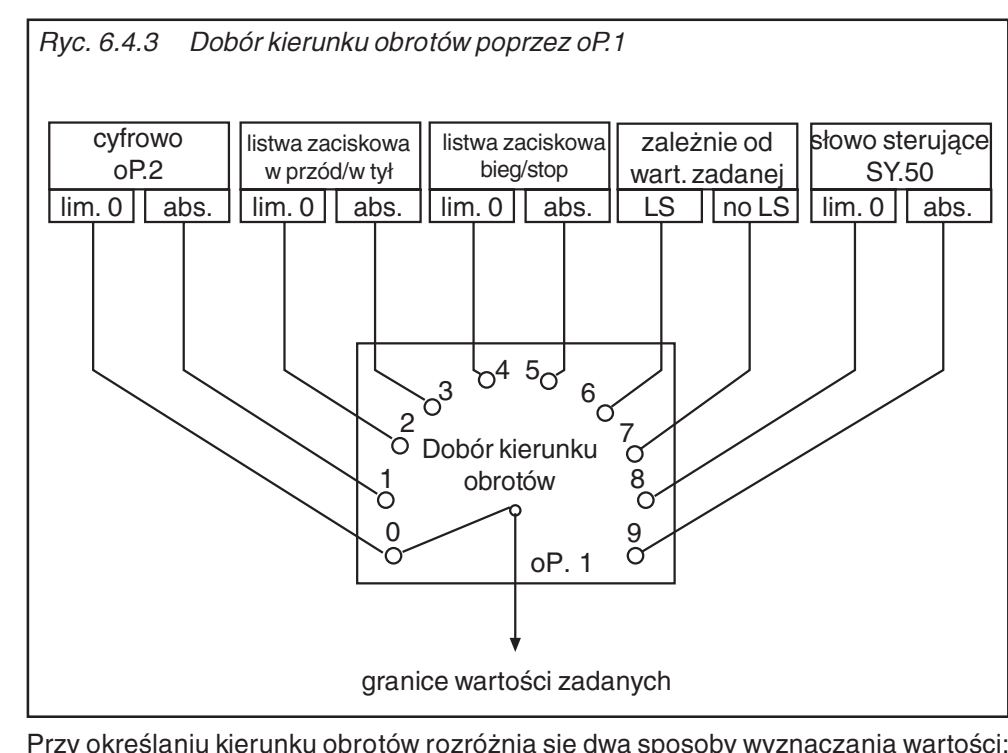

Przy określaniu kierunku obrotów rozróżnia się dwa sposoby wyznaczania wartości: z limitem 0- ujemne wartości zadane przyjmują wartość 0, co oznacza, że uwzględniane są tylko dodatnie wartości zadane (odpowiednio do wybranego kierunku obrotów)

absolutnieznak wartości zadanej (+/-) nie jest brany pod uwagę - przemiennik pracuje zawsze w oparciu o wartość bezwzględną, odpowiednio do wybranego kierunku obrotów

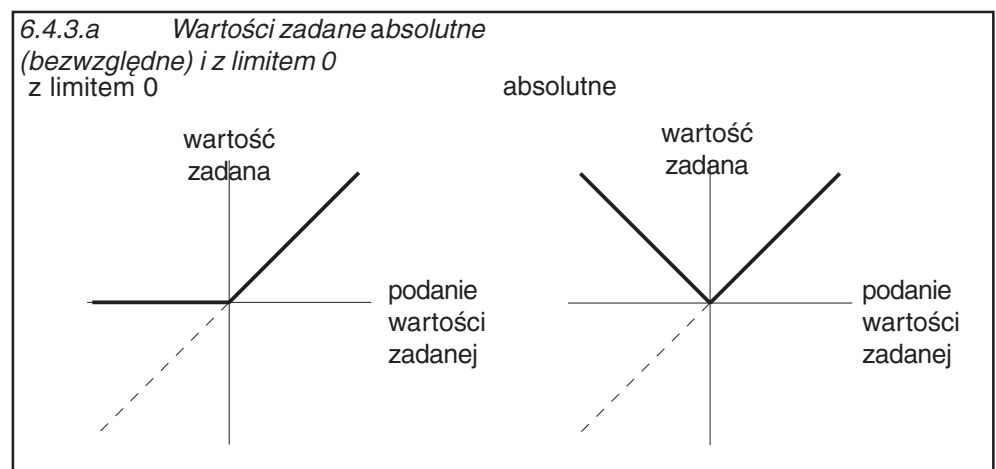

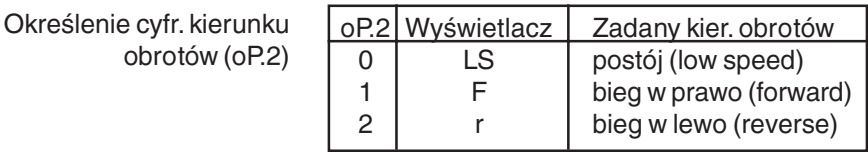

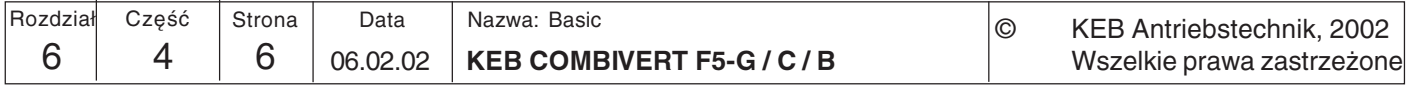

### Określanie kierunku obrotów poprzez listwę zaciskową

Wybór wejścia dla kierunku obrotów F (bieg/stop) oP.60 dla kierunku obrotów R (w przód/w tył) oP.61

Funkcja określania kierunku obrotów poprzez listwę zaciskową umożliwia podanie kierunku obrotów poprzez przełączniki lub z nadrzędnego sterownika.

Poprzez parametr oP.60 określane jest wejście dla kierunku obrotów w prawo (wzgl. bieg/stop), natomiast poprzez oP.61 - wejście dla kierunku obrotów w lewo (wzgl. w przód/w tył).

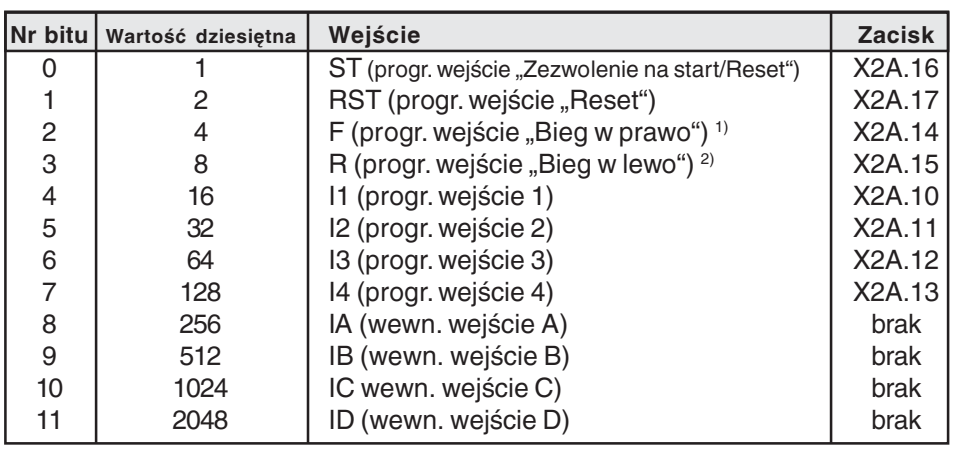

<sup>1)</sup> domyślnie oP.60<sup>2</sup> domyślnie oP.61

 $oP.1 = 0.2$ " lub  $0.3$ " Przy określaniu kierunku obrotów w prawo/w lewo (oP.1= "2" lub "3") wejścia zdefiniowane w parametrach oP.60 i oP.61 pracują w następujący sposób:

| oP.60 | oP.61 | Wejście      |
|-------|-------|--------------|
|       |       | Funkcja      |
|       | ∩     | LS           |
| Π     |       | bieg w lewo  |
|       | Ⴖ     | bieg w prawo |
|       |       | bieg w prawo |

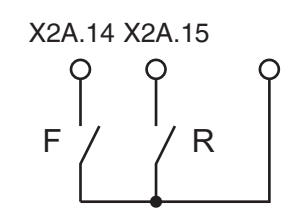

 $oP.1 = .4$ " lub ..5" Przy określaniu kierunku obrotów bieg/stop oraz w przód/w tył (oP.1= "4" lub "5") wejścia zdefiniowane w parametrach oP.60 i oP.61 pracują w następujący sposób:

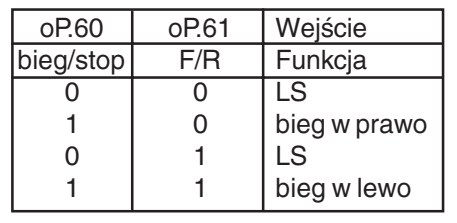

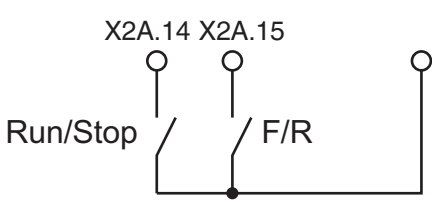

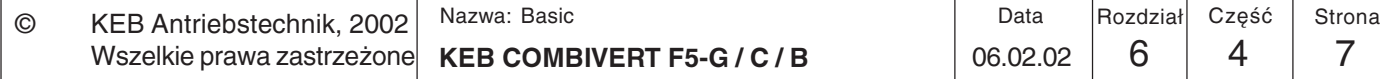

6

# Opisy funkcji

# Określanie wartości zadanych oraz ramp przyspieszania/zwalniania

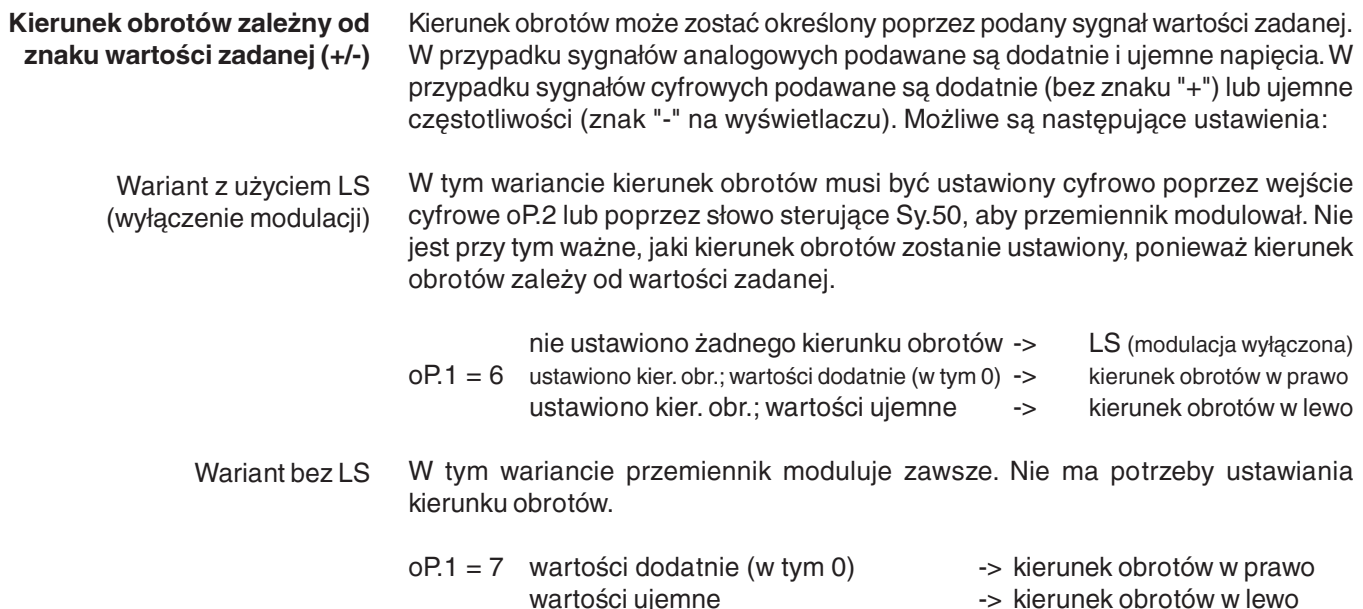

## Kierunek obrotów zależny od słowa sterującego SY.50

Słowo sterujące (low) Sy.50

Słowo sterujące służy do sterowania stanem przemiennika poprzez magistralę. Aby przemiennik mógł zareagować na słowo sterujące, musi zostać zwolniony odpowiedni proces sterowania (oP.1=8 lub 9). W przypadku określania kierunku obrotów poprzez słowo sterujące wartość zadana może być wyznaczana z limitem  $0$  (oP.1 = 8) lub absolutnie (bezwzględnie) (oP.1 = 9).

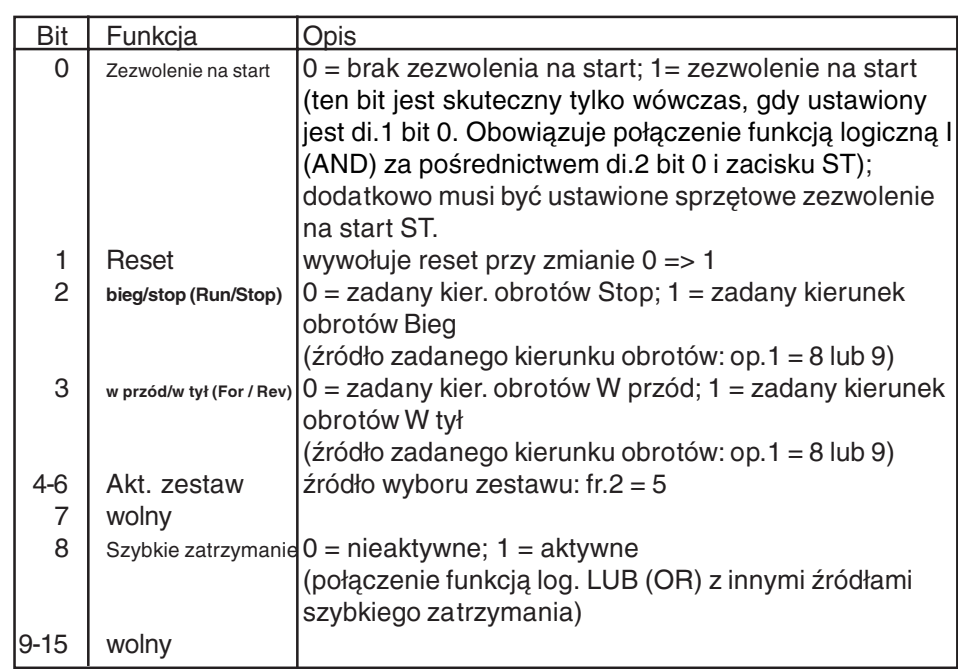

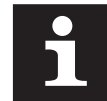

Jeśli bieg/stop ma zostać określony poprzez słowo sterujące, parametr oP.2 musi być ustawiony na "0". Zaciski F/R nie mogą być podłączone (zacisk, oP.2 i Sy.50 połączone funkcją LUB).

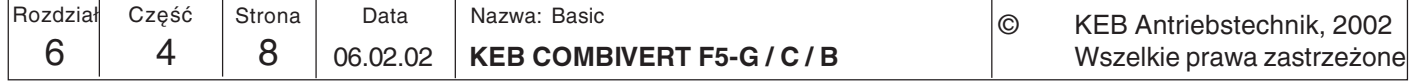

6.4.4 Wartości stałe Przemiennik KEB COMBIVERT obsługuje w każdym zestawie parametrów do 3 wartości stałych, które mogą być wybierane poprzez dwa wejścia cyfrowe. Poprzez  $(OP.18...23)$ parametry oP.19 i oP.20 określane są wejścia potrzebne do wyboru wartości stałych (patrz też "Wejścia cyfrowe", rozdz. 6.3.11). Źródło kierunku obrotów dla trybu wartości stałych zdefiniowane jest w parametrze oP.18. Ustawienie jest niezależne od oP.1 i obowiązuje wyłącznie dla wartości stałych. Podawanie wartości stałej ma

pierwszeństwo przed podawaniem "normalnej" wartości zadanej.

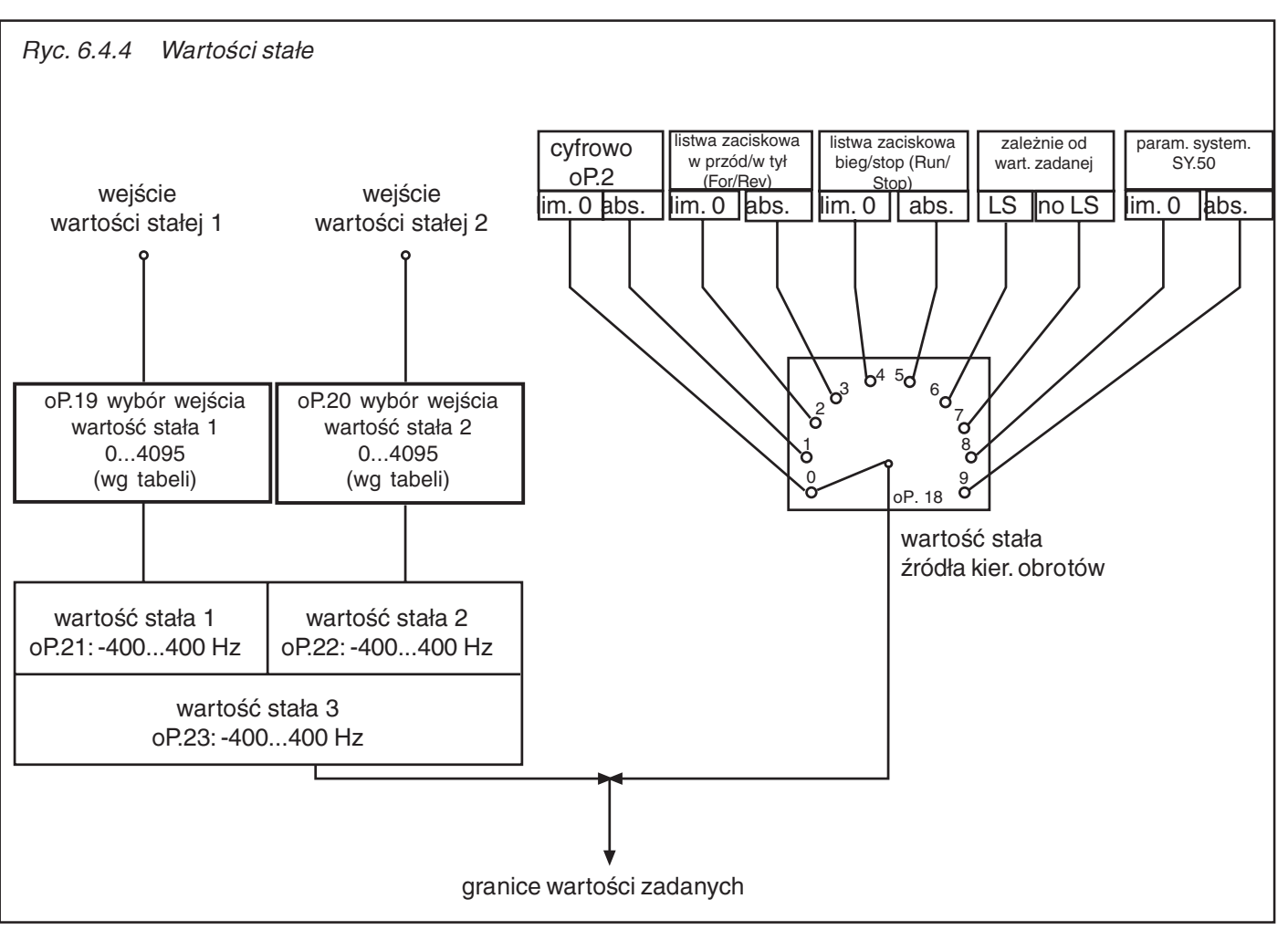

Wybór wartości stałych

Ryc. 6.4.4.a Wybór wartości stałych

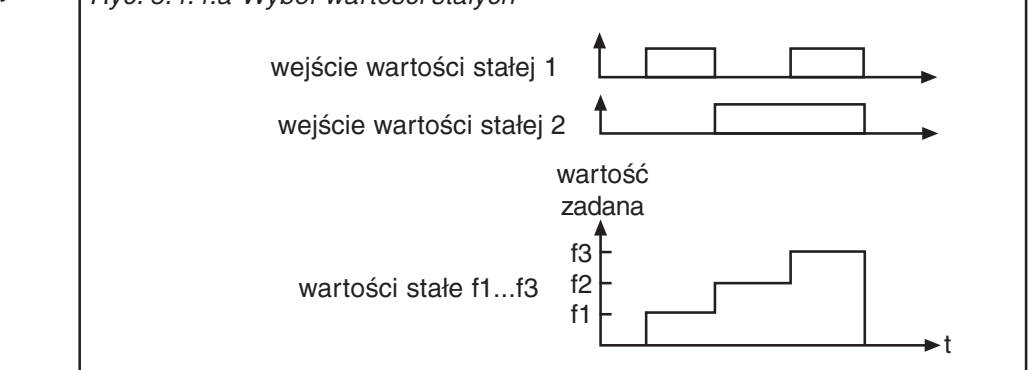

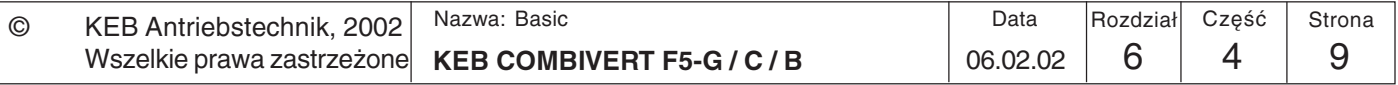

 $6\phantom{1}6$ 

Wartość stała źródła kierunku obrotów (oP.18) Parametr oP.18 definiuje, jak będzie określany kierunek obrotów przy aktywnej częstotliwości stałej. Funkcja oraz zakres wartości odpowiadają tym określonym w parametrze oP.1.

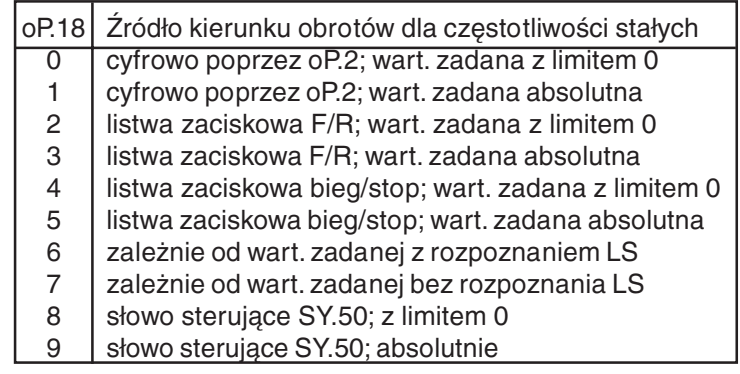

Wybór wejścia 1 i 2 dla wartości stałej (oP.19; oP.20)

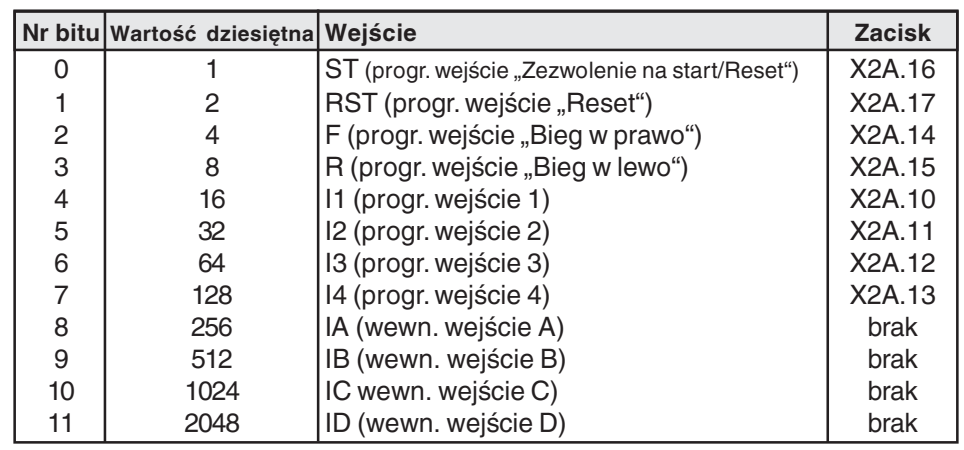

Wartość stała 1...3 (oP.21, oP.22, oP.23) Trzy wartości stałe oP.21...23 można zaprogramować dla zestawu parametrów. Przyjmują wartości z zakresu -400...400 Hz.

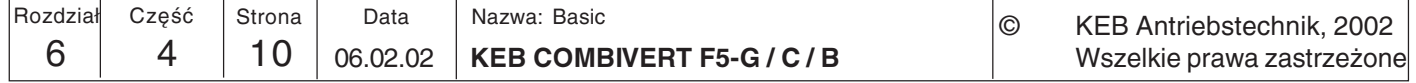

# Określanie wartości zadanych oraz ramp przyspieszania/zwalniania

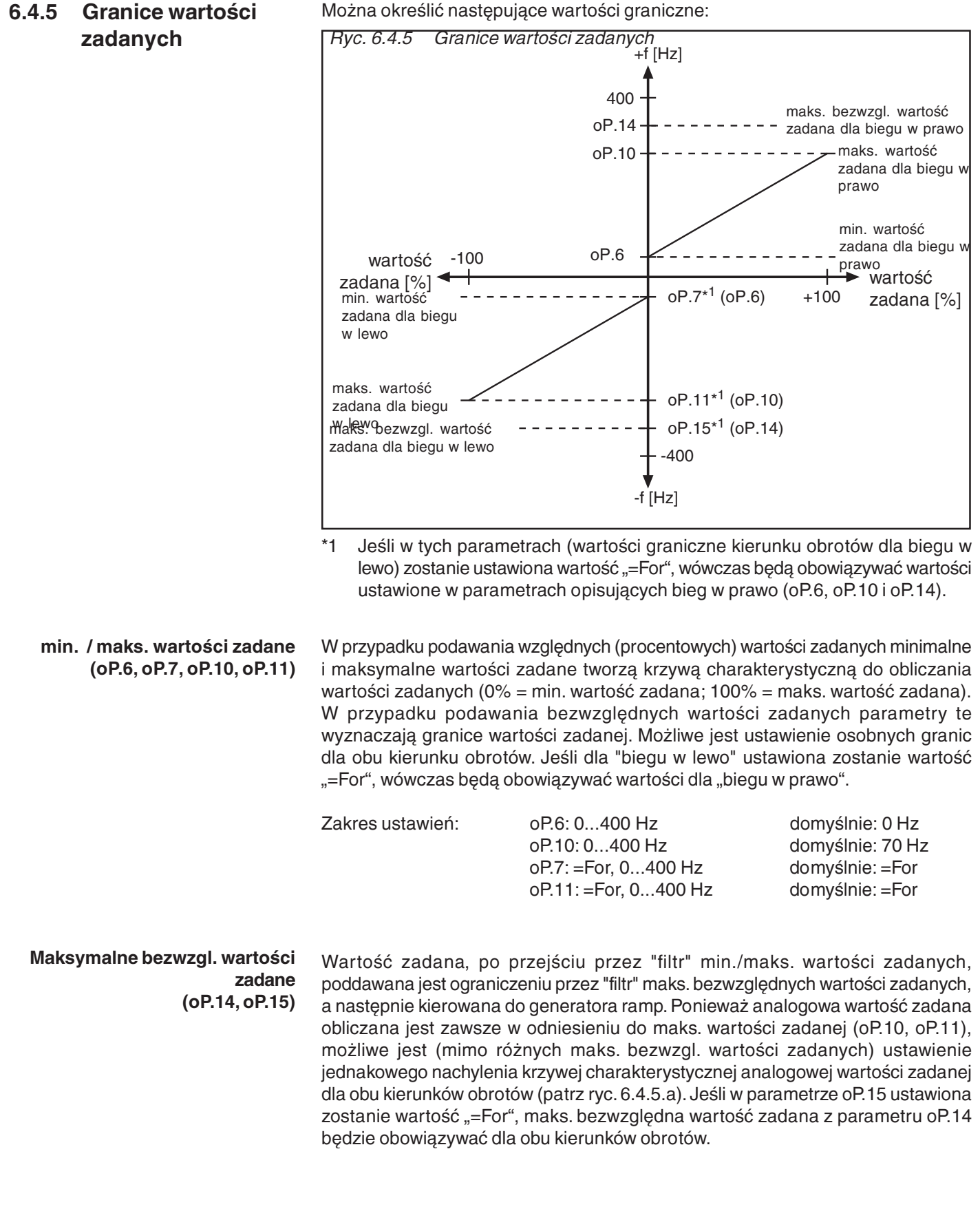

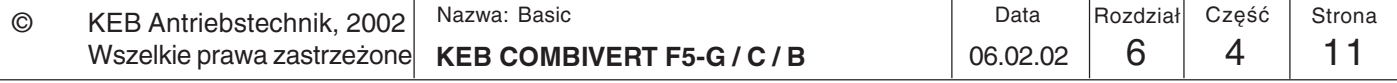

Opisy funkcji

Można określić nastepujące wartości graniczne:

# Opisy funkcji

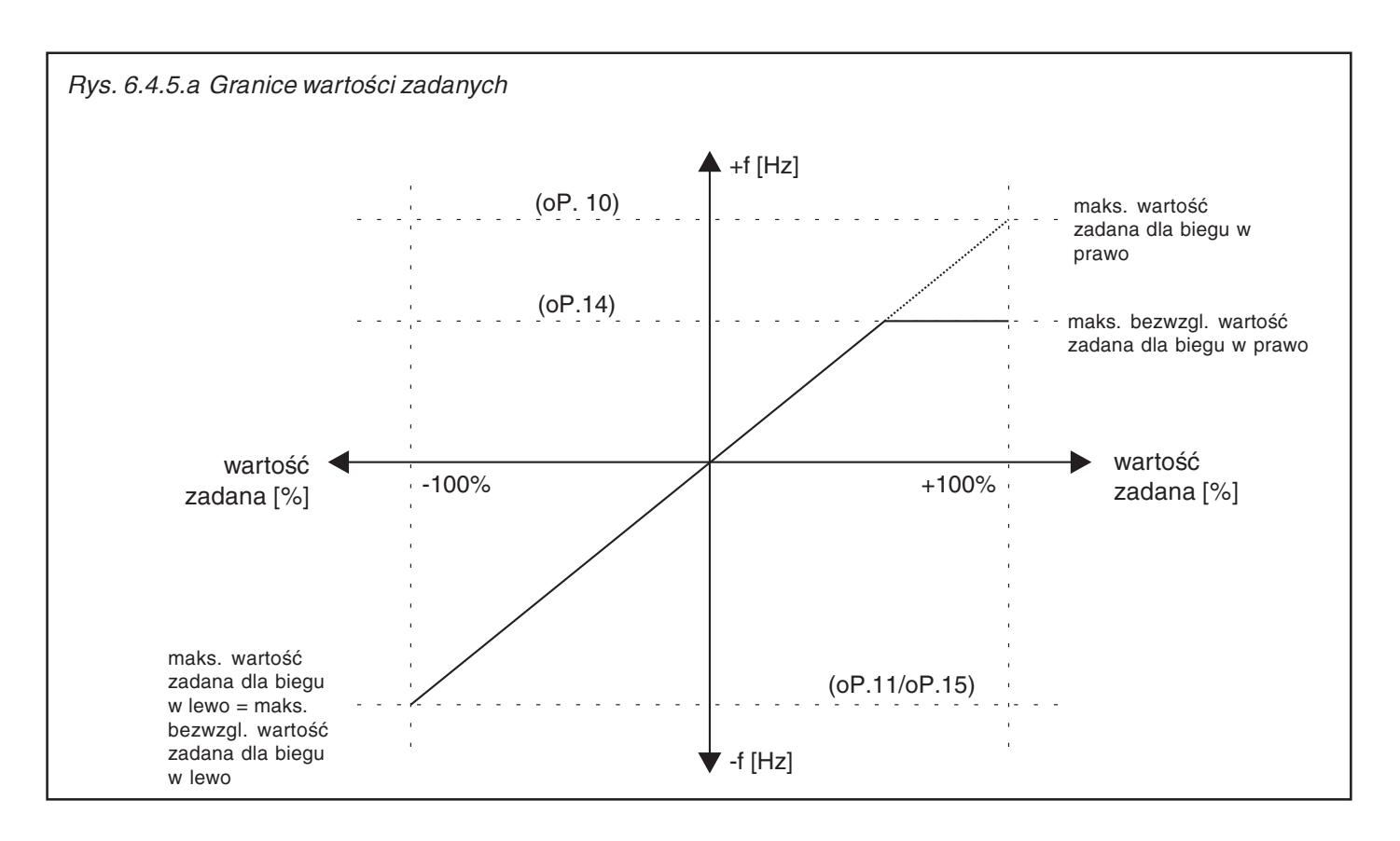

#### $6.4.6$ Obliczanie wartości zadanych

Wewnętrznie przemiennik rozróżnia dwie formy podawania wartości zadanych: względne (procentowe) podawanie wartości zadanej

Ustawione granice wartości zadanych definiują zakres częstotliwości 0%...100%. Przy tym 0% oznacza czestotliwość minimalna, a 100% czestotliwość maksymalna.

Częstotliwość obliczana jest według następującego wzoru:

 $\frac{0P.10-0P.6}{P}$ dodatnia wartość zadana [Hz] =  $oP.6 + (podana \text{ wartość zadana} [%) x$ 100%

oP.11-oP.7 ujemna wartość zadana [Hz] = oP.7 + (podana wartość zadana [%] x 100%

Następnie częstotliwość poddawana jest ograniczeniu przez maks. bezwzględne wartości zadane.

bezwzgledne (absolutne) podawanie wartości zadanej, co oznacza, że wartość zadana podawana jest bezpośrednio jako częstotliwość i ograniczana przez odpowiednie minimalne i maksymalne wartości zadane, a także przez maks, bezwzgledne wartości zadane.

Źródła wartości zadanej przyporządkowane są w następujący sposób:

Względne podawanie wartości zadanej listwa zaciskowa (analogowe wart. zad.) klawiatura/magistrala (w %) potencjometr silnika regulator technologii

Bezwzględne podawanie wartości zadanej klawiatura/magistrala (absolutnie) wart. zad. prędkości obr. SY.52 rejestracja prędkości obrotowej

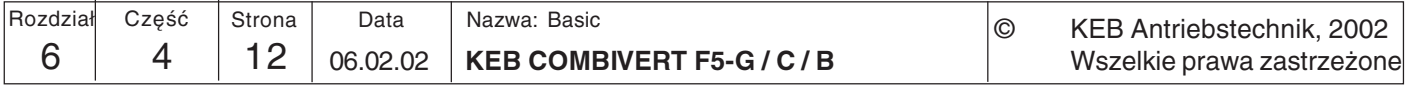

Generator ramp przyporządkowuje każdej zmianie czestotliwości regulowany czas. 6.4.7 **Generator ramp** w którym ma nastąpić ta zmiana. Czas przyspieszania (dla dodatnich zmian częstotliwości) oraz czas zwalniania (dla ujemnych zmian częstotliwości) mogą być określone osobno dla każdego kierunku obrotów. Aby umożliwić płynne przyspieszanie i zwalnianie (bez szarpania), można dodatkowo ustawić tzw. krzywe S. Czasy przyspieszania/zwalniania (= czasy rampy), które są do ustawienia, odnoszą się zawsze do częstotliwości 100 Hz (przy ud.2=0). Czasy te zmieniają się proporcjonalnie do zmiany częstotliwości. Czasy do ustawienia oblicza się w nastepujący sposób:

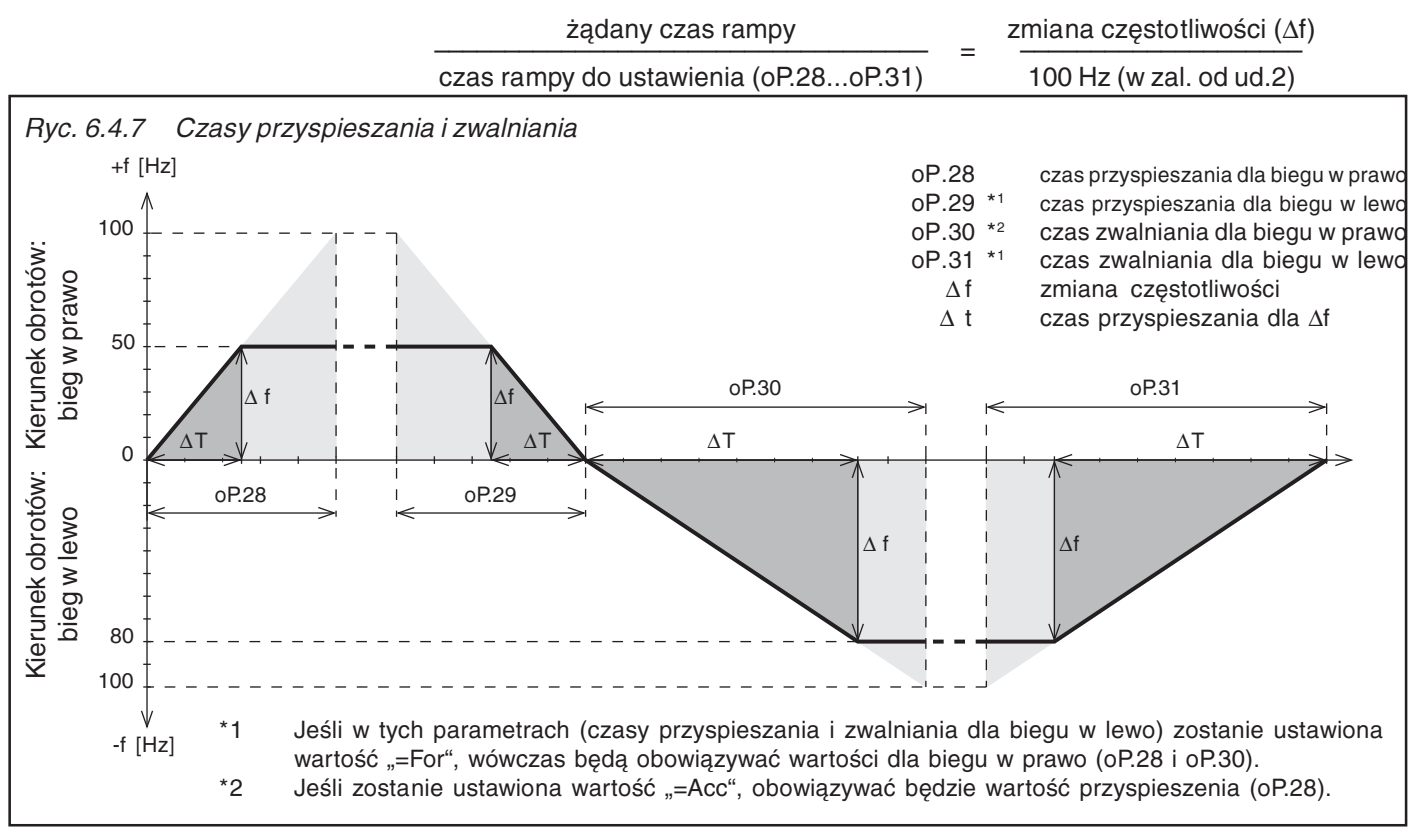

Współczynnik czasowy ACC/ **DEC (oP.62)** 

Współczynnik czasowy wydłuża standardowe czasy ramp (oP.28...31) o ustawioną wartość. Czasy dla krzywych S nie ulegają zmianie.

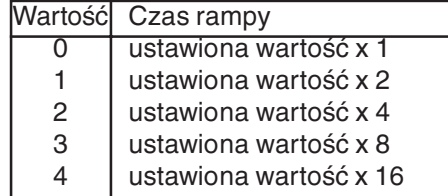

Obliczanie czasów przyspieszania i zwalniania

100 Hz x rzeczywisty czas rampy oP.28...oP.31  $=$  $\Delta f$ 

Przykład Napęd ma przyspieszyć z 10Hz na 70Hz w ciągu 5s.

$$
oP.28 =
$$

$$
\frac{5 \text{ s} \times 100 \text{ Hz}}{(70 \text{ Hz} - 10 \text{ Hz})} = 8,33 \text{ s}
$$

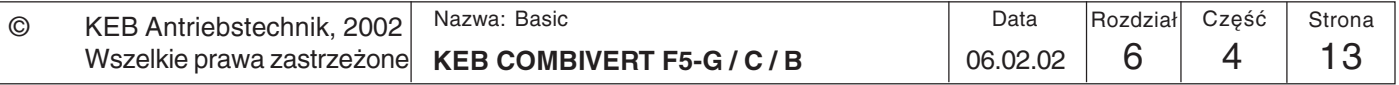

Czas krzywej S W niektórych zastosowaniach korzystne jest płynne ruszanie i zatrzymywanie napędu (bez szarpnięć). Można to osiągnąć przez wygładzenie rap przyspieszania i zwalniania. Czas owego "wygładzania", zwany też czasem krzywej S, można określić poprzez parametry oP.32...oP.35. Krzywe S wykonywane są jednak tylko przy ustawieniu "Rampa ze stałym nachyleniem" (oP.27).

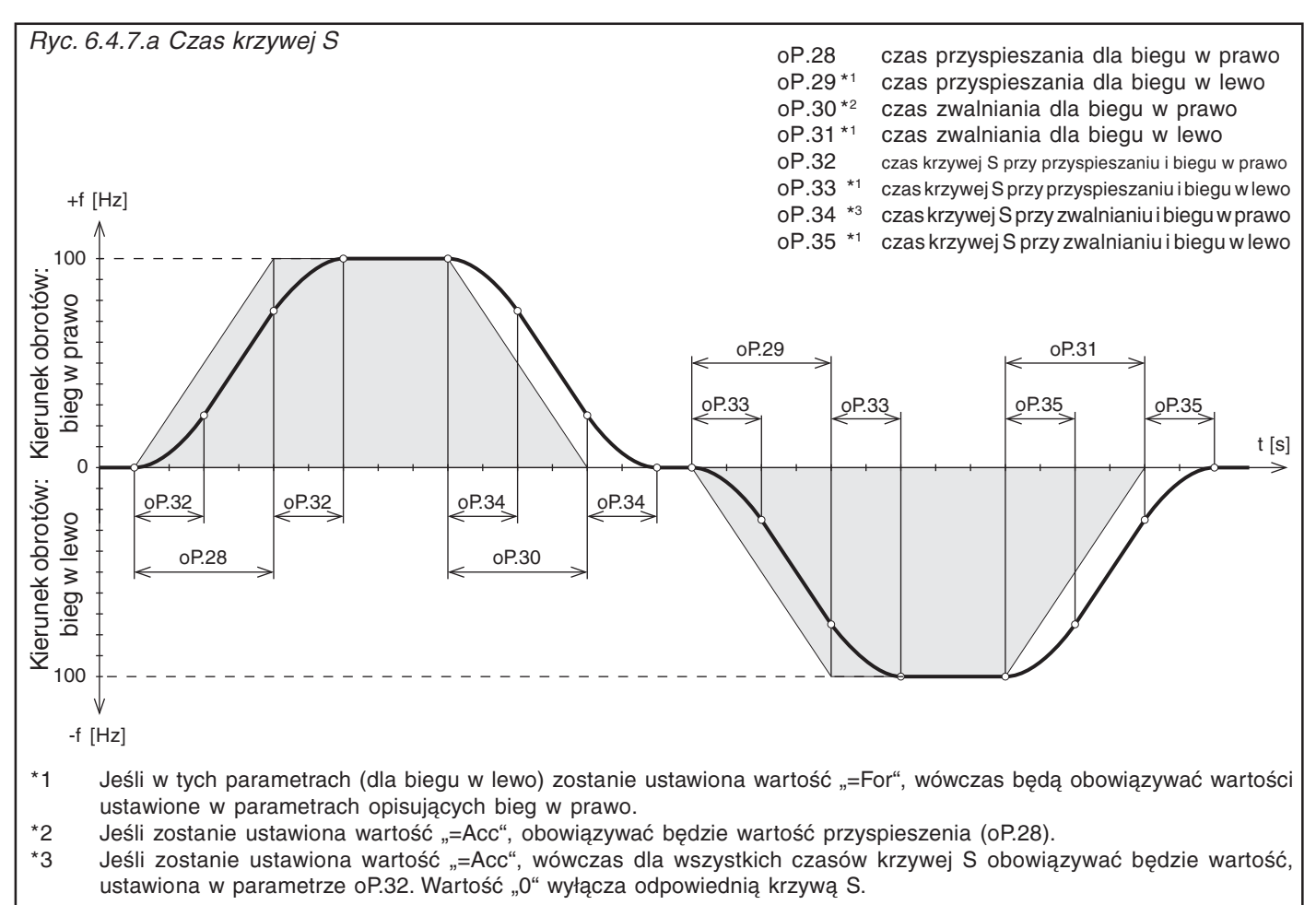

Aby przy uaktywnionych czasach krzywej S wykonywane były zdefiniowane rampy, podawane czasy przyspieszania wzgl. zwalniania (oP.28...oP.31) muszą być większe niż zdefiniowane czasy krzywej S (oP.32...oP.34).

Przykład przyspieszania przy obrotach w prawo

Każdorazowo na początku i końcu rampy przyspieszania przez czas ustawiony w parametrze oP.32 wykonywana jest paraboliczna krzywa. Ustawiony czas rampy jest tym samym wydłużany o czas oP.32.

Łączny czas przyspieszania =  $oP.28 + oP.32$ 

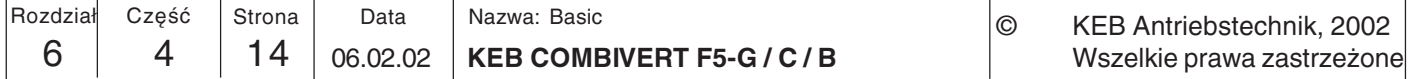

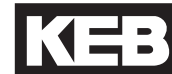

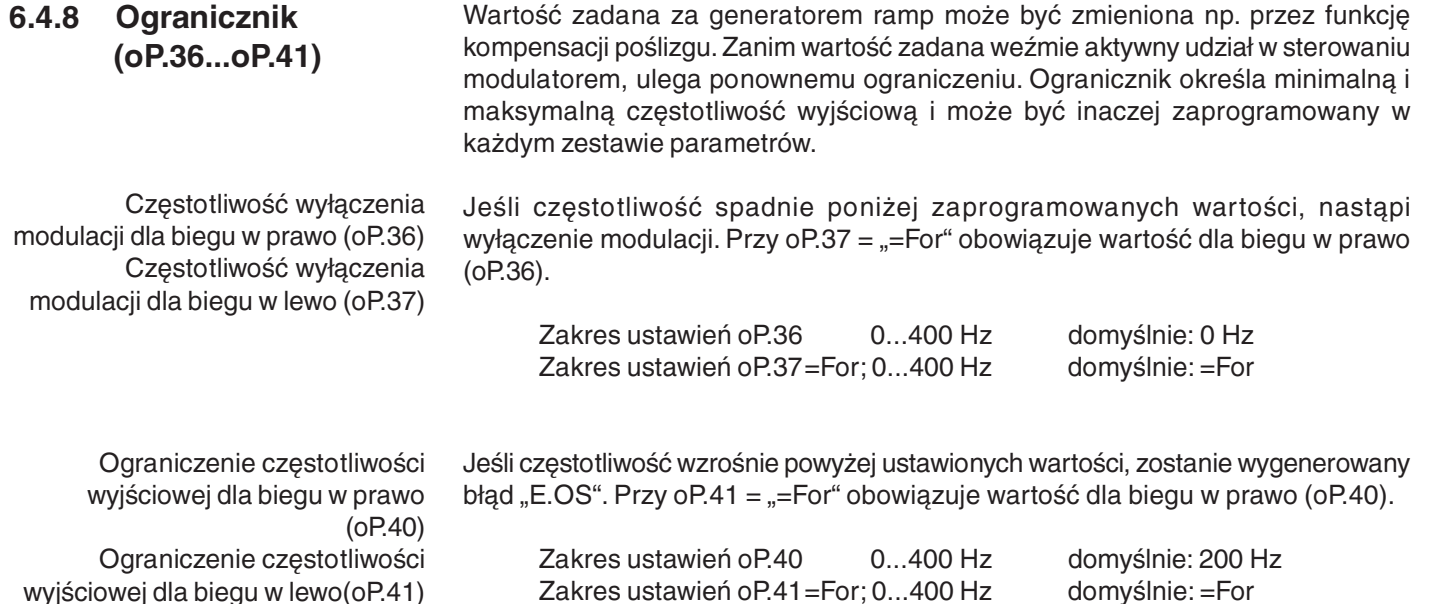

#### 6.4.9 Rampa ze stałym czasem

W przypadku rampy ze stałym czasem czasy przyspieszania i zwalniania ustawione w parametrach oP.28...oP.31 są zawsze równe rzeczywistym czasom rampy, niezależnie od wartości zadanej. W tym trybie nie ma możliwości skorzystania z krzywych S.

Teraz mały przykład zastosowania ramp ze stałym czasem:

Dwa przenośniki taśmowe pracują z różnymi prędkościami przesuwu. Oba dostają jednocześnie polecenie zatrzymania. Zwalniają swoje tempo proporcjonalnie do ustawionego czasu, a ich zatrzymanie następuje równocześnie.

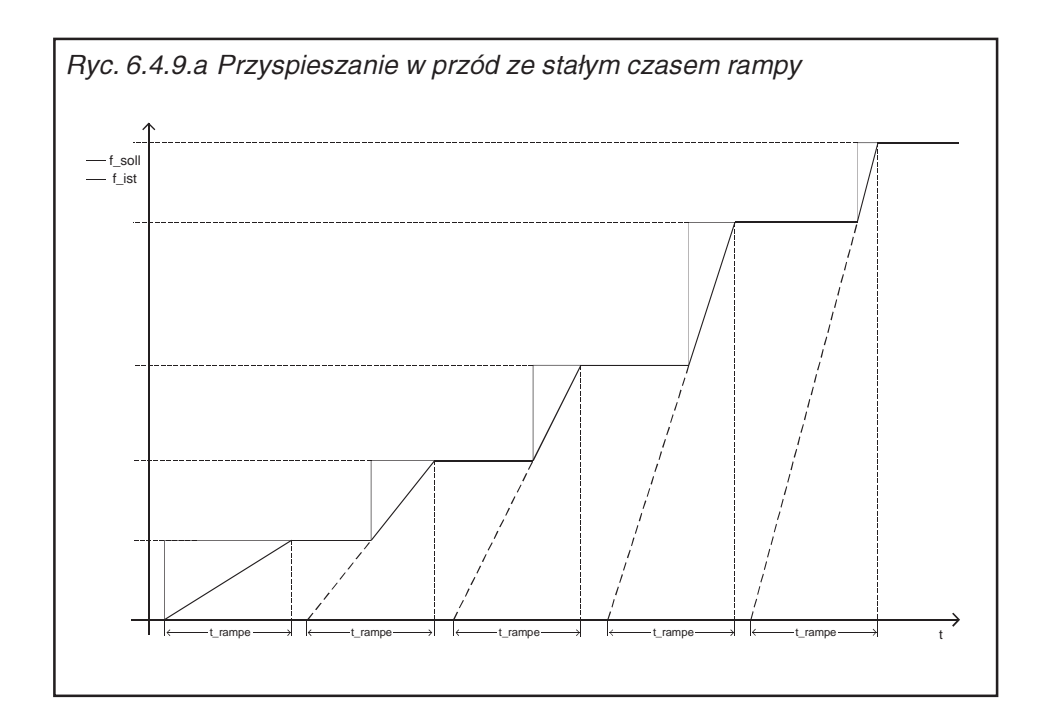

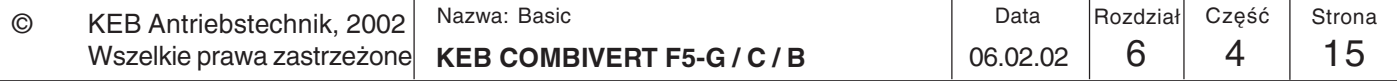

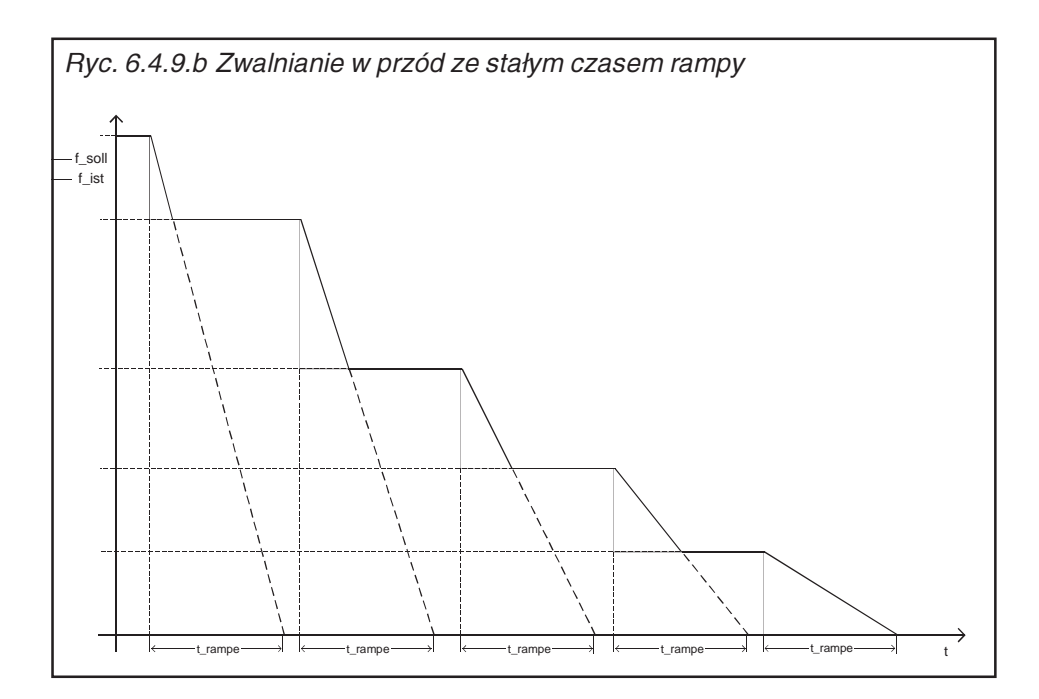

Tryb rampy (oP.27) Poszczególne funkcje dla ramp można ustawić osobno dla każdej zmiany częstotliwości (przyspieszenie w przód, zwolnienie w przód, ...etc.). Wybór dokonywany jest za pomocą parametru oP.27 i może być inny dla każdego zestawu parametrów. Funkcja uaktywniana jest po naciśnięciu "ENTER".

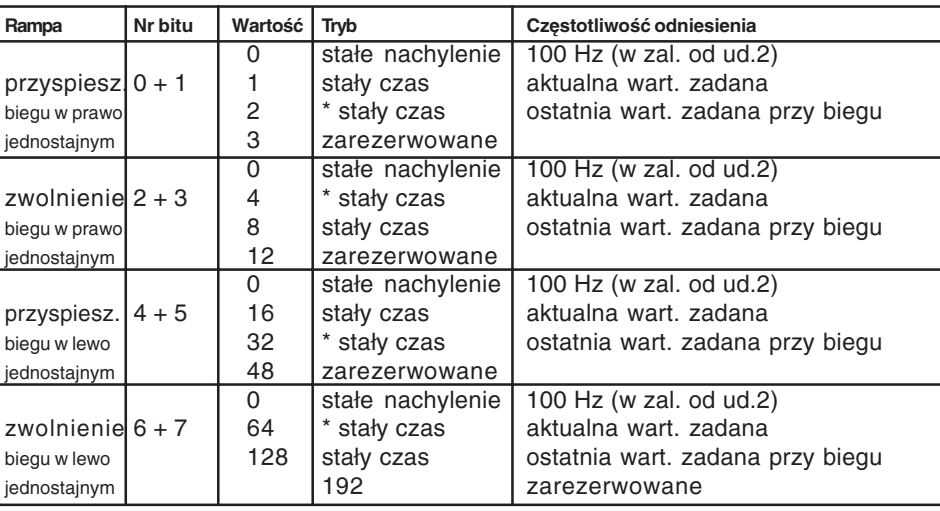

\* Nie ustawiać tych wartości - mają one sens tylko wówczas, gdy przyspieszanie odbywa się nie ze spoczynku lub gdy zwalnianie odbywa się nie do spoczynku.

Gdy uaktywniony jest tryb stałego czasu dla rampy, funkcja krzywej S jest dla tej rampy nieaktywna. Minimalne nachylenie ograniczone jest do 100 Hz / 4800 s.

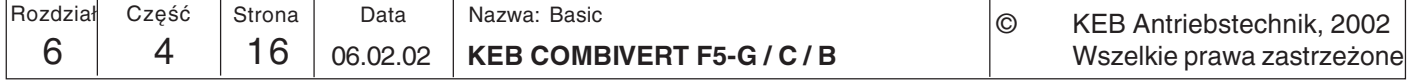

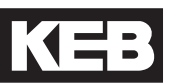

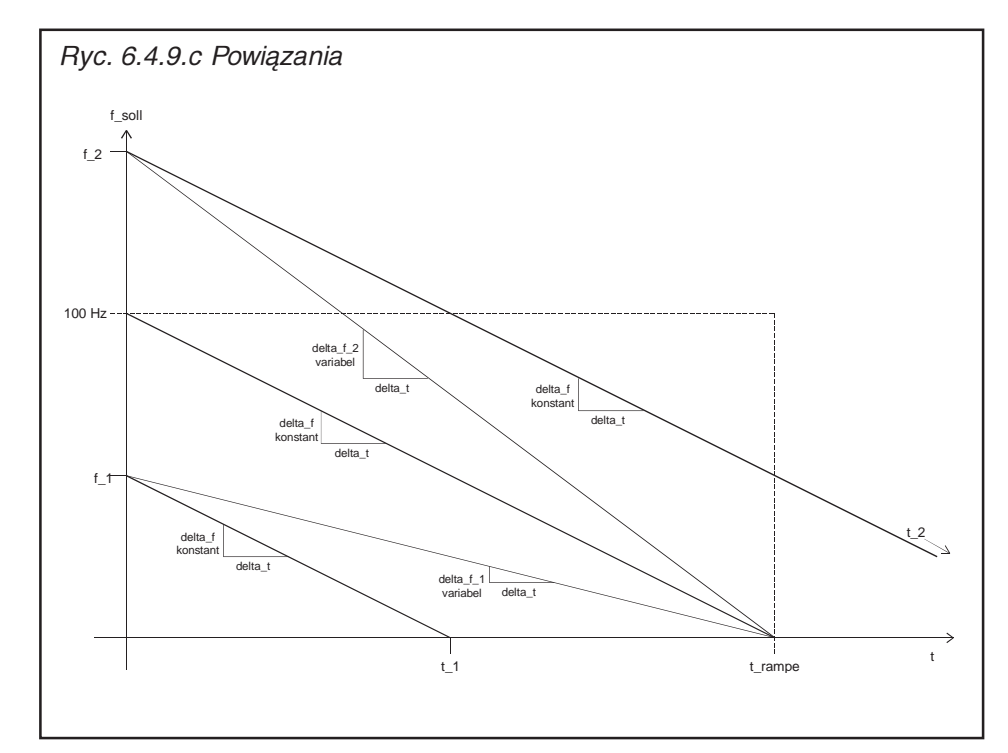

Powiązania Zmiana częstotliwości na raster odczytu delta\_t (wielkość kroku delta\_f) dla trybu stałego nachylenia obliczana jest na podstawie czasu rampy t\_rampa oraz częstotliwości odniesienia (100 Hz w zależności od ud.2) w następujący sposób:

$$
delta_f = \frac{100Hz}{t_rampa/delta_f}
$$

Rzeczywisty czas rampy przy różnych wartościach zadanych wynika z następującego obliczenia:

$$
t = t_r \text{ampa} \cdot \frac{f_r}{100 \text{Hz}}
$$

Aktualna wielkość kroku dla trybu stałego czasu obliczana jest na podstawie wielkości kroku delta\_f oraz aktualnej wartości zadanej f\_zadana w następujący sposób:

delta\_f(zmienna) = delta\_f  $\star \frac{\text{f\_zadana}}{100 \text{Hz}}$ 

W celu uproszczenia obliczeń wewnętrznych stosowana jest częstotliwość odniesienia 102,4 Hz (wzgl. 204,8 Hz lub 409,6 Hz, w zależności ud.2):

delta\_f(zmienna) = delta\_f \* 
$$
\frac{f_zzadana}{102,4 Hz}
$$

Wynika stąd błąd w wysokości -2,4 % wobec rzeczywistego czasu rampy. Jeśli ma zostać ustawiony określony rzeczywisty czas rampy, należy żądaną wartość podzielić przez 1,024. Przykład:

 $\dot{z}$ adany czas rampy = 10 s ustawiony czas rampy =  $10 s / 1,024 = 9,77 s$ 

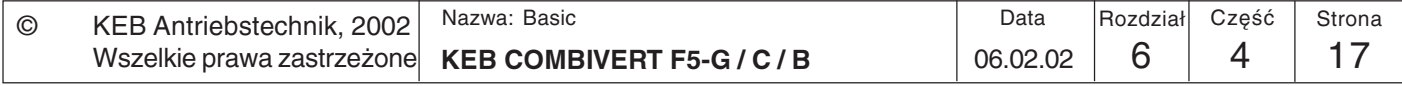

# **6.4.10 Stosowane parametry**

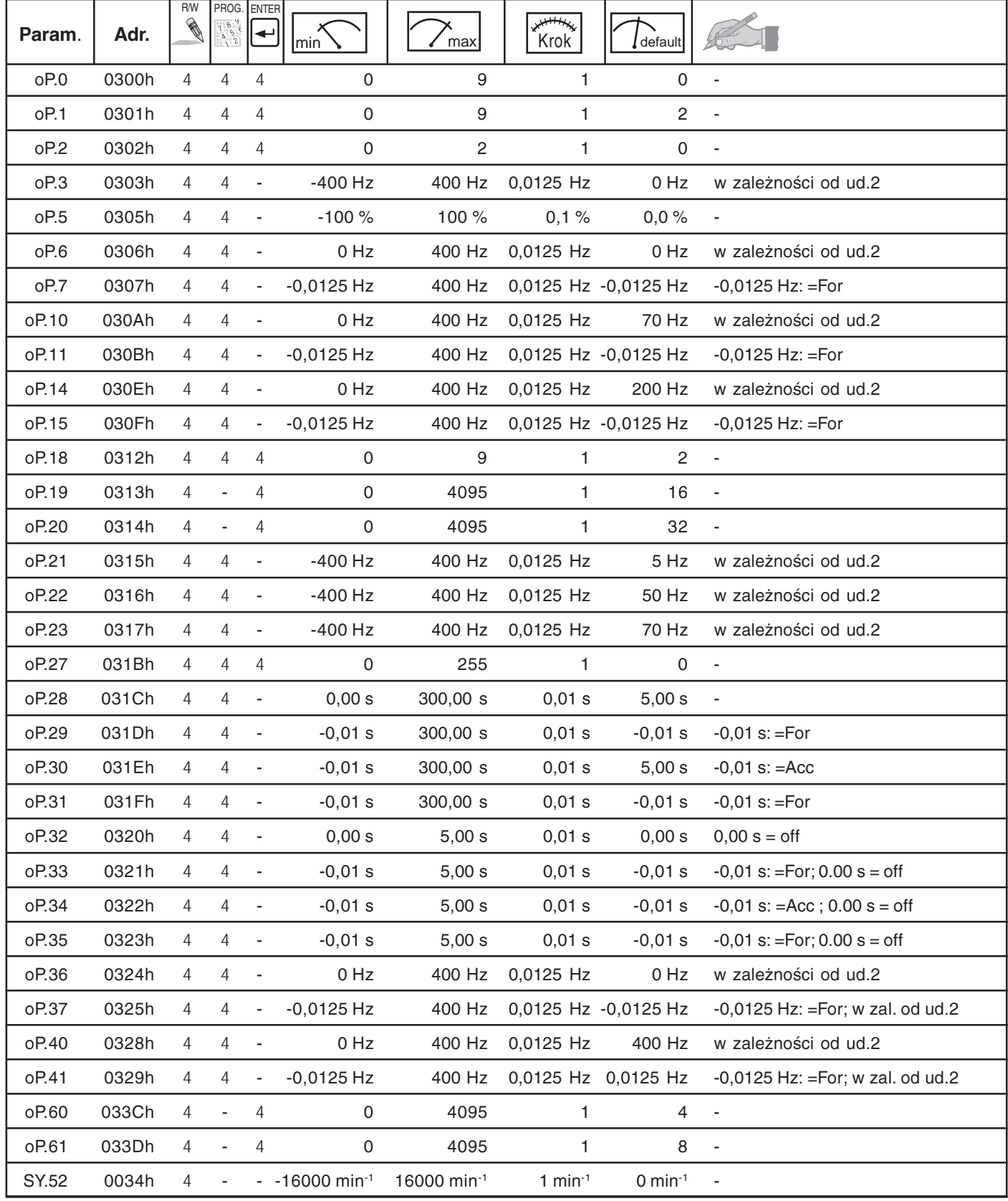

-6 | 4 | 18 | 06.02.02 | **K ED COMBIVERT F3-G/C/B** Nazwa: Basic © KEB Antriebstechnik, 2002 Wszelkie prawa zastrzeżone Rozdział Część Strona Data

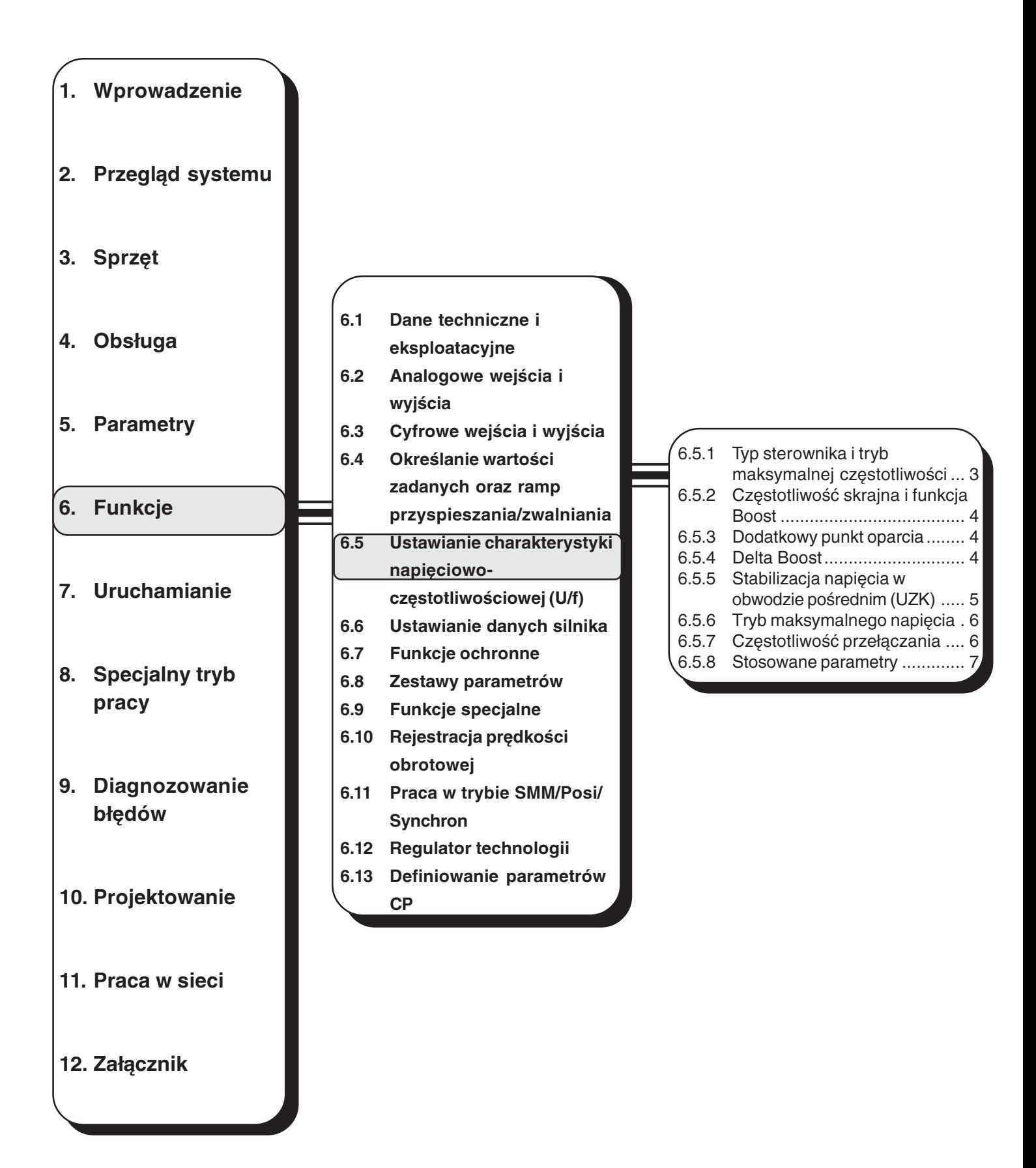

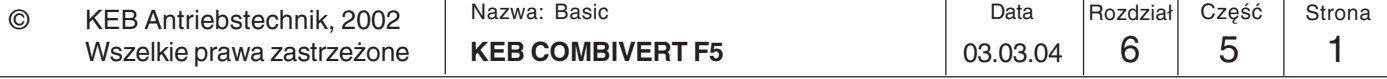

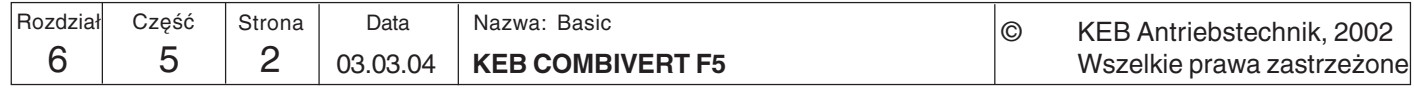

## **Ustawianie**  $6.5$ charakterystyki napięciowoczestotliwościowej  $(U/f)$

### $6.5.1$ Typ sterownika  $(ud.2)$  i tryb maksymalnej częstotliwości  $(przv F5-B)$

W tym rozdziale opisane zostaną wszystkie parametry, służące do ustawiania charakterystyki napięciowo-częstotliwościowej (U/f) oraz ustawień towarzyszących, takich jak modulacja, podwyższenie napięcia (boost) czy częstotliwość przełączania. Z wyjątkiem częstotliwości przełączania ustawienia obowiązują tylko dla przemienników w wersji F5-C, F5-B, F5-G oraz F5-M w trybie regulowanym  $(CS.0 = wyt.).$ 

Zakres wartości dla tego parametru uzależniony jest od użytego sterownika. Wartości 0...3 obowiązują dla urządzeń sterowanych (F5-B/-C i -G), wartości 4...7 dla urządzeń z regulacją pola wirującego (F5-M), natomiast wartości 8...11 dla serwomechanizmów  $(F5-S).$ 

Ten parametr określa maksymalną możliwą częstotliwość wyjściową/prędkość obrotowa, rozdzielczość oraz wartości odniesienia dla czasów na rampie (przyspieszania lub zwalniania), wyjść analogowych oraz funkcji hamowania stałoprądowego (DC). Zmiany mają wpływ na wszystkie parametry zależne od częstotliwości lub prędkości obrotowej. Zapis w parametrze możliwy jest tylko przy aktywnym zezwoleniu na start. Po dokonaniu zmian nastapi ponowna inicjalizacja bez konieczności wykonywania funkcji Power-On-Reset.

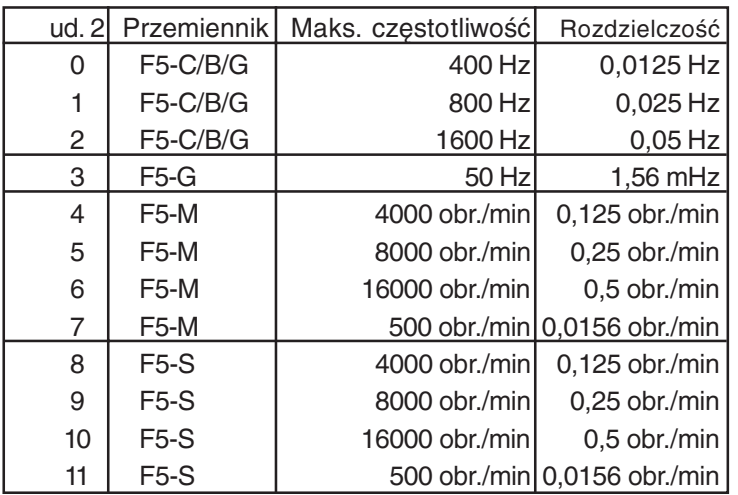

Częstotliwość przełączania (uF.11) musi być co najmniej  $10$ wyższa niż razy maksymalna możliwa częstotliwość wyjściowa!

> Narzędzie programowe COMBIVIS używa dla każdego typu sterownika jego własnego pliku konfiguracji. Przy przełączaniu odczytywane są z przemiennika wszelkie informacje o parametrach i na tej podstawie tworzony jest nowy plik konfiguracyjny, jeśli nie był dostępny.

**Trvb High-Torque** 

Do zastosowań cechujących się maksymalnym momentem obrotowym przy niewielkiej czestotliwości wyjściowej przewidziano nowy tryb pracy o nazwie High-Torque. Charakterystyka trybu High-Torque:

- · podanie zadanego momentu obrotowego; wyświetlenie w 0.01 Nm
- · podanie znamionowej predkości obrotowej /czestotliwości w 0,125 obr./min/0,0125 Hz.
- stałą EMK dla silników synchronicznych można podać do 32 kV / 1000 obr./min,
- czyli znamionowe obroty silnika do 12,5 obr./min.

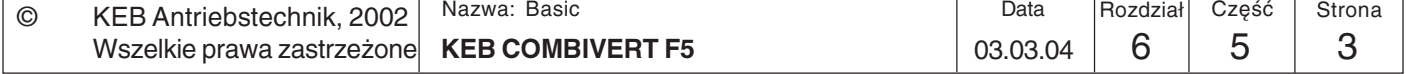

#### Charakterystyka napieciowo-czestotliwościowa (U/f) regulowana jest poprzez 6.5.2 Częstotliwść częstotliwość skrajną (uF.0) oraz funkcję Boost (uF.1). Częstotliwość skrajna określa skrajna (uF.0) i częstotliwość, przy której osiągane jest 100% głębi modulacji (~napięcie wejściowe). funkcja Boost (uF.1) Funkcja Boost ustawia napięcie wyjściowe przy częstotliwości 0 Hz. W zależności od parametru uF.10 można podwyższyć granicę modulacji do maks. 200% (patrz ryc.

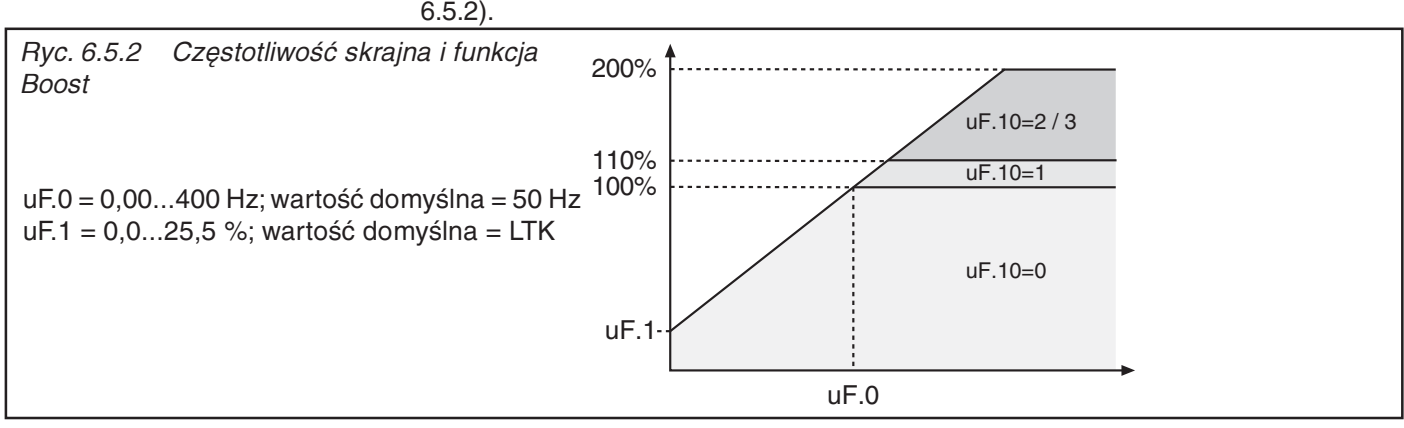

### 6.5.3 **Dodatkowy punkt** oparcia (uF.2/  $U<sub>F.3</sub>$

Aby dopasować krzywą charakterystyczną U/f do szczególnych warunków, można ustalić dodatkowy punkt oparcia za pomocą parametrów uF.2 i uF.3. Parametr uF.2 określa przy tym częstotliwość, a uF.3 napięcie. Przy uF.2 = 0 Hz ustawienie będzie ignorowane.

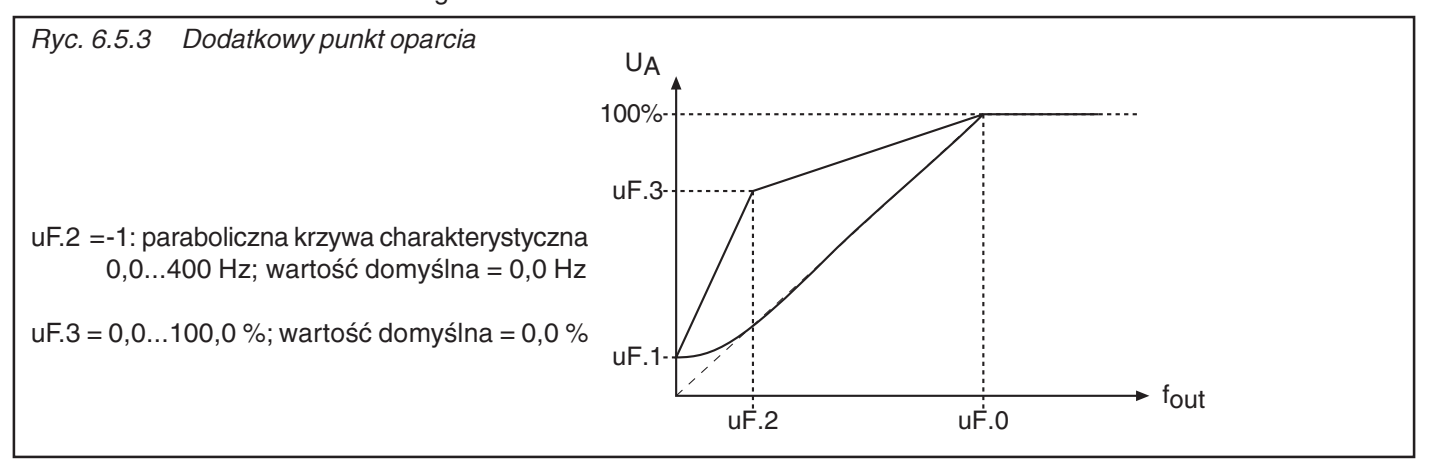

### 6.5.4 Delta Boost (uF.4/  $uF.5$

Funkcja Delta-Boost jest ograniczonym czasowo dodatkiem do funkcji Boost, służącym do pokonywania dużych momentów początkowych. Efekt Delta-Boost dodawany jest do efektu Boost; suma obu efektów jest ograniczona do 25,5 %.

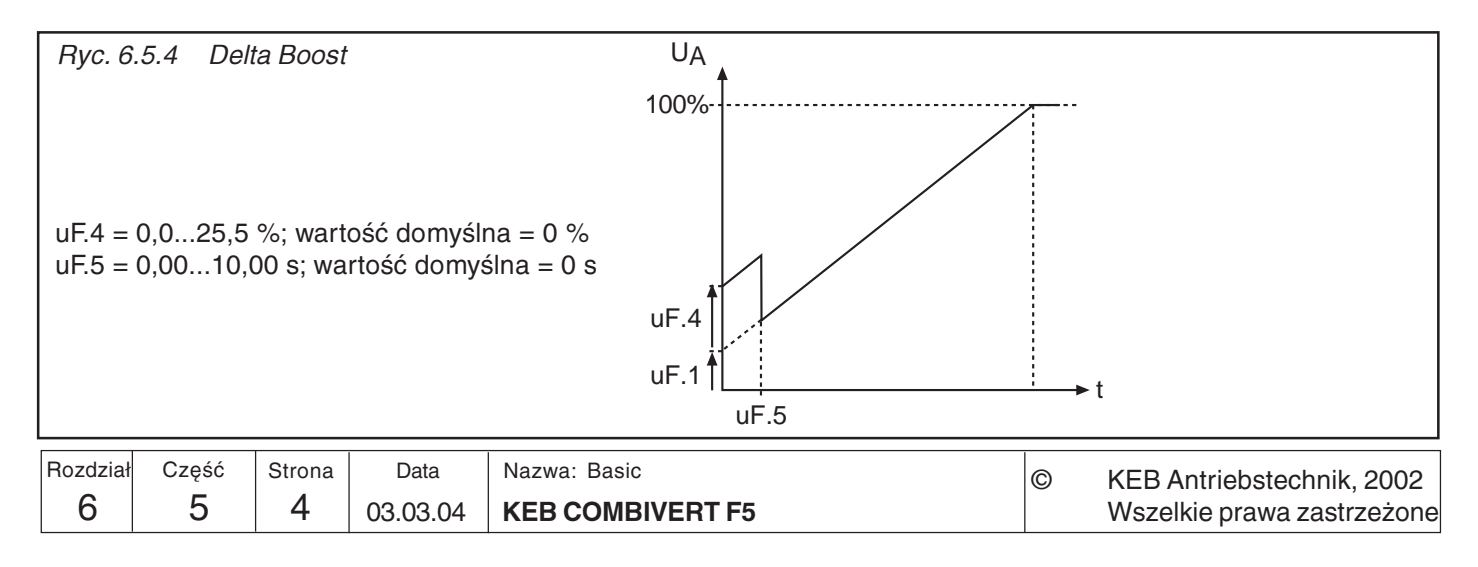

#### $6.5.5$ Stabilizacja napiecia (uF.9)

Wahania napiecia sieciowego lub obciażenia mogą powodować zmiany napiecia w obwodzie pośrednim, a w konsekwencji również zmiany zależnego od niego napięcia wyjściowego. Przy włączonej funkcji stabilizacji napięcia wahania napięcia wyjściowego są wyrównywane. Oznacza to, że 100% napięcia wyjściowego odpowiada wartości ustawionej w parametrze uF.9, nie więcej jednak niż 110%  $\cdot$  (UZK /  $\sqrt{2}$ ). Ponadto funkcja pozwala na dostosowanie do przemiennika silników o mniejszym napięciu znamionowym. Poprzez parametr uF.19 możliwe jest wygładzenie napięcia w obwodzie pośrednim. W trybie pracy regulowanej stabilizacja napięcia stanowi niepożądane ograniczenie, zwłaszcza podczas pracy generatorowej.

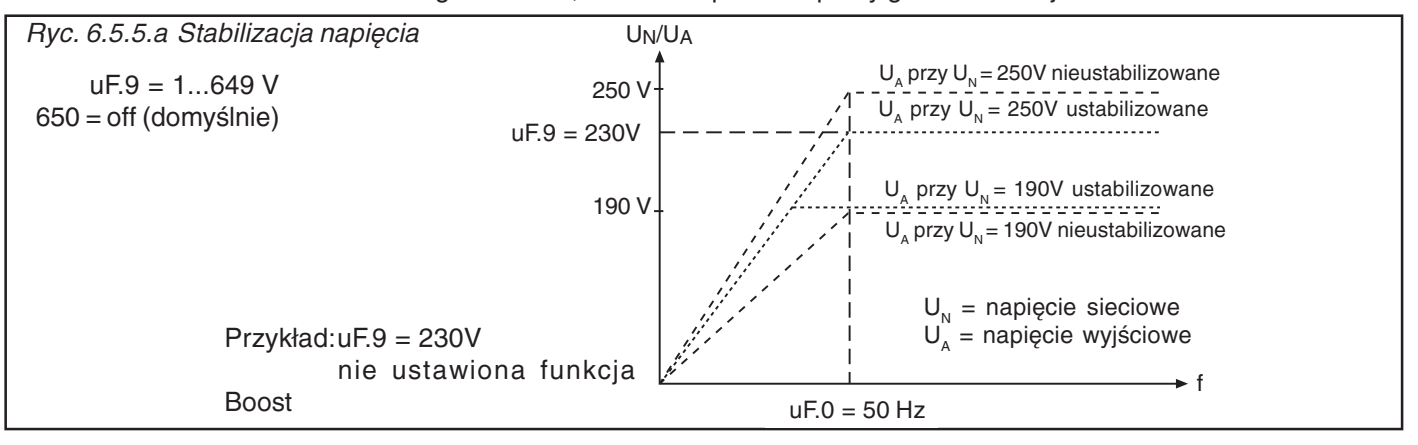

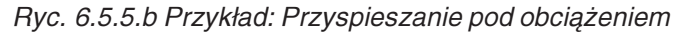

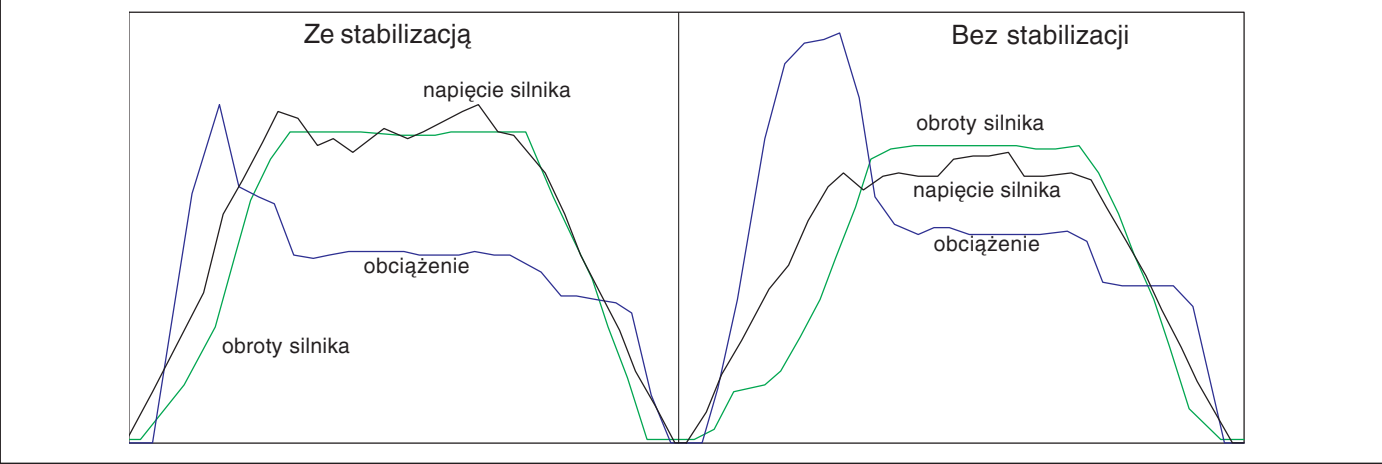

# Stabilizacja napięcia, stała czasowa PT1  $(UF.19)$

(tylko dla F5-G od obudowy D)

Za pomocą parametru uF.19 ustalana jest stała czasowa członu PT1. Człon PT1 służy do wygładzania napięcia w obwodzie pośrednim (UZK). Wartość na wyjściu członu PT1 wykorzystywana jest jako wartość rzeczywista dla kompensacji napięcia w obwodzie pośrednim.

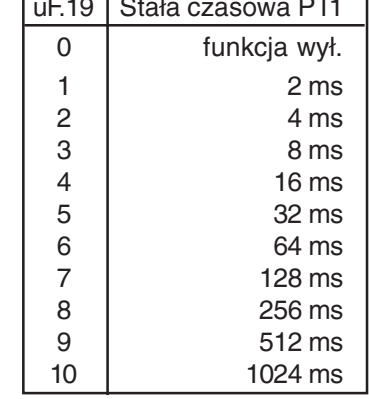

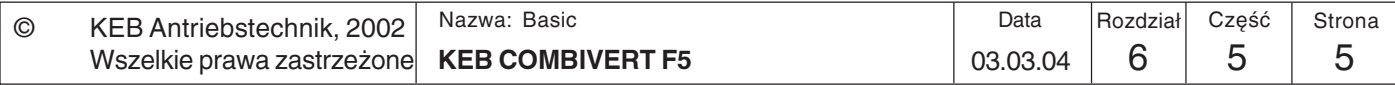

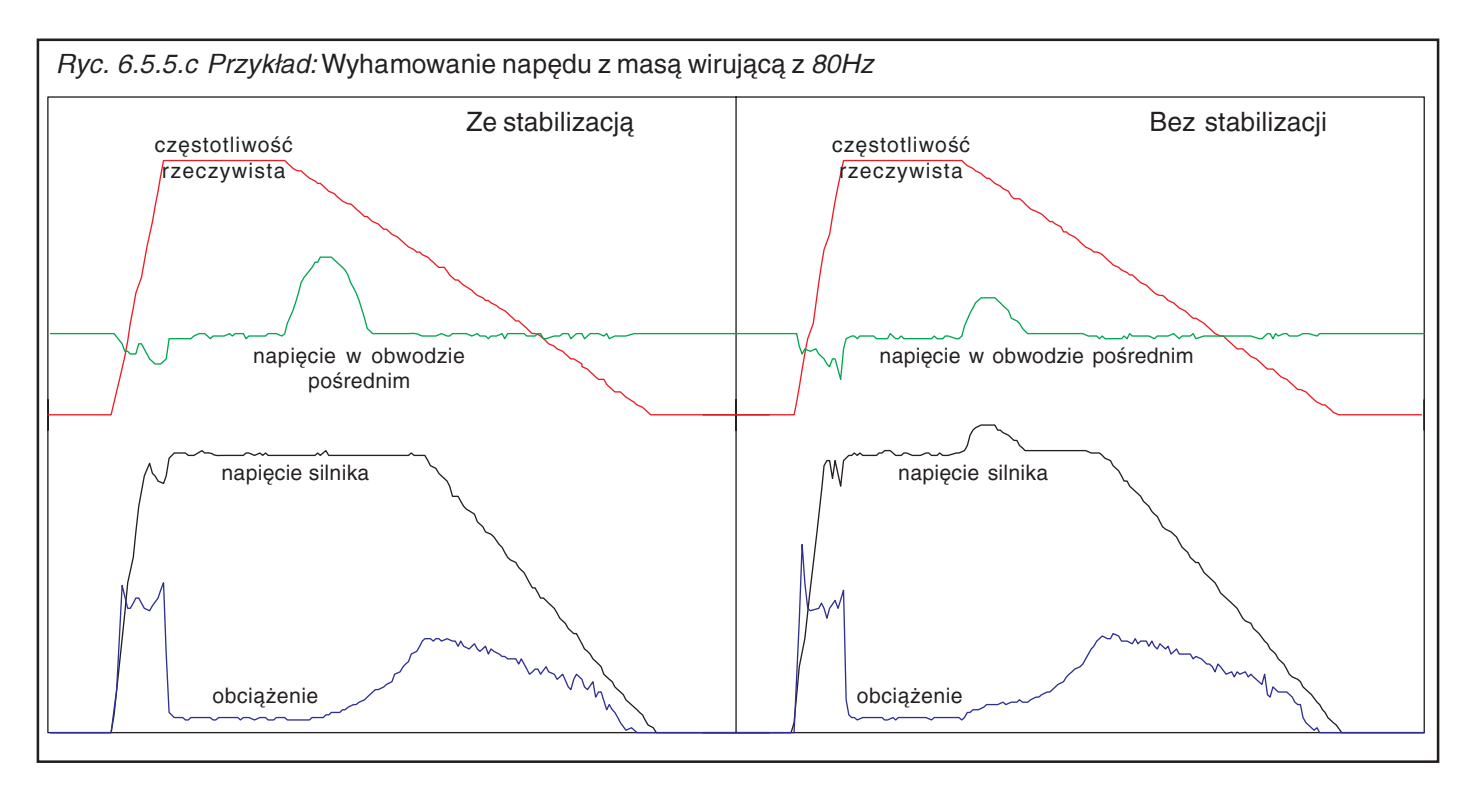

### 6.5.6 **Tryb** maksymalnego napiecia (uF.10)

Zmiana trybu maksymalnego napięcia poprzez przemodulowanie (110% napięcia) umożliwia udostępnienie większego momentu obrotowego ponad częstotliwością skrajną. Takie podwyższenie granicy charakterystyki U/f daje efekty przy uaktywnionej funkcji oszczędzania energii lub funkcji stabilizacji napięcia.

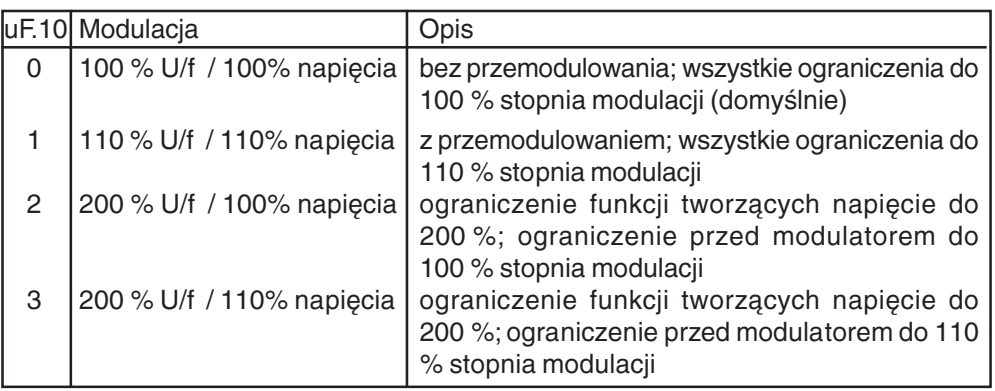

### 6.5.7 Częstotliwość przełączania  $(UF.11)$

Częstotliwość przełączania, którą taktowane są stopnie mocy, może być zmieniana w zależności od specyfiki zastosowania. Zarówno maksymalna możliwa częstotliwość przełączania, jak i ustawienie fabryczne determinowane są przez użyty moduł mocy. Wartości wyświetlane są w kHz (kiloherce).

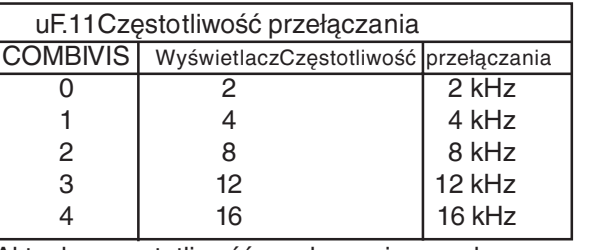

Przy częstotliwościach przełączania powyżej 4 kHz należy koniecznie zwrócić uwagę na maks. długość przewodu silnika, podaną w rozdz. 2.1.6 i 2.1.7.

Aktualna częstotliwość przełączania przechowywana (i wyświetlana) jest w parametrze ru.45, maksymalna częstotliwość przełączania - w parametrze ln.3, a znamionowa cz n w narametrze In 4

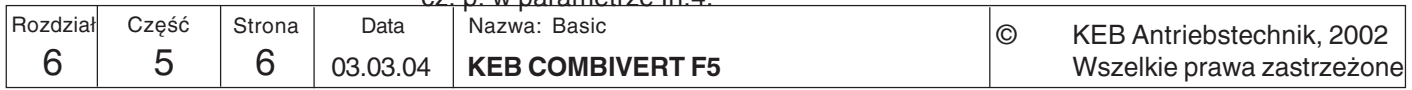

Wpływy i oddziaływania częstotliwości przełączania zebrano w poniższym zestawieniu:

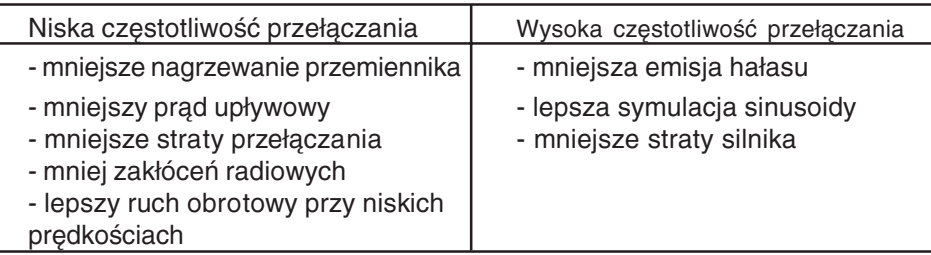

# 6.5.8 Stosowane parametry

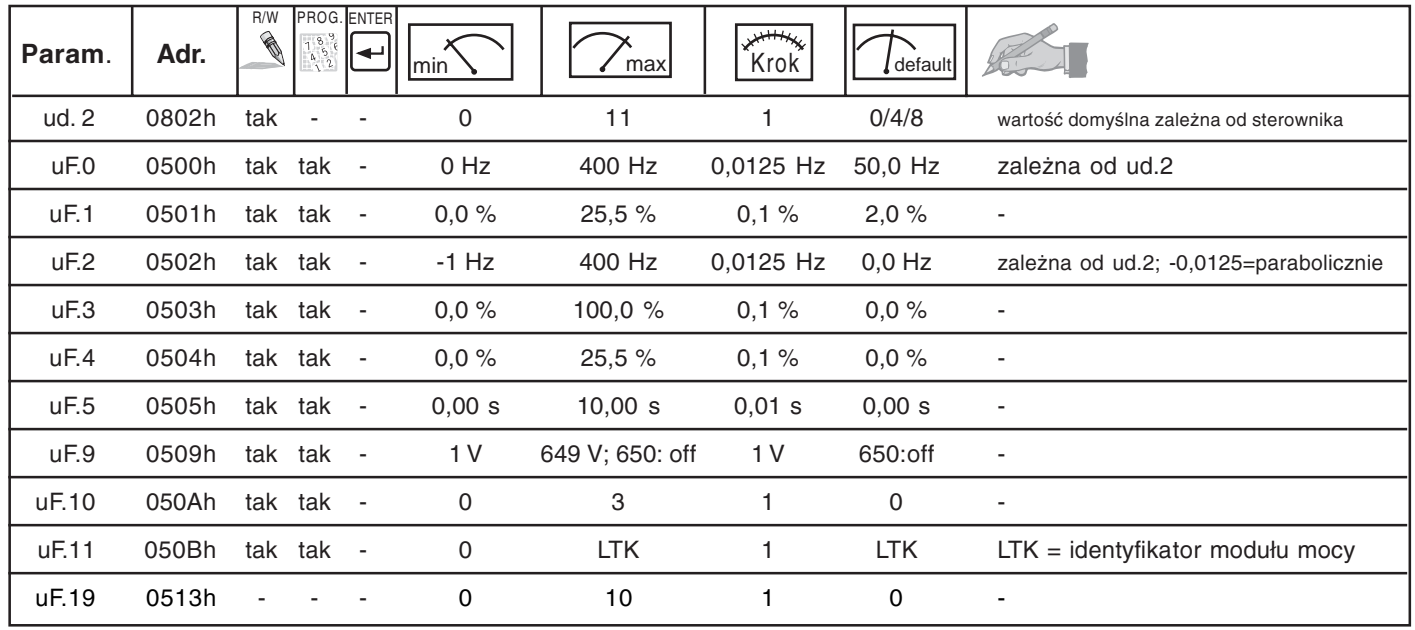

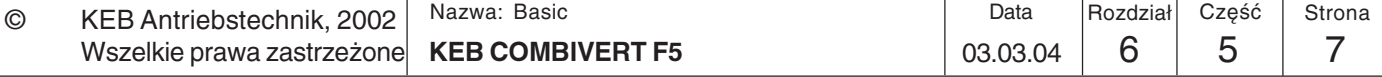

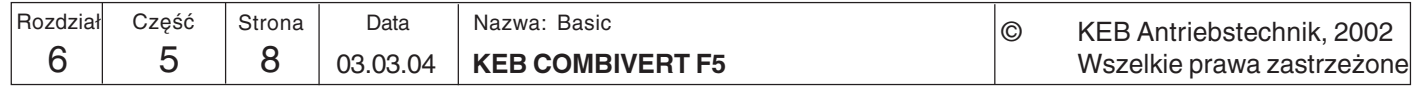
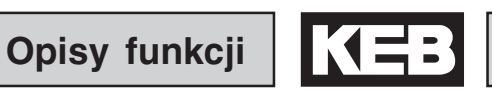

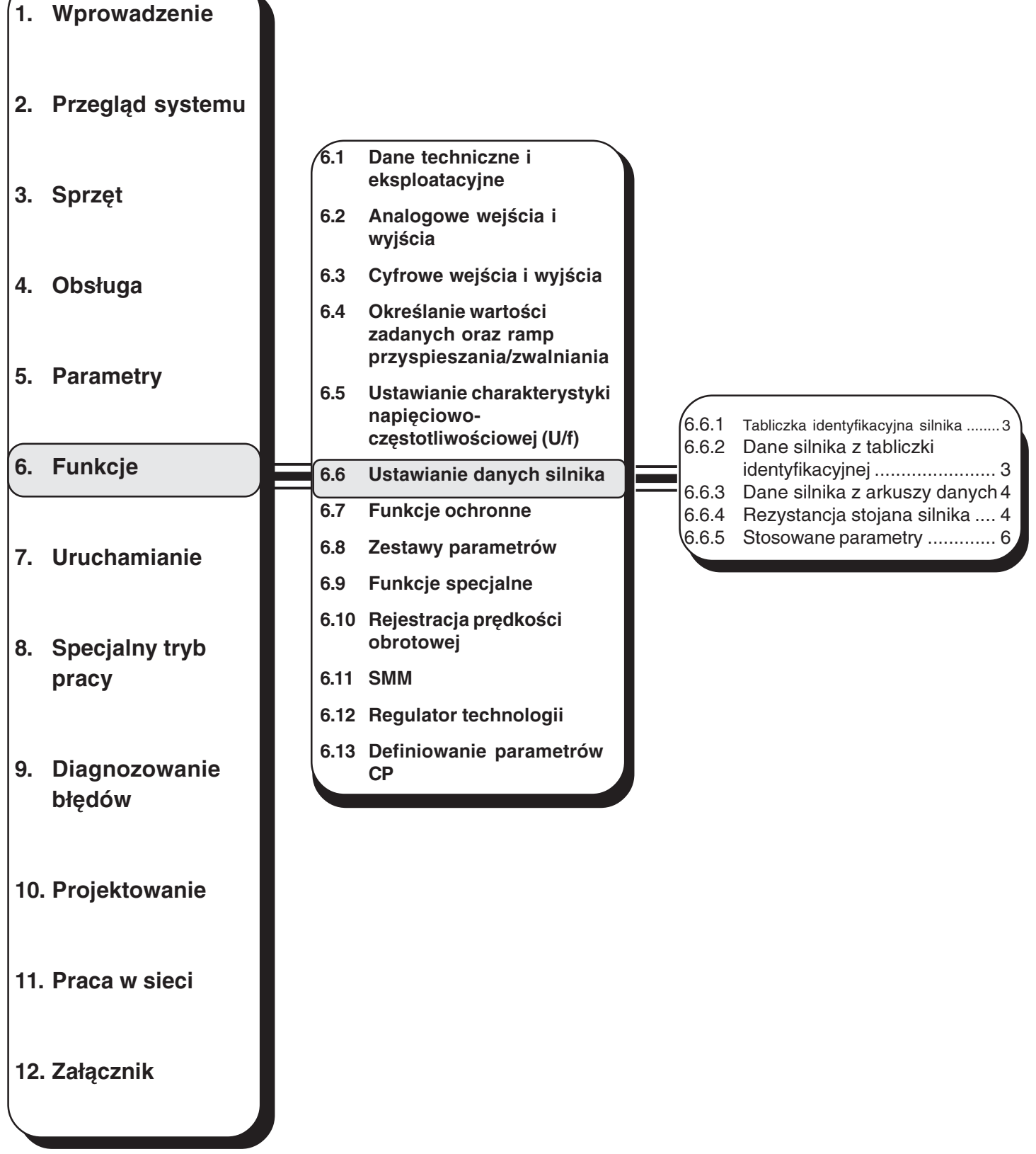

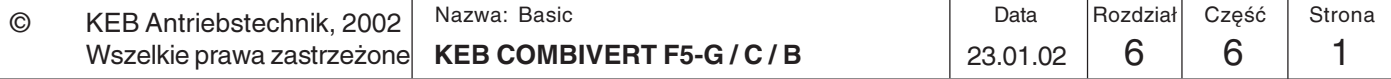

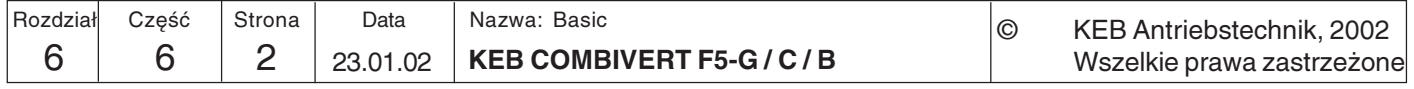

**Ustawianie** Ustawienie prawidłowych danych silnika jest ważne dla prawidłowego działania wielu  $6.6$ funkcji przemiennika, ponieważ na podstawie owych danych dokonywane są obliczenia, danych których przemiennik potrzebuje do osiągnięcia optymalnych wyników takich regulacji silnika jak boost i kompensacja poślizgu.

#### $6.6.1$ Tabliczka identyfikacyjna silnika

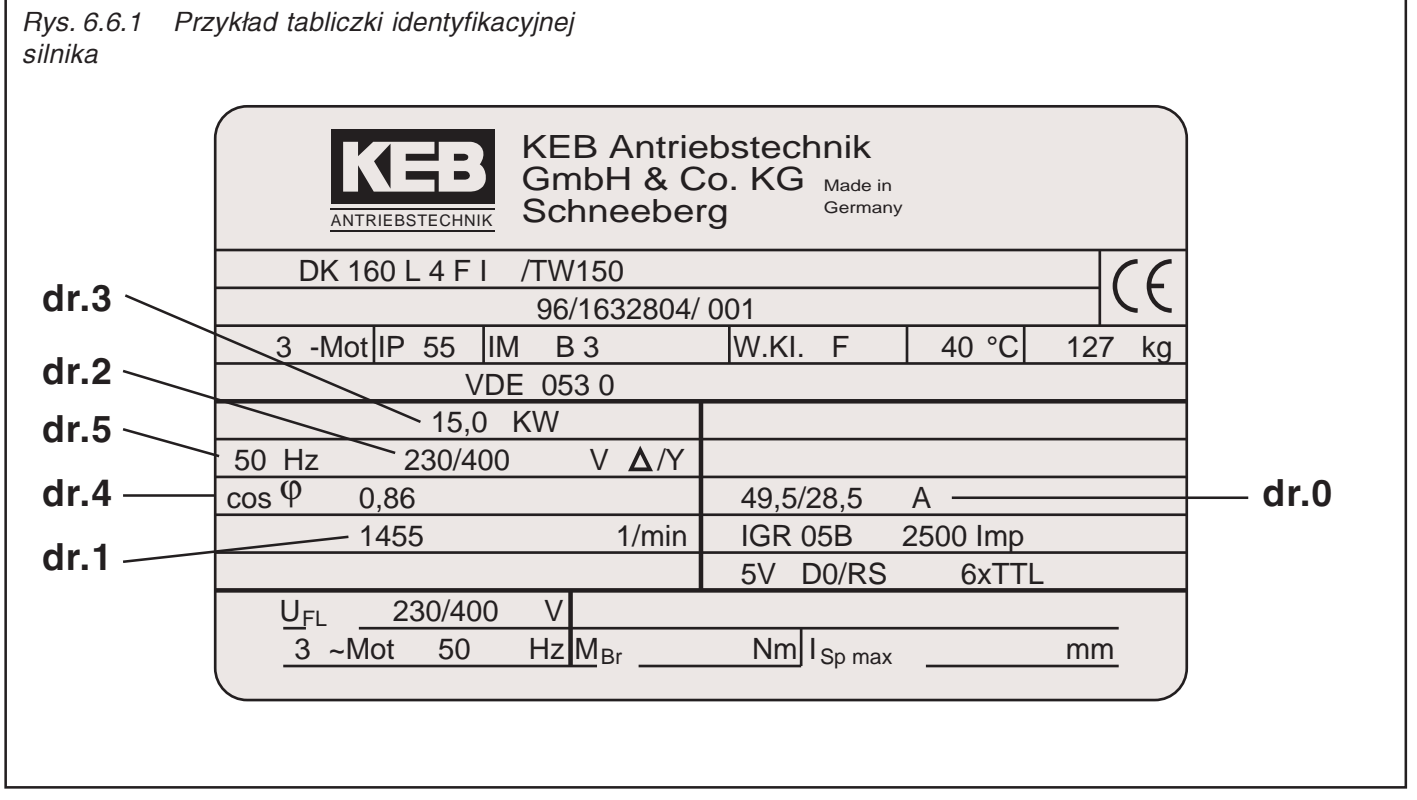

6.6.2 Dane silnika z tabliczki identyfikacyjnej  $(dr.0...dr.5)$ 

Następujące parametry można odczytać bezpośrednio z tabliczki identyfikacyjnej (patrz wyżej) i wprowadzić do systemu:

- $-$  dr.0 Znamionowy prad silnika 1,0...710,0 A (układ połączeń gwiazda/trójkąt)
- $dr.1$ Znamionowa prędkość obr. silnika 0...64000 obr./min
- Znamionowe napięcie silnika 120...500 V (układ połączeń gwiazda/trójkąt)  $- dr<sub>2</sub>$
- $dr<sub>3</sub>$ Znamionowa moc silnika 0.35...400,00 kW
- Znamionowy współczynnik mocy silnika -  $dr.4$ cos(phi) 0,50...1,00
- $dr.5$ Znamionowa częstotliwość prądu silnika  $0...1600,0$  Hz

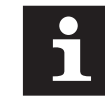

Parametry dr.0 i dr.2 należy ustawić zawsze zgodnie z używanym układem połączeń (gwiazda/trójkąt). Dla przykładowej tabliczki identyfikacyjnej silnika jest to 230 V / 49,5 A przy połączeniu trójkątowym i 400 V / 28,5 A przy połączeniu gwiazdowym.

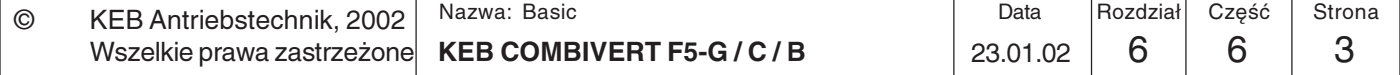

#### Dane silnika z  $6.6.3$ arkuszy danych  $(dr.9)$

Współczynnik momentu krytycznego (M<sub>k</sub>/M<sub>N</sub>) nie jest z reguły podawany na tabliczce identyfikacyjnej silnika. Można go znaleźć na arkuszu danych technicznych lub katalogu, dołączonym do silnika. Dla 4-stykowych silników standardowych i przekładniowych KEB wartość tego współczynnika wynosi:

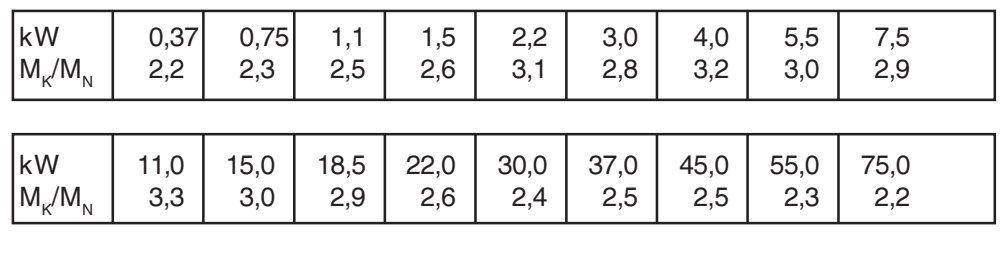

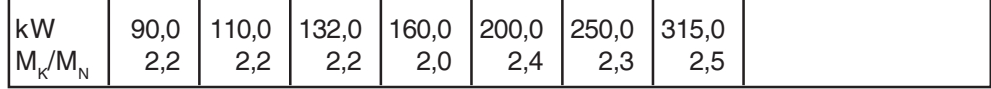

Jeśli wartość rezystancji stojana przejmowana jest z arkusza danych technicznych, to jest tam podana przeważnie rezystancja zastępcza R1<sub>20.</sub> W zależności od stosowanego typu połączenia parametr dr.6 musi przyjąć następującą wartość:

dr.6 = 2 • R1<sub>20</sub> do 2,24 • R1<sub>20</sub><br>dr.6 = 0,666 • R1<sub>20</sub> do 0,75 • R1<sub>20</sub> Połączenie gwiazdowe: Połączenie trójkątowe:

Jeśli podana jest tylko rezystancja w stanie ciepłym R<sub>w</sub>:

Połączenie gwiazdowe: dr.6 = 1,4  $\cdot$  R1<sub>w</sub> do 1,6  $\cdot$  R1<sub>w</sub> dr.6 = 0,46 • R1 w do 0,53 • R1 w Połączenie trójkątowe:

#### 6.6.4 Rezystancja stojana silnika  $(dr.6)$

maksymalnej,

przestawić

maksymalną.

Rezystancja stojana silnika mierzona jest niezależnie od układu połączeń ( $\Delta$ /Y) przy ciepłym silniku między dwoma fazami przewodu zasilającego. Aby uzyskać dokładniejszy wynik pomiaru, można zmierzyć wszystkie trzy wartości (U/V, U/W i V/ W) i wyciągnąć średnią.

Tym sposobem uzyskuje się jednocześnie rezystancję omową przewodu (ważne przy długich przewodach).

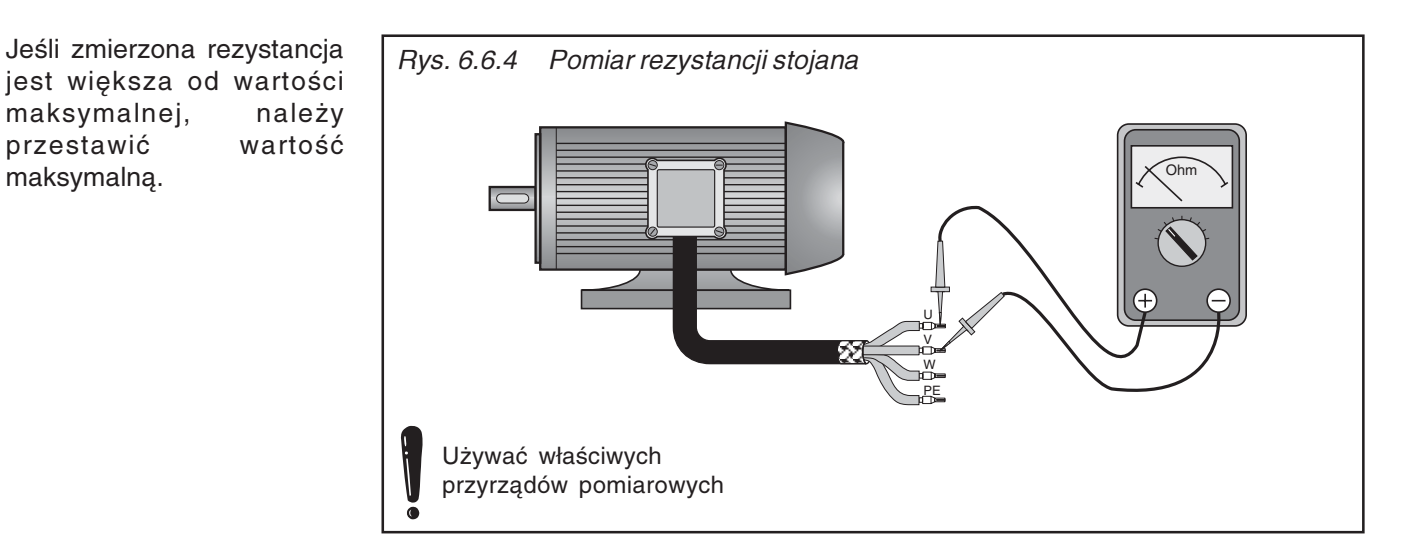

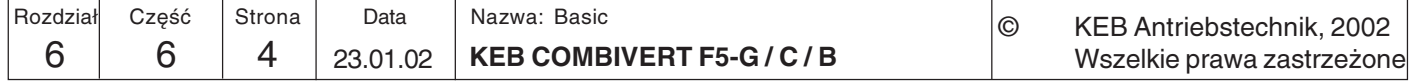

Wartości orientacyjne, jeśli nie są dostępne żadne właściwe przyrządy pomiarowe!

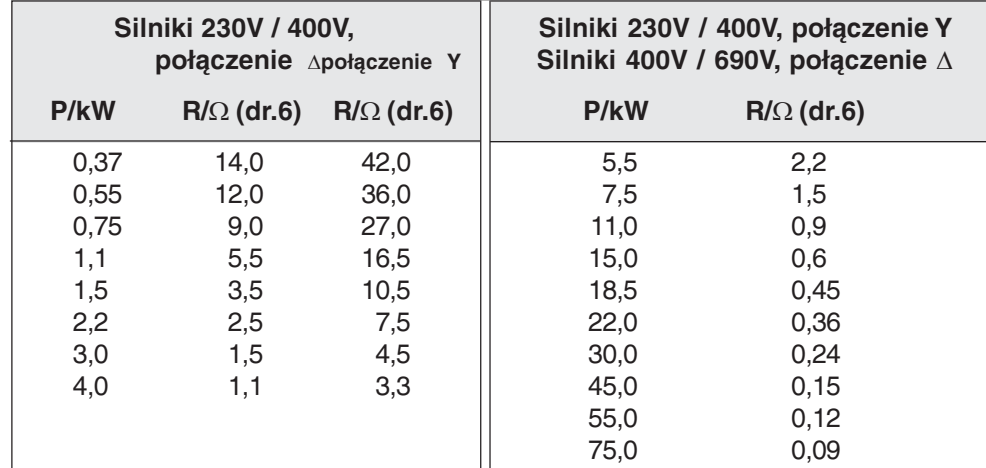

Automatyczne obliczanie rezystancji stojana silnika

Przemiennik KEB COMBIVERT obsługuje funkcję automatycznego pomiaru rezystancji stojana silnika. W tym celu należy:

- · wprowadzić dane silnika z tabliczki identyfikacyjnej do programowanego zestawu parametrów
- wybrać i uaktywnić zestaw parametrów
- · w zależności od sposobu eksploatacji przeprowadzić pomiar przy zimnym silniku lub uprzednio rozgrzać silnik do temperatury roboczej
- · włączyć zezwolenie na start
- nie podawać kierunku obrotów (przemiennik musi znajdować się w stanie "LS")
- · zapisać wartość maksymalną "50.000" do parametru dr.6

Podczas obliczania na wyświetlaczu statusu (ru.0) widnieje komunikat "Cdd". Po pomyślnym zakończeniu obliczeń, wartość rezystancji stojana zapisywana jest do parametru dr.6. Jeśli w trakcie obliczeń wystąpi błąd, na wyświetlaczu pojawi się komunikat o błędzie "E.Cdd". Procedurę wyliczenia rezystancji można przeprowadzić dla każdego zestawu parametrów z osobna. Dzieki temu przy szczególnie krytycznych zastosowaniach możliwe jest zaprogramowanie jednego zestawu parametrów jako "zestawu do pracy w stanie nagrzanym".

### **Dostosowanie** parametrów silnika  $(Fr.10)$

Po wprowadzeniu danych z tabliczki identyfikacyjnej nowego silnika lub po automatycznym wyznaczeniu rezystancji stojana można za pomocą parametru Fr.10 przeprowadzić automatyczną optymalizację funkcji autoboost i kompensacji poślizgu. Proces optymalizacji rusza wraz z zapisaniem w parametrze Fr.10 wartości "3". Przemiennik musi się przy tym znajdować w stanie "noP" (brak zezwolenia na start). Jeśli używany jest tylko jeden silnik, wówczas można przeprowadzić optymalizację dla wszystkich zestawów parametrów naraz (przez bezpośrednie programowanie zestawów).

W procesie optymalizacji (po uaktywnieniu Fr.10) dostosowywane są następujące parametry:

- uF.0 częstotliwość skrajna = częstotliwość znamionowa prądu silnika (dr.5)
- uF.1 boost = obliczona wartość

uF.2 dodatkowy punkt oparcia (częstotliwość) = -0,0125 Hz (paraboliczna krzywa charakterystyczna)

- $uF.3$  dodatkowy punkt oparcia (napięcie) = 0
- uF.9 stabilizacja napięcia = napięcie znamionowe silnika (dr.2)
- $uF.16$  autoboost / tryb = 1 (ze znakiem)
- $uF.17$  autoboost / wzmocnienie = 1,2
- cS.0 konfiguracja regulatora obrotów = 34 (regulacja obrotów + ograniczenie poślizgu)
- cS.1 źródło wart. rzeczywistej = 2 (obliczone)
- cS.4 granica częstotliwości regulatora obrotów = 4 · poślizg znamionowy silnika

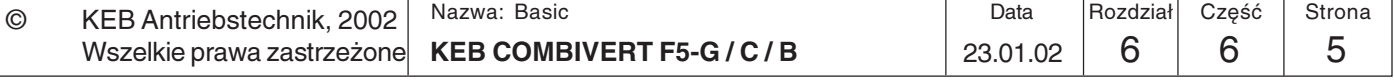

 $6\phantom{1}$ 

Automatyczna optymalizacja sprawdza się w ok. 90 % przypadków zastosowania. W indywidualnych, uwarunkowanych konkretnym zastosowaniem przypadkach można dodatkowo przeprowadzić ręczne dostrajanie poszczególnych wartości.

### 6.6.5 Stosowane parametry

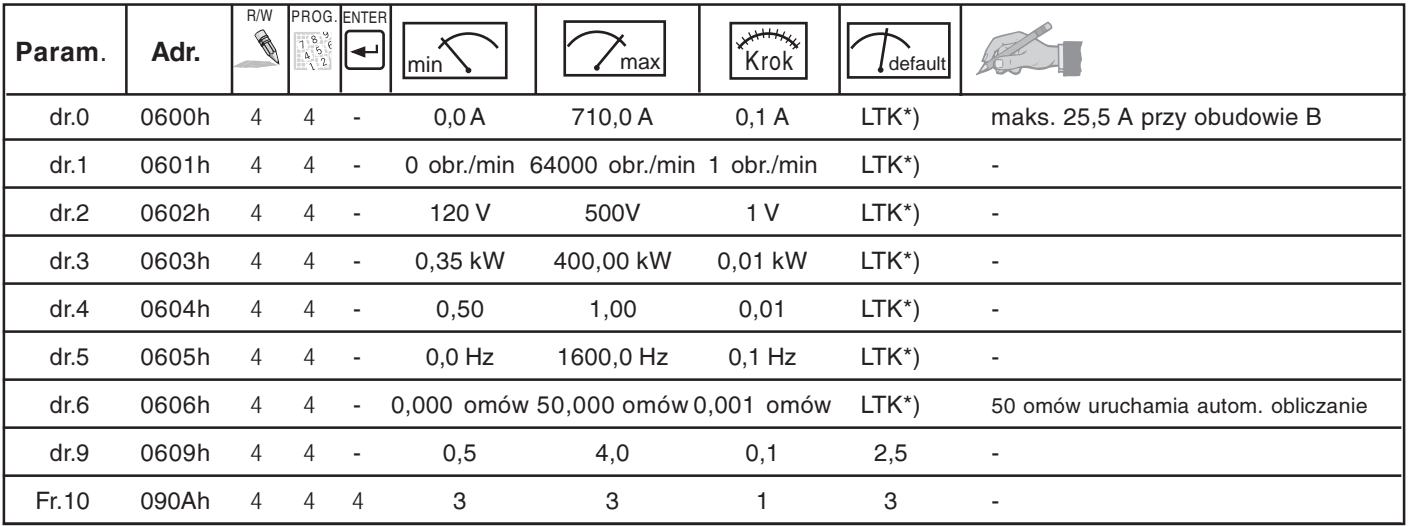

\*) zależne od modułu mocy

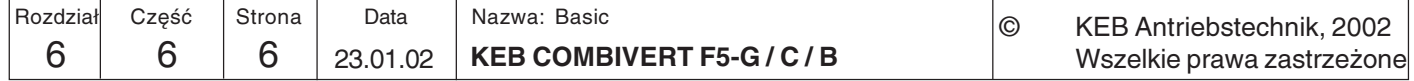

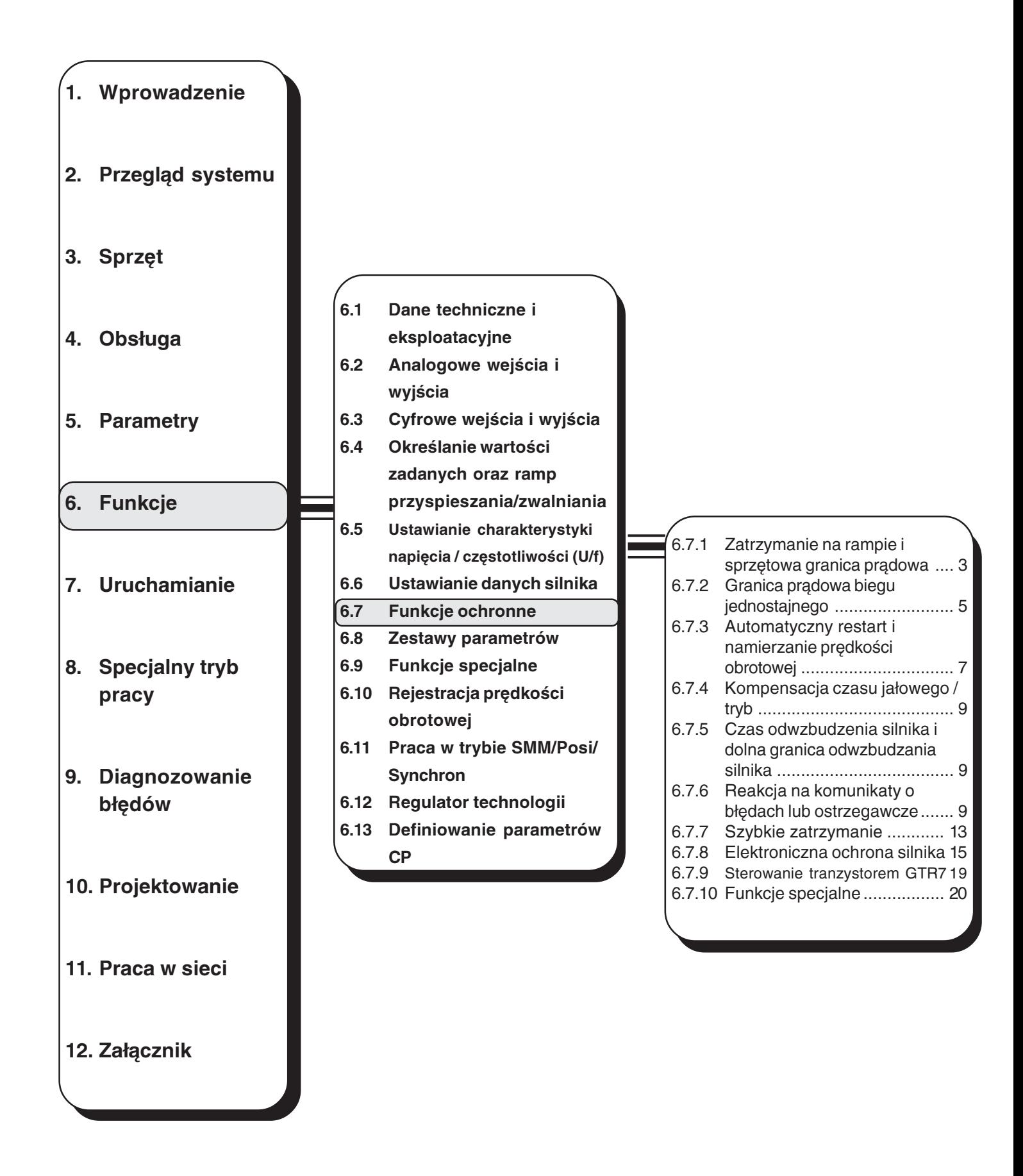

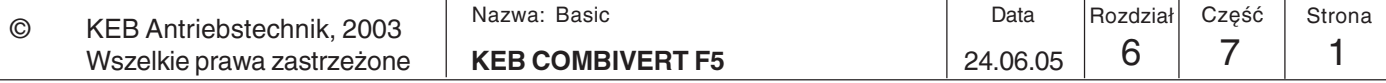

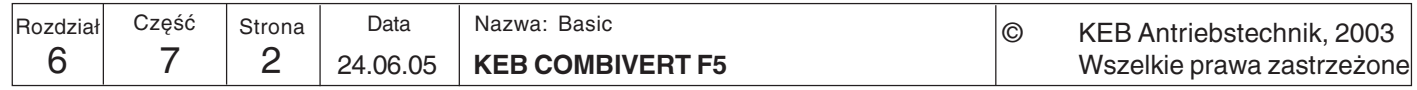

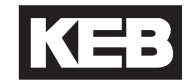

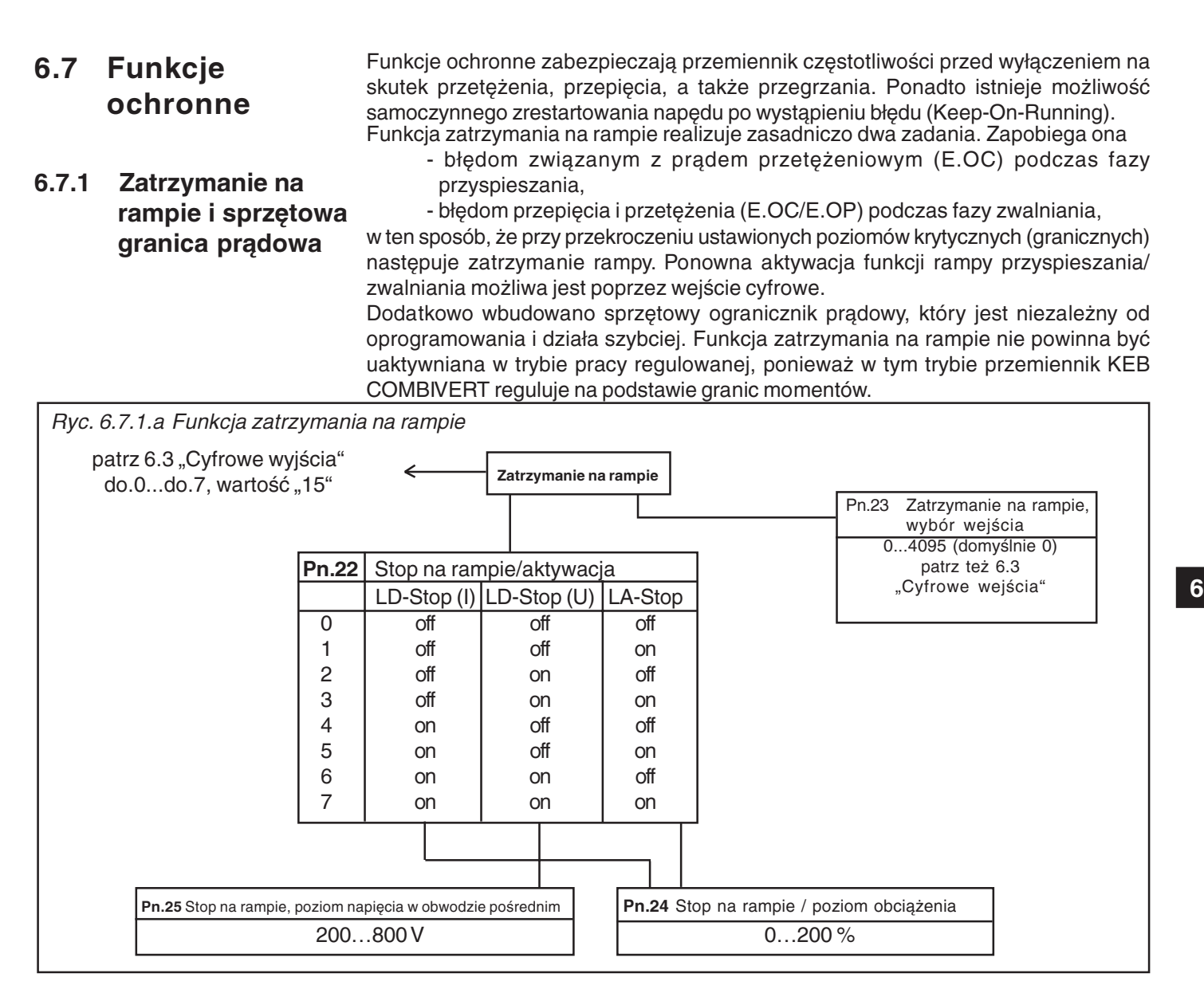

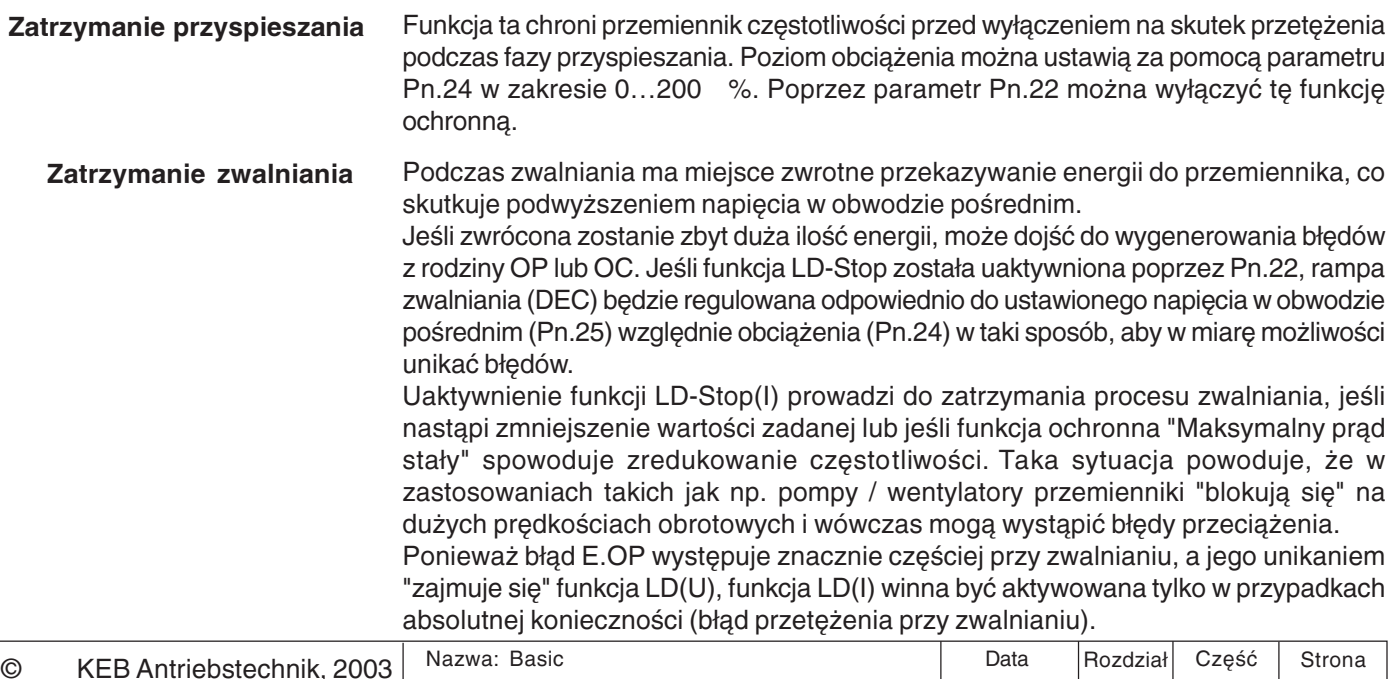

**KEB COMBIVERT F5** 

Wszelkie prawa zastrzeżone

6

24.06.05

7

3

## Opisy funkcji

**Sprzetowy ogranicznik** prądowy (uF.15)

Możliwa wyższa granica momentów przy wyłaczeniu HSR!

Nie dotyczy wersji BASIC ani **COMPACT!** 

ō

Sprzętowa granica prądowa / sprzętowy ogranicznik prądowy (HWSG) jest dodatkowym, szybko reagującym mechanizmem ochronnym, mającym na celu unikanie błędów przetężenia. Mechanizm HWSG uaktywniany jest po przekroczeniu maksymalnego krótkotrwałego prądu krytycznego (rozdz. 2.1.6 i 2.1.7). Parametr uF.15 umożliwia dokonanie następujących ustawień:

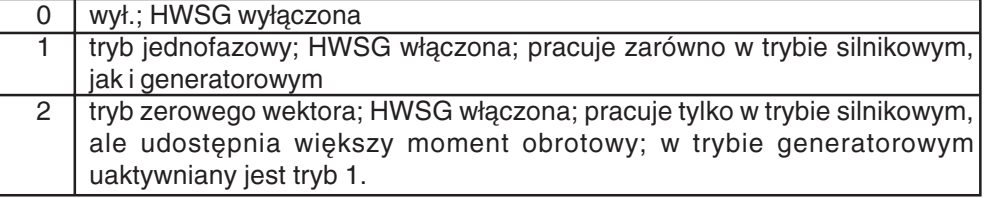

Sprzętowy ogranicznik prądowy ogranicza prąd do określonego limitu, nie generując przy tym komunikatu o błędzie. Może to prowadzić do załamań momentu obrotowego na wale silnika, co ma znaczenie zwłaszcza podczas wykonywania operacji typu "podnoszenie i opuszczanie", gdyż tutaj brakujący moment obrotowy może spowodować obsunięcie się napędu bez zadziałania hamulca.

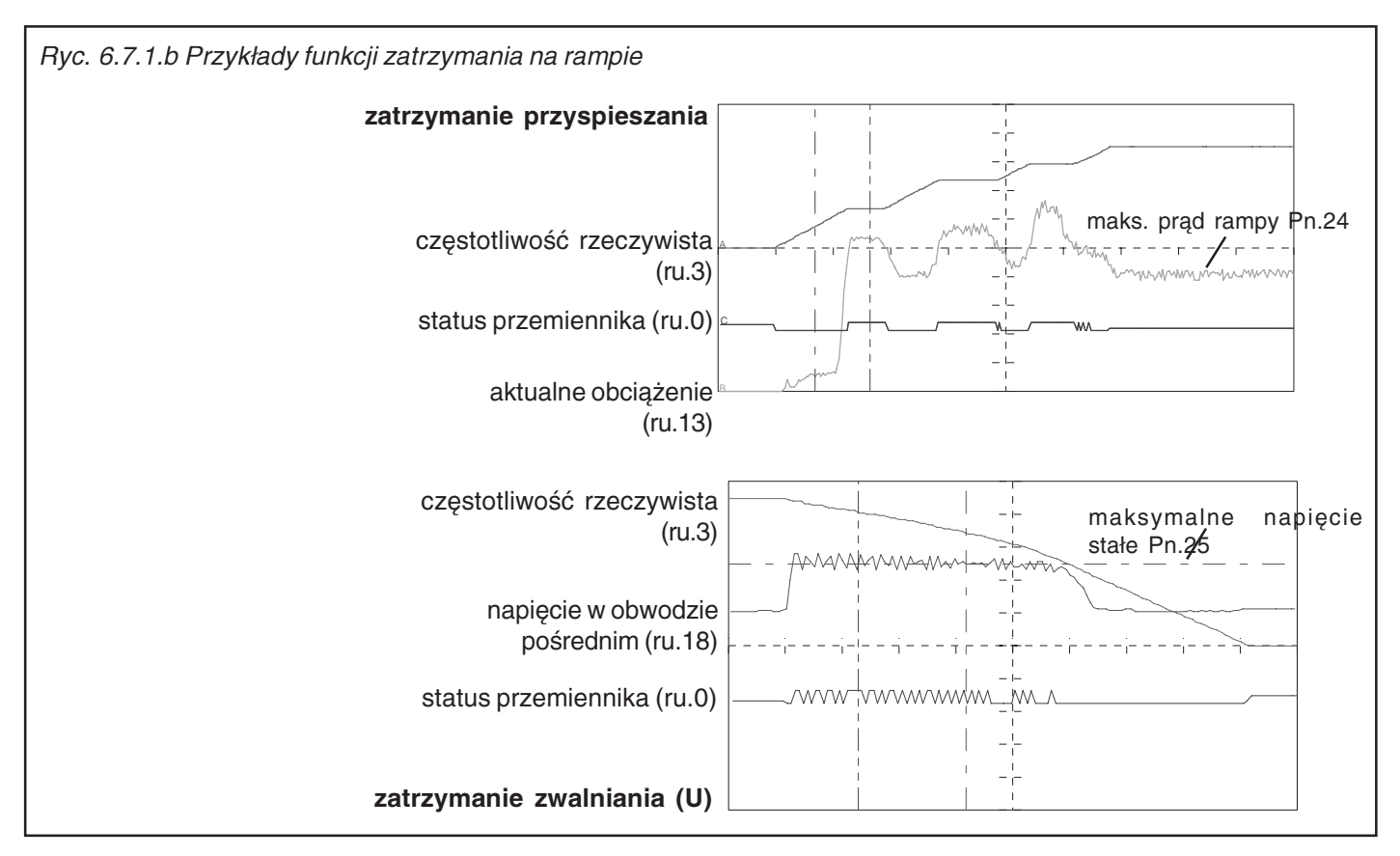

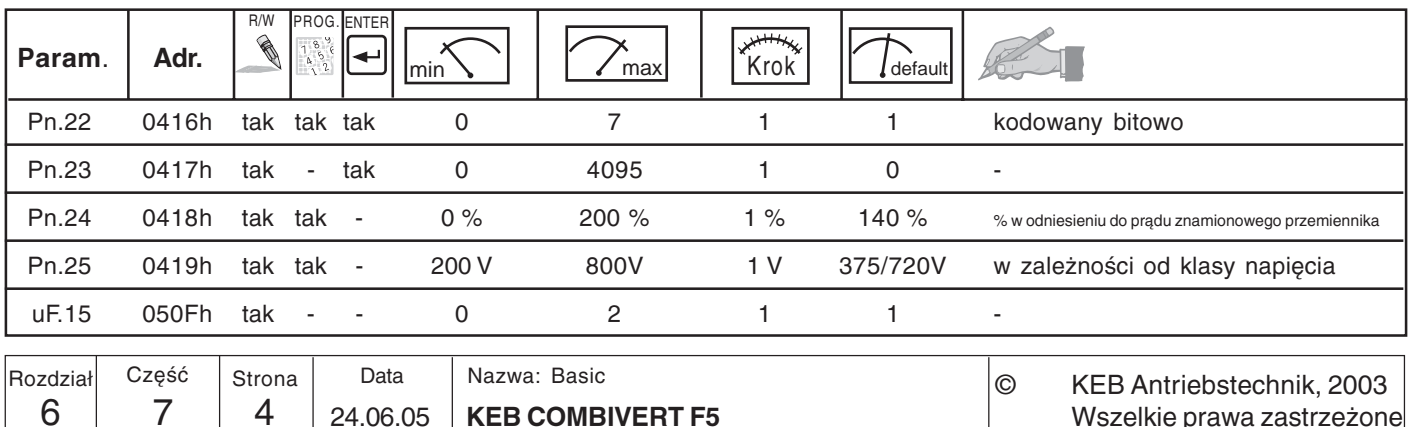

KE

### 6.7.2 Granica prądowa biegu jednostajnego (funkcja ochronna)

 $\odot$ 

Ta funkcja ochronna zabezpiecza przemiennik częstotliwości przed przeciążeniem. Po osiągnięciu maksymalnego stałego prądu podejmowana jest próba obniżenia obciążenia poprzez zwiększenie/zmniejszenie częstotliwości wyjściowej. Jeśli maksymalny stały prąd spadnie poniżej dozwolonej wartości, przemiennik przyspieszy/ zwolni z użyciem normalnych czasów rampy. Ustawienia obowiązują tylko dla wersji F5-B, F5-G oraz F5-M w trybie regulowanym (CS.0=wył.).

Podstawowy sposób działania określany jest w parametrze Pn.19:

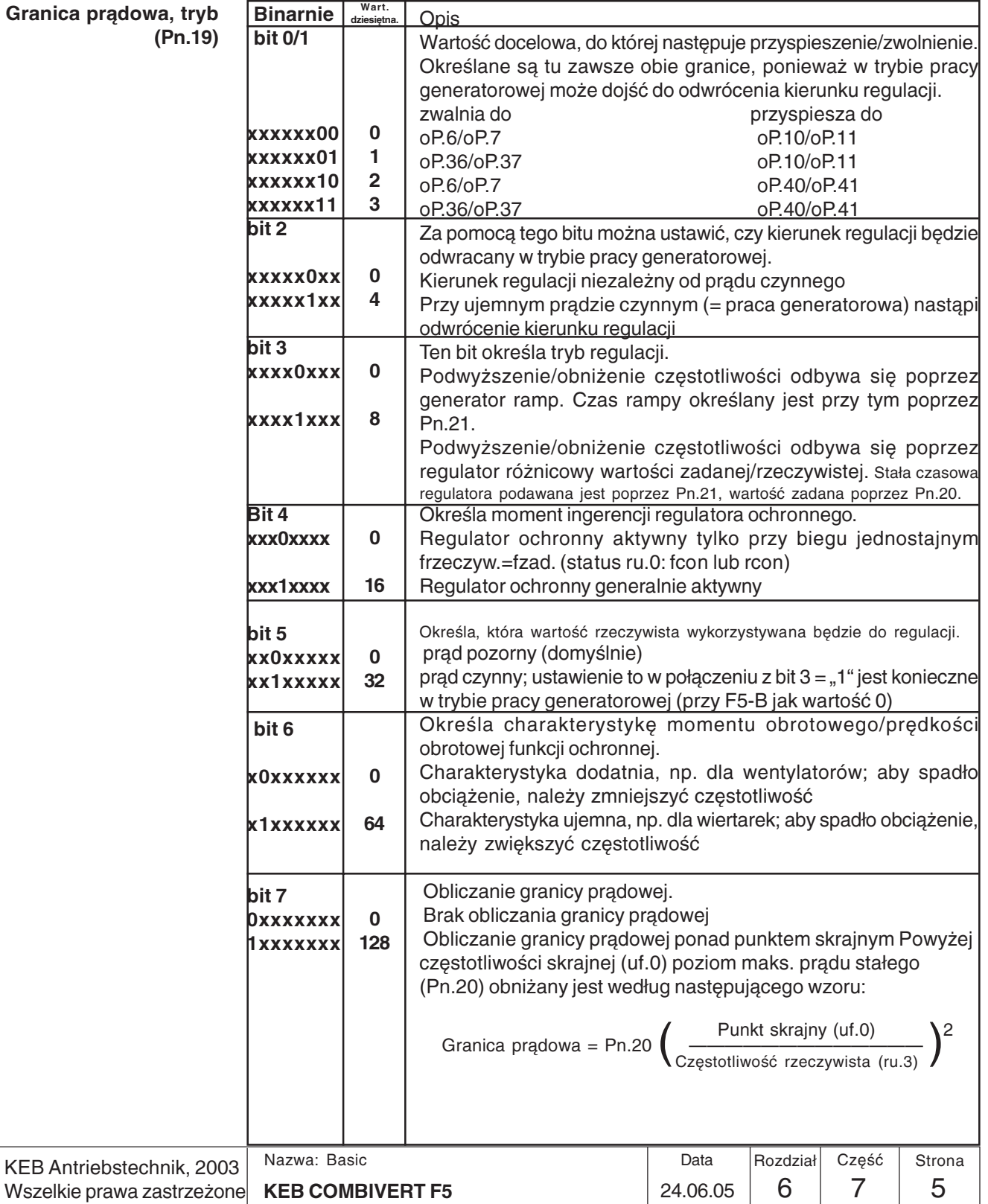

 $6\phantom{1}6$ 

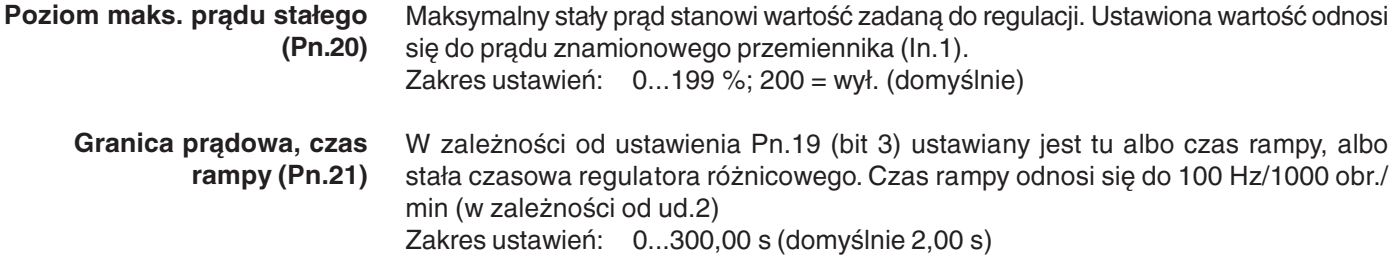

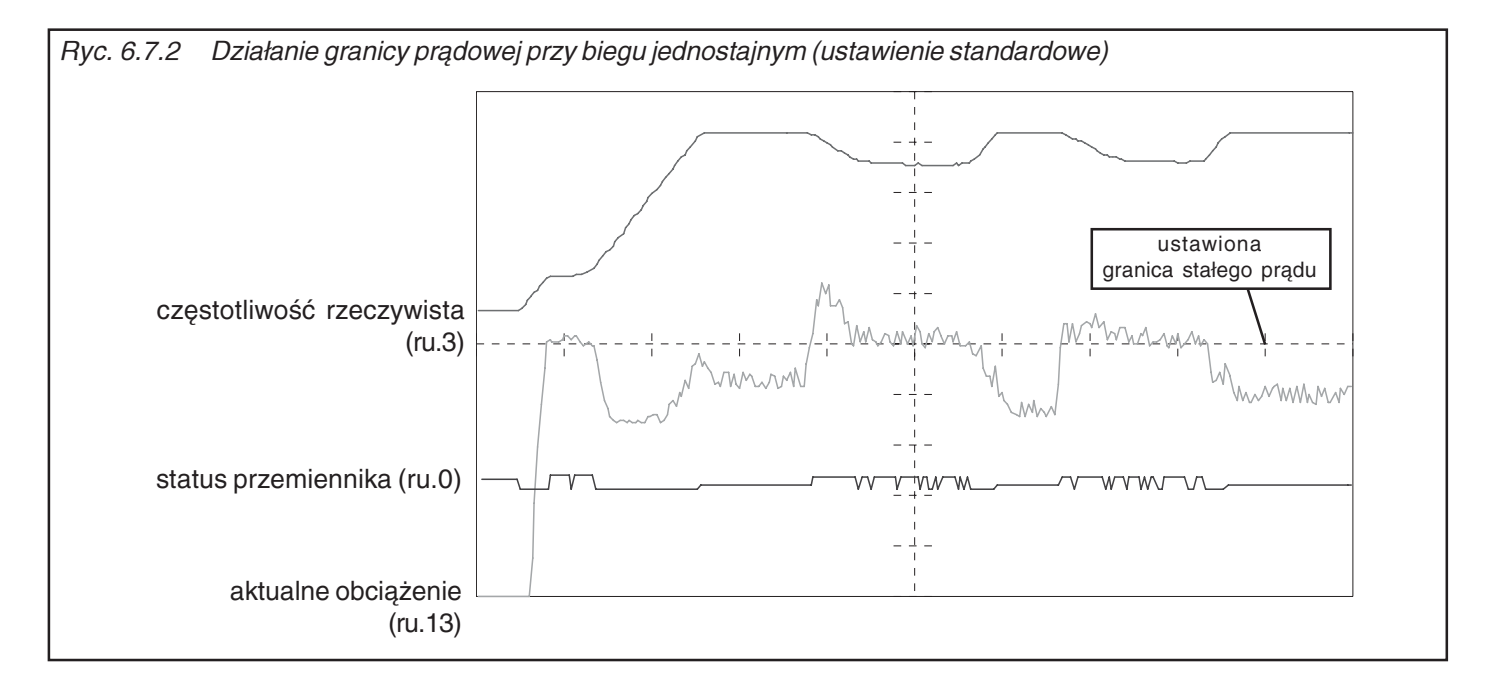

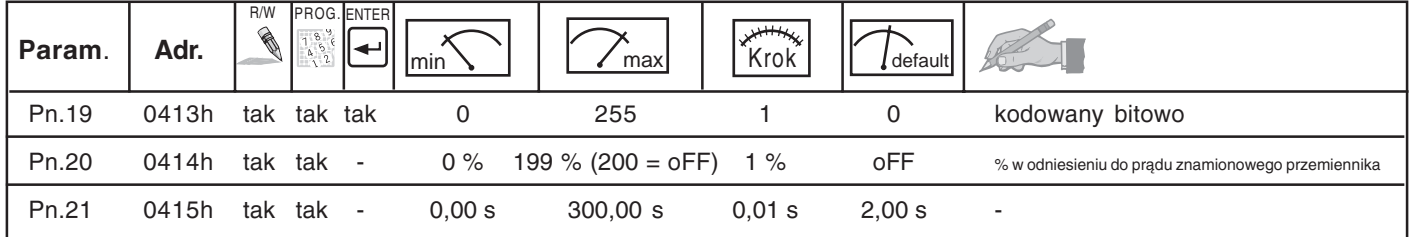

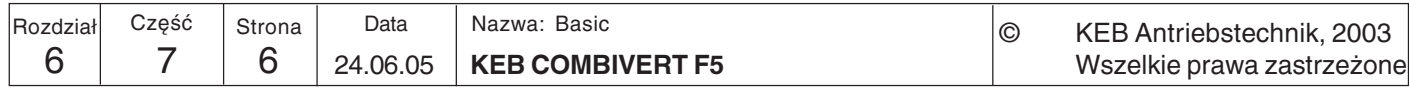

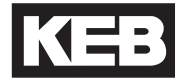

#### $6.7.3$ Automatyczny restart i namierzanie predkości obrotowej

W przypadku samoczynnego restartu przemiennik automatycznie resetuje błedy. Po wystąpieniu błędów funkcję można włączyć osobno za pomocą parametrów z grupy Pn.

Należy podjąć odpowiednie działania, zmierzające do zapewnienia ochrony personelu obsługi oraz samej maszyny przez samoczynnym rozruchem.

Funkcja namierzania prędkości obrotowej umożliwia dołączenie przemiennika częstotliwości do wybiegającego silnika. Po uaktywnieniu funkcji poprzez wybrane warunki startowe (Pn.26) następuje namierzenie aktualnej prędkości obrotowej silnika i odpowiednie dopasowanie częstotliwości wyjściowej oraz napięcia. Po odnalezieniu punktu synchronizacji przemiennik przyspiesza silnik do wartości zadanej według ustawionej rampy przyspieszania (ACC). W trybie pracy regulowanej wartość wyjściowa rampy wstawiana jest w miejsce zmierzonej wartości rzeczywistej.

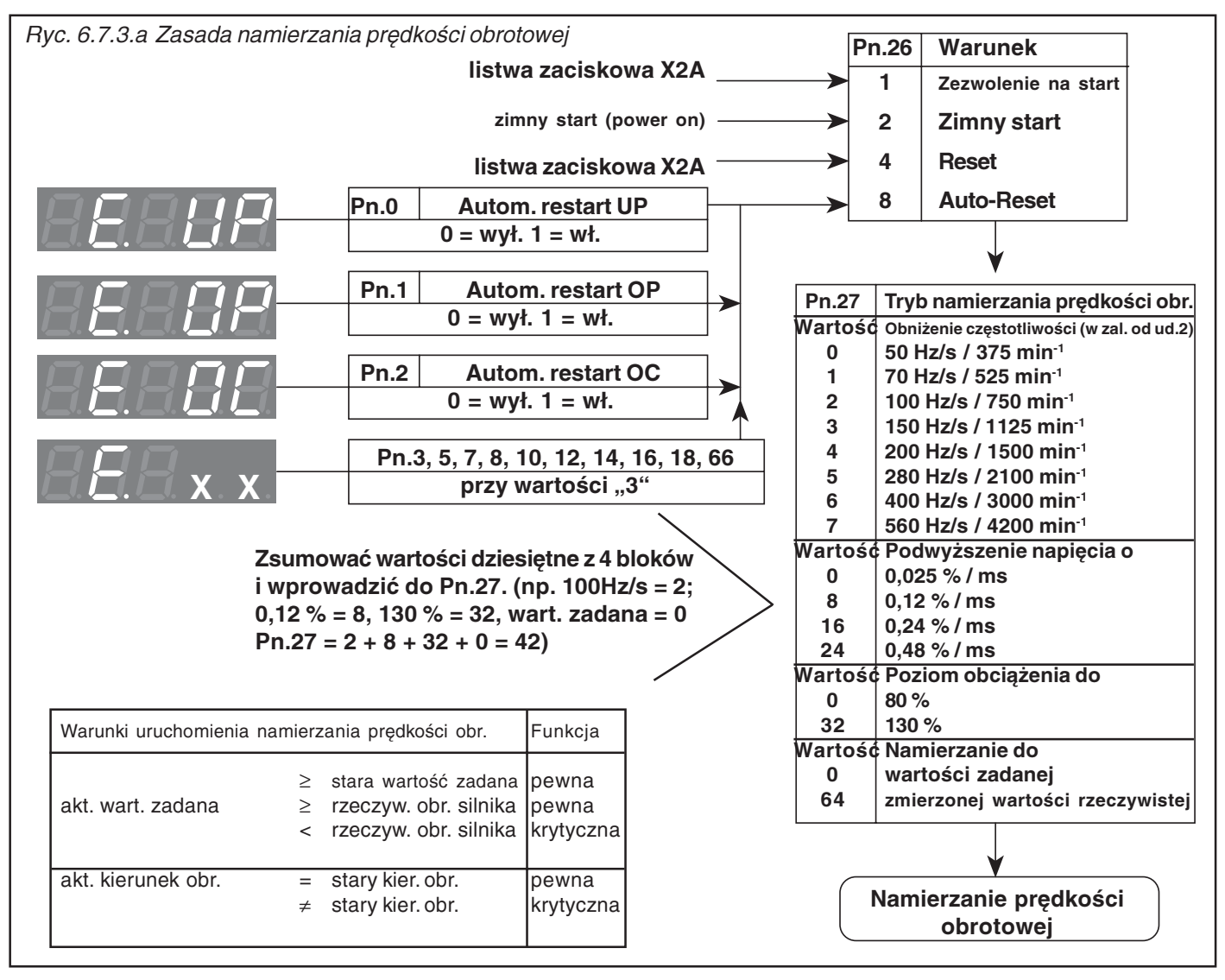

### Namierzanie prędkości obr. / tryb Pn.27

Tryb namierzania predkości obrotowej określa zmiane czestotliwości i napiecia, a także maksymalne obciążenie, z jakim pracuje ta funkcja i do jakiej wartości namierzana będzie prędkość obrotowa. Wyższe wartości powodują szybszą pracę funkcji, niskie wartości "zmiękczają" ją.

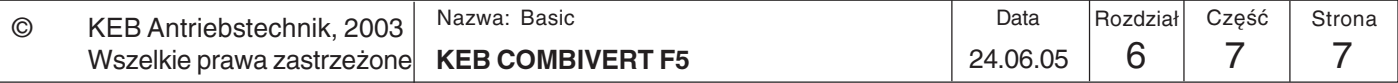

6

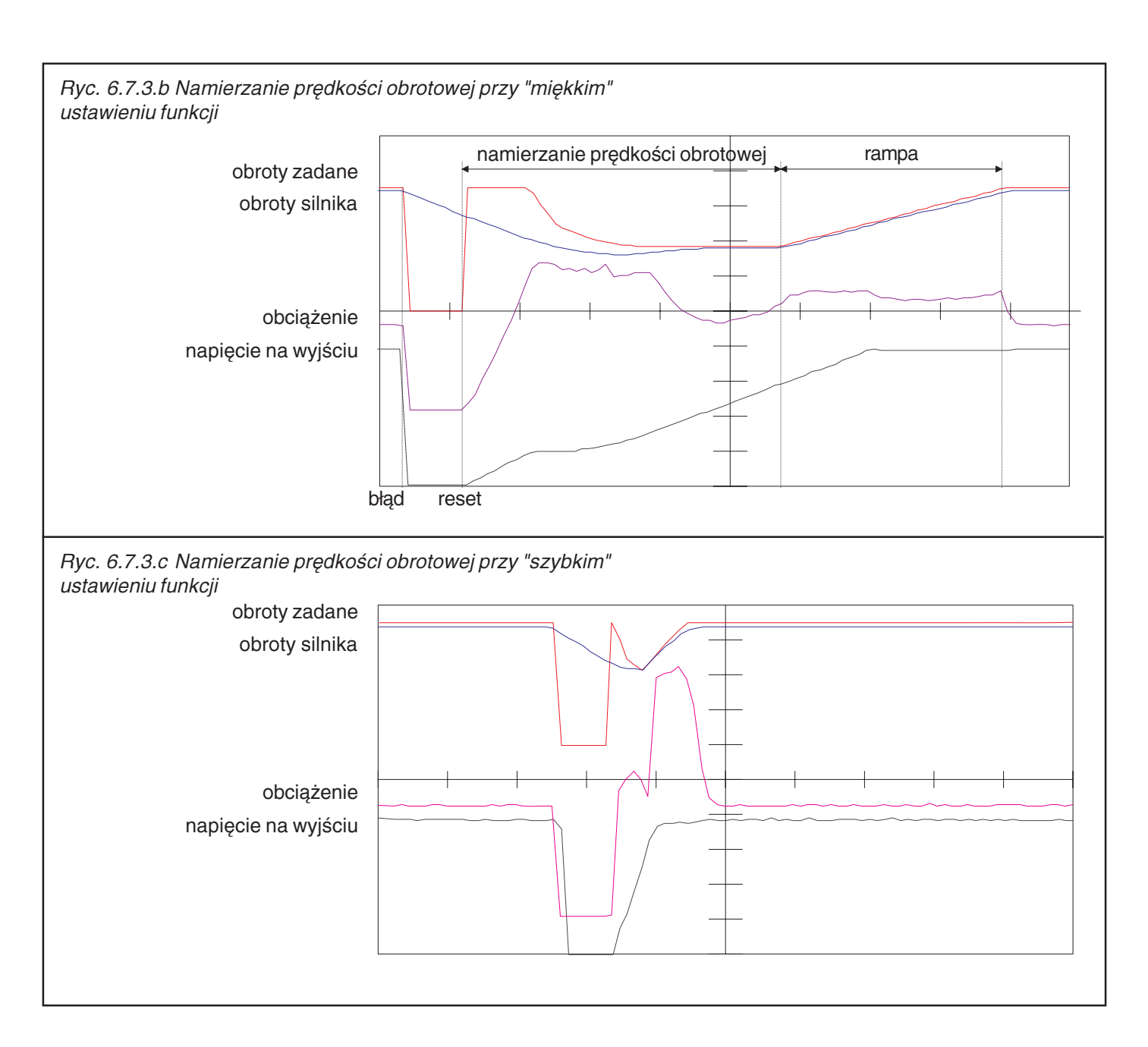

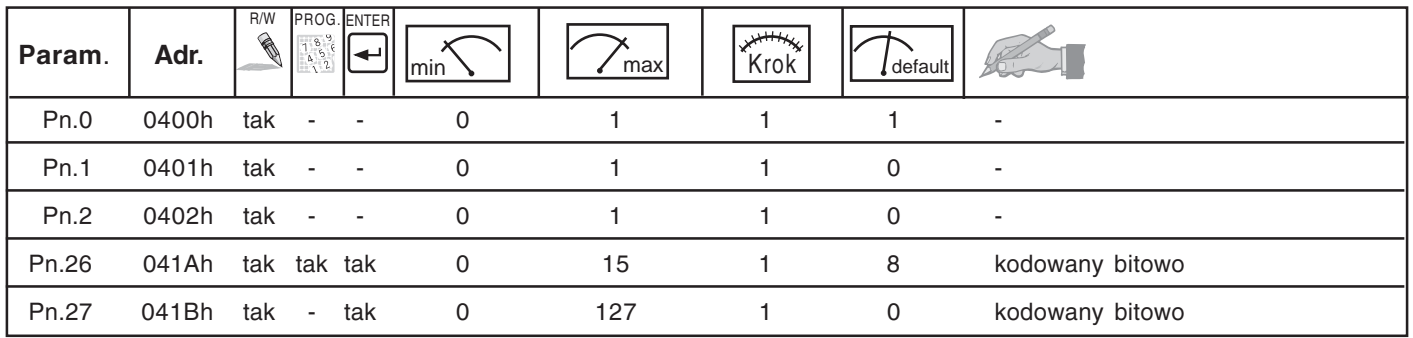

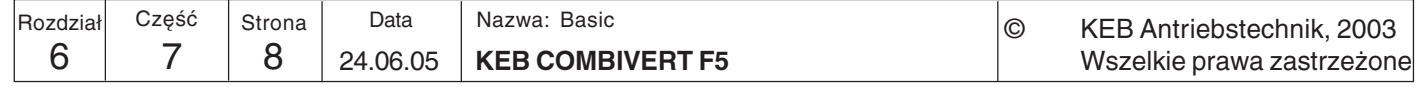

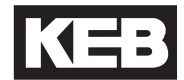

#### $6.7.4$ Kompensacia czasu jałowego /  $tryb (uF.18)$

Funkcja kompensacji czasu jałowego optymalizuje czasy wyłaczania półprzewodników stopnia mocy. Parametr ten przeznaczony jest tylko do celów serwisowych i nie powinien być modyfikowany.

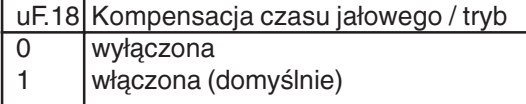

6.7.5 Czas odwzbudzenia silnika (uF.12), dolna granica odwzbudzania silnika (uF.13)

Reakcia na

błędach lub ostrzegawcze

 $6.7.6$ 

W przypadku wyłączenia modulacji (np. po cofnieciu zezwolenia na start lub wyzwoleniu hamowania stałopradowego) silnik indukuje napiecie, które działa wbrew przyczynie jego powstania. Czas odwzbudzenia silnika (uF.12 w sekundach) chroni stopień mocy przed zniszczeniem, gdyż w tym czasie następuje odcięcie stopnia mocy. Długość tego czasu uzależniona jest od modułu mocy. Podczas fazy odwzbudzania na wyświetlaczu widnieje komunikat "bbL". Poniżej wskazanej granicy (uF.13) funkcja jest wyłączona. Aktualny stopień modulacji wskazywany jest w parametrze ru.42.

Nastepujące błedy wzglednie komunikaty ostrzegawcze nie wymuszają wyłączenia przemiennika. W ich przypadku możliwe jest ustawienie reakcji na błąd poprzez komunikaty o dedykowany parametr:

- Pn.4 Wybór wejścia dla. zewn. błędu => Pn.3 Reakcja na zewn. błąd Pn.6 Watchdog, czas
	- => Pn.5 Reakcja na błąd funkcji Watchdog
	- => Pn.7 Reakcja na błąd łącznika krańcowego
	- => Pn.18 Reakcja na błąd wyboru zestawu parametrów
	- => Pn.66 Reakcja na programowy łącznik krańcowy

W przypadku następujących komunikatów możliwa jest dodatkowa reakcja na zakłócenie poprzez ustawienie warunku przełączania:

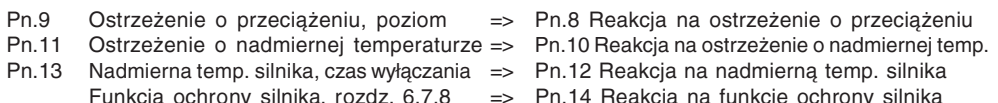

Pn.17 Nadmierna temp. wewnętrzna, czas wyłączania => Pn.16 Reakcja na nadmierną temp. wewnętrzną

#### Wybór wejścia dla zewn. błędu (Pn.4)

Poprzez parametr Pn.65 bit 1 można określić, czy za pośrednictwem wybranych tu wejść będą wyzwalane błędy E.EF (z reakcją określoną w Pn.3) lub E.UP (reakcja w rozdz.  $6.7.3$ ).

Aby możliwe było wywołanie błędu przemiennika za pomocą zewnętrznego sygnału, można do tego celu wybrać jedno lub kilka wejść za pomocą parametru Pn.4.

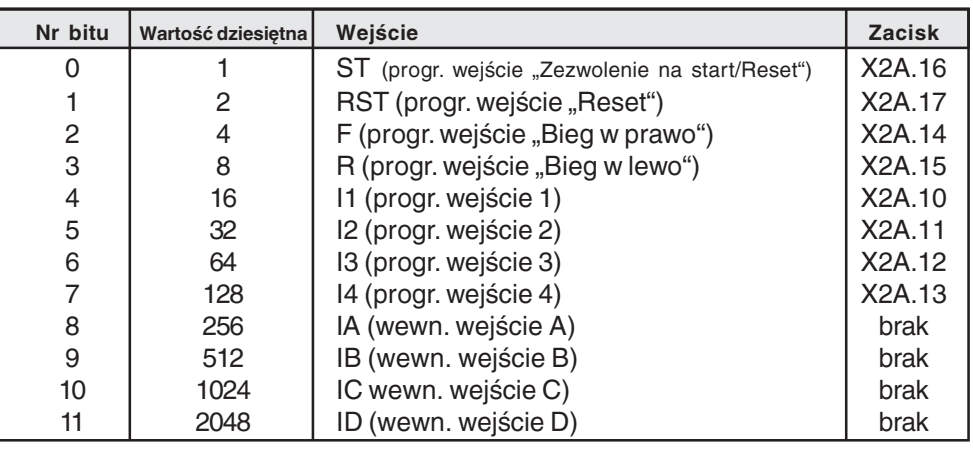

W przypadku kilku wejść należy wprowadzić sumę wartości dziesiętnych.

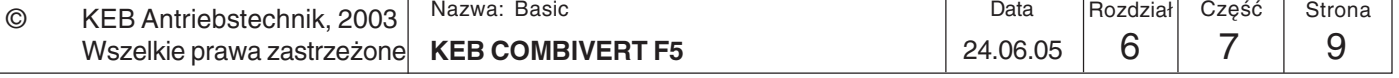

Reakcja na zewnętrzny błąd  $(Ph.3)$  Parametr Pn.3 określa, jak zachowa się przemiennik, gdy zostanie wyzwolony zewnętrzny błąd (E.EF; A.EF). Do wyboru są następujące reakcje:

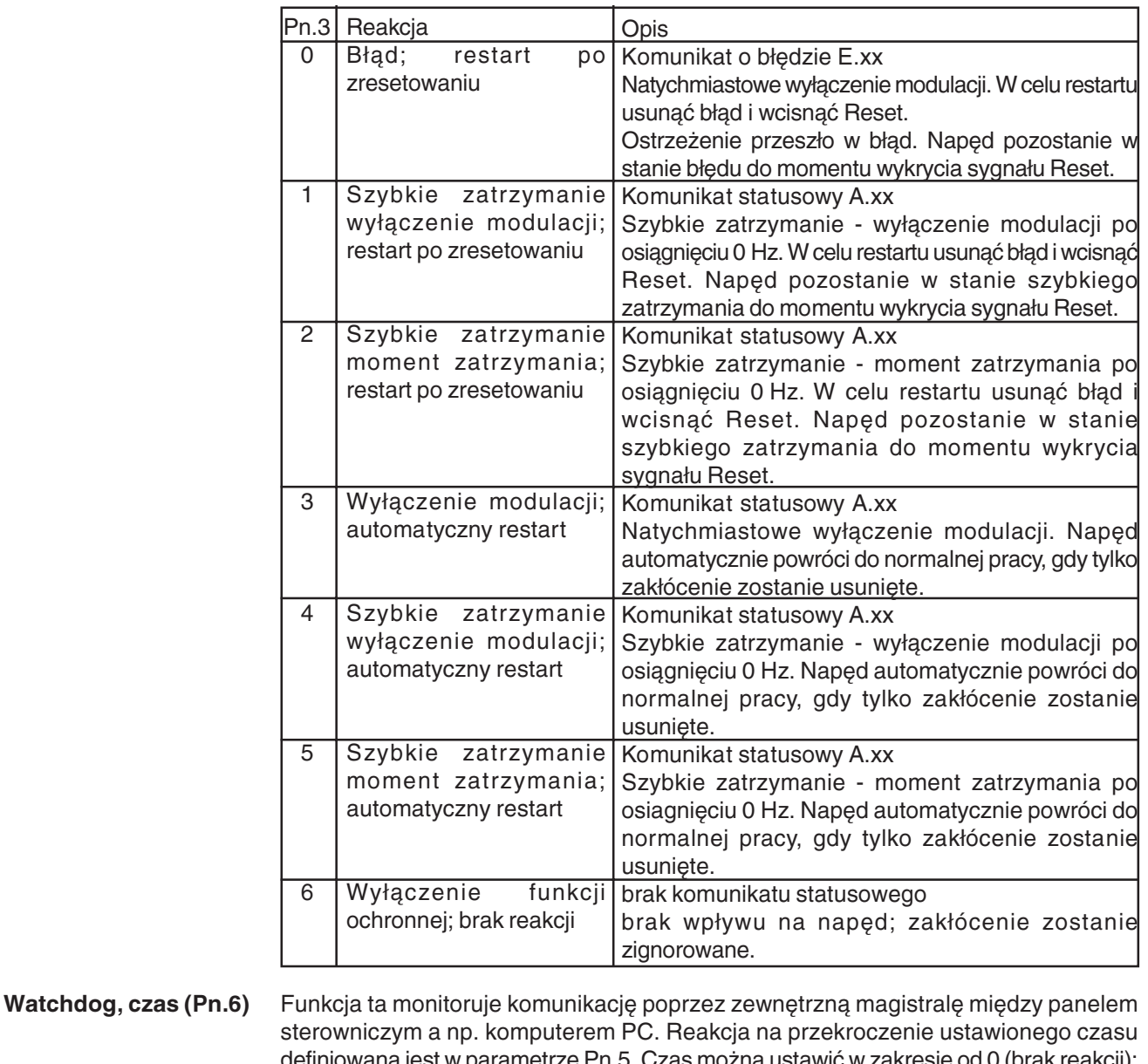

Możliwe reakcje odpowiadają tym z parametru Pn.3 (patrz wyżej). W zależności od Watchdog, reakcja (Pn.5) wybranego ustawienia generowany jest komunikat statusowy E.buS lub A.buS, albo zakłócenie jest ignorowane.

 $0,01...10,00$  s.

Gdy 100 -procentowe wykorzystanie (obciążenie) przemiennika zostanie przekroczone Ostrzeżenie o przeciążeniu, o więcej niż 5 %, uruchamiany jest wewnętrzny, rosnący licznik przeciążenia. Gdy poziom (Pn.9) obciążenie spadnie poniżej 100%, licznik zacznie odliczać w dół. Aktualny stan licznika można odczytać w parametrze ru.39. Po osiągnięciu 100 % przemiennik wyłączy się z błędem "E.OL", a licznik rozpocznie odliczanie w dół. Po osiągnięciu 0 % nastąpi zmiana statusu na E.nOL. Błąd można zresetować. Poprzez parametr Pn.9 można ustawić poziom w zakresie 0...100 %, powyżej którego spełniony będzie warunek wygenerowania ostrzeżenia OL. Reakcja na ostrzeżenie OL definiowana jest w parametrze Pn.8.

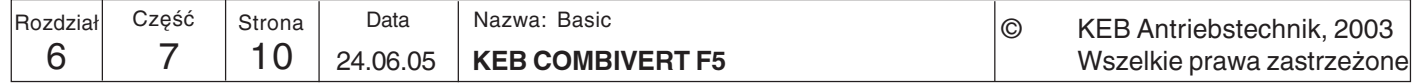

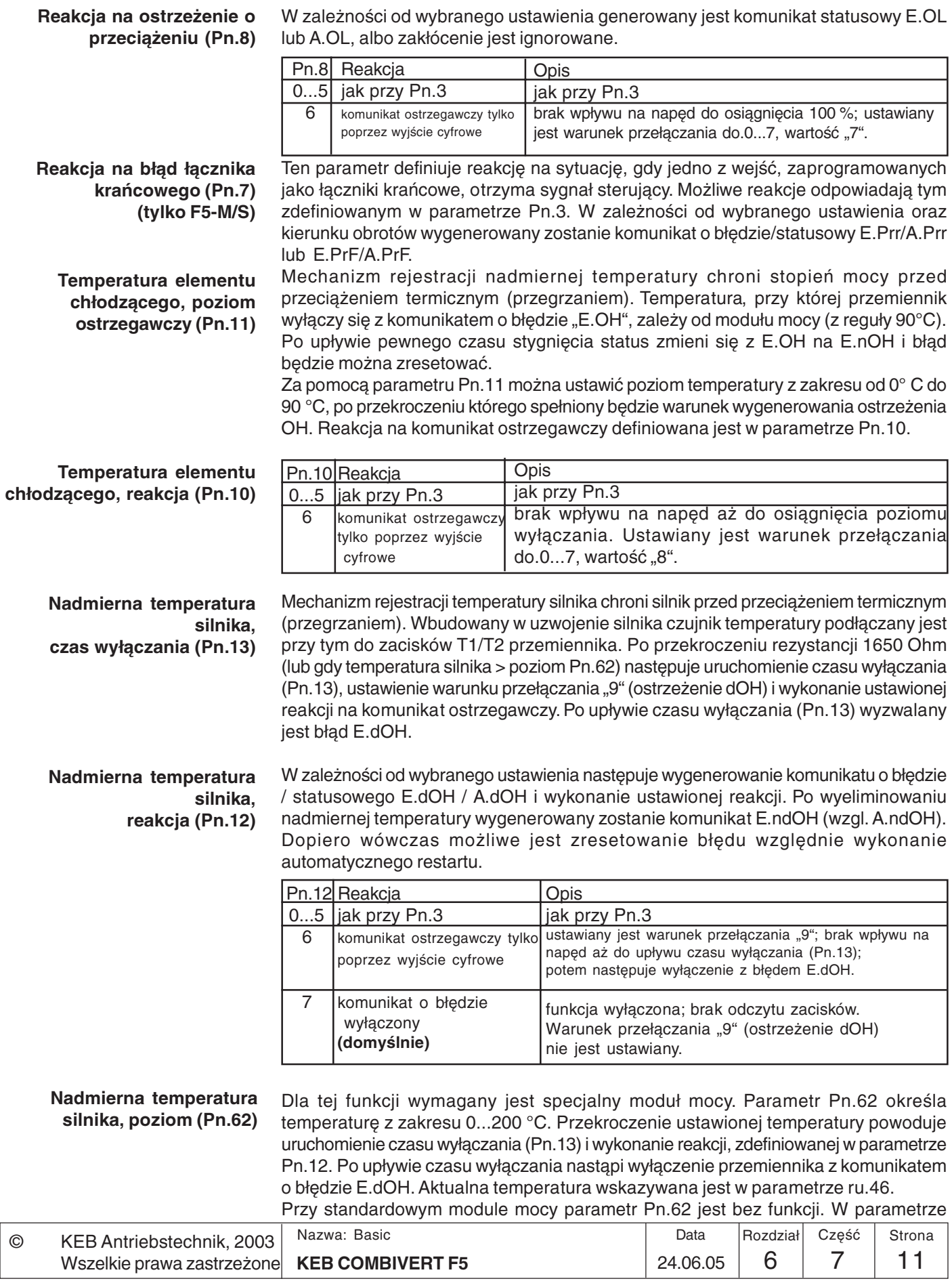

ru.46 (temperatura silnika) wskazywana jest tylko różnica T1-T2 closed, wzgl. T1-T2 Funkcja ochrony silnika, poziom (Pn.15) open. Za pomocą parametru Pn.15 realizowana jest funkcja ochrony silnika (patrz rozdz. (tylko dla F5-S) 6.7.8) w serwomechanizmie F5-S. Poprzez Pn.15 można ustawić poziom wartości końcowej licznika w zakresie 0...100 %. Po osiągnięciu określonego poziomu ustawiany jest warunek przełączania "Ostrzeżenie OH2" (patrz też "Cyfrowe wyjścia"). Reakcję na komunikat ostrzegawczy określa parametr Pn.14. Reakcja na funkcję ochrony Przemiennik częstotliwości KEB COMBIVERT wyposażono w elektroniczny wyłącznik silnika (Pn.14) samoczynny (stycznik) silnikowy (patrz rozdział 6.7 "Funkcje ochronne"). Jeśli dojdzie do przekroczenia czasów wyzwalania, określonych w normie VDE 0660, ustawiony zostanie warunek przełączania "Ostrzeżenie OH2" (patrz też 6.3 "Cyfrowej wyjścia"). Pn.14 Reakcja Opis  $0...5$ jak przy Pn.3 jak przy Pn.3 komunikat ostrzegawczy tylko brak wpływu na napęd; zakłócenie zostanie zignorowane. 6 ustawiany jest warunek przełączania do.0...7, wartość "10". poprzez wyjście cyfrowe Nadmierna temp. wew., Mechanizm kontroli temperatury wewnętrznej chroni przemiennik częstotliwości przed czas wyłączania (Pn.17) błędną pracą wskutek zbyt wysokiej temperatury we wnętrzu urządzenia. Po przekroczeniu określonej temperatury załączany jest wewnętrzny wentylator. Jeśli po 10 minutach temperatura jest nadal za wysoka, następuje uruchomienie ustawionego w parametrze Pn.17 czasu wyłączania, ustawienie warunku przełączania "11" (ostrzeżenie OHI) i wykonanie ustawionej reakcji na komunikat ostrzegawczy. Po upływie czasu wyłączania (0...120 s) wyzwalany jest błąd E.OHI (patrz też 6.3 "Cyfrowej wyjścia"). Reakcja na komunikat ostrzegawczy definiowana jest w parametrze Pn.16. W Reakcja na nadmierną temp. wewnętrzną (Pn.16) zależności od wybranego ustawienia wygenerowany zostanie komunikat o błędzie E.OHI / komunikat statusowy A.OHI. Po upływie pewnego czasu stygnięcia status przemiennika zmienia się z E.OHI na E.nOHI (lub w przypadku ostrzeżenia z A.OHI na A.nOHI) i można zresetować błąd (patrz też 6.3 "Cyfrowe wyjścia"). Pn.16 Reakcja Opis  $0...5$  jak przy Pn.3 jak przy Pn.3 ostrzeżenie przeszło w błąd; napęd pozostanie w stanie błędu do momentu wykrycia sygnału Reset. 6 komunikat brak wpływu na napęd aż do upływu czasu wyłączania ostrzegawczy tylko (Pn.17); ustawiony zostanie warunek przełączania "11". poprzez wyjście cyfrowe komunikat o błedzie 7 funkcja wyłączona; temperatura wewnętrzna nie będzie wyłączony analizowana. Ten parametr określa reakcję na błąd wyboru zestawu parametrów. Możliwe reakcje Reakcja na błąd wyboru odpowiadają tym zdefiniowanym w parametrze Pn.3. W zależności od wybranego zestawu (Pn.18) ustawienia wygenerowany zostanie komunikat o błędzie E.Set / komunikat statusowy A.Set. Ten parametr określa reakcję na błąd programowego łącznika krańcowego. Możliwe Reakcja na błąd programowego łącznika reakcje odpowiadają tym zdefiniowanym w parametrze Pn.3. W zależności od krańcowego (Pn.66) wybranego ustawienia wygenerowany zostanie komunikat o błedzie E.SLF/ E.SLr wzgl. komunikat statusowy A.SLF/A.SLr. Programowe łączniki krańcowe są aktywne tylko wówczas, gdy · ustawianie punktu referencyjnego jest aktywne lub zakończono bieg do punktu referencyinego  $\bullet$  zapisano położenie (PS.14 bit 0-1 = 3) • położenie jest ważne (PS.14 bit 7 = 1) (nadajnik wartości bezwzględnej)

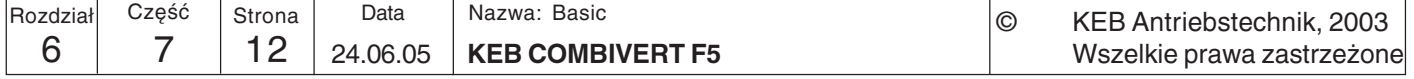

### 6.7.7 Szybkie zatrzymanie

Funkcja szybkiego zatrzymania wyzwalana jest przez zakłócenia (abnormal stopping) lub przez słowo sterujące (sy.50, bit 8). Definiują ją następujące parametry.

Tryb szybkiego zatrzymania określa podstawowy sposób pracy funkcji.

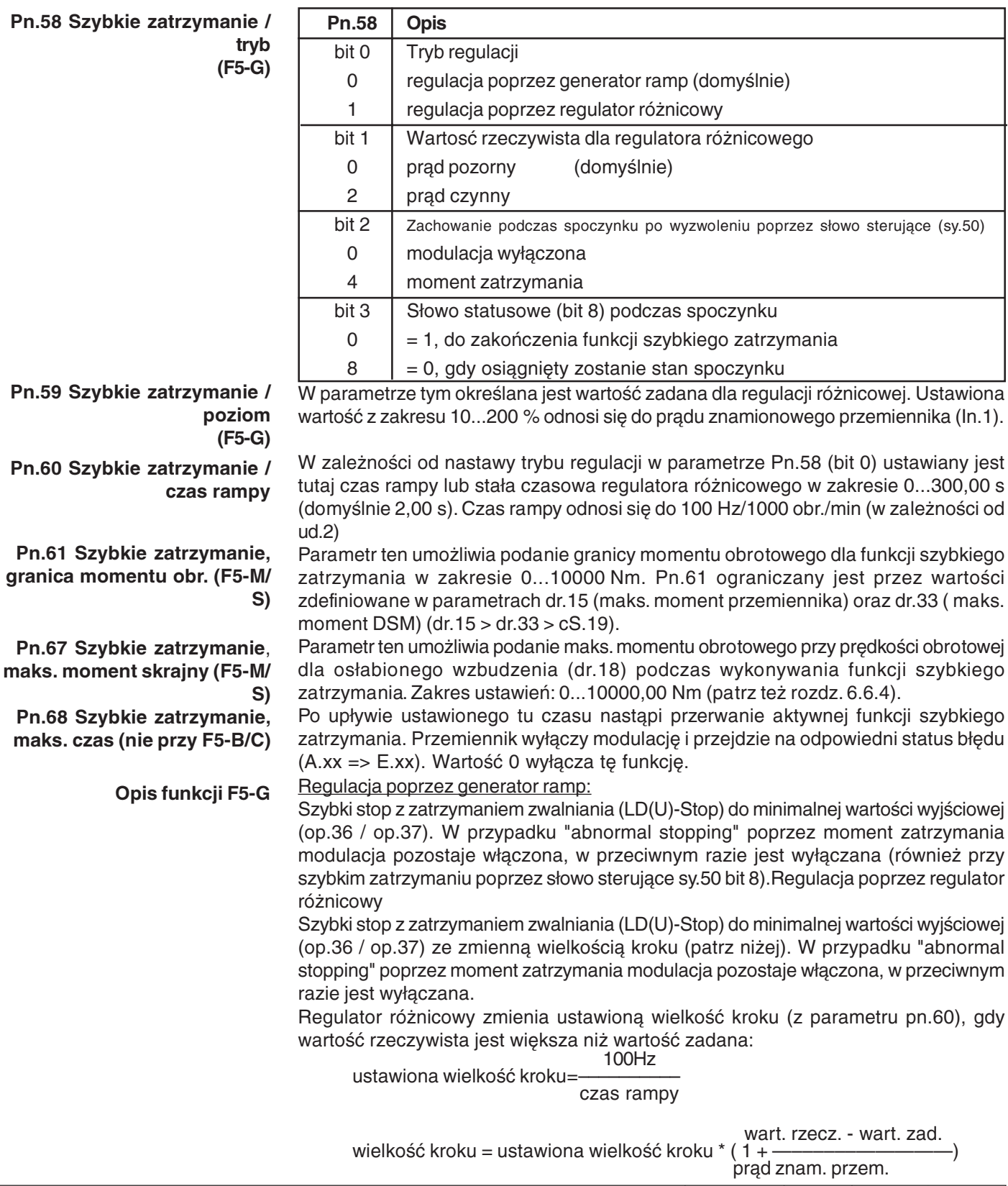

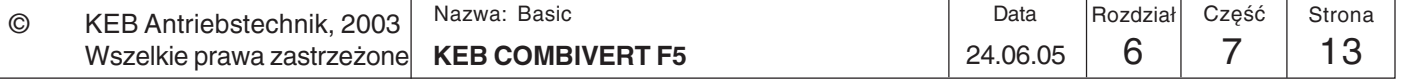

Opis funkcji F5-M i F5-S

Szybkie zatrzymanie polega na wyhamowaniu silnika za pomocą LD(U)-Stop z ustawionym czasem rampy lub poprzez granicę momentów (pn.61) do 0 obr./min. W przypadku "abnormal stopping" poprzez moment zatrzymania modulacja pozostaje włączona, w przeciwnym razie jest wyłączana (również przy szybkim zatrzymaniu poprzez słowo sterujące sy.50 bit 8).

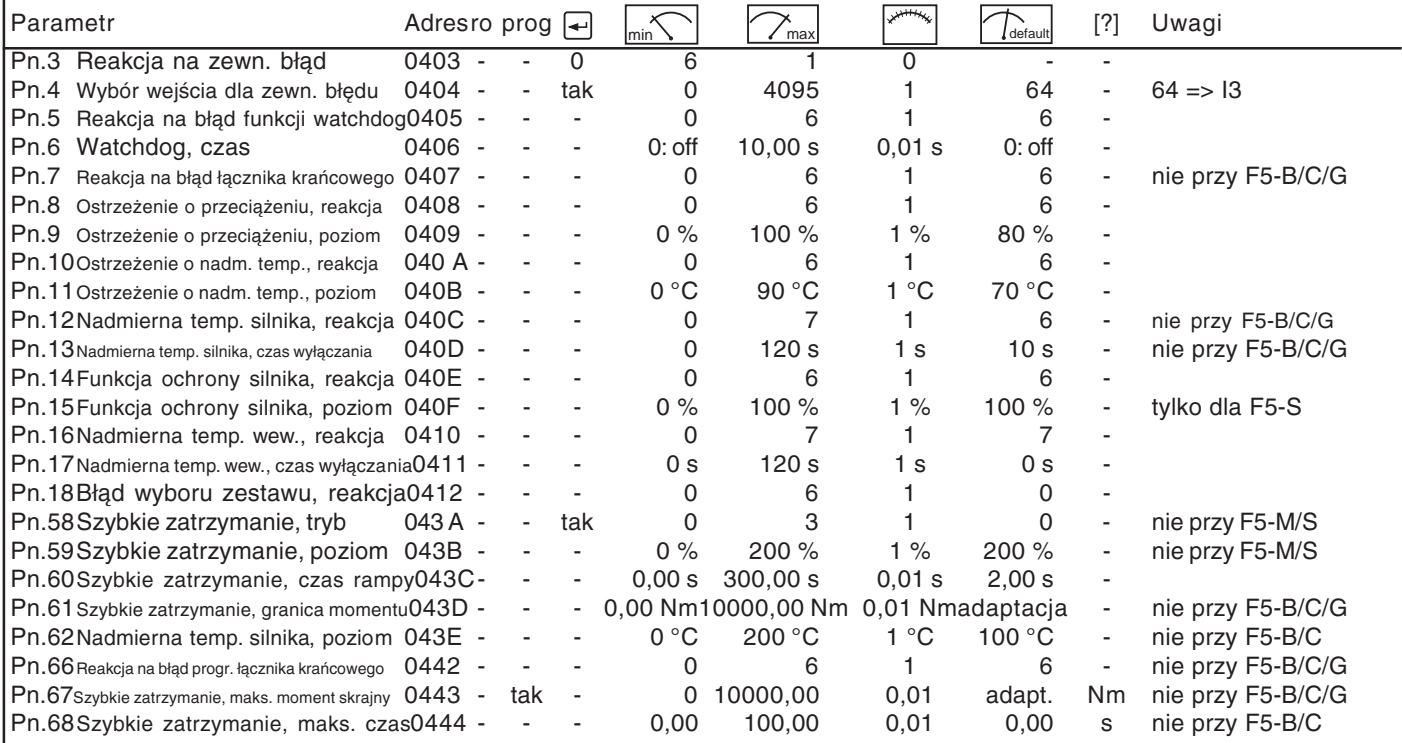

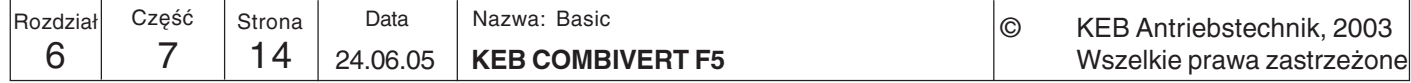

#### Elektroniczna 6.7.8 ochrona silnika

Opis funkcii dla F5-B, F5-G i F5-M

Funkcja ochrony silnika zabezpiecza podłaczony do przemiennika silnik przed przeciążeniem termicznym wskutek działania zbyt dużych prądów. Funkcja w dużym stopniu pokrywa się z funkcjonalnością, realizowaną przez mechaniczne komponenty ochrony silnika, przy czym dodatkowo uwzględniany jest wpływ predkości obrotowej na chłodzenie silnika. Obciążenie silnika wyliczane jest na podstawie zmierzonego prądu pozornego (ru.15) oraz ustawionego znamionowego prądu ochrony silnika (dr.12). W przypadku silnika z chłodzeniem obcym lub w przypadku częstotliwości znamionowej silnika z chłodzeniem własnym obowiązują następujące czasy wyzwalania (VDE 0660, cześć 104):

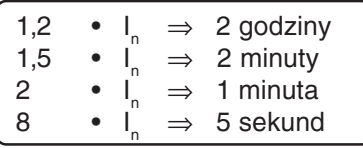

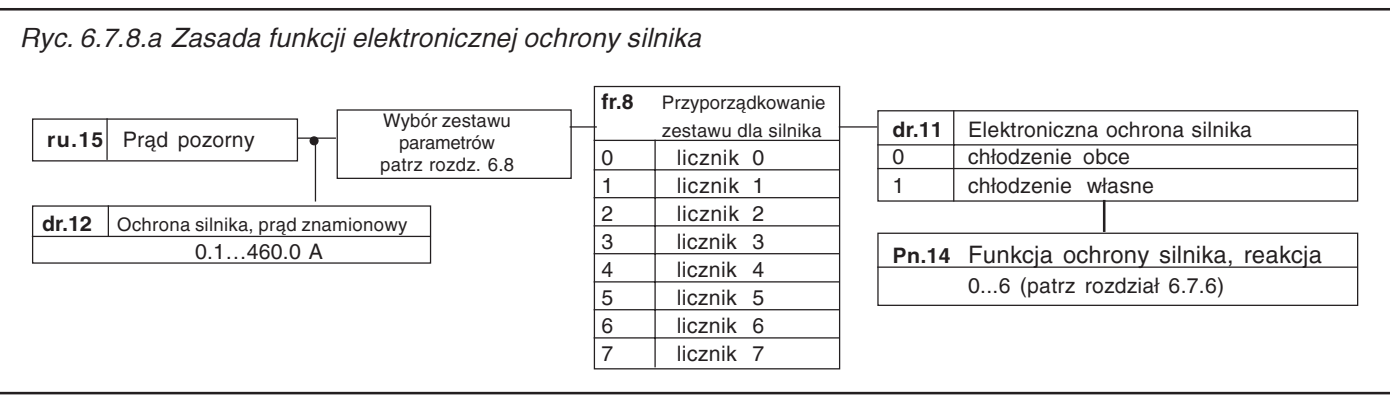

Przyporządkowanie zestawu dla silnika (fr.8) W przypadku eksploatacji kilku silników na jednym przemienniku częstotliwości możliwa jest indywidualna ochrona każdego silnika poprzez wybór różnych liczników  $(0...7)$ .

Przykład: - każdemu silnikowi przypisany zostanie osobny licznik

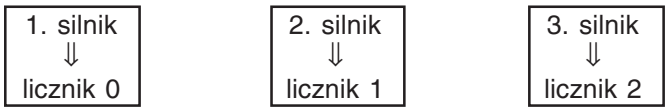

- licznik ten jest następnie ustawiany we wszystkich zestawach parametrów dla odpowiedniego silnika

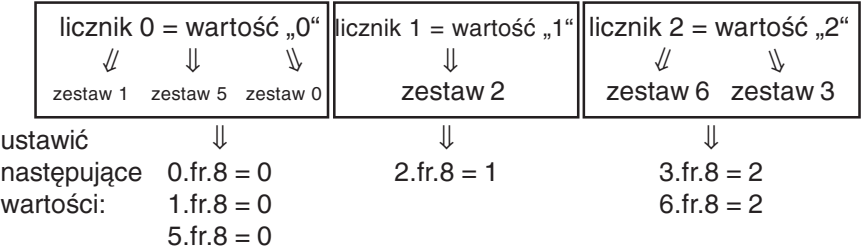

Licznik pracuje tylko ze zmierzoną wartością w aktywnym zestawie parametrów. We wszystkich nieaktywnych zestawach ma miejsce liczenie w dół. Jeśli jakiś licznik przekroczy ustaloną granicę, zostanie wyzwolona reakcja określona w parametrze Pn.14.

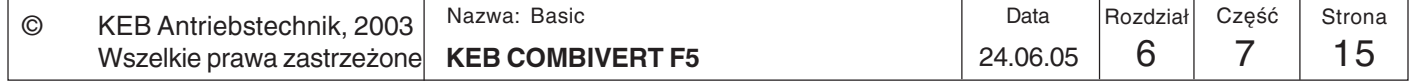

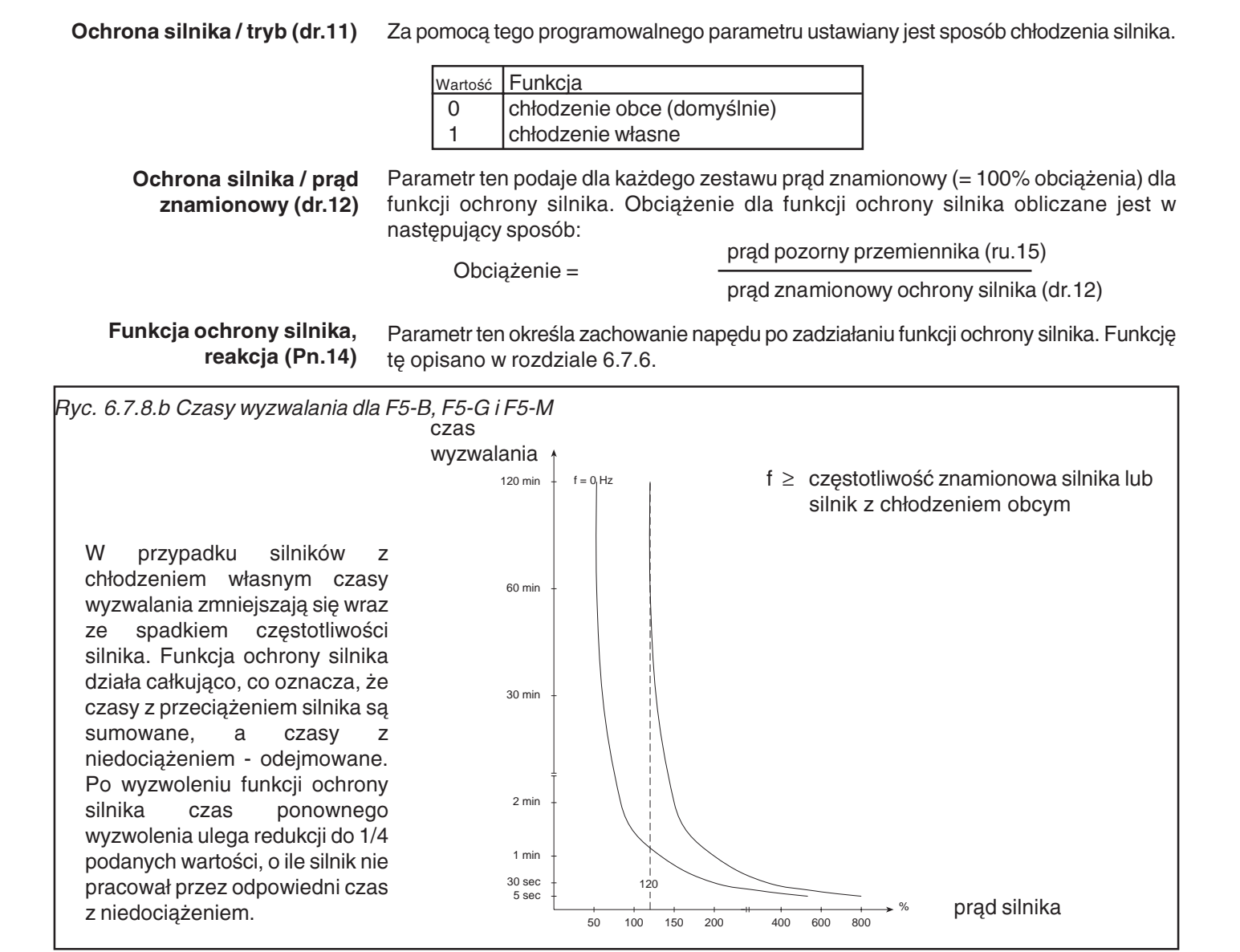

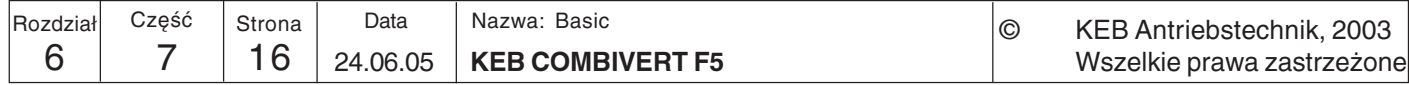

#### Funkcja ochrony silnika zostanie uaktywniona, gdy stosunek prądu pozornego do Opis funkcji dla prądu ciągłego (Is/Id) osiągnie poziom 300 %. Czas wyzwalania dla tego progu  $F5-S$ ustawiany jest w parametrze dr.34. W parametrze dr.35 ustawiany jest natomiast czas wyzwalania przy Is = Imax (prąd maksymalny). Jeśli dr.35 > dr.34, w całym zakresie obowiązuje dr.34. Czas wyzwalania to czas, jaki potrzebuje wewnętrzny licznik, aby policzyć od 0 do 100%. W parametrze Pn.15 można ustawić poziom ostrzegawczy. Gdy licznik osiągnie ten poziom, wykonana zostanie reakcja ustawiona w parametrze Pn.14.

Jeśli stosunek prądu pozornego do prądu ciągłego jest mniejszy niż 300%, licznik bedzie malał. Czas powrotu to czas, jaki potrzebuje wewnetrzny licznik, aby policzyć od 100% do 0 (po wyzwoleniu błedu). Czas ten ustawiany jest w parametrze dr.36.

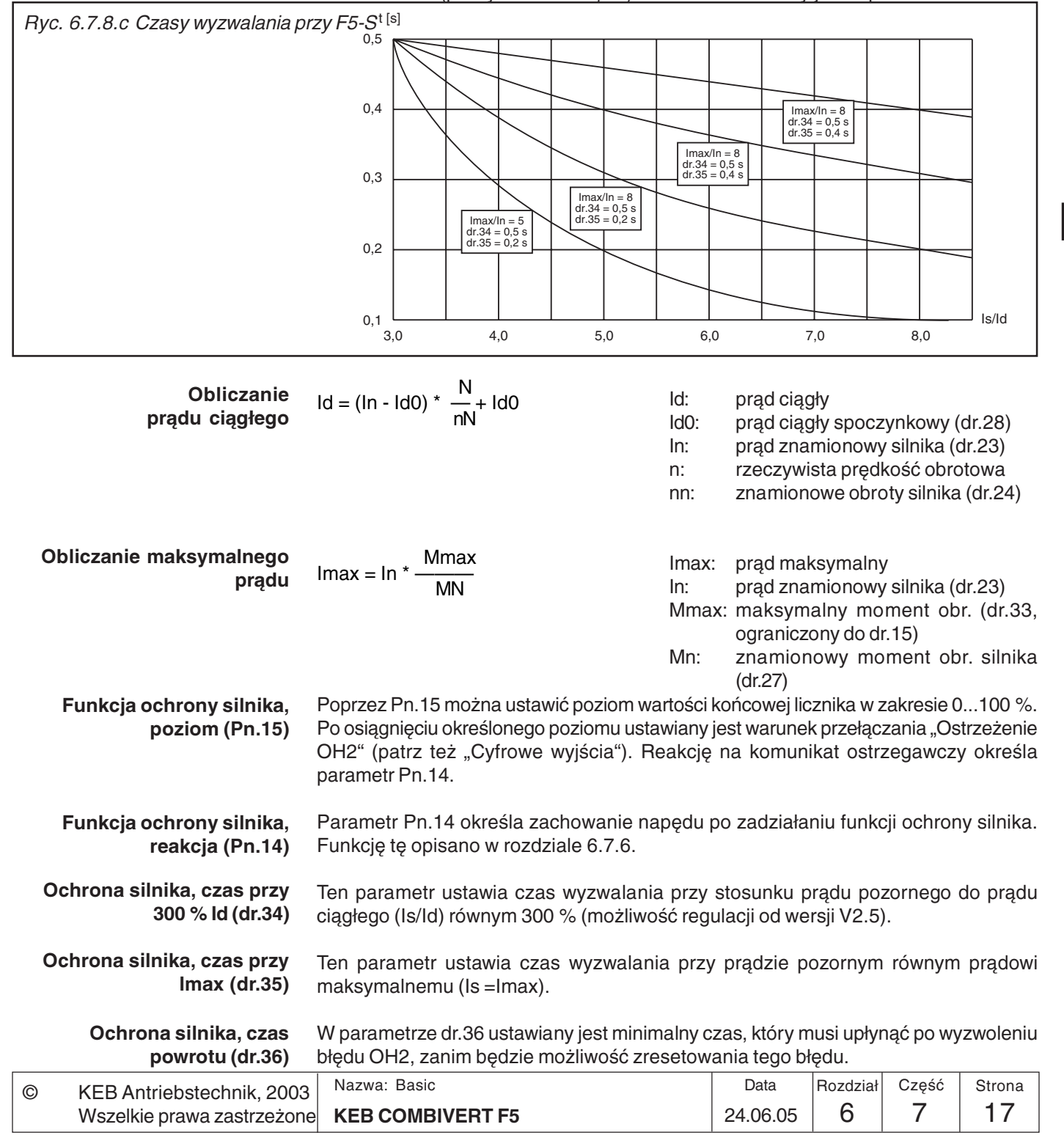

Zewnętrzna kontrola błędów

Kolejna możliwość ochrony silnika, jaką udostępnia przemiennik KEB COMBIVERT, to możliwość podłączenia zewnętrznego układu monitorowania temperatury. Do zacisków T1/T2 można podłączyć następujące komponenty:

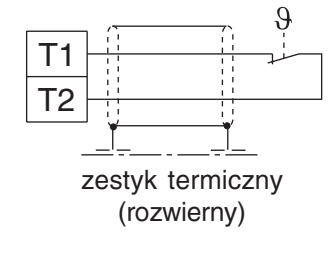

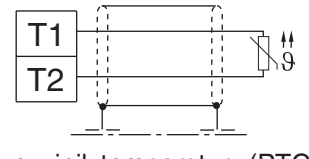

czujnik temperatury (PTC) rezystancja zadziałania  $1650\Omega...4k\Omega$ rezystancja przywracające  $750 \Omega ...$  1650 $\Omega$ 

Nadmierna temperatura silnika. reakcja (Pn.12) Nadmierna temperatura silnika, czas wyłączania (Pn.13)

Za pomocą tych dwóch parametrów określane jest zachowanie zacisków T1/T2. Funkcję tę opisano w rozdziale 6.7.6.

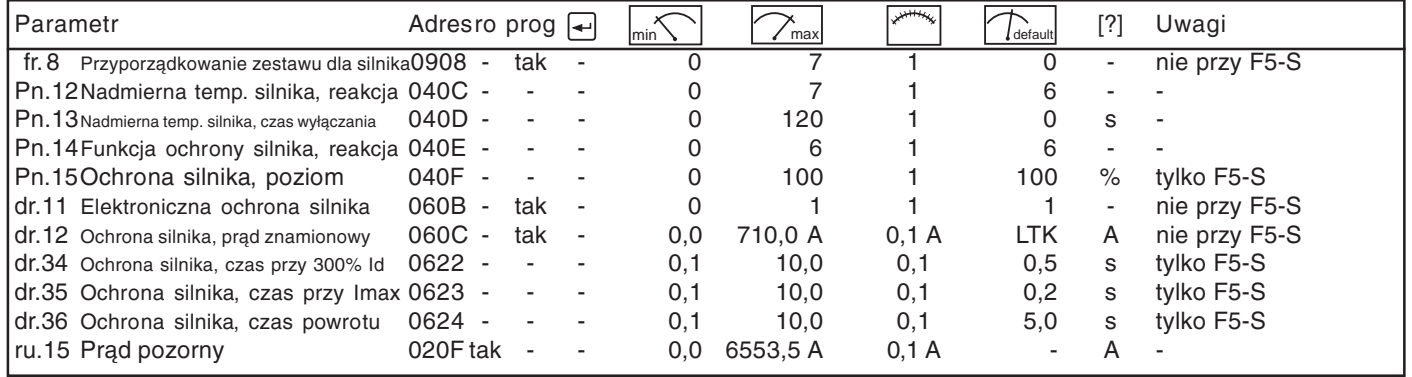

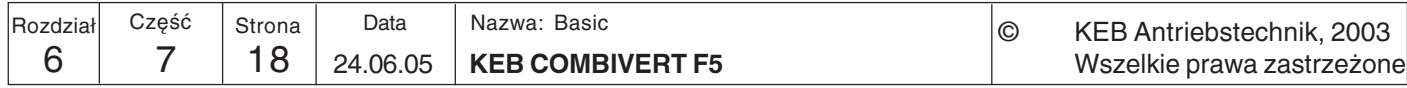

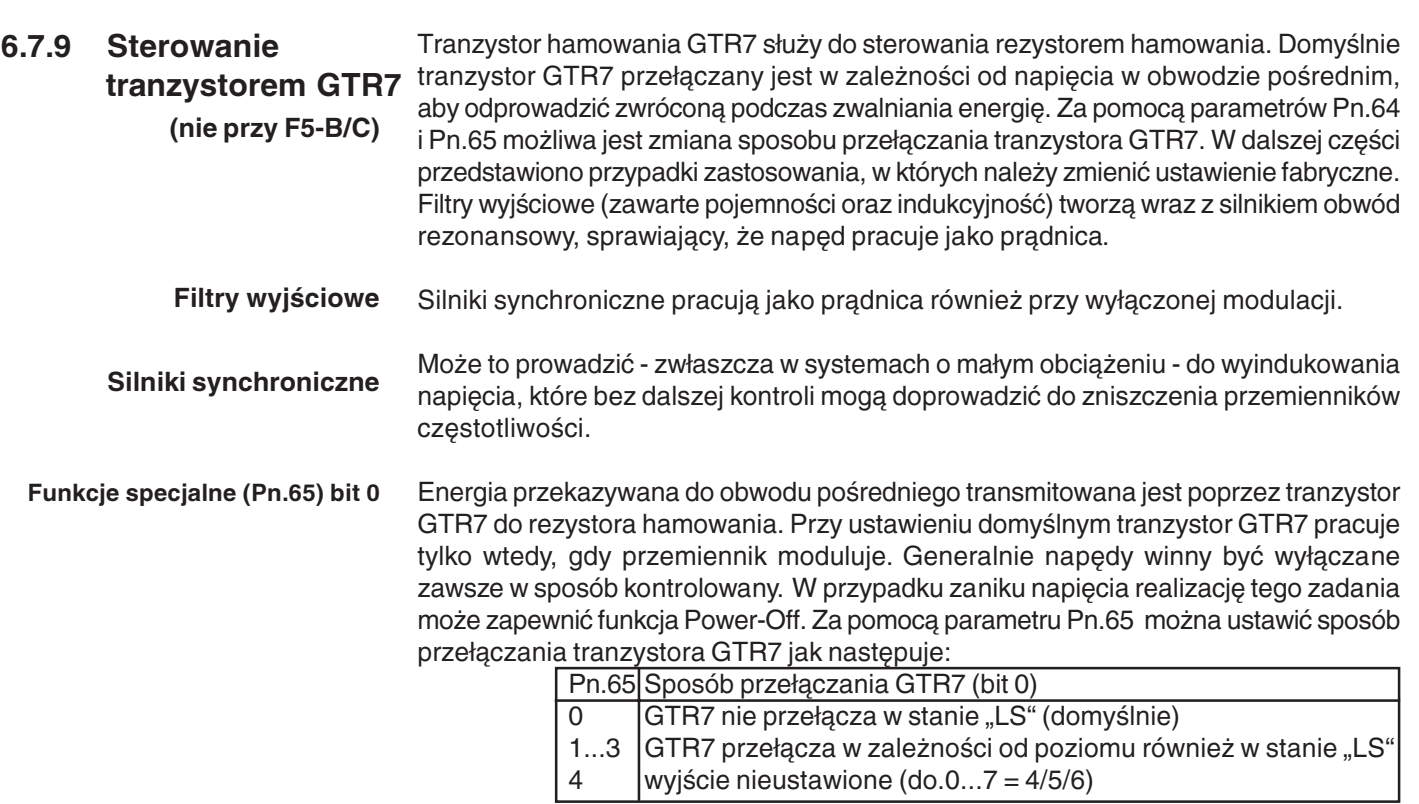

GTR7, wybór wejścia (Pn.64) Poprzez parametr Pn.64 można określić wejście do aktywacji tranzystora GTR7. W tym przypadku GTR7 przełącza niezależnie od statusu przemiennika i napięcia w obwodzie pośrednim, gdy tylko uaktywnione zostanie to wejście.  $M \sim 1.1$ w cofani ,<br>ທlenia na start (noP) przemiennik

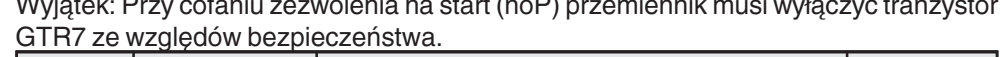

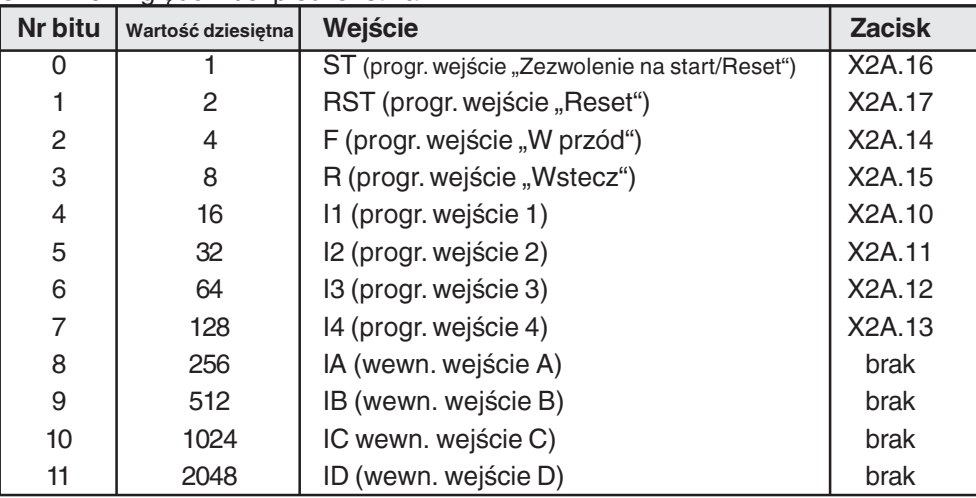

Równoległe łączenie przemienników (połączenie DC)

Wszelkie prawa zastrzeżone KEB COMBIVERT F5

W przypadku przemienników pracujących w połączeniu DC możliwe jest rozdzielenie występującej energii hamowania na różne przemienniki z rezystorem hamowania. Za pomocą parametru Pn.64 można w odpowiednich przemiennikach określić wejście, poprzez które będzie synchronizowana aktywacja tranzystorów GTR7.

24.06.05

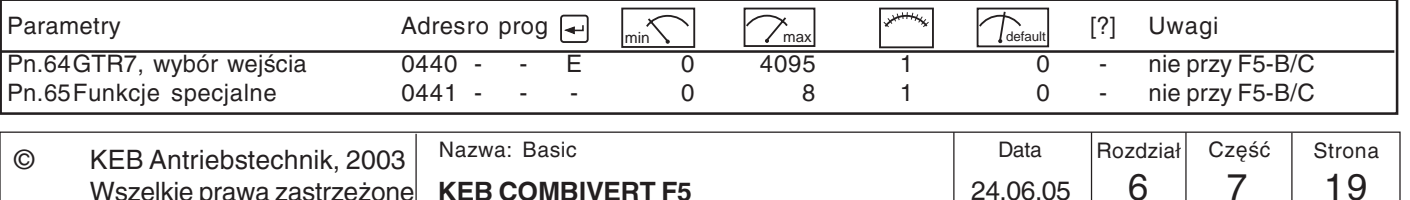

# 6.7.10 Funkcje specjalne<br>(nie przy F5-B)

### Funkcje specjalne (Pn.65)

Zebrano tutaj funkcje, które mają wpływ na zachowanie przemiennika w określonych sytuacjach roboczych.

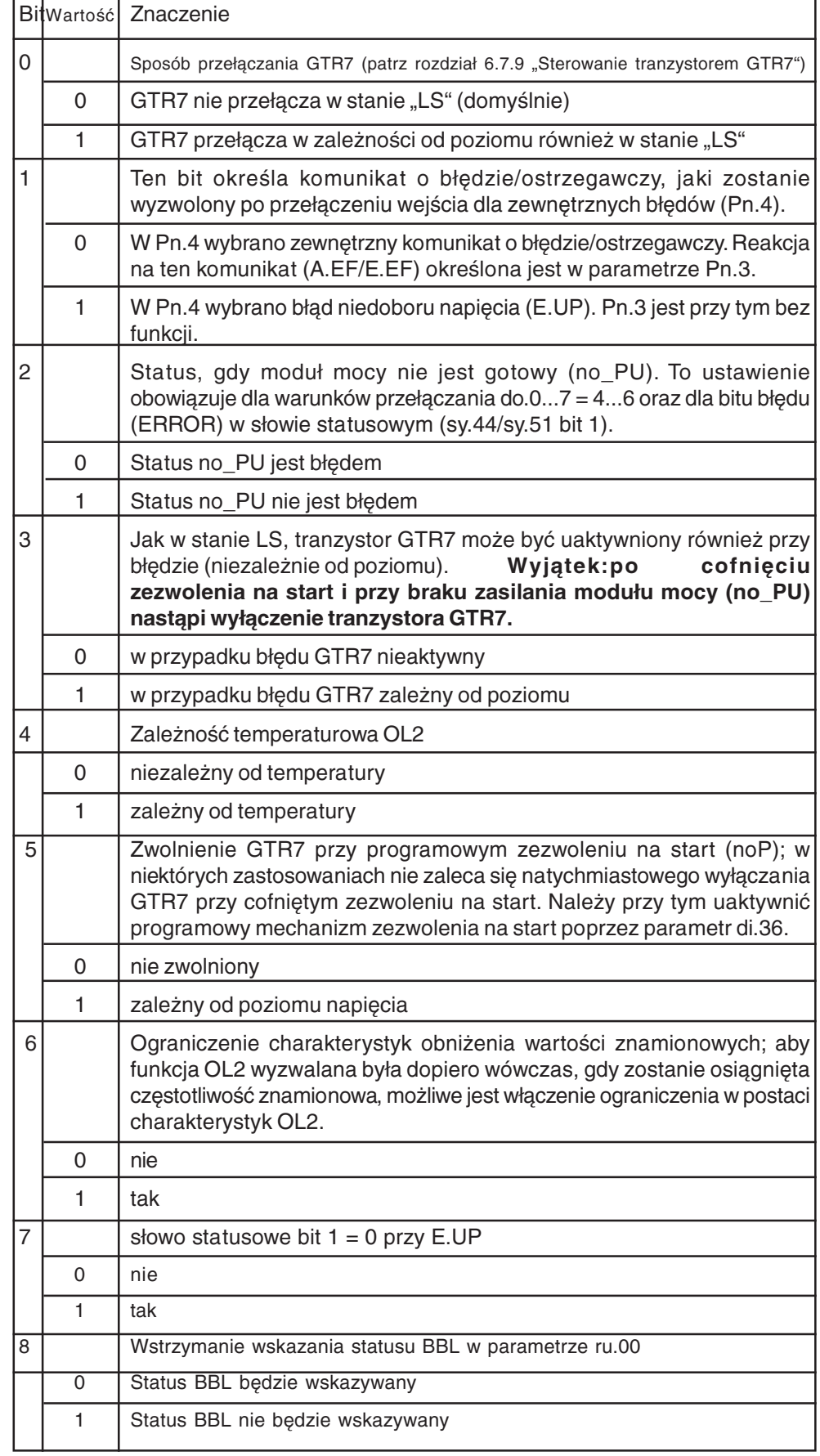

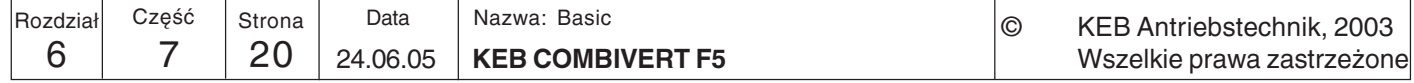

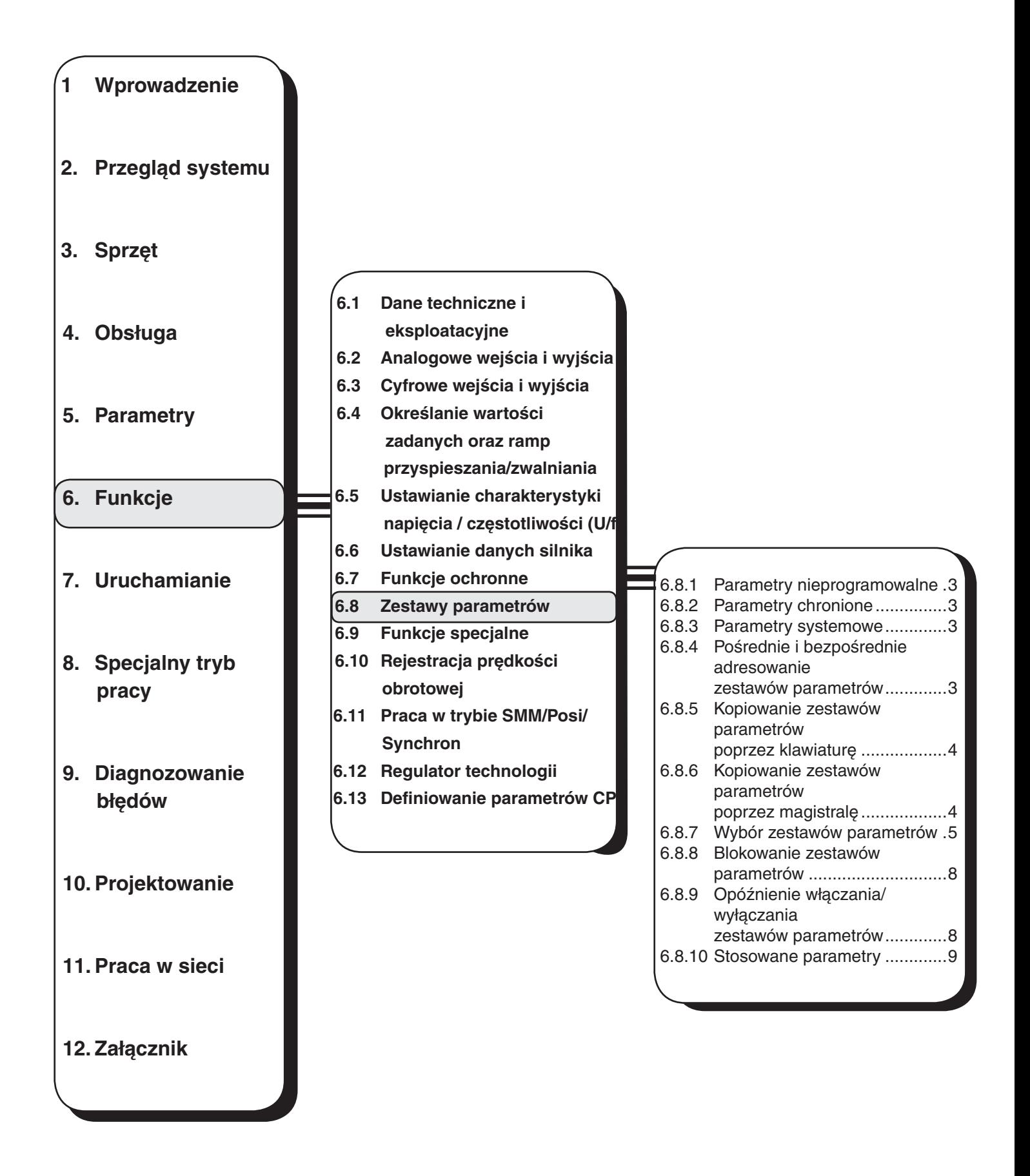

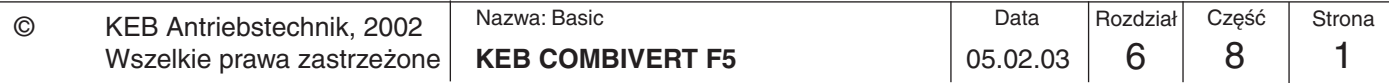

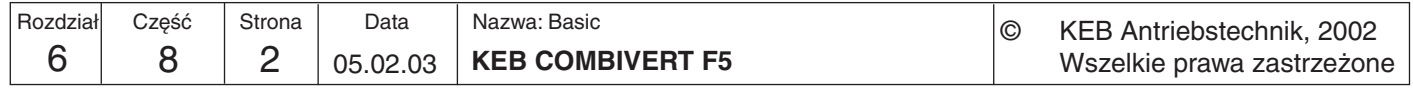

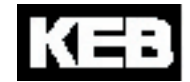

**6**

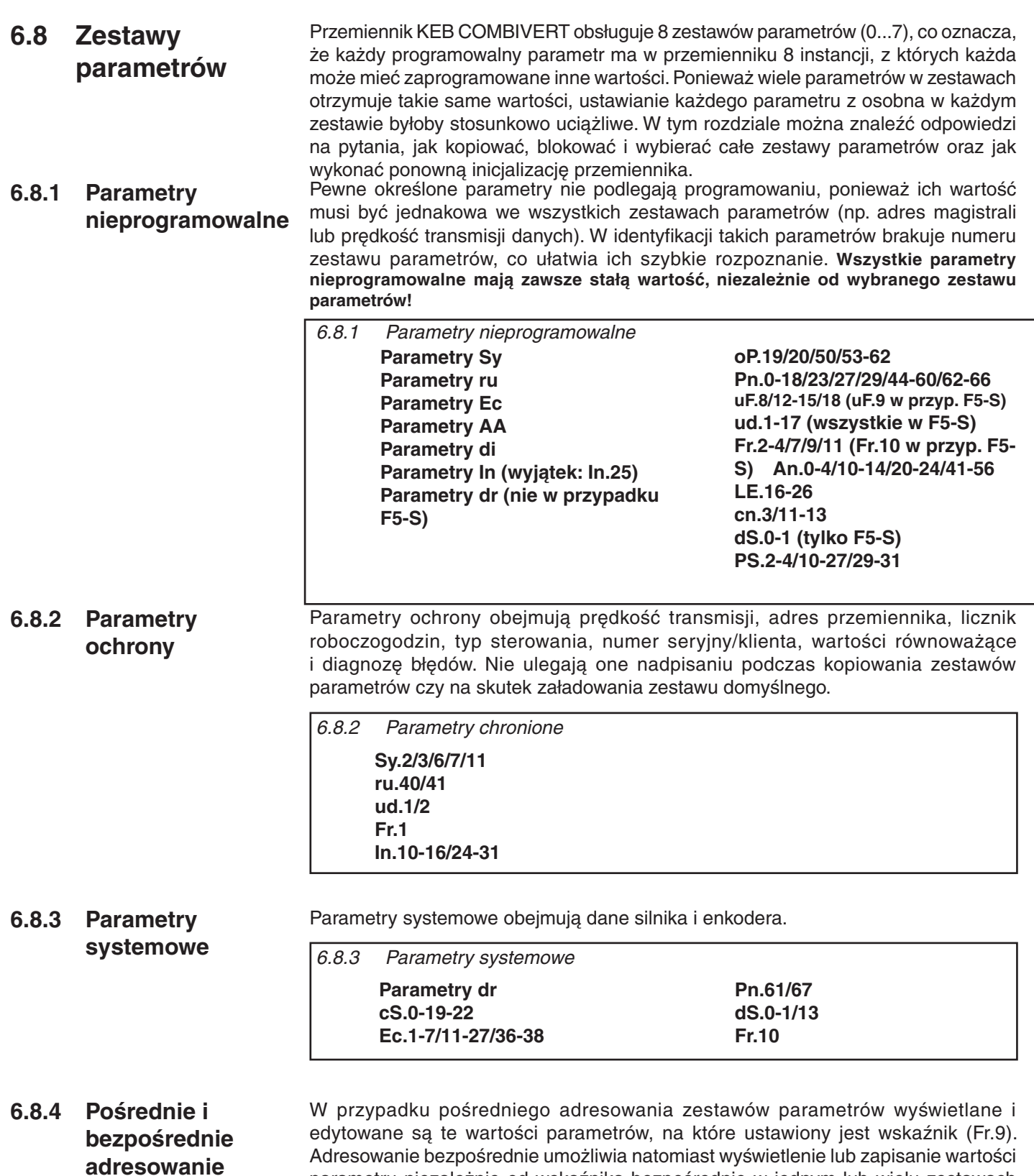

### Adresowanie bezpośrednie umożliwia natomiast wyświetlenie lub zapisanie wartości parametru niezależnie od wskaźnika bezpośrednio w jednym lub wielu zestawach parametrów. Bezpośrednie programowanie zestawów parametrów możliwe jest tylko w przypadku operacji realizowanych poprzez magistralę.

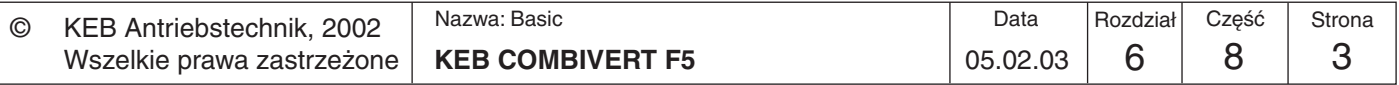

**zestawów parametrów**

**6.8.5 Kopiowanie zestawów parametrów poprzez klawiaturę (Fr.1)**

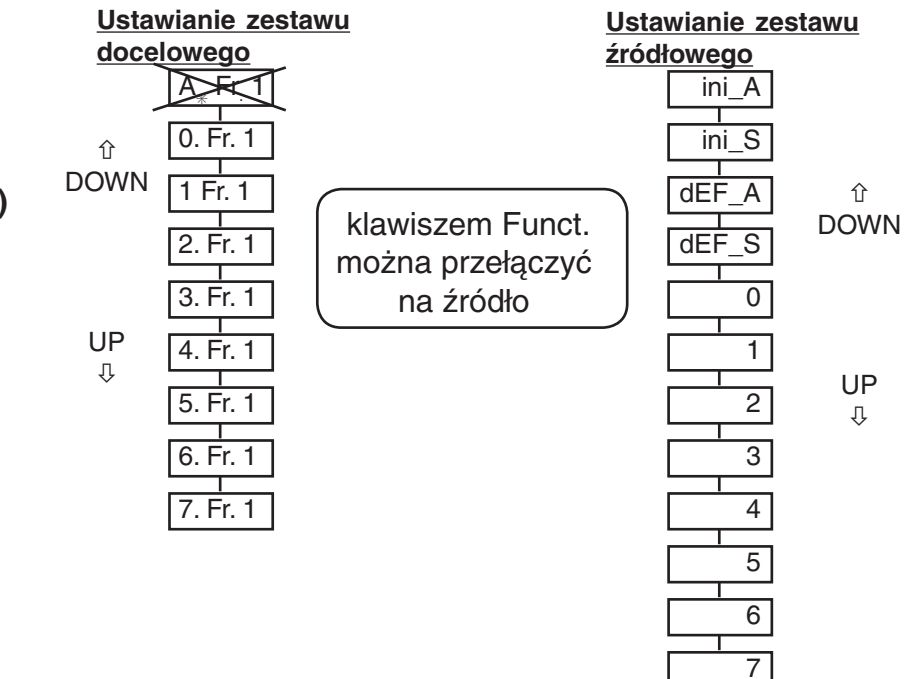

Gdy obok numeru zestawu parametrów wyświetlany jest migający punkt, za pomocą klawiszy UP/DOWN można ustawić zestaw docelowy 0...7. Podczas przygotowywania kopiowania nie można ustawić aktywnego (A) zestawu parametrów jako zestawu docelowego. Jeśli zestaw docelowy > 0, nadpisane zostaną tylko parametry programowalne!

Za pomocą klawiszy UP/DOWN ustawiany jest zestaw źródłowy. Klawisz "ENTER" uruchamia proces kopiowania. Kopiowanie możliwe jest tylko przy zdjętym zezwoleniu na start lub w przypadku błędu, w innych przypadkach na wyświetlaczu pojawia się komunikat "I\_oPE" (invalid operation). Po zakończeniu operacji kopiowania

wyświetlony zostaje komunikat "PASS". Można go skasować klawiszem "ENTER".

Wszelkie prawa zastrzeżone

### **6.8.6 Kopiowanie zestawów parametrów poprzez magistralę (Fr.1, Fr.9)**

Załadowanie ustawień fabrycznych (domyślnych) spowoduje utratę wszystkich definicji parametrów, dokonanych przez instalatora maszyny! Może to dotyczyć przyporządkowania zacisków, przełączania zestawów lub stanów operacyjnych. Przed załadowaniem zestawu parametrów domyślnych należy upewnić się, że nie wystąpią żadne niechciane (nieprzewidziane) stany operacyjne maszyny.

6 8 4 05.02.03 KEB COMBIVERT F5

05.02.03

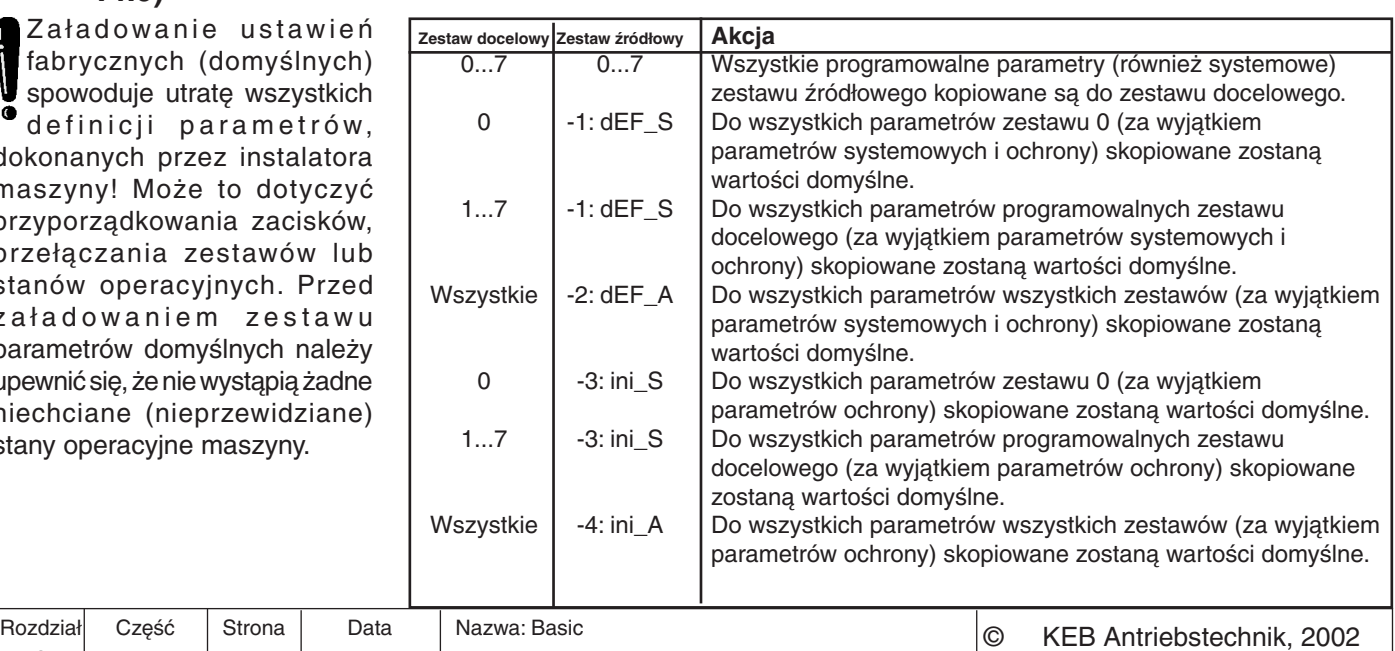

W przypadku adresowania pośredniego za kopiowanie zestawów parametrów (poprzez magistralę) odpowiedzialne są dwa parametry. Parametr Fr.9 określa zestaw docelowy. Parametr Fr.1 okre zestawów parametrów. Można przeprowadzić następujące rodzaje operacji kopiowania: Zestaw docelowy Zestaw śla zestaw źródłowy i uruchamia operację kopiowania. W przypadku adresowania bezpośredniego zestaw źródłowy (Fr. 1) kopiowany jest do wybranych zestawów

parametrów. Można przeprowadzić następujące rodzaje operacji kopiowania:

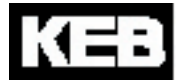

**6**

#### **Wartości domyślne użytkownika**

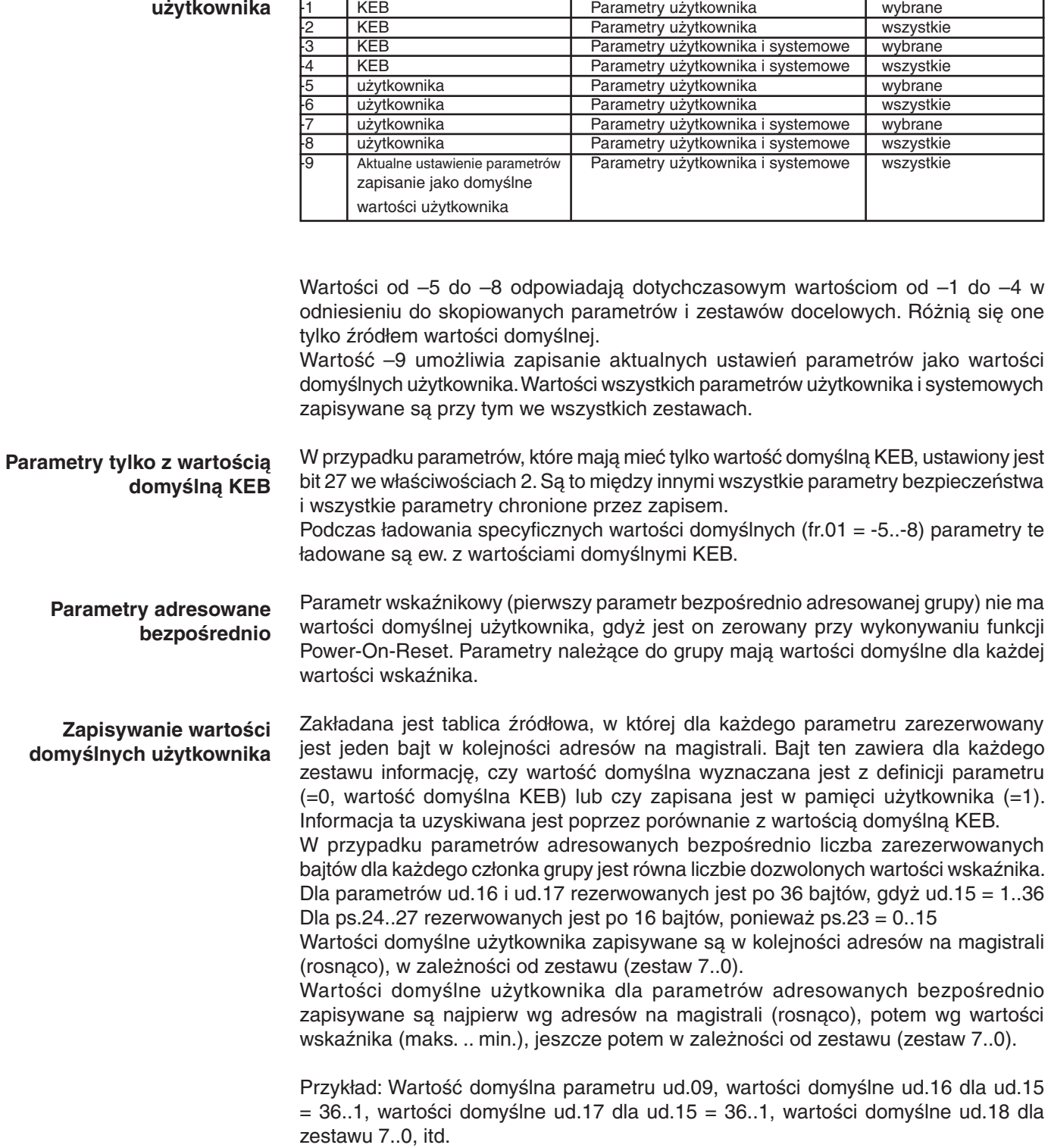

Wartość Zródło wart. domyślnych | Skopiowane parametry | Zestawy docelowe

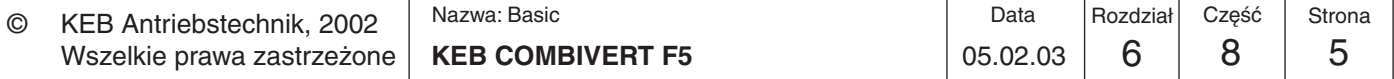

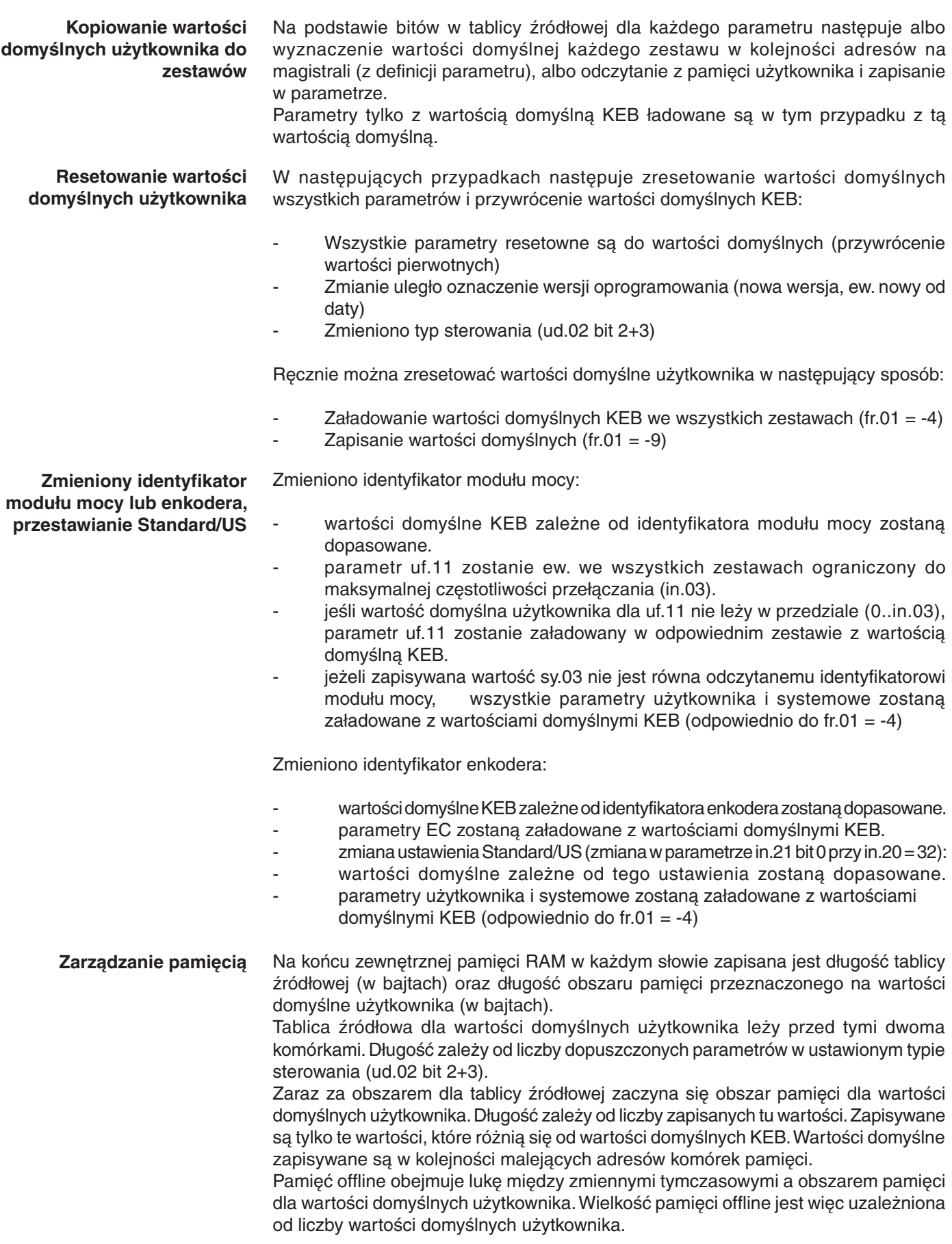

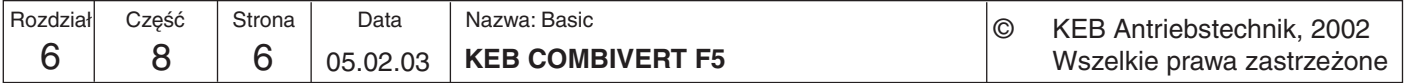

**6**

**Całkowite wykorzystanie dostępnej pamięci**

Jeżeli obszar pamięci zostanie całkowicie zapełniony wartościami domyślnymi użytkownika (bez możliwości zapisu wszystkich wartości), wówczas parametr fr.01= -10 (pamięć wartości domyślnych użytkownika jest pełna).

Oznacza to, że tylko część parametrów (o niższych adresach na magistrali) będzie miała wartości domyślne użytkownika. Reszta parametrów będzie miała wartości domyślne KEB.

Ograniczenie to nie powinno jednak wystąpić, ponieważ urządzenie dysponuje wystarczającą ilością pamięci.

### **6.8.7 Wybór zestawów parametrów**

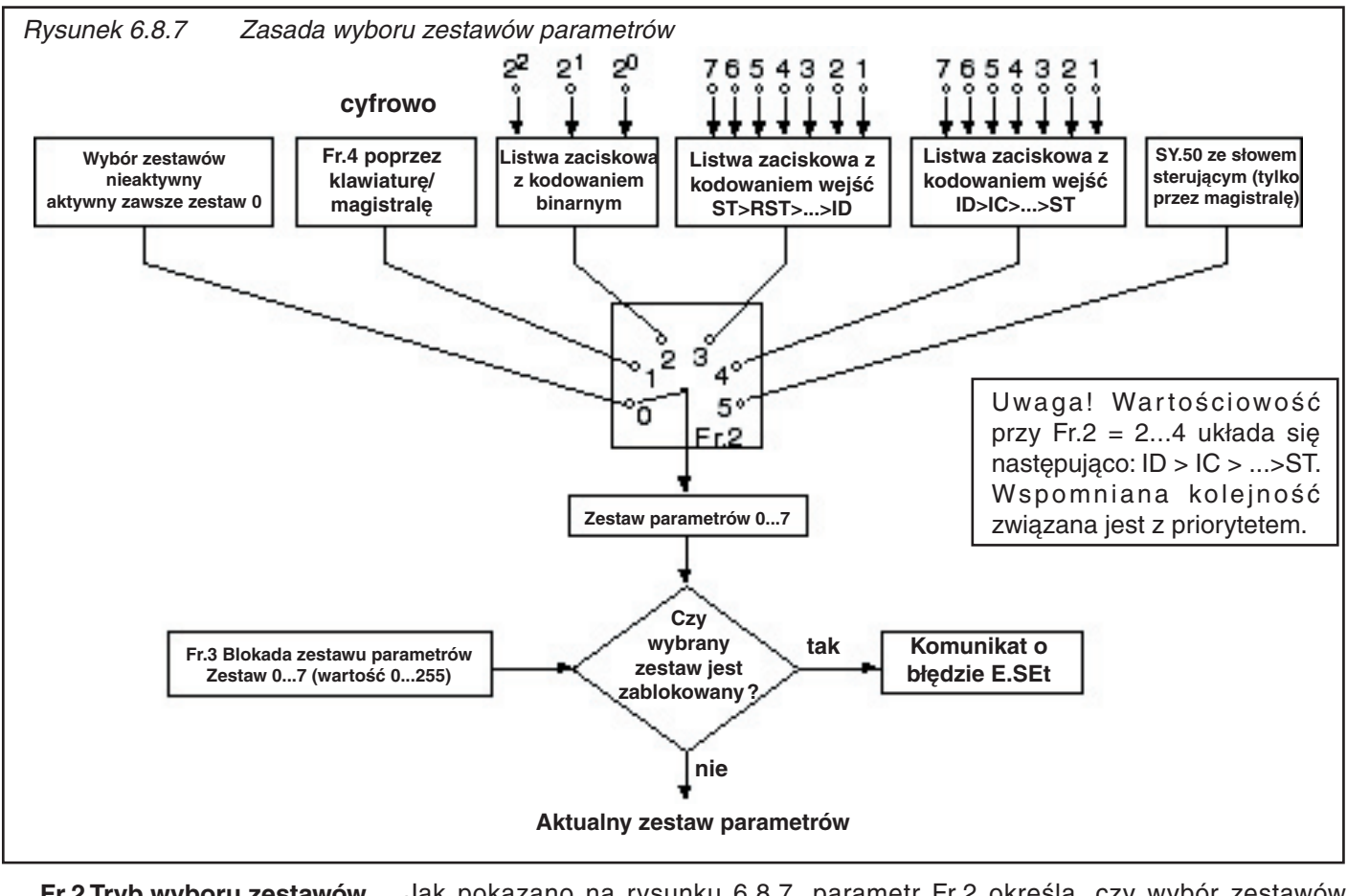

**Fr.2 Tryb wyboru zestawów parametrów**

Jak pokazano na rysunku 6.8.7, parametr Fr.2 określa, czy wybór zestawów parametrów odbywa się poprzez klawiaturę/magistralę (Fr.4), listwę zaciskową lub słowo sterujące (SY.50) względnie czy jest wyłączony. Wyboru między tymi opcjami dokonuje się klawiszem Enter.

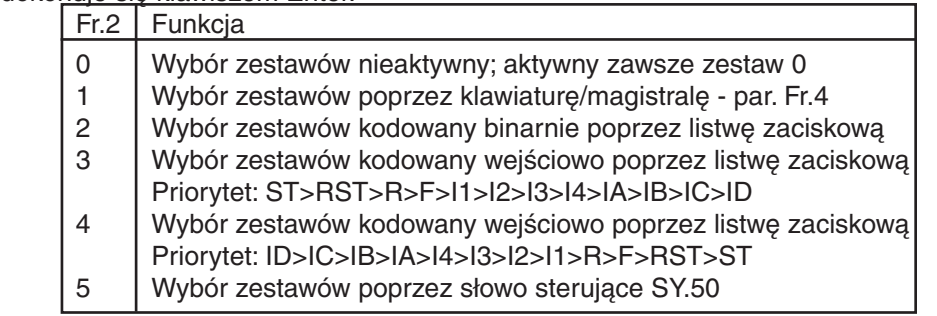

### **Fr.4 Określanie zestawu parametrów**

Parametrem tym można operować zarówno poprzez klawiaturę, jak i poprzez magistralę. Żądany zestaw parametrów (0...7) podawany jest bezpośrednio jako wartość i uaktywniany klawiszem Enter.

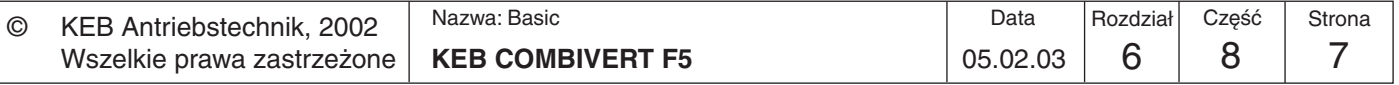

### **Fr.7 Zestaw parametrów wybór wejść**

Definiowanie zestawu parametrów poprzez listwę zaciskową może odbywać się z kodowaniem binarnym lub kodowaniem wejść. Wejścia określane są poprzez parametr Fr. 7. W przypadku wyboru zestawów z kodowaniem binarnym należy zaprogramować na tę funkcję maksymalnie 3 wejścia, aby uniknąć błędów wyboru.

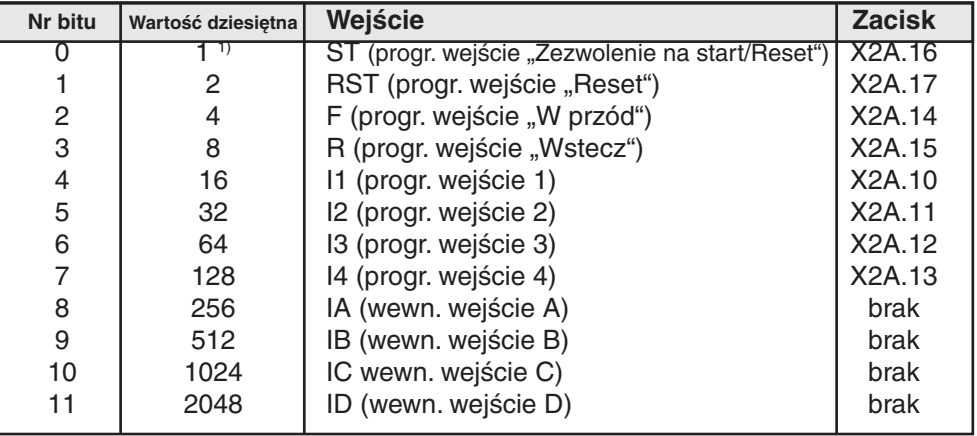

1) Wejście ST jest sprzętowo wyposażone w funkcję "zezwolenia na start". Inne funkcje można ustawiać tylko jako "dodatkowe".

W przypadku wyboru zestawów z kodowaniem wejść (Fr.2=3) wejścia I1, I2 i F przewidziane zostały do wyboru zestawów parametrów. W tym przypadku wejście F uaktywniałoby zestaw 1, wejście I1 zestaw 2, a wejście I2 - zestaw 3 ze względu na zależność I2>I1>F. Jeśli w tym przykładzie sygnał sterujący skierowany zostanie jednocześnie na wejścia I1 i I2, to przemiennik przełączy się na zestaw 2 ze względu na priorytet F>I1>I2 przy Fr.2=3. **Przykład**

**Wybór zestawów z kodowaniem binarnym** W przypadku wyboru zestawów z kodowaniem binarnym

- 
- 
- dopuszcza się zaprogramowanie maksymalnie 3 wejść (wewnętrznych lub zewnętrznych) na wybór zestawów  $(2^3 = 8$  zestawów), aby uniknąć błędów wyboru.
- wartościowość wejść zaprogramowanych do wyboru zestawów parametrów jest rosnąca

(ID>IC>IB>IA>I4>I3>I2>I1>R>F>RST>ST)

- Przykład 1: Za pomocą 3 wejść (F, I1 i I4) należy wybrać zestaw parametrów 0...7
	- 1.) Ustawić parametr Fr. 7 na wartość "148" 2.) Ustawić parametr Fr.2 na wartość "2" (wybór zestawów z
		- kodowaniem binarnym poprzez listwę zaciskową)

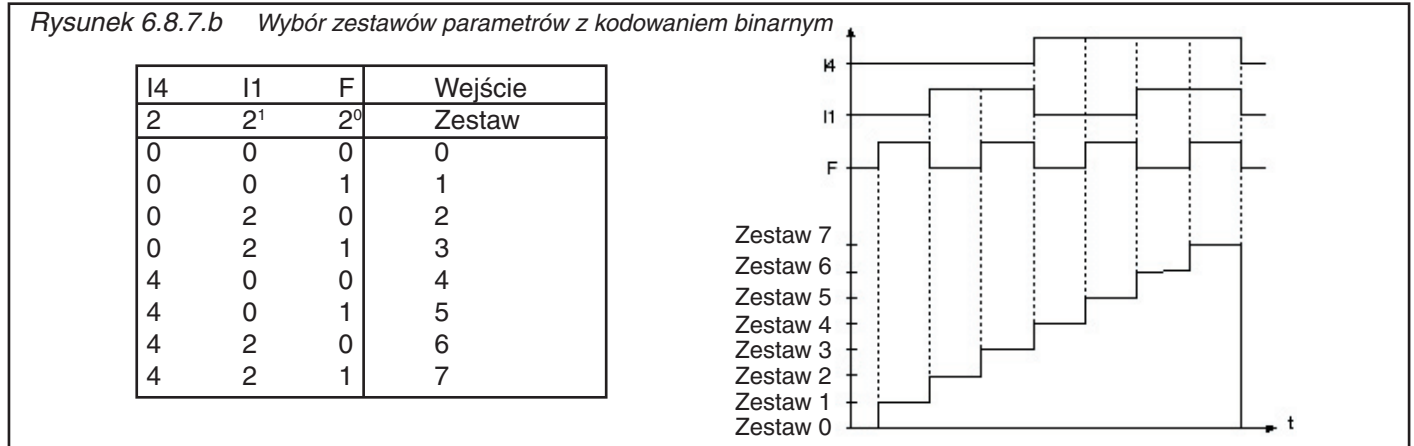

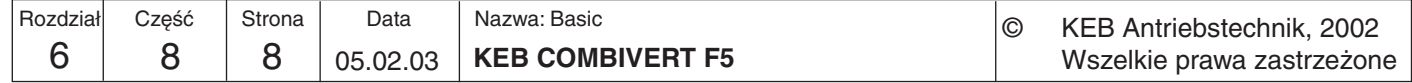

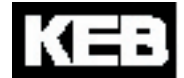

#### **Wybór zestawów z kodowaniem wejść**

W przypadku wyboru zestawów z kodowaniem wejść

- dopuszcza się zaprogramowanie maksymalnie 7 wejść (wewnętrznych lub zewnętrznych) na wybór zestawów (0...7 zestawów), aby uniknąć błędów wyboru.
- przy Fr.2 = "3" priorytet ma najniższe z wybranych wejść (ST>RST>R>F>I1>I2>I3>I4>IA>IB>IC>ID)
- przy Fr.2 = "4" priorytet ma najwyższe z wybranych wejść (ID>IC>IB>IA>I4>I3>I2>I1>R>F>RST>ST)

Przykład 1: Za pomocą 5 wejść (I1, I2, I4, IB i ID) należy wybrać zestaw 0...5

- 1.) Ustawić parametr Fr. 7 na wartość "2736"
- 2.) Ustawić parametr Fr.2 na wartość "3" (wybór zestawów z kodowaniem wejść poprzez listwę zaciskową)

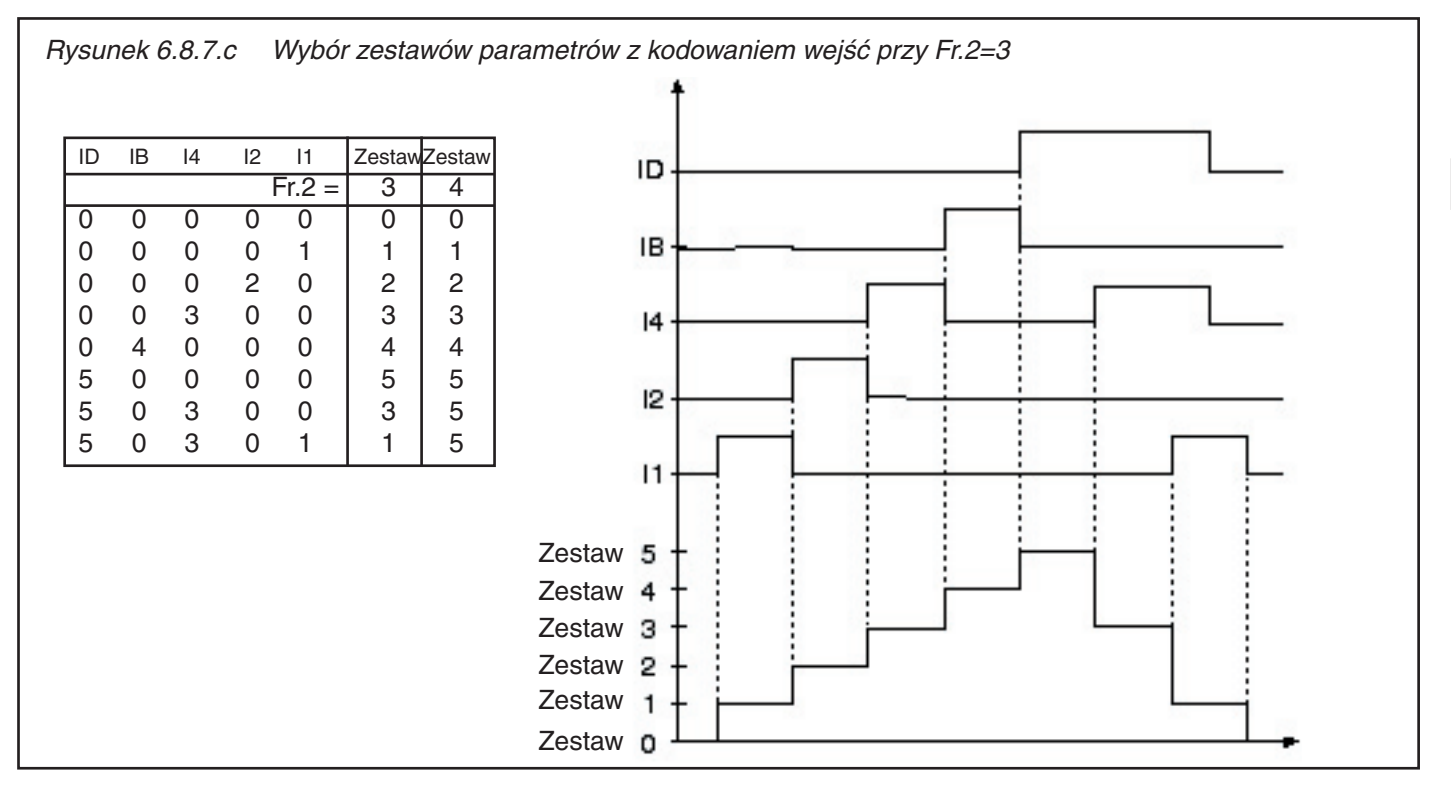

**Przywracanie zestawu 0 / wybór zestawów (fr.11)**

Parametr ten określa wejście, poprzez które następuje przełączenie na zestaw 0, niezależnie od aktualnie wybranego zestawu parametrów. Funkcja ta jest aktywna tylko przy Fr. $2 = 2...4$ .

- przy statycznym obłożeniu wejść przemiennik pozostaje z aktywnym zestawem 0, dopóki włączone jest to wejście.
- w przypadku wejść wyzwalanych zboczem sygnału zestaw 0 uaktywniany jest przez 1. zbocze. Drugie zbocze powoduje ponowne wybranie zestawu parametrów, uaktywnionego poprzez inne wejścia.

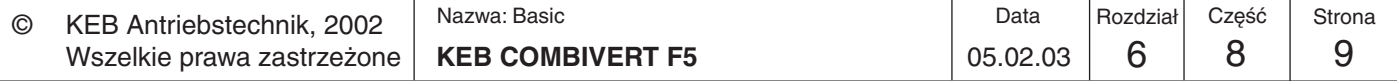

**6**

### **6.8.8 Blokowanie zestawów parametrów**

**Fr.3 Blokada zestawu** 

**parametrów**

Parametr Fr.3 umożliwia zablokowanie zestawów parametrów, które nie powinny lub nie mogą być wybierane. Próba wybrania któregoś z zablokowanych zestawów parametrów spowoduje reakcję określoną w parametrze Pn.18 (domyślnie: błąd wyboru zestawu E.SEt) .

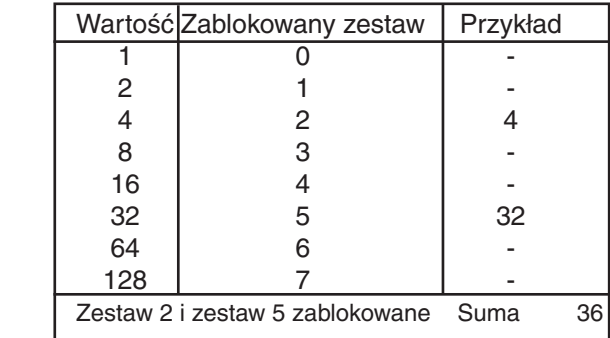

**6.8.9 Opóźnienie włączania/ wyłączania zestawów parametrów (Fr.5, Fr.6)**

Za pomocą tych parametrów można ustawić czas

nowego zestawu są do siebie dodawane.

- opóźnienia aktywacji nowego zestawu parametrów (Fr.5)

- opóźnienia dezaktywacji starego zestawu parametrów (Fr.6)

Przy przełączaniu zestawów czas wyłączania starego zestawu oraz czas włączania

Rysunek 6.8.9 Opóźnienie włączania/wyłączania Zestaw 3 Zestaw 2 Aktualny zestaw Przykład Zestaw 1 wł. wył. Zestaw 0  $\overline{1}$ Zestaw Fr.5 Fr.6 5 6 Zestaw 3  $0 \tlog 0$  s  $\overline{\mathbf{c}}$ Zestaw 2  $1 \t 2s \t 0s$ 3 Zestaw zadany Zestaw 1  $2 \t 0s \t 1s$  $3 \mid 2s \mid 2s$ Zestaw 0 1: Opóźnienie włączenia zestawu 3, wynoszące 2s 2: Opóźnienie wyłączenia zestawu 3, wynoszące 2s 3: Opóźnienie wyłączenia zestawu 2, wynoszące 1s + Opóźnienie włączenia zestawu 1, wynoszące 2s 4: Natychmiastowe przełączenie, gdyż nie ustanowiono opóźnienia 5: Opóźnienie wyłączenia zestawu 2, wynoszące 1s + Opóźnienie włączenia zestawu 3, wynoszące 2s 6: Opóźnienie wyłączenia zestawu 3, wynoszące 2s

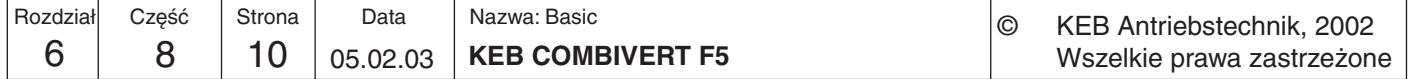
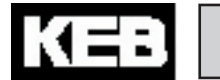

## **6.8.10 Stosowane parametry**

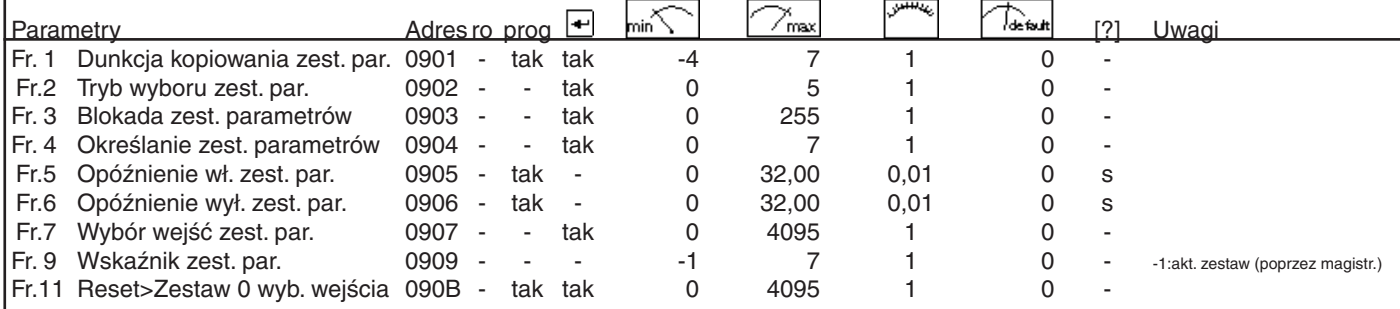

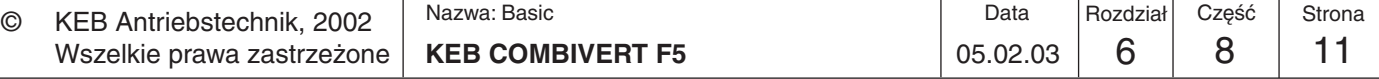

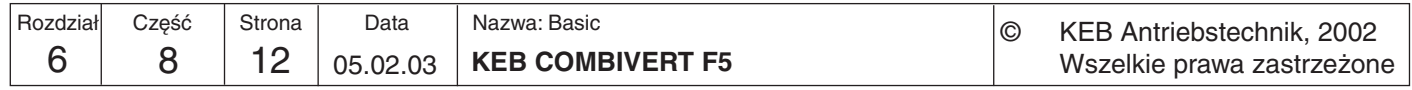

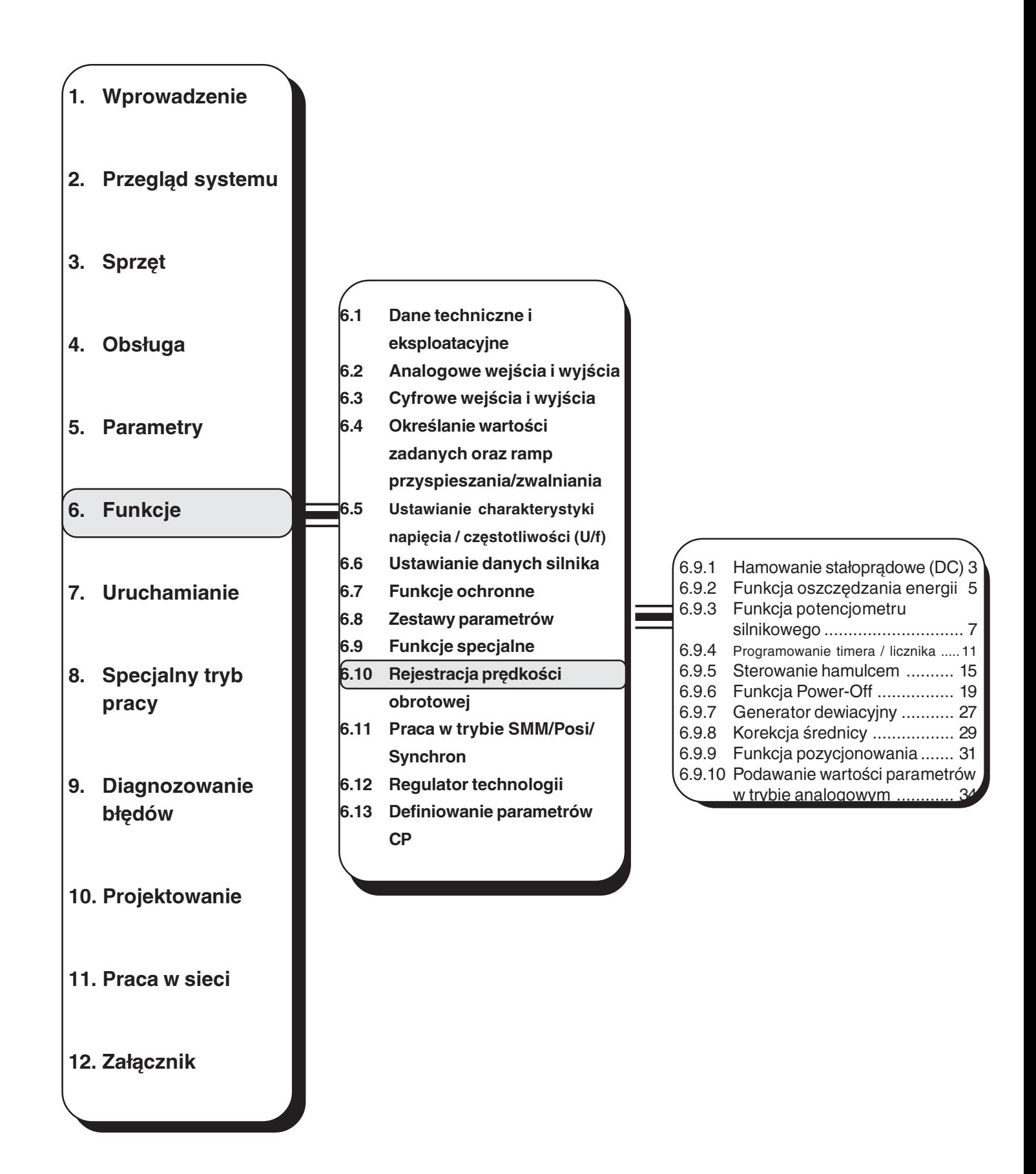

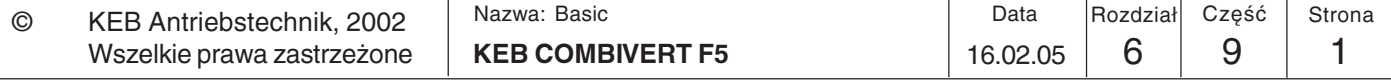

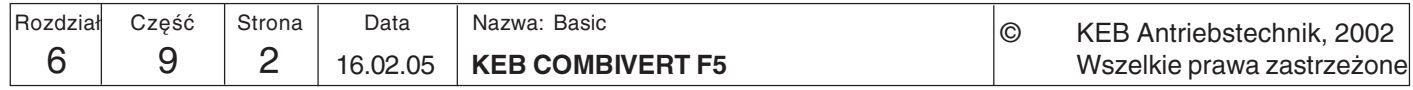

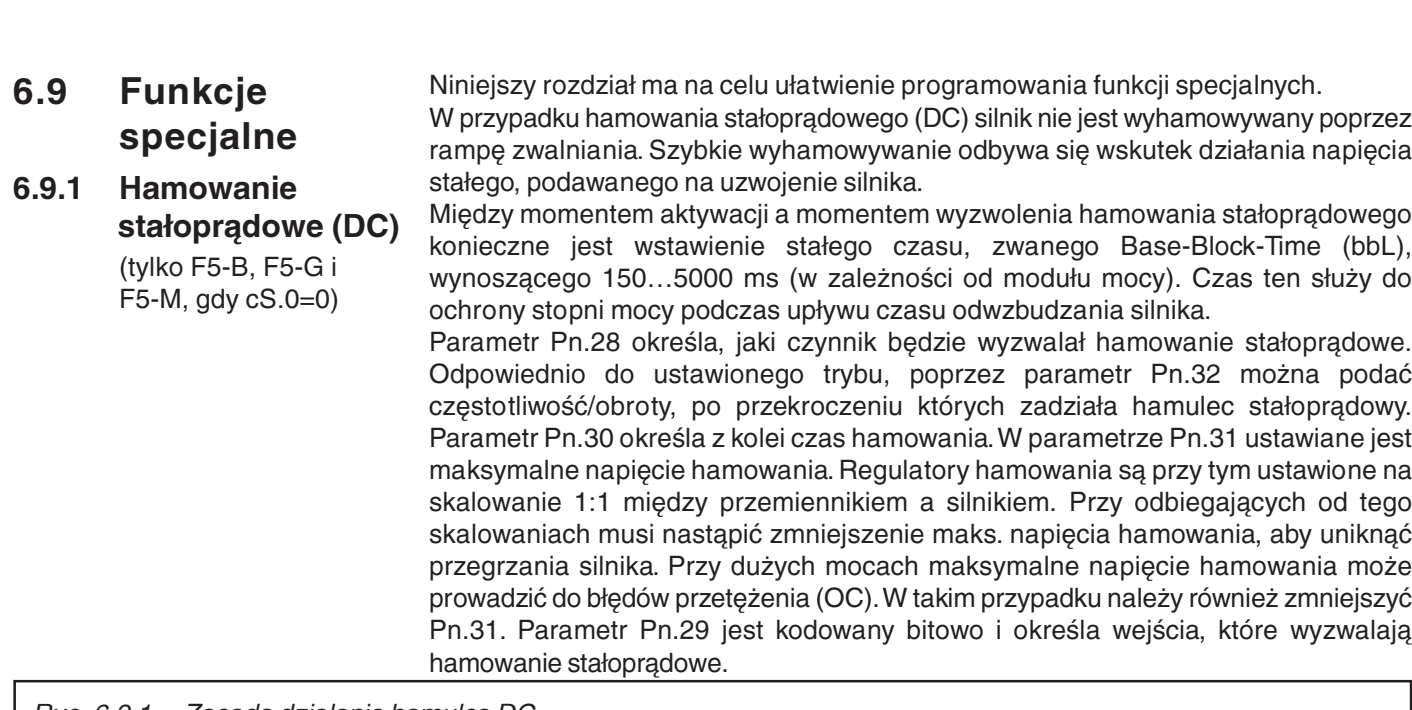

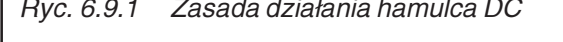

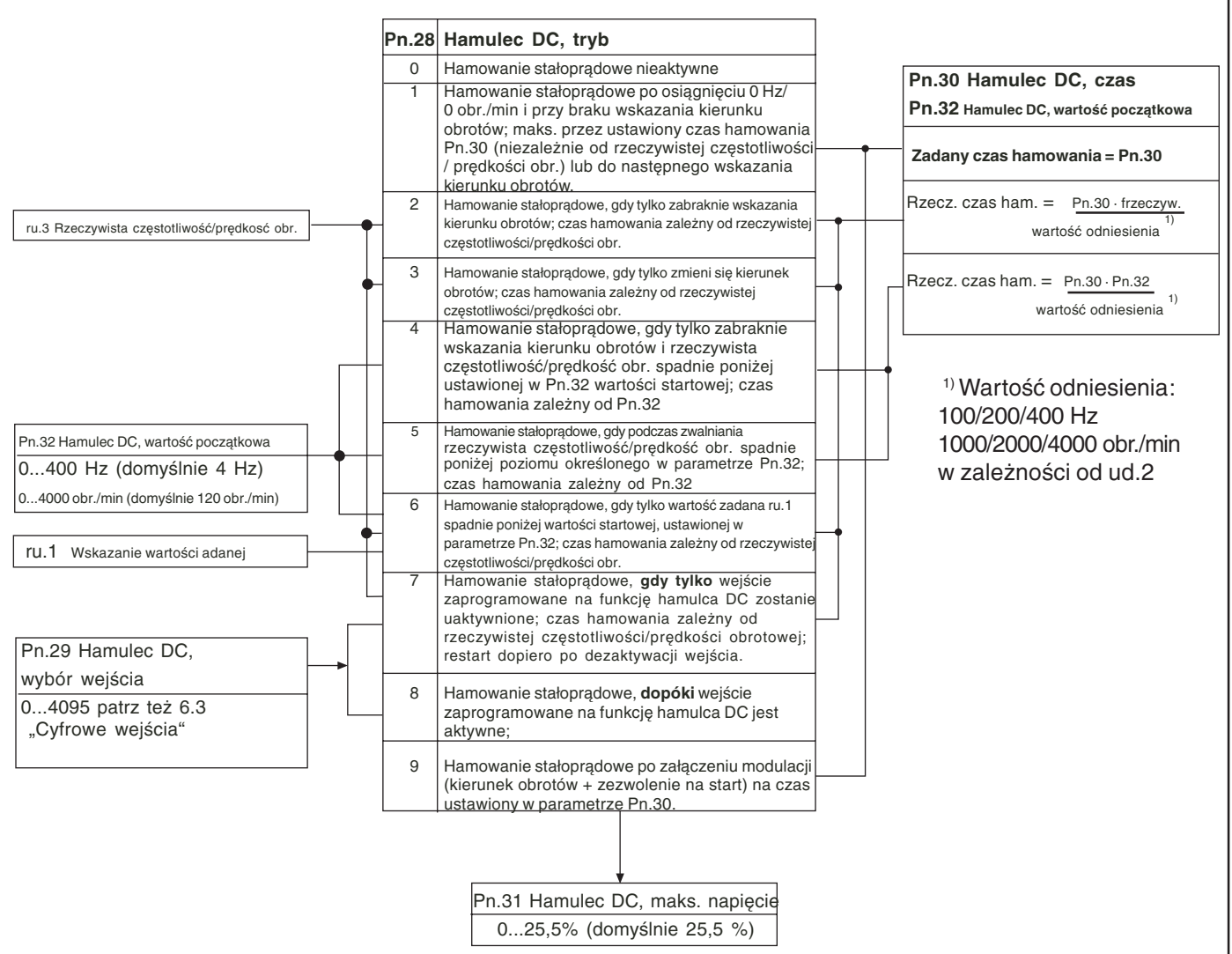

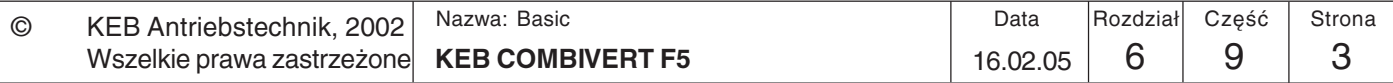

6

KEB

## Opisy funkcji

Hamulec DC, tryb (Pn.28)

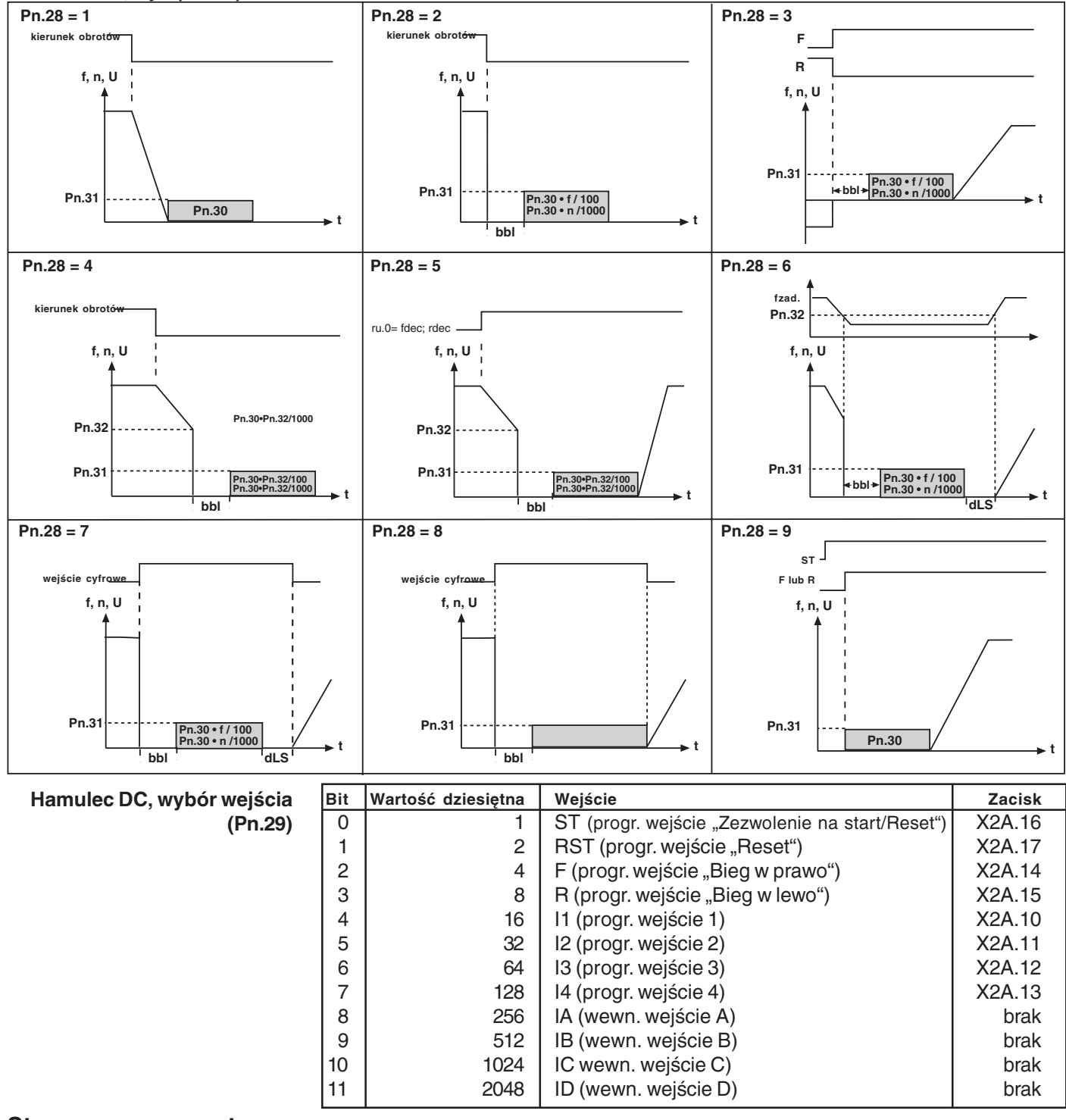

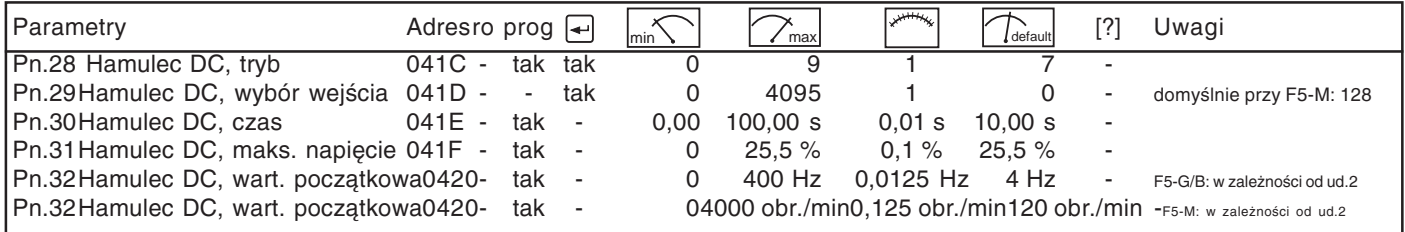

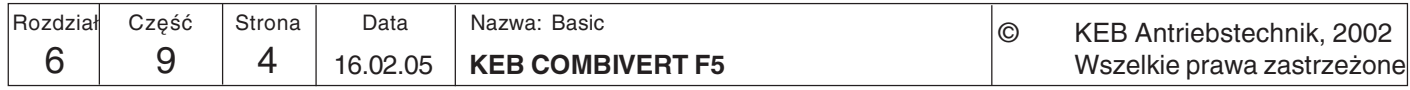

### 6.9.2 Funkcja oszczędzania energii

(tylko F5-B, F5-G i F5-M, gdy cS.0=0) Funkcja oszczedzania energii umożliwia obniżenie lub podwyższenie aktualnego napięcia wyjściowego. Odpowiednio do określonego w parametrze uF.6 warunku aktywacji następuje procentowa modyfikacja obowiązującego zgodnie z charakterystyką V/Hz napiecia do poziomu oszczędzania energii (uF.7).

Maksymalne napięcie wyjściowe, nawet przy wartości > 100 %, nie może być jednak wyższe niż napięcie wejściowe. Funkcja ta stosowana jest np. w przypadku regularnych cykli roboczych typu "obciążenie/bieg jałowy". Podczas fazy biegu jałowego obroty są utrzymywane, ale dzięki obniżeniu napięcia możliwe jest zaoszczędzenie energii.

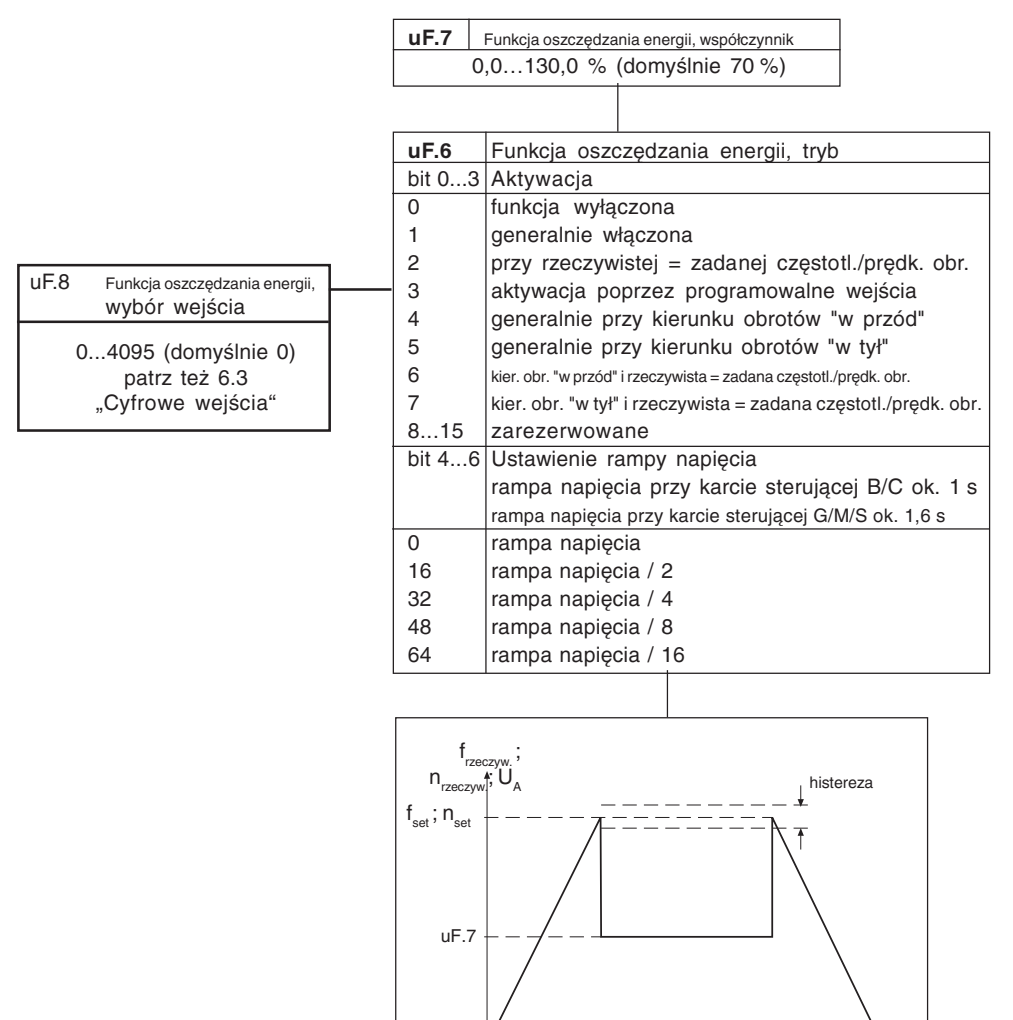

Przykład: uF.6 = 2, uF.7 = 50 %

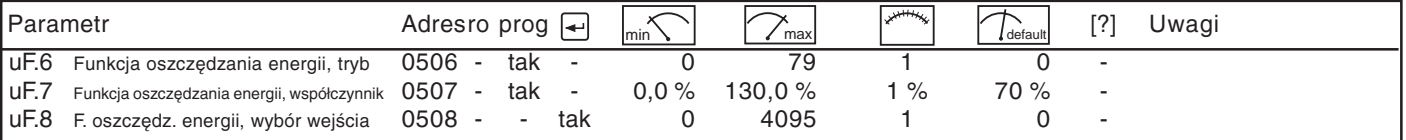

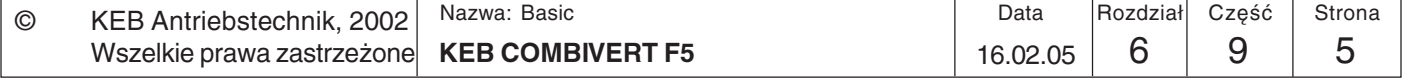

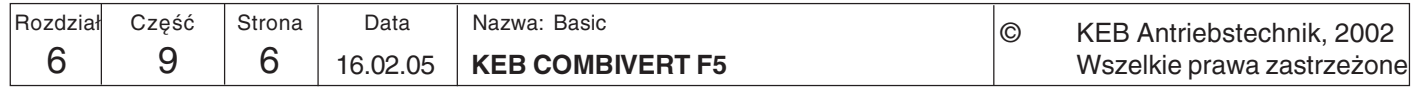

### 6.9.3 **Funkcja** potencjometru silnikowego

Wszelkie prawa zastrzeżone

Funkcja ta symuluje mechaniczny potencjometr silnikowy. Poprzez dwa wejścia można zwiększać wzgl. zmniejszać wartość potencjometru silnikowego.

16.02.05

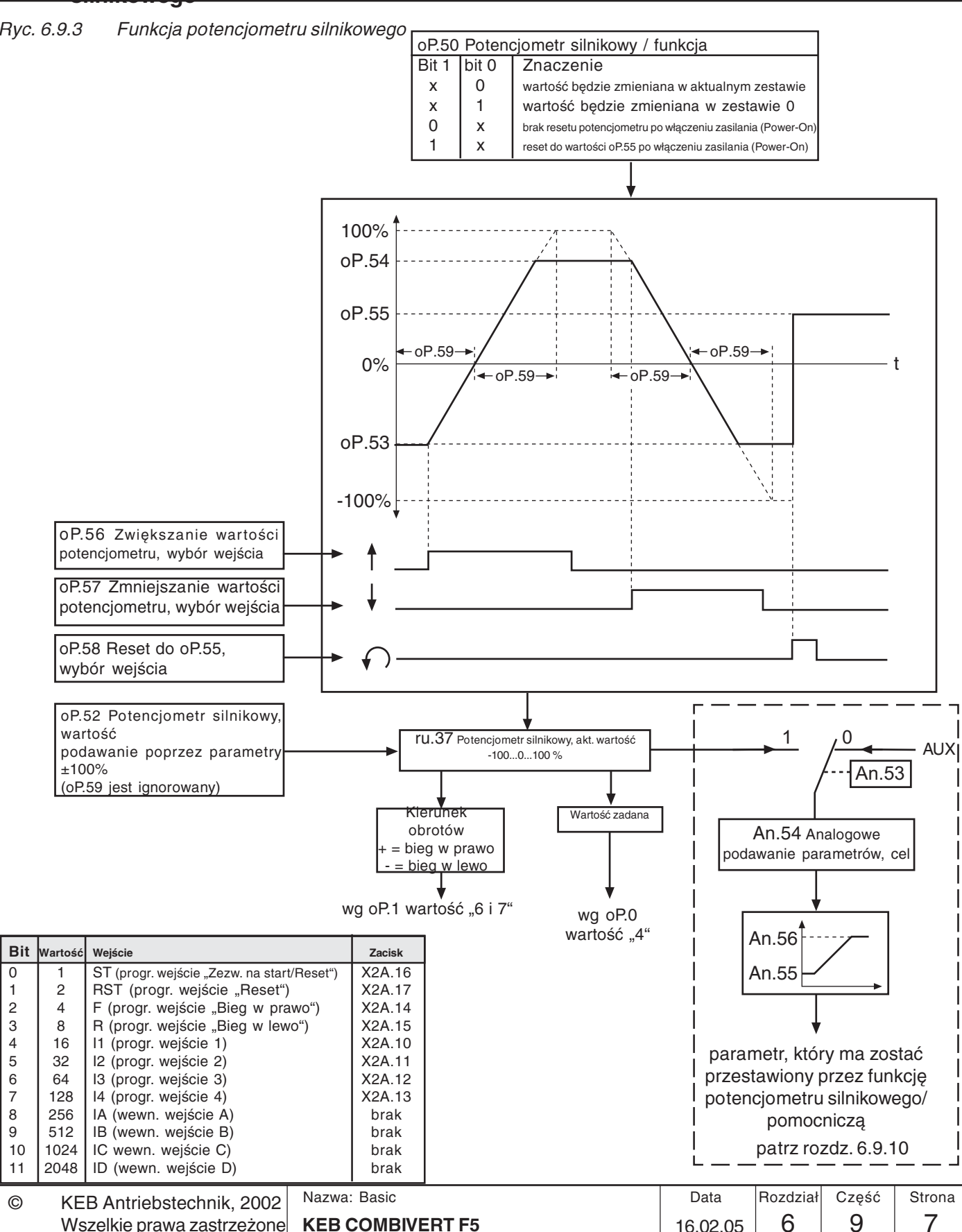

 $6\phantom{1}$ 

### Wybór wejść (oP.56...oP.58)

Jako pierwszy krok należy określić dwa wejścia, poprzez które możliwe będzie zwiększanie / zmniejszanie wartości potencjometru silnikowego. W tym celu należy przypisać parametrom oP.56 i oP.57 po jednym wejściu zgodnie z poniższą tabelą wejść. W przypadku jednoczesnego uaktywnienia obu wejść nastąpi zmniejszenie wartości potencjometru.

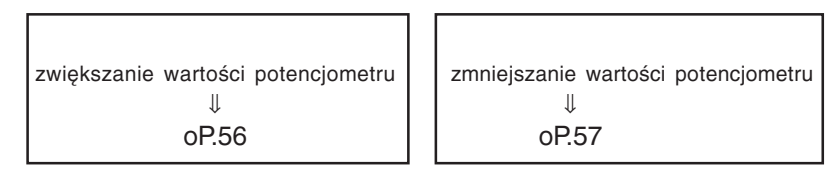

Dodatkowe wejście (oP.58) może zostać użyte do resetowania potencjometru silnikowego do wartości ustawionej w parametrze oP.55.

Tabela wejść

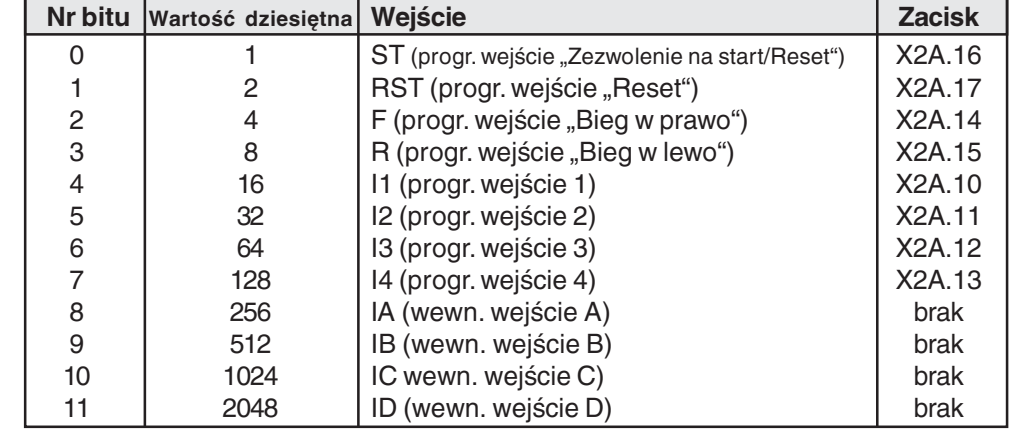

### Potencjometr silnikowy, funkcja  $(OP.50)$

Parametr oP.50 określa zasadniczy sposób pracy potencjometru silnikowego. Parametr jest kodowany bitowo.

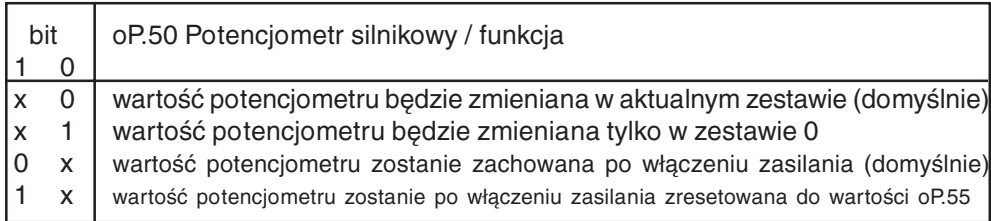

Za pomocą tego parametru ustalany jest czas, jaki potrzebuje potencjometr silnikowy, Potencjometr silnikowy, czas aby wykonać bieg od 0 do 100%. Czas ten może przyjąć wartość z zakresu 0...50000 s. rampy  $(OP.59)$ Zakres ustawień ograniczany jest przez parametry oP.53 "Potencjometr silnikowy, Zakres ustawień wartość minimalna" i oP.54 "Potencjometr silnikowy, wartość maksymalna" (patrz (oP.53, oP.54) ryc. 6.9.3).

Potencjometr silnikowy, aktualna wartość (ru.37)

Ten parametr pokazuje aktualną wartość procentową potencjometru silnikowego.

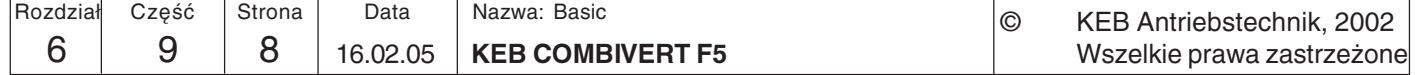

Potenciometr silnikowy, wartość (oP.52)

Poprzez ten parametr można bezpośrednio ustawić procentowa wartość potencjometru w ustalonych granicach, zarówno poprzez panel sterowniczy, jak i poprzez magistralę. W tym przypadku czas wzrostu nie będzie uwzględniony.

Źródło wartości zadanej (oP.0) i źródło kierunku obrotów (oP.1)

Aby możliwe było podanie wartości zadanej poprzez potencjometr silnikowy, należy ustawić parametr oP.0 (źródło wartości zadanej) na wartość "4". Źródło kierunku obrotów (oP.1) może być ustawiane w zależności od wartości zadanej (wartość "6" lub "7"). Jeśli potencjometr silnikowy używany jest jako źródło wartości zadanej, zostanie na jego podstawie obliczona wartość zadana (granice jak przy innych procentowych źródłach wartości zadanej, patrz rozdział 6.4. "Określanie wartości zadanych").

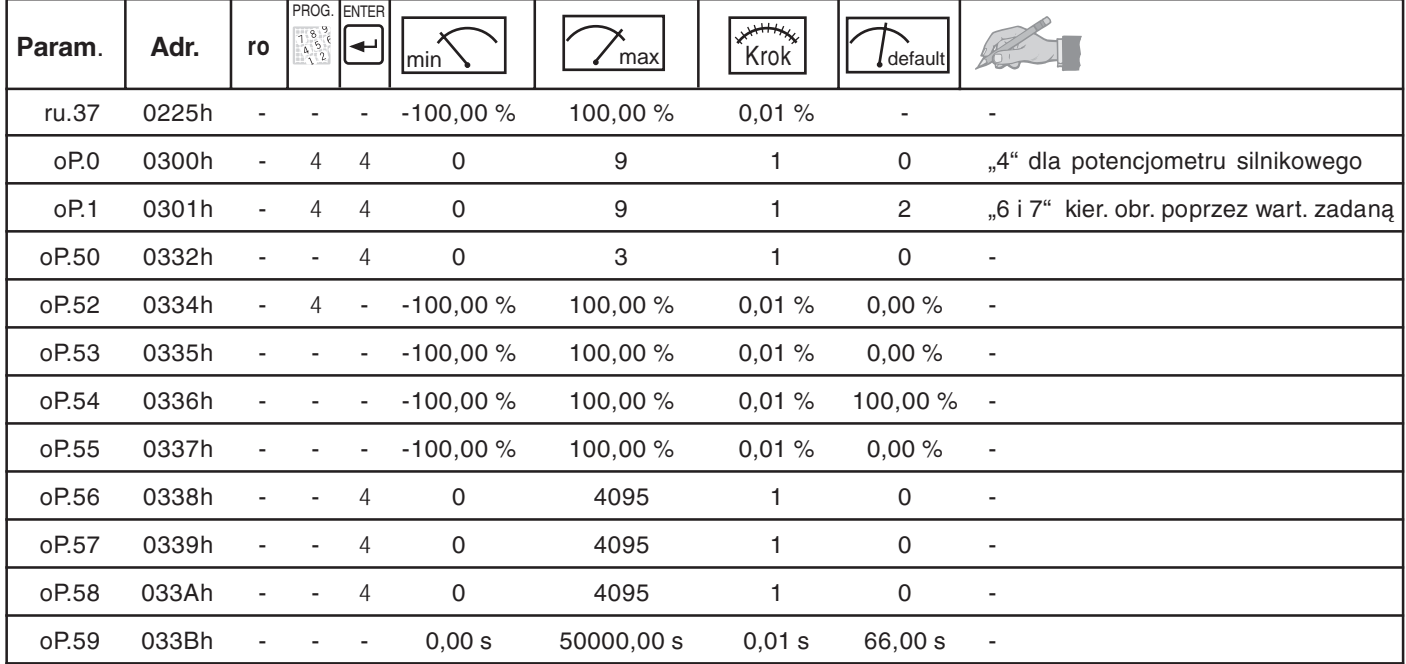

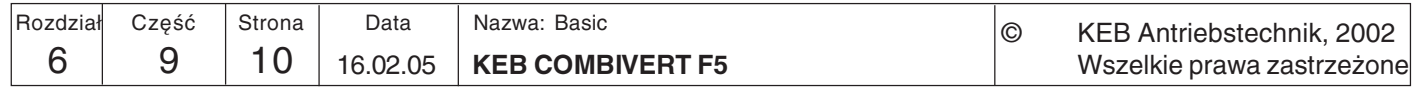

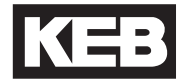

### 6.94 Programowanie timera / licznika

W przemiennik KEB COMBIVERT wbudowano dwa timery. Dopóki spełniony jest jeden z ustawionych warunków startowych (LE.18/23) lub uaktywnione jest zaprogramowane do tego celu wejście (LE.17/22), timer będzie odliczał aż do osiągnięcia wartości końcowej w danym zakresie. Gdy spełniony zostanie jeden z warunków wyzerowania (zresetowania) (LE.20/25) lub uaktywnione zostanie zaprogramowane do tego celu wejście (LE.19/24). nastapi wyzerowanie timera. Źródło taktowania oraz kierunek liczenia określa parametr LE.21/26. Liczenie może się przy tym odbywać w sekundach, godzinach lub poprzez zaprogramowane do tego celu wejście. Aktualny stan licznika wskazywany jest w parametrze ru.43/44. Po osiągnięciu ustawionego poziomu (LE.0...7) nastąpi ustawienie warunku przełączania 37/38. Może on zostać użyty do uaktywnienia jakiegoś wyjścia.

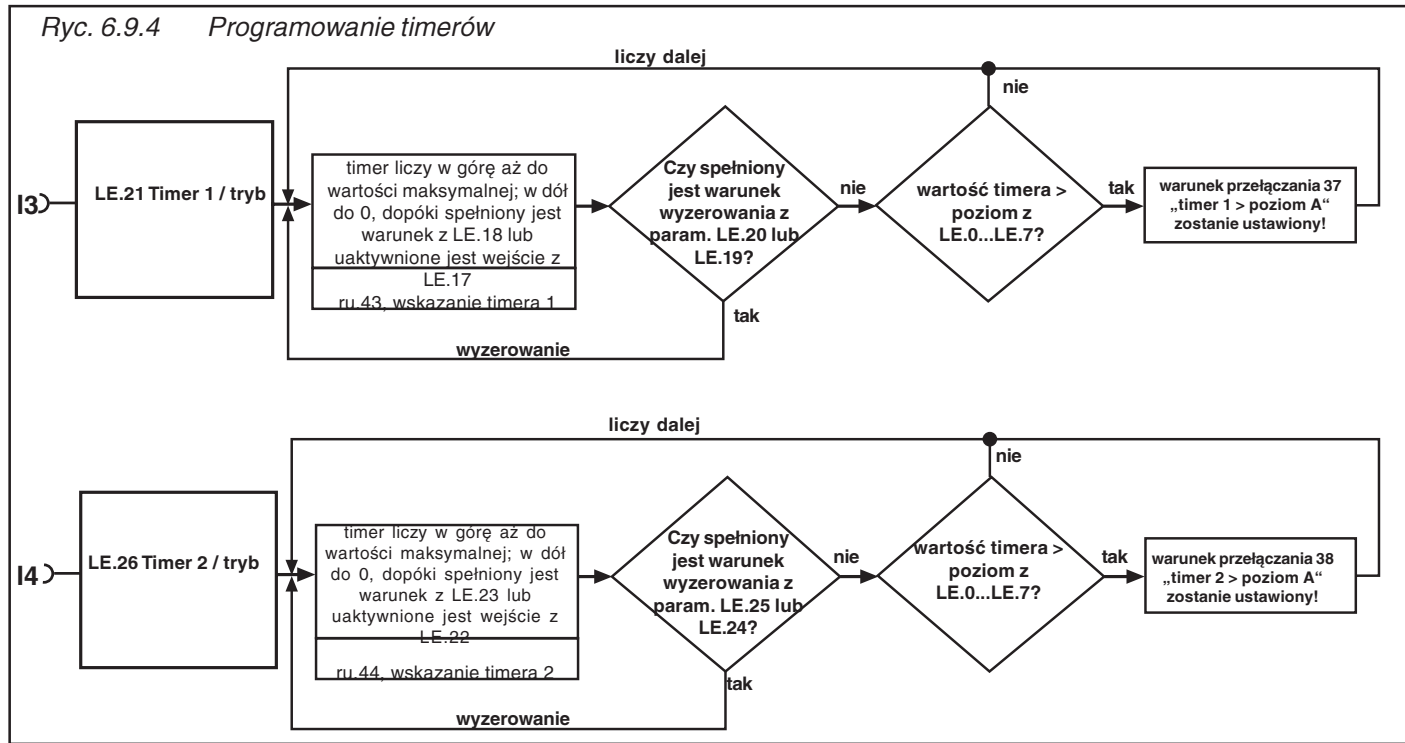

Timer / tryb (LE.21/26)

Parametry LE.21 i LE.26 określają źródło taktowania oraz kierunek liczenia timerów 1 i 2. Źródłem taktowania może być licznik czasu z rastrem 0,01 s lub h albo impulsy z jakiegoś wejścia. Generalnie timer liczy dopóty, dopóki spełniony jest warunek startowy. Po wyzerowaniu timer rozpoczyna liczenie/odliczanie od zera. Po osiągnięciu wartości maksymalnej, wynoszącej 655,35, timer zatrzymuje się. Istnieje możliwość wyboru nastepujących źródeł taktowania:

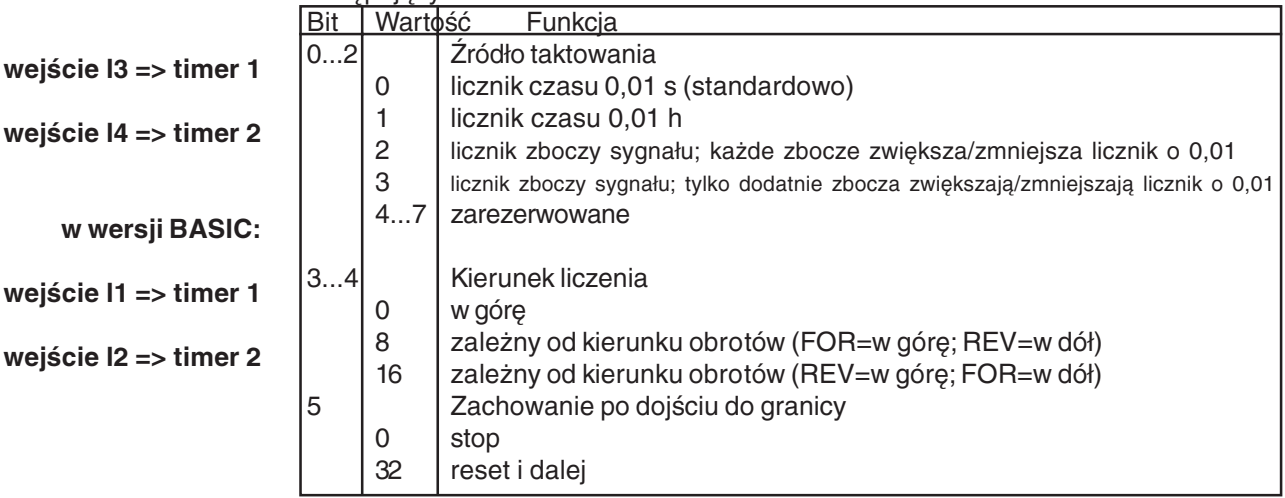

Wartości z bitów 0...2 oraz 3...5 należy zsumować.

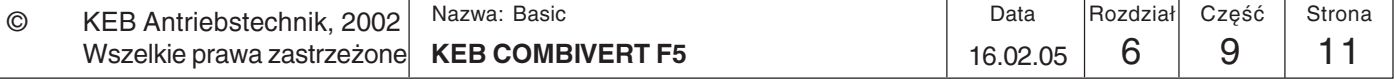

### Timer / warunek startowy (LE.18/23)

W poniższej tabeli podano warunki do wyboru, po których spełnieniu nastąpi uruchomienie timera. poszczególne warunki połączone są z parametrami LE.17/LE.22 (Timer start, wybór wejścia) funkcją logiczną LUB (OR).

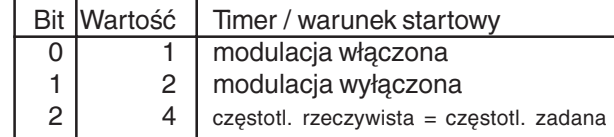

W przypadku kilku warunków startowych należy zsumować ich wartości.

Start timera, wybór wejścia (LE.17/22) Dodatkowo timer można uaktywnić poprzez jedno lub kilka wejść. Jeśli timer ma być uruchamiany przez kilka różnych wejść, należy wprowadzić sumę ich wartości. Poszczególne wejścia są połączone funkcją logiczną LUB. Parametr LE.22 (Start timera, wybór wejścia) połączony jest z parametrem LE.18 (Timer, warunek startu) funkcją logiczną LUB.

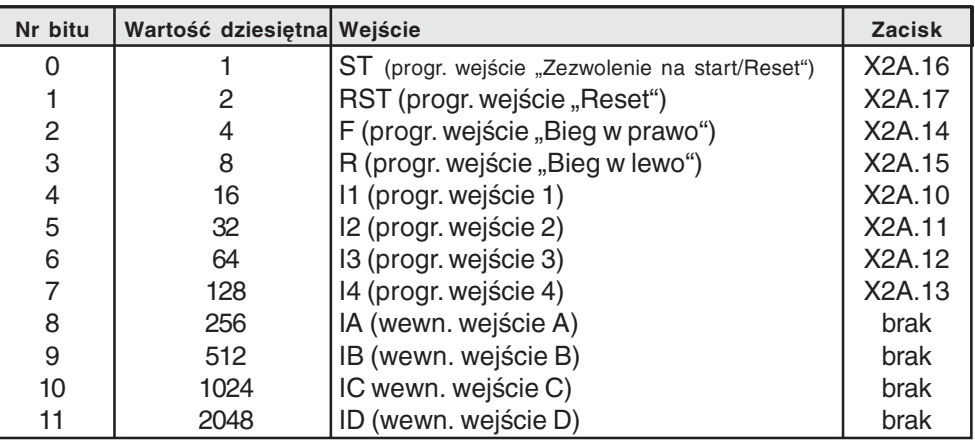

Wskazanie timera (ru.43/44)

Reset timera, wybór wejścia

(LE.19/24)

W parametrach ru.43 / ru.44 wskazywany jest aktualny stan licznika w zależności od wybranego źródła taktowania (LE.21/26). Poprzez zapis do parametru ru.43/44 można ustawić licznik na żądaną wartość. Jeśli podczas pracy timera zmianie ulegnie źródło taktowania, stan licznika zostanie zachowany, ale będzie interpretowany według nowego źródła taktowania.

Zgodnie z poniższą tabelą istnieje możliwość określenia wejść, poprzez które będzie nastepować wyzerowanie timera. Poszczególne wejścia połaczone sa funkcja logiczna LUB, co oznacza, że gdy choć jedno z określonych wejść zostanie uaktywnione, nastąpi wyzerowanie timera. W przypadku, gdy jednocześnie spełnione zostaną warunki startowy i wyzerowania, pierwszeństwo ma wyzerowanie timera

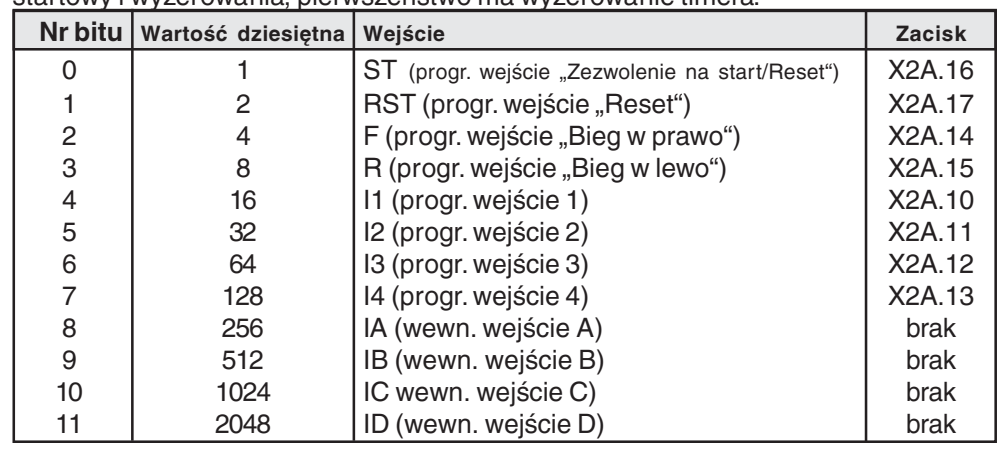

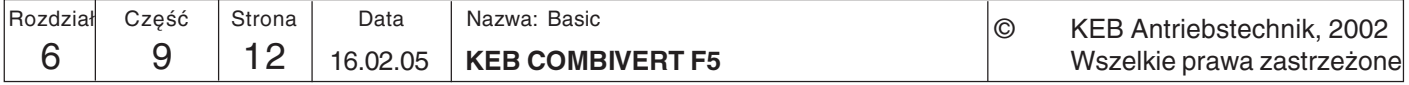

### Timer, warunek zresetowania  $(LE.20/25)$

Zgodnie z poniższą tabelą istnieje możliwość określenia, pod jakimi warunkami nastąpi wyzerowanie (zresetowanie) timera (poza przypadkiem wyzerowania poprzez wejścia). Poszczególne wejścia są połączone funkcją logiczną LUB.

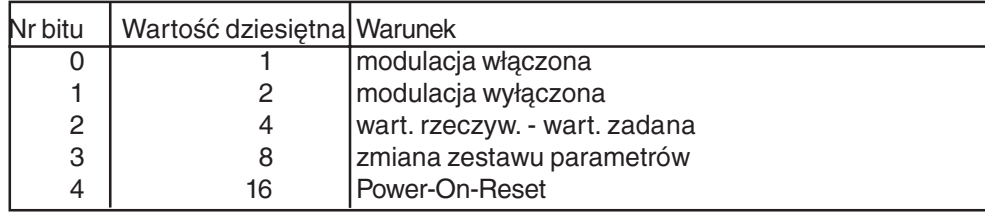

### Poziom przełączania 0...7  $(LE.0...LE.7)$

Parametry LE.0...LE.7 określają poziom dla warunków przełączania 37/38 ("timer > poziom"). Jeśli timer przekroczy ustawioną wartość, nastąpi ustawienie warunku przełączania. Ustawiany poziom może przyjąć wartość z zakresu od -10.737.418,24 do 10.737.418,23 . Sensowne dla timera są jednak tylko wartości z zakresu 0...655,35.

### **Stosowane parametry**

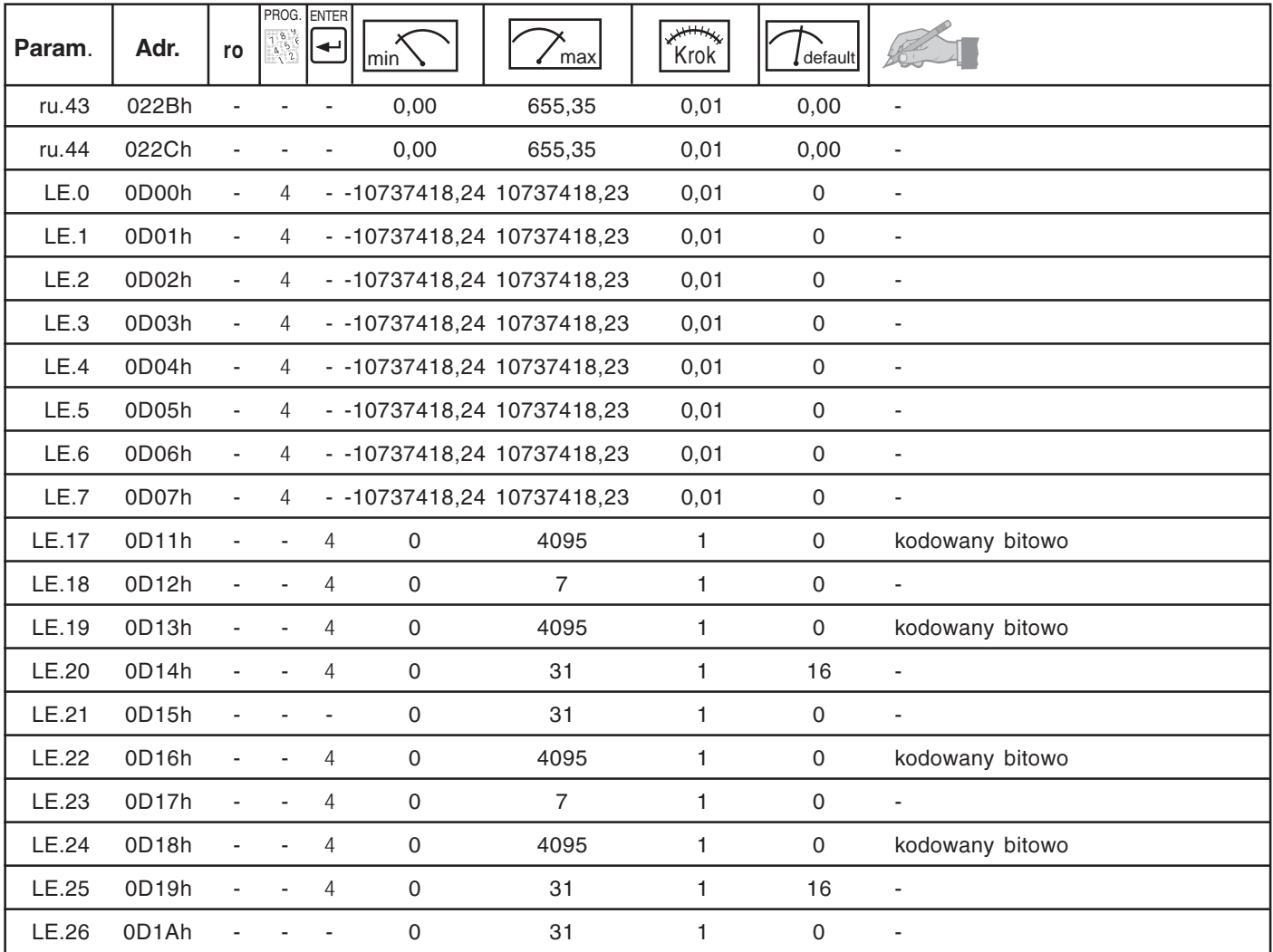

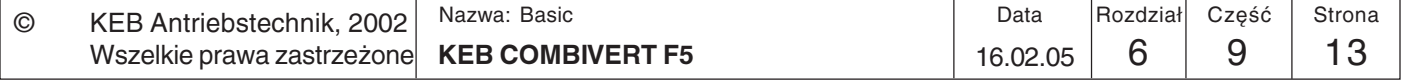

 $6\phantom{1}6$ 

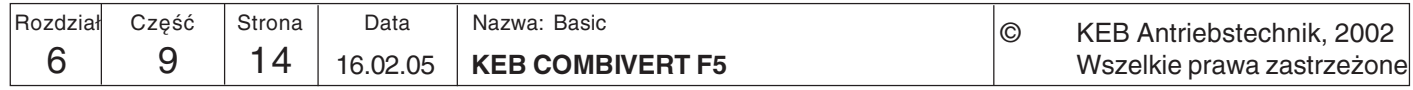

#### $6.9.5$ **Sterowanie** Funkcja ta umożliwia sterowanie hamulcem postojowym w zastosowaniach takich jak "podnoszenie i opuszczanie". Do przekazywania sygnału sterującego można hamulcem zaprogramować jedno z cyfrowych wyjść. Funkcja programowana jest indywidualnie dla zestawu parametrów. Sposób działania Jak widać na rysunku obok,  $F1 > F2$ konieczne jest zbudowanie momentu obrotowego w wysokości różnicy sił  $M_H = F1-F2$  $M_H = 0$ F1-F2, aby siła F1 nie przeważyła po zwolnieniu hamulca. Moment ten nazywamy momentem zatrzymania. W przypadku silnika trójfazowego  $F = F1 - F2$  $F=0$ asynchronicznego, w którym występuje poślizg, należy podać pewną częstotliwość w kierunku momentu zatrzymania.

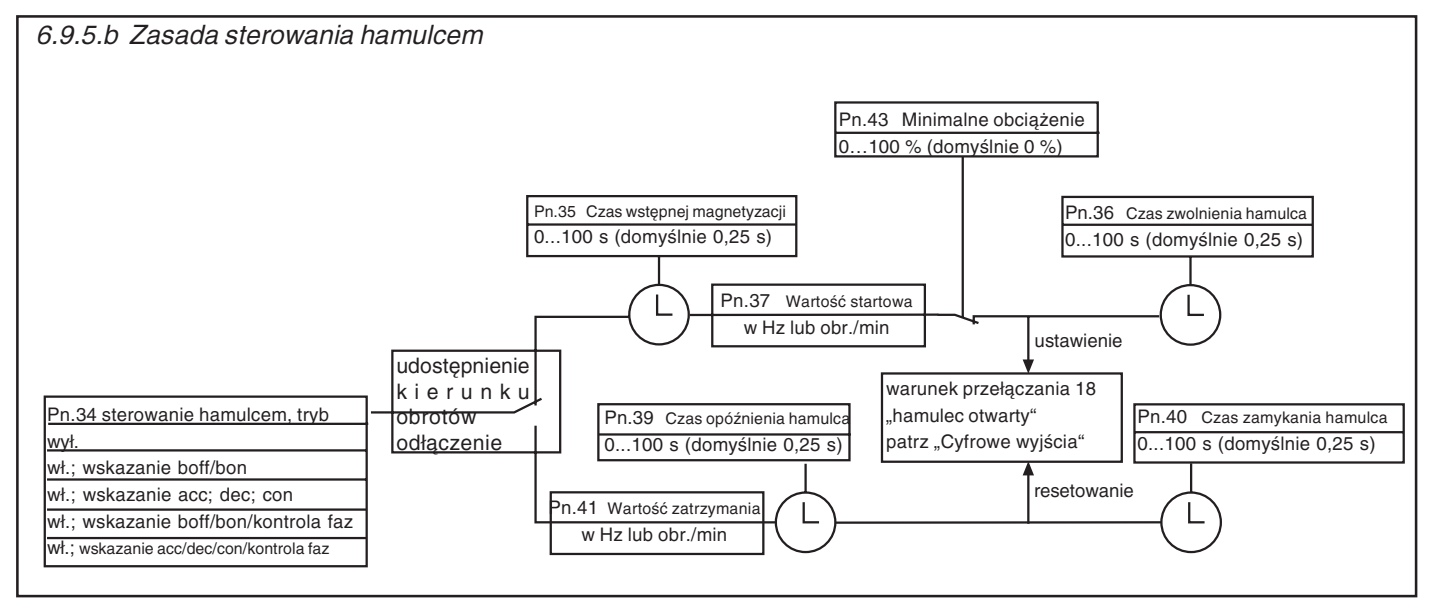

Załączenie hamulca Podczas uruchamiania, wywołanego właczeniem kierunku obrotów, następuje najpierw budowanie momentu zatrzymania. W tym celu podawany jest czas wstępnej magnetyzacji (Pn.35) oraz wartość początkowa (startowa) (Pn.37). Jako funkcję zabezpieczającą można ustawić monitorowanie przekazywania obciążenia przemiennika. Przed otwarciem (zwolnieniem) hamulca nastepuje porównanie aktualnego obciążenia z obciążeniem minimalnym (Pn.43). Jeśli obciążenie będzie mniejsze niż ten poziom lub gdy prąd osiągnie sprzętową granicę prądową, wyzwolony zostanie błąd E.br, a hamulec pozostanie zamknięty. Jeśli przeniesienie obciążenia jest zabezpieczone, po upływie czasu zostanie podany sygnał otwarcia hamulca, a przez dalszy czas (Pn.36: czas zwolnienia hamulca), w którym hamulec jest zwolniony mechanicznie, zostanie zachowana czestotliwość zatrzymania, zaraz po tym nastapi przyspieszenie do ustawionei wartości zadanej.

Odłączenie hamulca Podczas zatrzymywania, wywołanego odłączeniem kierunku obrotów, przemiennik osiąga najpierw wartość zatrzymania (Pn.41). Po upływie czasu opóźnienia hamulca (Pn.39) podawany jest sygnał zamknięcia hamulca. Po upływie czasu zamykania hamulca (Pn.40), w którym hamulec przejmuje obciążenie, przemiennik zmienia status  $na LS.$ 

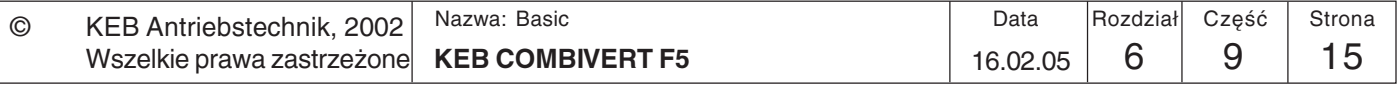

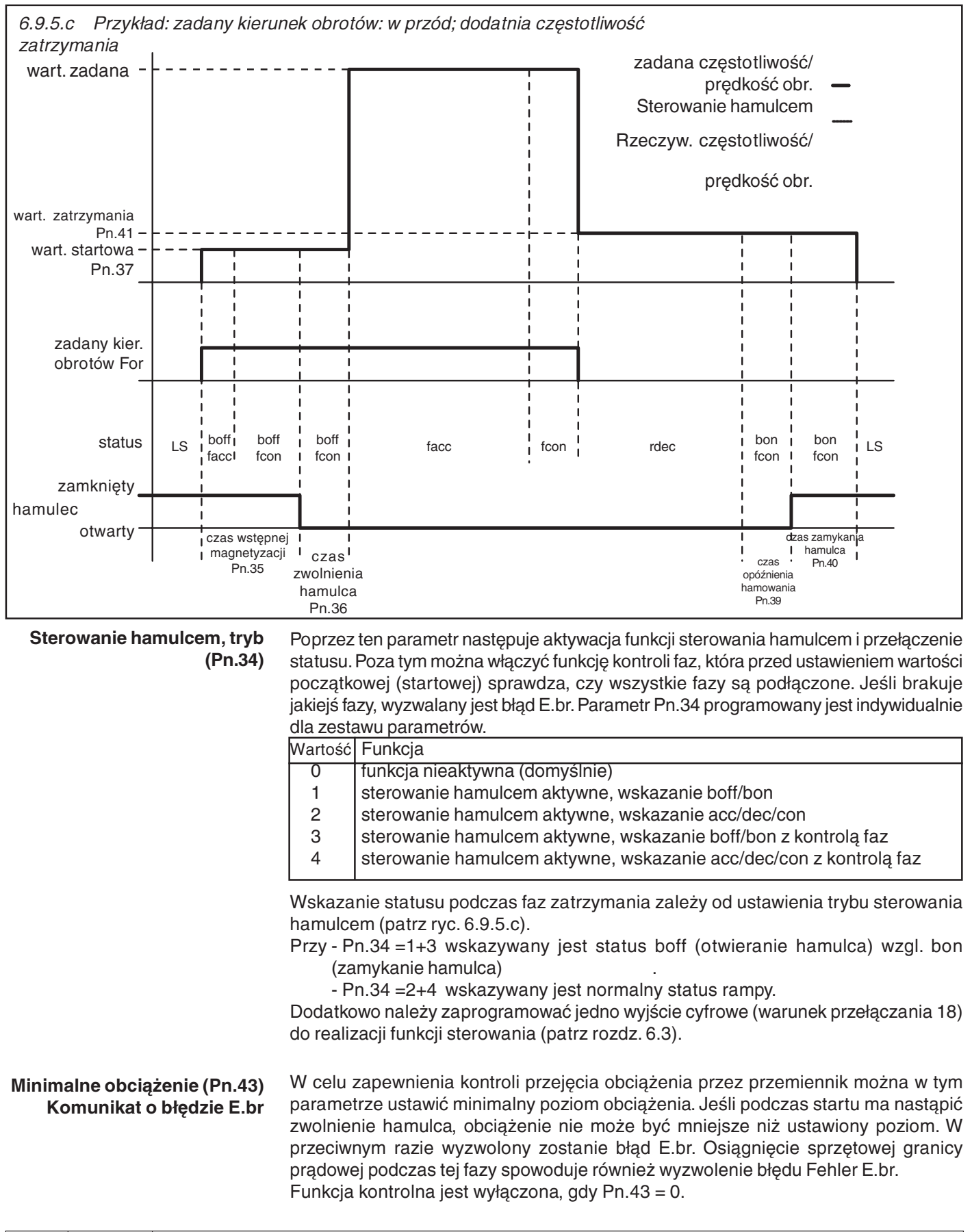

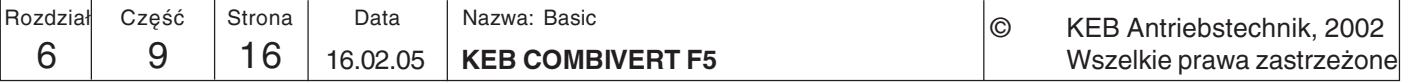

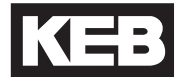

Wartość startowa (Pn.37) Wartość zatrzymania (Pn.41) Ustawiane wartości startowe i zatrzymania mają bezpośredni związek z wymaganym momentem zatrzymania. Zgodne z poniższym wzorem ustawienie wstępne obowiązuje dla znamionowego momentu obrotowego silnika.

Wartość startowa/zatrzymania = (obroty biegu jałowego - obroty znamionowe) x częstotliwość znamionowa obroty biegu jałowego

 $(1500 \text{ obr./min} - 1420 \text{ obr./min}) \times 50\text{Hz}$  = 2,67 Hz Przykład: 1500 obr./min

Kierunek, w jakim ma działać moment zatrzymania, określany jest przez znak (+/-) częstotliwości. Parametry te są programowane indywidualnie dla zestawu parametrów.

Gdy używana jest funkcja sterowania hamowaniem, parametr oP.1 nie może być ustawiony na wartość "7", gdyż wówczas nie będzie wyprowadzany sygnał LS.

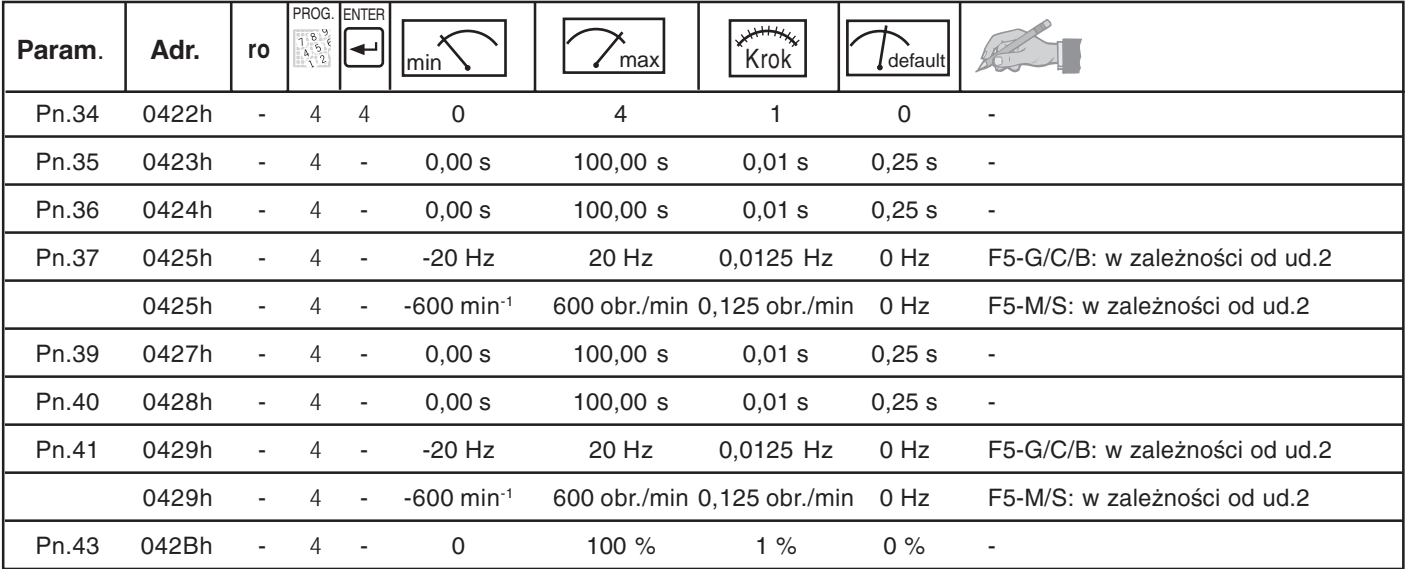

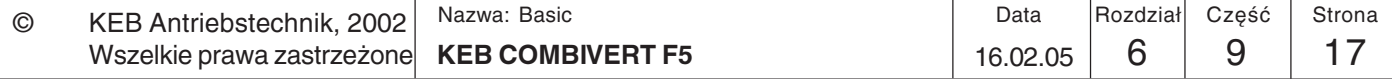

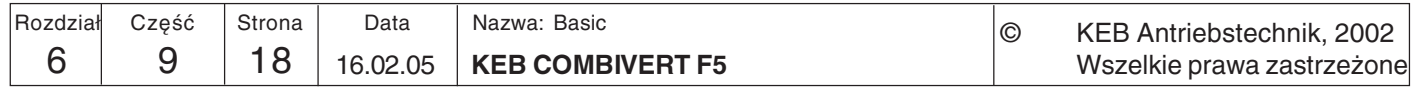

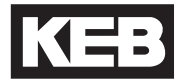

#### $6.9.6$ **Funkcia** Power-Off

Funkcja Power-Off ma za zadanie zapewnić **kontrolowane** wyhamowanie silnika do stanu spoczynku w przypadku wystąpienia niedoboru napięcia (np. wskutek przerwy w zasilaniu). Energia kinetyczna wirującego silnika jest przy tym wykorzystywana do wsparcia napiecia w obwodzie pośrednim przemiennika. Dzieki temu przemiennik pracuje nadal i może w sposób kontrolowany wyhamować silnik.

Ma to szczególne znaczenie w przypadku napędów pracujących równolegle (np. w maszynach tekstylnych), gdyż pozwala na uniknięcie niekontrolowanego wybiegu silników i związanych z tym negatywnych efektów (zerwanie nici itp.).

Parametr Pn.44 (Power-Off, tryb) odpowiada za włączanie funkcji Power-Off i określa główne zasady jej działania:

### Power-Off, tryb (Pn.44)

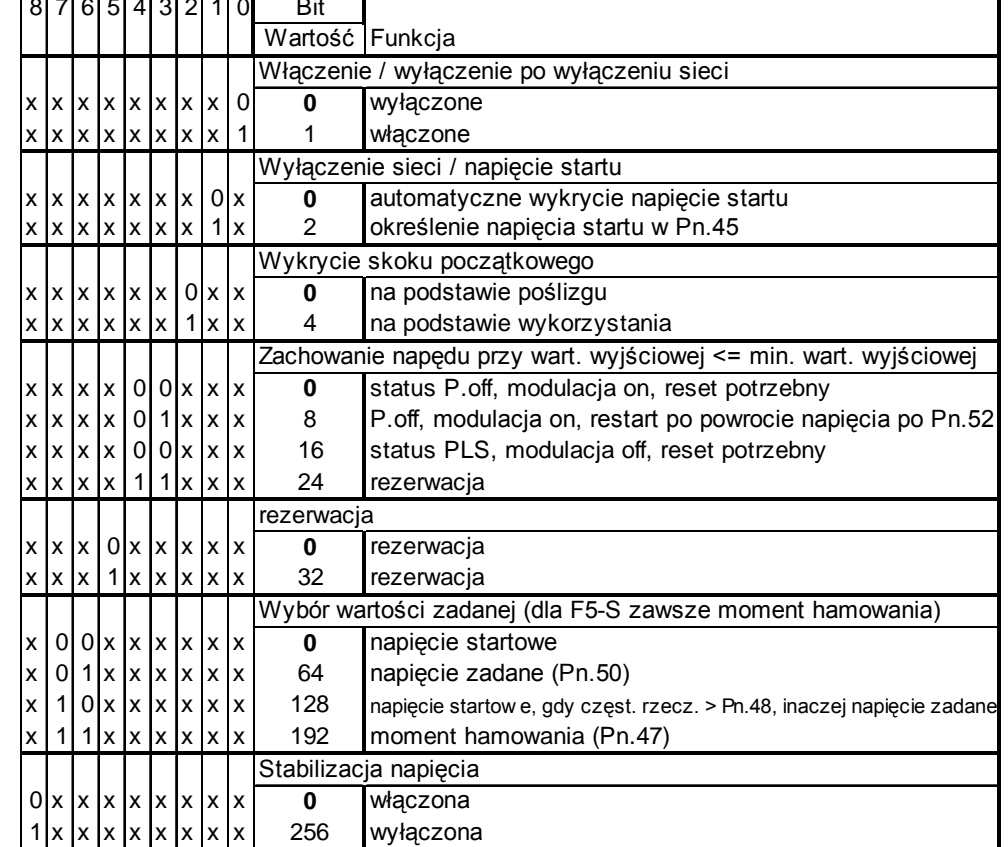

### Włączanie funkcji Power-Off (Pn.44, bit 0)

Włączanie i wyłączanie funkcji Power-Off odbywa się poprzez bit 0 parametru Pn.44. Pn.44 jest parametrem zatwierdzanym klawiszem Enter.

**Wyzwalanie funkcii Power-Off** 

Funkcja Power-Off jest uaktywniana wówczas, gdy napiecie w obwodzie pośrednim spadnie poniżej określonej wartości (napiecie startowe). Napiecie startowe może być

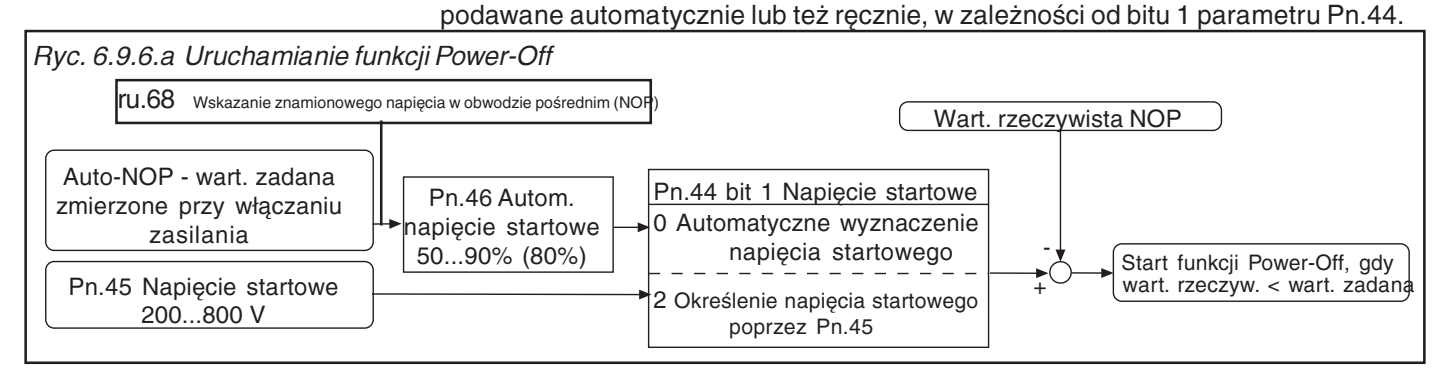

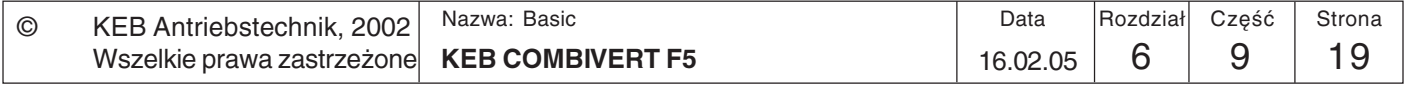

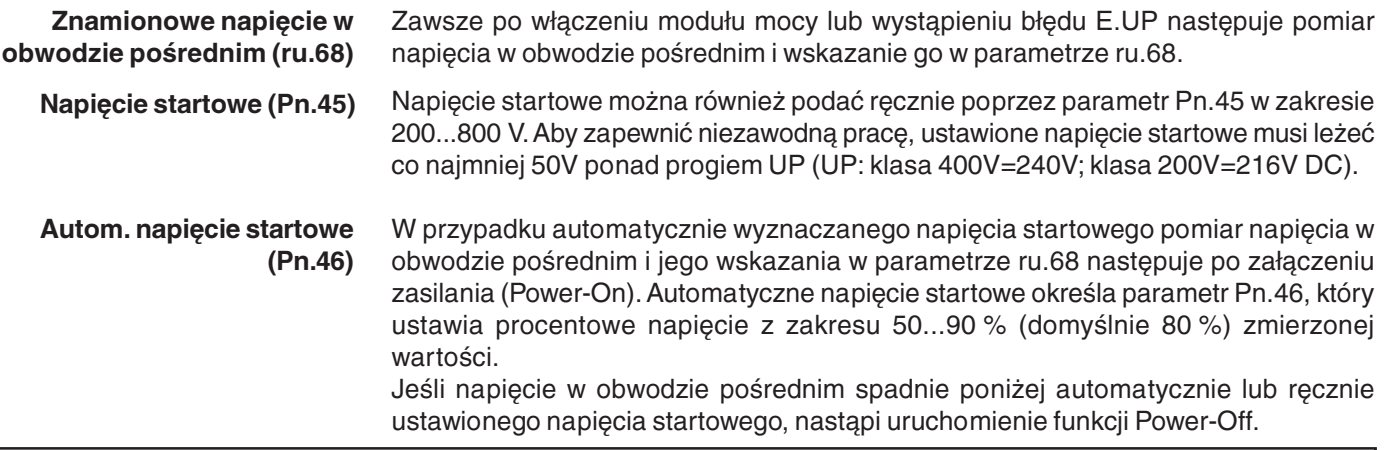

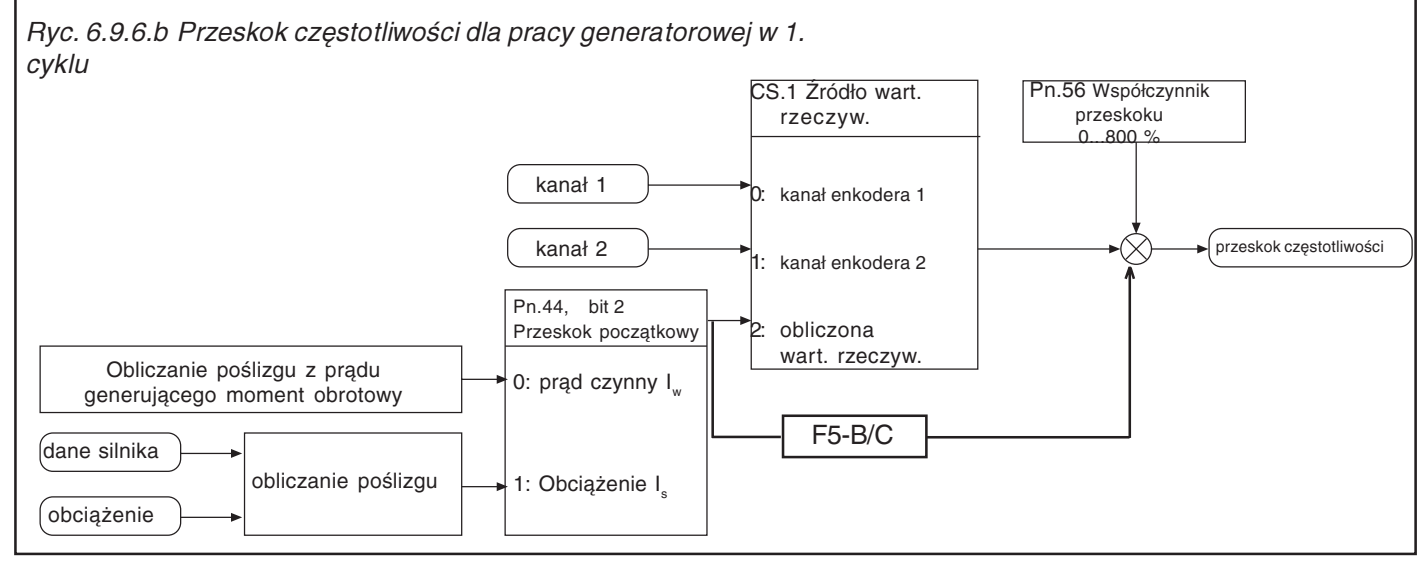

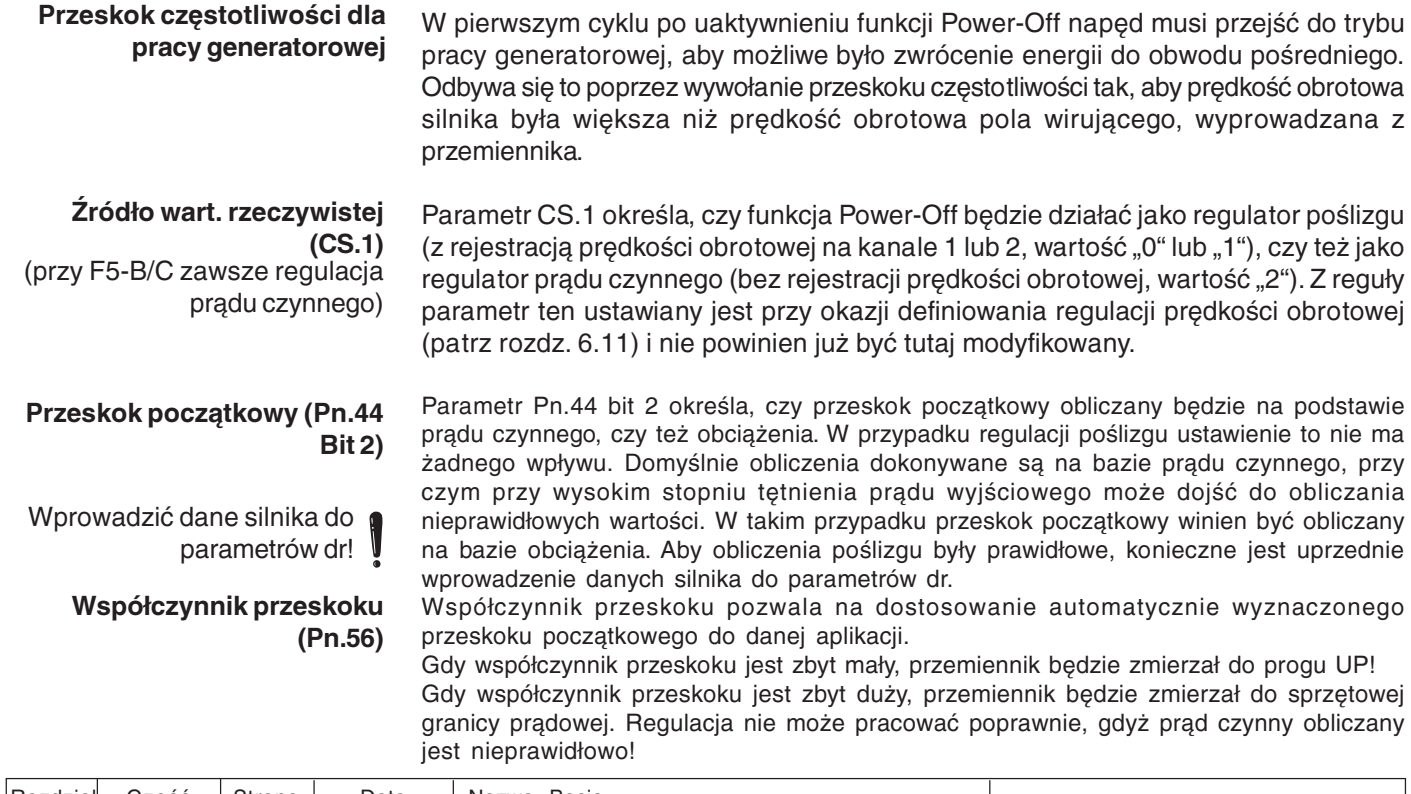

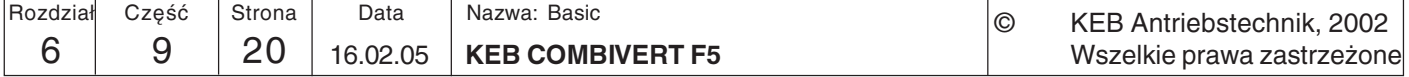

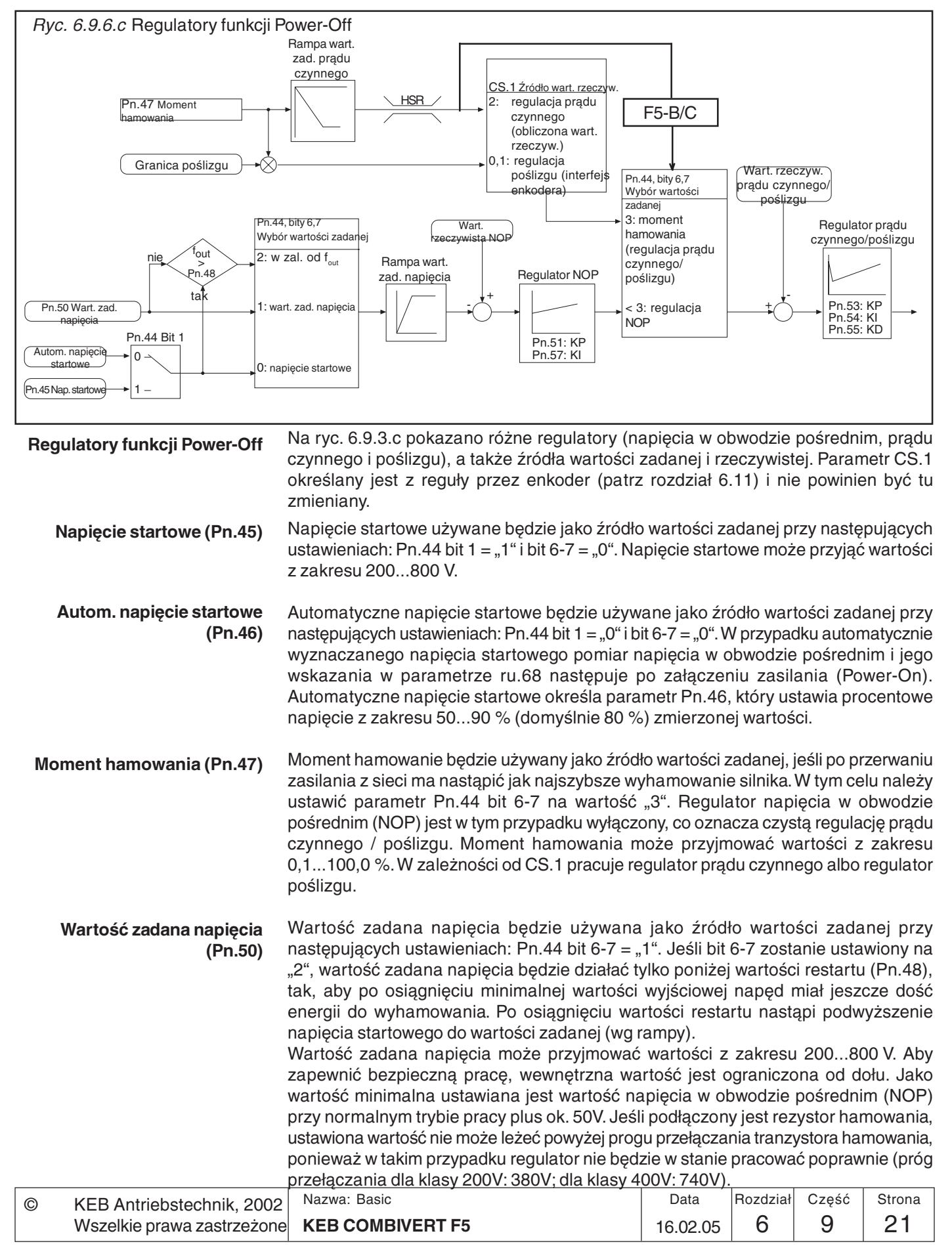

**KP (NOP) (Pn.51)** Aby możliwe było indywidualne dostosowanie napędu do aplikacji, poprzez parametr **KI (NOP) (Pn.57)** Pn.51 można ustawić czynnik proporcjonalny (KP), a poprzez parametr Pn.57 (nie przy F5-B/C) czynnik całkujący (KI) regulatora napięcia w obwodzie pośrednim (NOP). W większości przypadków ustawienie domyślne da wystarczająco dobre rezultaty. Jeśli jednak dochodzi do przeregulowania lub przechylania silnika, wartość ta musi zostać zmniejszona.

Power-Off, KP (Pn.53) Power-Off, KI (Pn.54) Power-Off, KD (Pn.55) Pn.53 - Pn.55 to parametry regulatora pradu czynnego wzgl. regulatora poślizgu. Regulator prądu czynnego jest aktywny, gdy CS.1 = 2 (wartość rzeczywista = wartość obliczona); regulator poślizgu jest aktywny, gdy CS.1 = 0 lub 1 (wartość rzeczywista = wartość zmierzona kanału 1 lub 2).

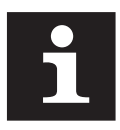

W przypadku regulacji pradu czynnego (bez rejestracji predkości obrotowej) składowa D działa w regulacji pozytywnie. Wartość parametru Pn.55 powinna stanowić mniej więcej 10-krotność parametru Pn.53.

Ponieważ podczas regulacji pradu czynnego nie powinno dojść do osiągniecia sprzętowej granicy prądowej, realizowane jest wewnętrzne ograniczenie wartości zadanej, co może prowadzić do powstania drgań. W takim przypadku można zmniejszyć wartość zadaną, co z kolei prowadzi do wydłużenia czasu opóźnienia. Jeśli włączona zostanie stabilizacja napięcia (Pn.44 bit 8 = "1") i parametr uf.9 = napięcie znamionowe, prąd nie będzie zbyt wysoki i opóźnienia staną się bardziej równomierne.

W przypadku regulacji poślizgu (z rejestracją prędkości obrotowej) składowa D jest niekorzystna. Parametr Pn.55 powinien przyjąć wartość 0.

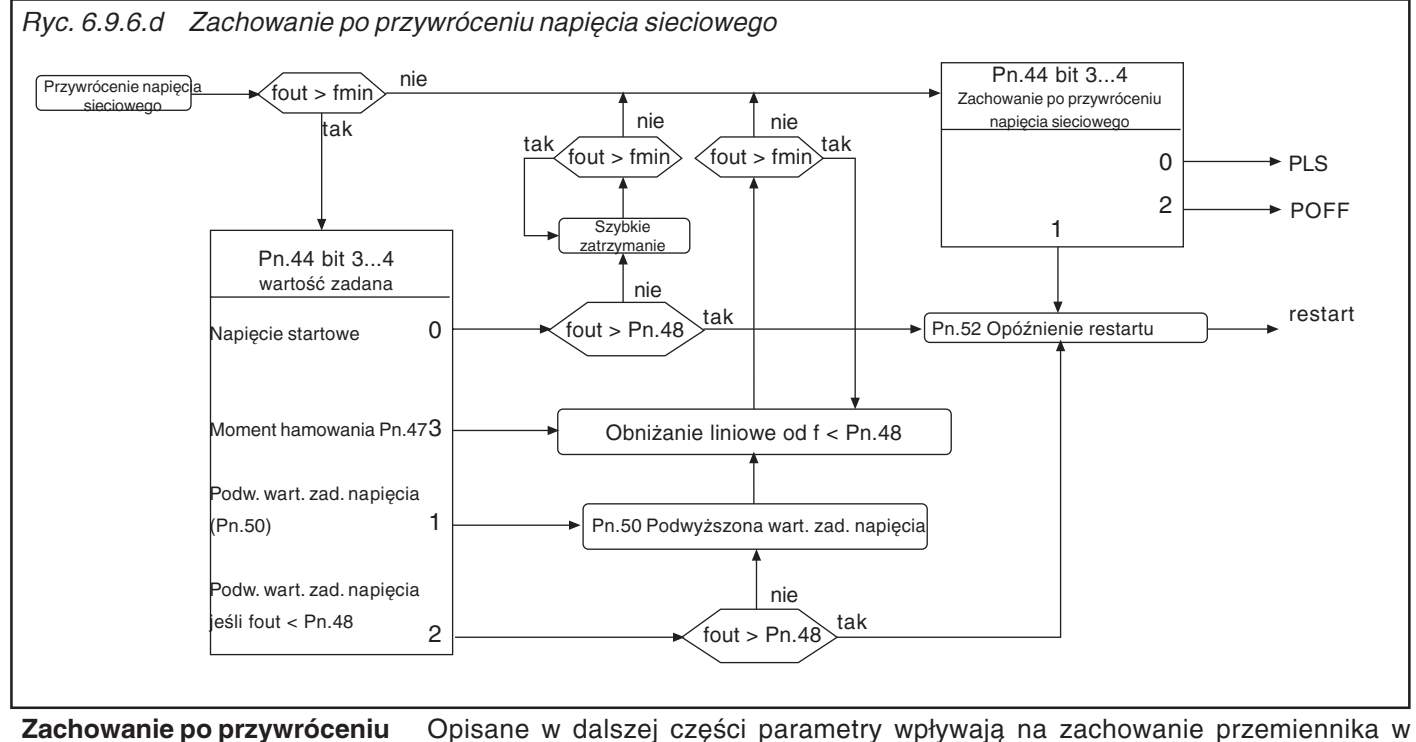

napiecia sieciowego

przypadku, gdy podczas wykonywania funkcji Power-Off przywrócone zostanie napięcie sieciowe (powróci zasilanie).

Wartość restartu W niektórych zastosowaniach może się okazać, ze restart ma sens tylko do określonej (Pn.48) wartości. Owa wartość restartu ustawiana jest w parametrze Pn.48. W zależności od źródła wartości zadanej (Pn.44 bit 6-7) występują następujące stany:

1. Regulacja do poziomu napięcia startowego (Pn.44 bit 6-7 = 0):

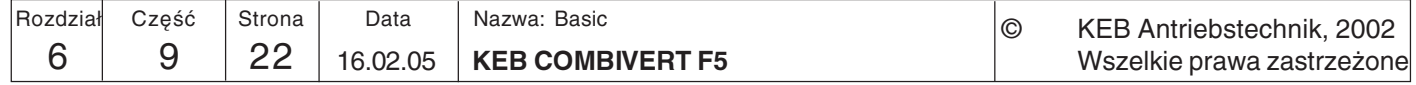

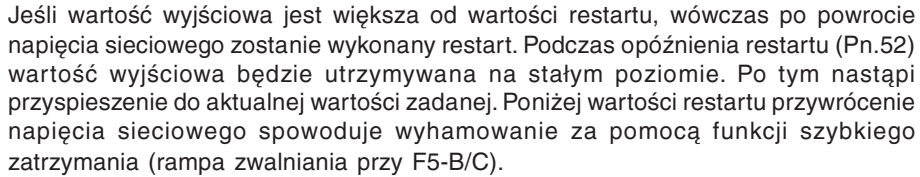

- 2. Regulacja do poziomu wartości zadanej napięcia, jeśli wartość wyjściowa jest mniejsza niż wartość restartu (Pn.44 bit 6+7 = 2): Dopóki częstotliwość wyjściowa wzgl. rzeczywista prędkość obrotowa jest większa od wartości restartu, przemiennik będzie się zachowywał jak w punkcie 1. Poniżej wartości restartu nastąpi podwyższenie wartości zadanej napięcia do Pn.50, a w przypadku regulacji prądu czynnego (bez rejestracji prędkości obrotowej) parametry regulatora prądu czynnego zostaną zmniejszone liniowo względem wartości wyjściowej.
- 3. Regulacja do poziomu wartości zadanej napięcia Pn.50 lub momentu hamowania Pn.47 (Pn.44 bit  $6+7 = 1$  lub 3):

Poniżej wartości restartu parametry regulatora prądu czynnego (bez rejestracji prędkości obrotowej) zostaną zmniejszone liniowo względem wartości wyjściowej.

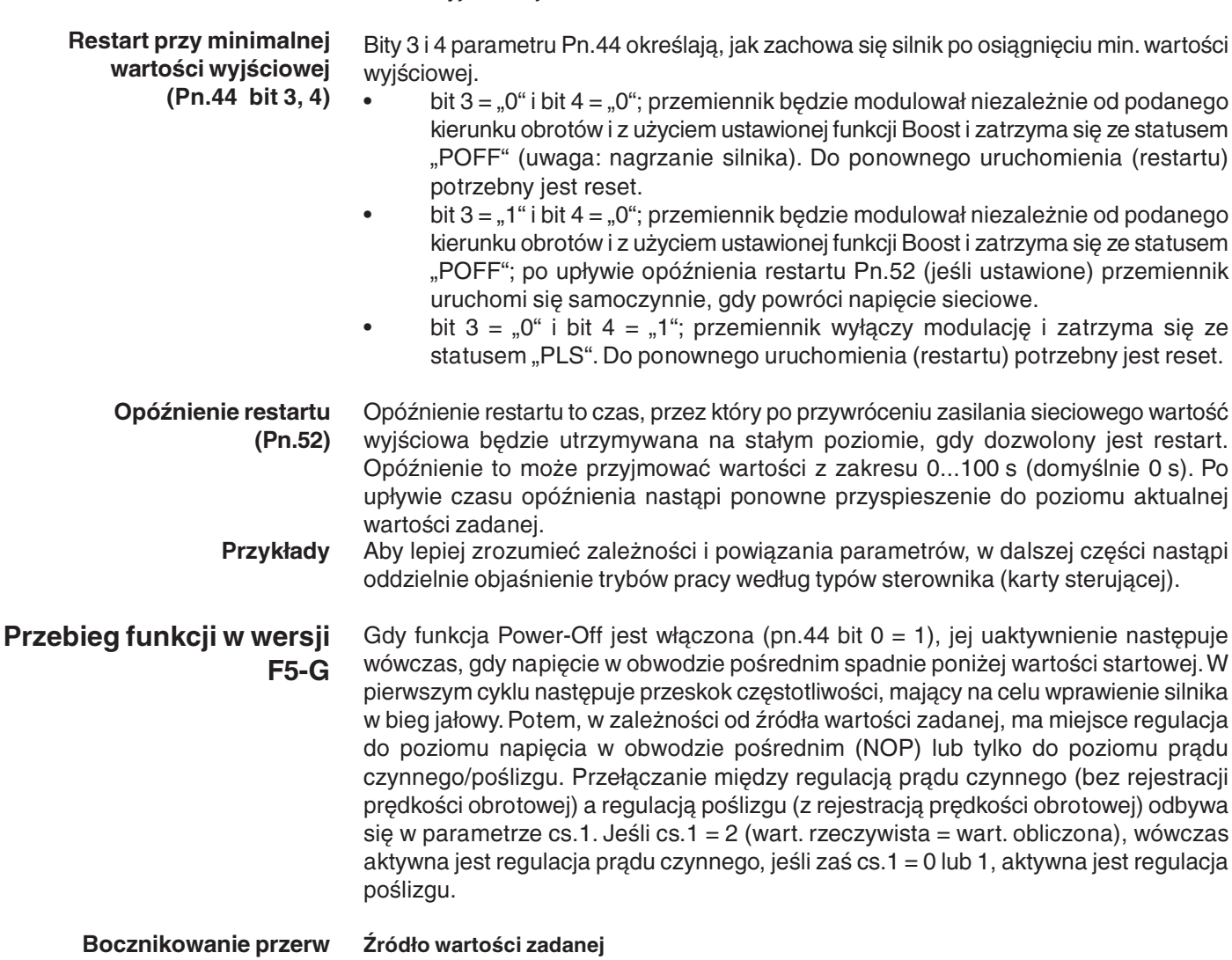

#### w zasilaniu Napięcie startowe (Pn.44 bit 6-7 = tryb 0) lub wartość zadana napięcia Pn.50, jeśli wartość

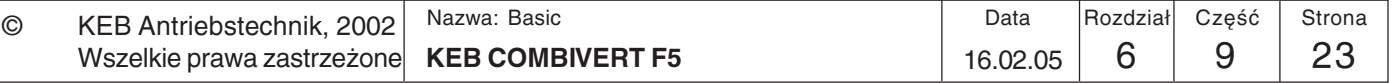

startowa < wartość restartu Pn.48 (Pn.44 bit 6-7 = tryb 2)

W tym trybie silnik ma pracować prawie na biegu jałowym, zwracając tylko energie. którą potrzebuje do pracy przemiennik. Napiecie startowe jest zarazem wartością zadaną dla regulatora napiecia w obwodzie pośrednim. Ustawiona wartość jest wartością zadaną dla regulatora poślizgu.

### Restart po przywróceniu napięcia sieciowego

Detekcja przywrócenia napięcia sieciowego może odbywać się w sposób ciągły (tryb 1) lub do osiągnięcia progu ponownego uruchomienia (tryb 2). Możliwy jest natychmiastowy restart po przywróceniu zasilania z sieci.

Po wykryciu powrotu napiecia sieciowego upływa czas opóźnienia restartu (Pn.52). po czym silnik przyspiesza do poziomu aktualnej wartości zadanej.

### Zachowanie poniżej progu restartu

• wartość zadana = napięcie startowe (Pn.44 bit 6-7 = 0):

Poniżej progu restartu (Pn.48) nie jest wykonywany natychmiastowy restart. Napęd jest wyhamowywany poprzez funkcję szybkiego zatrzymania (Pn.58..60), a dalej zachowuje się w zależności od ustawienia parametru Pn.44 bit 3-4.

• Podwyższona wartość zadana napięcia (Pn.44 bit 6-7 = 2):

Aby po osiągnięciu minimalnej wartości wyjściowej uzyskać więcej energii do wyhamowania mas wirujących, poniżej progu restartu (Pn.48) możliwe jest podwyższenie wartości zadanej napięcia do wartości określonej w parametrze Pn.50 (Pn.44 bit 6-7 = 2).

W takim przypadku regulacja pozostanie aktywna z podwyższoną wartością zadaną. Przy mniejszych obrotach silnik nie dostarcza już żadnej energii. W przypadku pracy bez rejestracji prędkości obrotowej regulacja w tym zakresie musi być bardzo miękka, aby uniknąć przechylenia. Poniżej wartości restartu parametry regulatora prądu czynnego zostaną zmniejszone liniowo względem wartości wyjściowej.

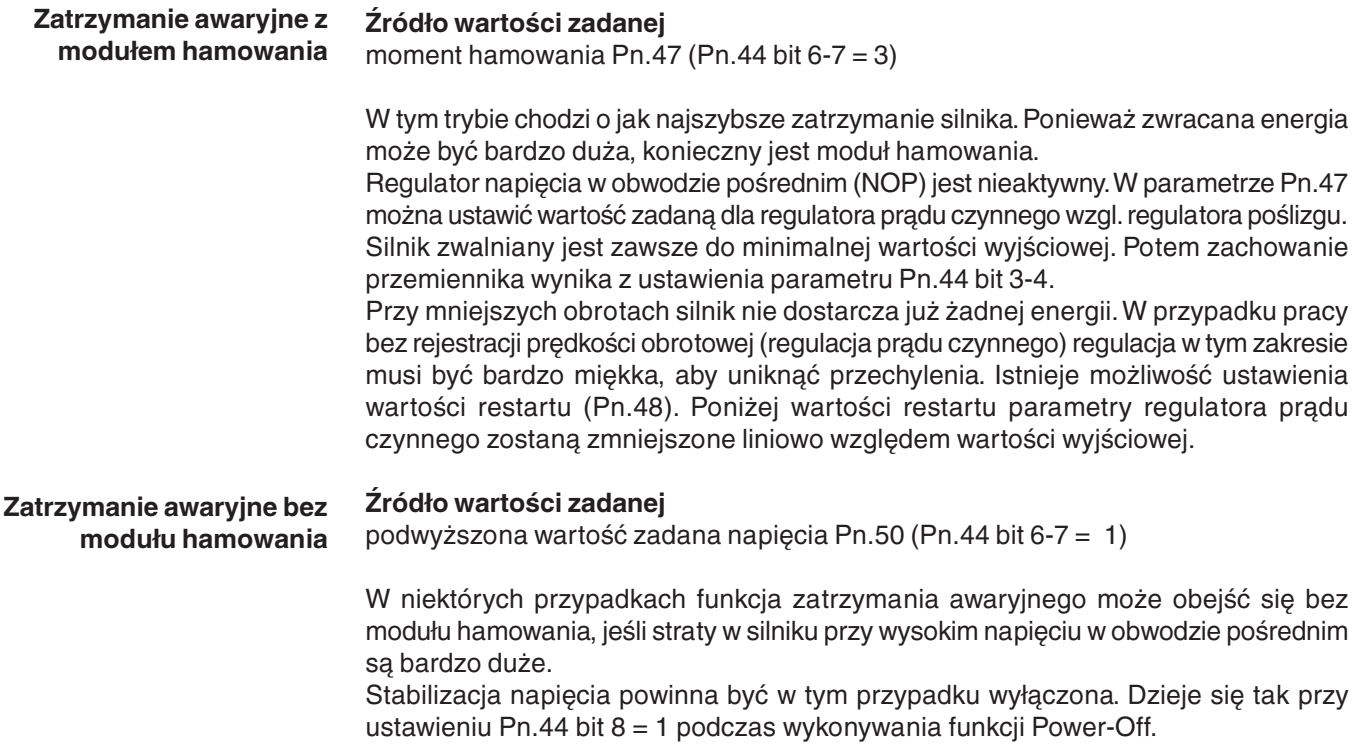

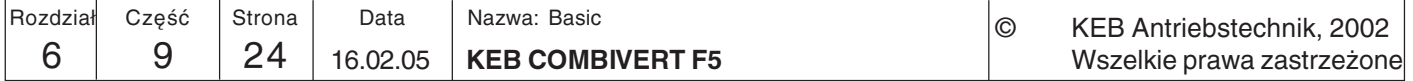

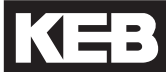

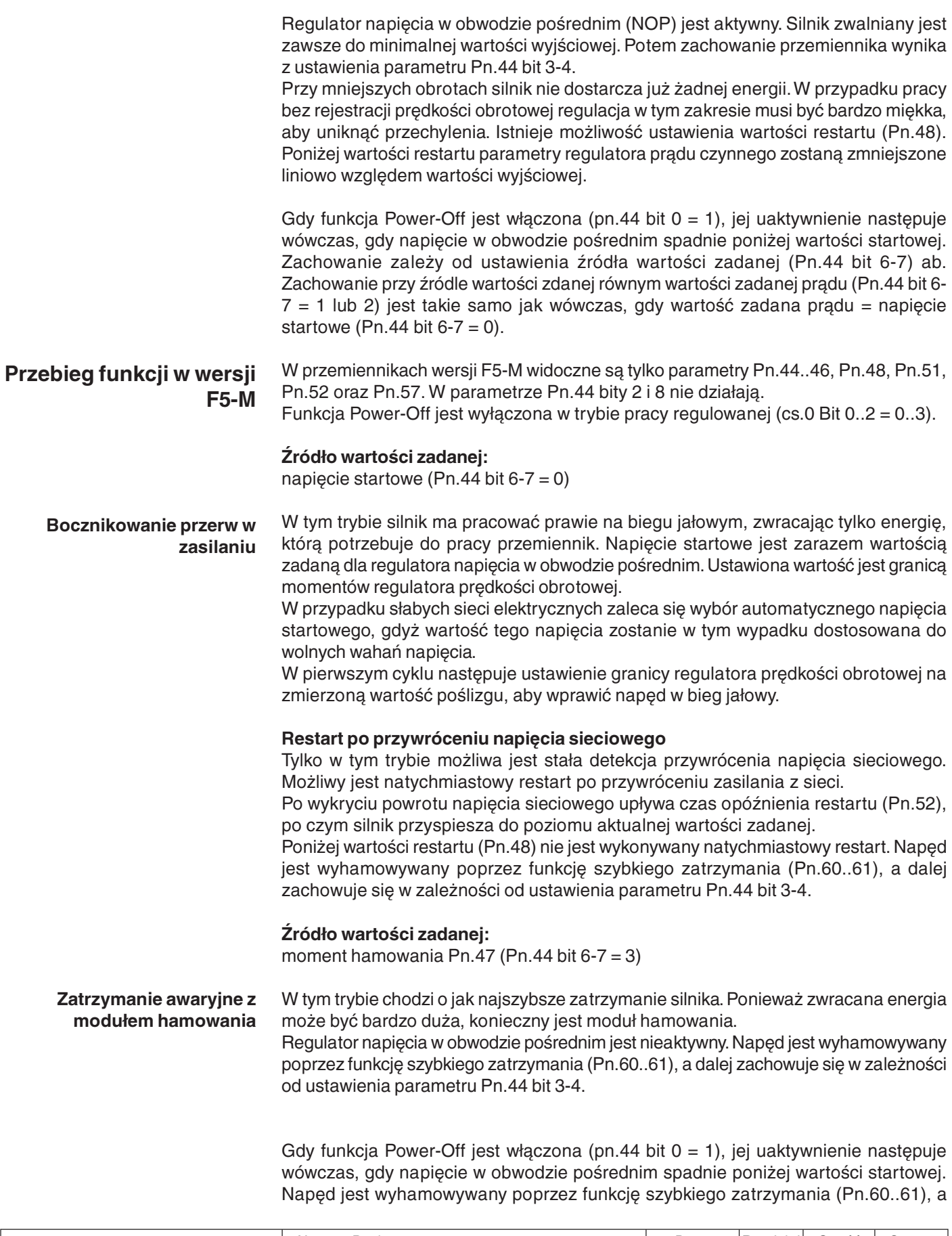

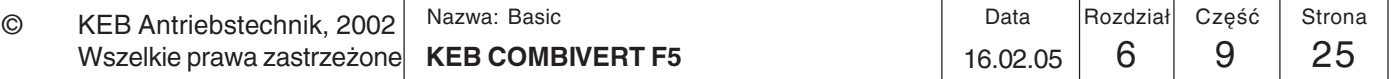

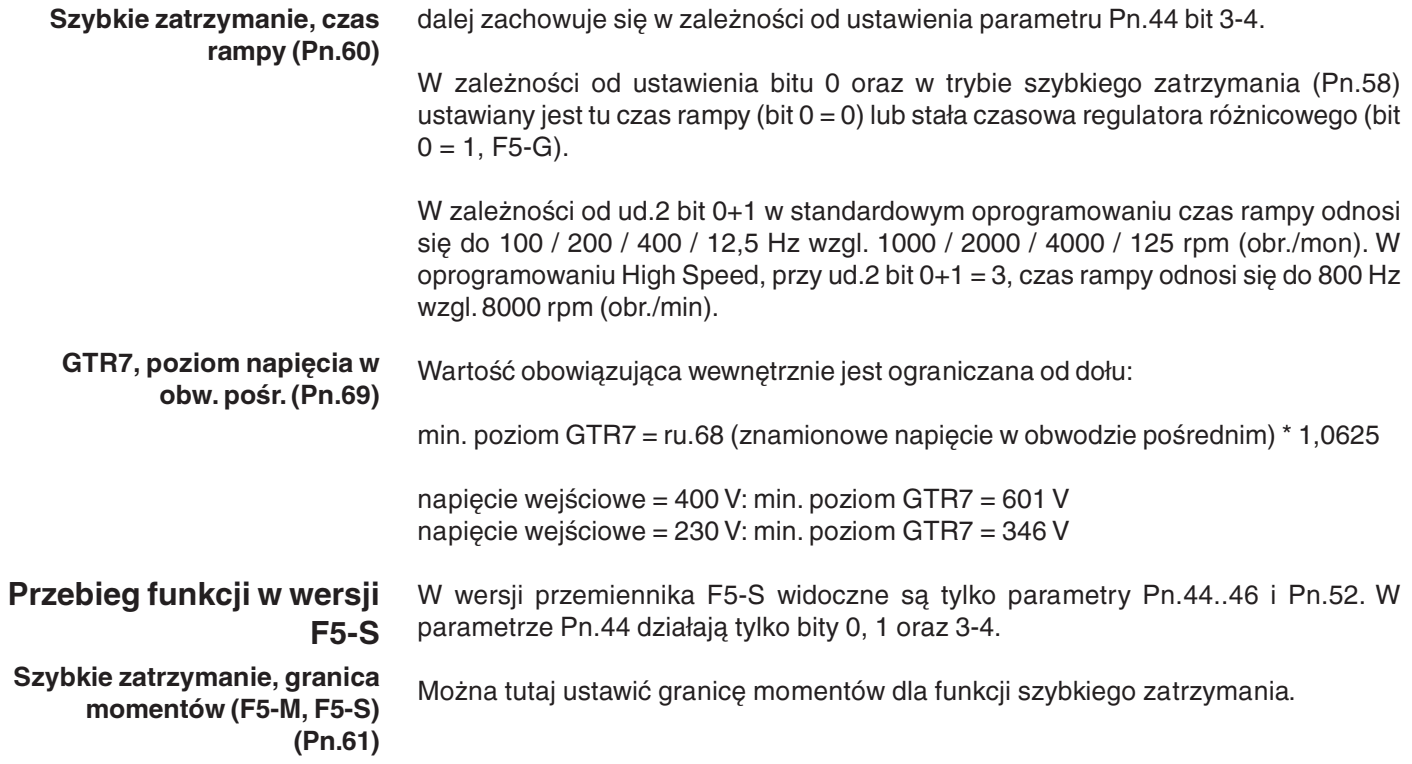

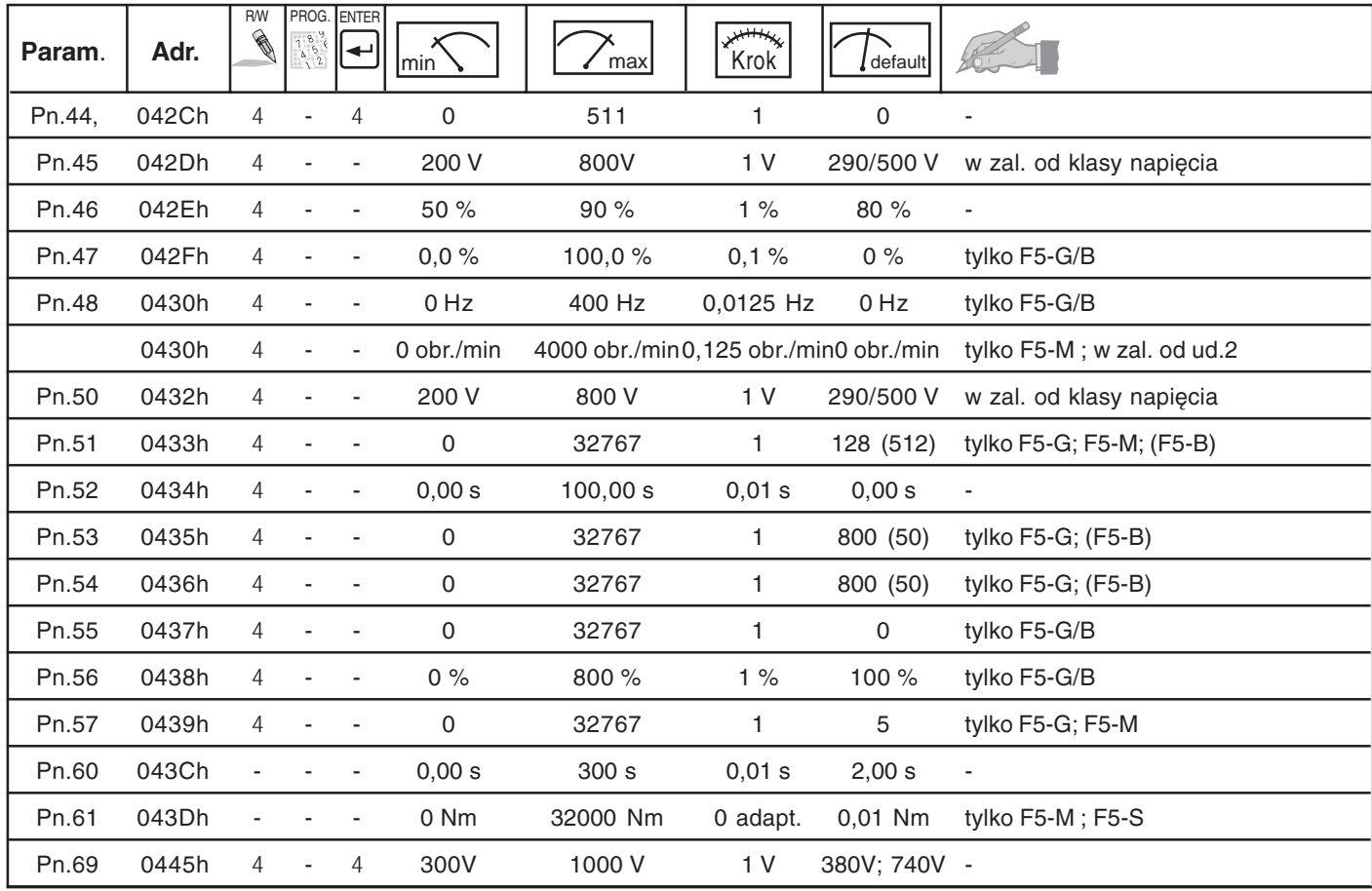

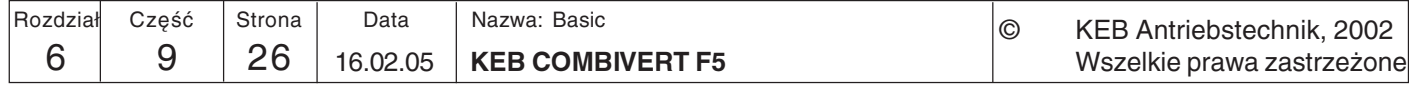

### 6.9.7 Generator dewiacyjny (nie przy obudowie B)

Generator dewiacyjny umożliwia uzyskanie zabkowej charakterystyki przebiegu wartości zadanej, przy czym istnieje możliwość zmiany okresu oraz amplitudy. Aktywacja generatora następuje przy następującym ustawieniu: oP.44 bit 0...3 = "1".

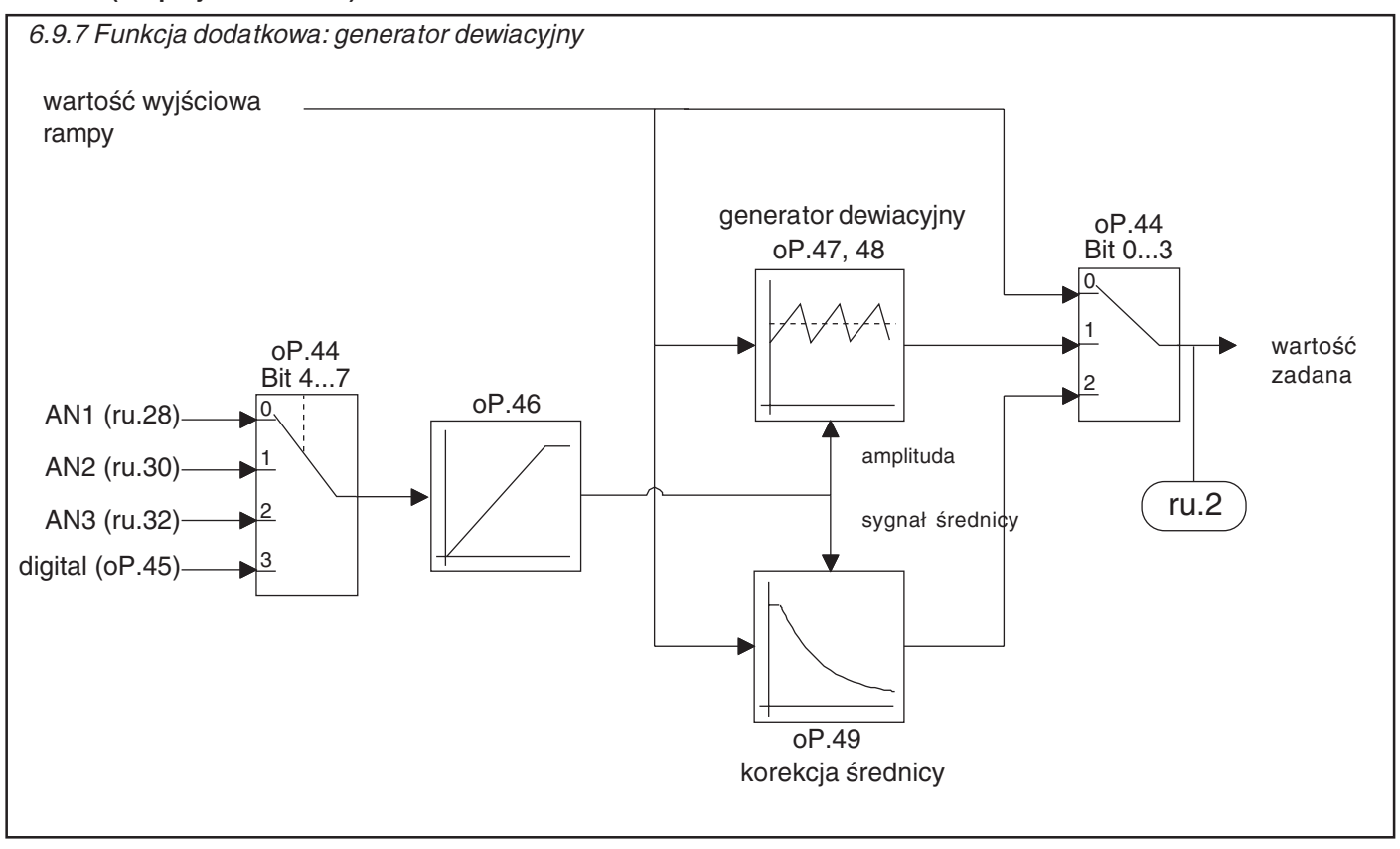

### Funkcja dodatkowa / tryb (oP.44 bit 0...3)

Poprzez parametr oP.44 bit 0...3 można uaktywnić dwie różne funkcje. Wartość należy zsumować z bitem 4...7.

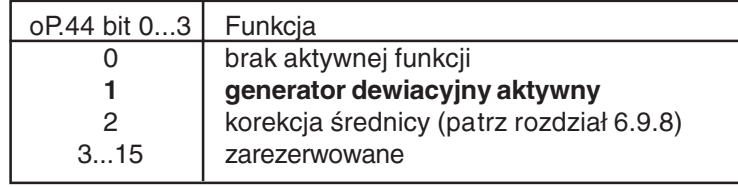

Funkcja dodatkowa / źródło (oP.44 bit 4...7)

Poprzez parametr oP.44 bit 4...7 określane jest wejście źródłowe dla powyższych funkcji. Wartość należy zsumować z bitem 0...3.

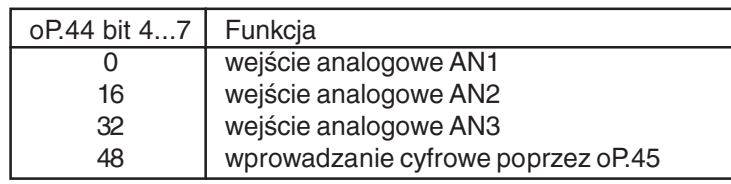

Funkcja dodatkowa / wprowadzanie cyfrowe (oP.45)

### Funkcja dodatkowa przyspieszanie/zwalnianie  $(OP.46)$

Jeśli w parametrze oP.44 ustawiona jest wartość "49" (funkcja wobulowania z wprowadzaniem cyfrowym), wówczas poprzez parametr oP.45 można podać amplitudę wobulowania z zakresu 0...100 %.

W parametrze oP.46 można podać czas z zakresu 0...20 s, w którym będzie następować wzrost/spadek amplitudy wobulowania. Wprowadzona wartość odnosi się do amplitudy wobulowania 100 %.

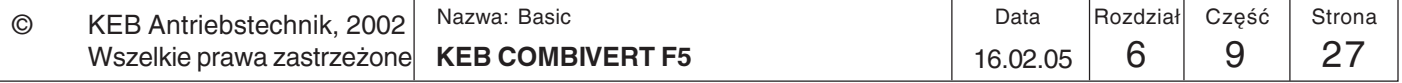

Generator dewiacyjny, czas przyspieszania (oP.47) czas zwalniania (oP.48)

Poprzez parametr oP.47 ustawiany jest czas przyspieszania, a poprzez parametr oP.48 - czas zwalniania, każdorazowo w przedziale 0...20,00 s. Oba parametry dają po zsumowaniu długość okresu wobulowania.

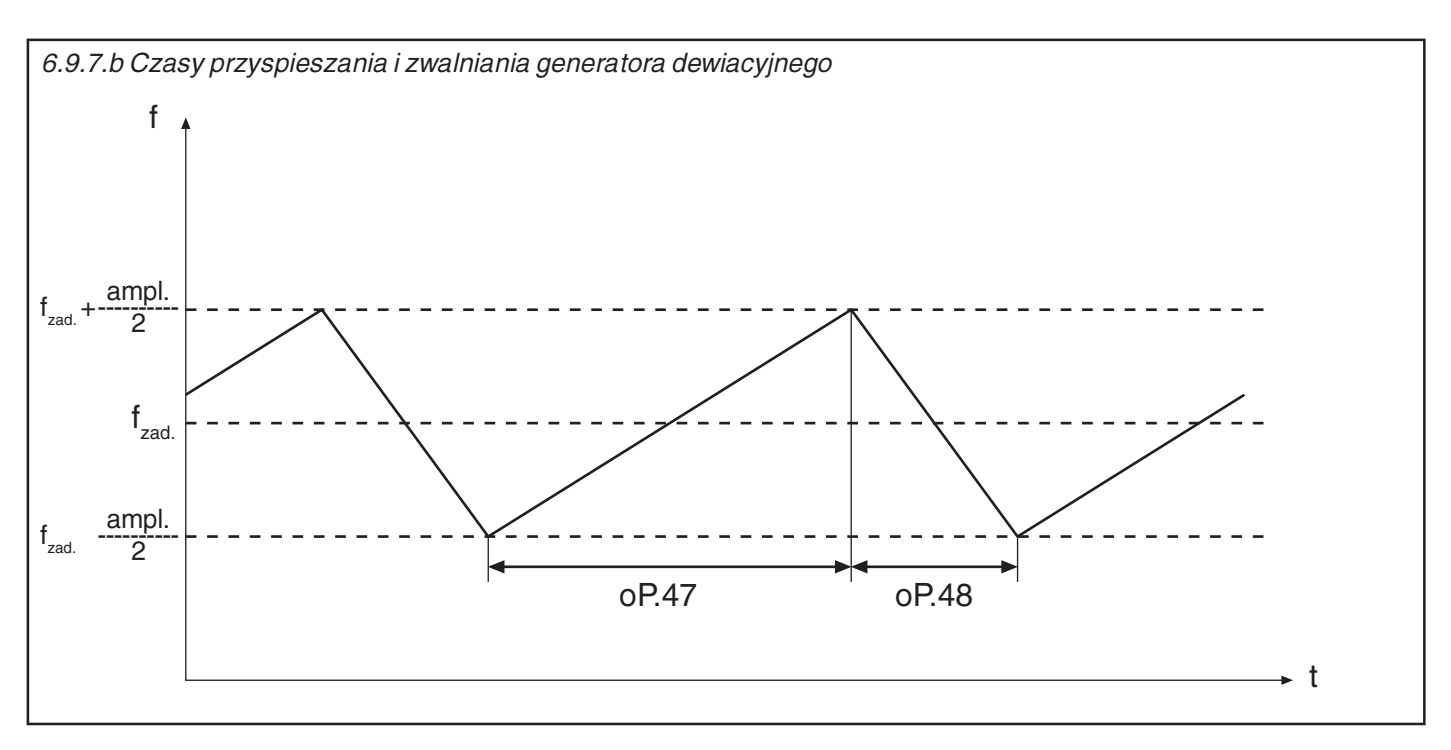

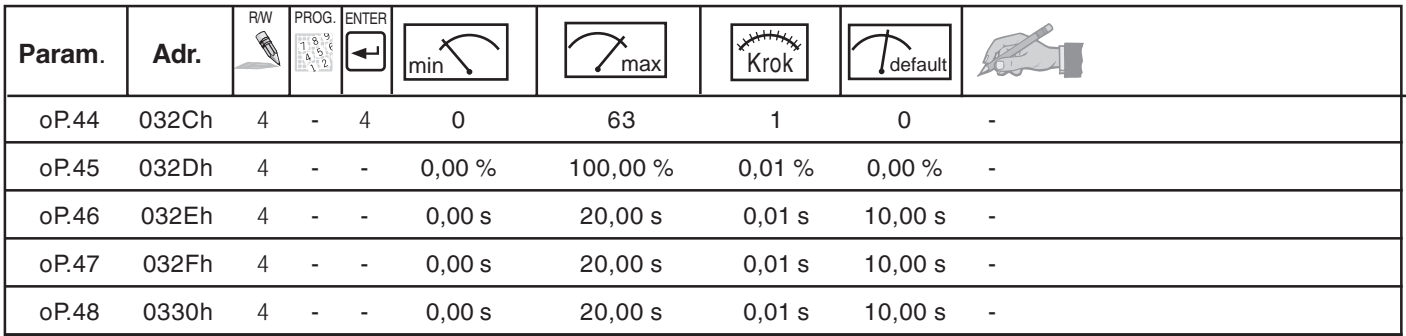

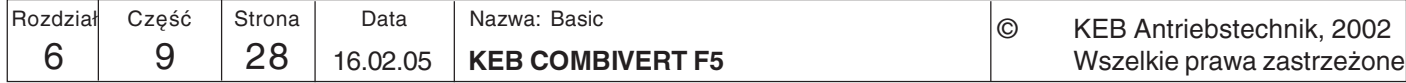

6

#### 6.9.8 Korekcja średnicy

Dzieki funkcji korekcji średnicy możliwe jest utrzymywanie stałej predkości w punkcje toru materiału nawojowego przy zmieniającej się średnicy zwijki.

### (nie przy obudowie B)

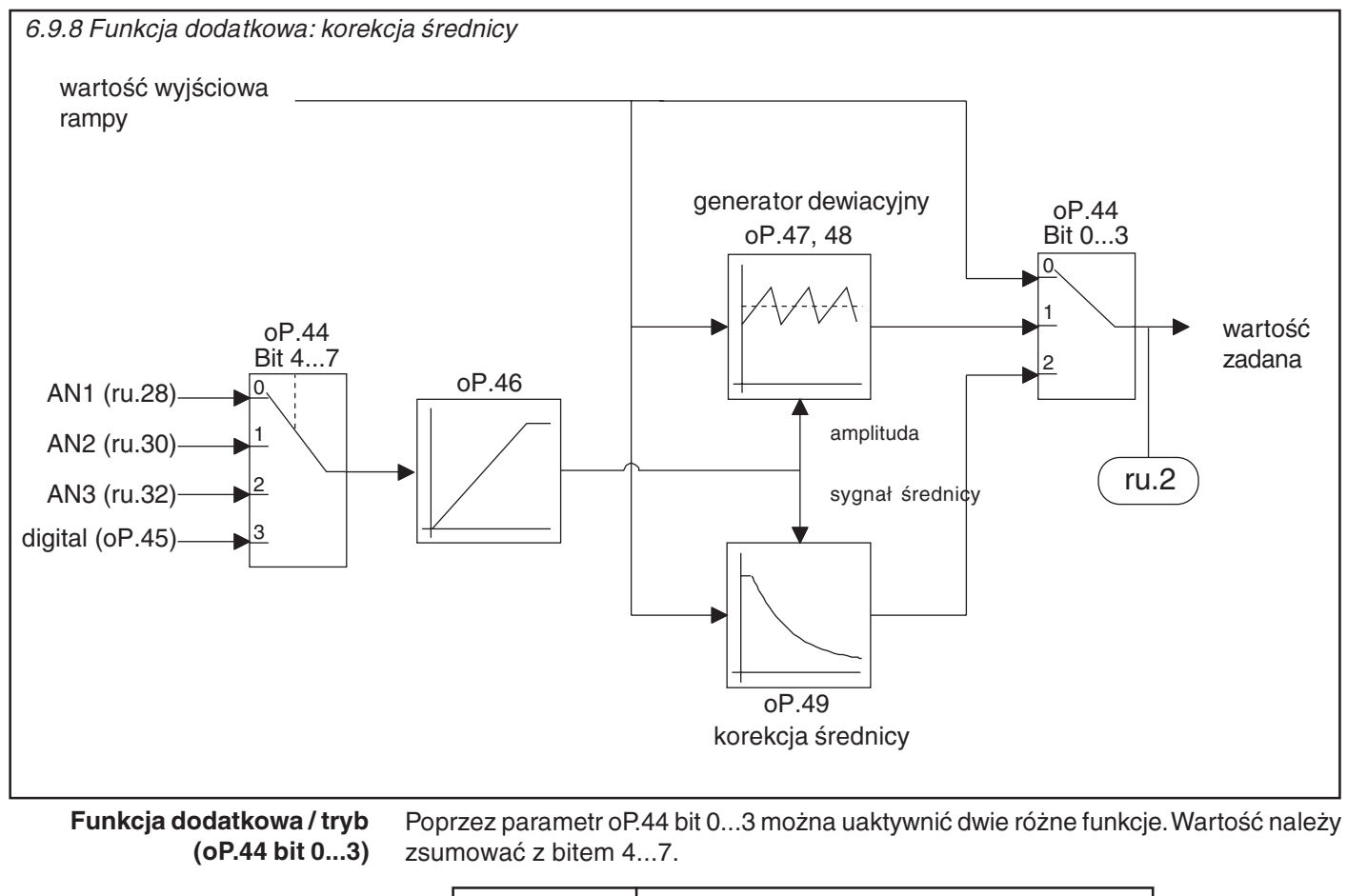

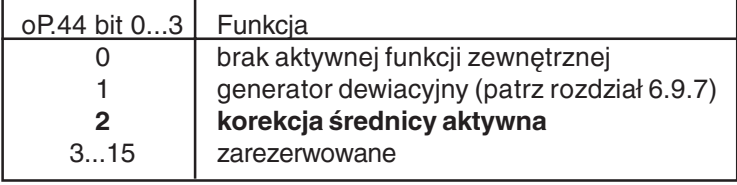

Funkcja dodatkowa / źródło (oP.44 bit 4...7)

Poprzez parametr oP.44 bit 4...7 określane jest wejście źródłowe, z którego program będzie pobierał informację o aktualnej średnicy. Wartość należy zsumować z bitem  $0...3.$ 

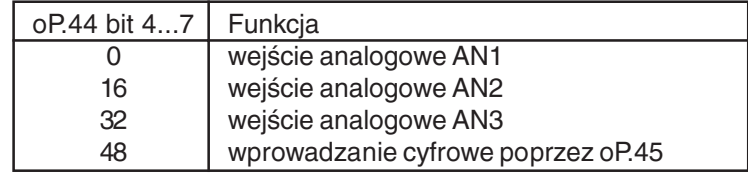

Funkcja dodatkowa / wprowadzanie cyfrowe (oP.45)

Jeśli w parametrze oP.44 ustawiona jest wartość "50" (korekcja średnicy z wprowadzaniem cyfrowym), wówczas poprzez parametr oP.45 można podać cyfrowy sygnał średnicy w zakresie 0...100 %.

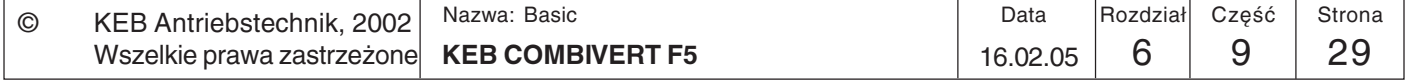

Korekcja średnicy dmin/dmax  $(OP.49)$  Sygnał średnicy analizowany jest w zakresie od 0% do 100%. Wartości < 0% otrzymują wartość 0%, a wartości > 100% ograniczane są do 100%.

Sygnał średnicy 0% odpowiada minimalnej średnicy zwijki (d<sub>min</sub>). Wyjściowa czestotliwość/prędkość obr. generatora ramp nie ulega w tym przypadku zmianie. Sygnał średnicy 100% odpowiada maksymalnej średnicy zwijki (d<sub>max</sub>). Aby możliwe było obliczenie zmiany częstotliwości/prędkości obrotowej, program potrzebuje współczynnika w postaci stosunku średnicy minimalnej do maksymalnej ( $d_{min}/d_{max}$ ). Stosunek średnicy minimalnej do maksymalnej (d<sub>min</sub>/d<sub>max</sub>) podawany jest poprzez parametr oP49 i może przyjmować wartości z zakresu 0,010...0,990 (z rozdzielczością  $0,001$ ).

Skorygowana częstotliwość wyjściowa generatora ramp wyznaczana jest w

następujący sposób:

$$
fn\_podawana = \frac{fn\_rampa}{1+DS \cdot (1/oP.49-1)}
$$

fn rampa: wyjściowa częstotliwość/prędkość obr. generatora ramp fn podawana: skorygowana częstotliwość/prędkość obr. DS: sygnał średnicy 0 - 100% (0 do 1) oP.49:  $(d_{min}/d_{max})$ 

Funkcja dodatkowa przyspieszanie/zwalnianie  $(OP.46)$  Szybkość zmiany sygnału średnicy może być ograniczana przez generator ramp. Poprzez oP.46 można podać czas z zakresu 0,0...20 s, potrzebny do osiągnięcia różnicy sygnałów 0...100%.

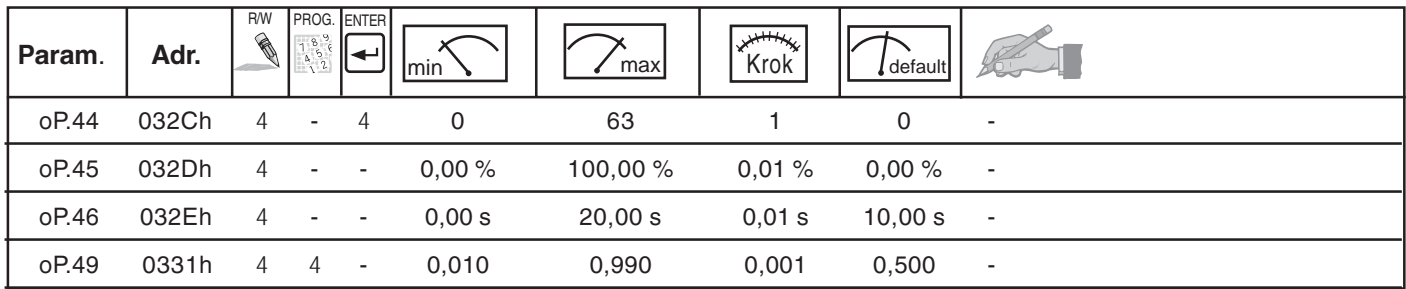

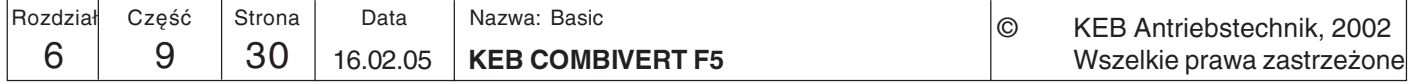

### 6.9.9 Funkcja pozycjonowania umożliwia dobieg do pozycji za pomoca sygnału z różnych **Funkcia** częstotliwości. Proces pozycjonowania wyzwalany jest przez zewnętrzny sygnał, pozycjonowania wyłączający kierunek obrotów (np. przełączenie zestawu parametrów). Pozycjonowanie (tylko dla F5-G/B) zostanie wykonane prawidłowo tylko wtedy, gdy po jego wyzwoleniu nie zostanie przekroczona maksymalna częstotliwość zestawu pozycjonowania i gdy nie są używane krzywe S. W trakcie procesu pozycjonowania wyprowadzany jest status 'Pozycjonowanie' (wartość 83, wskazanie 'POSI'). Obliczanie zależny od Aby przy różnych częstotliwościach po uruchomieniu pozycjonowania pokonywany częstotliwości czasu biegu ze był zawsze ten sam odcinek, silnik kontynuuje bieg ze stała czestotliwościa dotad, stała predkościa aż przy ustawionym zwalnianiu nastąpi osiągniecie pozycji. Zależny od czestotliwości czas biegu ze stałą predkością obliczany jest w następujący sposób:  $\frac{\frac{t~dec}{2}}{c_{zestotiliwość odniesienia}} \cdot \left(\frac{f\_max_{c}}{f\_rzeczyw} \cdot f\_rzeczyw.\right)$  $t$ \_const = t\_const: zależny od częstotliwości czas biegu ze stałą prędkością [s] t dec: ustawiony czas zwalniania [s] Czestotliwość odniesienia: 100Hz / 200Hz / 400Hz (w zal. od ud.2)

f\_max: częstotliwość maksymalna [Hz] f\_rzeczyw.: częstotliwość rzeczywista [Hz] po wyzwoleniu pozycjonowania

## Opóźnienie pozycionowania  $(Ph.63)$

Poprzez parametr Pn.63 można ustawić przesunięcie pozycji zatrzymania, czego skutkiem jest dodatkowy czas biegu ze stałą prędkością. Rozwiązanie to może zastąpić fizyczne przesunięcie czujnika bezdotykowego. Dodatkowy czas biegu ze stałą prędkością jest również zależny od częstotliwości. Oblicza się go w następujący spo

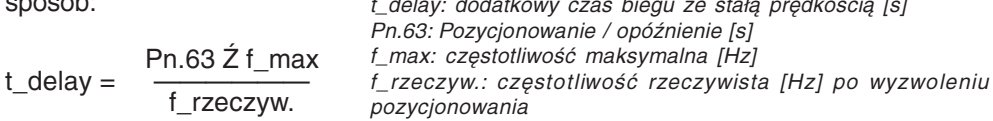

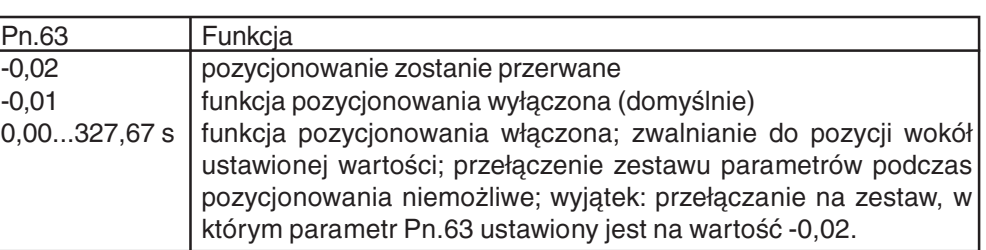

### Opóźnienie włączenia zestawu (Fr.5) Opóźnienie wyłączenia zestawu (Fr.6)

Parametry fr.5 (opóźnienie włączenia zestawu) oraz fr.6 (opóźnienie wyłączenia zestawu) umożliwiają ustawienie czasu oczekiwania po osiągnięciu pozycji wzgl. po przełączeniu zestawu.

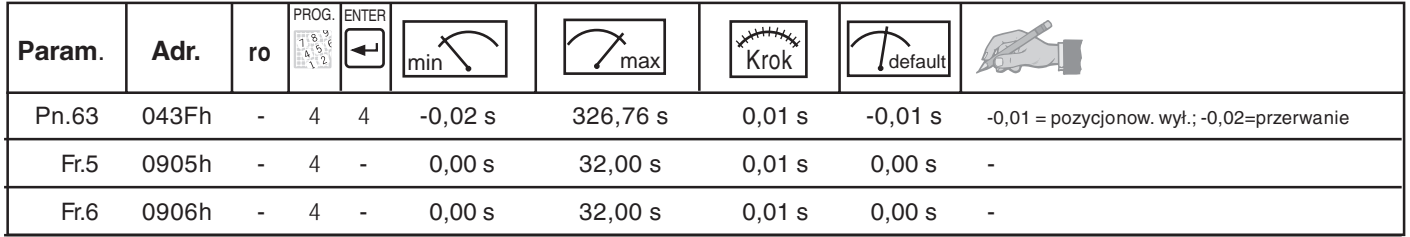

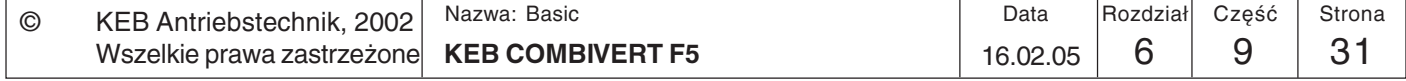

#### Przykład 1 Silnik pokonuje pewien odcinek, pozycjonuje i zastyga w pozycji zatrzymania. Następnie rozpoczyna się nowy cykl.

Lista stosowanych parametrów:

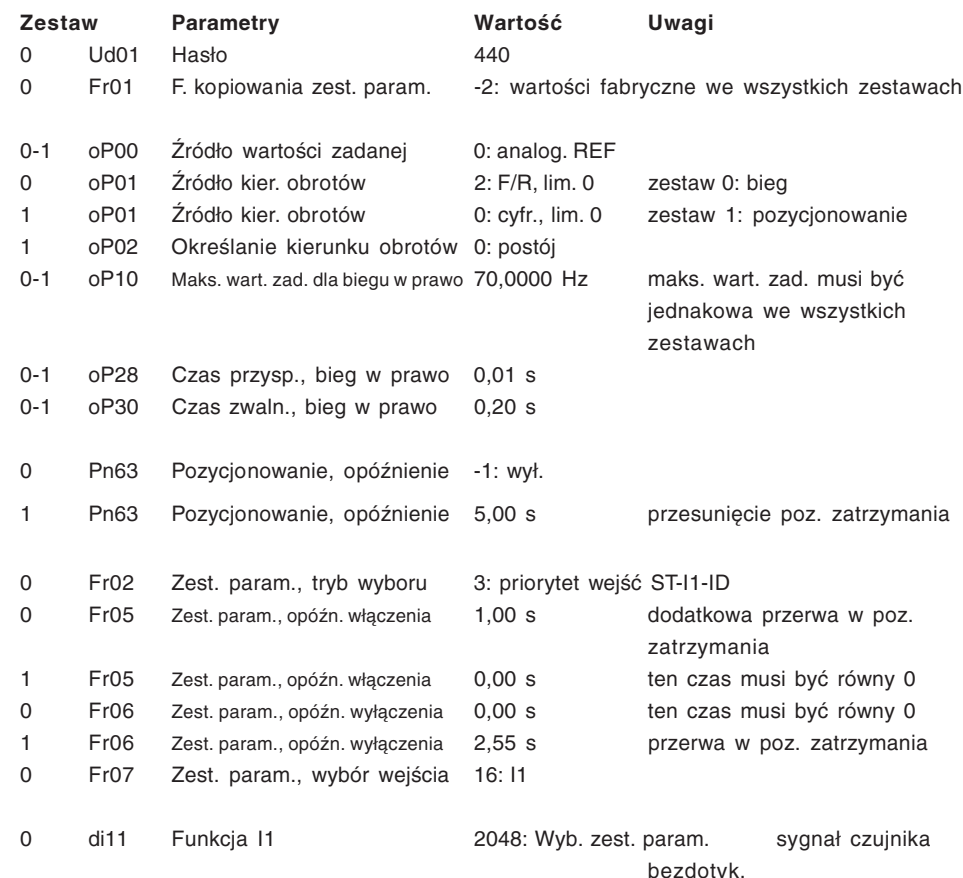

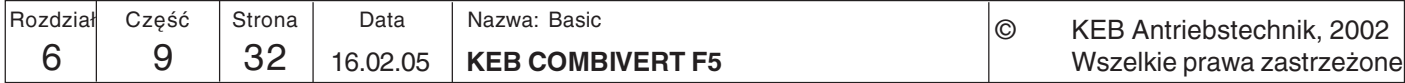

**Przykład 2** Silnik obraca się z różną prędkością w jedną i drugą stronę, przy czym zmiana kierunku odbywa się zawsze w tych samych punktach.

Lista stosowanych parametrów:

 $\odot$ 

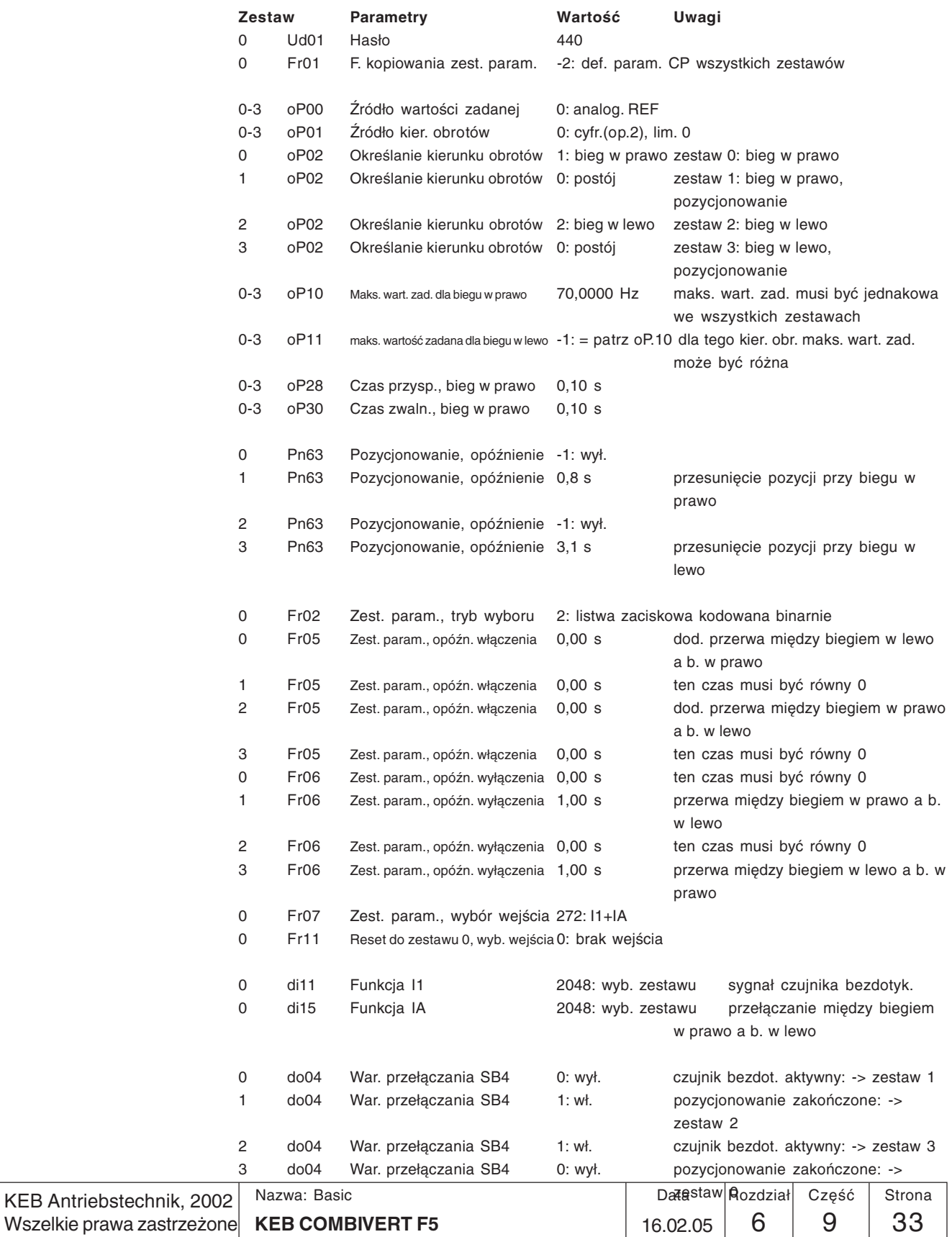

 $\overline{\phantom{a}}$ 

H

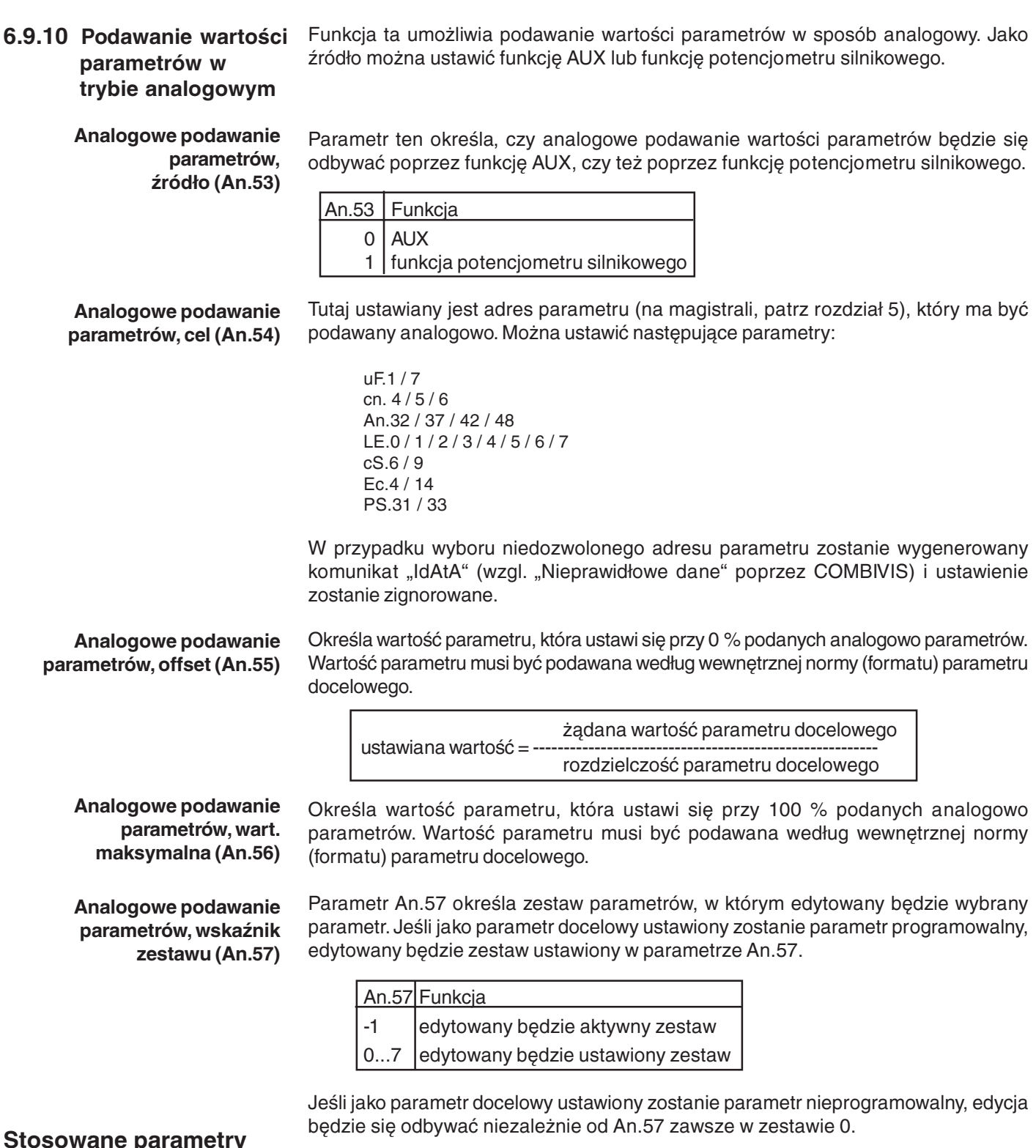

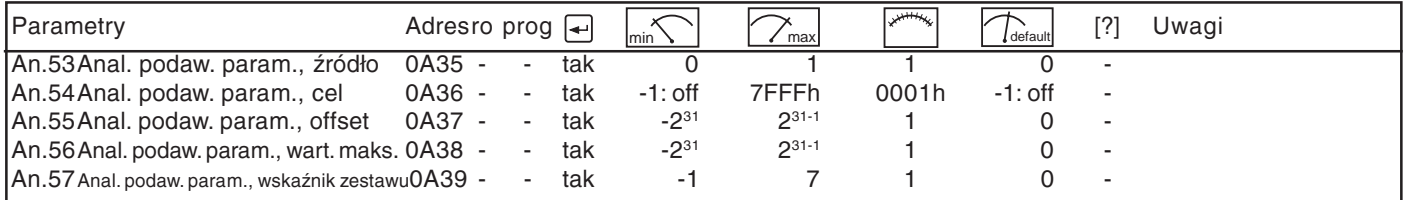

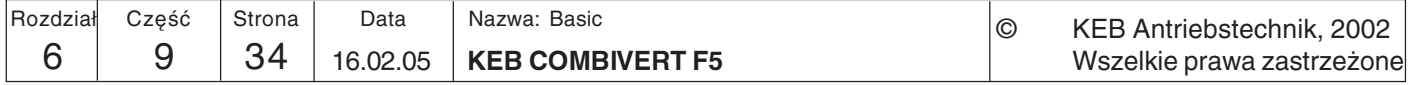
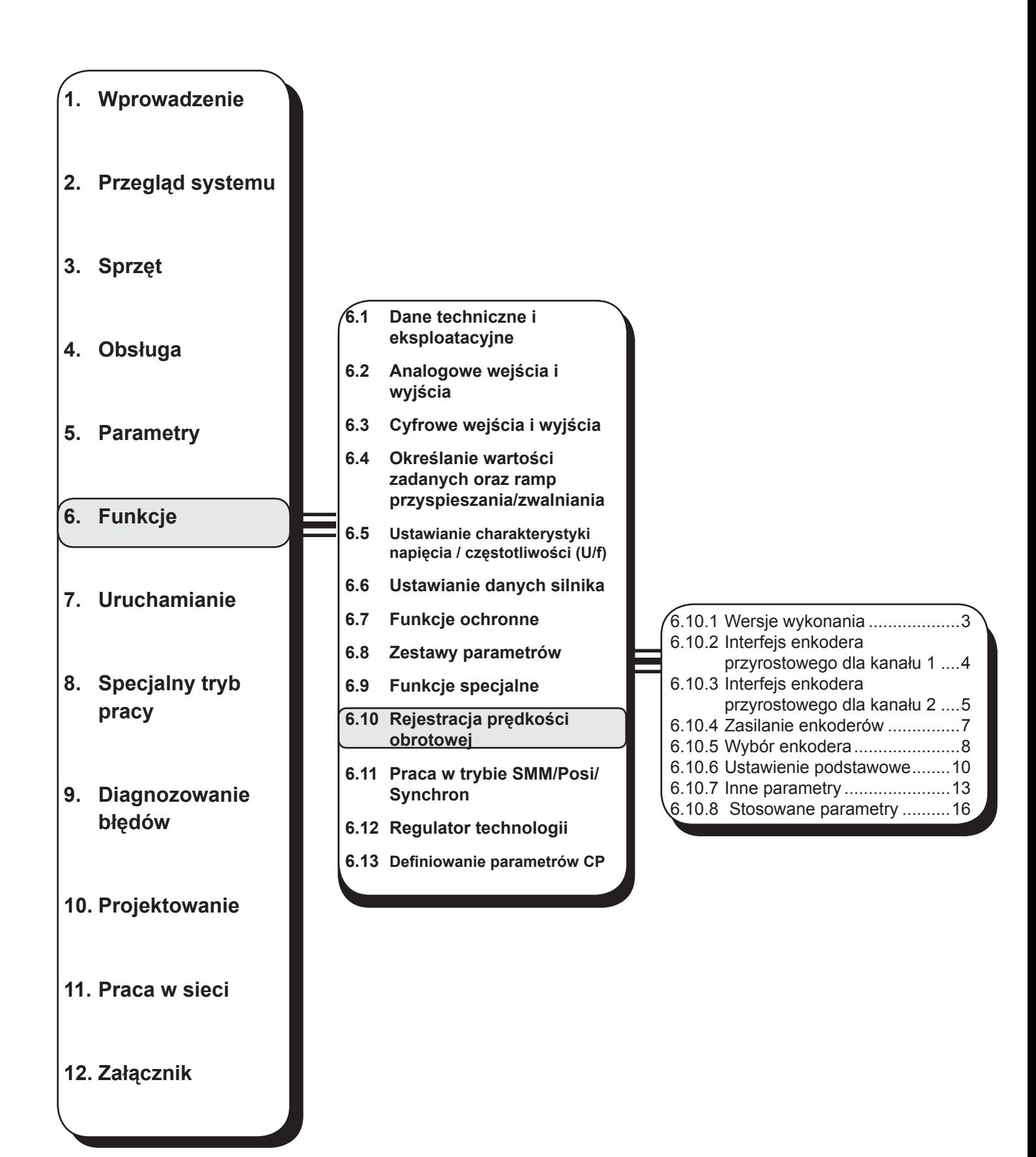

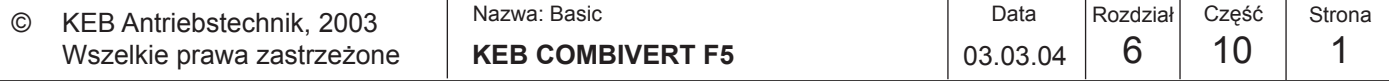

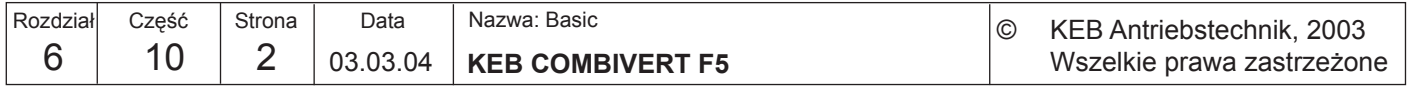

**6**

**6.10 Rejestracja prędkości obrotowej (nie w przypadku obudowy typu B)**

Przemiennik KEB COMBIVERT F5 obsługuje dwa niezależne od siebie kanały enkodera. W zależności od dostępnego rozwiązania sprzętowego każdy kanał może działać na następujących portach:

### **6.10.1 Wersje wykonania**

**Kanał 1** (X3A)

• 15-stykowe wejście enkodera przyrostowego dla sygnałów prostokątnych

#### **Kanał 2** (X3B) obsługuje następujące interfejsy

- 9-stykowe wejście enkodera przyrostowego dla sygnałów prostokątnych
- Wyjście enkodera przyrostowego
- Wejście/wyjście enkodera przyrostowego

# **Inne interfejsy (opisane w oddzielnych instrukcjach)**

- Interfejs synchroniczno-szeregowy (SSI)
- Wejście tachogeneratora
- Wejście czujnika bezdotykowego
- Hiperface
- Endat
- SinCos

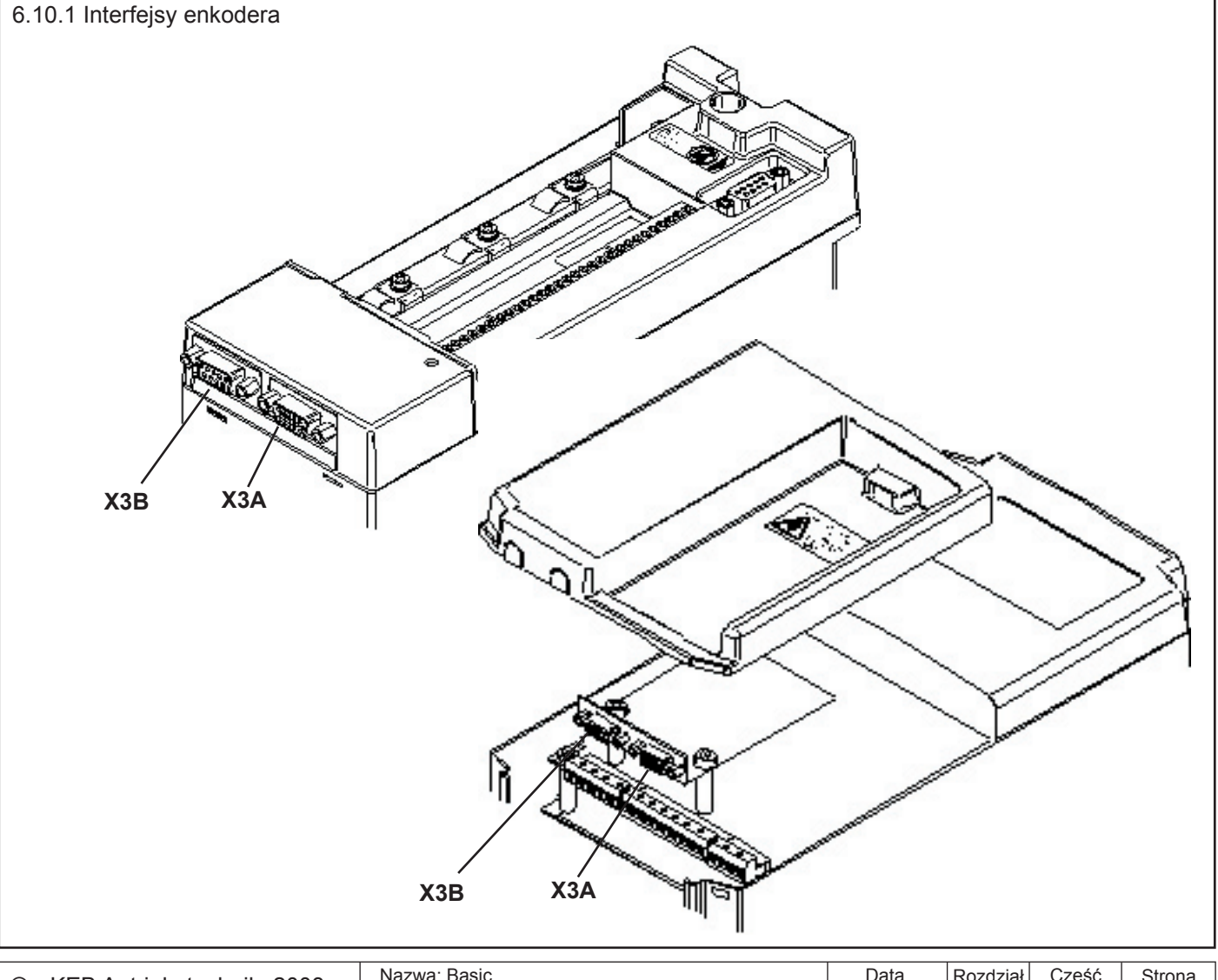

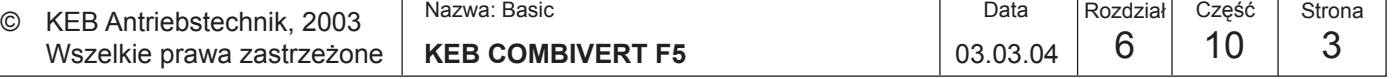

# **6.10.2 Interfejs enkodera**

**Wejście enkodera TTL (standardowo przy F5-M)**

**Opis styków**

**dla kanału 1 (X3A)** Rys. 6.10.2 Interfejs enkodera dla kanału 1 (X3A)<br>**dla kanału 1 (X3A)** 

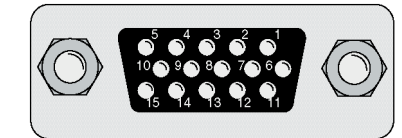

Wkładanie / wyciąganie wtyczki dozwolone jest tylko przy wyłączonym przemienniku i odłączonym zasilaniu !

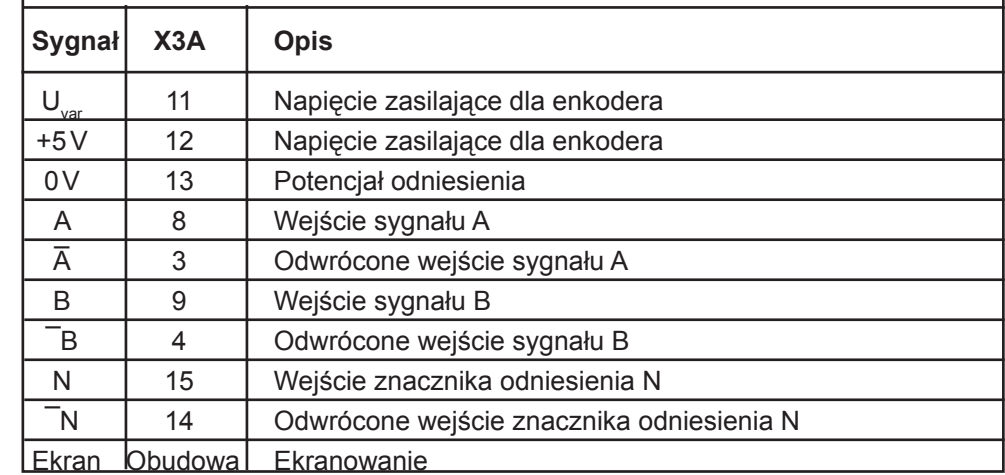

**Wejścia**

Wejścia sygnałów i znacznika odniesienia mogą być sterowane impulsami prostokątnymi. Wejścia sygnałów muszą być zasadniczo zawsze podłączone. Sygnały znacznika odniesienia wykorzystywane są jedynie przy ustawianiu w pozycji referencyjnej w trybie pozycjonowania (F5M/S). Dla interfejsu enkodera 1 (X3A) obowiązują następujące specyfikacje:

- częstotliwość graniczna wejścia  $f<sub>G</sub>$  = 300 kHz
- wewnętrzna impedancja obciążenia  $R_t$ = 150
- poziom wysoki przy sygnałach prostokątnych 2…5 V

# **Analiza resolwera**

**W przypadku wejść enkodera z poziomem HTL należy skonsultować się z firmą KEB.**

**(standardowo przy F5-S)** Rys. 6.10.2.a Analiza resolwera dla kanału 1 (X3A)

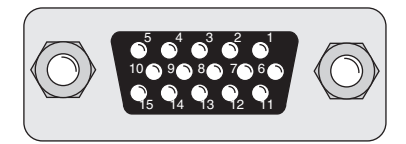

Wkładanie / wyciąganie WK1auamo Anglickowy<br>wtyczek dozwolone jest tylko przy wyłączonym przemienniku COMBIVERT F5 i odłączonym zasilaniu !

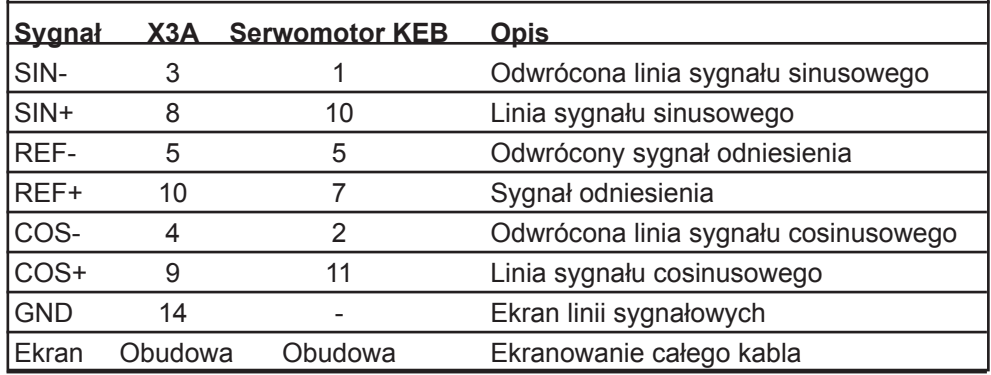

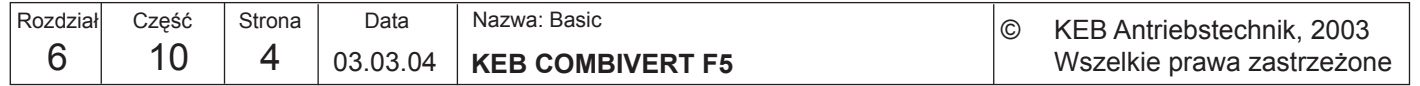

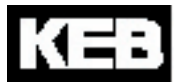

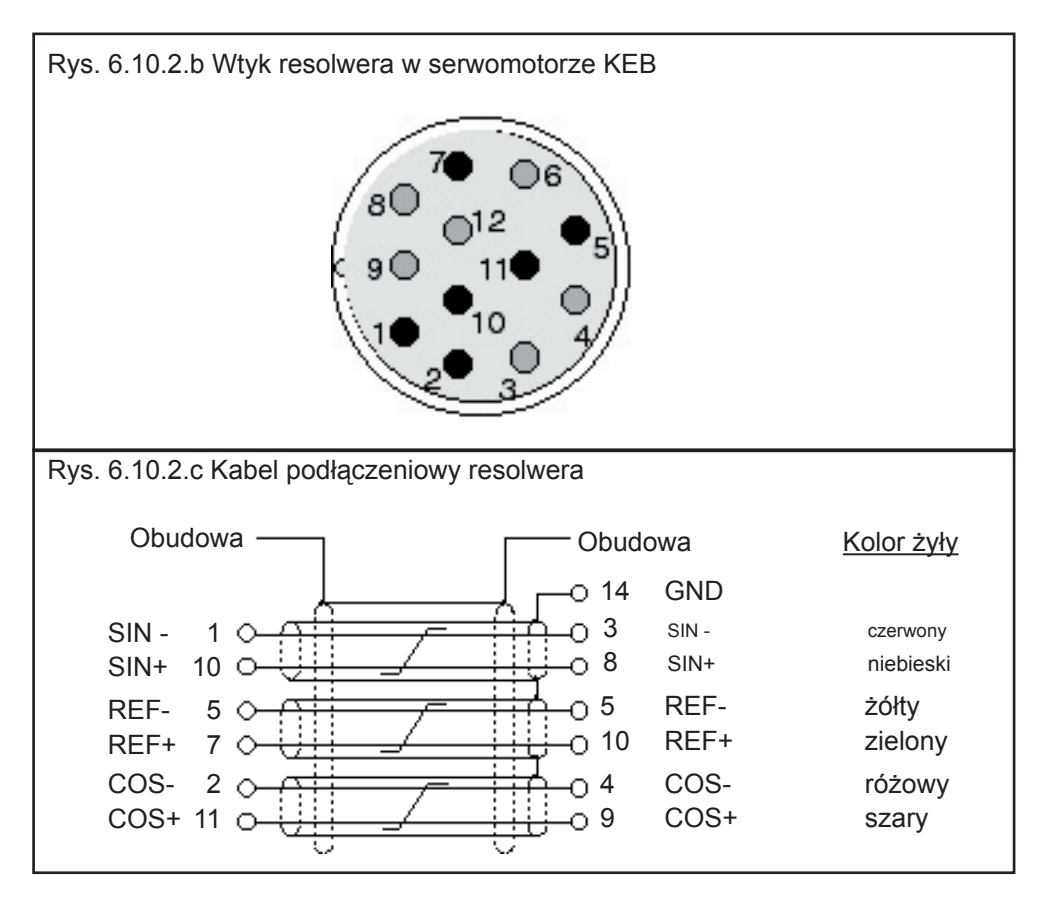

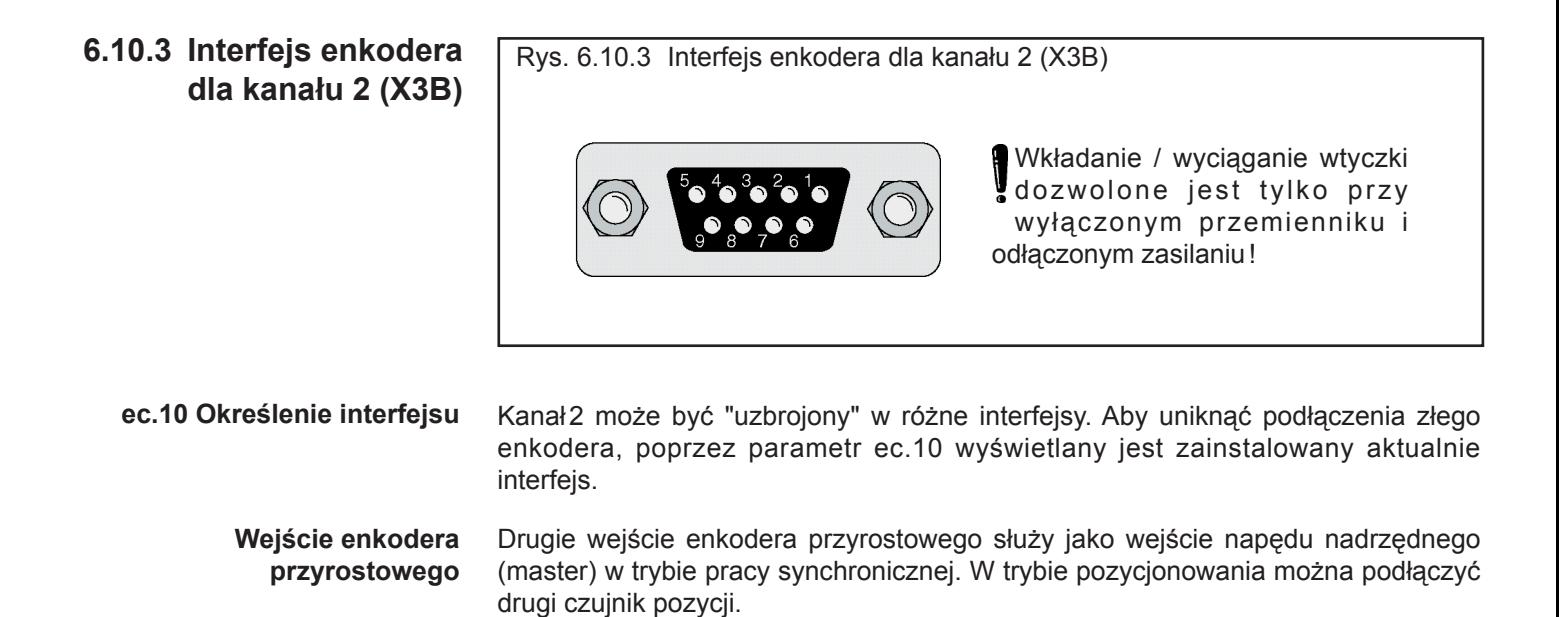

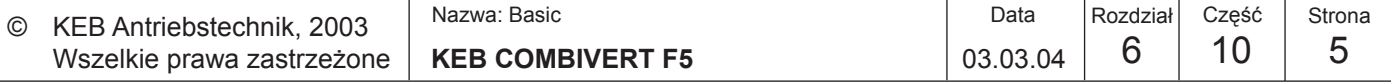

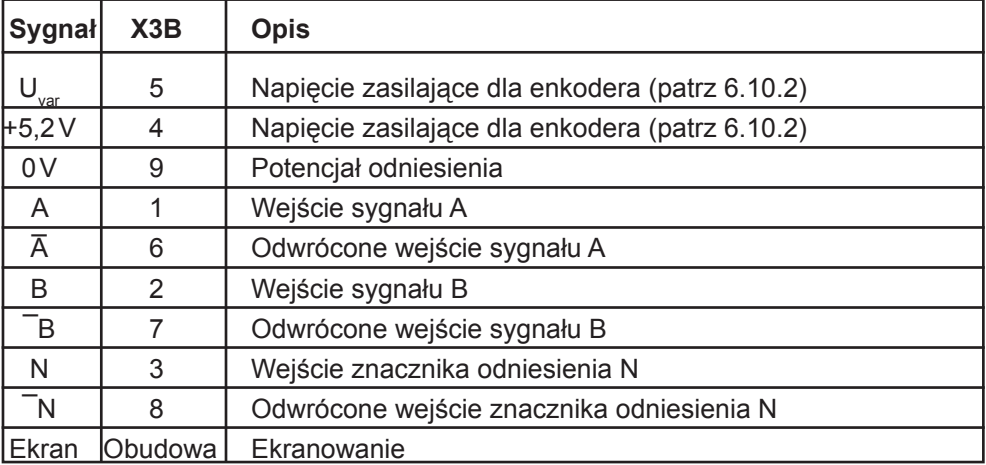

Wejścia sygnałowe drugiego interfejsu enkodera obsługują **tylko sygnały prostokątne**.

Dla interfejsu enkodera 2 (X3B) obowiązują następujące specyfikacje:

- częstotliwość graniczna wejścia  $f_{\rm g}$  = 300 kHz
- wewnętrzna impedancja obciążenia  $R_t$ = 150
- poziom wysoki przy sygnałach prostokątnych 2…5 V

#### **Wyjście enkodera przyrostowego**

Wyjście enkodera przyrostowego wyprowadza sygnały zarejestrowane na interfejsie enkodera 1 w niezmienionej postaci (1:1) poprzez drugi kanał w specyfikacji RS422 (np. napęd nadrzędny w trybie synchronicznym).

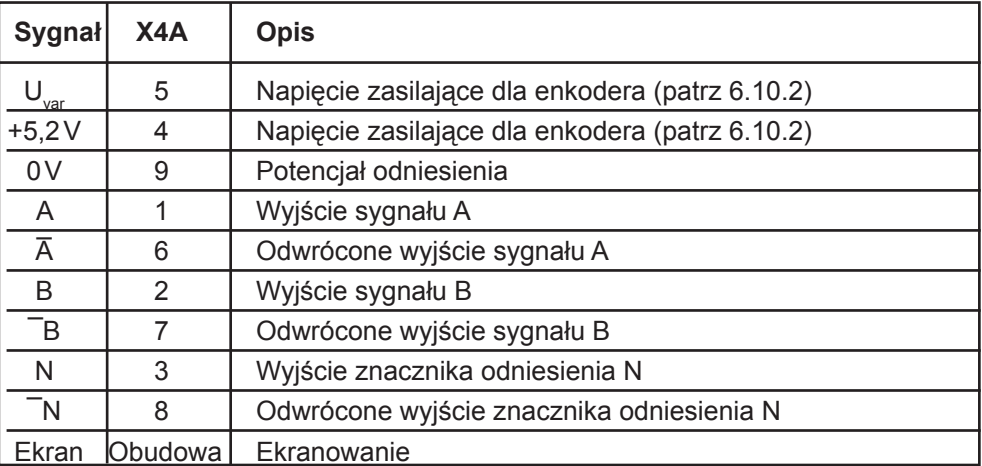

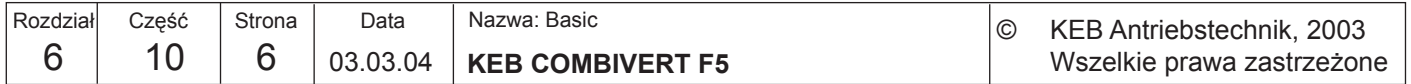

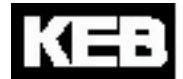

#### **Tryb pracy enkodera (Ec.20)**

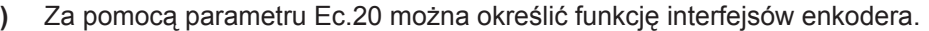

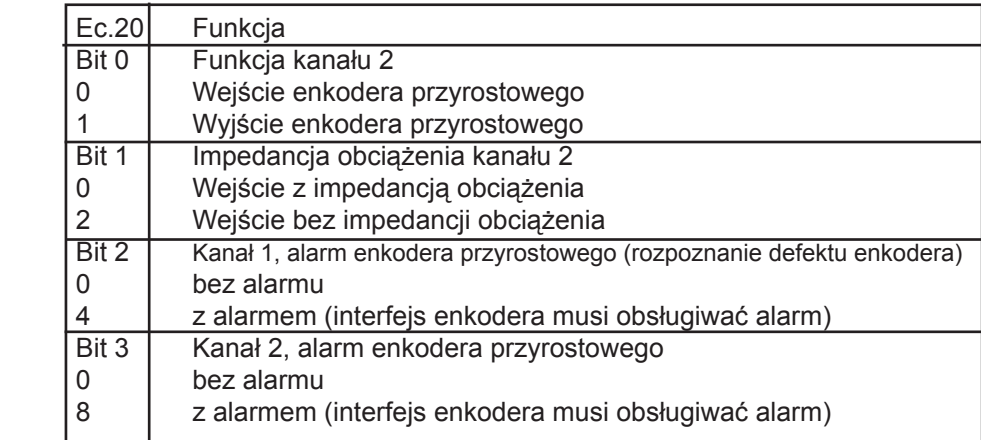

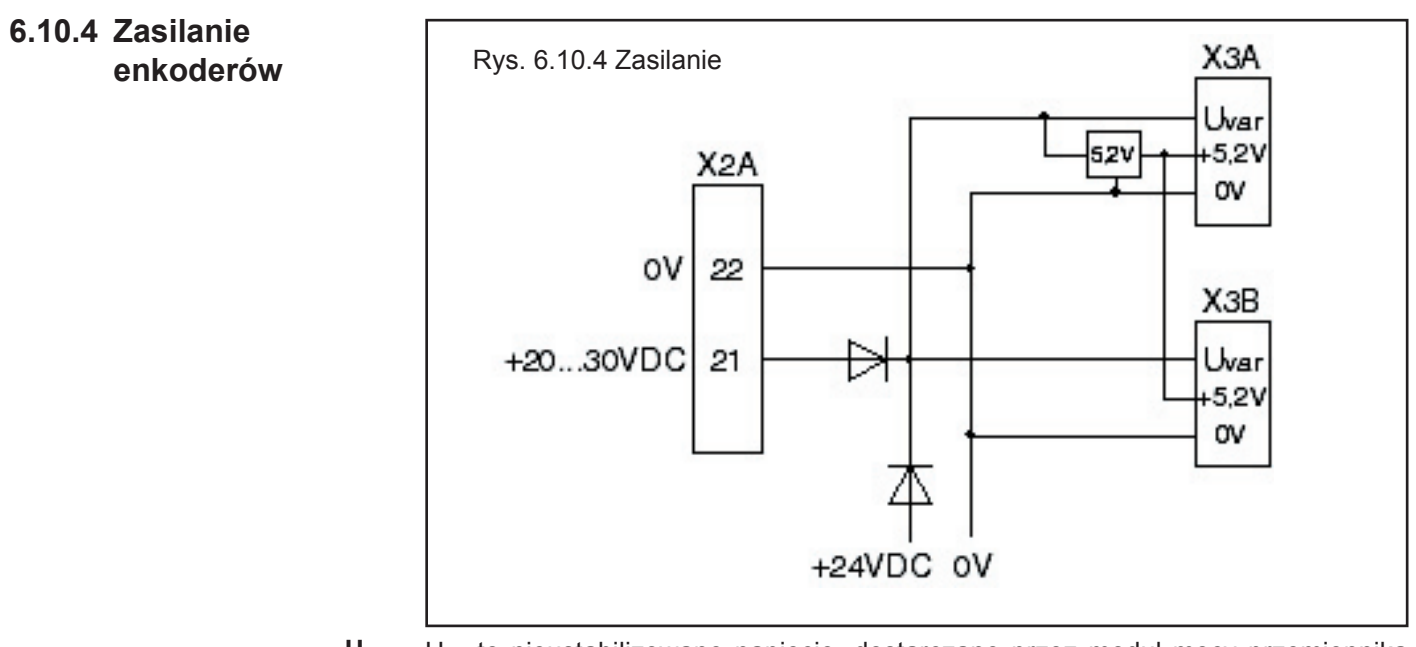

- $U_{\text{var}}$ U<sub>var</sub> to nieustabilizowane napięcie, dostarczane przez moduł mocy przemiennika KEB COMBIVERT. W zależności od wielkości urządzenia oraz obciążenia może ono wynosić od 15...30 V DC (pr. stały). Uvar na interfejsach X3A i X3B można obciążyć łącznym prądem rzędu 170 mA. Jeśli do zasilania enkoderów przyrostowych potrzebne są wyższe napięcia/prądy, wówczas sterownik musi być zasilany napięciem z zewnątrz.
- **+5 V** Napięcie +5 V jest napięciem ustabilizowanym, które na interfejsach X3A i X3B można obciążyć łącznym prądem rzędu 500 mA. Ponieważ napięcie +5,2V generowane jest z napięcia Uvar, prąd obciążający Uvar ulega redukcji według następującego wzoru:

$$
I_{var} = 170 \text{ mA}
$$
 -  $\frac{5.2 \text{ V} \times I_{+5V}}{U_{var}}$ 

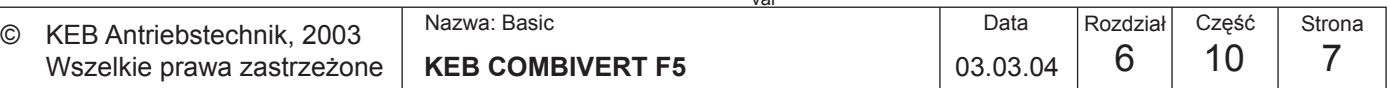

**Częstotliwość graniczna (maks. częstotliwość impulsowania)**

**6.10.5 Wybór enkodera** Dobre właściwości regulacyjne napędu zależą między innymi od właściwego doboru i podłączenia enkodera. Dotyczy to zarówno podłączenia mechanicznego, jak i ustanowionych połączeń elektrycznych.

> Liczbę kresek enkodera można dobrać w zależności od częstotliwości granicznej wejścia enkodera, samego enkodera oraz od maksymalnej prędkości obrotowej napędu.

Rys. 6.10.5 Prędkość obrotowa i liczba kresek w zależności od częstotliwości granicznej

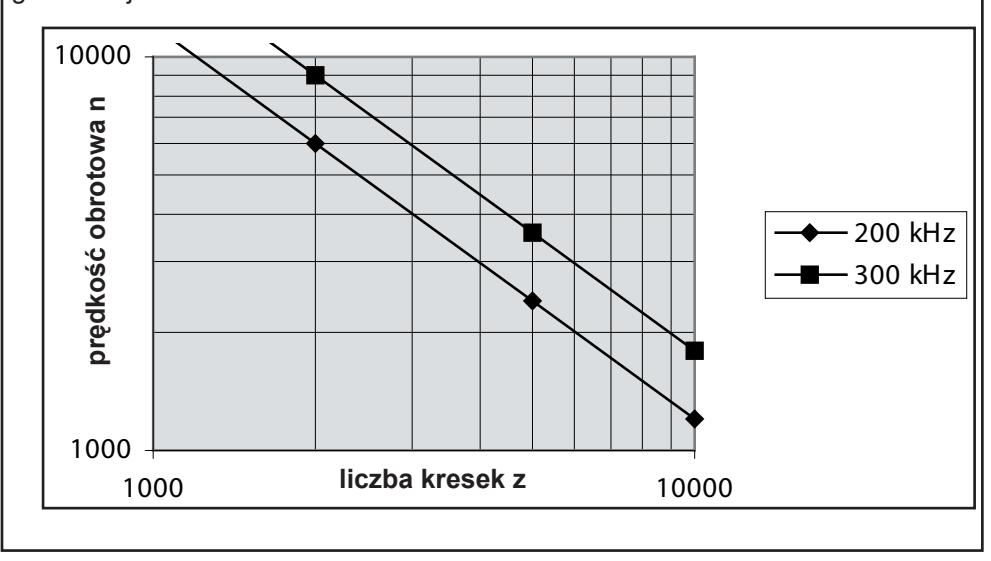

Maksymalną częstotliwość sygnału na wyjściu enkodera można obliczyć według następującej formuły:

$$
f_{\text{max}}[kHz] = \frac{n_{\text{max}}[\text{min}^{-1}] \times z}{60000} \qquad \begin{array}{ccc} f_{\text{max}}: & \text{maks. cz} \\ n_{\text{max}}: & \text{maks. pr} \\ z: & \text{liczba krs} \end{array}
$$

maks. częstotliwość sygnału

rędkość obrotowa

esek enkodera

W każdym przypadku musi być spełniony następujący warunek:

f max < częstotl. graniczna enkodera < częstotl. graniczna interfejsu

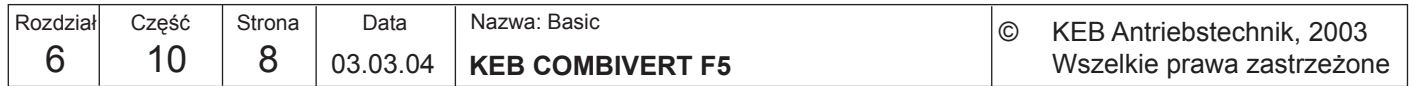

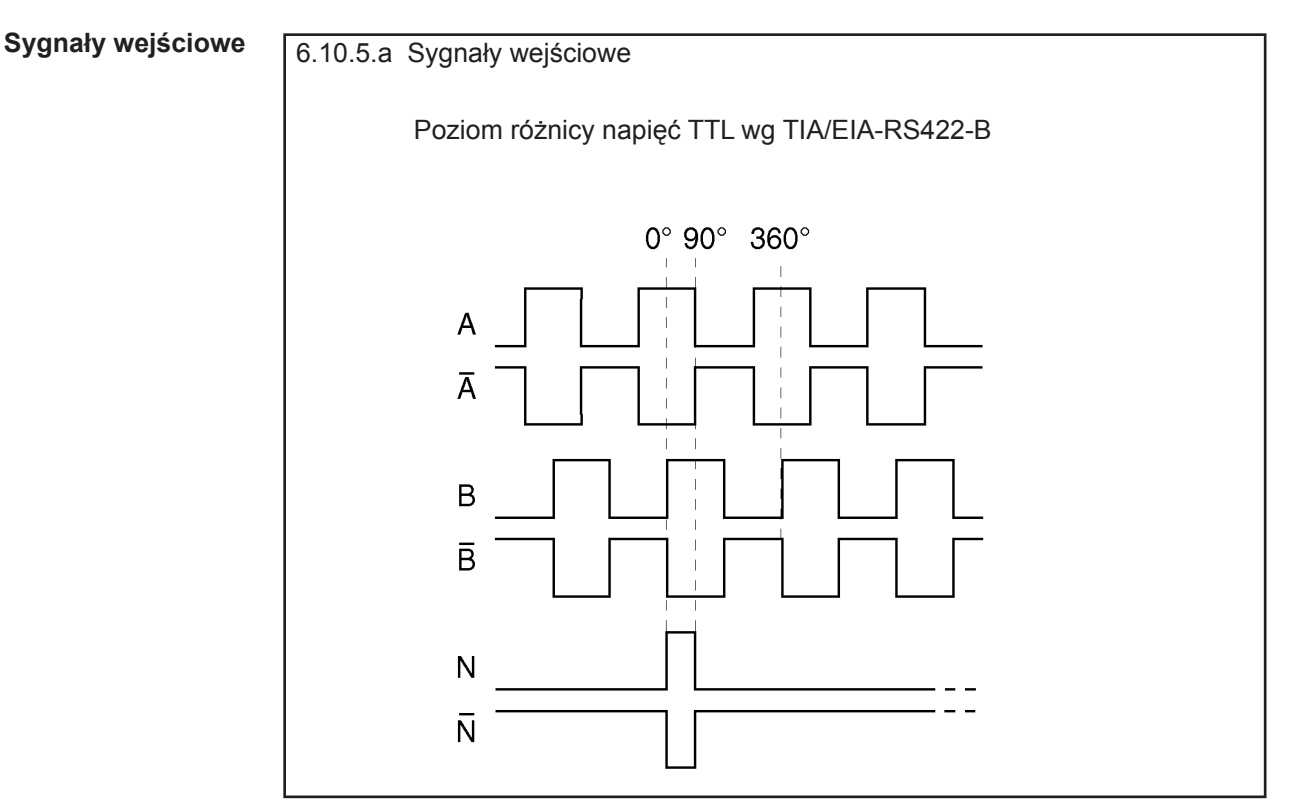

Przesunięte elektrycznie w fazie o 90° sygnały A i B oraz ich sygnały odwrócone podlegają ogólnej analizie i ocenie. Kanał zerowy wykorzystywany jest w module pozycjonowania do ustawiania w pozycji referencyjnej (F5-M/S). Kanał zerowy (również kanał znacznika odniesienia) emituje jeden sygnał na jeden obrót.

**Długości kabli** Prawidłowe działanie przemiennika wymaga, aby podane niżej długości kabli nie były przekraczane. Warunkiem sprawnego działania jest bowiem to, aby napięcie zasilające enkoder nie wykraczało poza określony zakres tolerancji.

> W przypadku linii zasilających enkoder długość kabla nie powinna być większa niż 50 m. Jeśli konieczne jest zastosowanie większych długości kabli, należy skonsultować się z firmą KEB.

> Więcej wskazówek można znaleźć w dokumentacji dostarczonej przez producentów odpowiednich podzespołów.

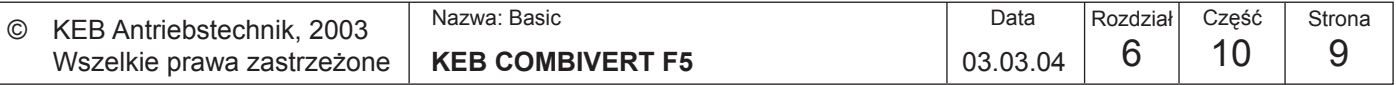

# **6.10.6 Ustawienie**

**Interfejs enkodera 1 / 2 (Ec.0, Ec.10) podstawowe**

Przed uruchomieniem przemiennik należy dostosować do używanego (używanych) enkodera (enkoderów).

W parametrze Ec.0 wskazywany jest zainstalowany interfejs enkodera 1, natomiast w parametrze Ec.10 interfejs enkodera 2. Poszczególne wartości tych parametrów odpowiadają następującym interfejsom:

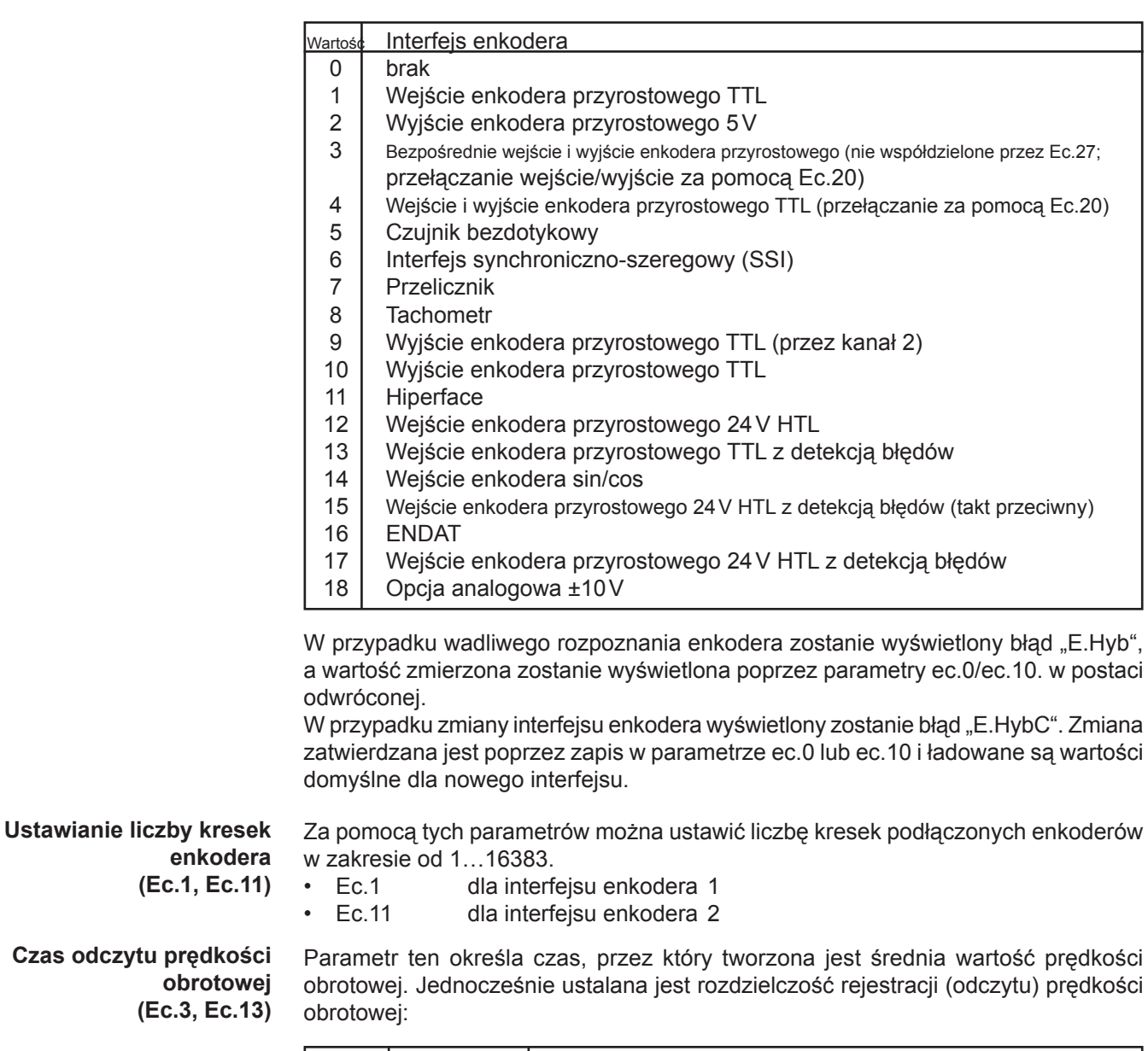

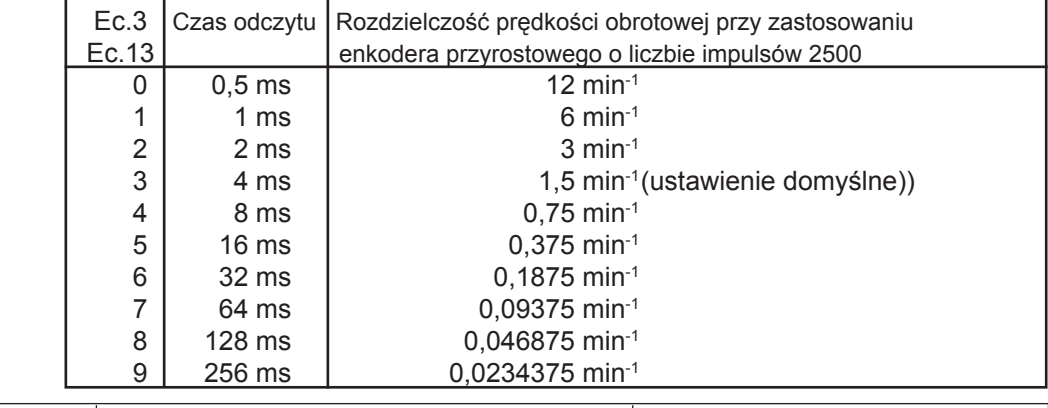

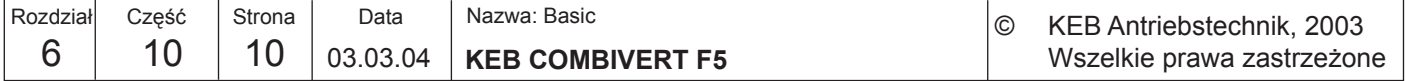

W przypadku stosowania innej liczby kresek:

R o z d z i e l c z o ś ć prędkości obr. = podana rozdzielczość prędkości obr. x 2500 liczba kresek

**Zmiana kierunku obrotów (Ec.6, Ec.16)** Poprzez parametr Ec.6 bit 0...1 można odwrócić kierunek obrotów dla wejścia enkodera 1, a poprzez parametr Ec.16 - dla wejścia enkodera 2. Poprzez bit 4 (wartość 16) można uaktywnić funkcję odwrócenia całego układu. Odwrócenie układu umożliwia - przy dodatnich wartościach zadanych na wale lewobieżną pracę silnika bez potrzeby wprowadzania zmian sprzętowych. Możliwe są przy tym następujące ustawienia:

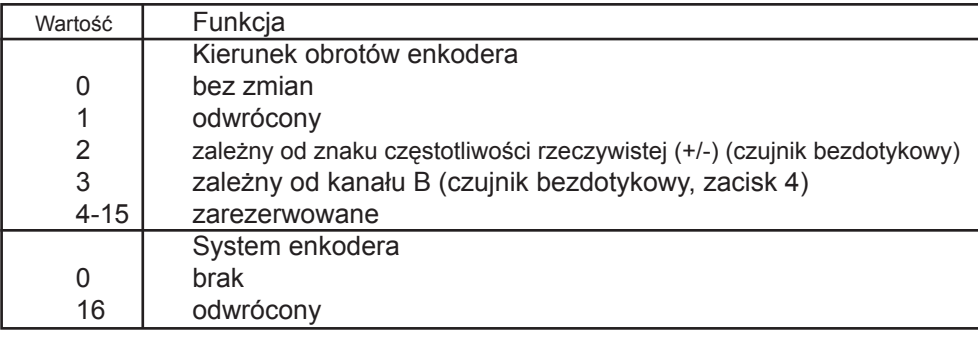

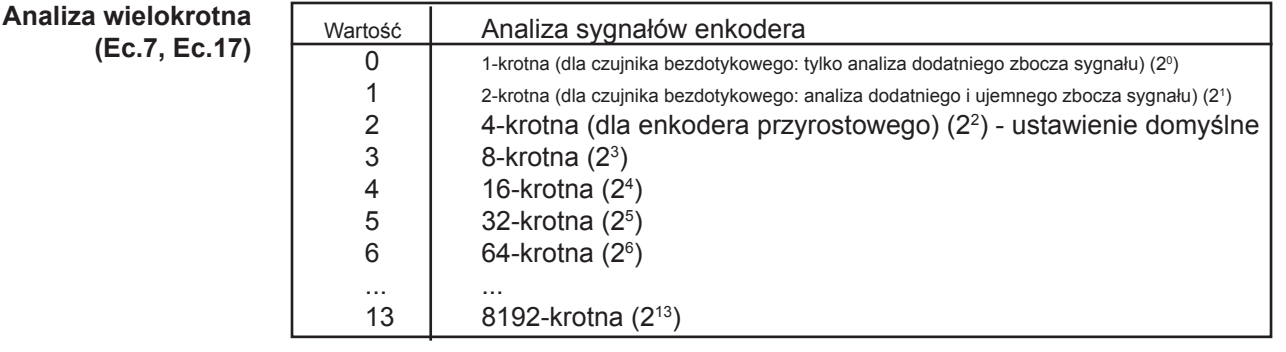

Dzięki współczynnikom przekładni możliwe jest analizowanie enkoderów przyrostowych, które nie są zamontowane bezpośrednio na wale silnika. Parametry Ec.4 i Ec.5 służą do ustawiania współczynnika przekładni dla kanału enkodera 1, a Ec.14 i Ec.15 dla kanału enkodera 2. Współczynniki przekładni zdefiniowane są w następujący sposób:

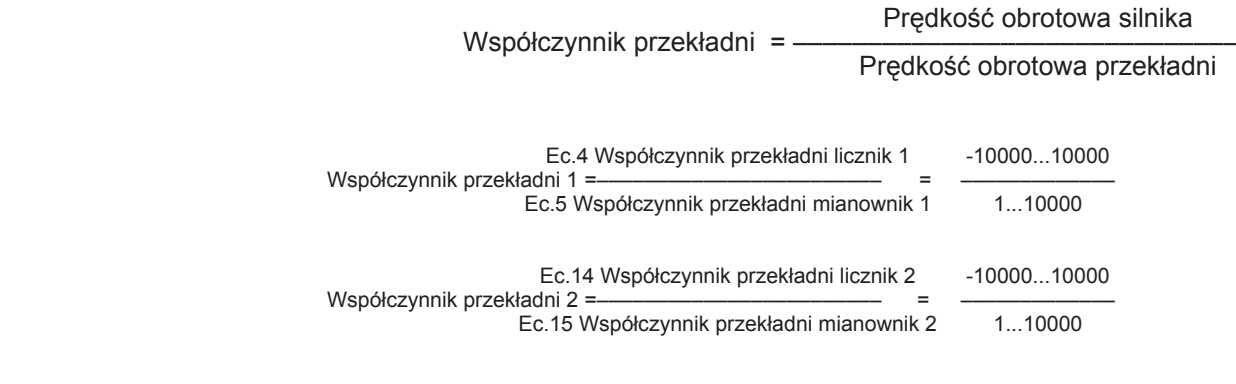

**Współczynniki przekładni (Ec.4, Ec.5, Ec.14, Ec.15)**

> W ramach dodatkowej funkcji możliwe jest sterowanie jednym z liczników poprzez analogowe podawanie parametrów (patrz rozdział 6.9.10).

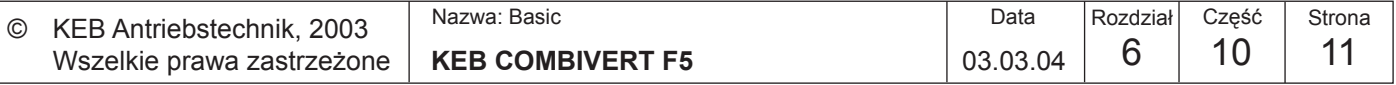

Przykład

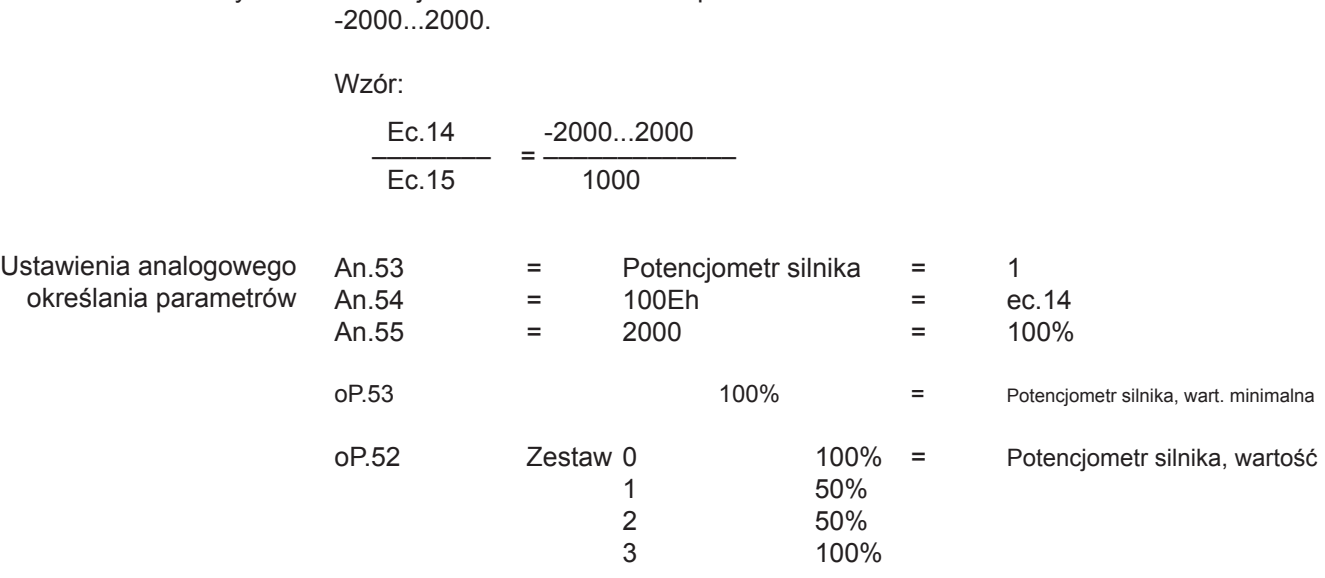

**Tryb równoważenia (Ec.27)** Poprzez ten parametr można ustawić równoważenie enkodera.

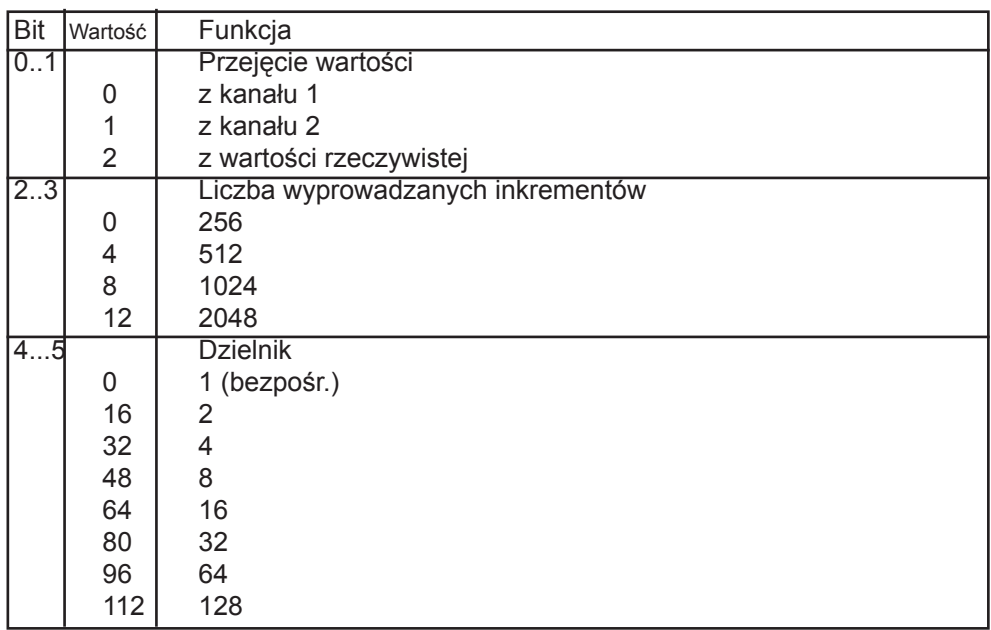

Celem jest określenie wartości parametru ec.14 w zależności od zestawu w zakresie

Parametr Ec.27 służy do ustawiania trybu kanału równoważenia. Jeśli poprzez parametr Ec.20 kanał 2 zostanie ustawiony na wyjście enkodera przyrostowego, wówczas poprzez Ec.27 uaktywniony zostanie właśnie ten tryb w CH2 (Ec.27 źródło => Ch2 bez sensu). W innym razie ustawienia będą się odnosić na trzeci czysty kanał równoważenia (np. 15-stykowy kanał 2).

W przypadku ustawienia Ec.27 bit 0...1 = wartość rzeczywista kanał 2 nie może zostać obłożony, gdyż wykorzystywany jest wówczas wewnętrzny licznik enkodera, służący do generowania sygnału zerowego.

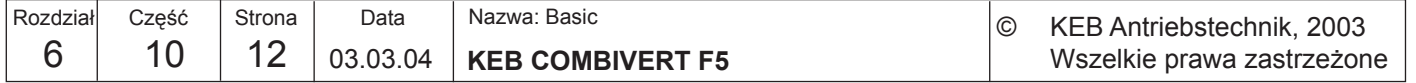

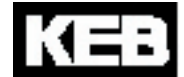

**6**

**Położenie układu (Ec.2 / Ec.12)**

Ustawiane jest tu położenie zamontowanego układu enkodera (ustawienie domyślne).

Za pomocą tych parametrów istnieje możliwość dostosowania nastawnika do nieustawionego w swej pozycji silnika. Jeśli położenie układu silnika nie jest znane, można przeprowadzić automatyczną kompensację położenia. **(tylko dla F5-S)**

> Przed rozpoczęciem regulacji automatycznej należy sprawdzić kierunek obrotów. Podczas ręcznego obracania silnika w prawo wskazanie prędkości obrotowej (ru.9) musi być dodatnie. Jeśli tak nie jest, wówczas za pomocą parametru ec.6 można odwrócić kierunek obrotów, jak to opisano wyżej.

- wprowadzić dane silnika / Fr.10
- podłączony silnik musi dawać się swobodnie obracać
- zwolnić blokade regulacji
- wprowadzić ec.2 /12 = 2206
- założyć blokadę regulacji

Silnik będzie teraz pobudzany swoim prądem znamionowym.

Jeśli kierunek obrotów podłączonego enkodera nie zgadza się lub zamienione są dwie fazy silnika, wygenerowany zostanie komunikat E.EnC.

W przypadku układów z resolwerem należy wówczas zamienić sygnały SIN+ i SIN-

Jeśli wskazywane w parametrze ec.2/12 położenie układu nie ulega już zmianie, oznacza to, że kompensacja położenia została ukończona.

zwolnić blokade regulacji

Jeśli stosowane są silniki z wyregulowanym układem enkodera, wówczas wartość uzyskiwaną na drodze automatycznej kompensacji położenia można również wprowadzić bezpośrednio w parametrze ec.2/12.

Aby zastąpić układy S4 przez F5-S, należy przeprowadzić następujące obliczenia: ec.7 ( S4) \* Liczba par biegunów

- ponadto uwzględnić kanał enkodera -

- Dolne 16 bitów wyniku należy wprowadzić do parametru ec.2/12 -

**6.10.7 Inne parametry** Następujące parametry wykorzystywane są tylko dla określonych interfejsów enkodera, a ich bliższy opis można znaleźć w odpowiedniej dokumentacji.

> Jeśli podłączony zostanie enkoder wartości bezwzględnych SSI-Multiturn, można tu ustawić liczbę bitów określających rozdzielczość pracy enkodera. (12 bit)

Częstotliwość taktowania enkodera SSI ustawiana jest w parametrze Ec.22. Do wyboru są dwie częstotliwości taktowania: 0 - 156,25 kHz lub 1 - 312,5 kHz. Mniejsza częstotliwość taktowania powinna być stosowana tylko w przypadku większych długości przewodów lub wówczas, gdy występują zakłócenia.

Przemiennik obsługuje dwa formaty danych w komunikacji z enkoderem SSI: 0 : kodowanie binarne 1 : szary kod

Jako referencyjna prędkość obrotowa ustawiana jest w parametrze Ec.25 maksymalna zmierzona prędkość obrotowa.

Wartości położenia bezpośrednio z kanału enkodera 1 / 2 (całe obroty).

Parametry Ec.31 i Ec.32 pokazują wartości położenia kanałów 1 i 2 za przekładnią.

Strona<br>13 **KEB COMBIVERT F5**  $\begin{array}{|c|c|c|c|c|c|c|c|} \hline 6 & 10 & 10 \\ \hline \end{array}$ Nazwa: Basic 03.03.04 © KEB Antriebstechnik, 2003 | Nazwa: Basic National Część National Data | Rozdział Część Wszelkie prawa zastrzeżone Rozdział

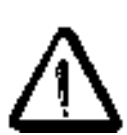

**(Ec.21)**

**Rozdzielczość Multiturn SSI** 

**Format danych SSI (Ec.23)**

**Referencyjna prędkość obr.** 

**Wartość położenia enkodera 1 bezpośrednio (Ec.29) Wartość położenia enkodera 2 bezpośrednio (Ec.30)**

**Wartość położenia enkodera 1 (Ec.31) Wartość położenia enkodera 2 (Ec.32)**

**tachometru (Ec.25)**

**Wybór częstotliwości taktowania SSI (Ec.22)** .

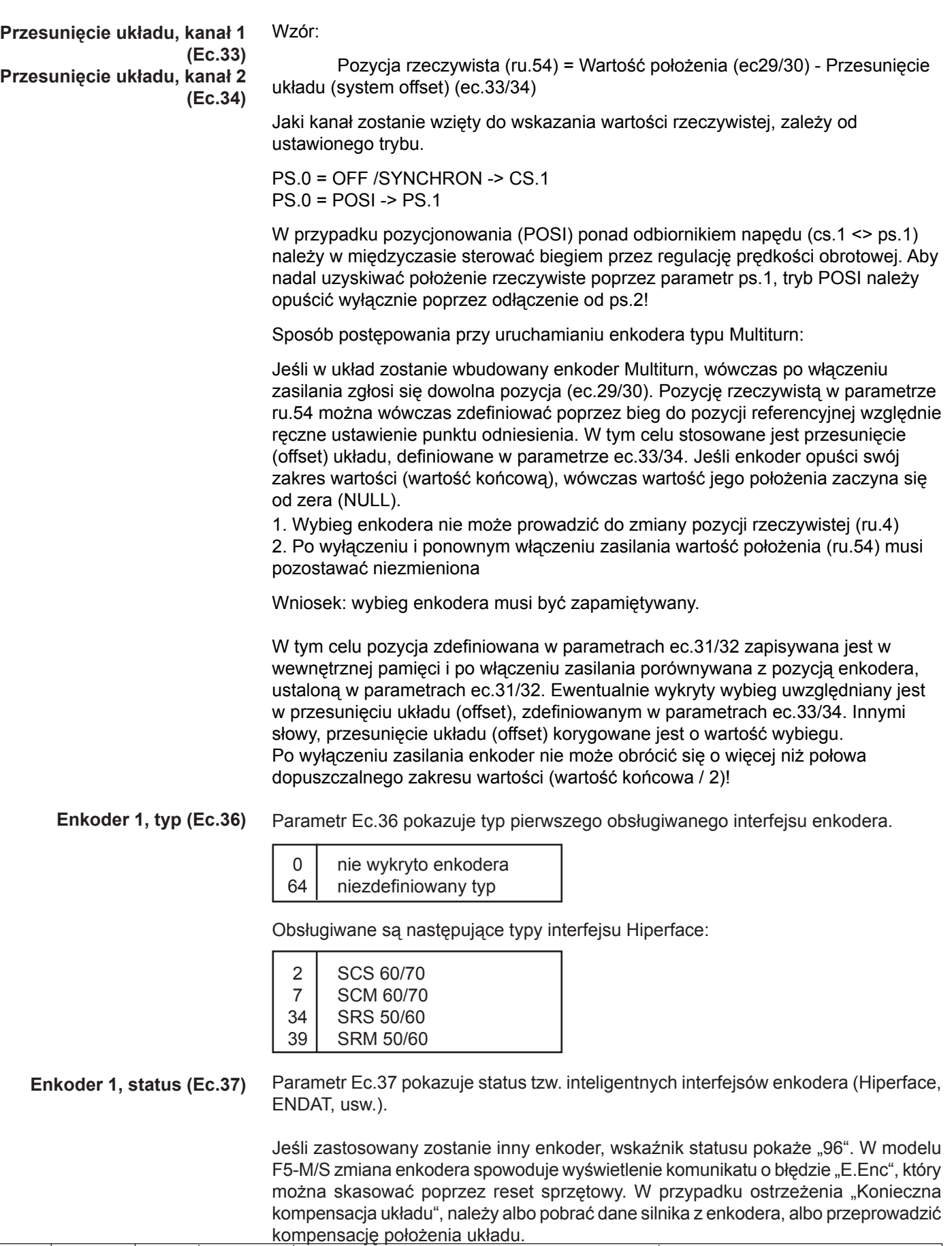

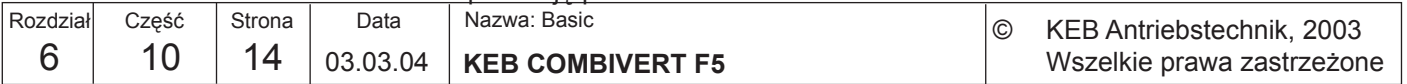

# **(Ec.38)**

**Enkoder 1, odczyt/zapis** Enc.1 Enkoder odczyt/zapis

| $\mathbf{L}$                                    |                                                                                                    |                  |  |                                |                                                                       |
|-------------------------------------------------|----------------------------------------------------------------------------------------------------|------------------|--|--------------------------------|-----------------------------------------------------------------------|
|                                                 | read data (odczyt danych) <b>DitO</b>                                                                                                    |                  |  | $\overline{0}$<br>$\mathbf{1}$ | nieaktywny<br>aktywny (resetowany po dokonaniu odczytu)               |
|                                                 | store data (zapis danych) bit1                                                                                                    |                  |  | $\overline{0}$<br>1            | nieaktywny <sup>(1)</sup><br>aktywny (resetowany po dokonaniu zapisu) |
|                                                 | dane silnika                                                                                                    | bit2             |  | 0<br>1                         | nie zautomatyzowane (2)<br>zautomatyzowane                            |
|                                                 | grupy danych                                                                                                    | bit3             |  | $\overline{0}$<br>1            | dane systemowe i aplikacyjne (3)<br>dane systemowe                    |
|                                                 | (1)<br>Zapis danych chroniony jest hasłem nadzorcy (supervisor)<br>(2)<br>Serwonastawniki z enkoderami ENDAT/Hiperface nie otrzymują fabrycznie<br>danych obsługiwanego silnika.<br>(3)<br>Do danych aplikacyjnych należą cs.19 oraz ec.3.                                                                                                    |                  |  |                                |                                                                       |
|                                                 | W zależności od ustawienia bitu 2 można zautomatyzować jednokrotne pobieranie<br>danych silnika z enkodera Hiperface lub ENDAT poprzez:                                                                                                    |                  |  |                                |                                                                       |
|                                                 | fabryczną konfigurację przemienników F5-S (parametr ln.24 na wartość 199,<br>konieczne podanie hasła nadzorcy) tak, aby przy pierwszym włączeniu zasilania<br>z enkoderem nastąpiło pobranie danych silnika.                                                                                                    |                  |  |                                |                                                                       |
|                                                 | potwierdzenie zmiany interfejsu enkodera (E.HYPC) poprzez parametr ec.0.                                                                                                    |                  |  |                                |                                                                       |
|                                                 | załadowanie wartości domyślnej układu, czyli fr.1 = -3 lub -4; dane silnika będą<br>pobierane tylko w przypadku modelu F5-M/ S                                                                                                    |                  |  |                                |                                                                       |
|                                                 | Jeśli pobranie danych silnika z enkodera nie będzie możliwe, pojawi się komunikat<br>o błędzie "E.ENCC", którego skasowanie będzie możliwe tylko poprzez zapis<br>do parametru ec.0 wzgl. poprzez bit 0 lub 1 parametru ec.38. Przemiennik musi<br>wówczas zostać poddany parametryzacji, a następnie musi zostać przeprowadzona<br>kompensacja położenia układu przy swobodnie pracującym silniku. |                  |  |                                |                                                                       |
| <b>Enkoder 1 poprzez</b><br>przekładnię (Ec.39) | Ten parametr musi być aktywowany w przypadku silników synchronicznych z<br>enkoderami zamontowanymi pośrednio (np. poprzez pasek zębaty). Przełożenie<br>stanowi wielokrotność liczby par biegunów.                                                                                                    |                  |  |                                |                                                                       |
| Bezwzględna pozycja<br>rzeczywista (Ec.40)      | Parametr<br>Pokazuje aktualną bezwzględną pozycję elektryczną (2^16 = 360°).<br>ten używany jest do ustawiania (kompensacji) określonego położenia układu.                                                                                                    |                  |  |                                |                                                                       |
| Tryb wyświetl. multiturn                        | tryb kanał 1                                                                                                    | bit <sub>0</sub> |  | $\mathbf 0$                    | pełny zakres 32-bitowy                                                |
| (Ec.41)                                         |                                                                                                    |                  |  | 1                              | tylko zakres multiturn                                                |
|                                                 | tryb kanał 2                                                                                                    | bit 1            |  | $\mathbf 0$                    | pełny zakres 32-bitowy                                                |
|                                                 |                                                                                                    |                  |  | 1                              | tylko zakres multiturn                                                |

Opis patrz również parametry ec.33/34

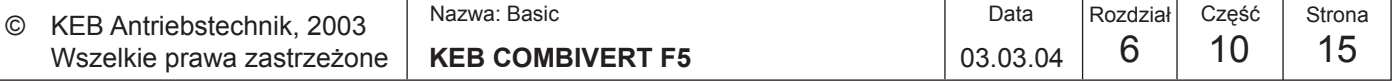

# **6.10.8 Stosowane parametry**

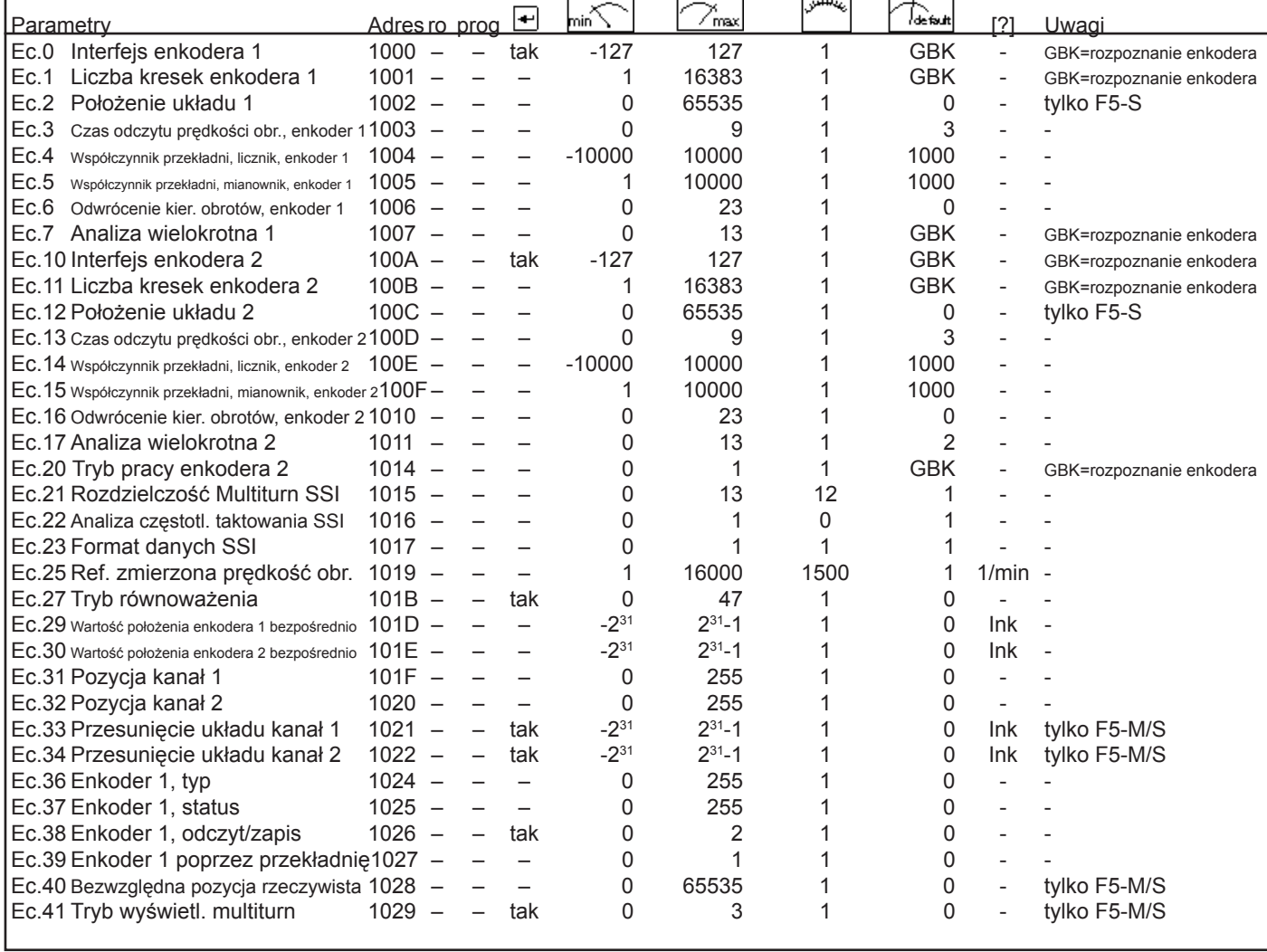

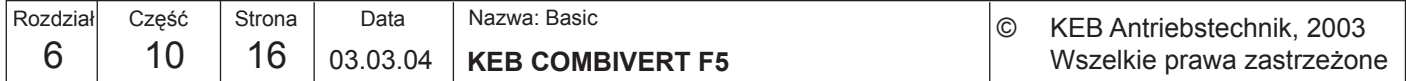

# Opisy funkcji

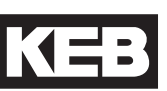

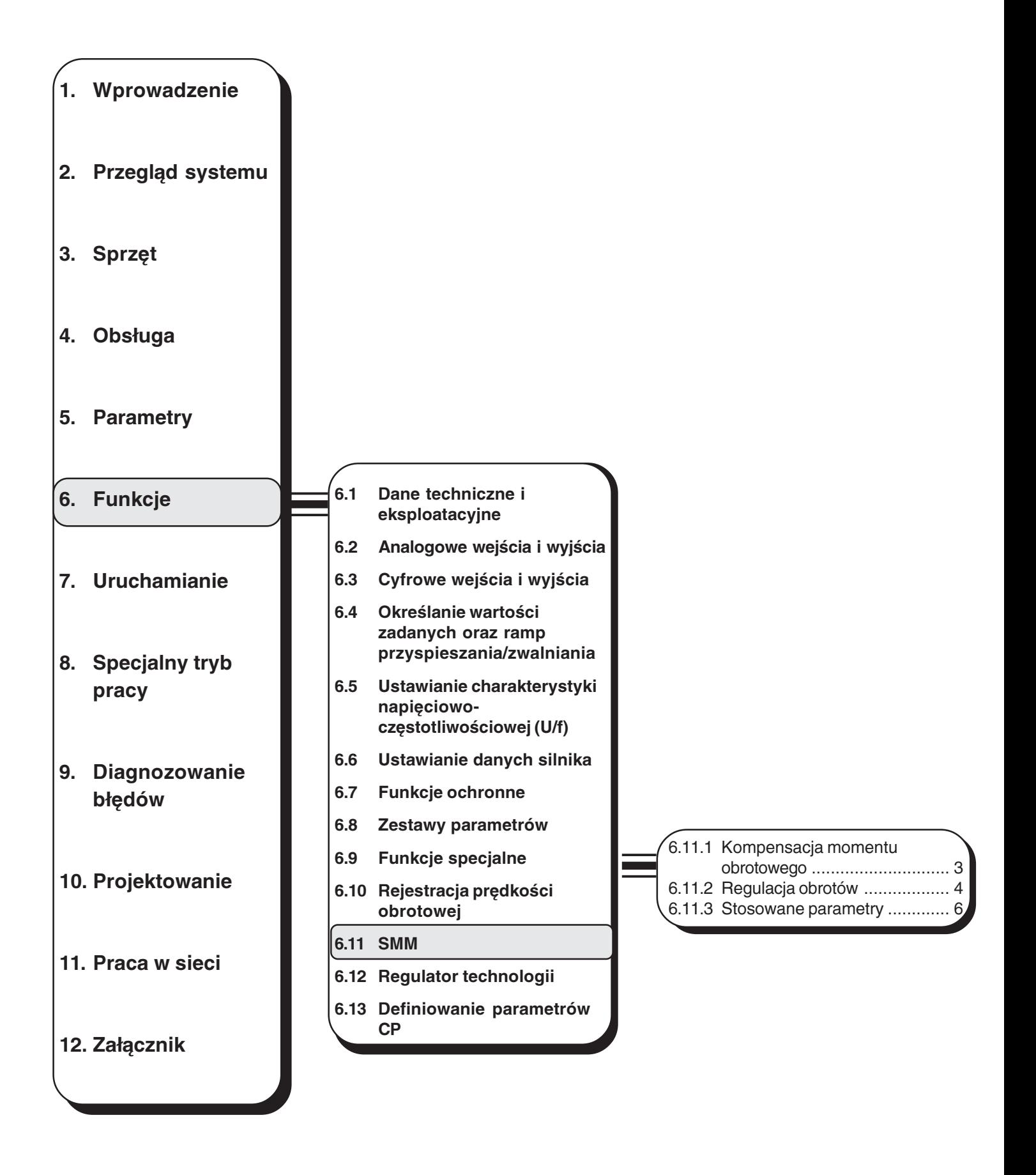

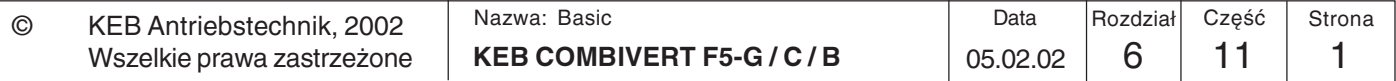

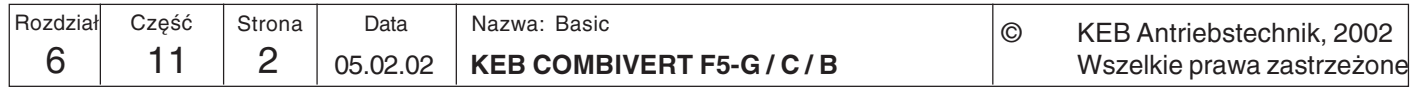

# 6.11 SMM

Funkcja SMM (Sensorless Motor Management - bezczujnikowe sterowanie silnikiem) obejmuje funkcje kompensacji momentu obrotowego oraz poślizgu. Warunkiem poprawnej regulacji jest wprowadzenie danych silnika do parametrów dr (patrz rozdział  $6.6$ ).

Funkcja kompensacji momentu obrotowego tak dopasowuje napięcie przy zmiennych 6.11.1 Kompensacja momentach obciążających, aby znamionowa wartość prądu magnetyzacji była momentu utrzymywana na stałym poziomie. Dzięki temu osiąga się większy moment obrotowego maksymalny przy małych częstotliwościach wyjściowych w porównaniu do pracy bez kompensacji.

Aktywacja i konfiguracja funkcji kompensacji momentu obrotowego odbywa się poprzez parametry uF.16 i uF.17. Wartości zadana i rzeczywista prądu magnetyzacji obliczane są w modelu silnika. Poprzez parametr uF.7 można dostosować wartość zadaną prądu magnetyzacji do konkretnego zastosowania.

Uwaga! Nadmierna kompensacja, zwłaszcza przy niskich częstotliwościach, może spowodować wystąpienie wzmożonych prądów silnika.

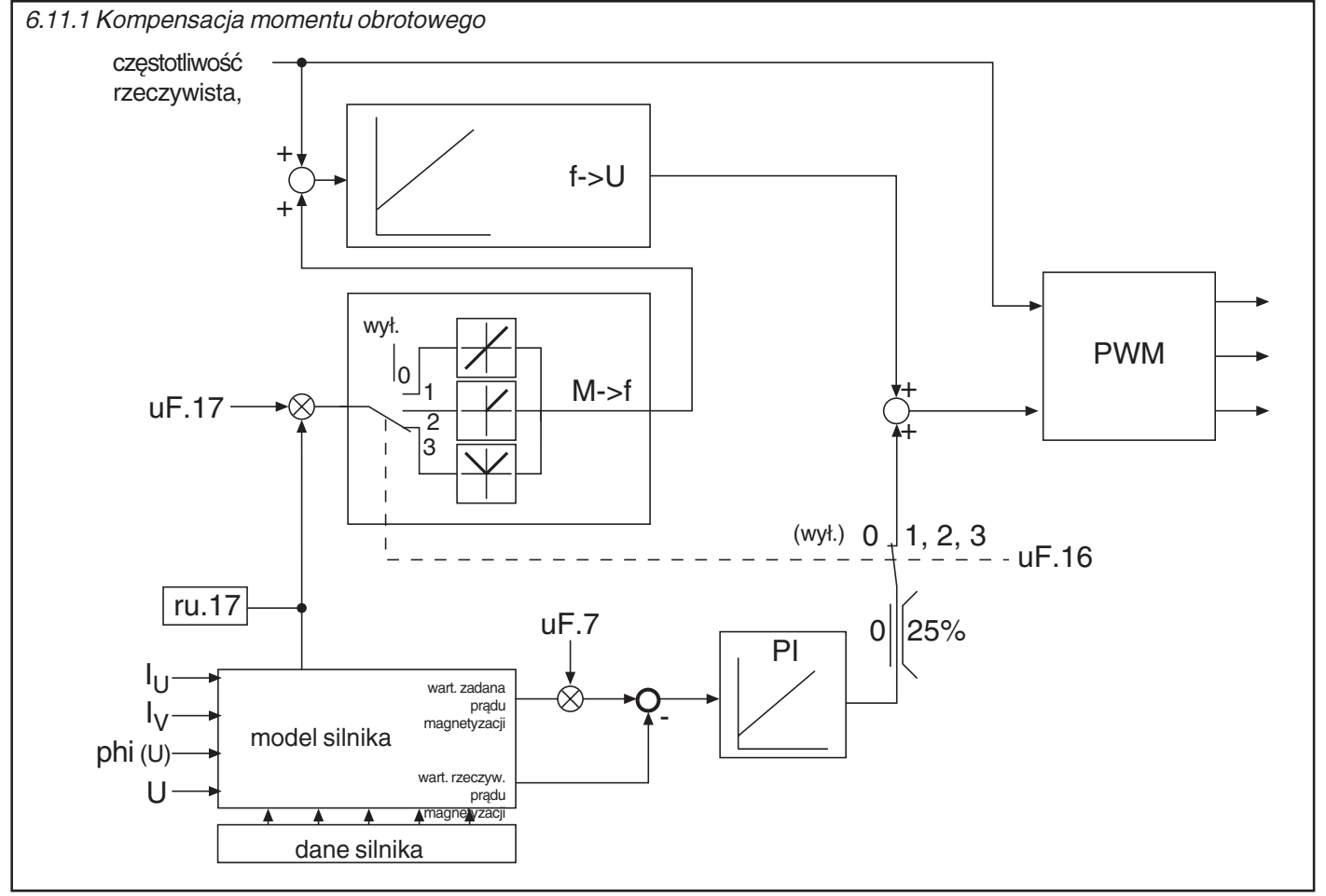

Dane silnika

wyłączona.

Dane silnika wprowadzane są do parametrów dr.0...dr.6 zgodnie z opisem w rozdziale 6.6.

Współczynnik Przy aktywnej funkcji kompensacji momentu obrotowego parametr ten używany jest energooszczedności (uF.7) do optymalizacji wartości zadanej pradu magnetyzacji dla konkretnego zastosowania. Jeśli naped długo pracuje przy obciażeniu cześciowym, wówczas zmniejszenie tego współczynnika może skutkować redukcją efektu nagrzewania silnika i zmniejszeniem zużycia energii. Przy aktywnej kompensacji momentu obrotowego funkcja oszczędzania energii jest

Nazwa: Basic Data Rozdział Cześć Strona  $\odot$ KEB Antriebstechnik, 2002 **KEB COMBIVERT F5-G/C/B** 6  $11$ 3 05.02.02 Wszelkie prawa zastrzeżone

Kompensacja momentu obrotowego/konfiguracja  $(UF.16)$  Parametr uF.16 określa podstawową strukturę regulatora.

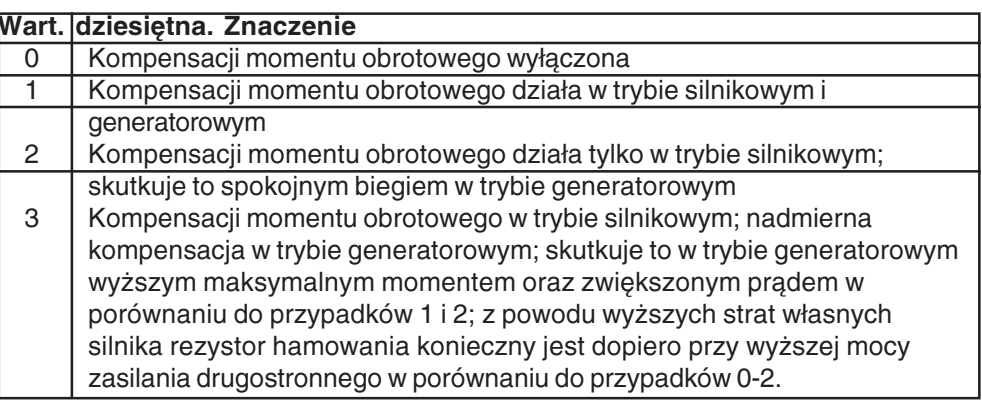

Kompensacja momentu obrotowego/wzmocnienie  $(UF.17)$  Poprzez parametr uF.17 można ustawić wzmocnienie w zakresie od 0,00...2,50.

6.11.2 Regulacja obrotów

Wbudowany regulator obrotów wykorzystywany jest przy cS.0 = "2" do kompensacji poślizgu.

Funkcja kompensacji poślizgu wyrównuje wywołane zmianą obciążenia wahania prędkości obrotowej poprzez zwiększanie/zmniejszanie częstotliwości wyjściowej (ru.3). Dzięki temu zapewniona jest większa stałość obrotów.

Jeśli podczas pracy okaże się, iż napęd poddawany jest stale nadmiernej kompensacji poślizgu, można ten efekt zrównoważyć poprzez nieznaczne podwyższenie znamionowej prędkości obrotowej.

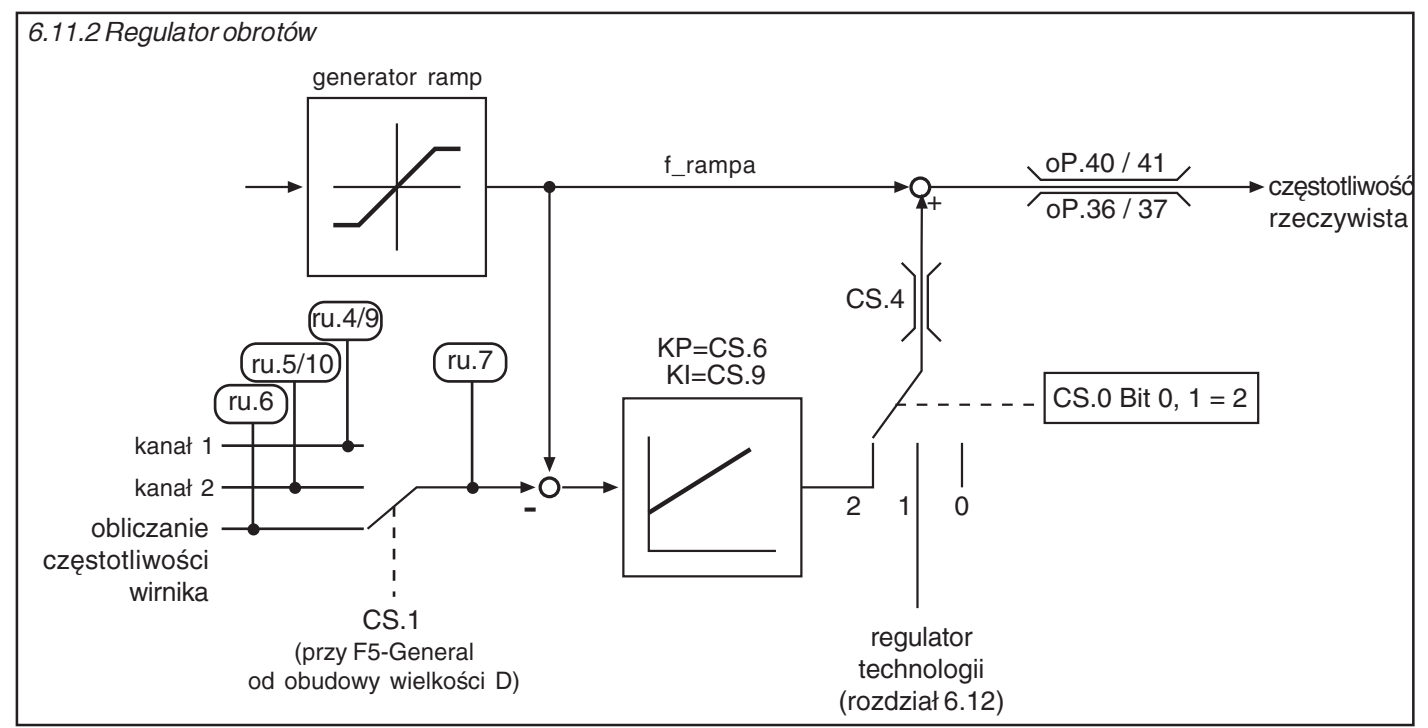

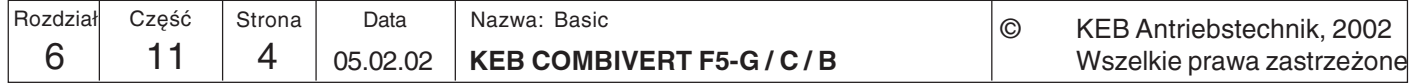

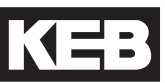

 $6\phantom{1}6$ 

### Konfiguracja regulatora obrotów (cS.0)

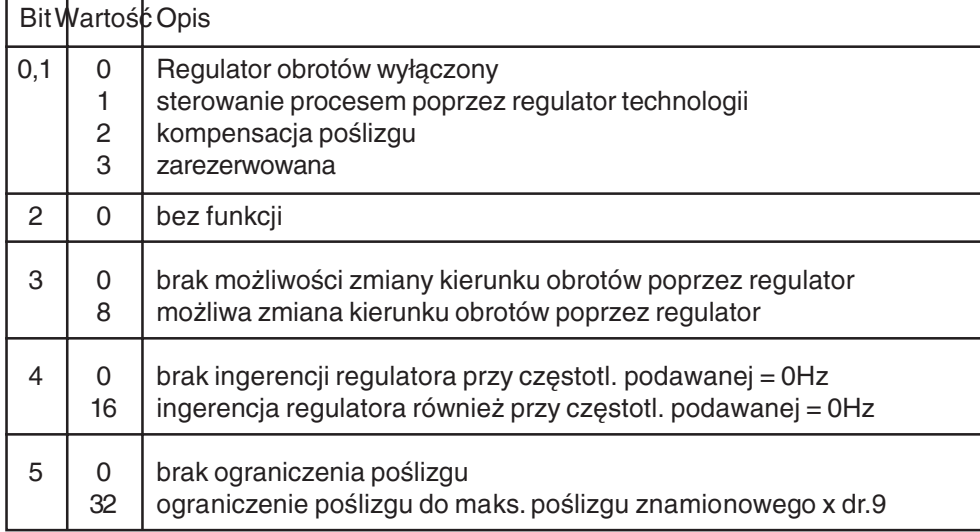

# Źródło wartości rzeczywistej  $(cS.1)$

- nie przy sterowniku B -

Parametr cS.1 określa źródło wartości rzeczywistej dla regulatora obrotów. Do wyboru są następujące opcje:

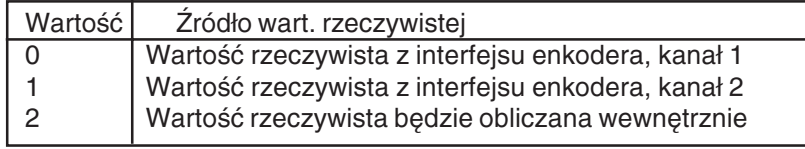

Granica częstotliwości Granica częstotliwości określa maksymalny stopień ingerencji regulatora w zakresie regulatora obrotów (cS.4) 0...200 Hz (w zależności od ud.2).

Obroty KP (cS.6) Parametr ten określa proporcjonalny udział regulatora obrotów w zakresie 0...32767.

Obroty KI (cS.9) Parametr ten określa całkowity udział regulatora obrotów w zakresie 0...32767.

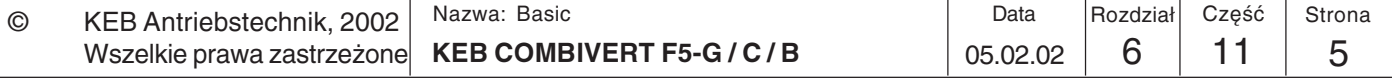

# 6.11.3 Stosowane parametry

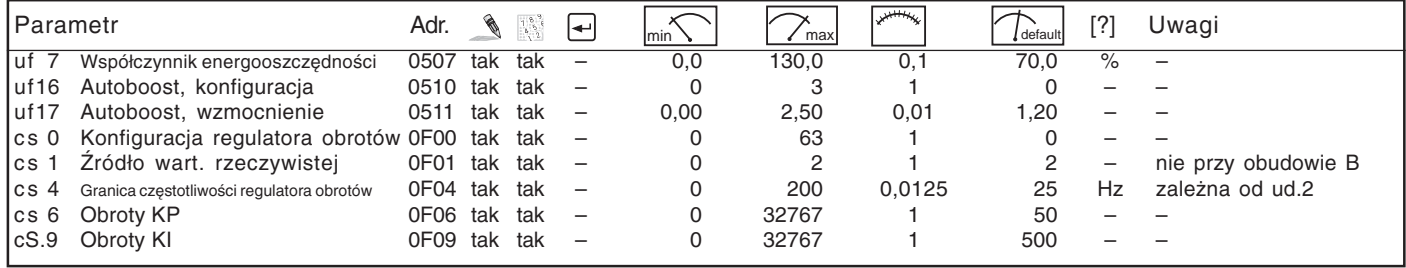

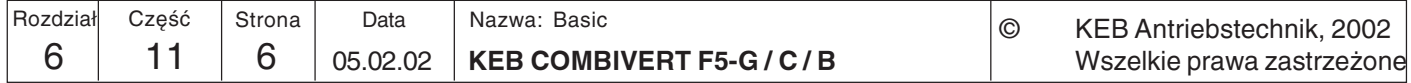

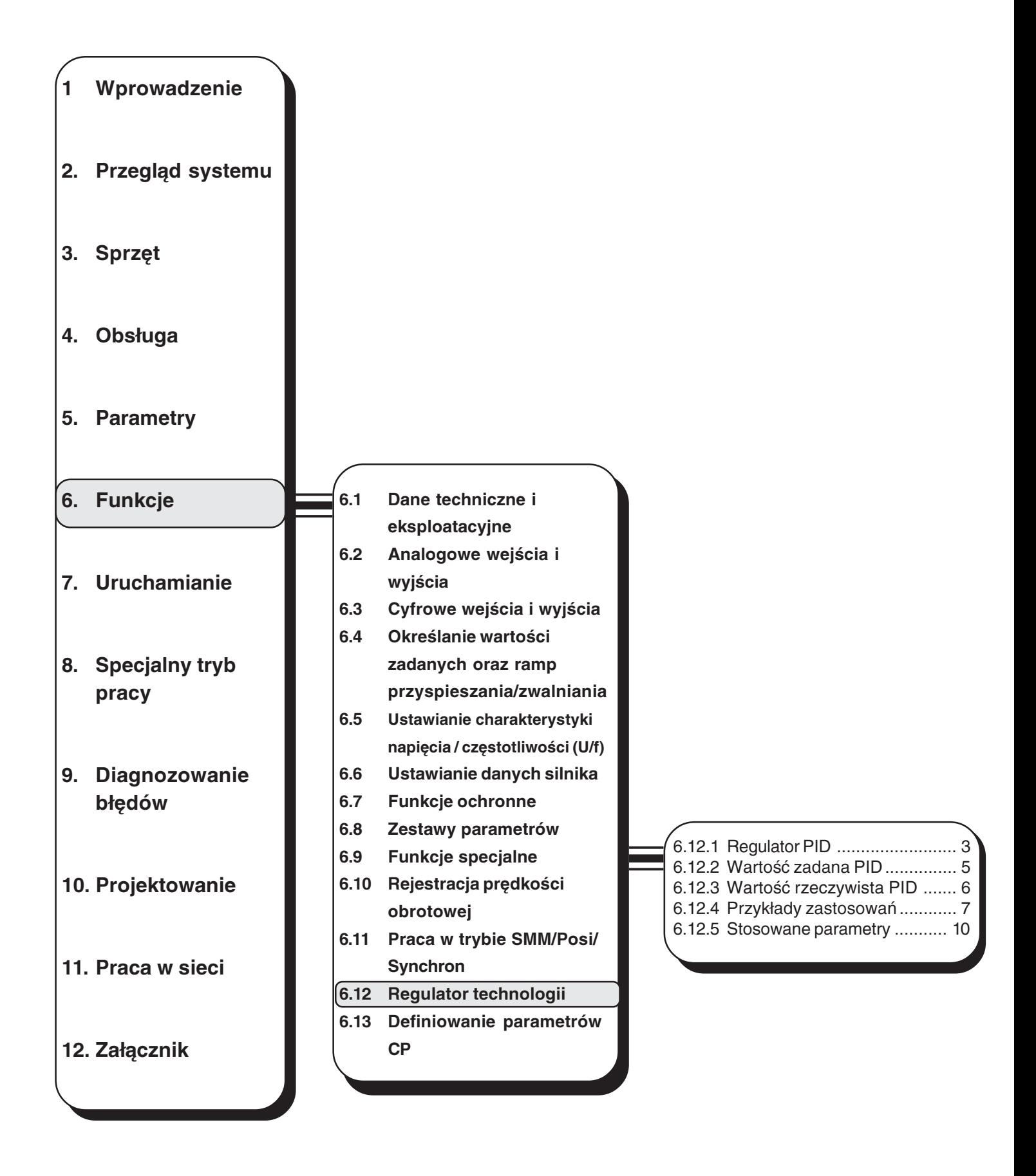

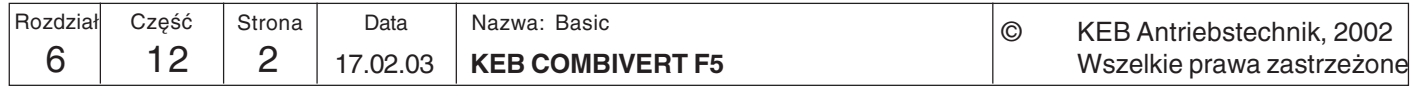

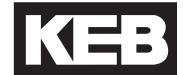

6

# 6.12 Regulator technologii 6.12.1 Regulator PID

Przemiennik KEB COMBIVERT wyposażono w uniwersalny, programowalny regulator technologii, umożliwiający regulacje ciśnienia, temperatury lub położenia kompensatora.

Regulator technologii składa się z komparatora wartości zadanych/rzeczywistych, który przekazuje różnicę regulacji do regulatora PID. Poprzez parametry cn.4, 5 i 6 ustawiany jest udział składników P, I i D. Parametry cn.7 i cn.8 ograniczają maksymalną wielkość nastawczą regulatora. Czas włączania regulatora PID (cn.9) pozwala na określenie przechwytu regulatora w przedziale od 0...100%. Parametr cn.14 pozwala na ustawienie przechwytu częstotliwości w Hz/% (tylko model F5-G/ B). Parametry cn.11, 12 i 13 pozwalają na zresetowanie regulatora PID, składowej I lub ustawień włączania regulatora. Parametr cn.10 pozwala na ustawienie warunku zresetowania PID.

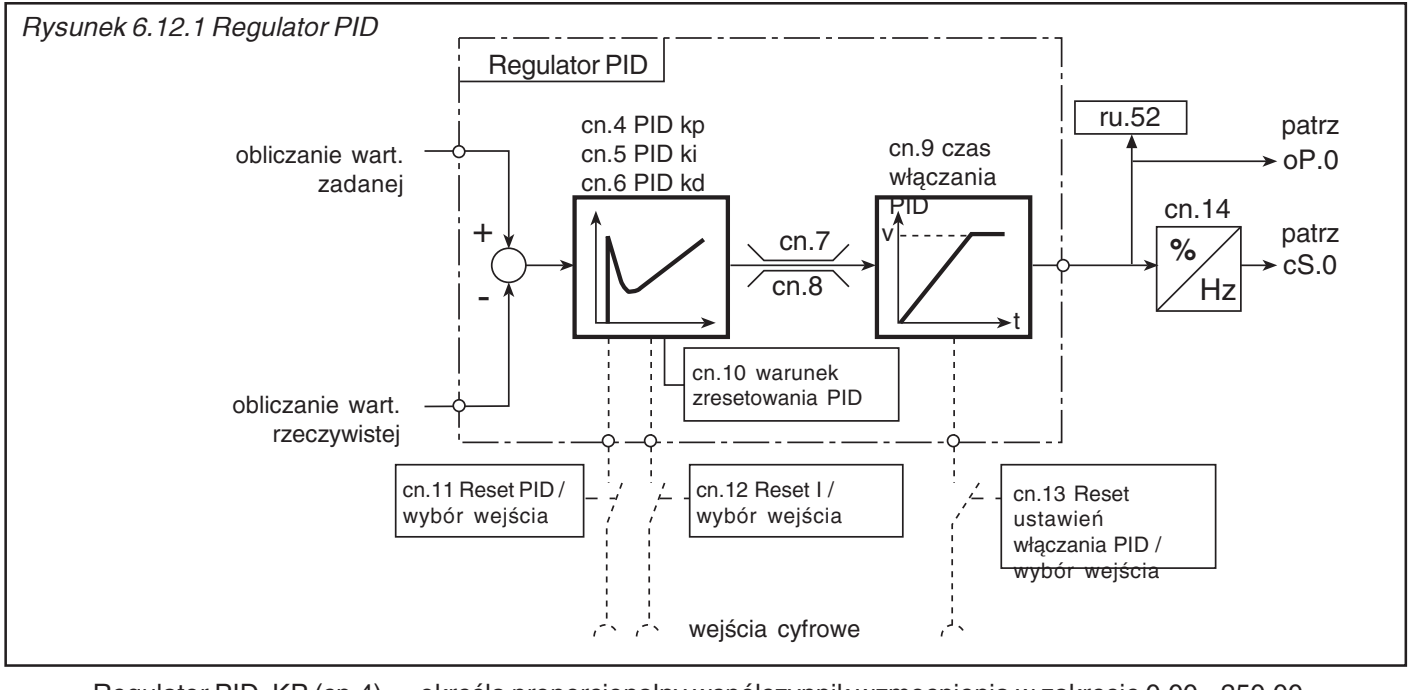

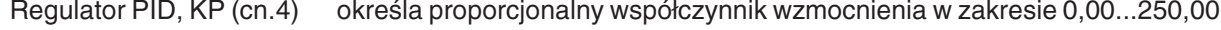

Regulator PID, KI (cn.5) określa całkowy współczynnik wzmocnienia w zakresie 0,000...30,000.

Regulator PID, KD (cn.6) określa różniczkowy współczynnik wzmocnienia w zakresie 0,000...250,00.

PID, granica dodatnia (cn.7) Poprzez parametr cn.7 określana jest maksymalna dodatnia wielkość nastawcza w PID, granica ujemna (cn.8) zakresie -400,0...400,0 %, a poprzez parametr cn.8 - maksymalna ujemna wielkość nastawcza w takim samym zakresie.

czas włączania PID (cn.9) Dzięki temu można liniowo zwiększyć przechwyt regulatora podczas startu lub liniowo zmniejszyć ów przechwyt w przypadku zresetowania ustawień włączania. Czas odnosi się do 100% wartości na wyjściu regulatora. Jeśli któreś z wejść zaprogramowane zostanie na "Reset ustawień włączania (cn.13)", wówczas włączanie regulatora PID będzie poddawane dekrementacji przy wejściu aktywnym i inkrementacji przy wejściu nieaktywnym.

> Zakres wartości:  $-0.01; 0.00...300s$ Rozdzielczość:  $0.01$  s

Przy ustawieniu "-0,01" włączanie regulatora obliczane jest według następującego wzoru:

Współczynnik włączania =  $f_{zatana}$  (ru.2) / maks. wartość zadana (oP.10/11)

Funkcja jest aktywna tylko wtedy, gdy regulator technologii wykorzystywany jest jako regulator procesu (cs.0 bit 0...2 = 1). W przypadku ustawienia jako regulator wartości zadanych czas włączania wynosi 0.

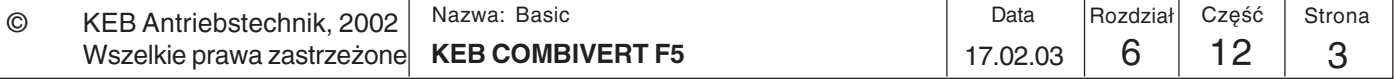

warunek zresetowania PID  $(Cn.10)$  Poprzez parametr cn.10 możliwe jest określenie warunku zresetowania regulatora PID. Pozwala to na realizację prostych funkcji regulacji obrotów dla obu kierunków.

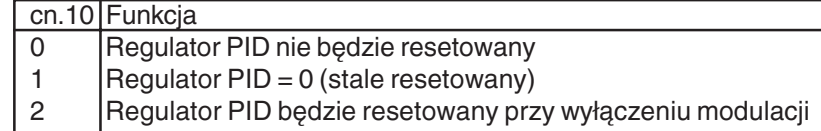

W przypadku regulacji obrotów należy ustawić wartość "2", aby przy LS lub nOP możliwe było zresetowanie składowej I regulatora. Wartość "1" służy głównie do uruchamiania i umożliwia reczne zresetowanie regulatora.

Resetowanie regulatora poprzez wejścia cyfrowe (cn.11...13)

Możliwe jest zresetowanie całego regulatora, składowej I oraz ustawień włączania poprzez wejścia cyfrowe. W przypadku resetu ustawień włączania obowiązuje czas włączania regulatora. W tym celu należy wpisać podane w poniższej tabeli wartości dziesiętne odpowiednich wejść w następujące parametry:

- cn.11 Reset PID / wybór wejścia
- cn.12 Reset I / wybór wejścia
- cn.13 Reset ustawień włączania / wybór wejścia

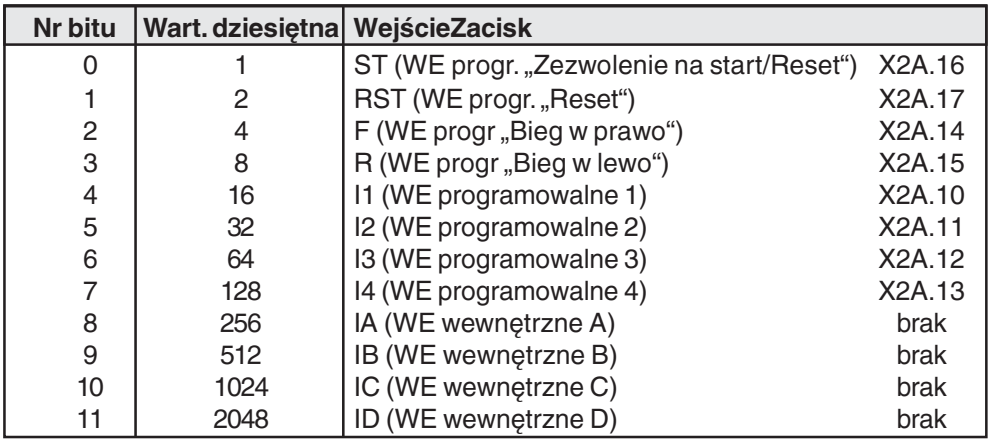

Częstotliwość wyjściowa PID przy 100% (cn.14) (tylko F5-G/B)

Poprzez ten blok następuje zamiana procentowej wartości na wyjściu regulatora w częstotliwość. Ustawienie parametru cn.14 określa, jaka częstotliwość zostanie wyprowadzona przy wartości na wyjściu regulatora równej 100%. Można ustawić częstotliwość z zakresu -400,0...400,0 Hz (w zależności od ustawienia par. ud.2). Wartość wyjściowa przy cS.0 bit 0...1 = 1 dodana do częstotliwości wyjściowej dla rampy (ru.2) daje w rezultacie częstotliwość wyjściową (ru.3).

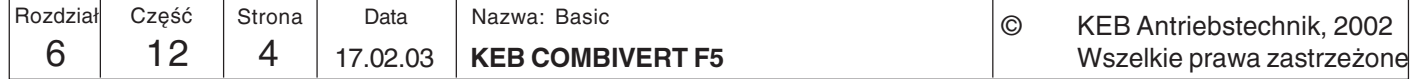

# 6.12.2 Wartość zadana **PID**

Blok ten opisuje wartość zadana regulatora PID. Wartość zadana PID składa się z bezwzględnej wartości zadanej (cn.1) oraz dodatkowej składowej (= źródła wart. zadanej), definiowanej poprzez parametr cn.0. Obie wartości są dodawane, tworząc wartość zadaną regulatora PID.

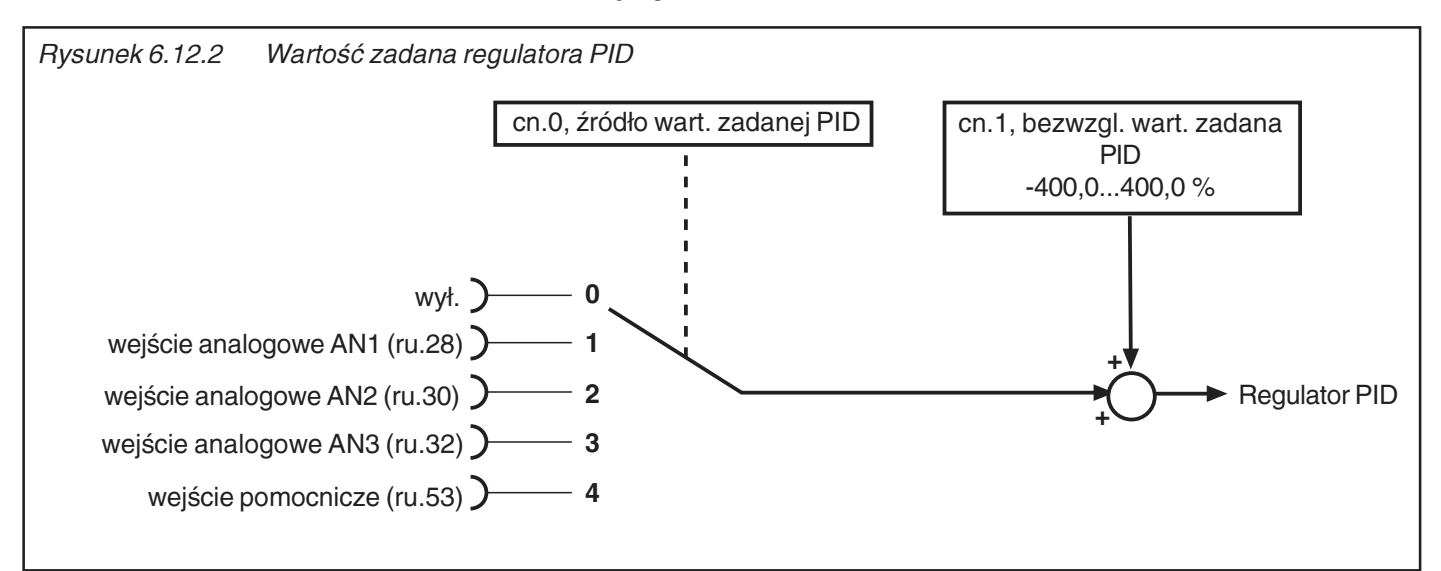

Regulator PID, bezwzgl. wart. zadana  $(cn.1)$ 

Źródło wart. zadanej PID  $(cn.0)$  Parametr cn.1 służy do określania procentowej wartości zadanej regulatora PID w zakresie -400,0...400,0%. Parametr ten można programować w zestawach parametrów.

Parametr cn.0 określa, które wejście będzie dostarczać dodatkową składową (źródło) wartości zadanej PID. Do wyboru są następujące opcje:

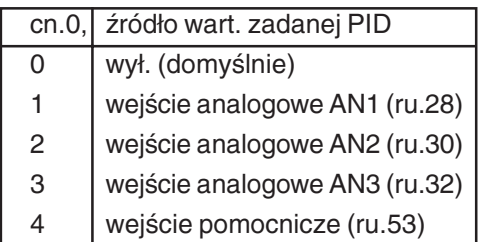

Jeśli ustawiony jest jeden z kanałów analogowych, możliwe jest indywidualne dostosowanie sygnałów do wymagań za pomocą wzmacniaczy analogowych (patrz rozdział 6.2).

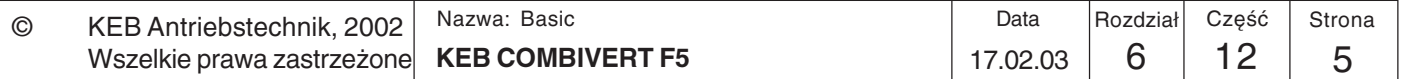

6

# Opisy funkcji

# 6.12.3 Wartość rzeczywista PID

Blok ten opisuje wartość rzeczywistą regulatora PID. Wartość rzeczywista wybierana jest za pomocą źródła wartości rzeczywistej PID (cn.2).

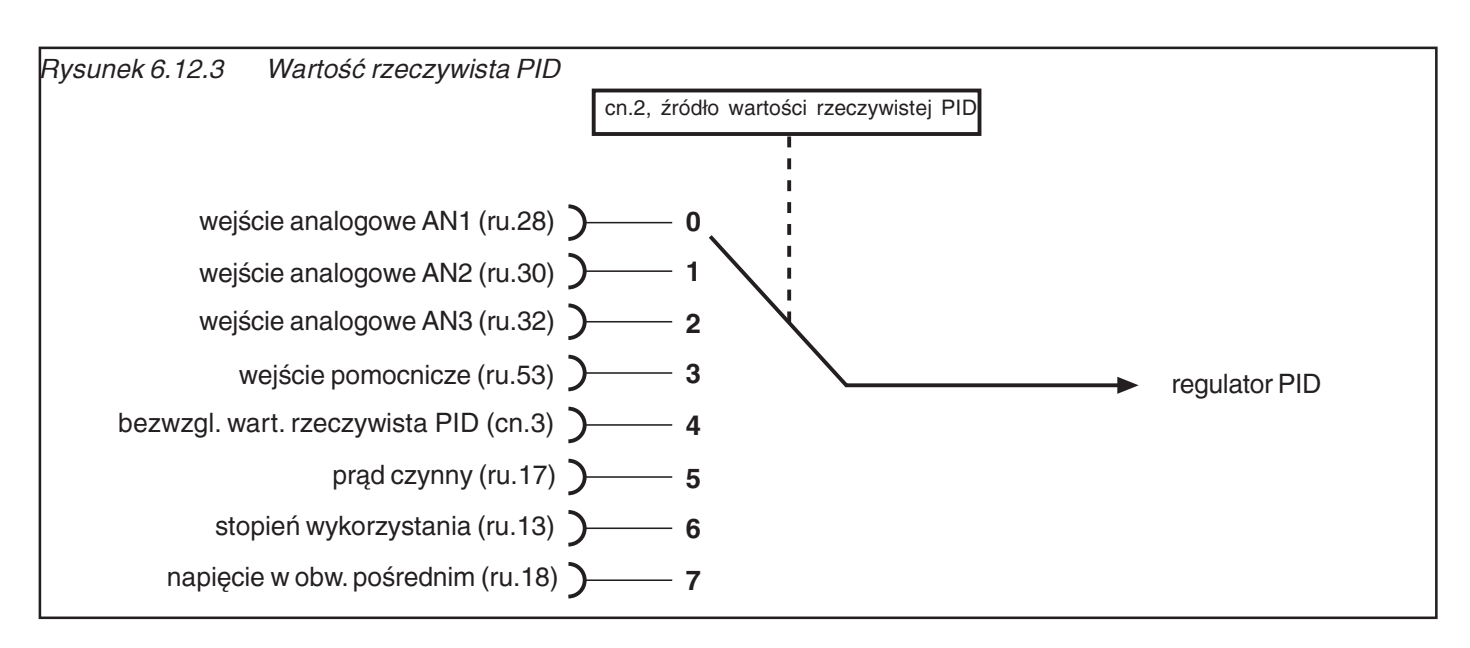

źródło wart. rzeczywistej PID- $(cn.2)$  Źródło wartości rzeczywistej PID (cn.2) określa, skąd regulator PID będzie pobierał sygnał wartości rzeczywistej. Dostępne są następujące sygnały:

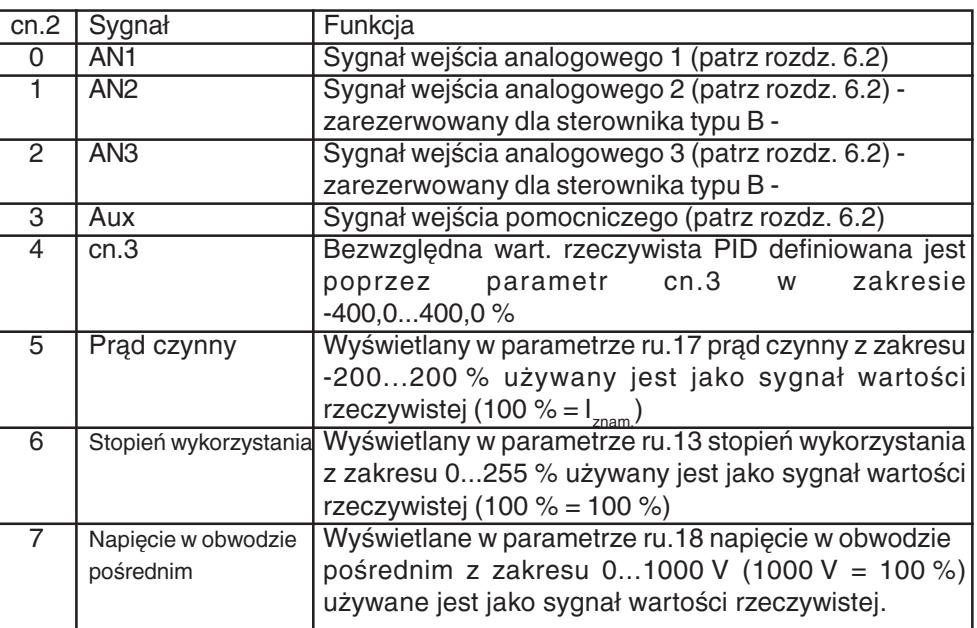

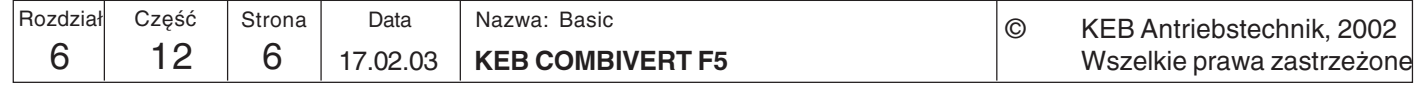

## 6.12.4 Przykłady zastosowań

W dalszej części przedstawiono kilka przykładów zastosowania regulatora PID.

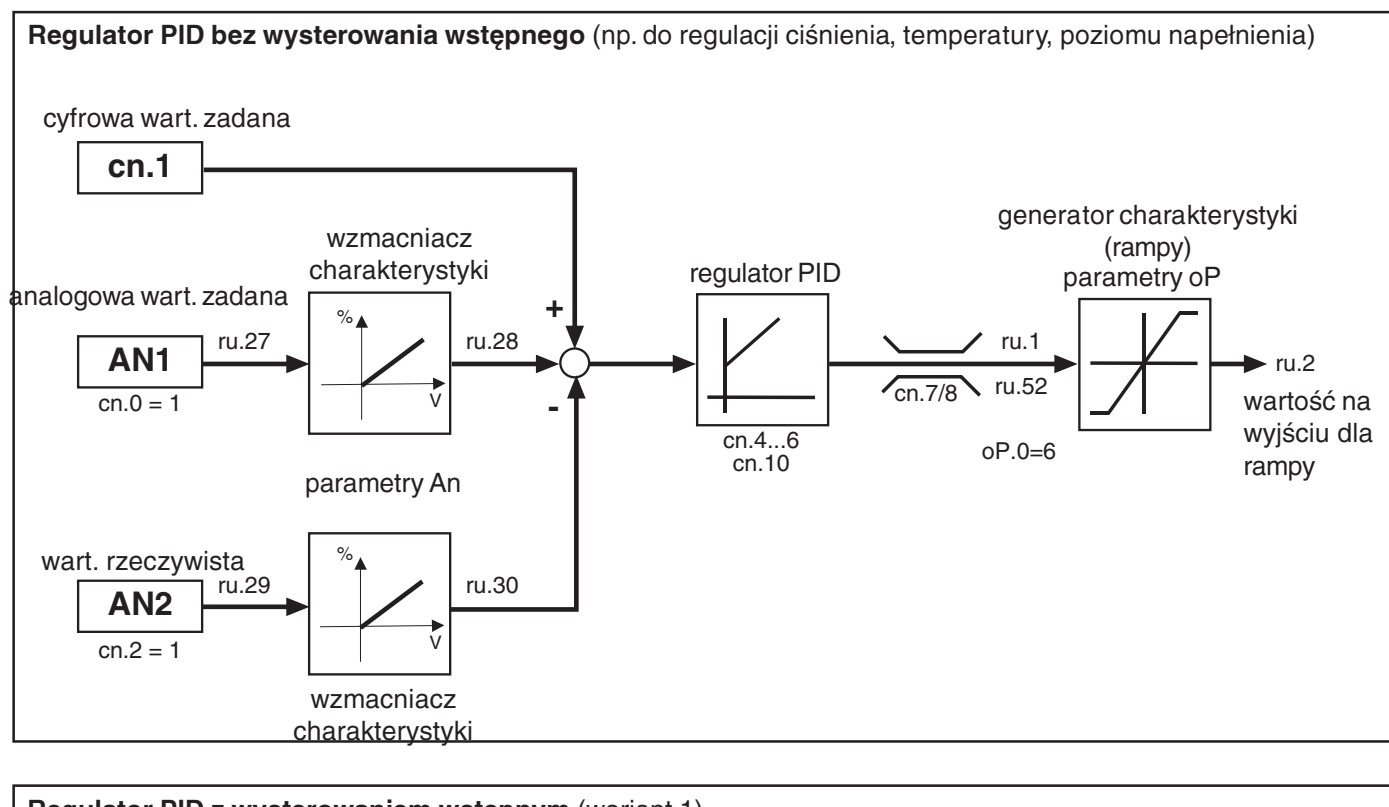

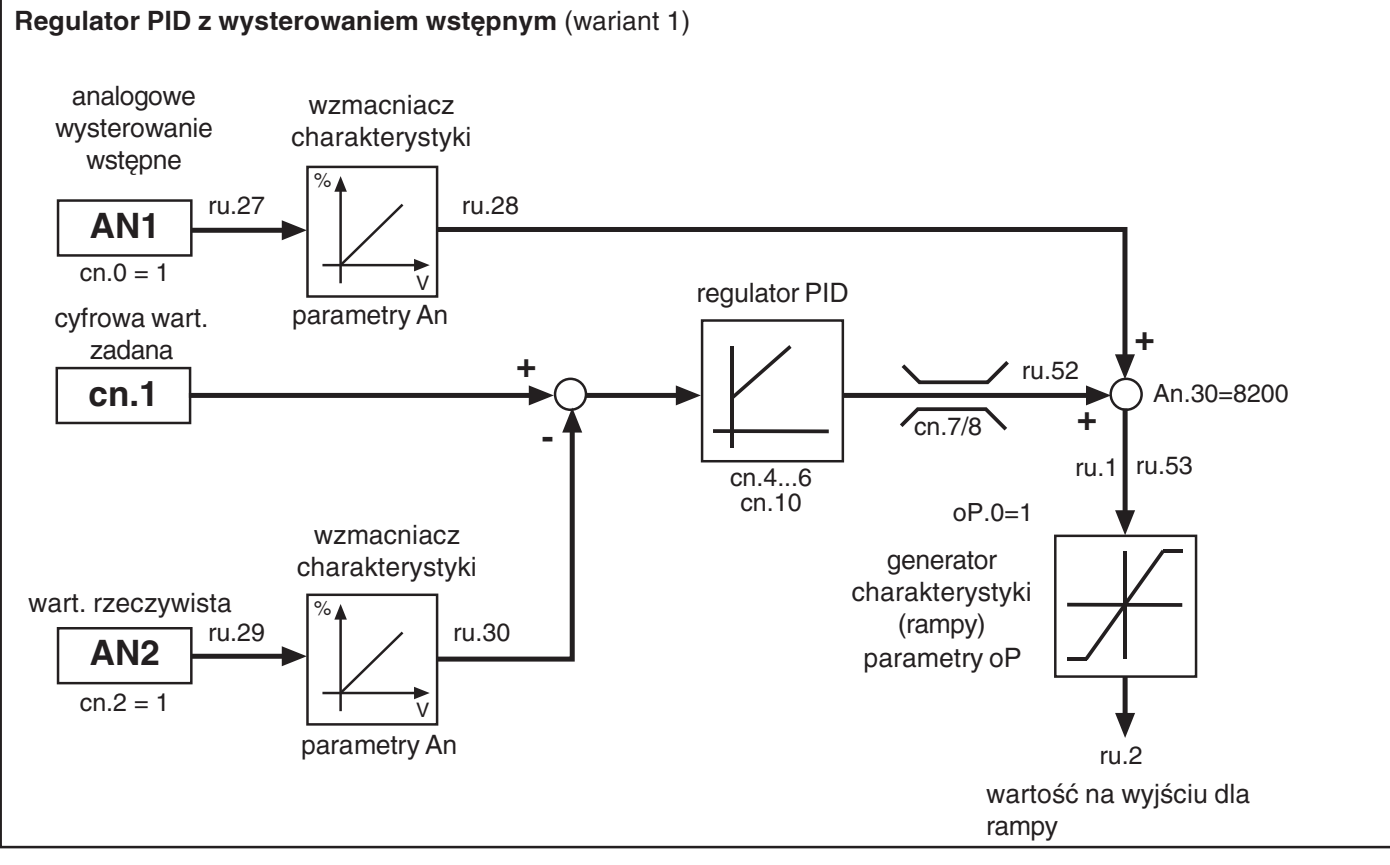

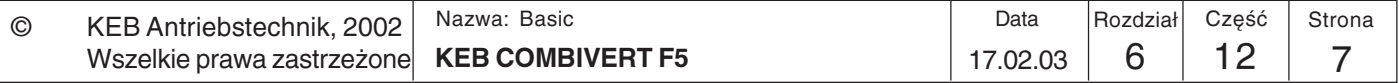

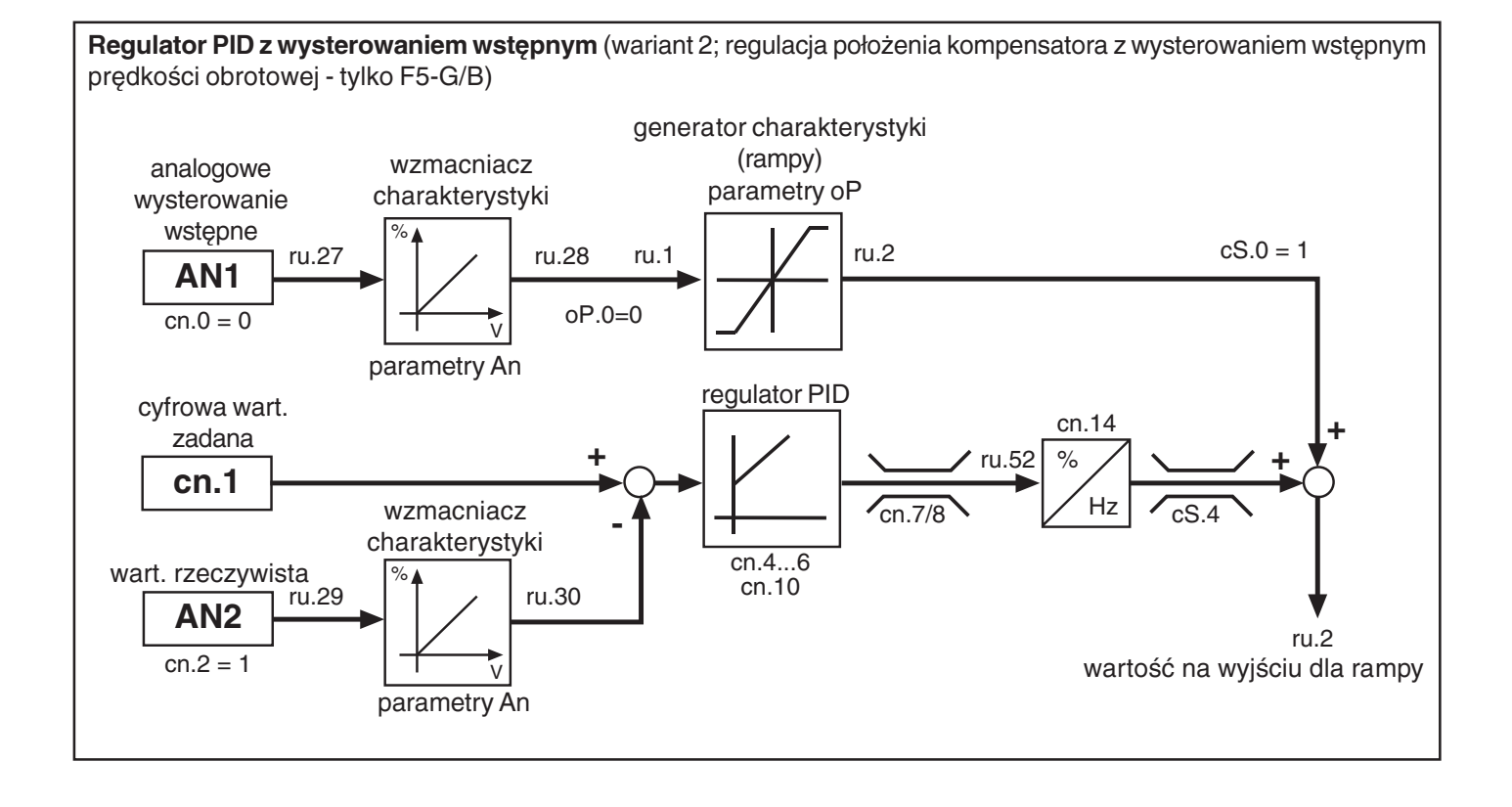

**Regulator PID z wysterowaniem wstępnym** (wariant 3; np. do regulacji obrotów za pomocą prądnicy tachometrycznej - tylko F5-G/B)

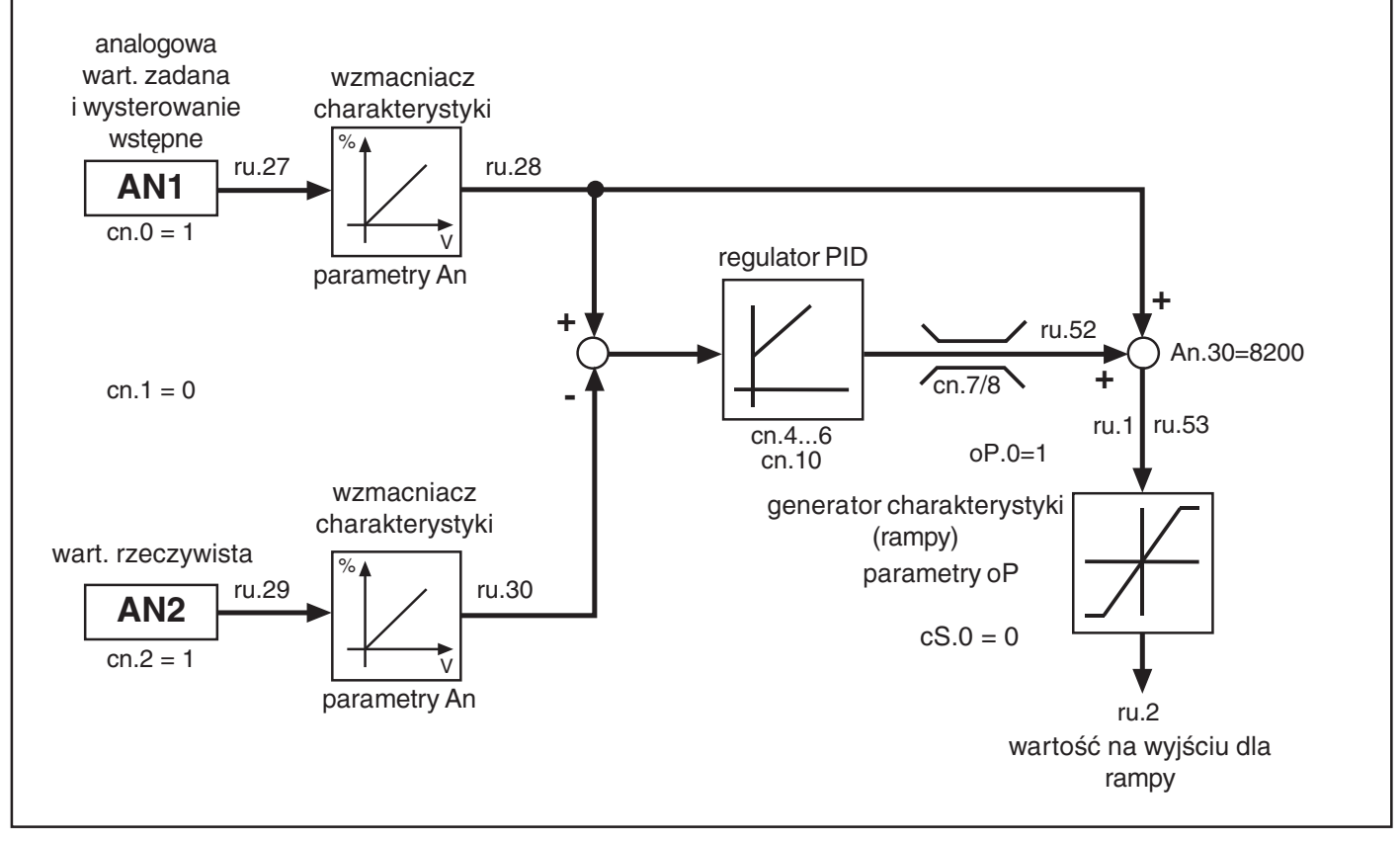

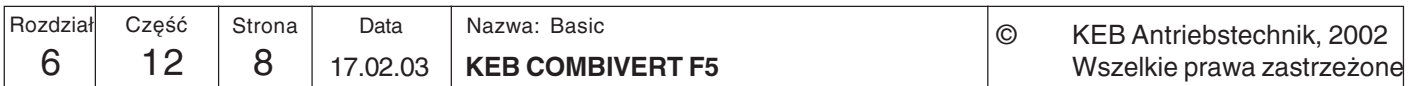

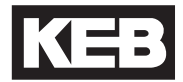

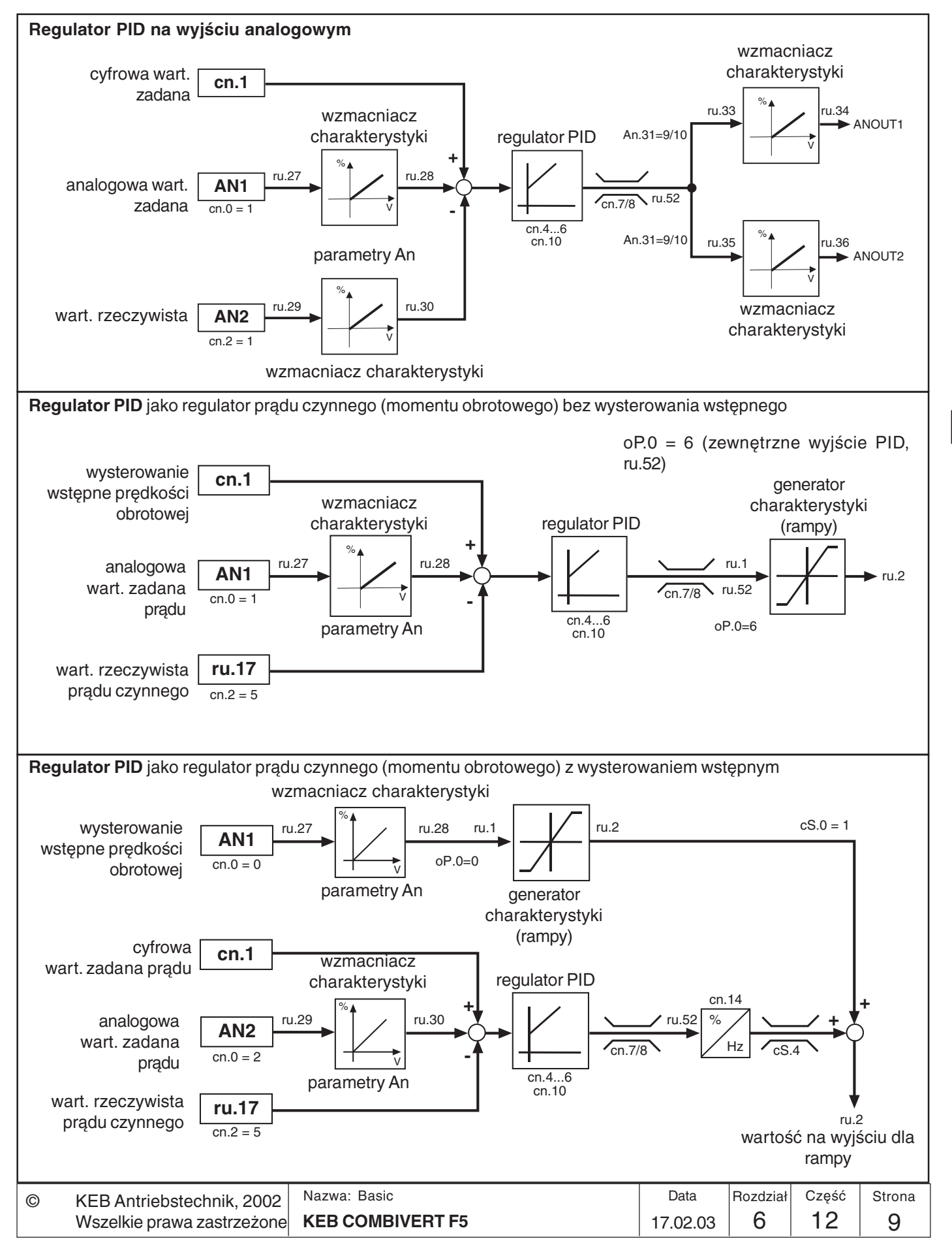

**/**

# Opisy funkcji

# 6.12.5 Stosowane parametry

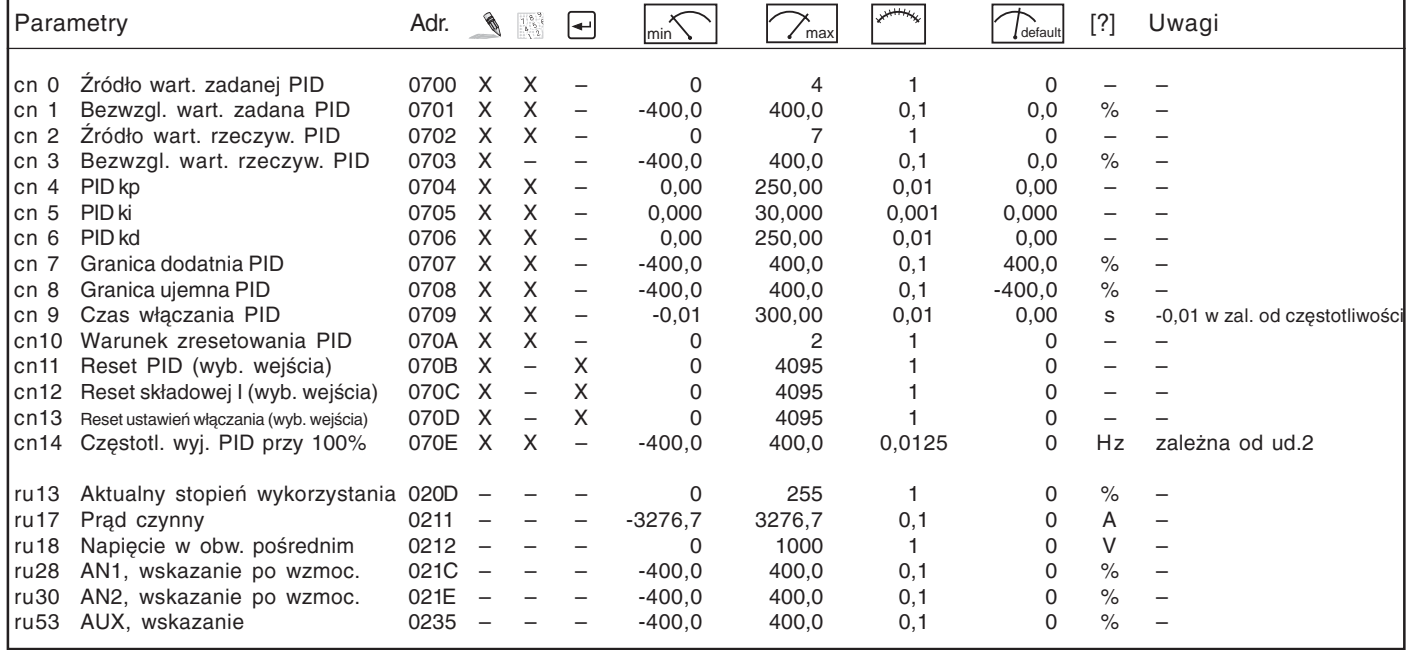

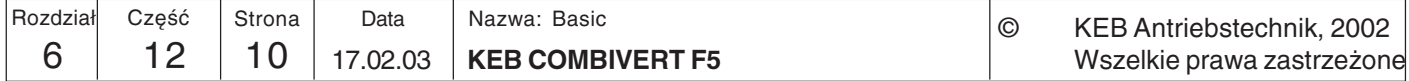

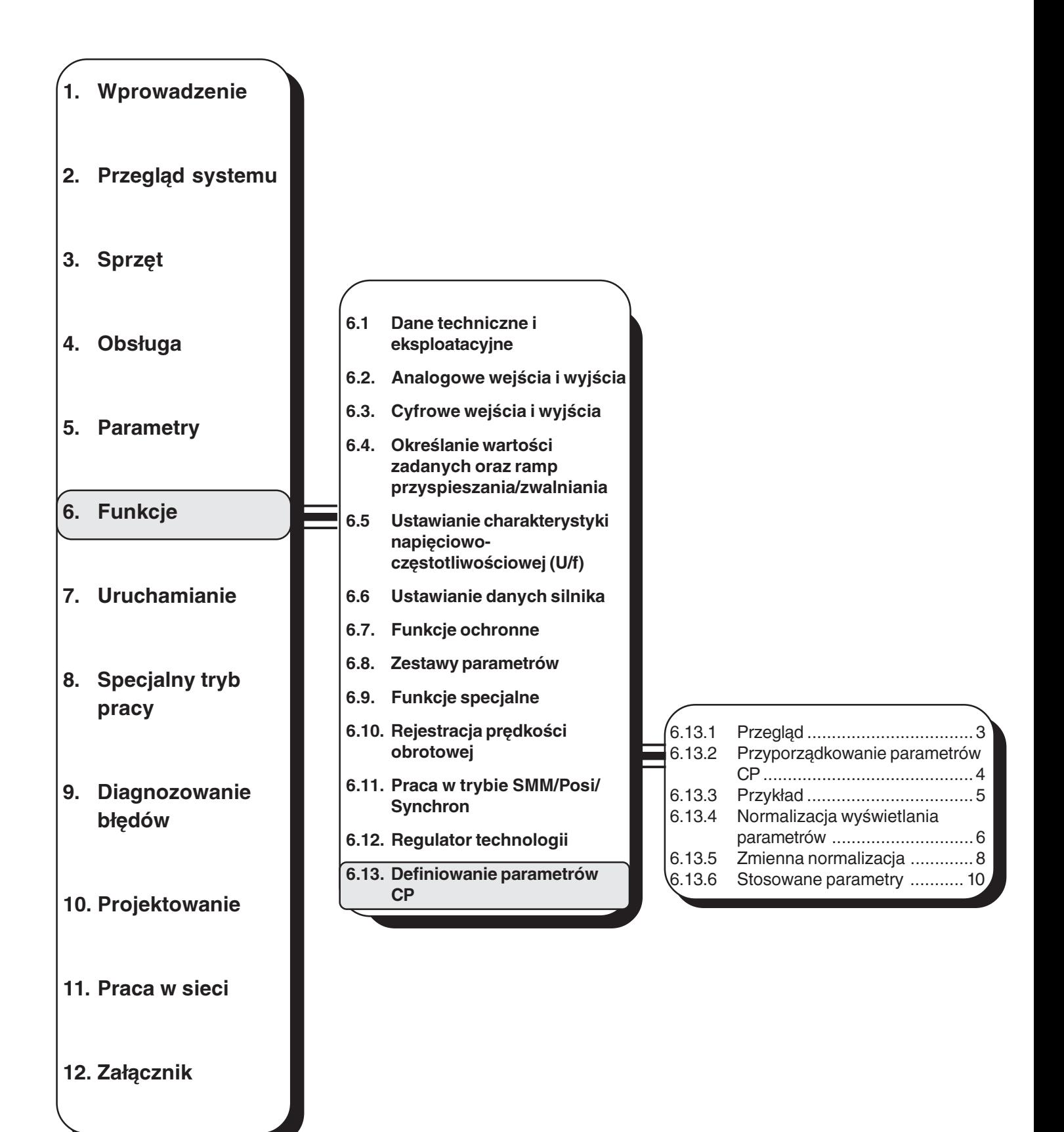

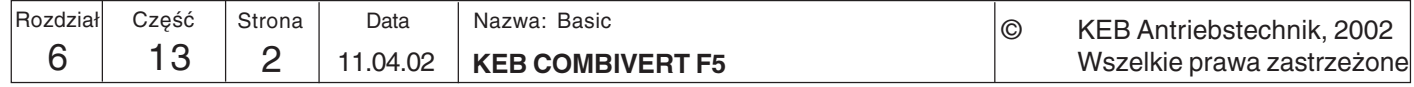

# 6.13 Definiowanie parametrów CP

Po zakończeniu fazy programowania maszyny potrzebnych jest już z reguły niewiele parametrów do ustawiania lub kontroli przemiennika. Aby uprościć obsługe oraz dokumentację dla użytkownika końcowego, a także zwiększyć stopień zabezpieczenia przed nieautoryzowanym dostępem, istnieje możliwość utworzenia (zdefiniowania) własnego interfejsu użytkownika w postaci grupy parametrów CP. Do tego celu przewidziano 37 parametrów (CP.0...CP.36), z których 36 (CP.1...CP.36) można dowolnie zdefiniować (zaprogramować).

# 6.13.1 Przeglad

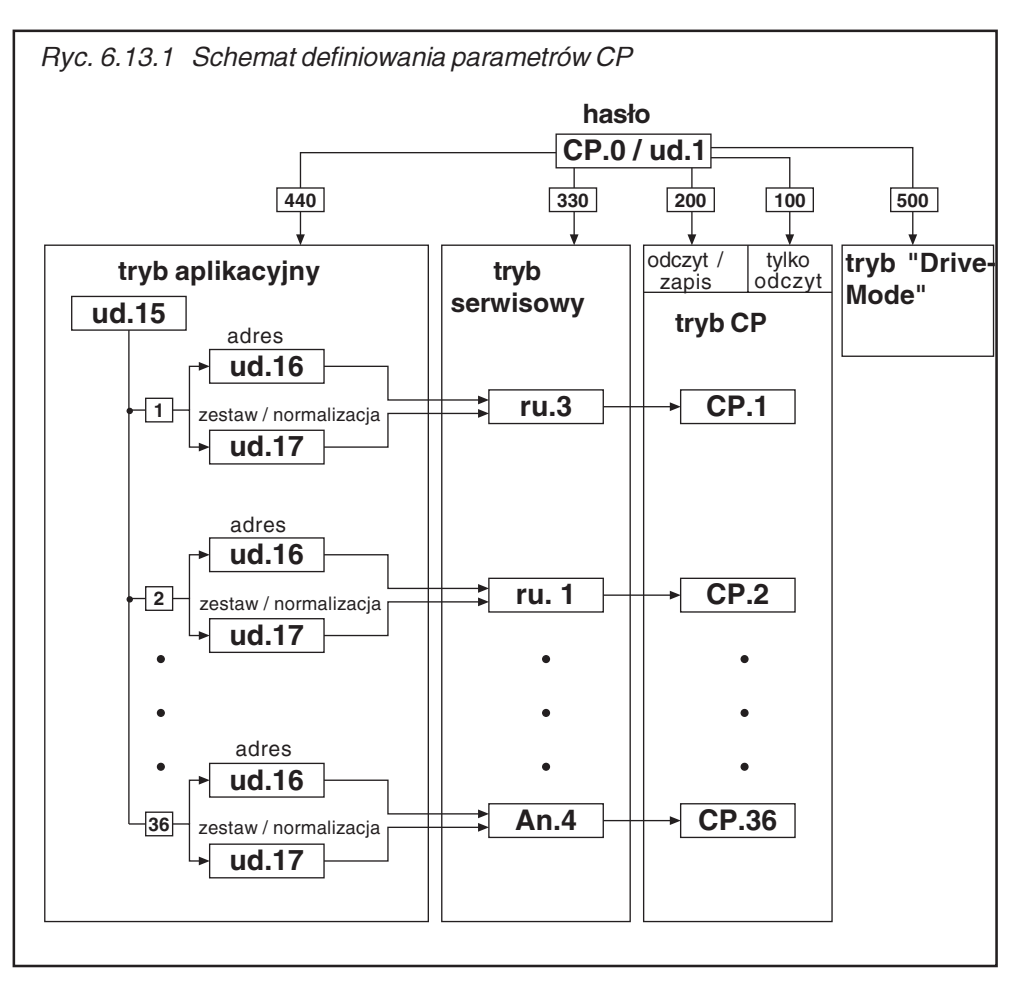

Za pomocą parametru ud.15 określany jest parametr CP do zdefiniowania. Poprzez parametry ud.16 i ud.17 odbywa się definicja parametru CP poprzez określenie jego adresu, przynależnego zestawu parametrów oraz normalizacji wyświetlania. W zależności od ustawionego hasła (CP.0 lub ud.1)

- ustawiony parametr wyświetlany jest bezpośrednio w trybie serwisowym
- ustawiony parametr wyświetlany jest jako parametr CP w trybie CP.

Parametr CP.0 nie podlega konfiguracji i zawiera zawsze podane hasło. Jeśli przemiennik znajduje sie w trybie aplikacyjnym lub serwisowym, do wprowadzania hasła używany jest parametr ud.1.

Parametry, które nie są dopuszczone do użycia jako parametry CP (np. ud.15...17 oraz Fr.1) kwitowane sa komunikatem "Nieprawidłowe dane". Wprowadzenie nieważnego adresu parametru powoduje przełączenie tego parametru na "oFF" (-1). Przy takim ustawieniu odpowiedni parametr CP nie jest w ogóle prezentowany.

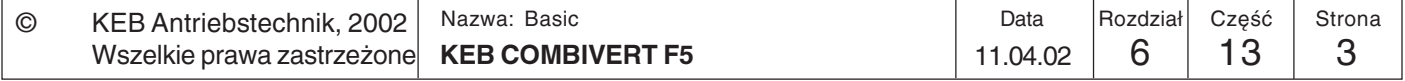

### 6.13.2 Przyporządkowanie parametrów CP

CP, wskaźnik definicji CP Poprzez parametr ud.15 ustawiany jest parametr CP do zaprogramowania (w zakresie 1...36). Parametr CP.0 nie podlega programowaniu.  $(ud.15)$ 

CP, adres (ud.16) Parametr ud.16 określa adres parametru do wyświetlenia (patrz rozdział 5):

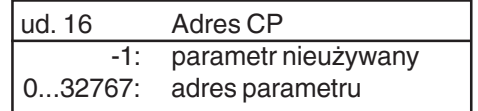

Nieistniejące lub niedozwolone adresy parametrów kwitowane są komunikatem "Nieprawidłowe dane".

CP, zestaw / normalizacja Za pomocą parametru ud.17 ustalany jest zestaw, adresowanie oraz normalizacja wyświetlanego parametru CP. Parametr ten jest kodowany bitowo. Poszczególne bity  $(ud.17)$ mają następujące funkcje:

#### Ustalenie zbioru zestawów do bezpośredniego zaadresowania

Bity 0...7 określają zbiór zestawów do bezpośredniego zaprogramowania. Oznacza to, że wszystkie wybrane zestawy zawierają tę samą wartość, określaną przez parametr CP. Gdy wybrano bezpośrednie programowanie zestawów (bit 8, 9), należy wybrać przynajmniej jeden zestaw, gdyż inaczej w trybie CP wyświetlony zostanie komunikat o błedzie "Nieprawidłowy zestaw".

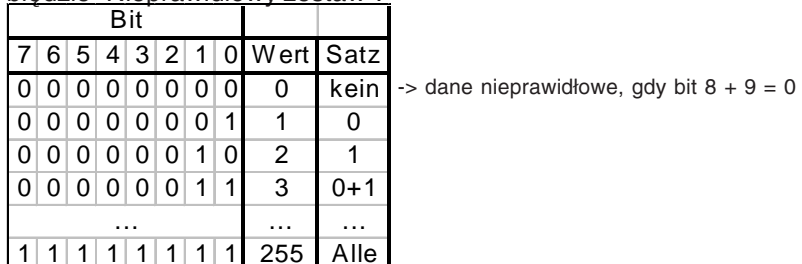

#### Ustalanie trybu adresowania zestawów

Bity 8 i 9 określają tryb adresowania zestawów parametrów:

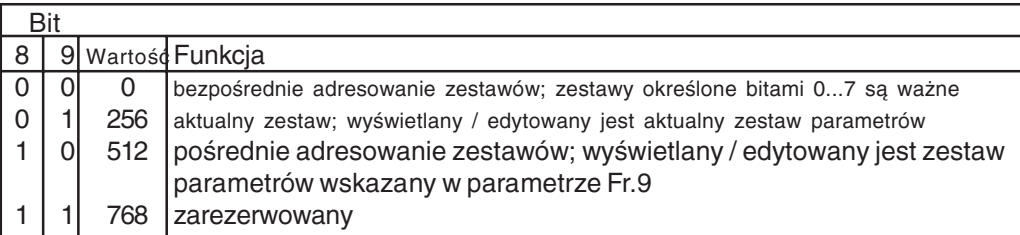

## Normalizacia wyświetlania parametrów

Bity 10...12 określają, w jaki sposób będzie wyświetlana wartość parametru. Za pomocą parametrów ud.18...21 można zdefiniować do siedmiu różnych norm wyświetlania parametrów (patrz niżej w tym rozdziale).

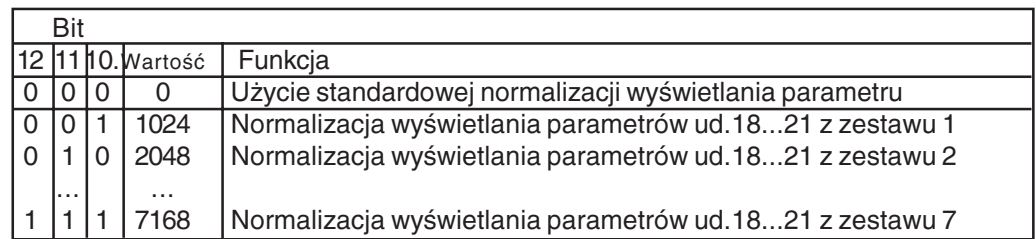

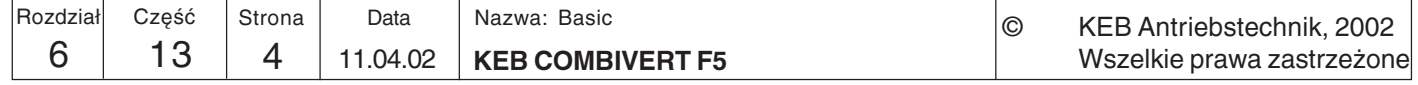
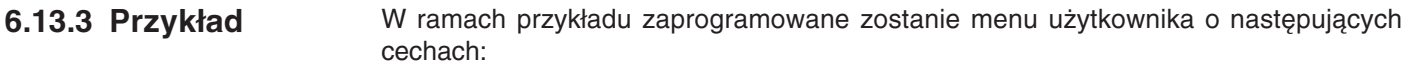

- 1. Wyświetlanie aktualnej częstotliwości rzeczywistej (ru.3) w danym zestawie
- 2. Podawanie częstotliwości / wartości stałej (oP.21) w zestawie 2
- 3. Podawanie częstotliwości / wartości stałej (oP.21) w zestawie 3
- 4. Czas przyspieszania i czas zwalniania (oP.28/oP.30) dla zestawów 2 i 3
- 5. Współczynnik oszczędzania energii (uF.7) winien być wyświetlany w zestawie 0 według normy określonej w zestawie 4
- $1.$  $ud.15 = 1$  $:$  CP.1  $ud.16 = 0203h$ ; adres dla parametru ru.3  $ud.17 = 256$ ; wyświetlenie w aktywnym zestawie  $2.)$  $ud.15 = 2$  $:CP.2$  $ud.16 = 0315h$ ; adres dla parametru oP.21  $ud.17 = 4$ ; podanie w zestawie 2  $3.)$  $ud.15 = 3$  $:CP.3$  $ud.16 = 0315h$ ; adres dla parametru oP.21  $ud.17 = 8$ ; podaniew zestawie 3  $4.)$  $ud.15 = 4$  $CPA$ 
	- $ud.16 = 031Ch$ ; adres dla parametru oP.28  $ud.17 = 12$ ; podanie w zestawach 2 i 3  $ud.15 = 5$  $:$  CP.5 ; adres dla parametru oP.30  $ud.16 = 031Eh$  $ud.17 = 12$ ; podanie w zestawach 2 i 3

#### $5.)$  $ud.15 = 6$ : CP.6  $ud.16 = 0507h$ ; adres dla parametru uF.7  $ud.17 = 4097$ ; podanie w zestawie 0 i normalizacja wyświetlania z zestawu  $\overline{4}$

 $ud.15 = 7$  $6.)$  $:$  CP.7 ud. $16 = -1$ : off ; CP.7 zostanie ukryty  $ud.17 = XXX$ ; ud.17 jest bez funkcji

Wszystkie inne parametry jak CP.7 ustawić na "off", aby nie były one wyświetlane.

Nowe wartości zostaną zastosowanie dopiero po wyłączeniu i włączeniu panelu sterowniczego (funkcja Power-On-Reset).

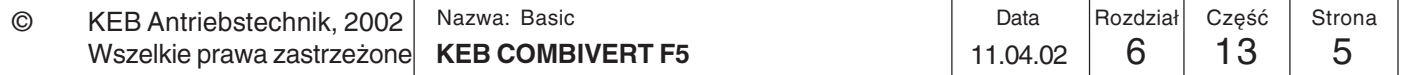

### 6.13.4 Normalizacia wyświetlania parametrów

Przemiennik KEB COMBIVERT daje użytkownikowi możliwość zdefiniowania własnych norm wyświetlania parametrów w trybie CP (np. km/h lub butelki/min). Parametry ud.18...20 służą do przeliczania, parametr ud.21 do określania metody obliczania, miejsc po przecinku oraz jednostki wyświetlanej w programie KEB COMBIVIS.

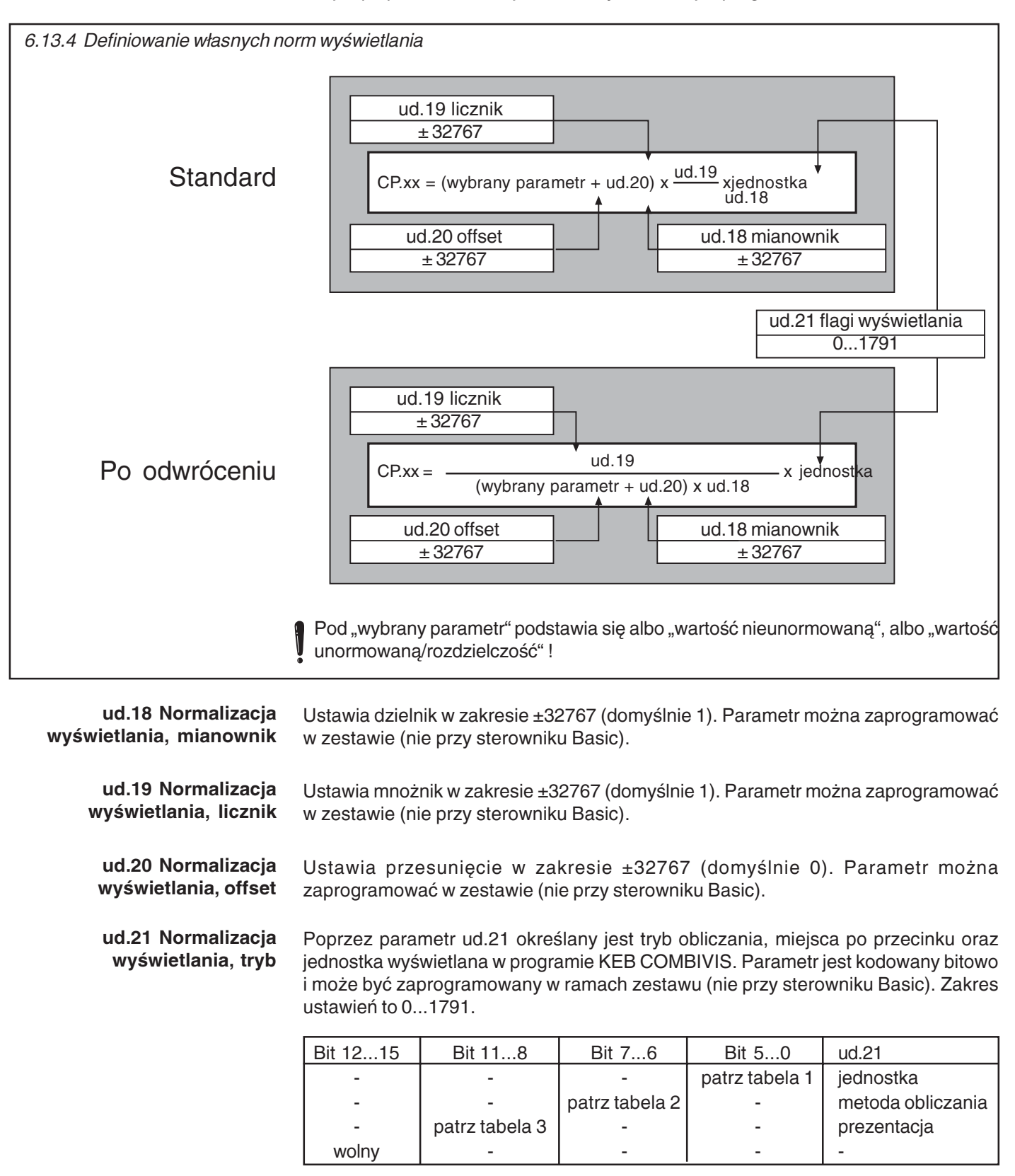

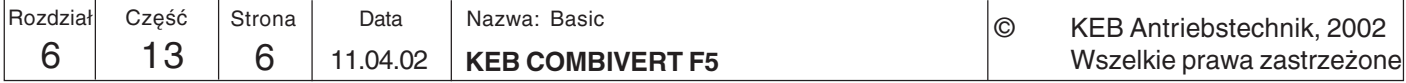

# IN E

#### Tabela 1, jednostka  $(bit 0...5)$

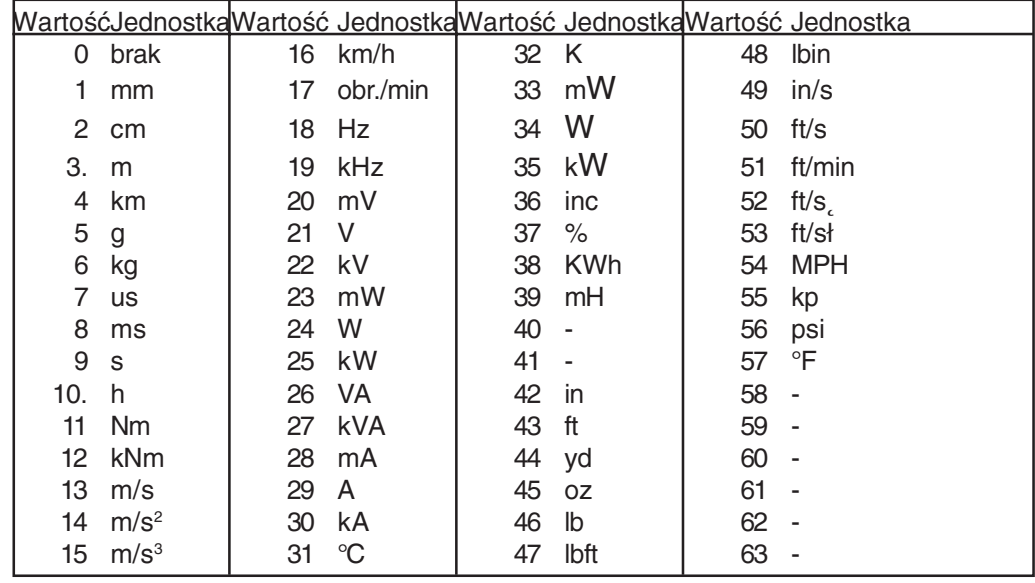

#### Tabela 2, tryb obliczania  $(bit 6...7)$

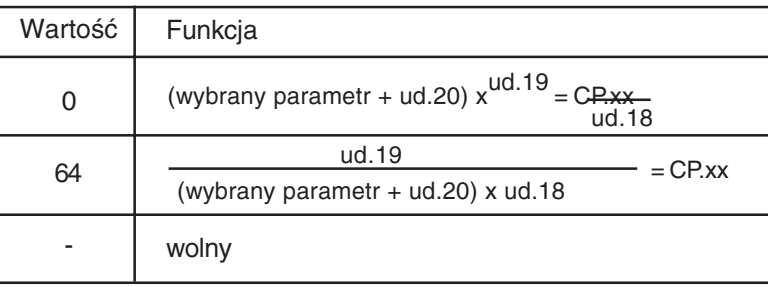

Pod "wybrany parametr" podstawia się "wartość nieunormowaną"! Wartość nieunormowana = wartość unormowana / rozdzielczość

Tabela 3, prezentacja (bit 8...11)

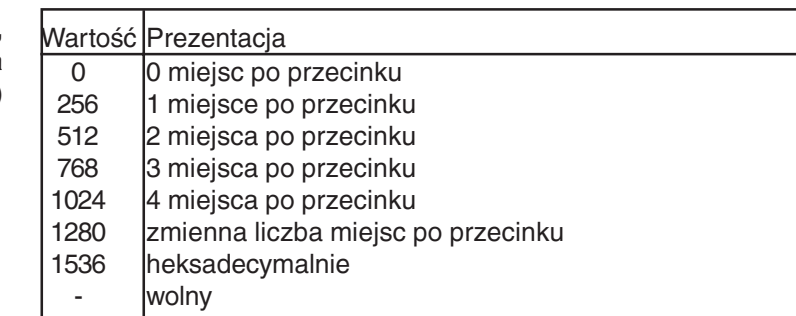

Przykład

W parametrze CP.1 ma być wyświetlana częstotliwość rzeczywista w obr./min. Normalizacja wyświetlania z zestawu 4.

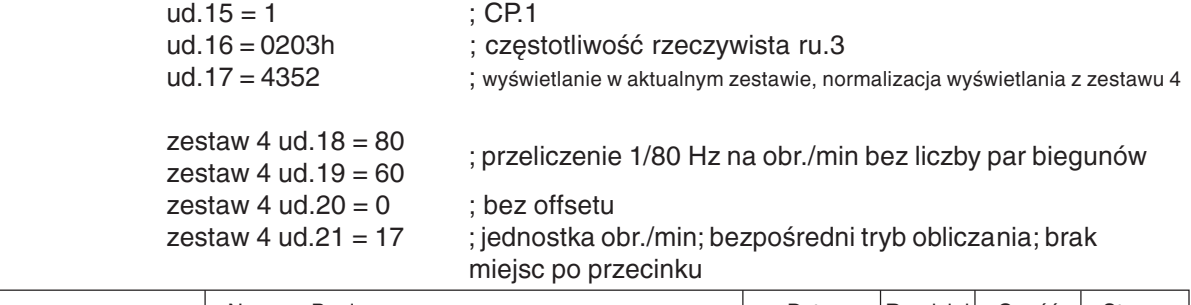

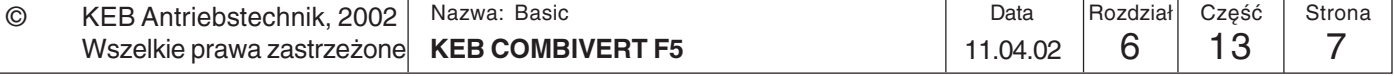

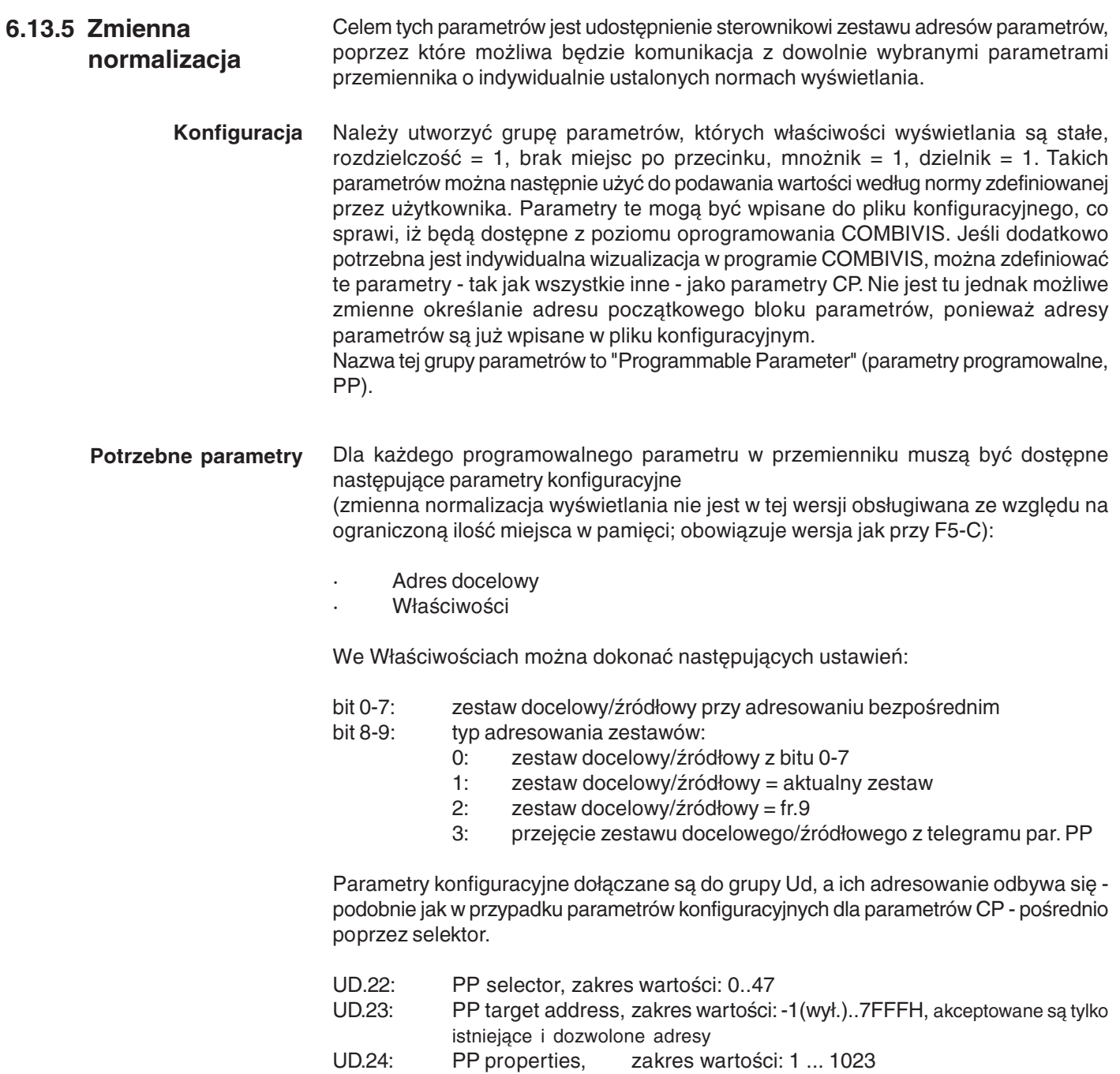

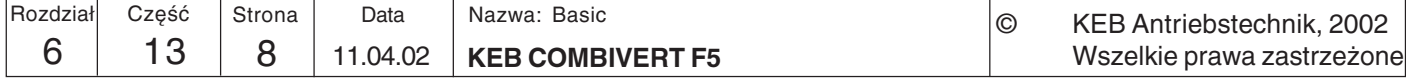

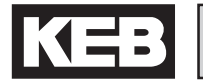

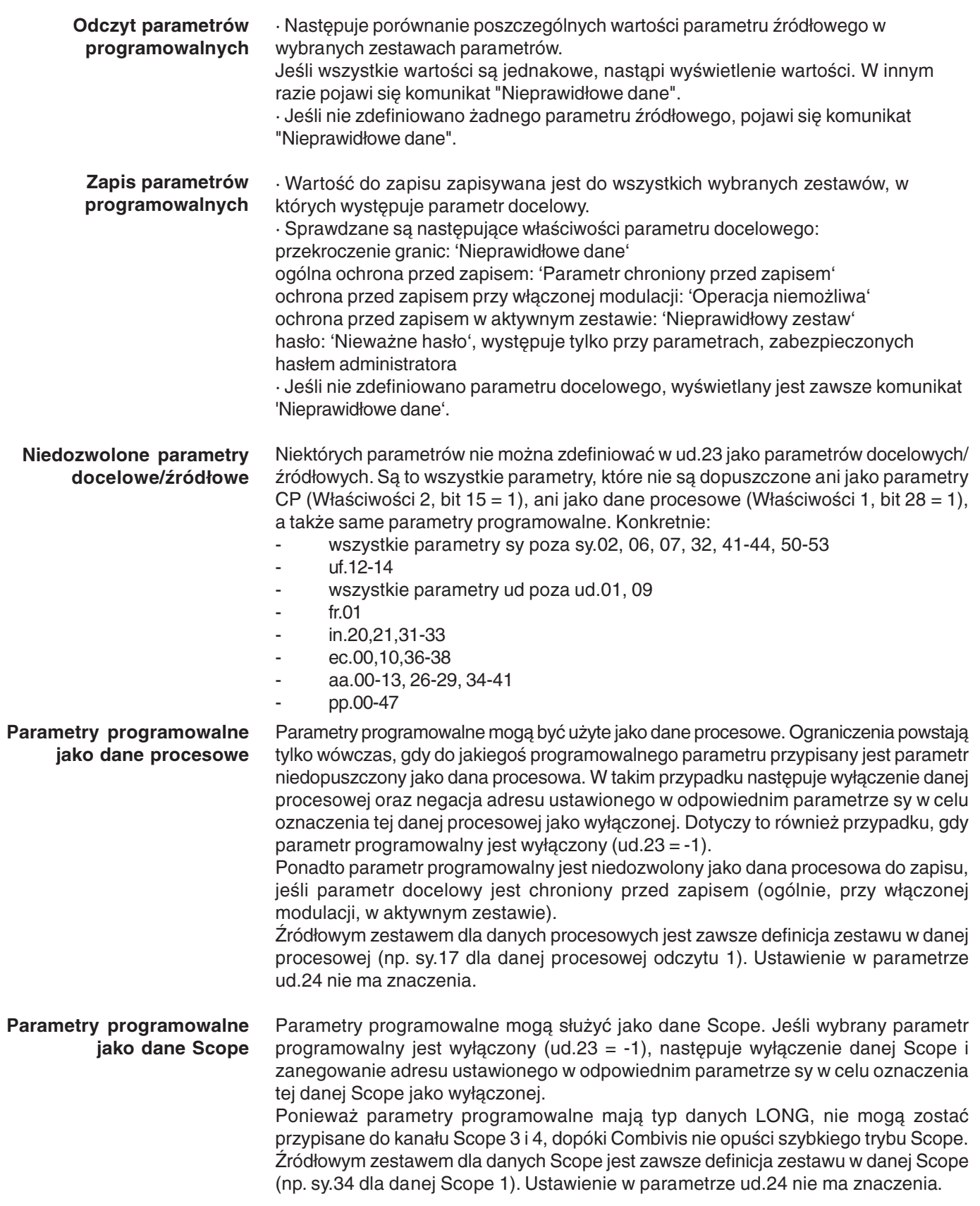

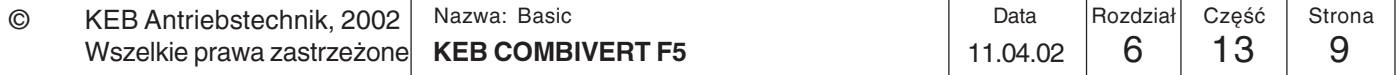

6.13.6 Stosowane parametry

| Param. | Adr.  | R/W | $\begin{matrix} 1 & 8 & 9 \\ 1 & 5 & 6 \\ 1 & 2 & 0 \end{matrix}$ | <b>PROG.ENTER</b><br>$\overline{\phantom{0}}$ | min         | max                       | پېښېږ<br>Krok | default |                              |
|--------|-------|-----|-------------------------------------------------------------------|-----------------------------------------------|-------------|---------------------------|---------------|---------|------------------------------|
| ud.1   | 0801h | 4   |                                                                   | 4                                             | 0           | 9999                      |               | 440     | aplikacja                    |
| ud.15  | 080Fh | 4   | ٠                                                                 | 4                                             |             | 36                        |               |         | $\overline{\phantom{a}}$     |
| ud.16  | 0810h | 4   | ٠                                                                 | 4                                             | $-1$ (wył.) | 32767 (7FFFh) 515 (0203h) |               | różne   | w zal. od ud.15;             |
| ud.17  | 0811h | 4   |                                                                   | 4                                             | 0           | 8191                      |               |         | $\overline{a}$               |
| ud.18  | 0812h | 4   | 4                                                                 | 4                                             | $-32767$    | 32767                     |               |         | nie prog. w sterowniku Basic |
| ud.19  | 0813h | 4   | 4                                                                 | 4                                             | $-32767$    | 32767                     |               |         | nie prog. w sterowniku Basic |
| ud.20  | 0814h | 4   | 4                                                                 | 4                                             | $-32767$    | 32767                     |               | 0       | nie prog. w sterowniku Basic |
| ud.21  | 0815h | 4   | 4                                                                 | 4                                             | 0           | 1791                      |               | 0       | nie prog. w sterowniku Basic |

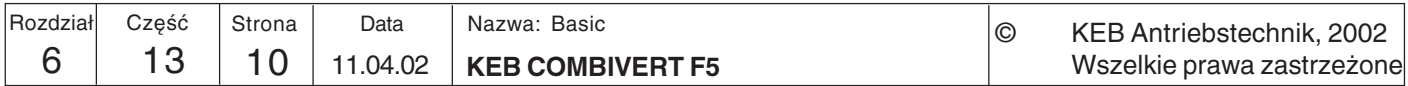

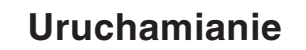

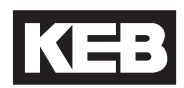

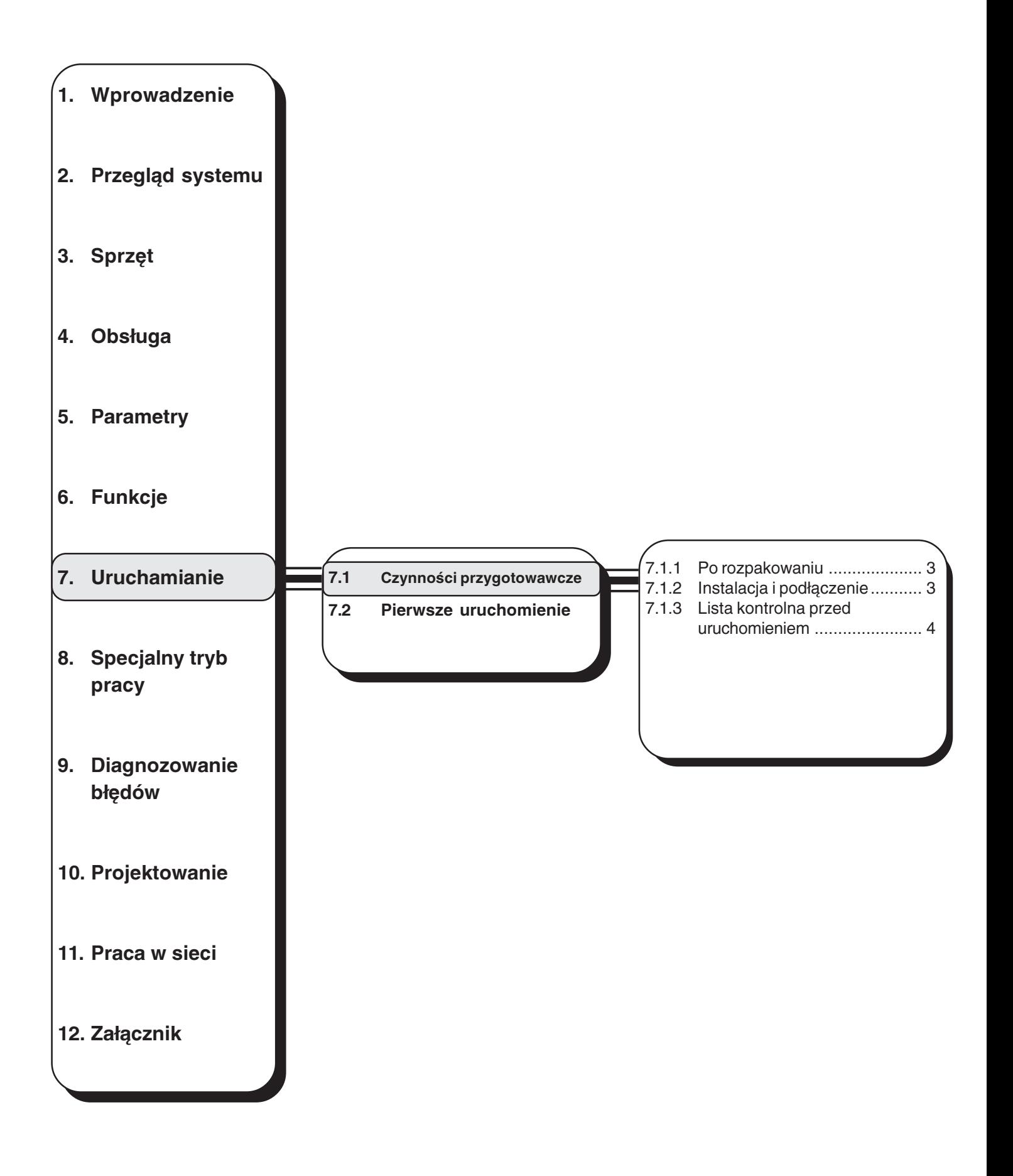

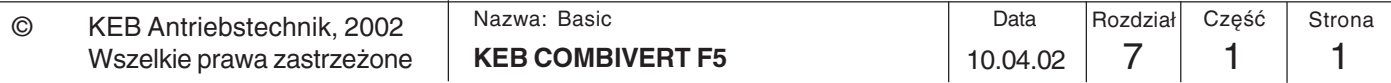

## Uruchamianie

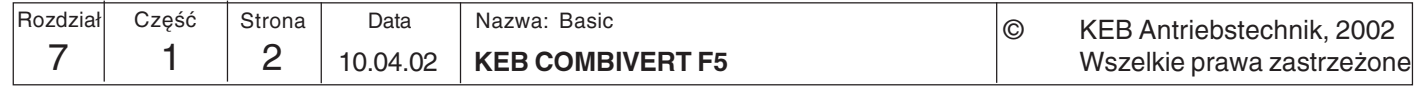

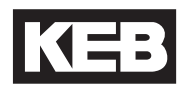

## 7. Uruchamianie

### 7.1 Czynności przygotowawcze

7.1.1 Po rozpakowaniu

Ten rozdział przeznaczony jest dla osób, które nie miały jeszcze do tej pory żadnych doświadczeń z przemiennikami częstotliwości firmy KEB. Celem jest umożliwienie bezbłędnego rozpoczęcia pracy z urządzeniem. Ze względu na bardzo różnorodne możliwości zastosowania nie jest możliwe uwzglednienie wszystkich aspektów we wszystkich zastosowaniach. Opisane czynności przygotowawcze odnoszą się zatem tylko do uruchamiania w standardowych zastosowaniach.<br>Po rozpakowaniu i sprawdzeniu kompletności dostawy należy przeprowadzić

następujące czynności:

- $\Delta$ Oględziny pod kątem szkód transportowych Jeśli na urządzeniu widoczne są jakiekolwiek uszkodzenia, należy skontaktować się ze spedytorem i odesłać produkt wraz z odpowiednim raportem do firmy KEB.
- $\triangledown$ Kontrola klasy napięcia Przed instalacją należy koniecznie sprawdzić, czy napięcie podłączeniowe przemiennika KEB COMBIVERT jest zgodne z jego zastosowaniem.

#### 7.1.2 Instalacja i Instalacja przemiennika zgodna z zasadami kompatybilności elektromagnetycznej (EMV) została opisana w części 1 dokumentacji technicznej. Wskazówki instalacyjne podłaczenie oraz dotyczące podłączania urządzenia zawarto w cześci 2 dokumentacji technicznej.

- Oczyścić powierzchnię styku przemiennika z podłożem tak, aby uzyskała  $\overline{\mathsf{M}}$ metaliczny połysk
- ☑ Po zakończeniu montażu ewentualnie zabezpieczyć przed korozją za pomocą odpowiedniego lakieru
- ☑ Podłączyć przewód uziemiający do centralnego uziomu w szafie rozdzielczej

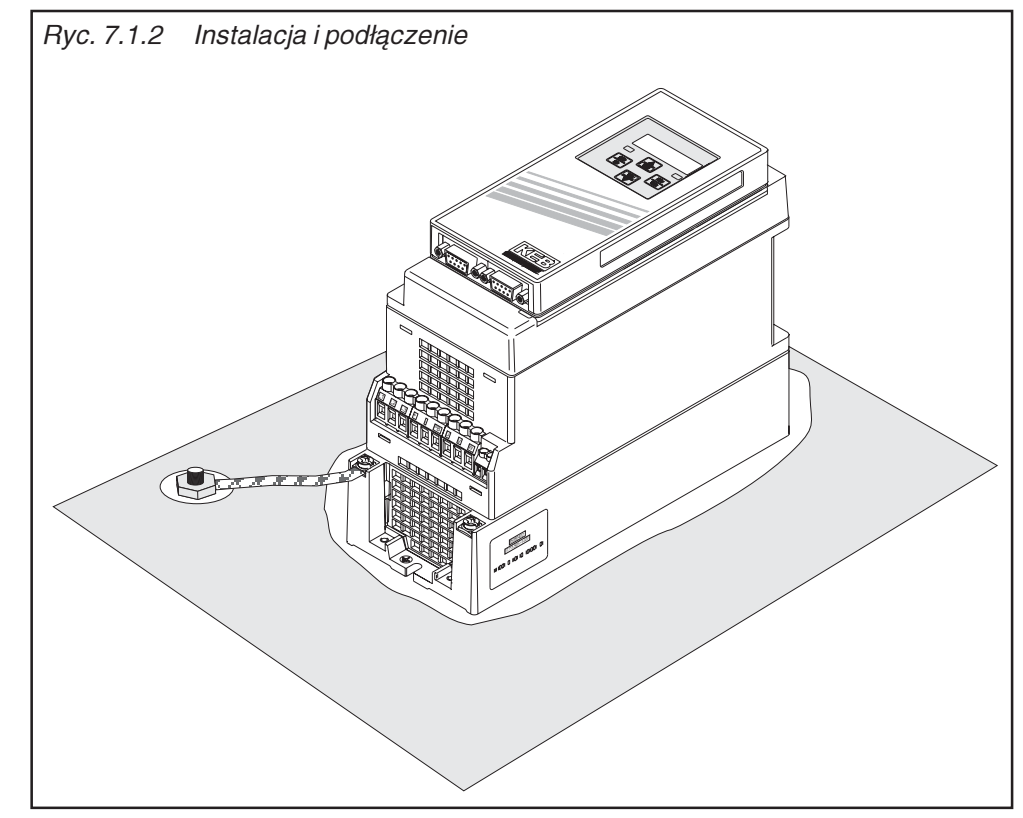

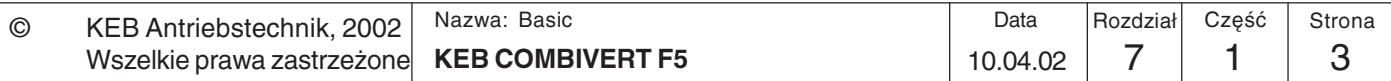

 $\overline{7}$ 

# Uruchamianie

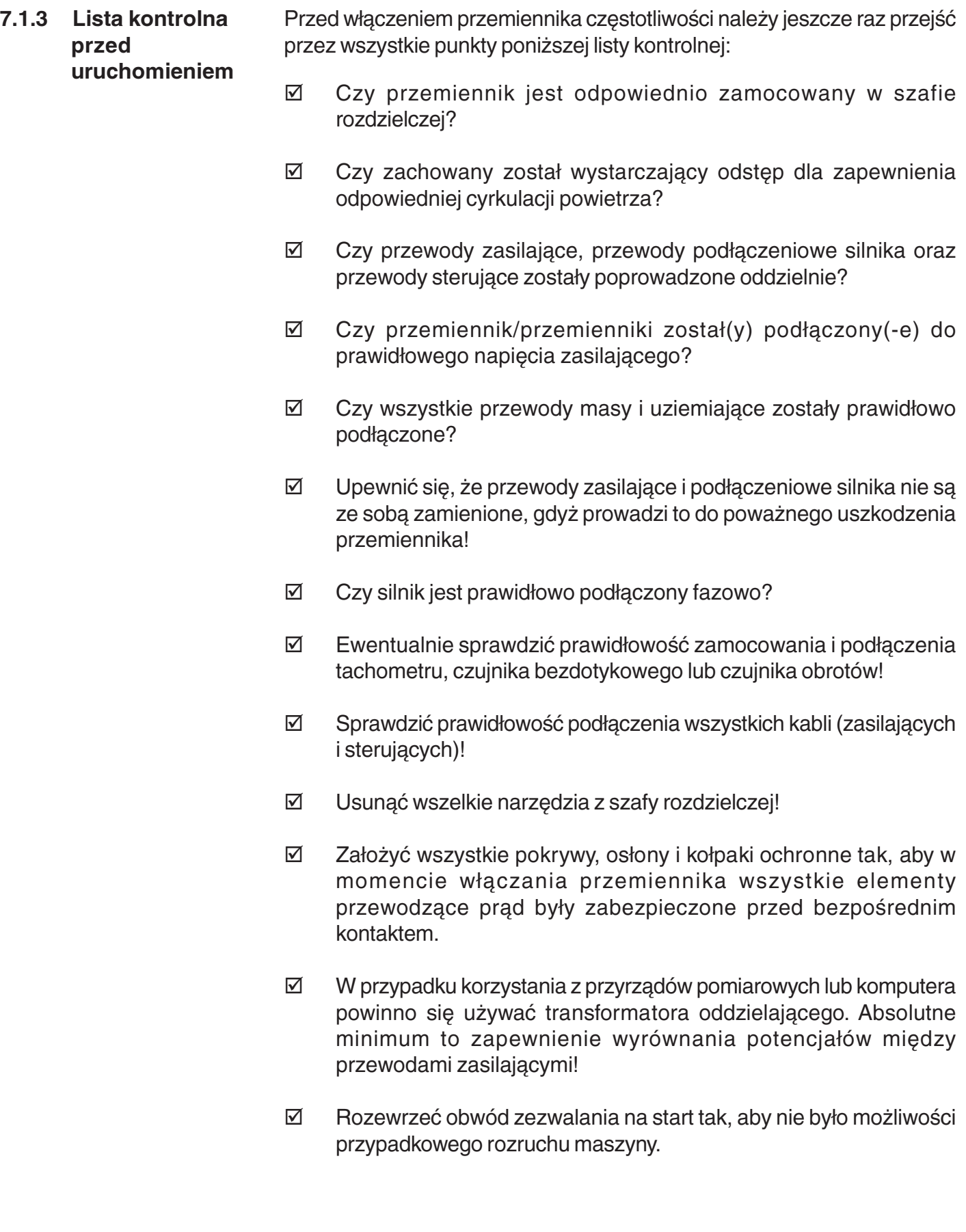

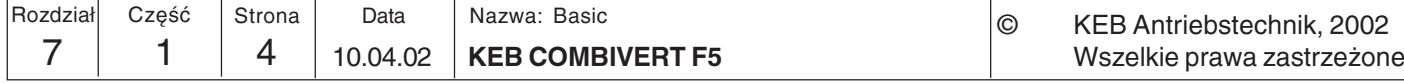

**Uruchamianie** 

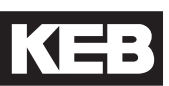

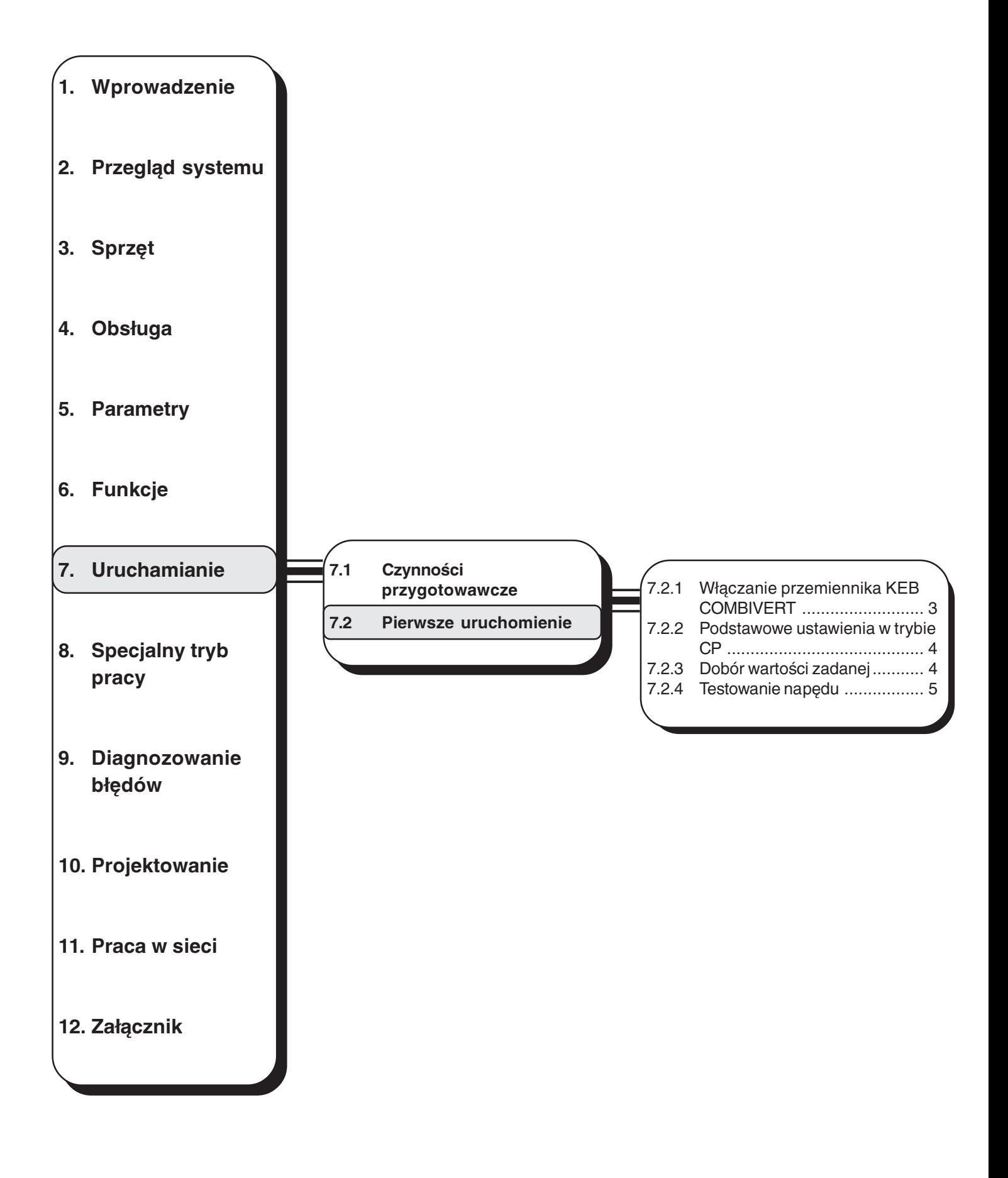

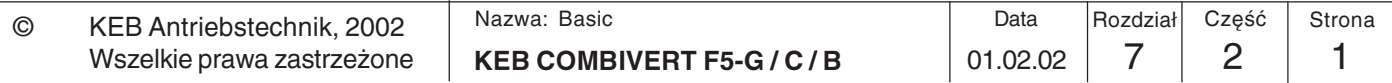

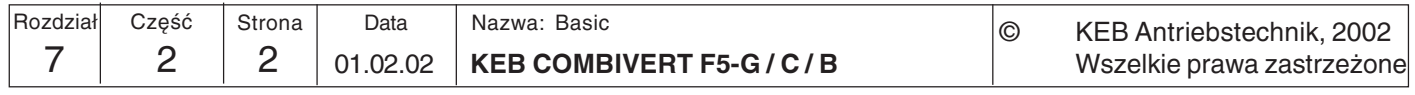

 $7.2$ **Pierwsze** uruchomienie Po ukończeniu wszystkich czynności przygotowawczych można wreszcie włączyć przemiennik KEB COMBIVERT F5.

 $7.2.1$ Właczanie przemiennika **KEB COMBIVERT** 

 $\odot$ 

Podana niżej procedura włączania odnosi się do stanu przemiennika w momencie dostawy (ustawienia fabryczne wszystkich parametrów). Ze względu na mnogość możliwości zaprogramowania urządzenia nie uwzględniono indywidualnych ustawień użytkownika.

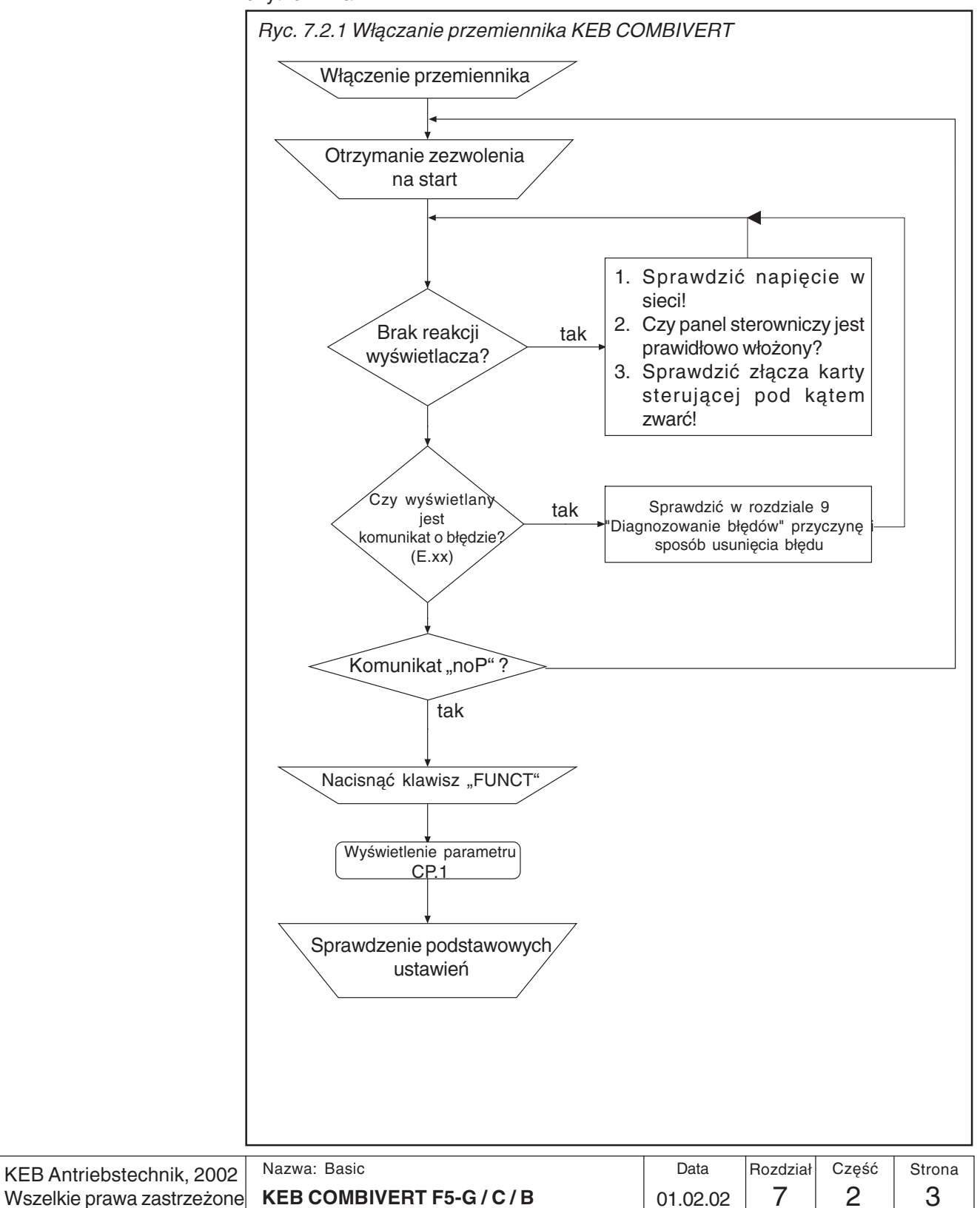

### 7.2.2 Podstawowe ustawienia w trybie  $CP$

Po włączeniu przemiennik znajduje się w trybie CP (przy założeniu ustawień fabrycznych). Predefiniowane wartości można użyć do pierwszego uruchomienia w 90% wszystkich przypadków zastosowania. Należy jednak sprawdzić i - jeśli to konieczne - dostosować następujące parametry:

- $\Delta$ Częstotliwość skrajna, CP.16
- $\overline{\mathsf{M}}$ Częstotliwość minimalna i maksymalna, CP.10 / CP.11
- $\overline{\mathsf{M}}$ Czasy przyspieszania i zwalniania, CP.12 / CP.13
- $\overline{\mathsf{M}}$ Funkcia boost, CP.15
- $\overline{\mathsf{M}}$ Uaktywnienie analizy PTC silnika, jeśli podłączono PTC

#### Dobór wartości  $7.2.3$ Po dokonaniu podstawowych ustawień należy określić, w jaki sposób ma być podawana wartość zadana. zadanei

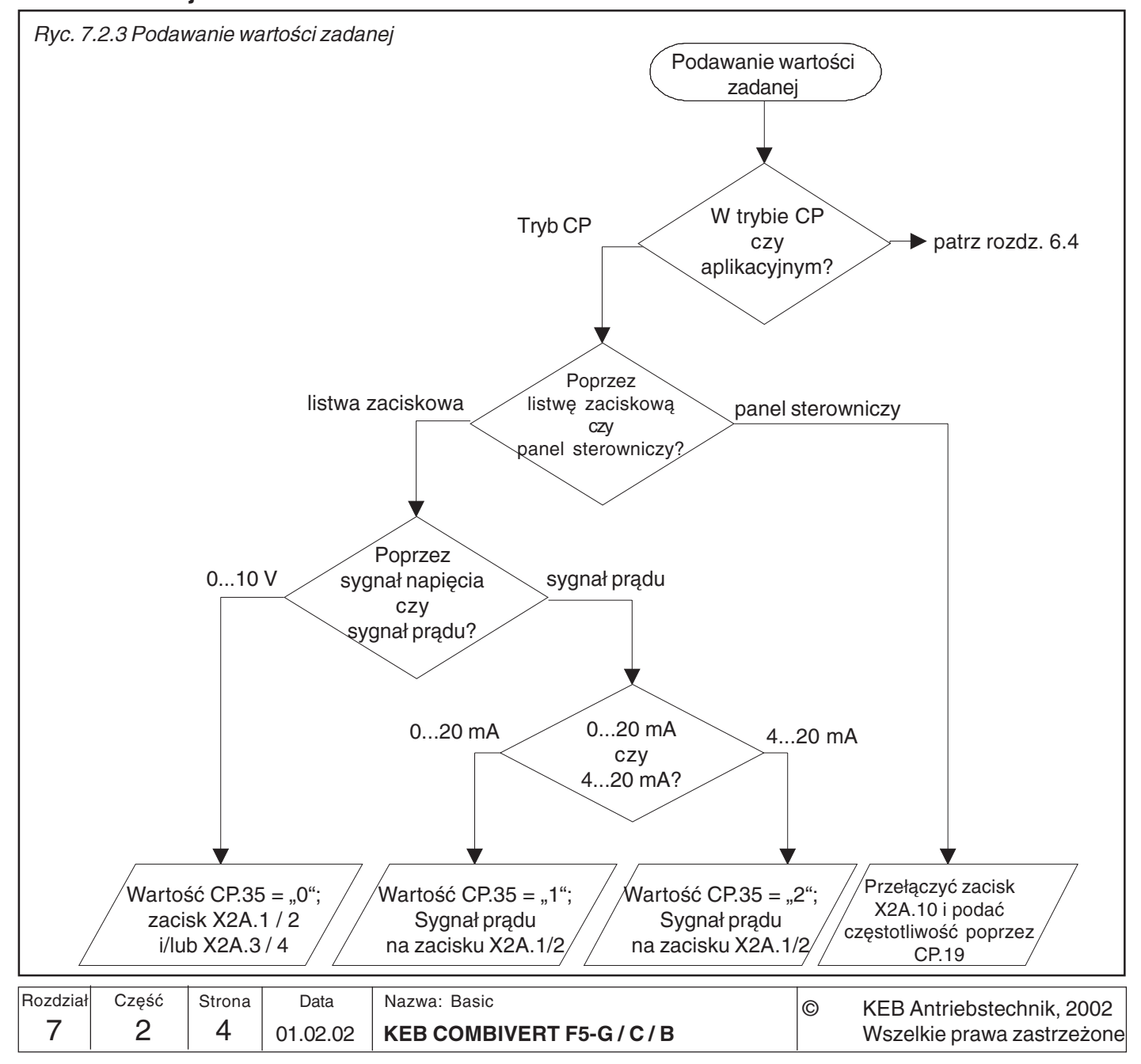

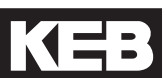

### 7.2.4 Testowanie napedu

Aby upewnić się, że napęd będzie zawsze niezawodnie sterowany przez przemiennik, należy przeprowadzić poniższy test przy najbardziej niekorzystnych warunkach roboczych.

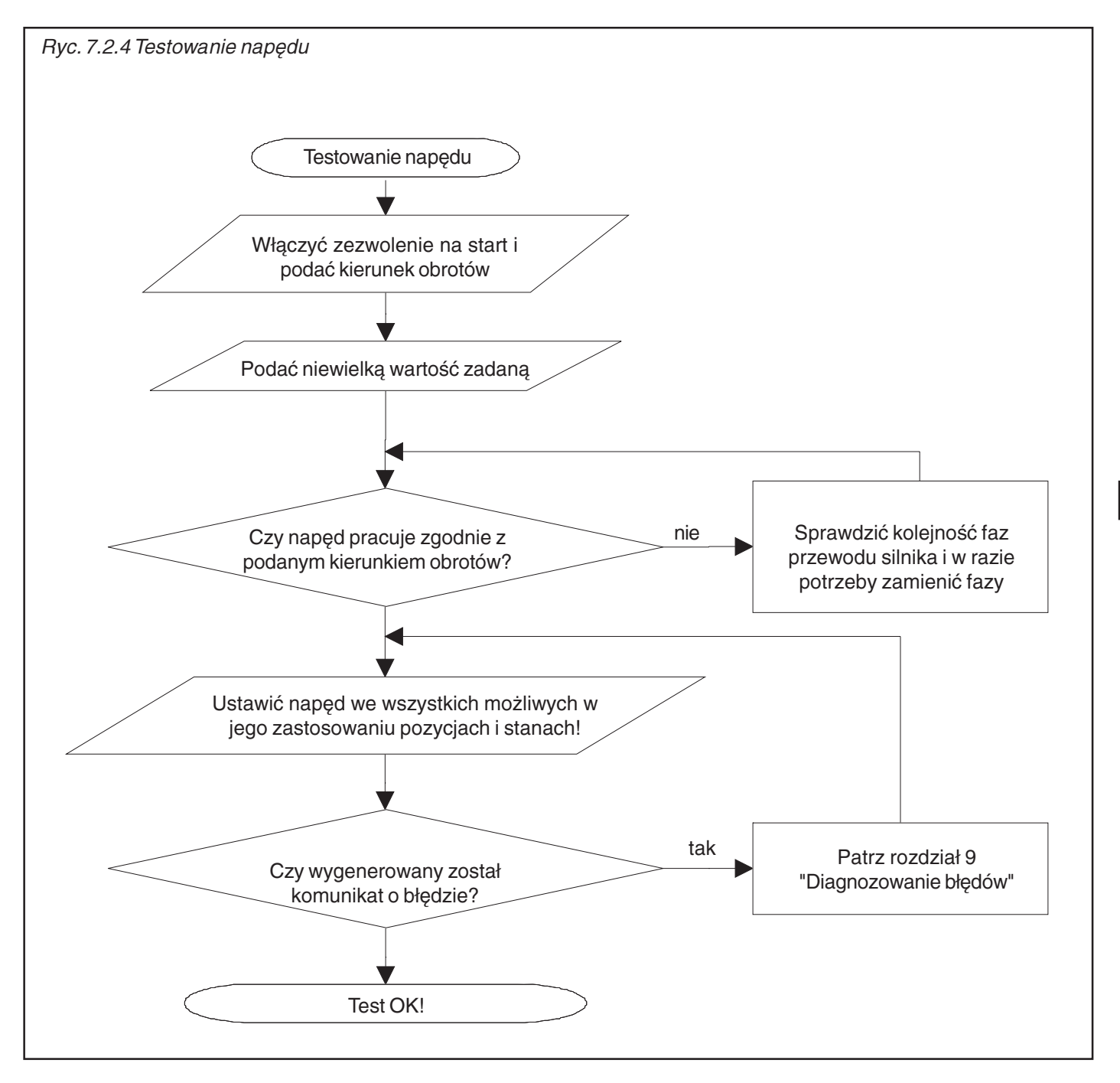

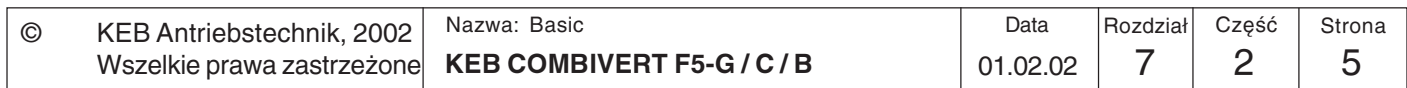

 $\overline{7}$ 

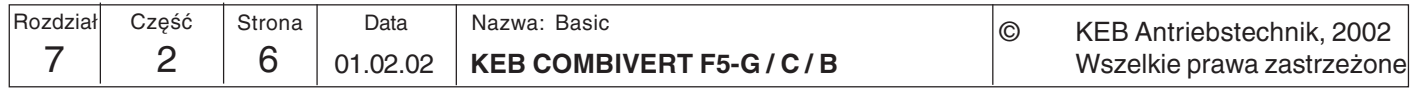

**Zastosowania** 

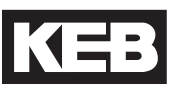

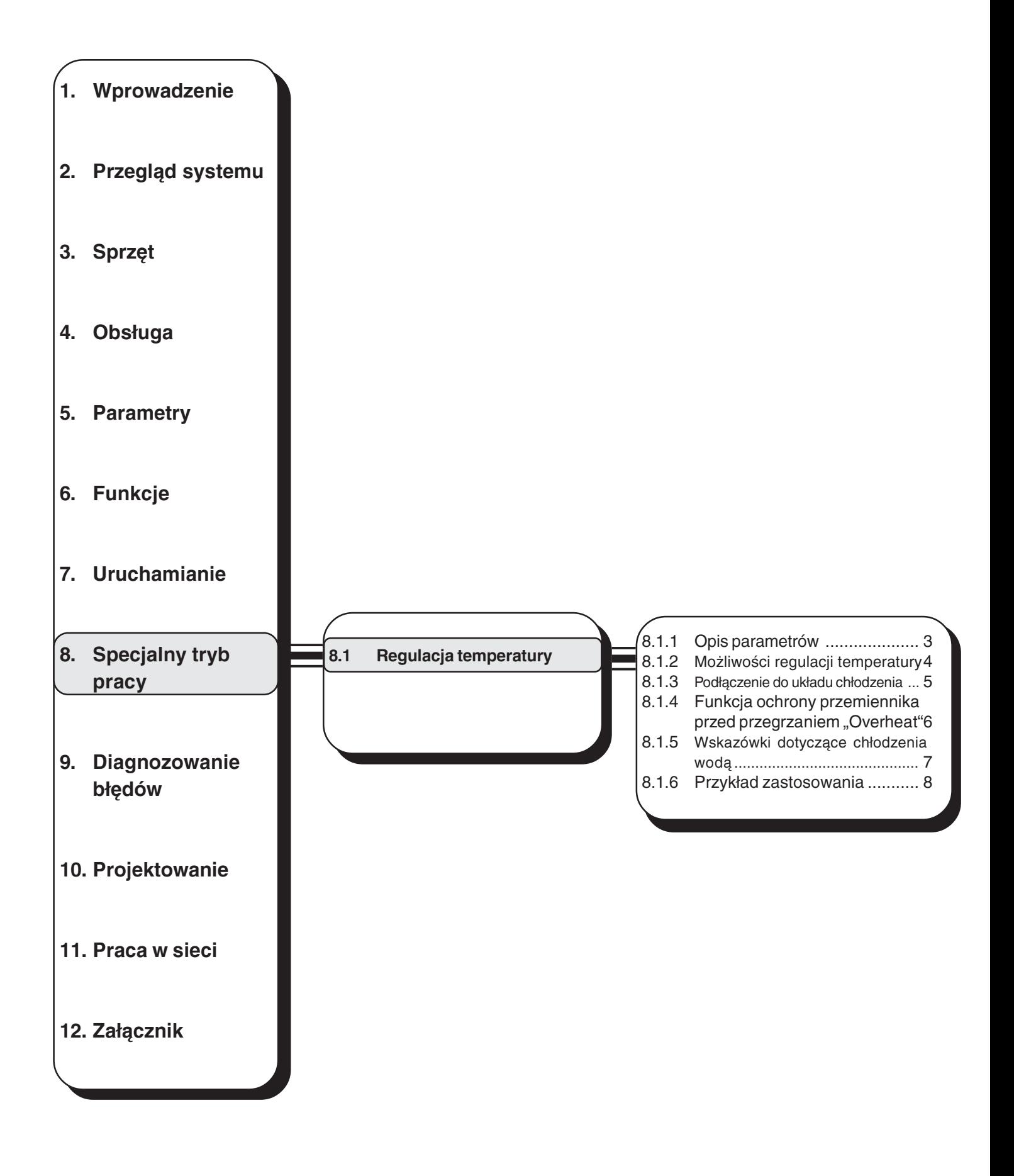

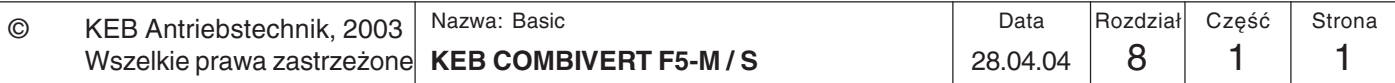

### Zastosowania

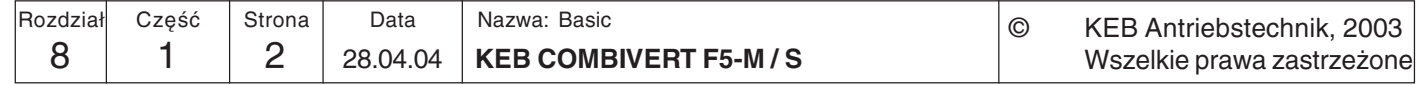

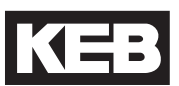

#### **Specjalny** 8. tryb pracy

#### Regulacja  $8.1$ temperatury

Funkcja ta służy wyłącznie do regulacji temperatury przetworników chłodzonych wodą. Chłodzenie można w razie potrzeby załączyć za pomocą zaworu pneumatycznego lub elektromagnetycznego. Zawory do regulacji temperatury należy umieścić w przewodzie doprowadzającym obiegu chłodzenia, aby w ten sposób uniknąć nagłych wzrostów (uderzeń) ciśnienia. Można zastosować wszystkie powszechnie dostępne rodzaje zaworów. Przekaźniki powinien udostępnić Klient w zależności od zastosowanego zaworu i z uwzględnieniem obciążalności prądowej wyjść cyfrowych przemiennika częstotliwości. Sterowanie odbywa się za pośrednictwem wyjść analogowych 3 + 4 i wskaźników poprzez sygnał modulacji szerokości impulsu (PWM), który można przypisać cyfrowym wyiściom. Ponieważ zakresy temperatur przemiennika i silnika są różne, należy zaprogramować dwie oddzielne funkcje. Uwaga! Nie używać wyjścia przekaźnikowego!

#### $8.1.1$ Opis parametrów

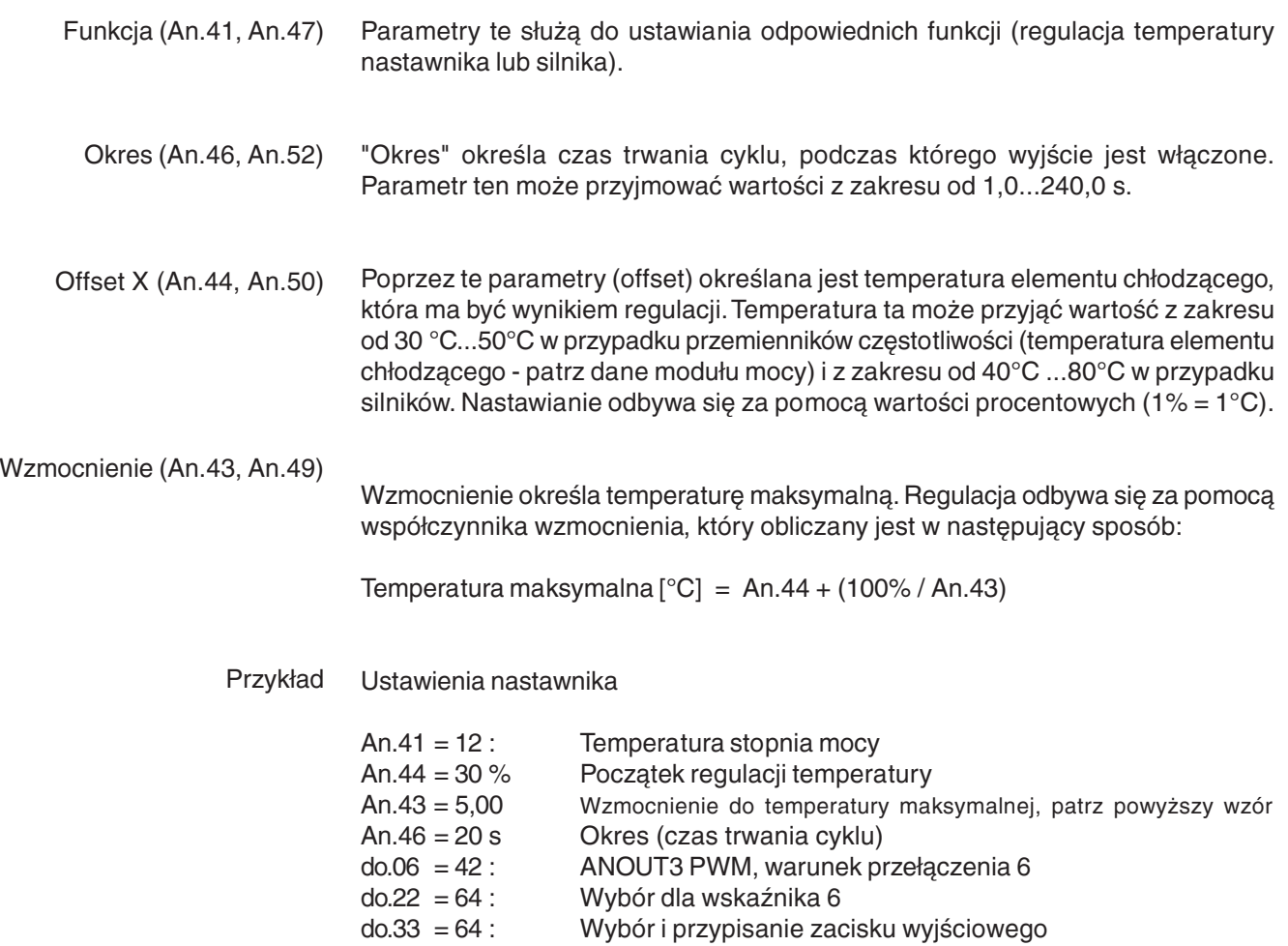

Jeśli temperatura elementu chłodzącego leży wewnątrz zdefiniowanego zakresu

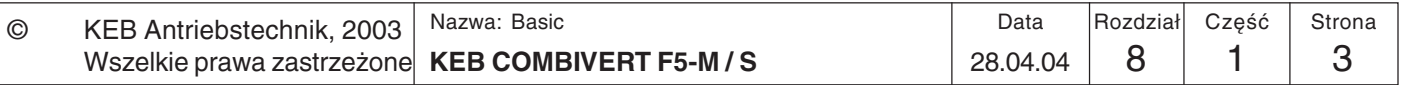

### Zastosowania

### 8.1.2 Możliwości regulacji temperatury

Regulacja temperatury może odbywać się na dwa sposoby:

- a.) z kontrolą temperatury w silniku
- b.) bez kontroli temperatury w silniku

a.) Regulacja temperatury z kontrolą temperatury w silniku W przypadku tej metody regulacji temperatury przemiennik oraz silnik dysponują niezależnymi od siebie obiegami chłodzenia. Do sterowania zaworami wykorzystywane są dwa programowalne wyjścia karty sterującej (patrz poniższy rysunek).

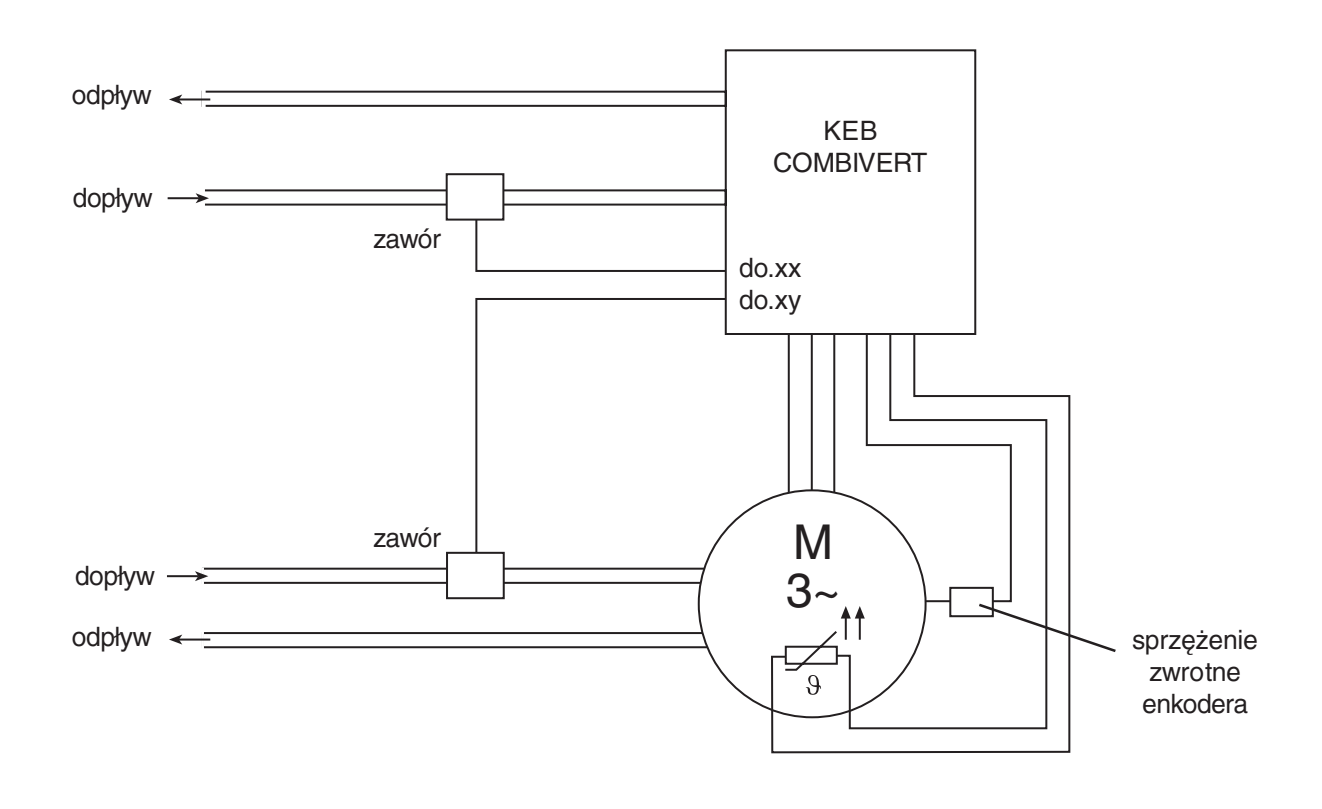

b.) Regulacja temperatury bez kontroli temperatury w silniku W przypadku tej metody regulacji temperatury silnik nie dysponuje własnym układem kontroli temperatury. Silnik może być więc zaopatrywany w czynnik chłodzący w sposób ciągły lub zostać włączony w obieg chłodzący przemiennika.

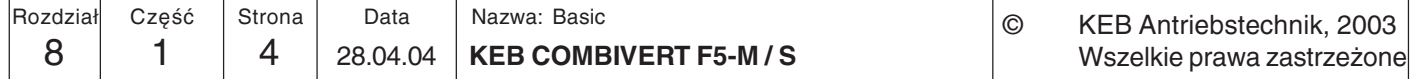

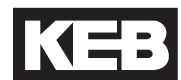

#### $8.1.3$ Podłączenie do Przyłacze cieczy chłodzącej winno być zrealizowane za pomocą elastycznych węży ciśnieniowych i zabezpieczone opaskami zaciskowymi (uwzględnić kierunek układu chłodzenia przepływu i sprawdzić pod kątem szczelności!). Podłączenie do układu chłodzenia odbywa się standardowo od dołu poprzez złącza gwintowe 1/2" (gwint rurowy Whitworth wg DIN ISO 228-1). W przypadku węży giętkich oraz uszczelek z PCW należy pamiętać, aby stosować materiały nie zawierające halogenów. Podłączenie do układu chłodzenia może być zrealizowane w postaci przyłącza do zamkniętego lub otwartego obiegu chłodzenia i jest uzależnione od warunków dostępnych w miejscu pracy urządzenia. Zaleca się przyłączenie do zamkniętego obiegu chłodzenia, ponieważ wtedy ryzyko zanieczyszczenia czynnika chłodzącego jest znikome. Zalecane jest również zainstalowanie mechanizmu kontroli współczynnika pH cieczy chłodzącej. Jeśli chodzi o konieczne uziemienie układu chłodzenia, należy zwrócić uwage na odpowiedni przekrój miedziowych przewodów uziemiających, zabezpieczający przed niekorzystnymi procesami elektrochemicznymi. Zamknięty obieg chłodzenia W zamkniętym obiegu chłodzenia odprowadzony czynnik chłodzący jest schładzany w wymienniku ciepła lub chłodnicy, a następnie zawracany do obiegu chłodzenia.

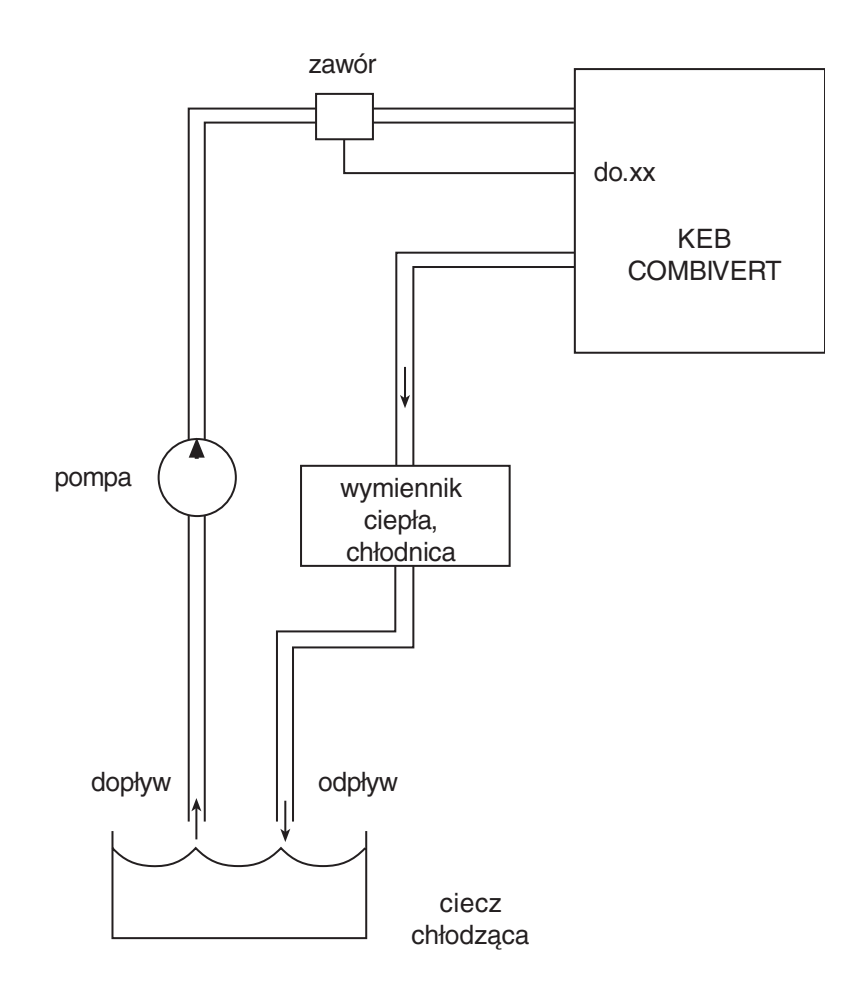

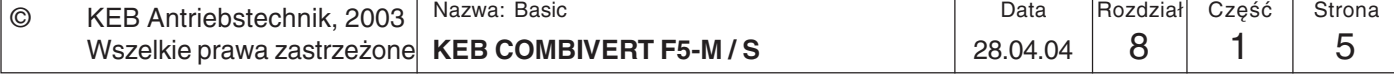

8

### Zastosowania

Otwarty obieg chłodzenia W otwartym obiegu chłodzenia ma miejsce ciągłe doprowadzanie nowej cieczy chłodzącej, która jest również bezpośrednio odprowadzana z układu. W przypadku tej metody chłodzenia wodą może bardzo łatwo dojść do zanieczyszczenia cieczy chłodzącej, dlatego też nie zaleca się stosowania otwartych obiegów chłodzenia.

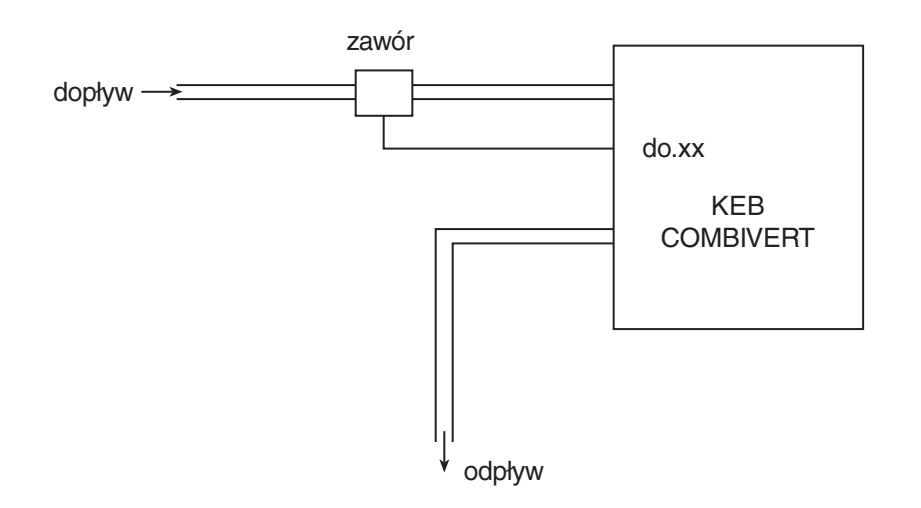

8.1.4 Funkcja ochrony W zależności od wersji modułu mocy oraz zdolności do pracy pod przeciążeniami temperatury krytyczne, przy których następuje wyłączenie przemiennika, wynoszą przemiennika 60° C i 90° C. Aby zagwarantować bezpieczną pracę urządzenia, temperatura czynnika przed chłodzącego na wyjściu musi być o 10 K niższa od temperatury uaktywniającej przegrzaniem funkcję "Overheat". "Overheat"

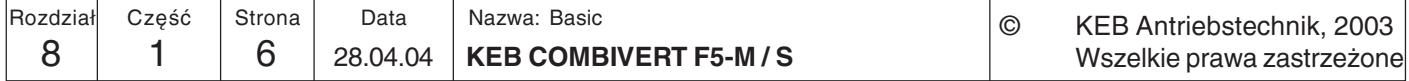

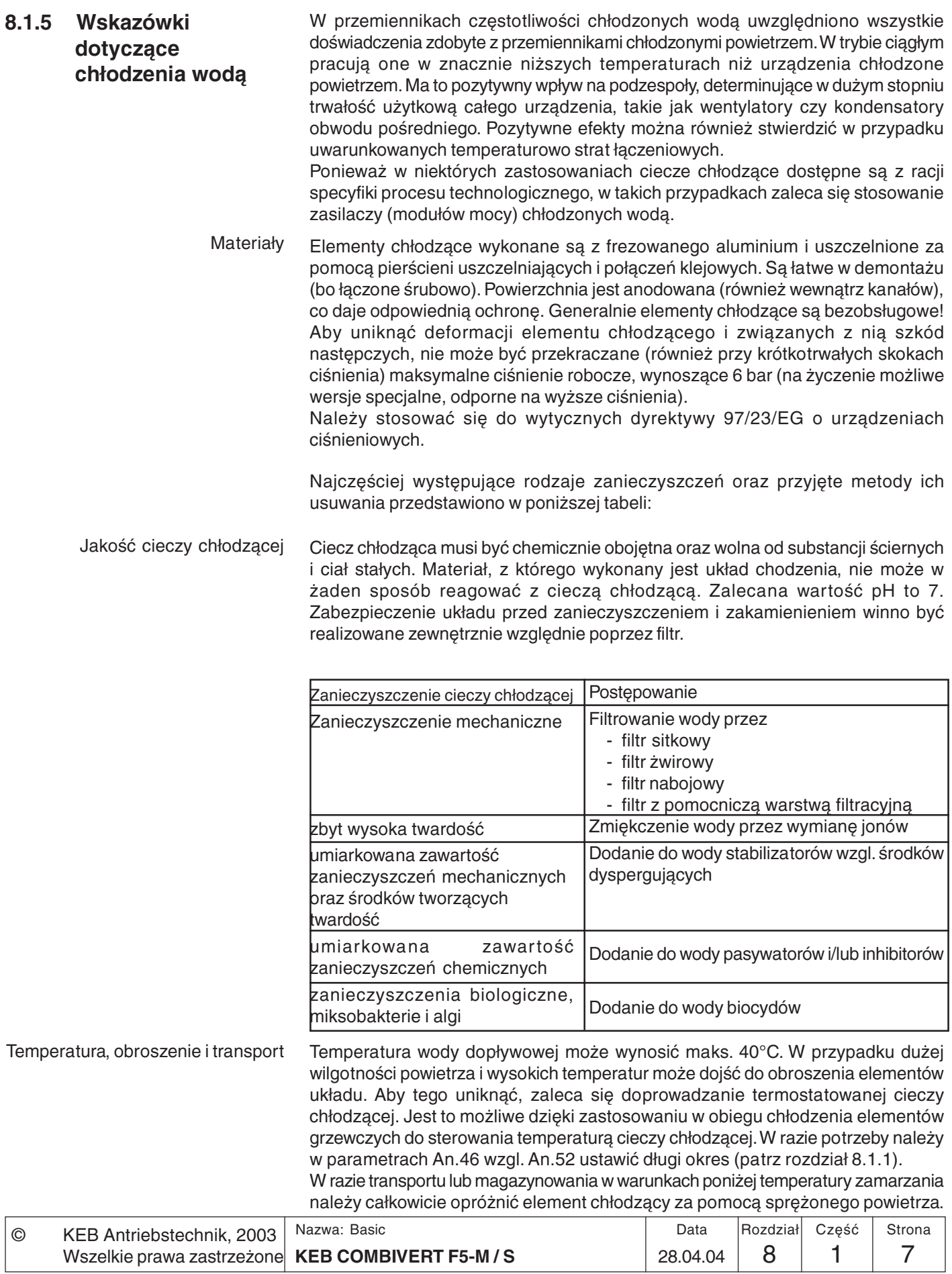

### Zastosowania

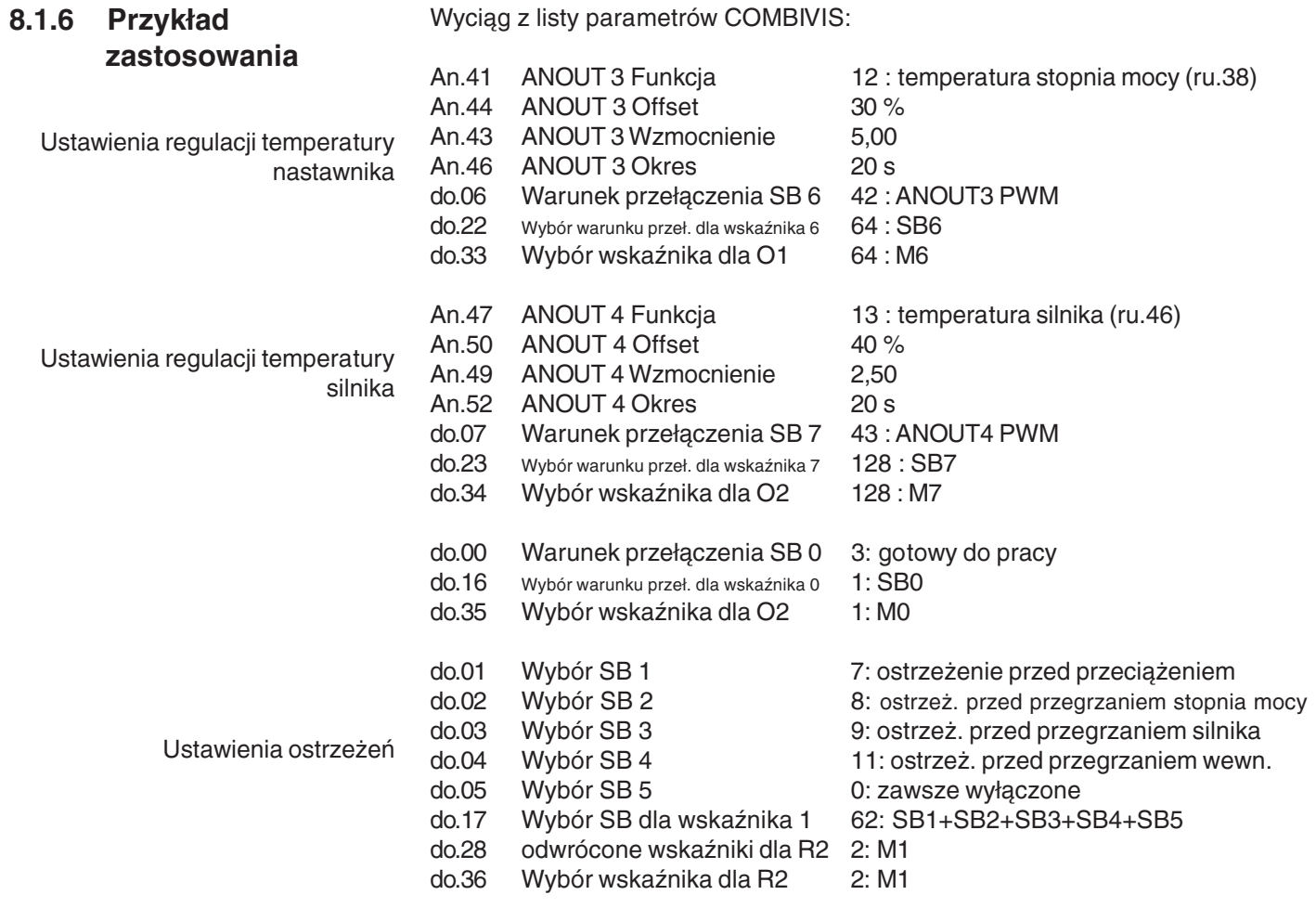

W razie pytań, wątpliwości lub potrzeby indywidualnych rozwiązań prosimy o kontakt z firmą KEB.

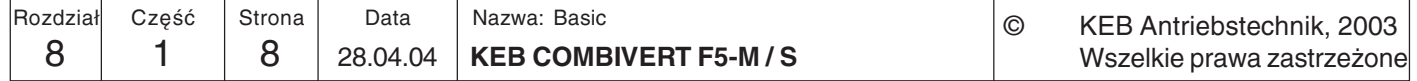

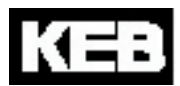

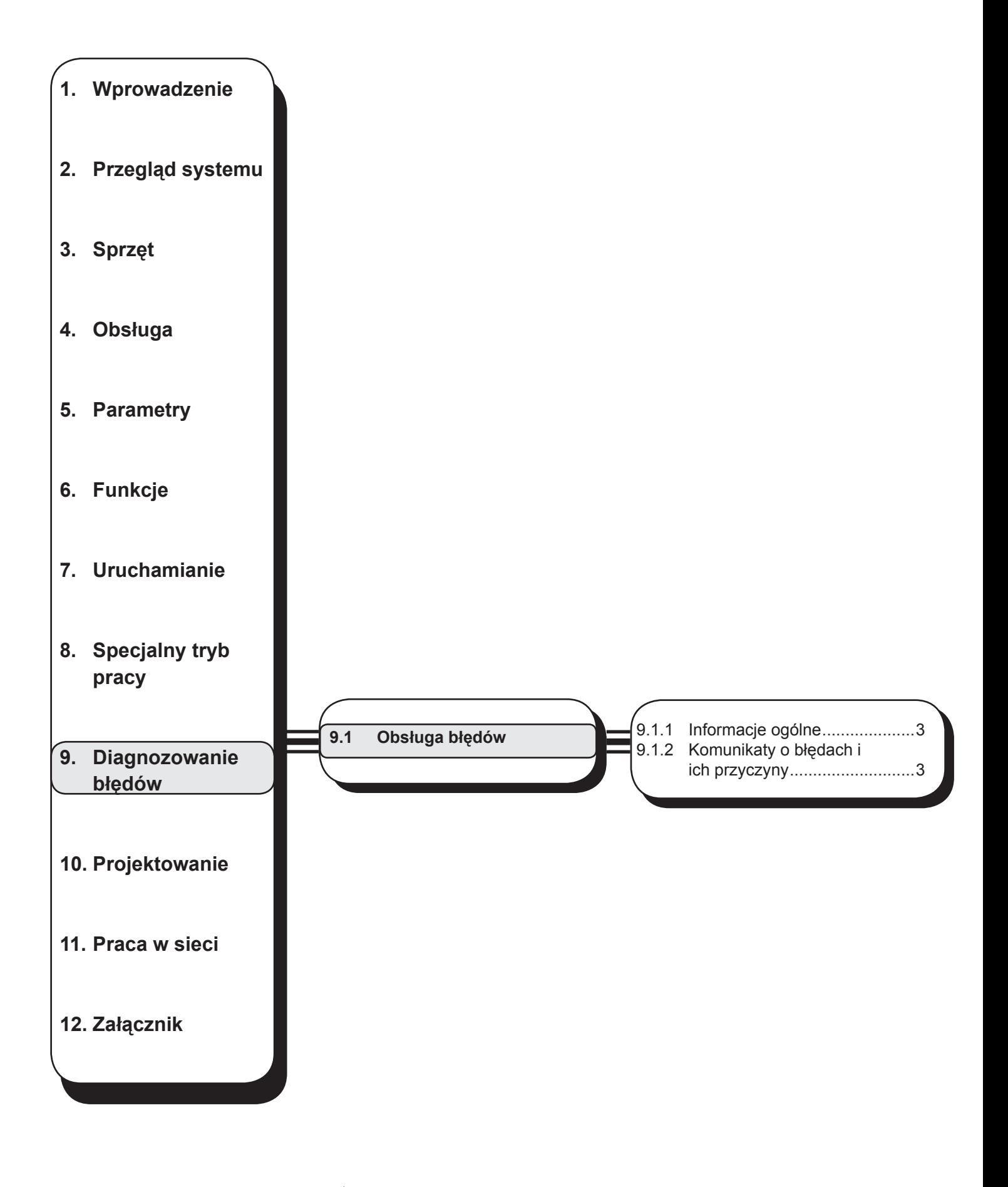

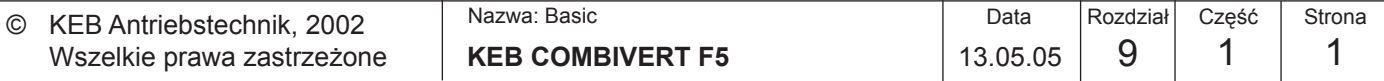

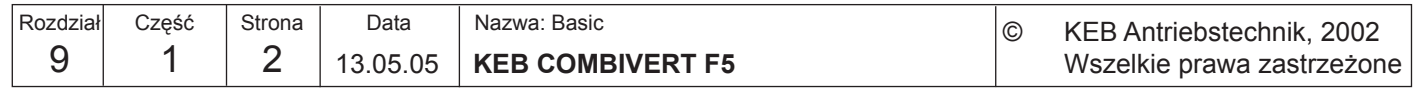

KEB

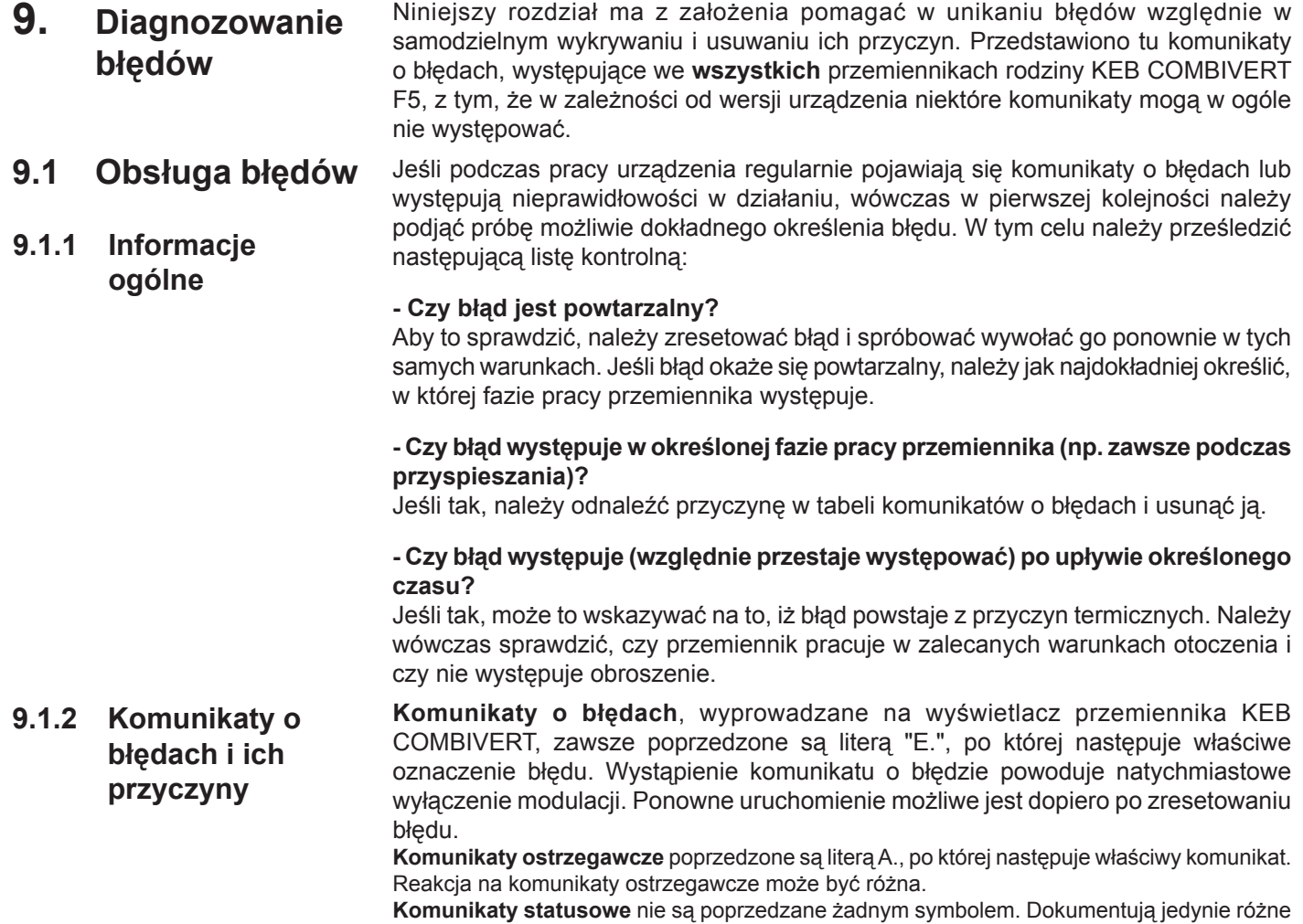

stany robocze przemiennika częstotliwości. W poniższej tabeli opisano wszystkie występujące komunikaty i ich przyczyny.

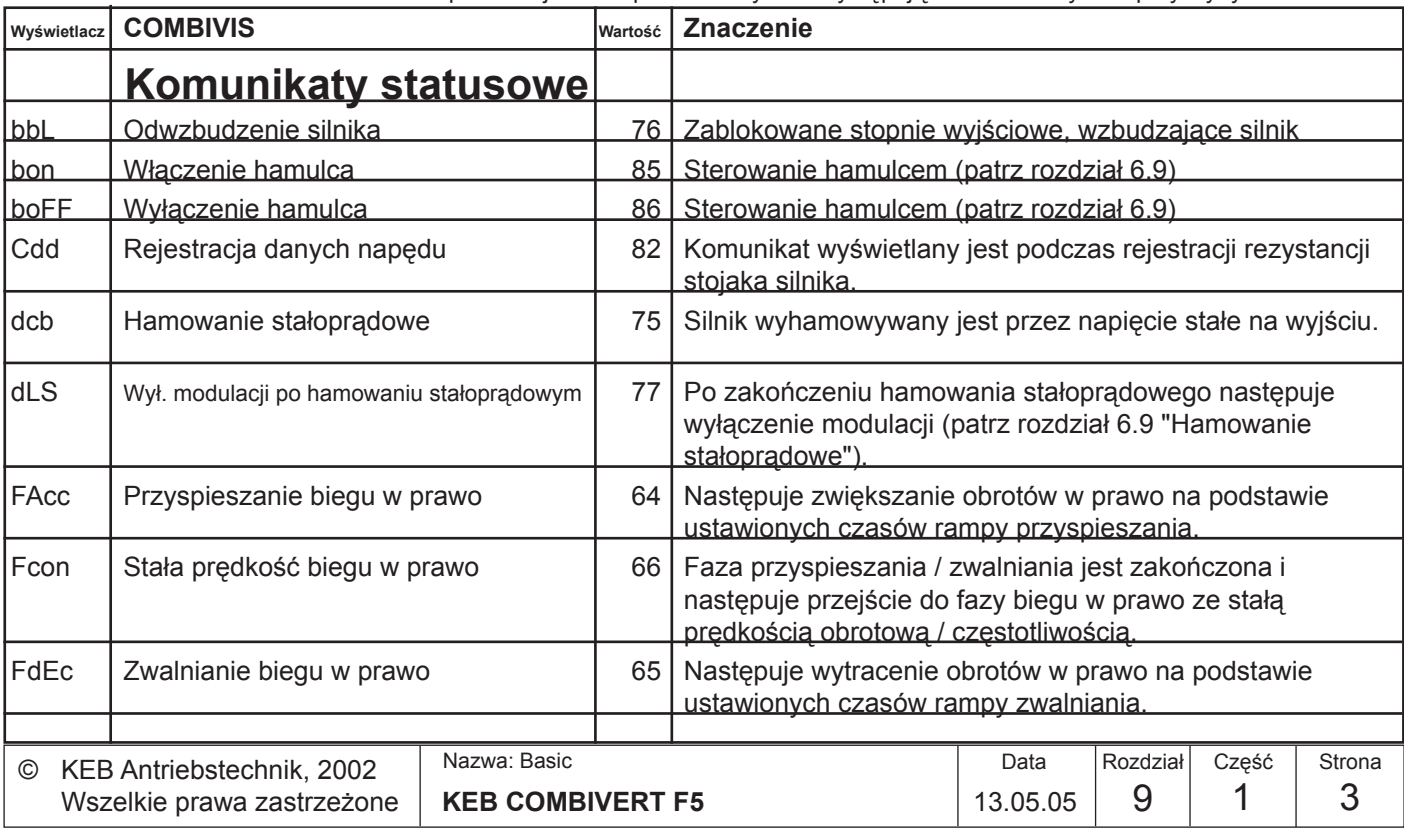

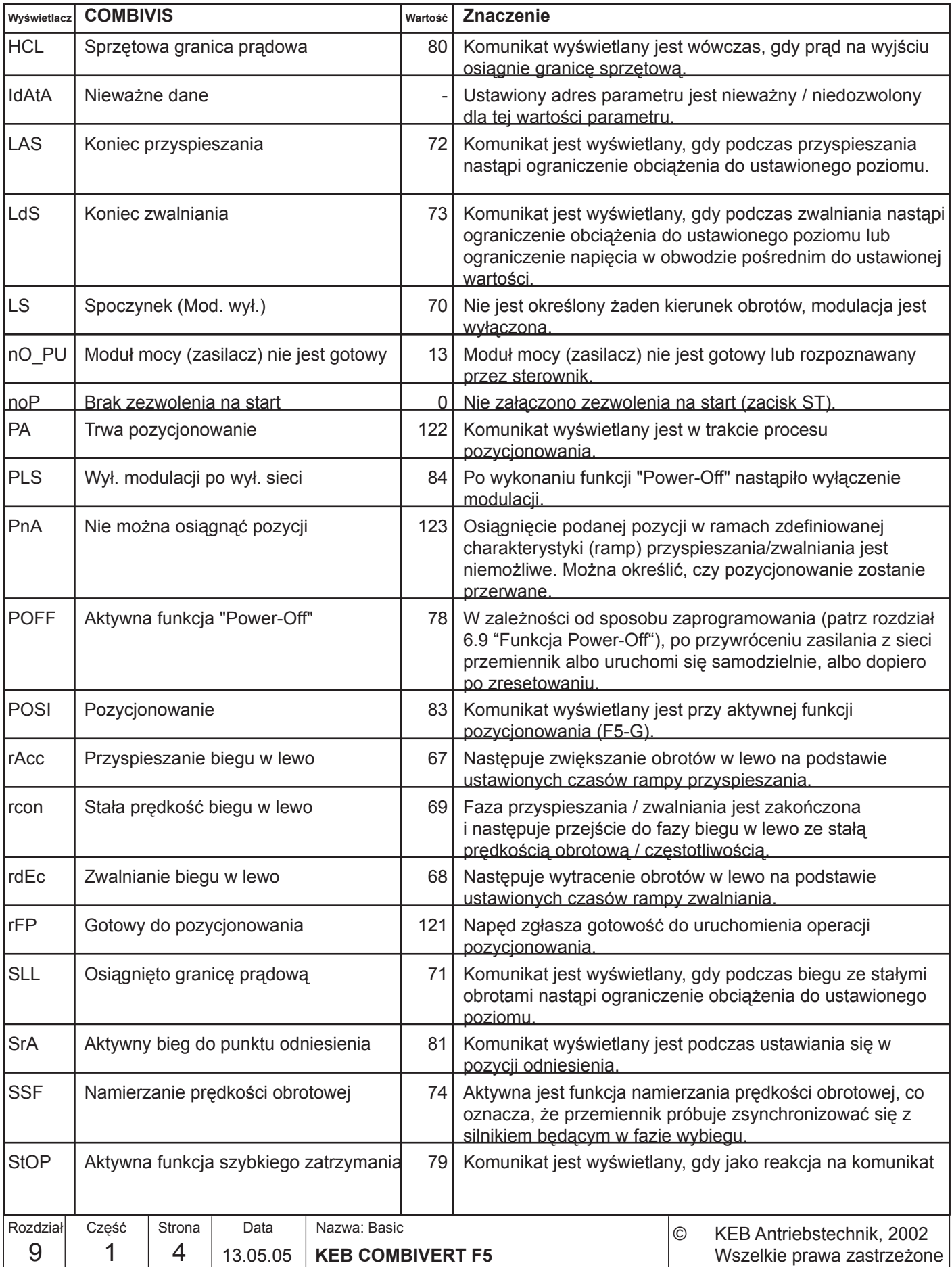

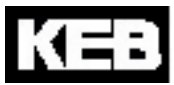

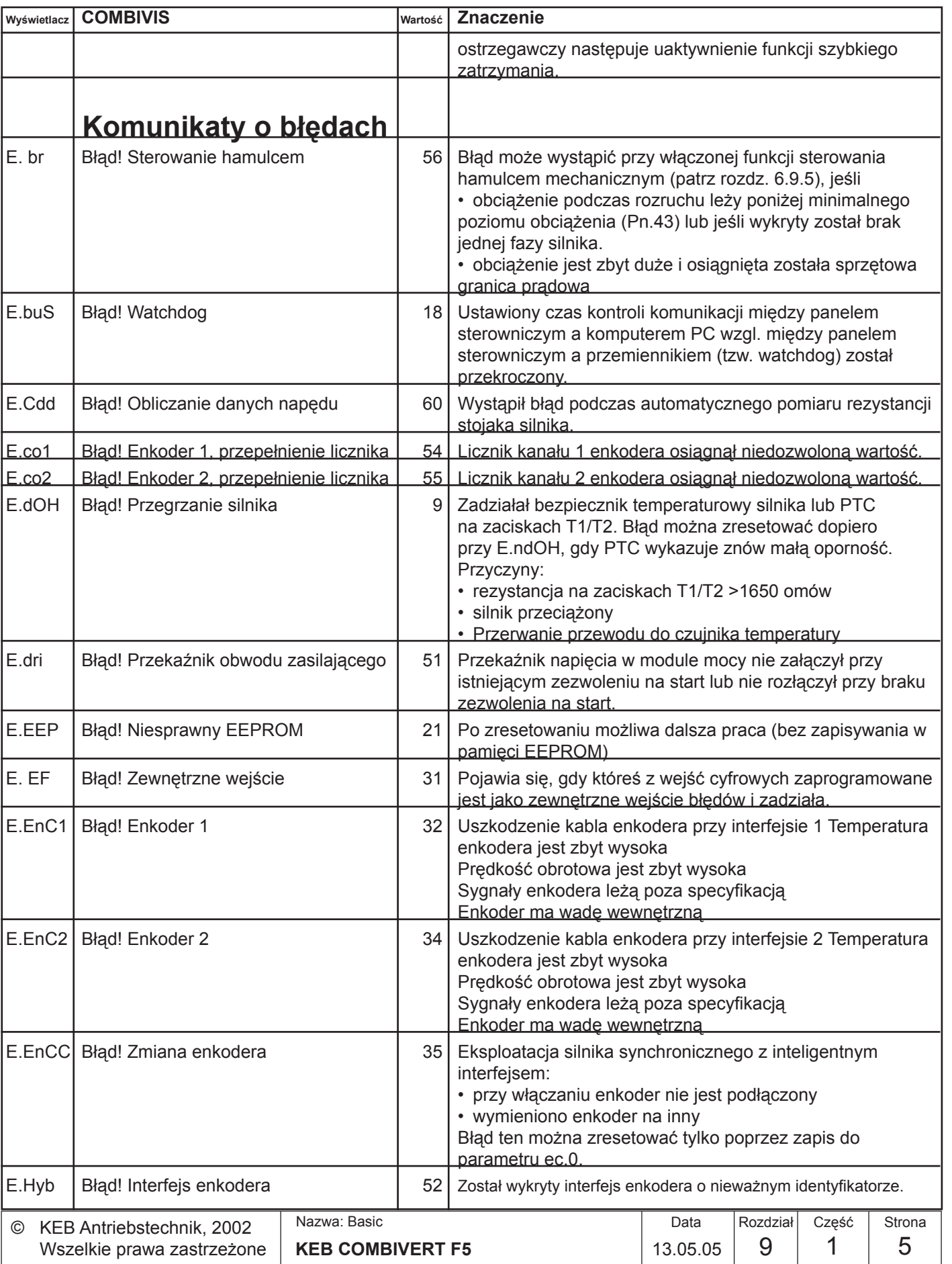

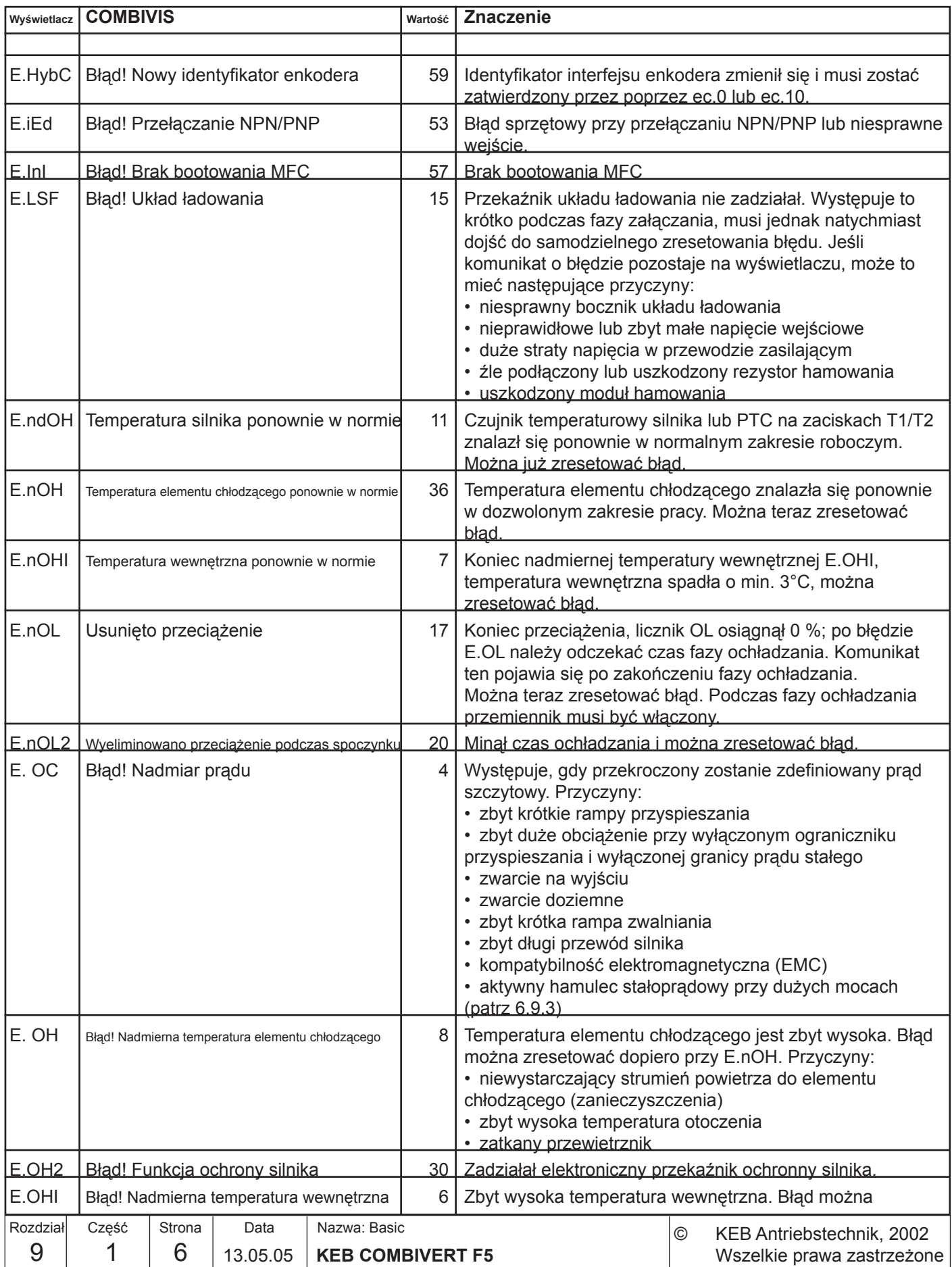

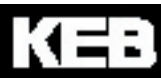

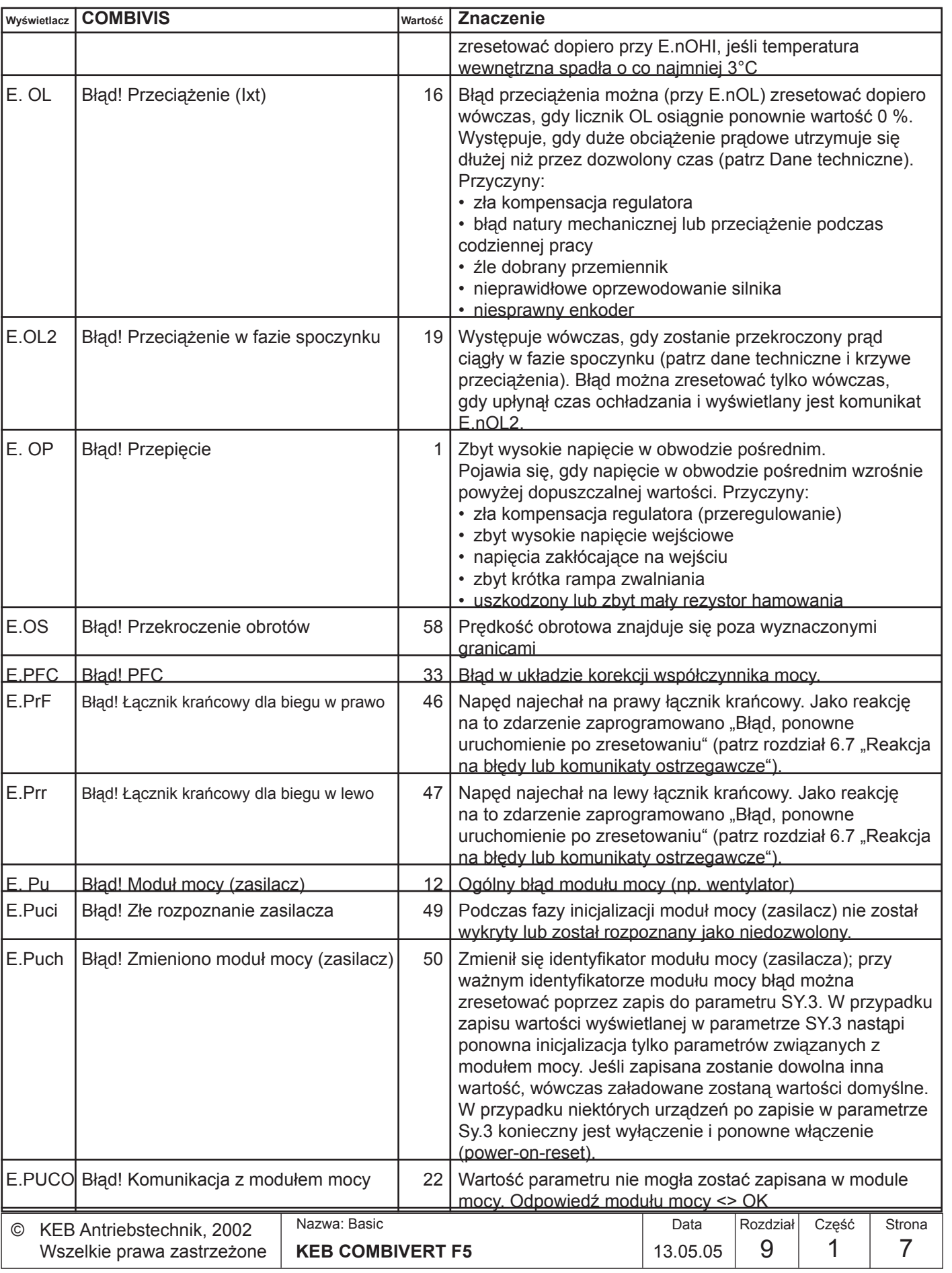

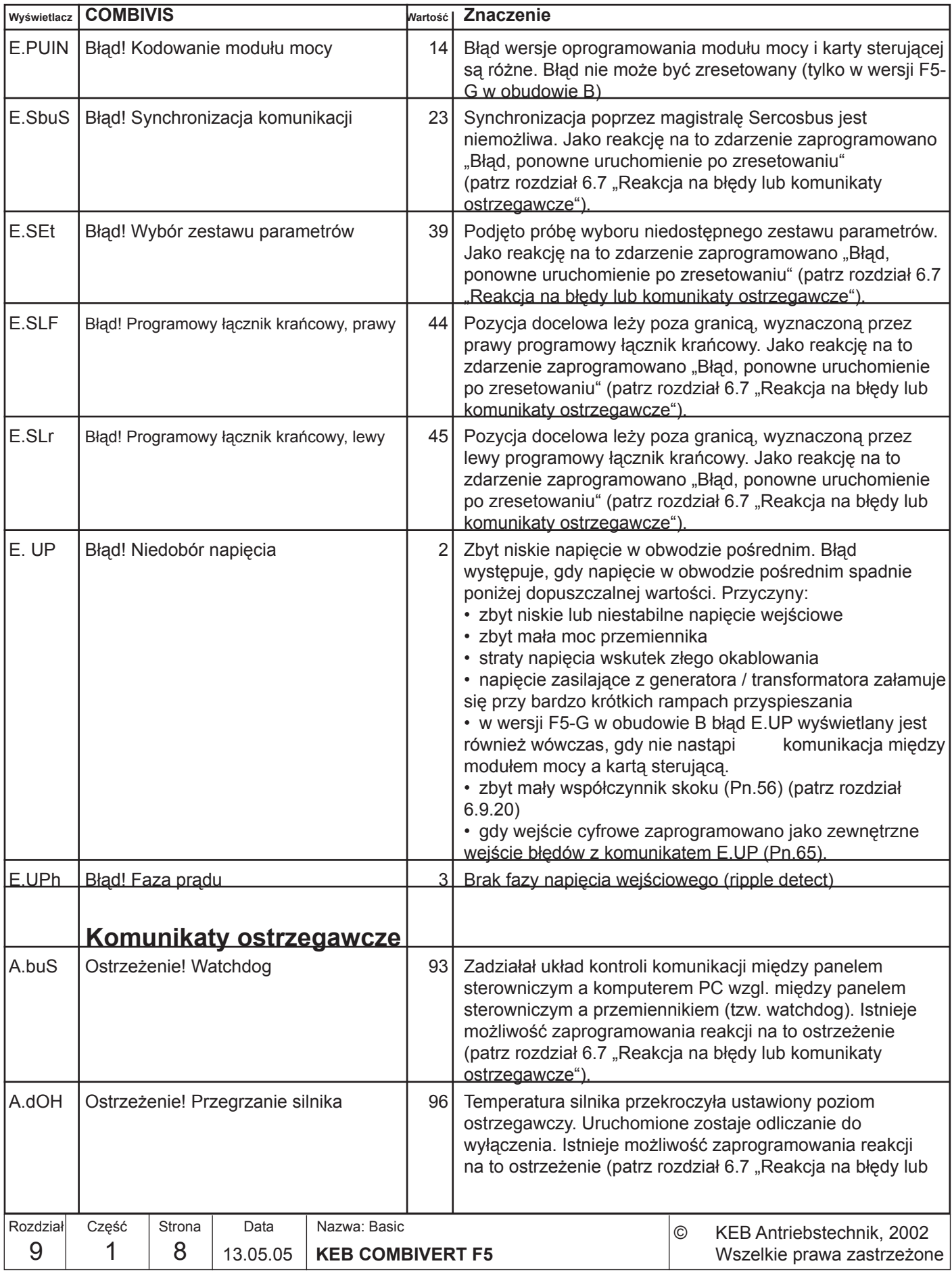

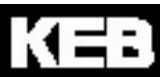

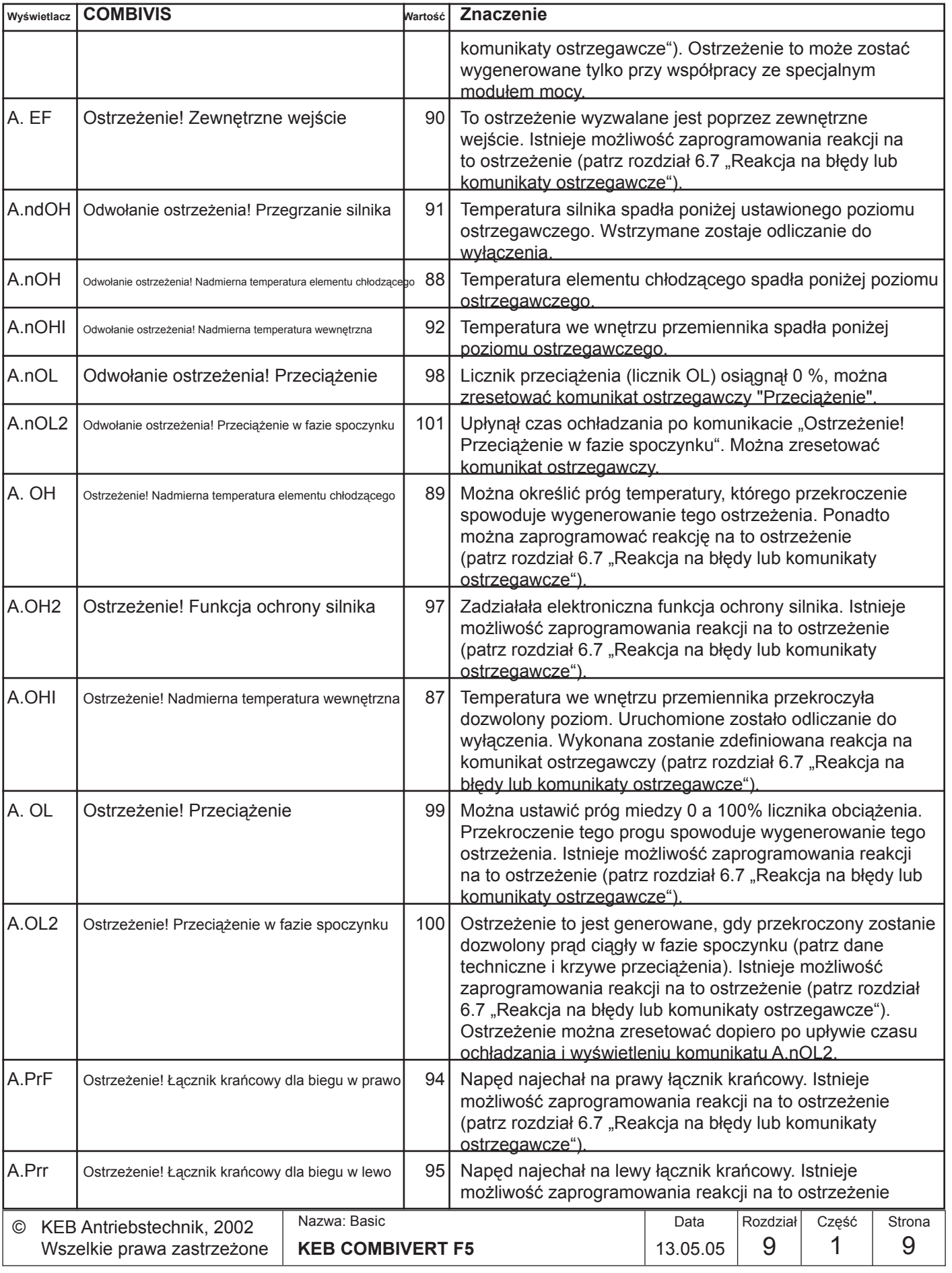

**9**

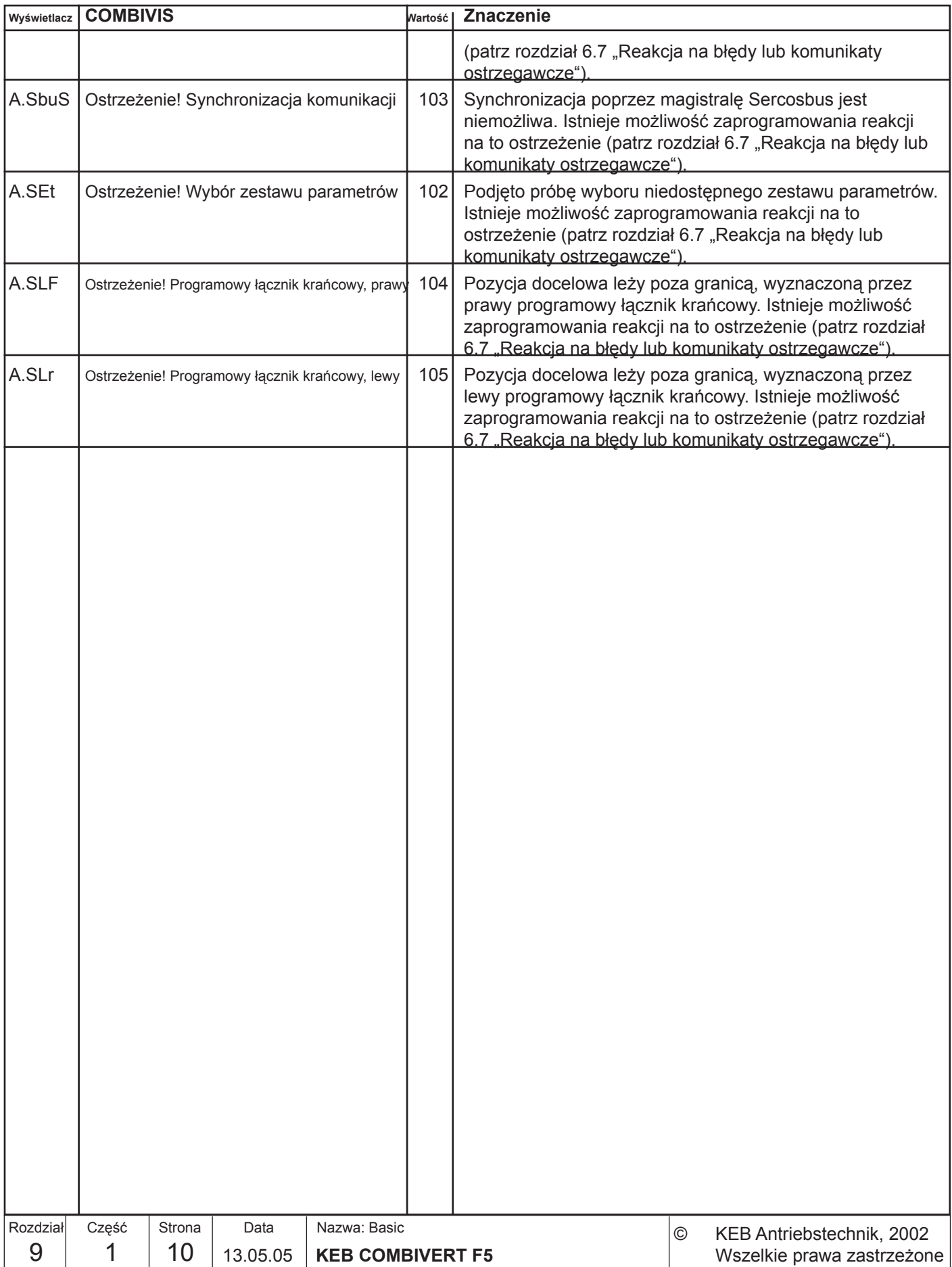

Projektowanie

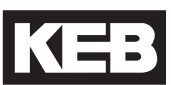

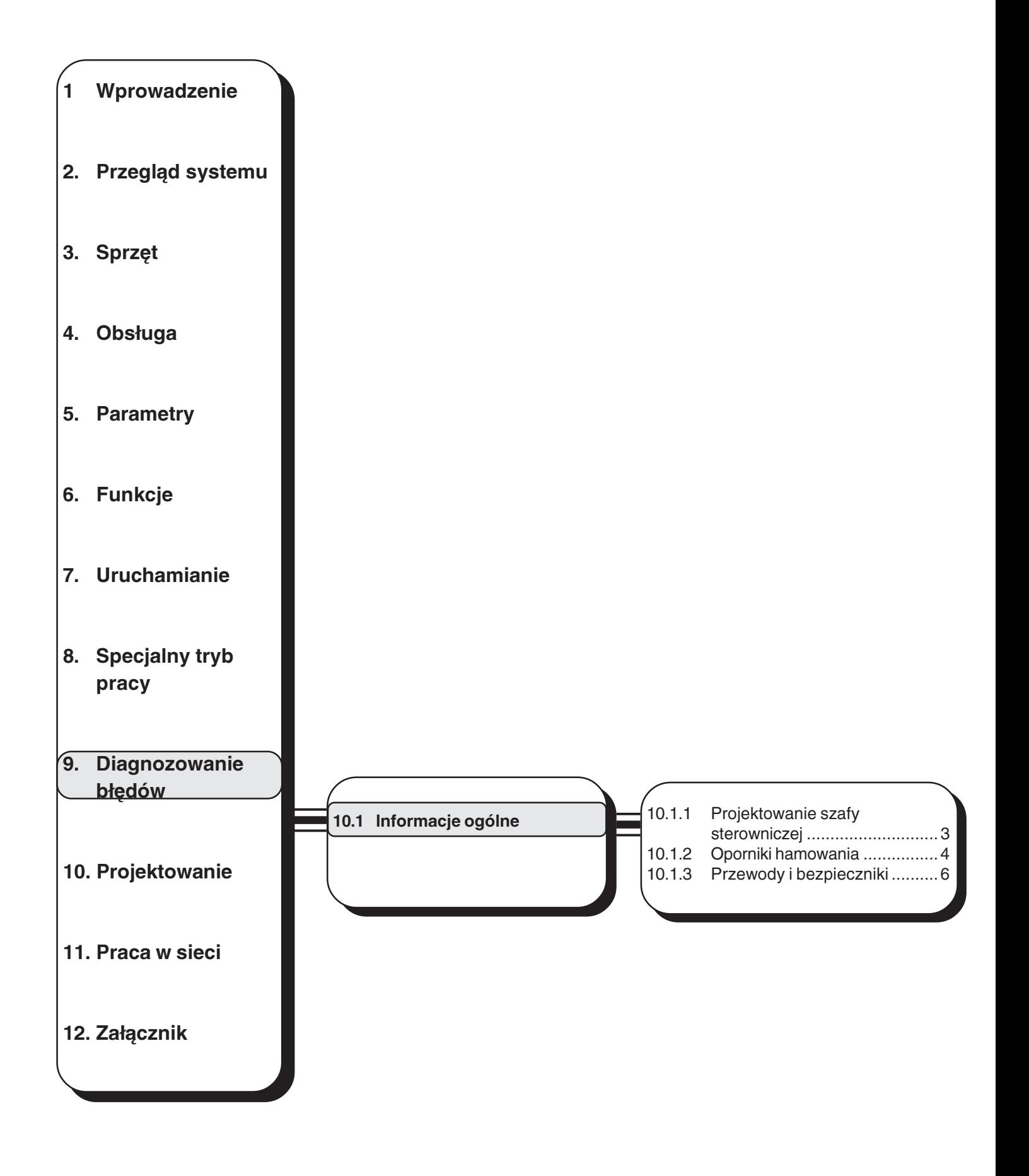

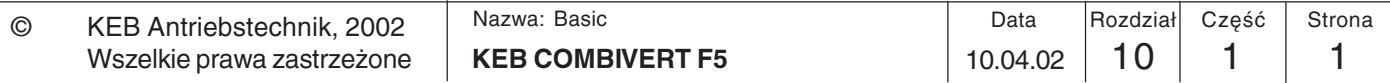

## Projektowanie

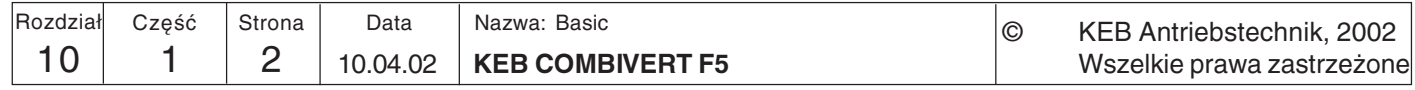
- 
- 10. Projektowanie Niniejszy rozdział służy jako pomoc w fazie planowania zastosowań (aplikacji) przemiennika.
- 10.1 Informacje ogólne
- 10.1.1 Projektowanie szafv sterowniczej

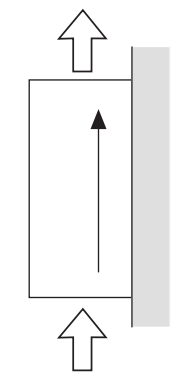

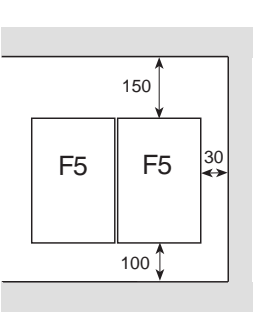

kierunek żeber chłodzących

minimalne odstępy

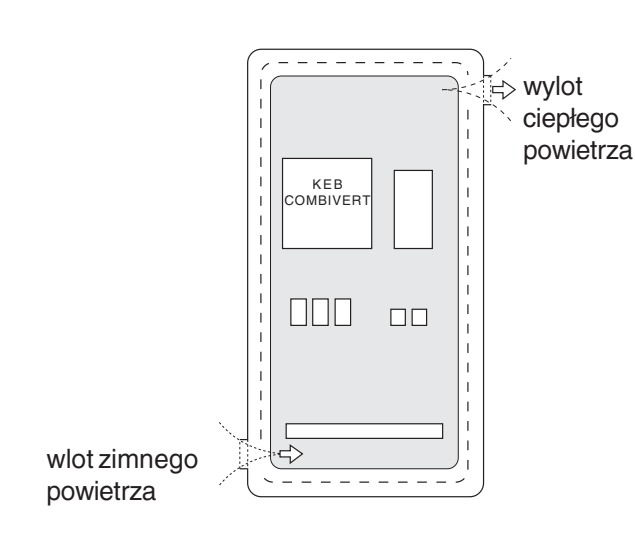

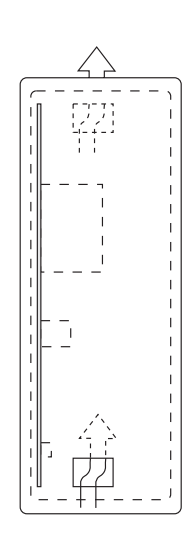

10

### Powierzchnia szafy sterowniczej

Obliczanie powierzchni szafy sterowniczej:

$$
A = \frac{P_v}{\Delta T \cdot K} [m^2]
$$

Powierzchnia szafy sterowniczej [m<sup>2</sup>]  $\overline{A}$  $=$  $\Delta T$ Różnica temperatur  $[K] % \begin{center} \includegraphics[width=\textwidth]{figures/fig_10.pdf} \end{center} % \vspace*{-1em} \caption{The average number of parameters of the estimators in the left and right.} \label{fig:fig_10.pdf}$ 

K  $=$ Współczynnik przenikania ciepła  $\overline{M}$ 

(wartość standardowa = 
$$
5 \frac{W}{m^2 \cdot K}
$$

 $P_v$ Strata mocy (patrz Dane techniczne)  $\equiv$  $=$ 

Wydajność wentylatora

Natężenie przepływu powietrza przy chłodzeniu wentylatorem:

$$
V = \frac{3.1 \cdot P_v}{\Delta T} [m^3/h]
$$

$$
[\frac{W}{m^2 \cdot K}]
$$

Więcej informacji na ten temat można znaleźć w katalogach producentów skrzynek sterowniczych.

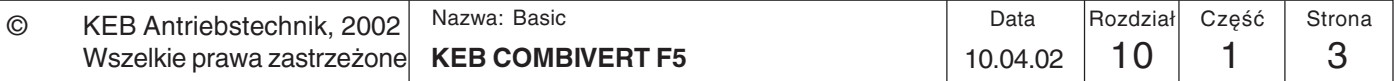

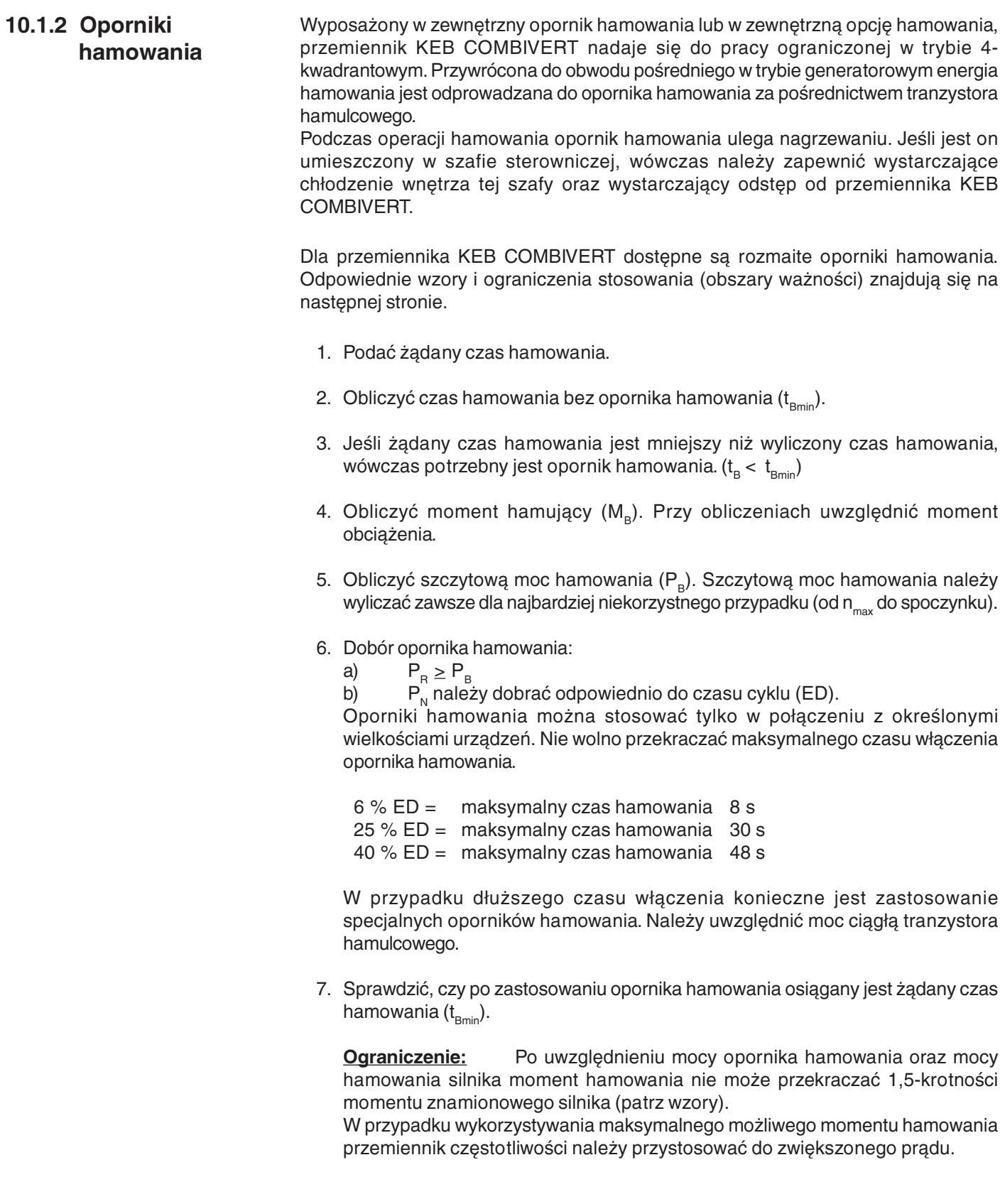

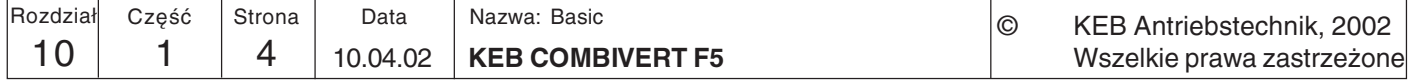

## Czas hamowania DEC

Czas hamowania DEC ustawiany jest w przemienniku częstotliwości. Jeśli jest on zbyt krótki, przemiennik KEB COMBIVERT będzie się wyłączał samoczynnie, a na ekranie pojawi się komunikat o błędzie OP lub OC. Przybliżony czas hamowania można wyznaczyć w oparciu o następujące wzory.

**Wzory** 

1. Czashamowania bez opornika hamowania 2. Moment hamowania (wymagany)

$$
t_{\text{Bmin}} = \frac{(J_{\text{M}} + J_{\text{L}}) \cdot (n_{1} - n_{2})}{9,55 \cdot (K \cdot M_{\text{N}} + M_{\text{L}})}
$$

Obszar ważności:  $n_1 > n_{N}$ 

(zakres osłabienia pola)

3. Szczytowa moc hamowania

$$
P_B = \frac{M_B \cdot n_1}{9,55}
$$

 $P_{\rm e} \leq P_{\rm e}$ 

$$
P_B = \frac{B}{9,55}
$$

$$
M_B = \frac{(J_M + J_L) \cdot (n_1 - n_2)}{9.55 \cdot t_B} - M_L
$$

Warunek:

$$
f \leq 70 \text{ Hz}
$$

 $M_{\rm p} \leq 1.5$  •  $M_{\rm M}$ 

4. Czas hamowania z opornikiem hamowania

$$
B_{\text{min}} \star = \frac{(J_{\text{M}} + J_{\text{L}}) \bullet (n_{1} - n_{2})}{9,55 \bullet (K \bullet M_{\text{N}} + M_{\text{L}} + \frac{P_{\text{R}} \bullet 9,55}{(n_{1} - n_{2})})}
$$

Obszar ważności:  $n_1 > n_N$ 

Warunek: 
$$
\frac{P_{B} \cdot 9,55}{(n_{1} - n_{2})} \leq M_{N} \cdot (1,5 - K)
$$

$$
f \leq 70 Hz
$$

$$
P_{B} \leq P_{B}
$$

 $K = 0.25$  dla silników do 1.5 kW 0,20 dla silników 2,2 do 4 kW 0,15 dla silników 5,5 do 11 kW 0,08 dla silników 15 do 45 kW > 45 kW 0,05 dla silników

### **Czas właczenia ED**

 $\mathsf{J}_{_{\mathsf{M}}}$ moment bezwładności masy, silnik [ $kgm<sup>2</sup>$ ]  $=$ moment bezwładności masy, obciążenie [ $kqm^2$ ]  $=$ prędkość obr. silnika przed zwolnieniem  $n_{1}$  $=$  $[min^{-1}]$  $n_{2}$ = prędkość obr. silnika po zwolnieniu  $\lceil \text{min}^{-1} \rceil$  $(spoczynek = 0 min<sup>-1</sup>)$ = znamionowa prędkość obr. silnika  $[min^{-1}]$  $n_{N}$ = znamionowy moment silnika  $M_{\scriptscriptstyle N}$  $[Nm]$  $\mathsf{M}_\mathsf{B}^{\cdot}$ = moment hamowania (wymagany)  $[Nm]$  $M_i^-$ = moment obciążenia  $[Nm]$  $=$   $czas$  hamowania (wymagany)  $t_{\rm _B}$  $[s]$ = minimalny czas hamowania  $t_{_{\mathsf{Bmin}}}$  $[s]$  $t_{\rm p}$ <sup>-1</sup><br> $P_{\rm B}$  $=$  czas trwania cyklu  $[s]$ = szczytowa moc hamowania [W]

 $=$ szczytowa moc opornika hamowania [W]

Czas włączenia ED dla czasu cyklu  $t_2 \le 120$ Czas włączenia ED dla czasu cyklu t<sub>z</sub> > 120

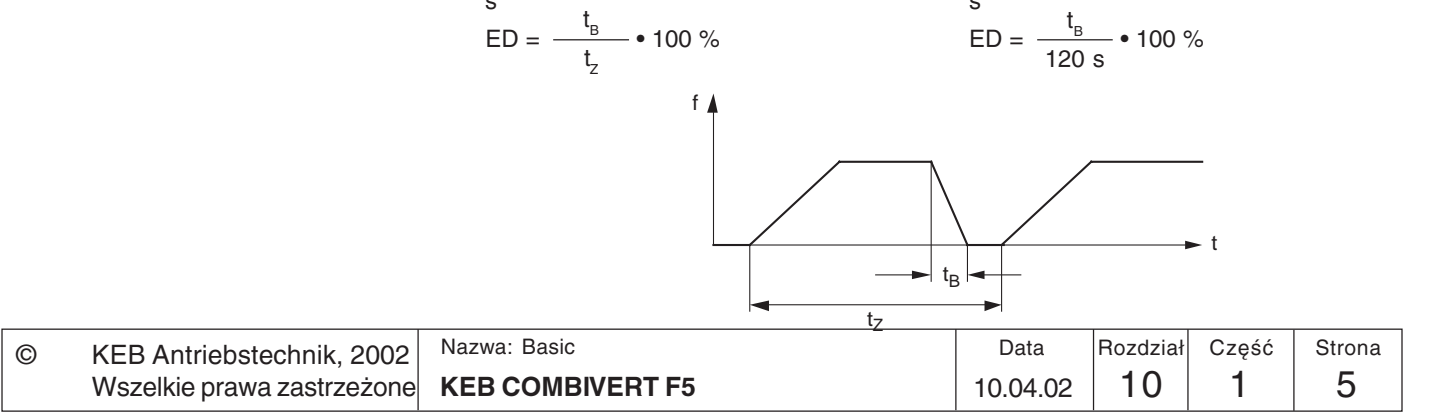

#### 10.1.3 Przewody i bezpieczniki Rozdział ten pozwala sprawdzić, czy istnieją jeszcze możliwości optymalizacji maszyny pod względem użytego materiału. Przytoczone tu dane pochodzą z normy DIN VDE 0298 cz. 4. Podane wartości obowiązują w przybliżeniu i tylko pod warunkiem eksploatacji urządzenia zgodnej z jego przeznaczeniem. W przypadkach granicznych należy jednak zawsze postępować zgodnie z ww. normą.

Poniższa tabela pokazuje obciążalność prądową 3- i 5-żyłowych kabli z izolacją PCW (tzn. 2 lub 3 obciążone żyły) w zależności od temperatury otoczenia. Prąd należy dostosować do prądu na wejściu przemiennika częstotliwości.

Dzięki zastosowaniu specjalnych kabli lub odpowiedniego ich rozmieszczenia możliwa jest obsługa jeszcze wyższych prądów (patrz norma DIN VDE 0298 cz. 4). Kabel silnika musi być dobrany odpowiednio do przekroju przewodu sieciowego.

Jeśli w przypadku długich przewodów (>30m) wymagany jest jeszcze maksymalny moment na wale silnika, wówczas należy zastosować o stopień większy przekrój kabla, aby zredukować opory na linii.

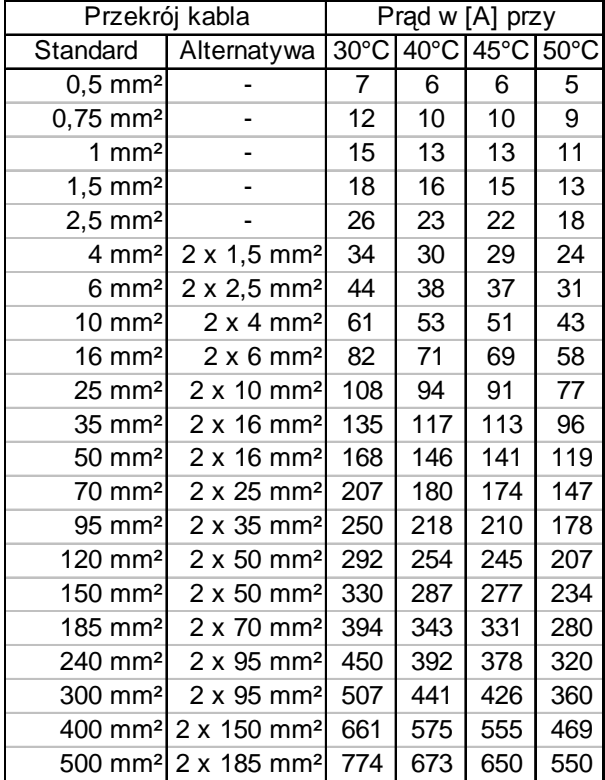

Parametry bezpieczników sieciowych należy dostosować do prądu znamionowego na wejściu przemiennika. Charakterystyka prądowo-czasowa bezpiecznika musi być bezwładna, aby wyeliminować przypadki przedwczesnego zadziałania bezpiecznika przy korzystaniu z rezerw mocy przemiennika.

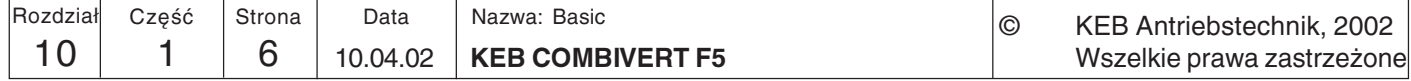

Praca w sieci

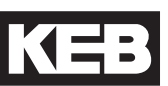

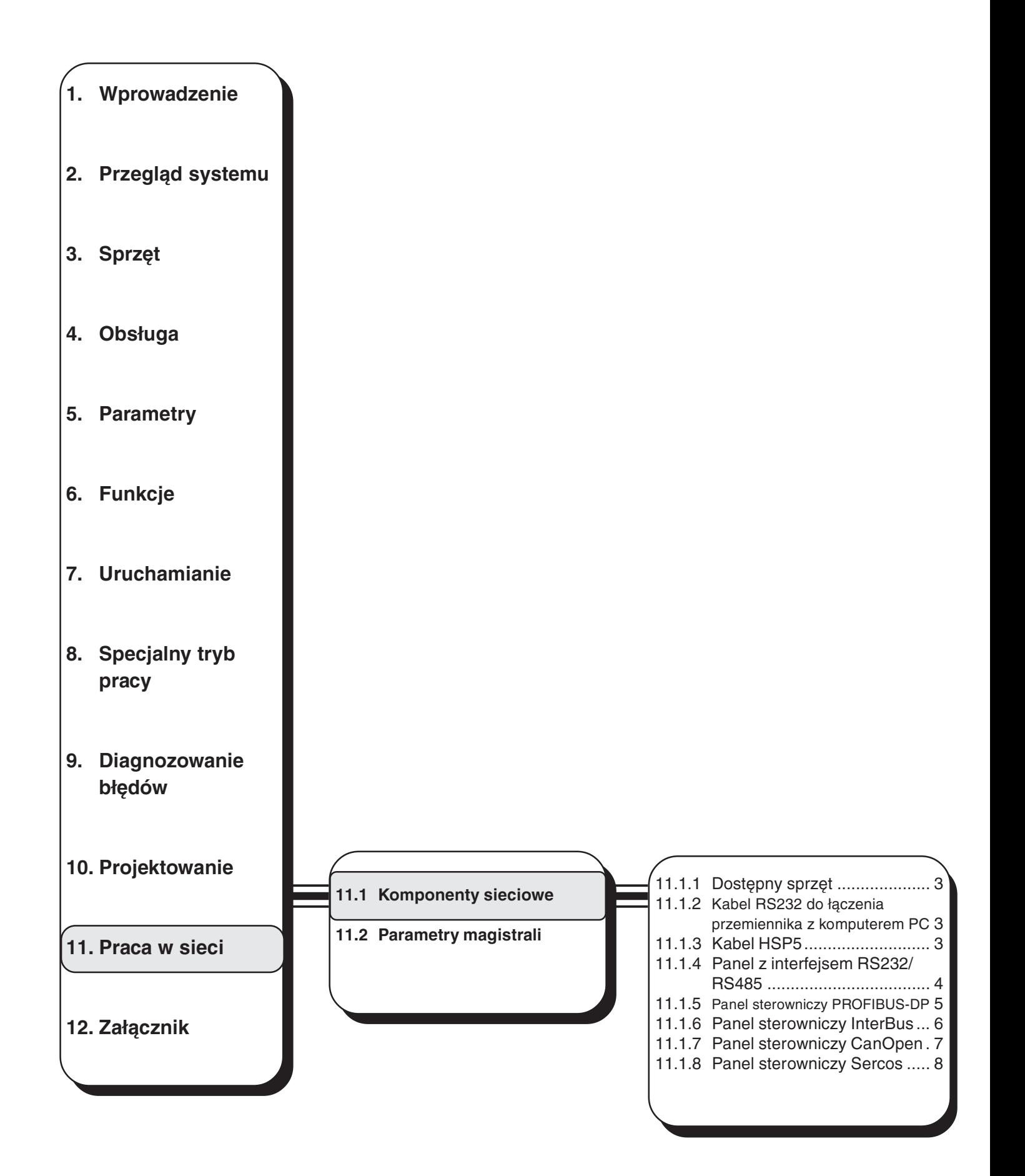

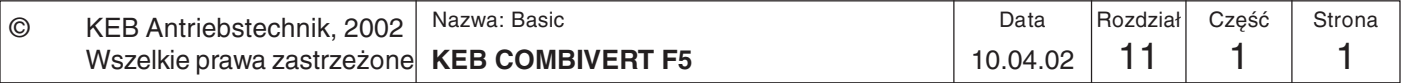

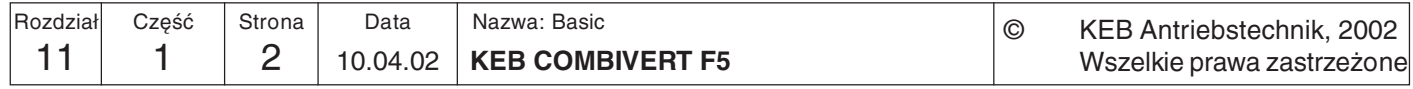

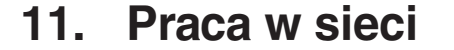

11.1 Komponenty **Sieciowe** 

11.1.1 Dostepny sprzet

Przemiennik czestotliwości KEB COMBIVERT F5 można w prosty sposób zintegrować z różnego typu sieciami. W tym celu przemiennik wyposażany jest w panel sterowniczy, przystosowany do pracy w odpowiedniej sieci. Do wyboru są nastepujące komponenty sprzętowe:

- Kabel RS232 przemiennik-komputer PC Nr artykułu: 00.58.025-001D w przypadku pracy z wykorzystaniem panelu z interfejsem RS232/RS485 - Przejściówka HSP5 komputer-karta sterująca Nr artykułu: 00.F5.0C0-0001 w przypadku pracy bez panelu z interfejsem RS232/RS485; RS232 => **TTL** - Panel z interfejsem RS232/RS485 (F5) **Nr** artykułu: 00.F5.060-2000 praca w sieciach szeregowych w standardzie RS232 lub RS485 - Panel sterowniczy PROFIBUS-DP (F5) Nr artykułu: 00.F5.060-3000 - Panel sterowniczy InterBus (F5) Nr artykułu: 00.F5.060-4000 - Przyłącze magistrali InterBus Nr artykułu:00.B0.0BK-**K001** (w połączeniu z panelem z interfejsem RS232/RS485) - Panel sterowniczy CanOpen (F5) Nr artykułu: 00.F5.060-5000 - Panel sterowniczy Sercos (F5) Nr artykułu:
- 11.1.2 Kabel RS232 do **łaczenia** przemiennika z komputerem PC  $(00.58.025 - 001D)$

11.1.3 Kabel HSP5 komputer-karta steruiaca  $(00.F5.0C0-0001)$ 

 $\odot$ 

00.E5.060-6000 Ten 3-metrowy kabel służy do ustanawiania bezpośredniego połączenia między panelem z interfejsem RS232/R485 a komputerem PC (9-stykowa wtyczka D-SUB).

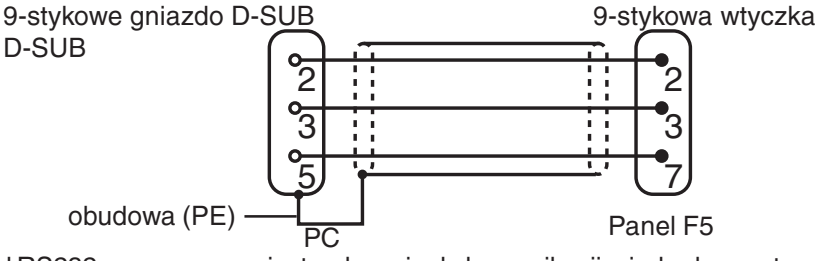

Kabel RS232 przeznaczony jest wyłącznie do komunikacji miedzy komputerem PC a panelem z interfejsem RS232/R485. Jeśli kabel zostanie podłączony bezpośrednio do karty sterującej, może dojść do zniszczenia interfejsu komputera PC.

Kabel HSP5 służy do bezpośredniego łączenia komputera PC z kartą sterującą. Potrzebna konwersja do poziomu TTL odbywa się w kablu.

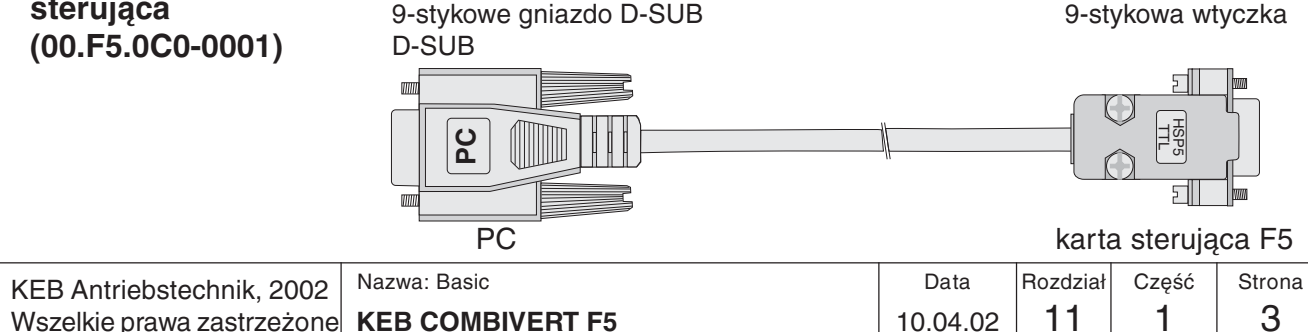

11

## 11.1.4 Panel z interfejsem **RS232/RS485 (F5** 00.F5.060-2000)

W panel 00.F5.060-2000 wbudowano sprzętowy interfejs RS232/RS485 (z rozdzieleniem potencjałów). Struktura telegramu jest kompatybilna z protokołem DIN 66019 oraz ANSI X3.28, a także z rozszerzeniem protokołu DIN 66019 II.

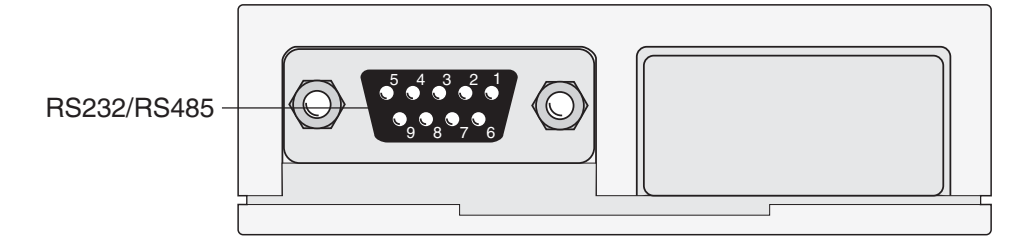

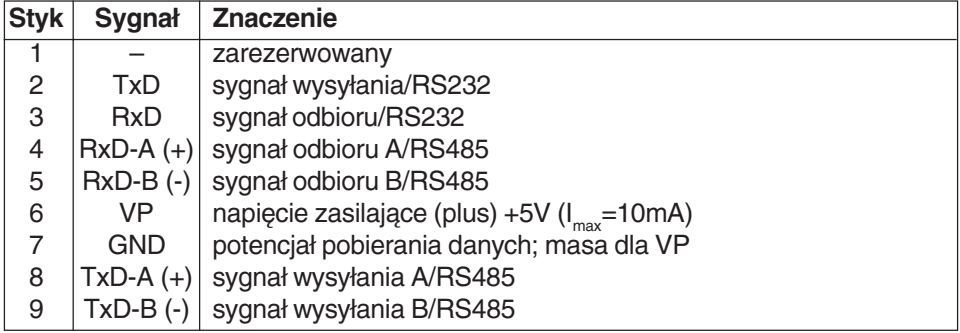

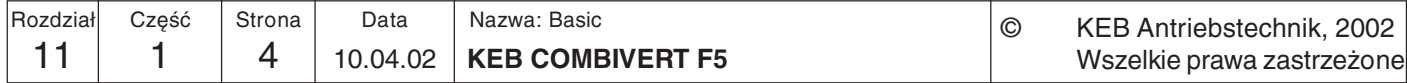

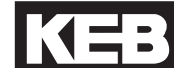

11

11.1.5 Panel Po przyłaczeniu do magistrali PROFIBUS-DP realizowana jest praca w roli urządzenia pasywnego (Slave). Oznacza to, że przez łącze PROFIBUS-DP sygnały wysyłane sterowniczy są tylko wtedy, gdy nastąpi żądanie wysyłania ze strony urządzenia nadrzędnego **PROFIBUS-DP** (Master). (F5 00.F5.060-3000) Protokół PROFIBUS-DP definiuje różne stany robocze, które muszą być zrealizowane,

zanim możliwa będzie wymiana właściwych danych użytkowych. Właściwe urządzenie nadrzędne (DP-Master) musi najpierw sparametryzować, a następnie skonfigurować swoje urządzenia podrzędne (Slaves). Jeśli te dwie funkcje zostaną wykonane pomyślnie, nastąpi cykliczna wymiana danych użytkowych.

Ryc. 11.1.5 Panel sterowniczy PROFIBUS-DP

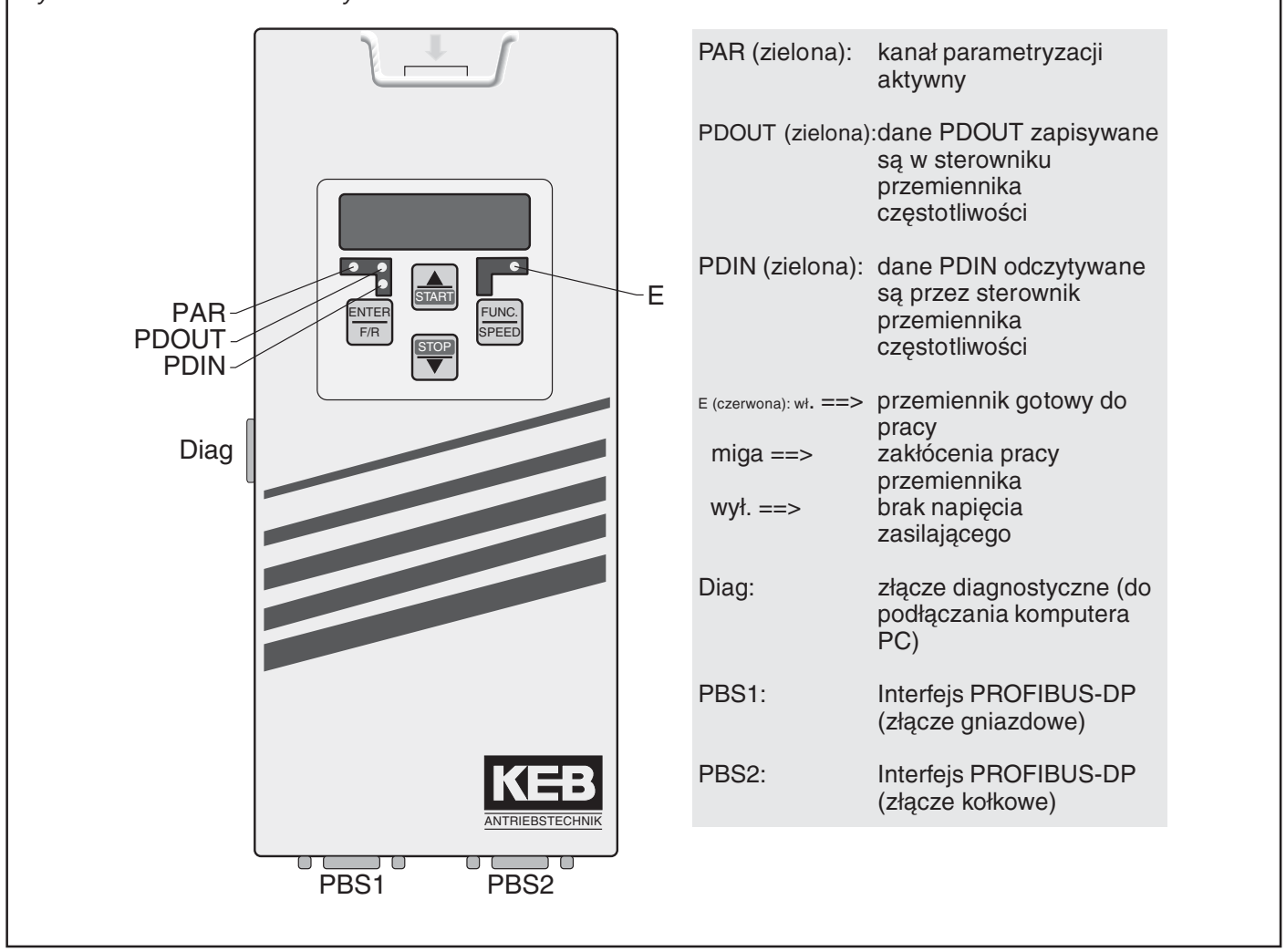

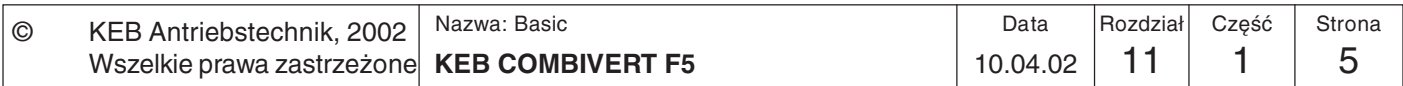

## **11.1.6 Panel** sterowniczy **InterBus (F5** 00.F5.060-4000)

Panel sterowniczy InterBus (F5) jest modułem o konstrukcji wtykowej i dysponuje dwuliniowym przyłączem magistrali Interbus dla przemiennika KEB COMBIVERT F5. Zasilanie napięciem odbywa się poprzez przemiennik, przy czym istnieje możliwość zrealizowania niezależnego zasilania zewnętrznego poprzez listwę zaciskową przemiennika. Poprzez kanał PCP można skonfigurować 0, 1, 2 lub 3 sprzętowe słowa rejestru Interbus dla kanału danych procesu. Równolegle do pracy z użyciem magistrali Feldbus możliwa jest obsługa poprzez wbudowany wyświetlacz / klawiaturę oraz dodatkowe złącze szeregowe do diagnostyki/parametryzacji (poprzez COMBIVIS).

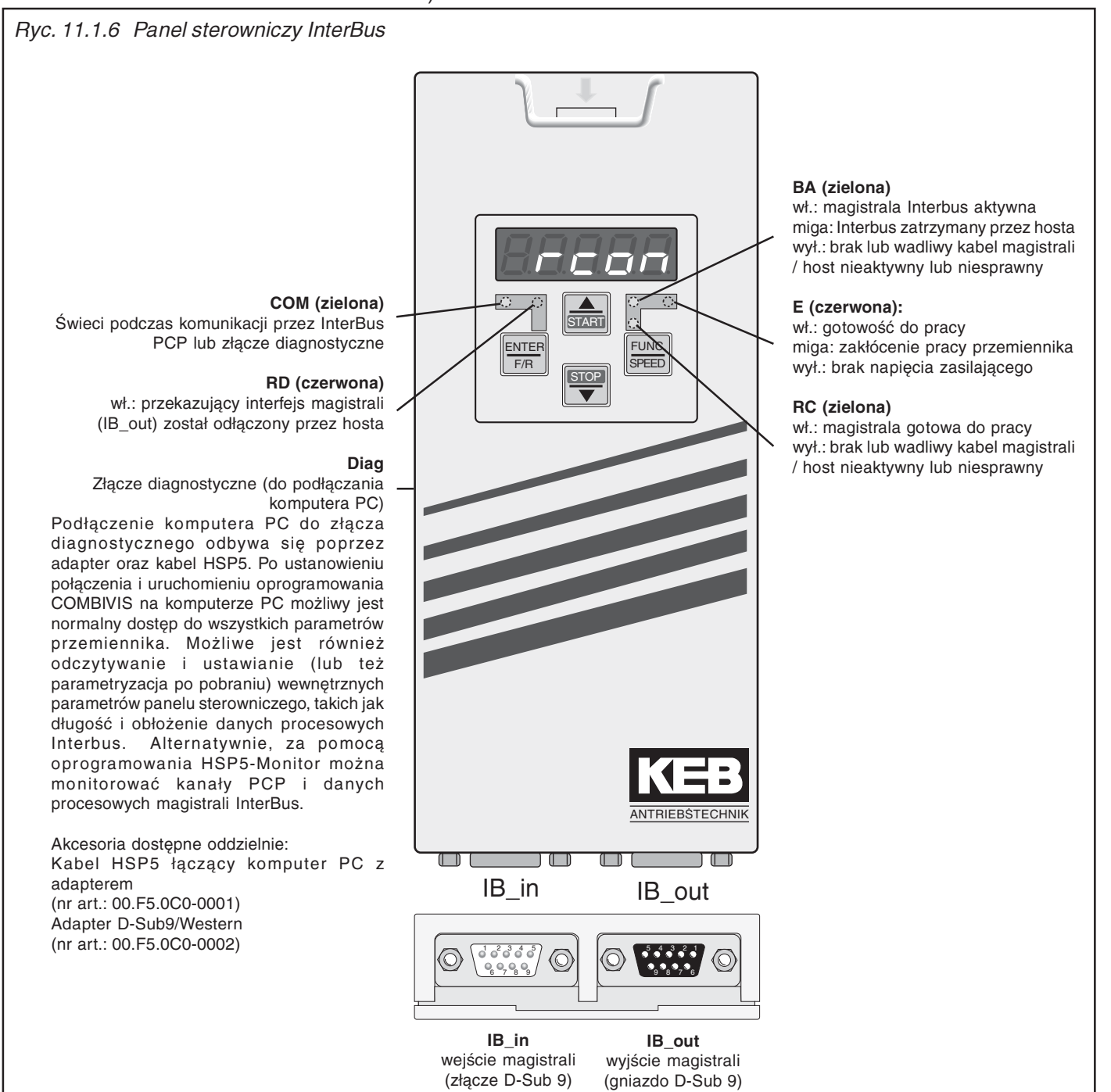

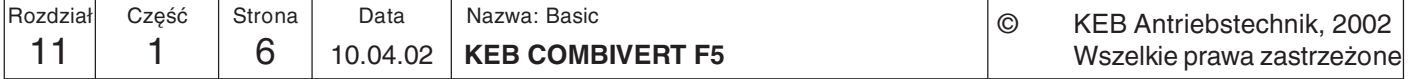

**11.1.7 Panel** sterowniczy **CanOpen (F5** 00.F5.060-5000)

Sieć CAN (Controller Area Network) to system typu Multi-Master, co oznacza, że każde urządzenie ma swobodny dostęp do magistrali i może wysyłać telegramy. Aby przy jednoczesnym żądaniu dostępu przez dwa urządzenia nie powstały niedozwolone zdarzenia, w magistrali CAN występuje tzw. faza arbitrażu, w której określany jest początek transmisji telegramu. W przypadku konfliktów dostępu podczas owej fazy arbitrażu wszystkie urządzenia "dowiadują się", które z nich wysyła telegram o najniższym numerze (identyfikatorze). To właśnie urządzenie może dokończyć wysyłanie swojego telegramu (nie musi zaczynać od początku). Wszystkie inne urządzenia, które chcą wysłać telegram, przechodzą w stan odbioru, przerywając czasowo wysyłanie swoich telegramów. W ten sposób ustalana jest hierarchia, polegająca na tym, że niższe numery telegramów mają automatycznie pierwszeństwo nad wyższymi. W wersji 2.0A sieci CAN liczba numerów telegramów ograniczona jest do 2032 identyfikatorów (0...2031).

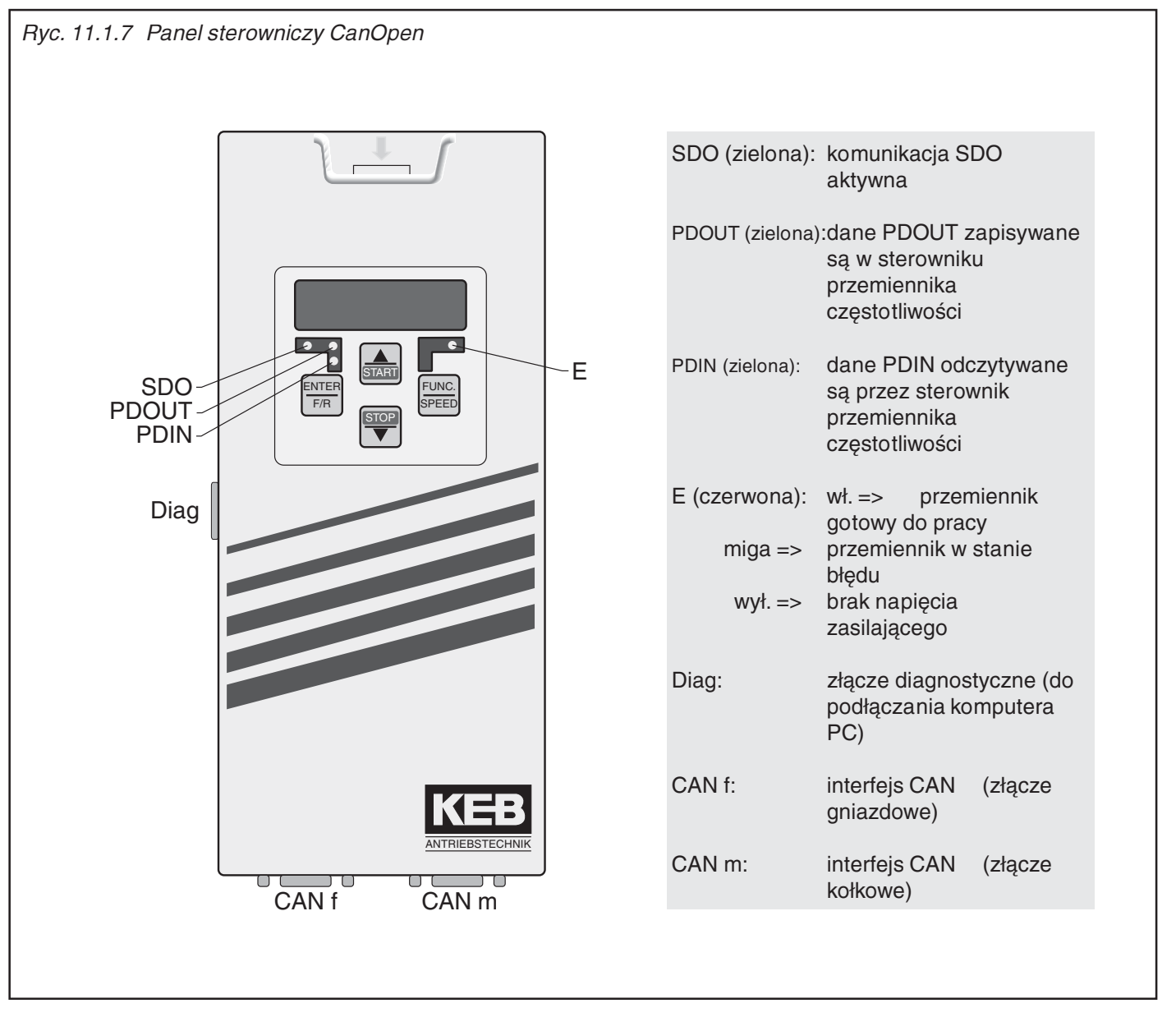

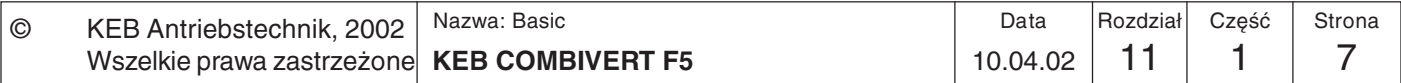

11

## **11.1.8 Panel** sterowniczy **Sercos**  $(00.F5.060-6000)$

Panel sterowniczy Secros jest modułem o konstrukcji wtykowej, wyposażonym w interfejs SERCOS dla przemiennika czestotliwości lub serwomechanizmu KEB COMBIVERT F5. Sprzęt i oprogramowanie zaprojektowano - w miarę możliwości - w oparciu o normę DIN/EN 61491. Zasilanie napieciem odbywa się poprzez przemiennik, przy czym istnieje możliwość zrealizowania niezależnego zasilania zewnetrznego poprzez listwe zaciskowa przemiennika. Sieć SERCOS zrealizowana jest w formie pierścienia światłowodowego. opartego na światłowodach polimerowych (POF) lub szklanych (HCS) z wtyczkami F-SMA. Dostępny jest również kanał serwisowy SERCOS oraz cykliczna transmisja danych. Równolegle do pracy z użyciem interfejsu SECROS możliwa jest obsługa poprzez wbudowany wyświetlacz / klawiaturę oraz dodatkowe złącze szeregowe do diagnostyki/ parametryzacji (poprzez COMBIVIS) (obsługa może być wyłączona w niektórych trybach pracy). Parametry pracy w sieci SERCOS, takie jak adres urządzenia podrzędnego (Slave), moc nadawcza itd., można ustawiać poprzez klawiaturę.

## Ryc. 11.1.8 Panel sterowniczy Sercos

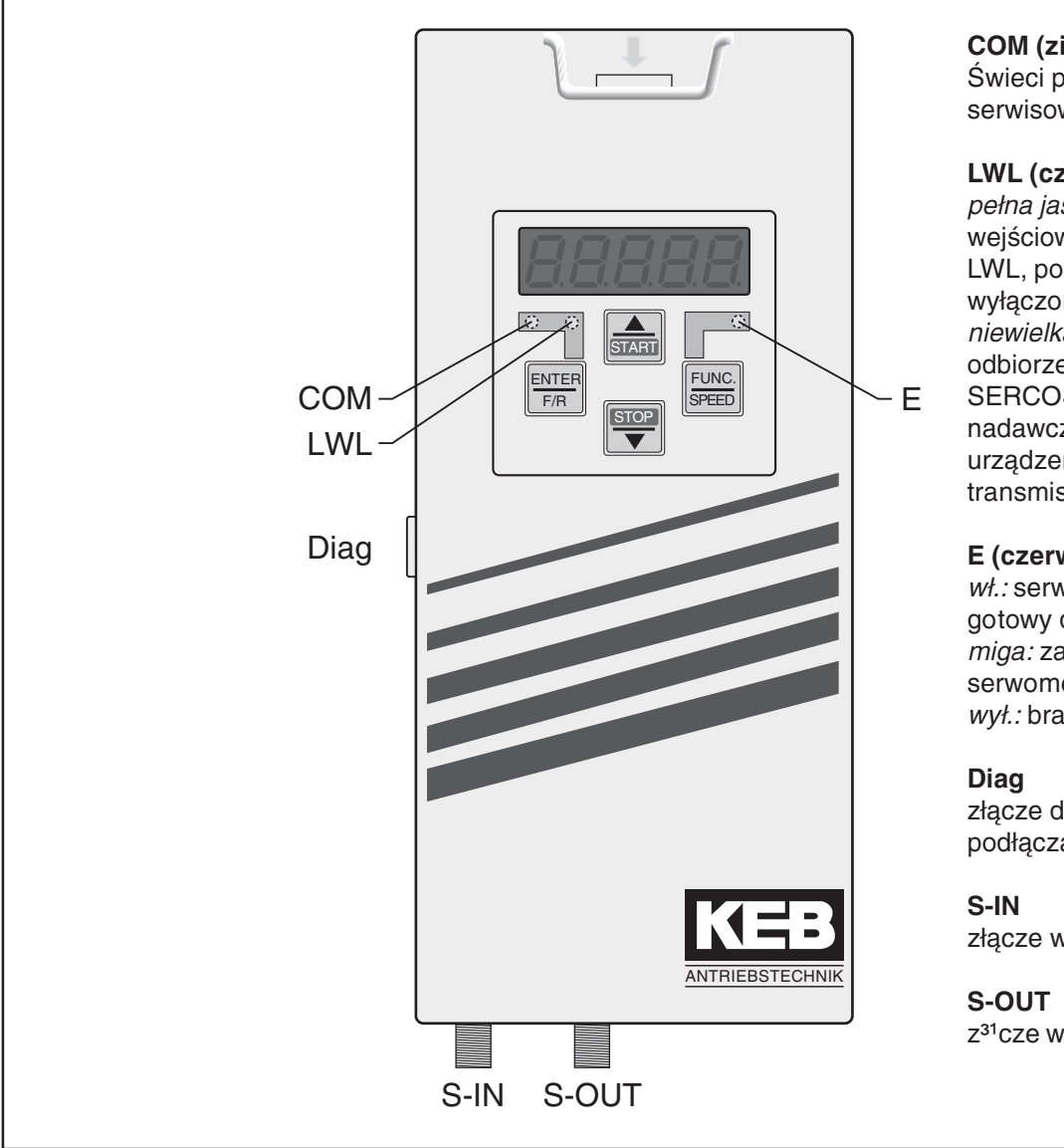

**COM (zielona)** Świeci przy dostępie poprzez kanał serwisowy SERCOS

### **LWL (czerwona)** pełna jasność: brak sygnału wejściowego SERCOS (przerwany LWL, poprzednie urządzenie wvłaczone) niewielka jasność: zakłócenie w odbiorze sygnału wejściowego SERCOS (za duża lub za mała moc nadawcza poprzedniego urządzenia, nieprawidłowa prędkość transmisii)

## E (czerwona)

wł.: serwomechanizm/przemiennik gotowy do pracy miga: zakłócenie pracy serwomechanizmu/przemiennika wył.: brak napiecia zasilającego

złącze diagnostyczne (do podłaczania komputera PC)

złącze wejściowe SERCOS

z<sup>31</sup>cze wviœciowe SERCOS

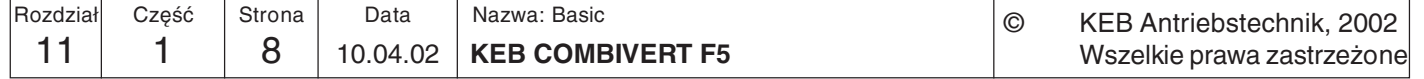

Praca w sieci

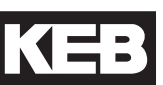

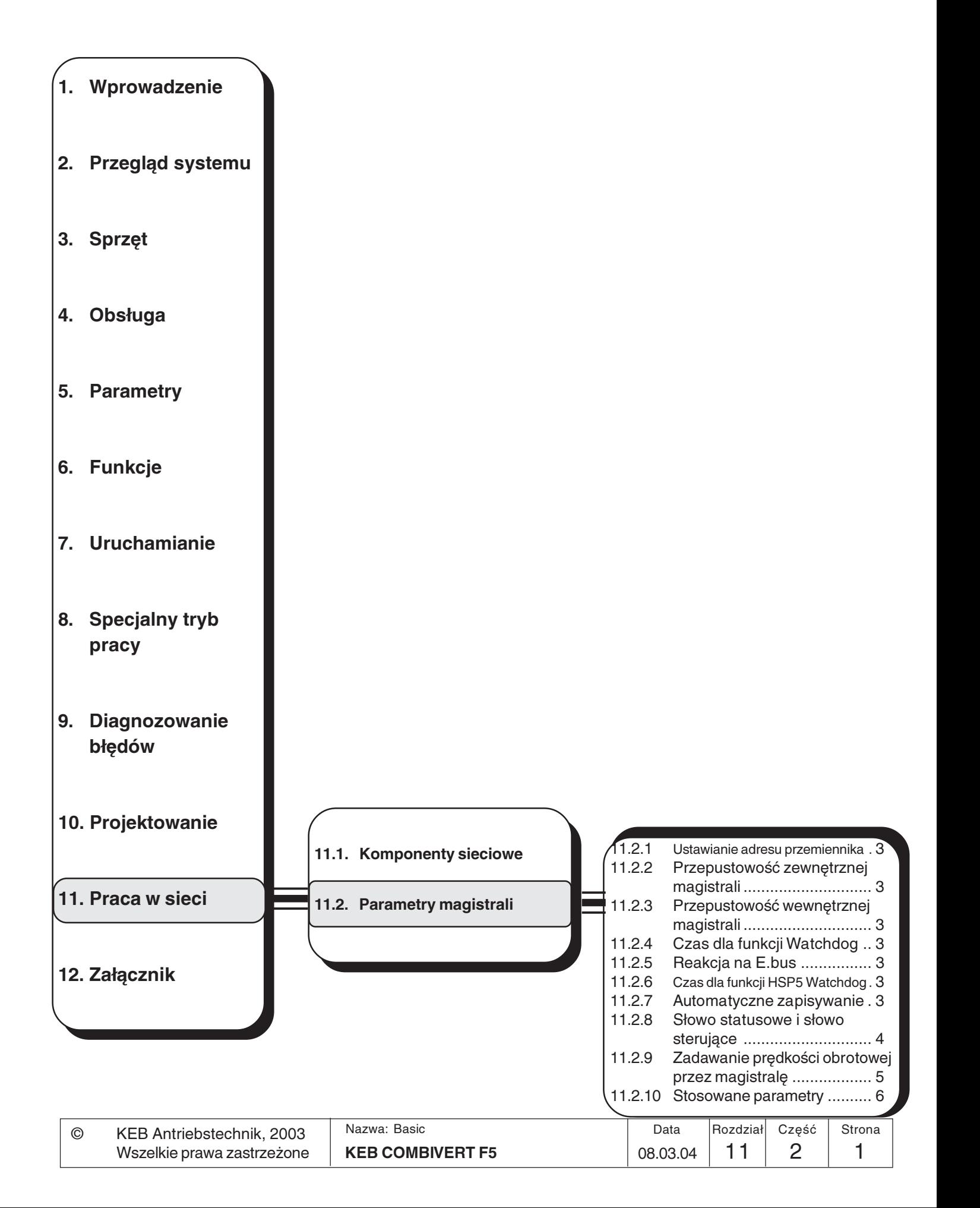

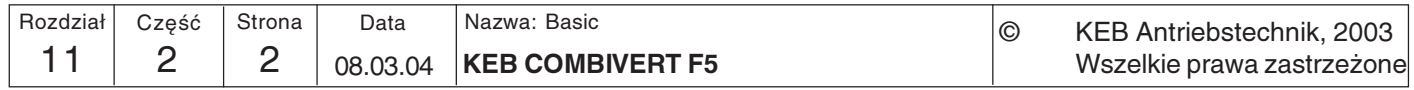

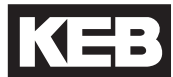

## 11.2. Parametry magistrali

11.2.1 Adres przemiennika  $(Sy.6)$ 

## 11.2.2 Przepustowość zewnętrznej magistrali (Sy.7)

kolls (C0.F5.01I-K001). Sy 6 zostaje niezmieniony po wgraniu parametrów fabrycznych. Możliwe są następujące prędkości transmisji przez interfejs szeregowy:

Poprzez parametr Sy.6 ustawiany jest adres, wykorzystywany przez oprogramowanie

COMBIVIS" lub inny sterownik do komunikacji z przemiennikiem. Możliwe są wartości

z przedziału od 0 do 239, ustawienie fabryczne to 1. W przypadku eksploatacji na magistrali kilku przemienników jednocześnie konieczne jest przydzielenie im różnych

adresów, gdyż w innym razie dojdzie do zakłóceń w komunikacji, ponieważ w pewnych

okolicznościach kilka przemienników może jednocześnie odpowiedzieć na jeden sygnał.

Więcej informacji na ten temat można znaleźć w opisie protokołu DIN 66019II Proto-

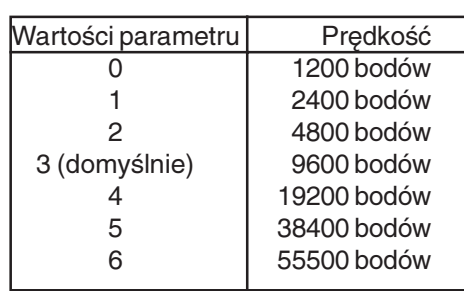

Jeśli szybkość transmisji danych przez łącze szeregowe zostanie zmieniona, to jej ponowne dostosowanie możliwe jest tylko poprzez klawiaturę lub po dopasowaniu prędkości transmisji urządzenia nadrzędnego (master), gdyż przy różnych prędkościach transmisji urządzeń nadrzędnego i podrzędnego komunikacja nie jest możliwa. Jeśli wystąpią problemy z transmisją danych, należy wybrać maks. prędkość transmisji 38400 bodów.

11.2.3 Przepustowość wewnętrznej magistrali (Sy.11) W tym parametrze ustalona jest prędkość transmisji danych przez wewnętrzną magistralę między panelem sterowniczym a przemiennikiem. Możliwe są następujące wartości (w zależności od urządzenia):

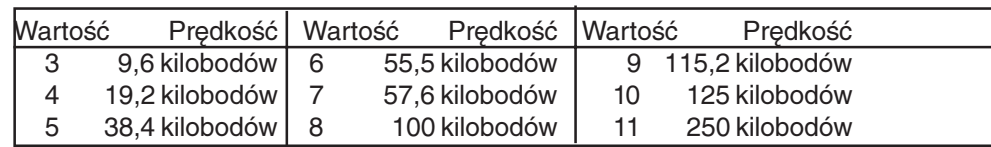

Aby zapewnić stałą kontrolę komunikacji przez interfejs panelu sterowniczego, możliwe

jest generowanie komunikatu o błędzie przemiennika, jeśli upłynie określony czas

(zakres 0,01...10 s) bez przychodzących telegramów. Ustawienie wartości "off" (wył.)

Ten parametr określa reakcję na błąd funkcji Watchdog. W zależności od wybranego

ustawienia generowany będzie komunikat E.buS lub A.buS (więcej informacji w rozdziale

## 11.2.4 Czas dla funkcji **Watchdog (Pn.6)**

11.2.5 Reakcja na E.bus  $(Ph.5)$ 

#### Funkcja HSP5 Watchdog monitoruje komunikację przez interfejs HSP5 (karta sterująca 11.2.6 Czas dla funkcji - panel sterowniczy wzgl. karta sterująca - PC). Po upływie ustawionego czasu (0,01...10 **HSP5 Watchdog** s) bez telegramów przychodzących wyzwalana jest reakcja określona w parametrze  $(Sy.9)$

## 11.2.7 Automatyczne zapisywanie  $(ud.5)$

(tylko dla F5-B/C)

Przy ustawieniu fabrycznym przemiennik KEB COMBIVERT trwale zapisuje wszystkie zmiany parametrów natychmiast po ich wystąpieniu. Funkcja ta nie jest jednak potrzebna w większości zastosowań, w których ma miejsce ciągłe, cykliczne zadawanie nowych wartości. Aby uniknąć przedwczesnego "zmęczenia" wewnętrznej pamięci, należy wyłączyć funkcję automatycznego zapisywania, ustawiając parametr ud.5 na "off" (wył.). Po każdym włączeniu parametr ud.5 ma wartość "on" (wł.) i musi zostać wyłączony poprzez magistralę.

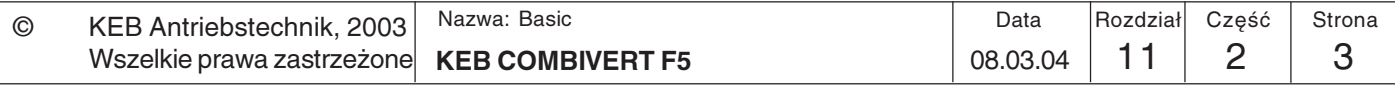

Pn.5. Wartość "off" dezaktywuje tę funkcję.

spowoduje dezaktywację funkcji.

 $6.7.6$ ).

## 11.2.8 Słowo statusowe i słowo sterujące Słowo sterujące (low) Sy.50

Słowo sterujące służy do sterowania stanem przemiennika poprzez magistralę. Za pomocą słowa statusowego można natomiast odczytać aktualny stan przemiennika.

Parametr ten jest kodowany bitowo i ma następującą strukturę:

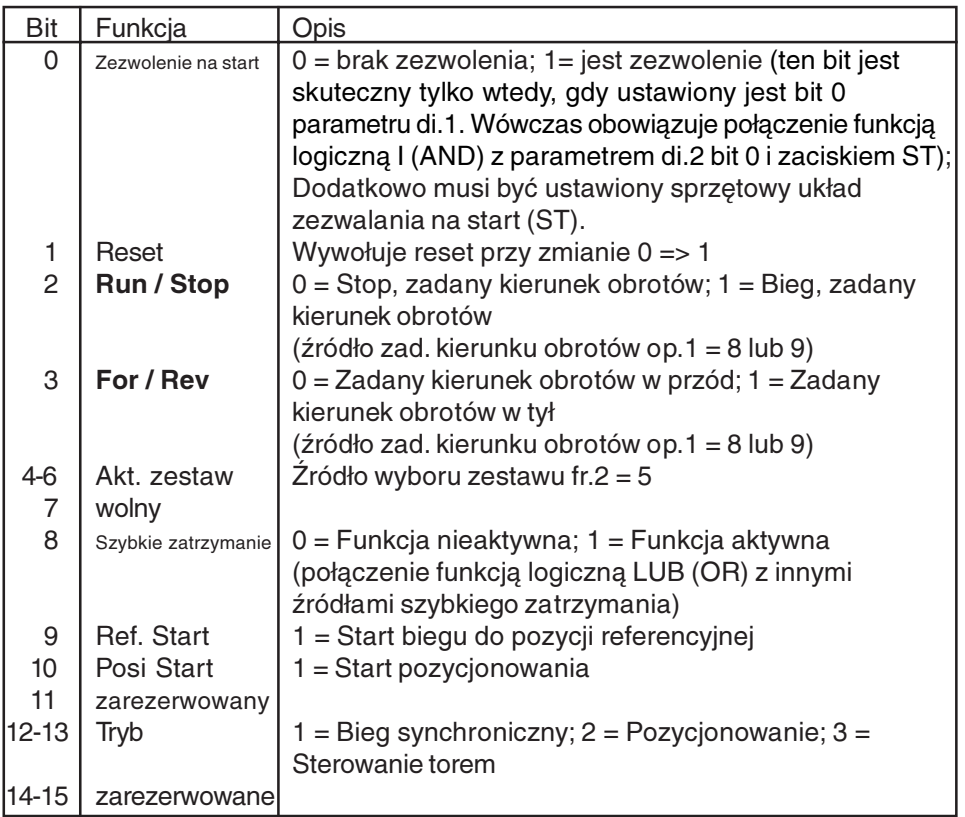

Słowo sterujące (high) Sy.41

Parametr ten jest kodowany bitowo i ma następującą strukturę:

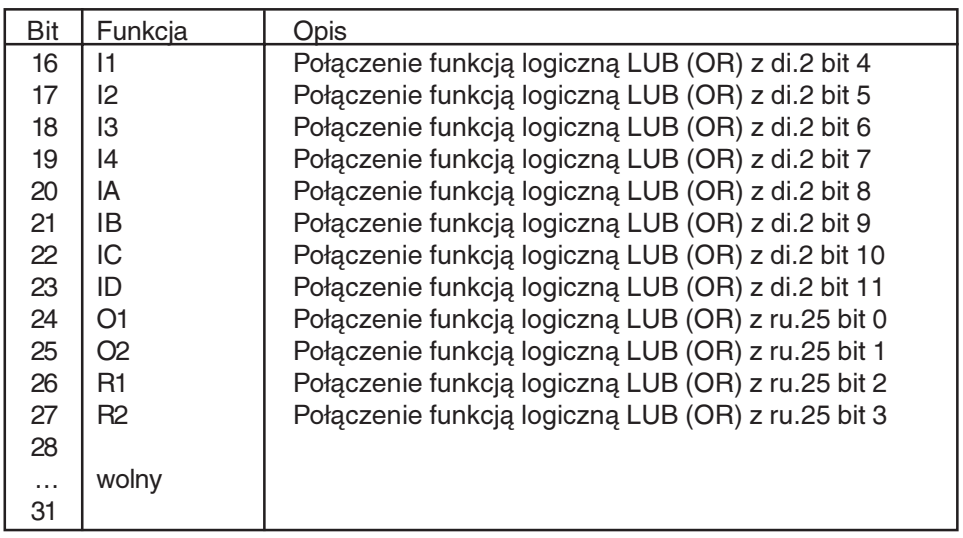

Długie słowo sterujące Sy.43 Długie słowo sterujące (32-bitowe) składa się z parametrów Sy.50 i Sy.41.

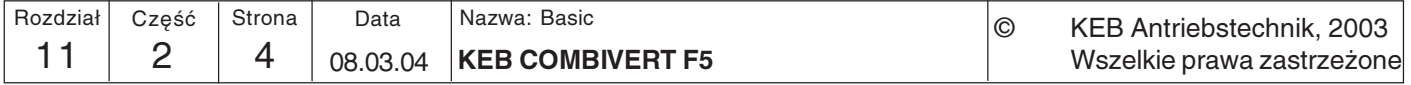

Słowo statusowe (low) Sy.51

Za pomocą słowa statusowego można odczytać aktualny stan przemiennika.

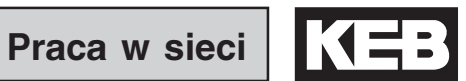

11

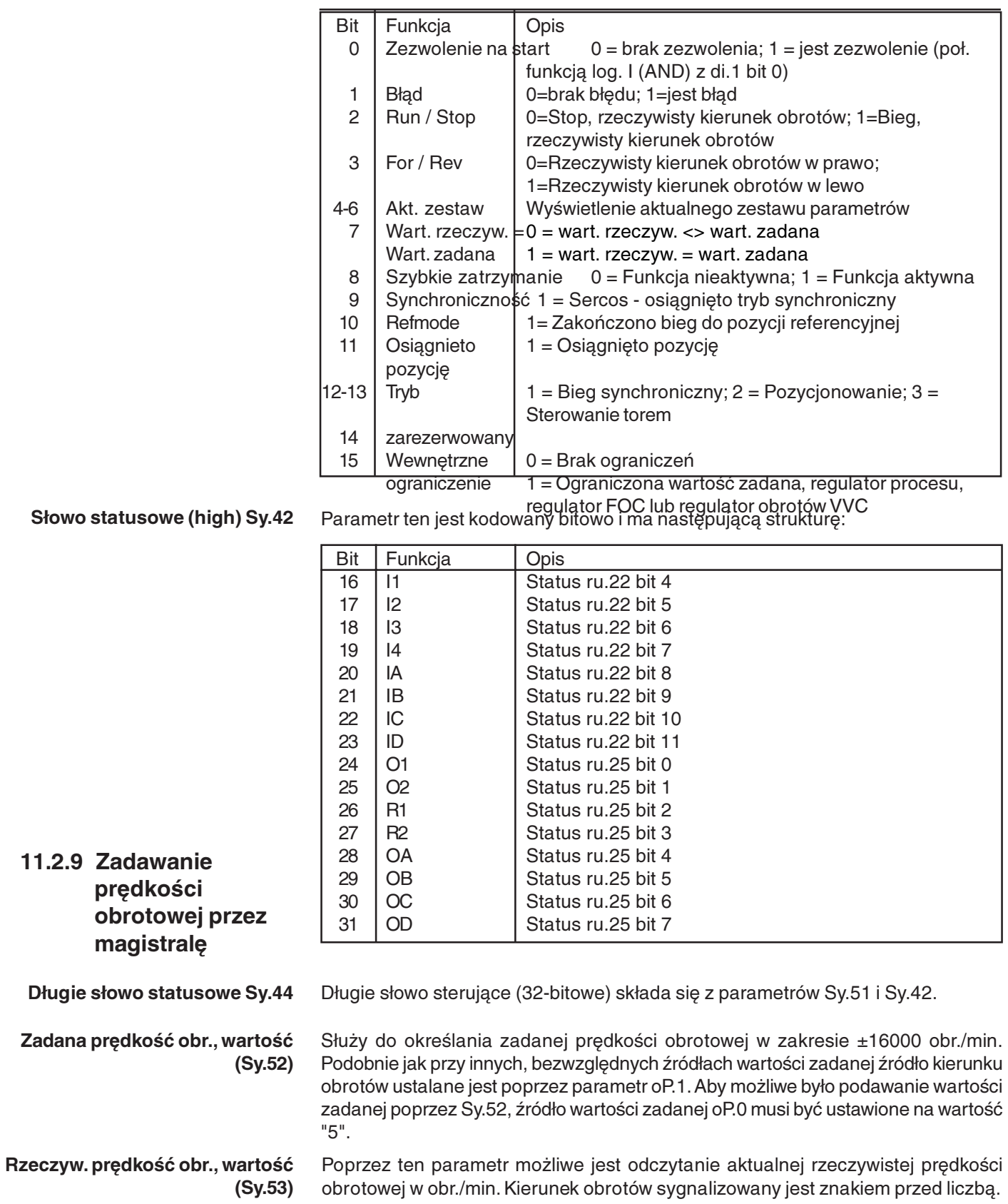

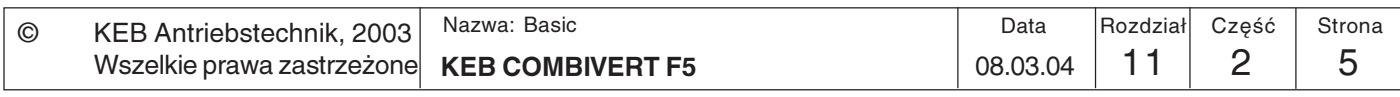

## 11.2.10 Stosowane parametry

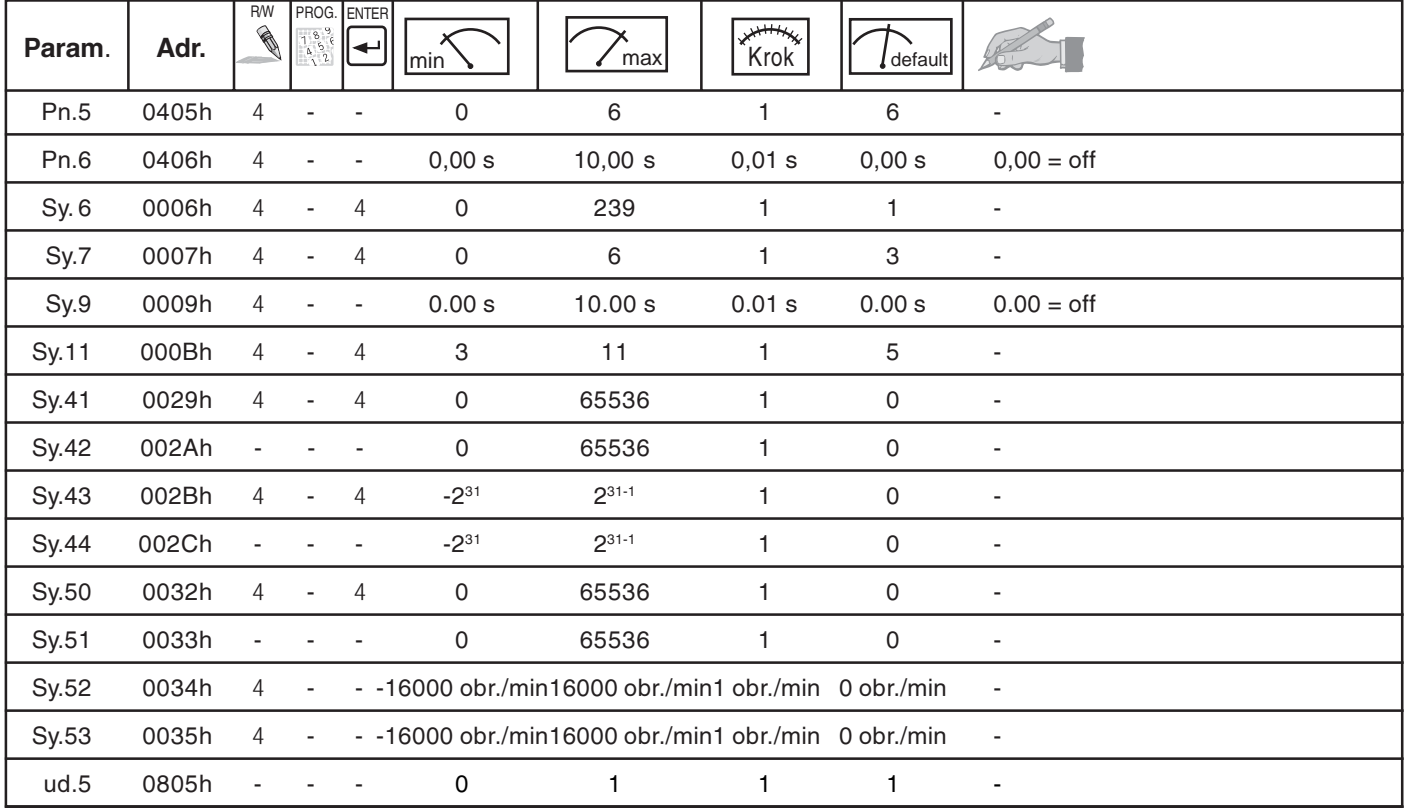

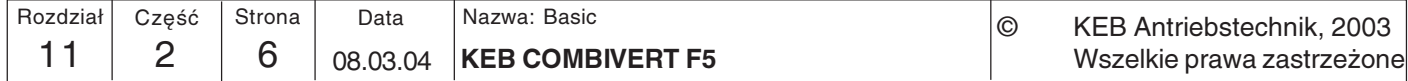

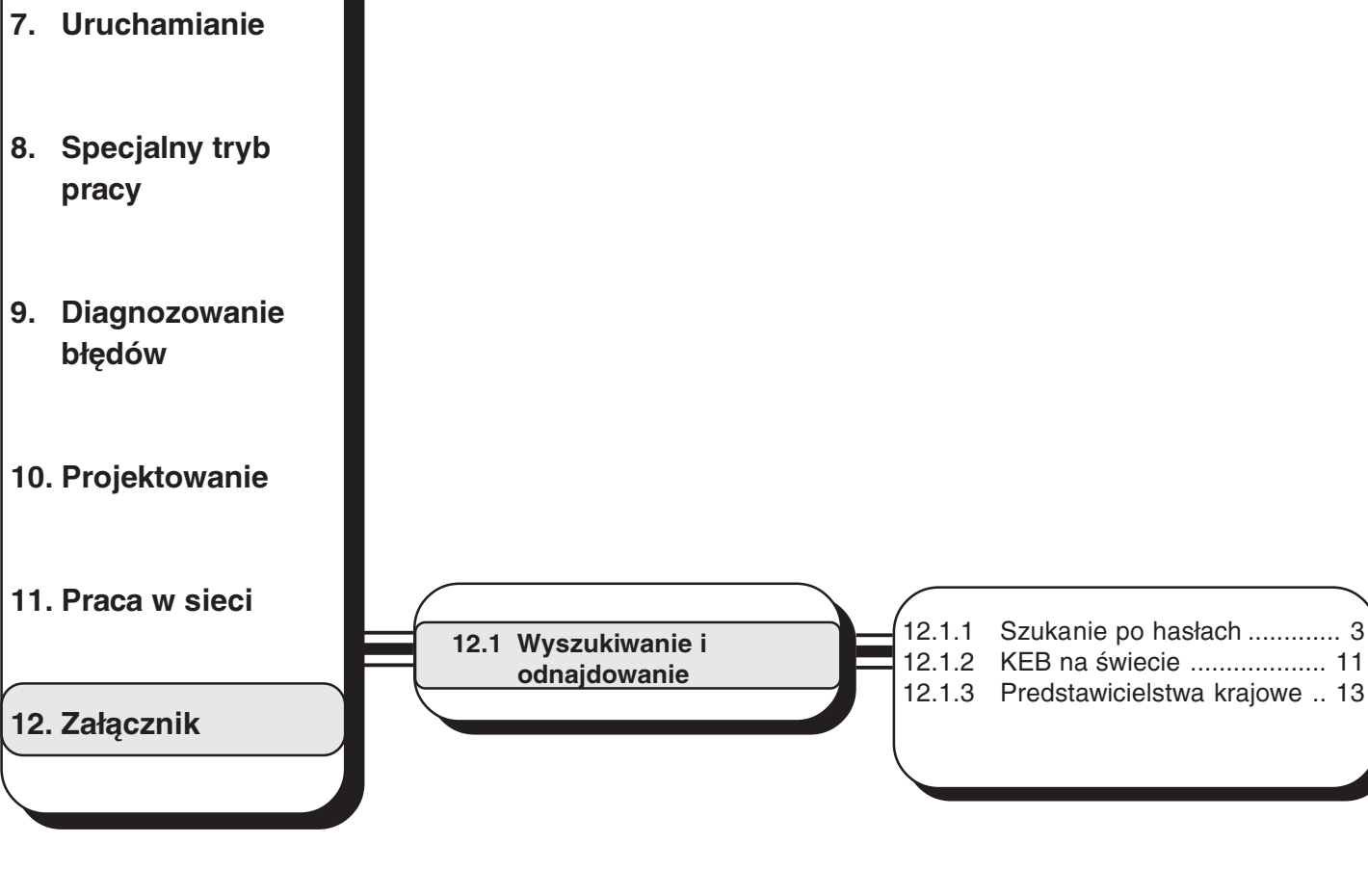

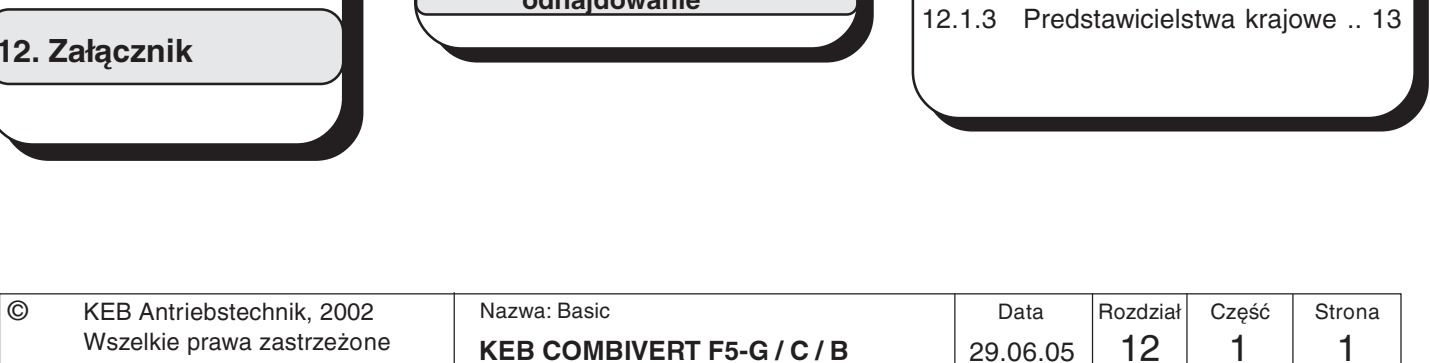

29.06.05

- 3. Sprzęt
- 4. Obsługa
- 5. Parametry
- 6. Funkcje
- 

2. Przegląd systemu

1. Wprowadzenie

Załącznik

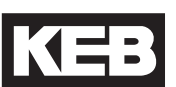

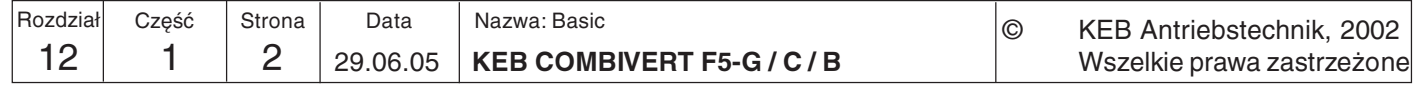

Załącznik

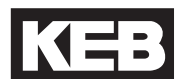

## 12. Załącznik

12.1 Wyszukiwanie i odnajdowanie

12.1.1 Szukanie po hasłach

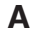

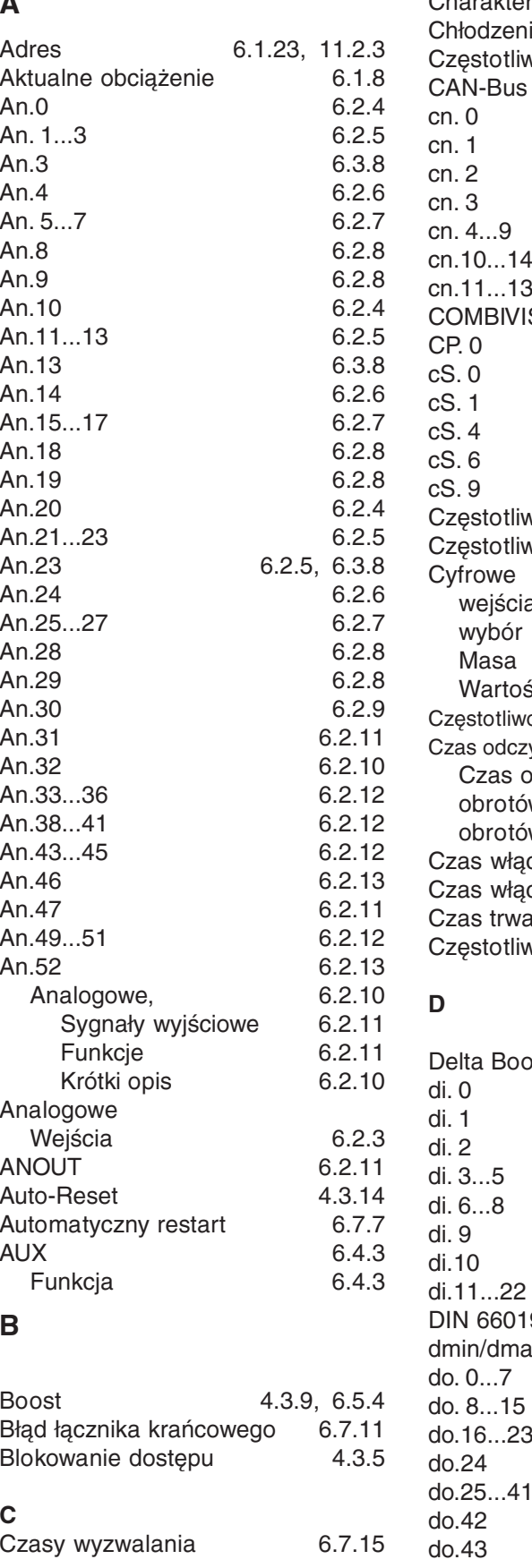

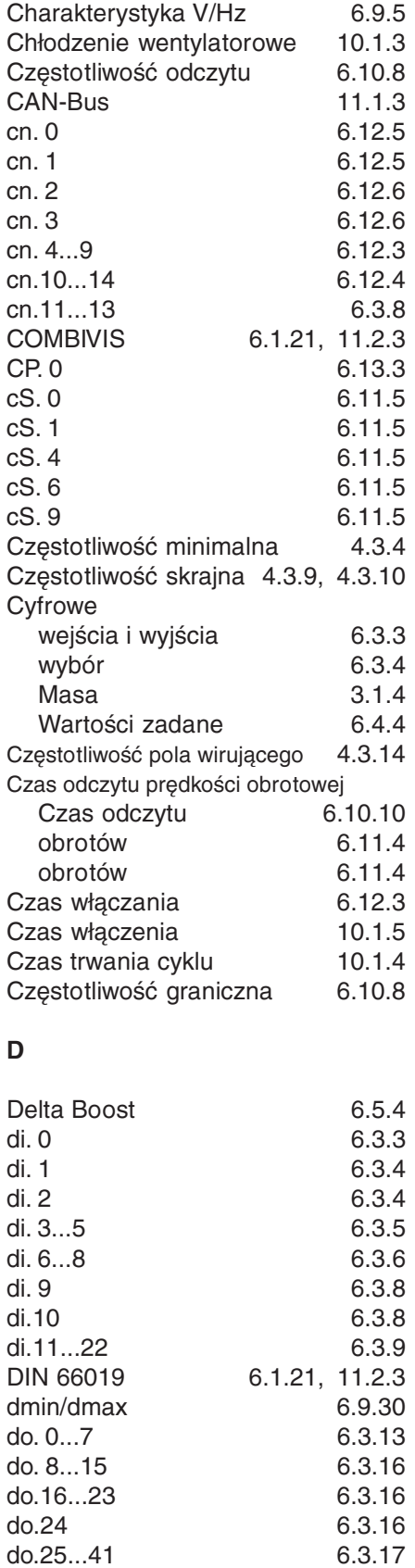

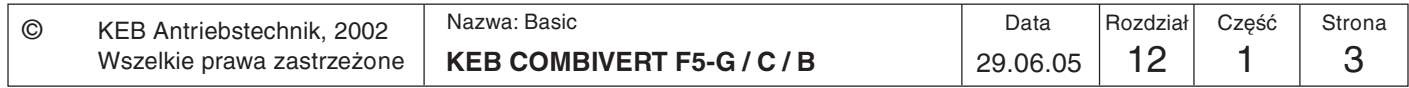

 $\overline{\mathbf{12}}$ 

6.3.18 6.3.12

Moment bezwładności masy 10.1.5

6.4.4

6.6.4

6.3.4

6.3.5

 $10.1.4$ 

 $10.1.4$ 

10.1.4

 $10.1.4$ 6.7.18

4.3.3

6.8.5

6.4.11

6.4.12

6.9.3

6.1.21, 11.2.3

4.3.5, 6.5.6

Listwa zaciskowa

6.7.3

 $6.2.6$ 

6.3.15

6.1.19

6.1.19

6.1.20

 $6.1.20$ 

 $6.1.22$ 

 $7.1.3$ 

 $11.1.4$ 

6.13.3

11.1.6

 $11.1.3$ 

 $11.1.3$ 

 $4.1.5$ 

M

N

 $\mathbf O$ 

Opornik

**NPN** 

Master

MK/MN

Modulacja

Odwracanie wejść

hamowania

hamowania

hamowania

hamowania

Opóźnienie wyłączania Obsługa w trybie CP

Maks. częstotliwość

Wartości zadanej

Określanie zestawu parametrów

Silnika

Określenie

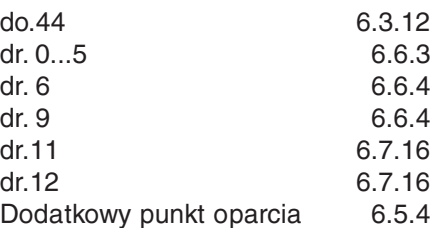

**HWSG** 

 $\overline{1}$ 

 $In. 0$ 

 $In. 1$ 

 $In.7$ 

 $In.10...17$ 

In.22...30

**InterBus** 

interfeis

K

Loop

Kasowanie

komunikatów o błędach

Operator

Operator

Histereza

Histereza punktu zerowego

Instalacja i podłączenie

Interfejs użytkownika

Interfejs RS485

## Е

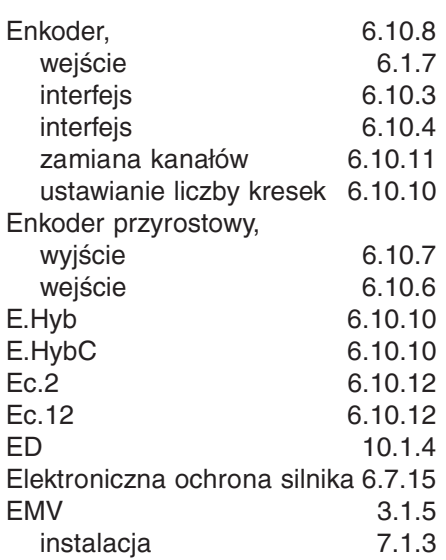

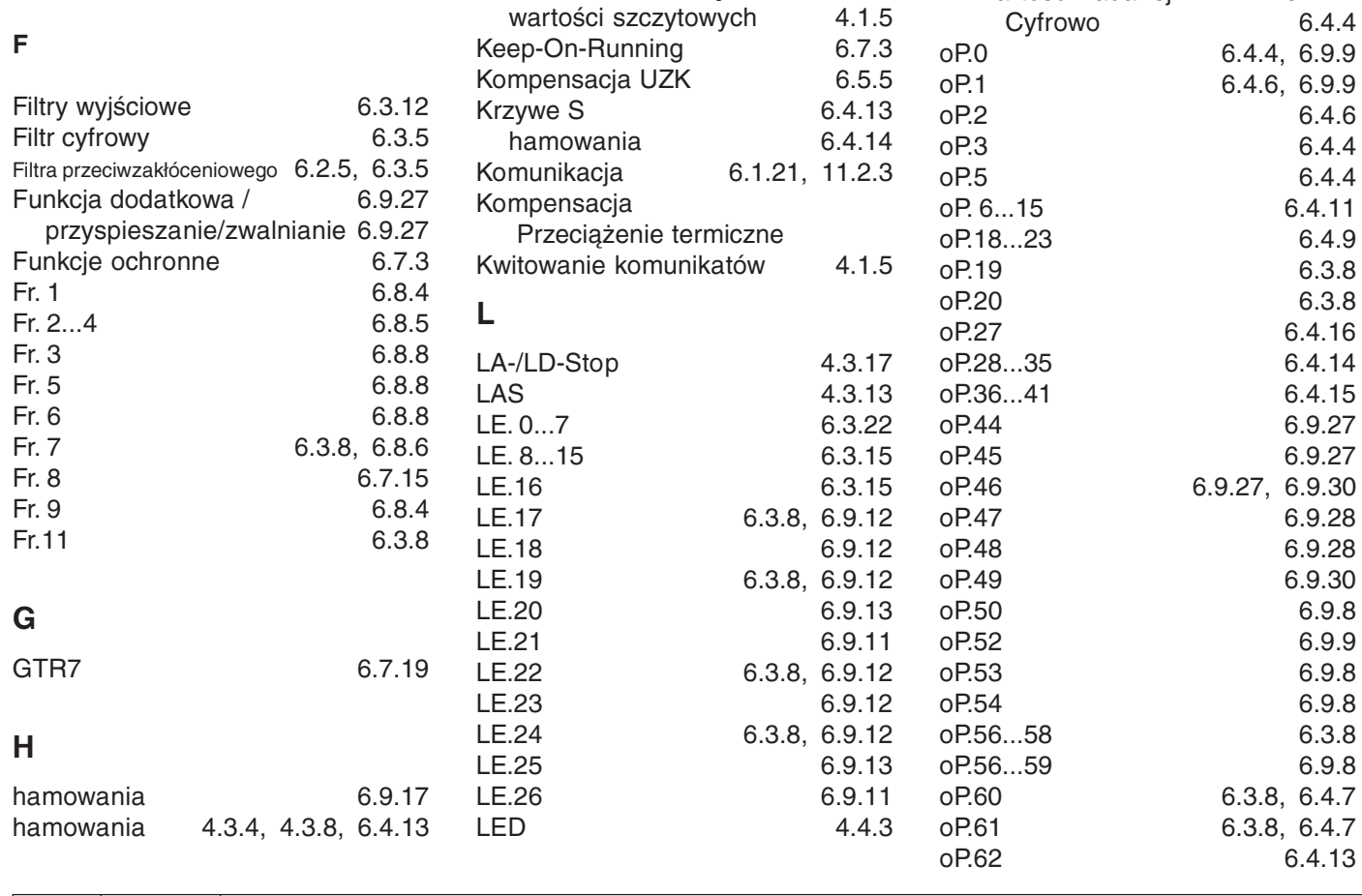

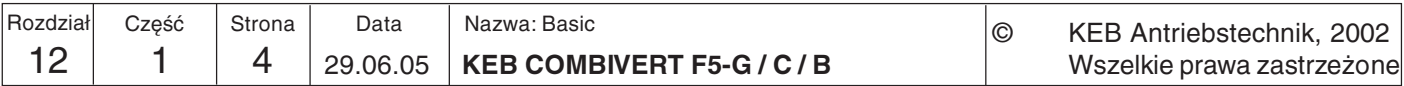

Opóźnienie pozycjonowania 6.9.31

 $4.3.10$ 

Prędkość w punkcie toru

Poziom oszczędzania

Optymalizacja

Załącznik

dostępu

6.9.29

# K1=:

 $4.2.4$ 

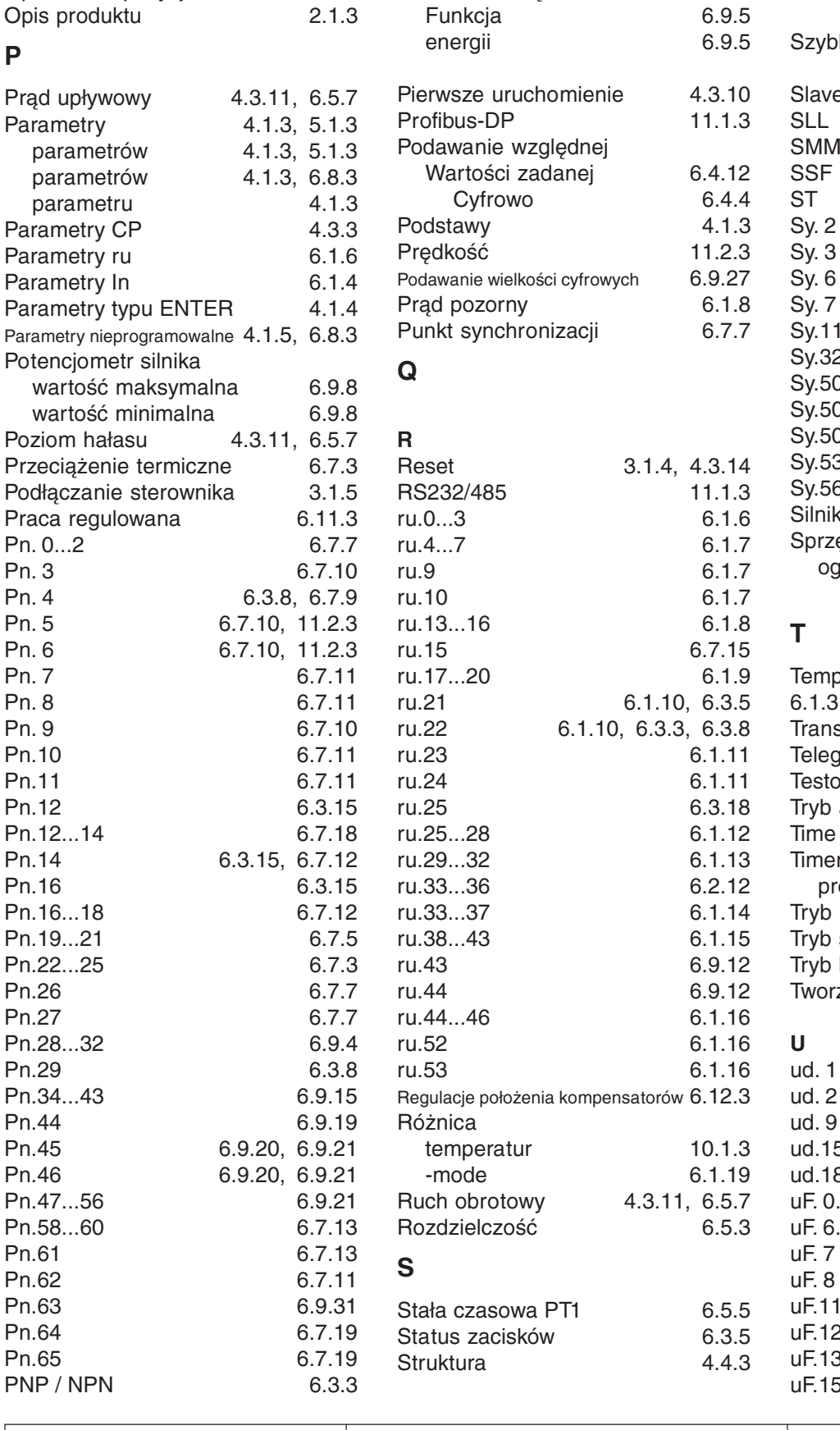

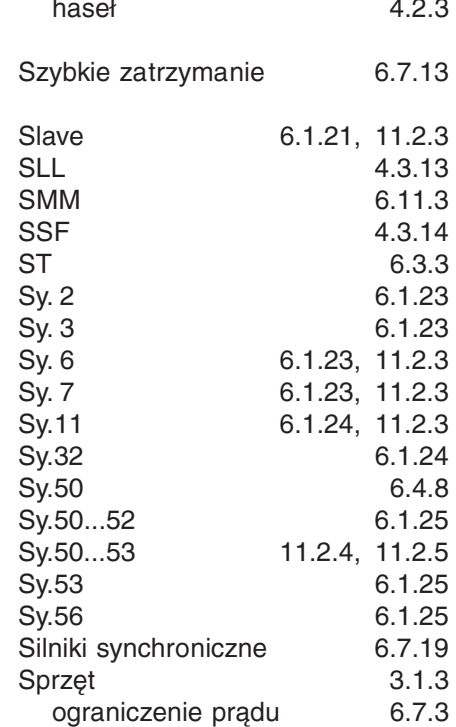

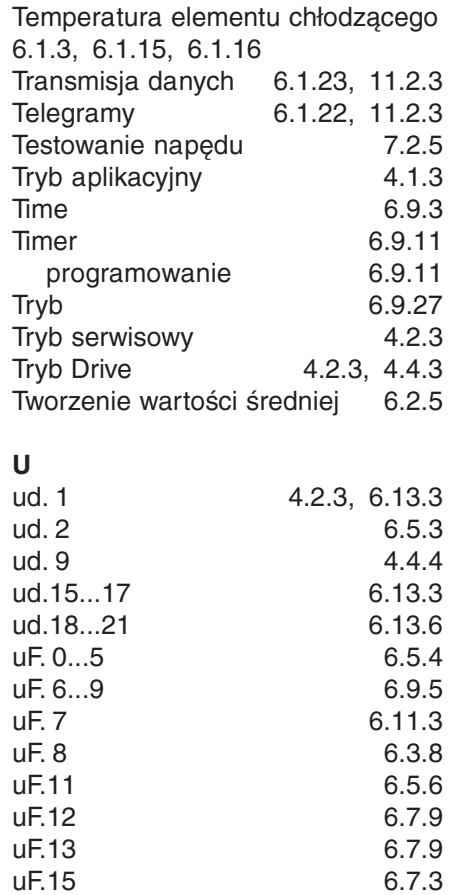

Data Nazwa: Basic Rozdział Część Strona  $\circledcirc$ KEB Antriebstechnik, 2002 **KEB COMBIVERT F5-G / C / B** 29.06.05  $12$  $\mathbf{1}$ 5 Wszelkie prawa zastrzeżone

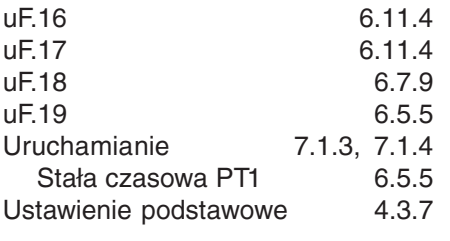

## $\mathbf V$

## W

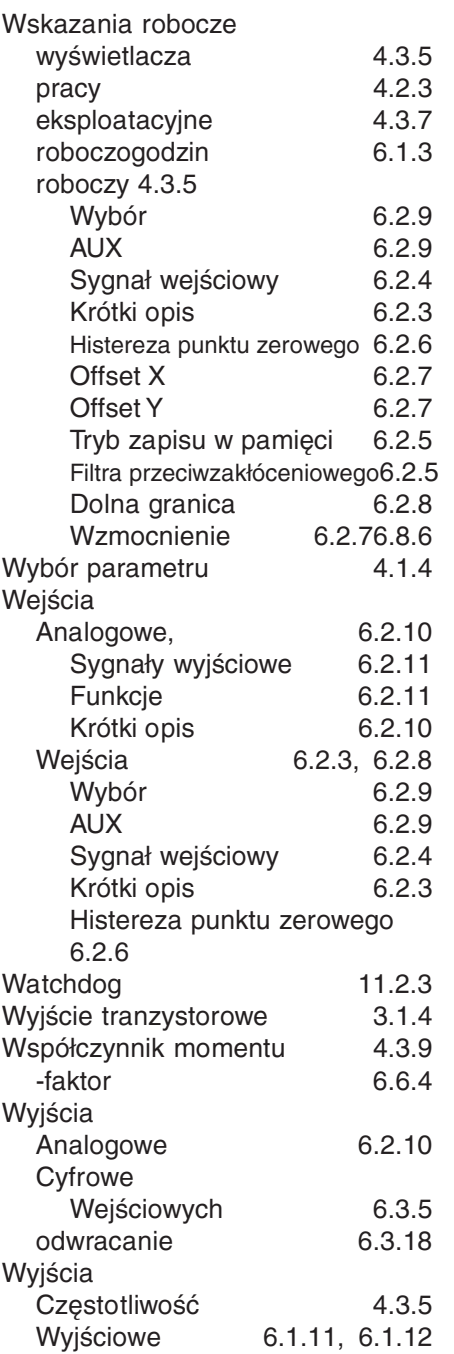

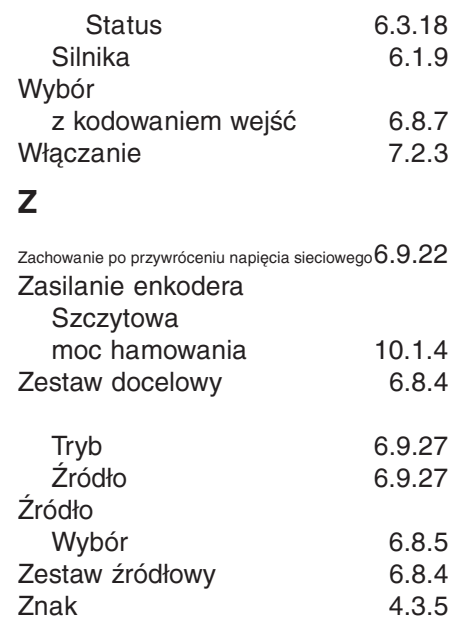

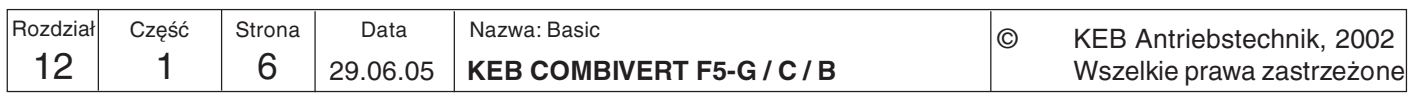

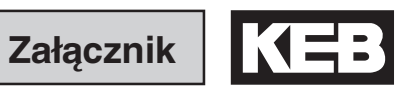

12

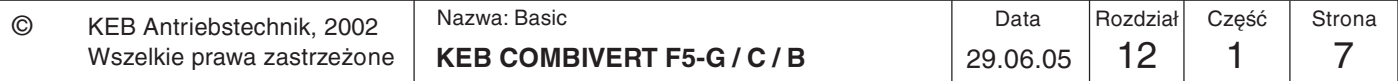

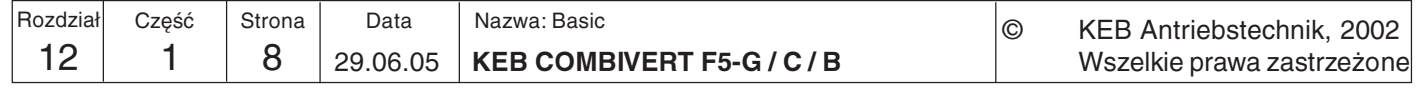

**Załacznik** 

## 12.1.2 KEB-Weltweit

- **KEB Antriebstechnik Austria GmbH**  $\overline{A}$
- Ritzstraße 8  $\mathbf{h}$  $c<sub>K</sub>$ 
	- A-4614 Marchtrenk +43 7243 53586-0  $f$ on
	- +43 7243 53586-21  $f_{\mathbf{a}\mathbf{v}}$ info@keb.at mail:
- www.keh.at  $n$ <sup>+</sup>
- **AUS** Australien Industrial Machinery Services A.I.M.S PTY Ltd. 28 West side drive AUS-Laverton north 3026 Victoria  $fon:$ +61 3 9314 3218  $f_{AX}$ +61 3 9314 3329  $mail<sup>+</sup>$ terryobrien@aimservices.com.au net: www.aimservices.com.au
- B **KEB Antriebstechnik** Vertriebsbüro Belgien Herenveld 2 B-9500 Geraadsbergen  $fon:$ +32 54437860 +32 54437898  $fax$ : mail: vb.belgien@keb.de

**BOL** Ergovial Ltda. AV. Banzer Km 6, 5 **BOL-Santa Cruz** +591 3 443349  $f \cap n$ 

- $fax$ : +591 3 426841
- mail: santivanez@cotas.com.bo
- www.ergovial.com.bo net:
- **BR** Brastronic Comercico e Servicos Ltda Rua Nazaré Rezek Farah, 25 BR-CEP 04367-050 Sao Paulo **SP Brasil** +55 11 55653533  $f$  $f_{AY}$  $+55, 11, 55633101$ brastronic@brastronic.com.br mail: net: www.brastronic.com.br
- Stamm Industrieprodukte AG CH. Witzbergstraße 24 CH-8330 Pfäffikon / ZH +41 43 2886060 fon: +41 43 2886080  $fax$ : info@stammweb.ch mail: net: www.stammweb.ch
- **CHN** KEB China Karl E. Brinkmann GmbH Shanghai Representative Office (Xinmao Building, Caohejing Development Zone) No. 99 Tianzhou Road (No. 9 building, Room 708) CHN-200233 Shanghai, PR. China +86 21 54503230-3232 fon: +86 21 54450115 +86 21 62350015 fax<sup>.</sup> info@keb.cn  $mail·$ www keb cn net<sup>-</sup>

CHN KEB China Karl E. Brinkmann GmbH **Beijing Representative Office** No. 36 Xiaoyun Road Chaoyang District CHN-10027 Beijing, PR. China fon: +86 10 84475815 + 819  $\textsf{tax:}$ +86 10 84475868  $h \circ h$ mail www.keb.cn net:

 $CZ$ KEB Antriebstechnik Austria GmbH Organizacni slozka Kostelini 32/1226 CZ-370 04 Ceske Budejovice +420 38 7699111  $f \cap n$ +420 38 7699119  $fax$ 

**REGAL A/S DK** Industrievej 4 DK-4000 Roskilde fon: +45 4677 7000 +45 4675762  $fax$ : mail: regal@regal.dk net: www.regal.dk

F **KEB** Espańa c/Mitjer, Nave 8-Pol. Ind. "LA MASIA" E-08798 Sant Cugat Sesgarriugues  $f \cap n$ +34 618 324 766 mail: vb.espana@keb.de

ELION S.A. Farell 9 F-08014 Barcelona fon: +34 93 2982000 +34 93 4314133  $\mathsf{fax}$ mail: elion@elion.es www.elion.es net:

E

Tarek El Sehelly **FT** PO Box 83 ET-Mehalla El Kobra +20 402243839 fon: +20 402235753  $fax$ : mail: t sehelly@hotmail.com

F Société Francaise KEB Z.I. de la Croix St. Nicolas 14 rue Gustave Fiffel F-94510 LA QUEUE EN BRIE +33 1 49620101 fon $\cdot$ +33 1 45767495  $f_{AX}$  $info@keh.fr$ mail: www.keb.fr net:

GB KEB (UK) Ltd. 6 Chieftain Business Park Morris Close Park Farm, Wellingborough GB-Northants, NN8 6 XF fon: +44 1933 402220 +44 1933 400724  $fax$ mail: info@keb-uk.co.uk net: www.keb-uk.co.uk

GR ELMO L.T.D. Power Transmission & Engineering 18. Athinon GR-18540 Piraeus +30 2 10 4120150  $fon<sup>+</sup>$ +30 2 10 4176319+9618  $fax$ mail: elmoltd@ath.forthnet.gr www.elmo-ar.com  $n$ et·

KFR Italia Srl Via Newton, 2 I-20019 Settimo Milanese (Milano) +39 02 33500782  $fon<sup>+</sup>$ +39 02 33500814  $+39.02.33500790$  $fax$ mail: kebitalia@keb.it www.keb.it net:

 $\blacksquare$ 

 $\mathbf{H}$ **OMEGA Engineering Ltd.** P.O. Box 13825 IL-42138 Netanya +972 9 7673240  $f \cap n$ +972 9 7673398  $fax$ mail: info@omegae.co.il  $net<sup>+</sup>$ www.omegae.co.il

**IND** Peass Automation Ltd. C-1/B, 305-G.I.D.C. Kabilpore IND-Navsari 396424 fon: +91 2637 309566 +91 2637 238340  $fax:$ mail: info@peassautomatio.com net: www.peassautomatio.com

- KEB YAMAKYU Ltd.  $\mathbf{I}$ 15-16, 2-Chome Takanawa Minato-ku J-Tokyo 108-0074 +81 33 445-8515  $fon<sup>+</sup>$ +81 33 445-8215  $fay.$ ky-sales@d4.dion.ne.jp mail:
- KEB YAMAKYU Ltd.  $\overline{1}$ 711, Fukudayama, Fukuda J-Shinjo-Shi, Yamagata 996-0053 +81 233 29-2800  $fon<sup>1</sup>$ +81 233 29-2802  $fay$  $mail·$ ky-sales@d4.dion.ne.ip

KZ **INTEGRATOR Ltd.** Shaqabutdinova str. 135 - 2 KZ-480012 Almaty Kazakhstan +7 333 2465291  $f \cap n$ +7 3272 928747  $f_{AY}$ 

- **IV Energy Line** Ropozu 130/138 - 2 Lativa, LV-1006 Riga fon: +371 9441105  $fax$ +371 7113597
- **MA** ASTRONIC s.a.r.l. Résidence EL FADLE GH1 Immeuble  $3 N<sup>°</sup> 29$ MA-AIN SEBAA Casablanca

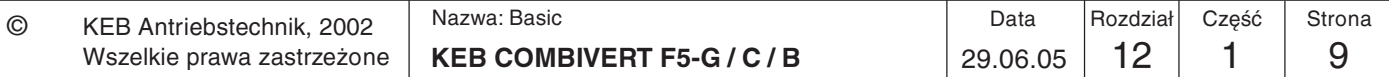

## **Załącznik**

fon:  $+21222661408 + 1413$  $f_{\mathbf{a}\mathbf{v}}$  $+21222661418$ mail: astronic@iam.net.ma **BSC Automation MAI** (M) Sdn Bhd 12A, Jalan 7, 108 C Taman Sungai Besi MY-57100 Kuala Lumpur +60 379809591  $fon<sup>+</sup>$ +60 379817442  $fax$ mail: bsc-my@tm.net.my **KFB Nederland NL** Leidsevaart 126 NL-2013 HD Haarlem  $fon<sup>+</sup>$ +31 23 5320049  $fax$ +31 23 5322260 mobil: +31 653964667 vb.nederland@keb.de mail: Marsman Elektronica  $N<sub>l</sub>$ En Aandrijvingen BV Zeearend 16 NL-7609 PT Almelo  $f \cap n$ +31 546 812121 +31 546 810655  $fax$ : info@marsman-almelo.nl mail: net: www.marsman-almelo.nl NZ Renold New Zealand Limited P.O. Box 19460 NZ-Avondale Auckland fon: +64 9 8285018 +64 9 8285019  $fax$ aksales@renold.co.nz mail net<sup>.</sup> www renold co nz NZ Vectek Electronics Ltd. 21 Carnegie Road, Onekawa N7-Napier fon: +64 6 8431400  $+6468430398$  $fax$ mail  $info@$  vectek co nz net: www.vectek.co.nz **KEB Portugal** P Avenida da Igreja -PavilăoA n.s 261 Mouguim P-4770 - 360 MOUQUIM V.N.F.  $+351252371318+19$  $fon<sup>+</sup>$ fax: +351 252 371 320 mail: keb.portugal@netc.pt **PA Associated Textile Consultants (ATC)** Private LTD 219, The Forum, G-20, Block-9 Khayaban-e-Jami, Clifton PK-75600, Parkistan fon:  $+92$  21 582124-1  $-6$ 

 $\mathsf{fax}$ : +92 21 5821559 5821247 mail ATC.Karachi@atcpak.com **KEB Polska PI** ul. BudapesztaD"ska 3/16 PL-80-288 GdaD"sk fon: +48 58 524 0518  $fax$ +48 58 524 0519 mail: vb.polska@keb.de RCH EMET LTDA. Madrid #1386 RCH-Santiago, Chile  $+56.25510630$  $f \cap n$ +56 2 5510627  $fax$ info@emet.cl mail: www.emet.cl net: DI. siehe Malavsia **ROC** KEB Taiwan Ltd No. 8, Lane 89, Sec. 3 Taichung Kang Rd. R.O.C.-Taichung City, Taiwan  $f \cap n$ +886 4 23506488 +886 4 23501403  $fax$ info@keb.com.tw  $mail·$ **ROM** ADF Industries srl Bucarest Sec. 3, Str. Baraj Bicaz Nr.2-4, M25 Ap 110 **PO 74661** ROM-Bucarest +40 21 3411200  $f \circ n$ fax: +40 21 3403224 mail: floria@adf.ro net: www.adf.ro RSA P E C S Pneumatic Electric Control Systems (PTY) Ltd. P.O. Box 47396 8. Balance Road, Stamford Hill 4001 RSA-Durban / Greyville 4023 fon: +27 31 3033701 +27 31 3127421  $fax$ mail: pecs@mweb.co.za  $n$ et· www.pecspowertransmission.co.za **RUS** Servotechnics

Vyborgskaya 22 of 52 RUS-125130 Moskow / Russia +7 095 797-8856  $fon<sup>+</sup>$ +7 095 450-0043  $fax$  $mail: info@equationri$ 

 $\mathbf{s}$ RFVA - drivteknik AB Slussgatan 13 S-21130 Malmö +46 4077110 fon: +46 4079994  $fax$  $info@$  revadrivteknik.se mail www.revadrivteknik.se net:

 $\mathbf{s}$ **KEB** Sverige Box 265 (Bergavägen 19)

S-4393 Hälsö fon: +46 31 96 1520  $+46.31961124$  $f_{AY}$ mobil: +46 733856400 mail: thomas crona@keb de **SGP THE ONE TRANSMISSION Pte Ltd.** 64 Sungei Kadut Loop 729493 Singapore SGP-Singapore  $fon:$ +65 6561 1215  $fax$ :  $+6565611071$ mail: one.trans@pacific.net.sg **THA INNOTECH Solution Co. Ltd.** 25/120 Soi. Nawamin 165 (Amornwiwat) Nawamin Rd., Bungkum, Klongkum THA- Bangkok 10230 Bangkok  $fon<sup>2</sup>$ +66 2 9664927  $+6629664928$  $fax$ info@innotech.co.th mail: net: www.anet.net.th TN H<sub>2</sub>M 13, Rue El Moutanabi TN-2037. El Menzah 7 +216 71 427677  $f \cap n$  $fax$ : +216 71 427688 mail: h2m.tech@planet.tn **TR** TEPEKS Elektronik Sanayi Ve Ticaret Ltd. Sirketj Harman Cad. Ali Kaya Sok. No. 4 POLAT Plaza B. Blok Kat 5 TR-80640 Levent, Istanbul fon: +90 212 3252530  $fax$ .: +90 212 3252535 mail: tepeks@tepeks.com www.tepeks.com  $n$ <sup>+</sup> MARKET-K **UA** of. 2, 62 B, Vishnevetskogo Str. UA-257002 Cherkassv  $f \cap n$ +380 472 540617 +380 472 540614  $fax$ :  $mail·$ market-k@marketk.cherkassy.ua **USA KEBCO Inc.** 1335 Mendota Heights Road USA-Mendota Heights, MN 55120 +1 651 4546162  $fon<sup>1</sup>$ +1 651 4546198  $fax$ mail:  $info@kehcocom$  $net<sup>+</sup>$ www.kebco.com  $UZ$ Mechatronika-TES Str. Mukana berk. 17 UZ-700070 Tashkent fon: +998 712 556617  $tax:$ +998 712 555726 mail: mtes@online.ru

2/2004  $2/2004$ 

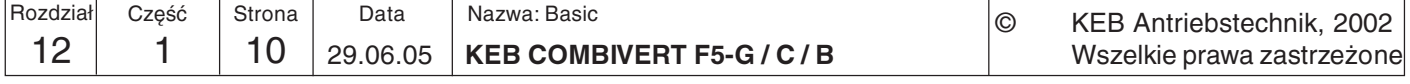

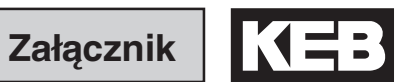

 $\overline{12}$ 

## 12.1.3 Inlandvertretungen

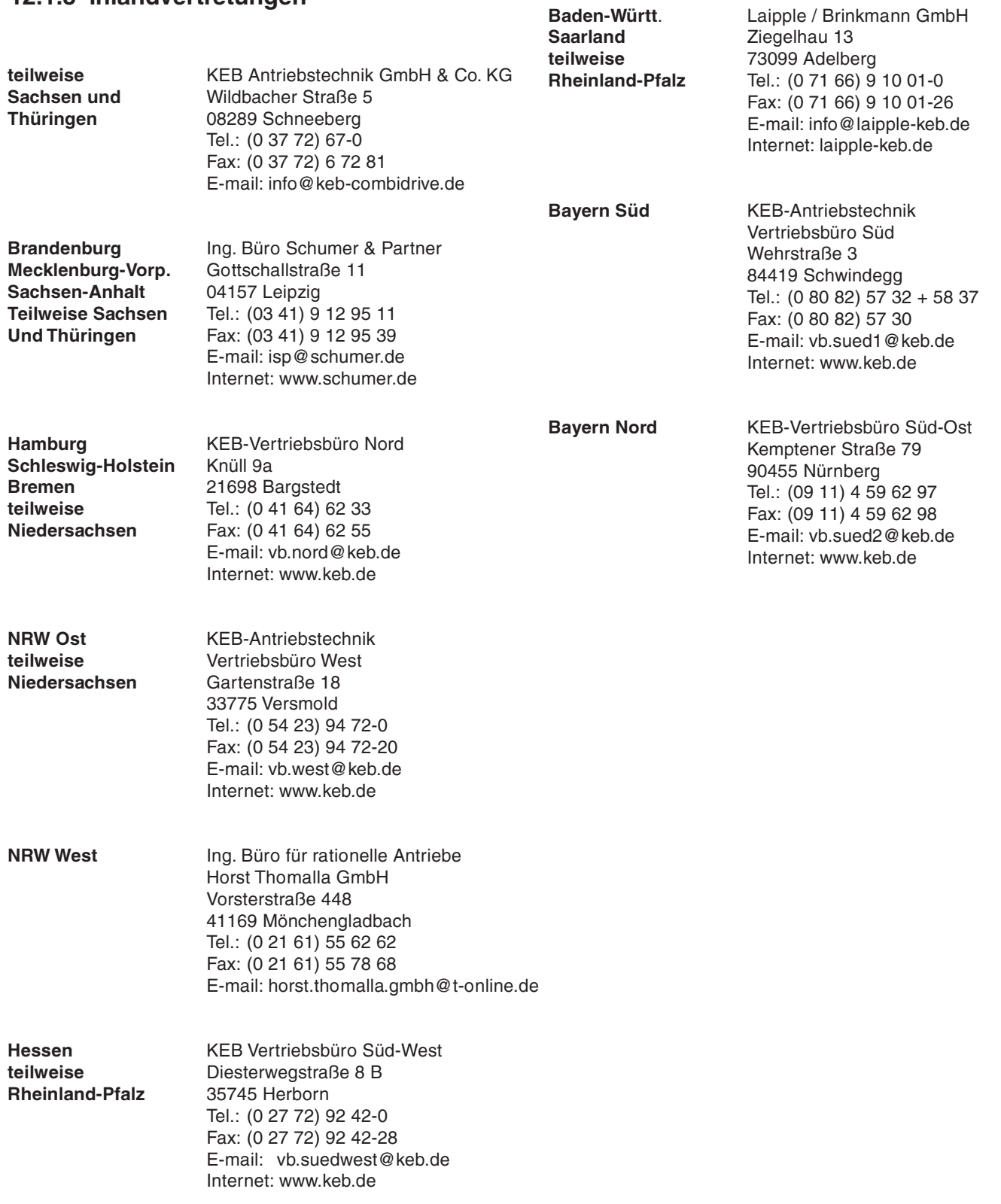

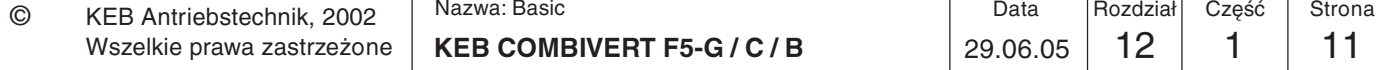

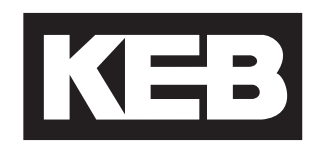

#### **Karl E. Brinkmann GmbH**

Försterweg 36-38 • **D**-32683 Barntrupfon: +49 5263 401-0 • fax: +49 5263 401-116net: www.keb.de • mail: info@keb.de**KEB Antriebstechnik GmbH & Co. KG**Wildbacher Str. 5 • **D**–08289 Schneebergfon: +49 3772 67-0 • fax: +49 3772 67- 281mail: info@keb-combidrive.de**KEB Antriebstechnik Austria GmbH**

Ritzstraße 8 • **A**-4614 Marchtrenkfon: +43 7243 53586-0 • fax: +43 7243 53586-21Kostelni 32/1226 • **CZ**-370 04 Ceské Budejovicefon: +420 38 7319223 • fax: +420 38 7330697net: www. keb.at • mail: info@keb.at**KEB Antriebstechnik**

Herenveld 2 • **B**-9500 Geraadsbergenfon: +32 5443 7860 • fax: +32 5443 7898mail: vb.belgien@keb.de**KEB CHINA** Karl E. Brinkmann GmH (Xinmao Building, Caohejing Development Zone)

No. 99 Tianzhou Road (No.9 building, Room 708)**CHN**-200233 Shanghai, PR. Chinafon: +86 21 54503230-3232 • fax: +86 21 54450115net: www.keb.cn • mail: info@keb.cn**KEB CHINA** Karl E. Brinkmann GmHNo. 36 Xiaoyun Road • Chaoyang District**CHN**-10027 Beijing, PR. Chinafon: +86 10 84475815 + 819 • fax: +86 10 84475868net: www.keb.cn • mail: hotline@keb.cn**KEB Antriebstechnik Austria GmbH**Organizacni slozkaKostelni 32/1226**CZ**-370 04 Ceske Budejovicefon: +420 38 7699111 • fax: +420 38 7699119mail: info.keb@seznam.cz**KEB España**C/ Mitjer, Nave 8 - Pol. Ind. LA MASIA**E**-08798 Sant Cugat Sesgarrigues (Barcelona)fon: +34 93 897 0268 • fax: +34 93 899 2035 mail: vb.espana@keb.de**Société Française KEB**Z.I. de la Croix St. Nicolas • 14, rue Gustave Eiffel**F**-94510 LA QUEUE EN BRIEfon: +33 1 49620101 • fax: +33 1 45767495net: www.keb.fr • mail: info@keb.fr**KEB (UK) Ltd.**6 Chieftain Buisiness Park, Morris ClosePark Farm, Wellingborough **GB**-Northants, NN8 6 XFfon: +44 1933 402220 • fax: +44 1933 400724net: www.kebuk.co.uk • mail: info@keb-uk.co.uk**KEB Italia S.r.l.**Via Newton, 2 • **I**-20019 Settimo Milanese (Milano)fon: +39 02 33500782 • fax: +39 02 33500790net: www.keb.it • mail: kebitalia@keb.it **KEB - YAMAKYU Ltd.**15–16, 2–Chome, Takanawa Minato-ku**J**–Tokyo 108-0074fon: +81 33 445-8515 • fax: +81 33 445-8215mail: info@keb.jp**KEB - YAMAKYU Ltd.**711, Fukudayama, Fukuda**J**–Shinjo-Shi, Yamagata 996 - 0053fon: +81 233 29-2800 • fax: +81 233 29-2802mail: info@keb.jp**KEB Nederland**

Leidsevaart 126 • **NL**–2013 HD Haarlemfon: +31 23 5320049 • fax: +31 23 5322260mail: vb.nederland@keb.de**KEB Polska** ul. BudapesztaD"ska 3/16 • **PL**–80-288 GdaD"skfon: +48 58 524 0518 • fax: +48 58 524 0519mail: vb.polska@keb.de**KEB Portugal**Avenida da Igreja – Pavilão A n. º 261 Mouquim**P**-4770 - 360 MOUQUIM V.N.F.fon: +351 252 371318 + 19 • fax: +351 252 371320mail: keb.portugal@netc.pt**KEB Taiwan Ltd.**

No.8, Lane 89, Sec.3; Taichung Kang Rd.**R.O.C.**-Taichung City / Taiwanfon: +886 4 23506488 • fax: +886 4 23501403mail: info@keb.com.tw**KEB Korea Seoul**

Room 1709, 415 Missy 2000725 Su Seo Dong, Gang Nam Gu**ROK**-135-757 Seoul/South Koreafon: +82 2 6253 6771 • fax: +82 2 6253 6770mail: vb.korea@keb.de **KEB Sverige**Box 265 (Bergavägen 19)**S**-43093 Hälsöfon: +46 31 961520 • fax: +46 31 961124mail: vb.schweden@keb.de**KEB America, Inc.**5100 Valley Industrial Blvd. South**USA**-Shakopee, MN 55379fon: +1 952 224-1400 • fax: +1 952 224-1499net: www.kebamerica.com • mail: info@kebamerica.com